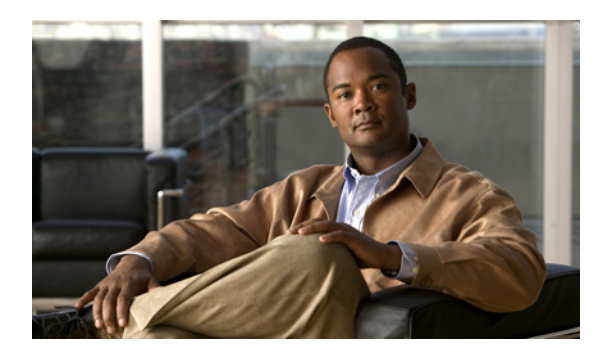

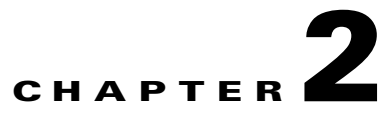

# **Cisco ME 3400E Ethernet Access Switch Cisco IOS Commands**

#### **aaa accounting dot1x**

Use the **aaa accounting dot1x** global configuration command to enable authentication, authorization, and accounting (AAA) accounting and to create method lists defining specific accounting methods on a per-line or per-interface basis for IEEE 802.1x sessions. Use the **no** form of this command to disable IEEE 802.1x accounting.

**no aaa accounting dot1x** {*name |* **default**}

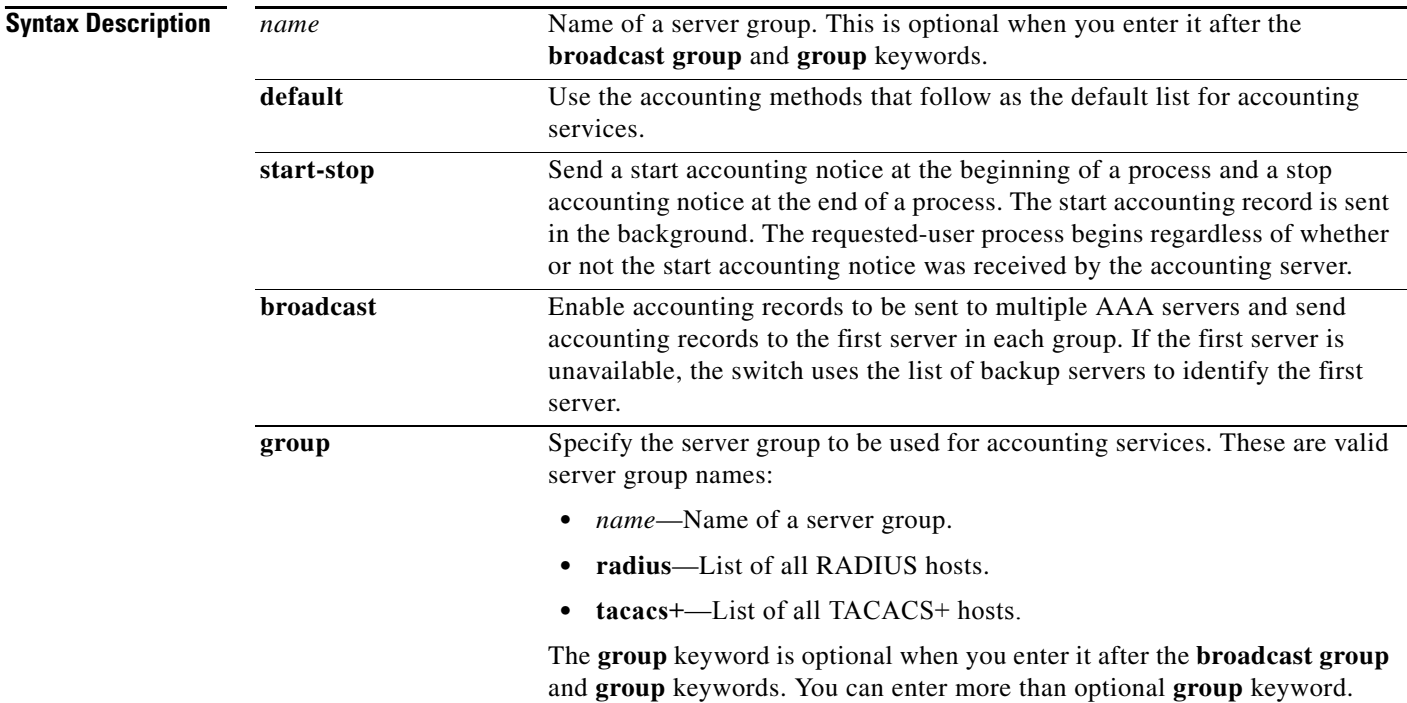

**aaa accounting dot1x {***name* **| default} start-stop {broadcast group** {*name* **| radius | tacacs+} [group** {*name* **| radius | tacacs+}**... **] | group** {*name* **| radius | tacacs+**} [**group** {*name* **| radius | tacacs+**} ... ]}

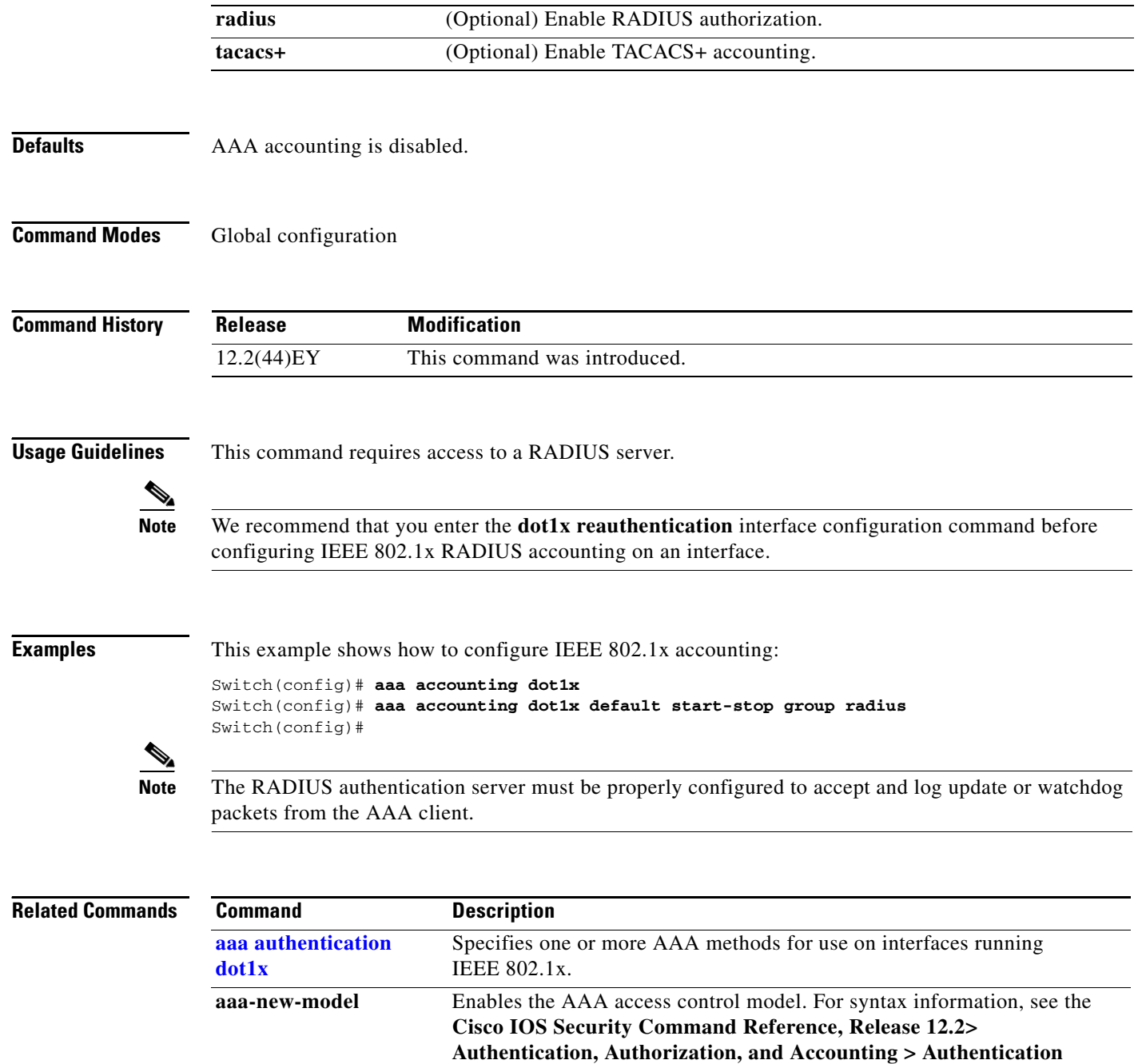

**Commands**.

**[dot1x reauthentication](#page-104-0)** Enables or disables periodic re-authentication.

Sets the number of seconds between re-authentication attempts.

**[dot1x timeout](#page-109-0) reauth** 

**period**

a l

# <span id="page-2-0"></span>**aaa authentication dot1x**

Use the **aaa authentication dot1x** global configuration command to specify the authentication, authorization, and accounting (AAA) method to use on ports complying with IEEE 802.1x. Use the **no** form of this command to disable authentication.

**aaa authentication dot1x** {**default**} *method1*

**no aaa authentication dot1x** {**default**}

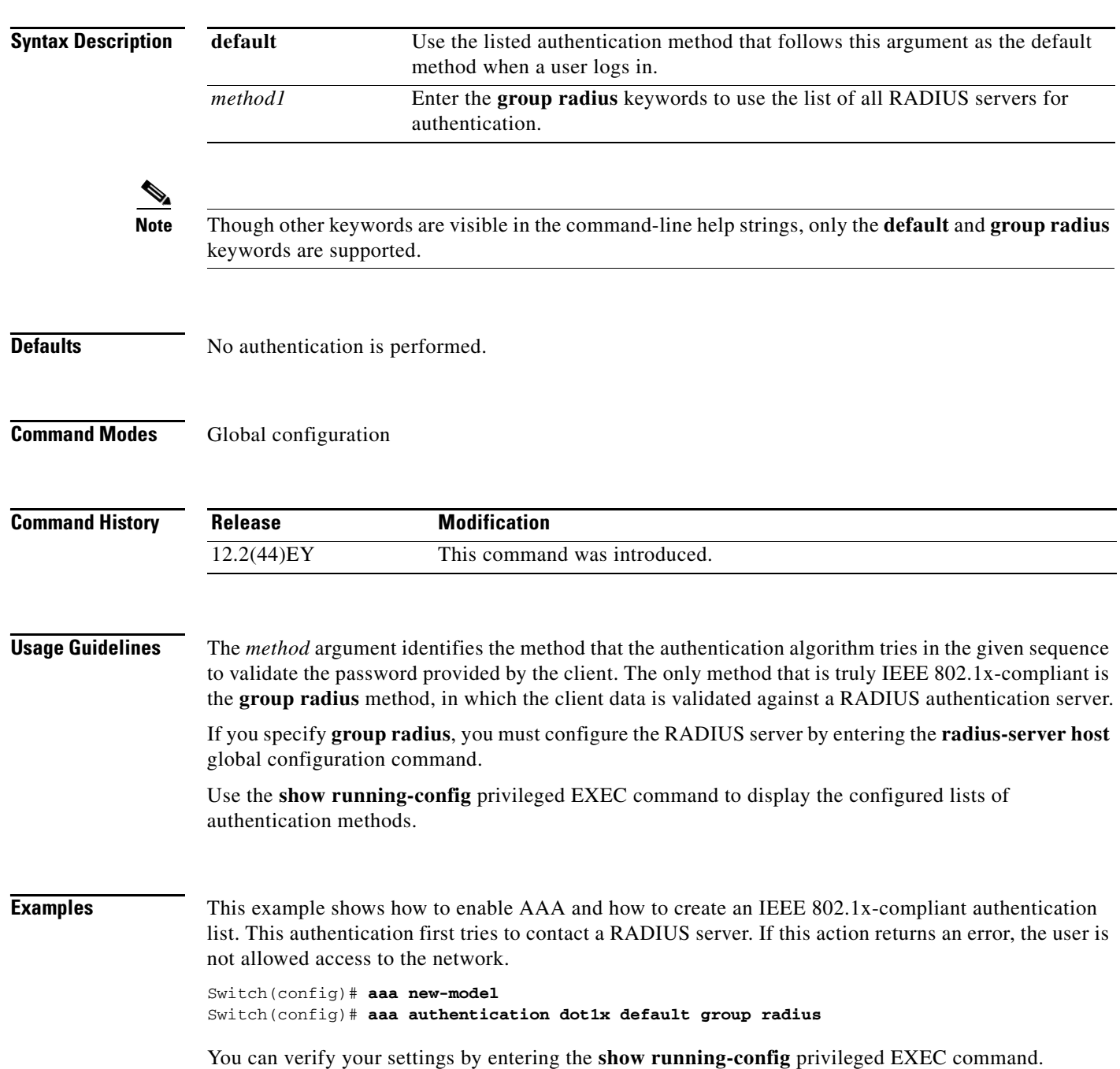

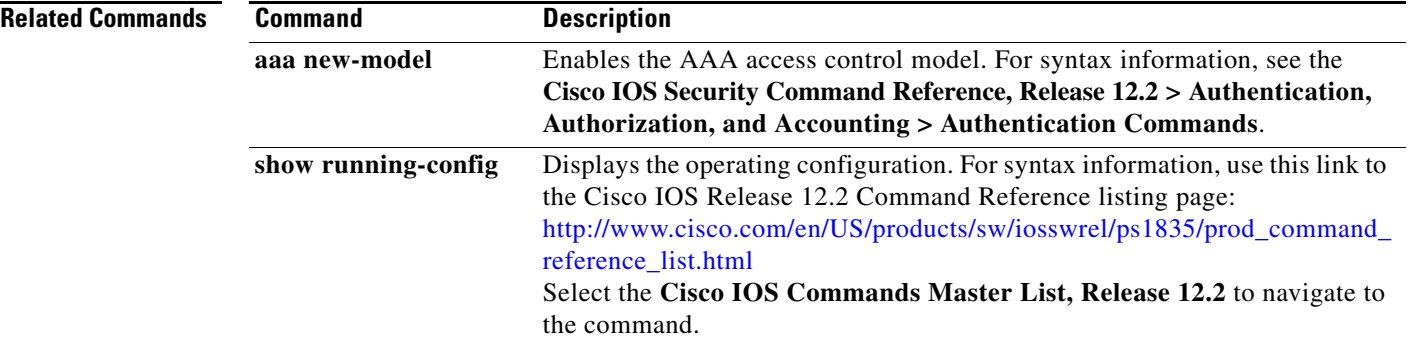

**The College** 

# **action**

Use the **action** access-map configuration command to set the action for the VLAN access map entry. Use the **no** form of this command to set the action to the default value, which is to forward.

**action** {**drop** | **forward**}

**no action**

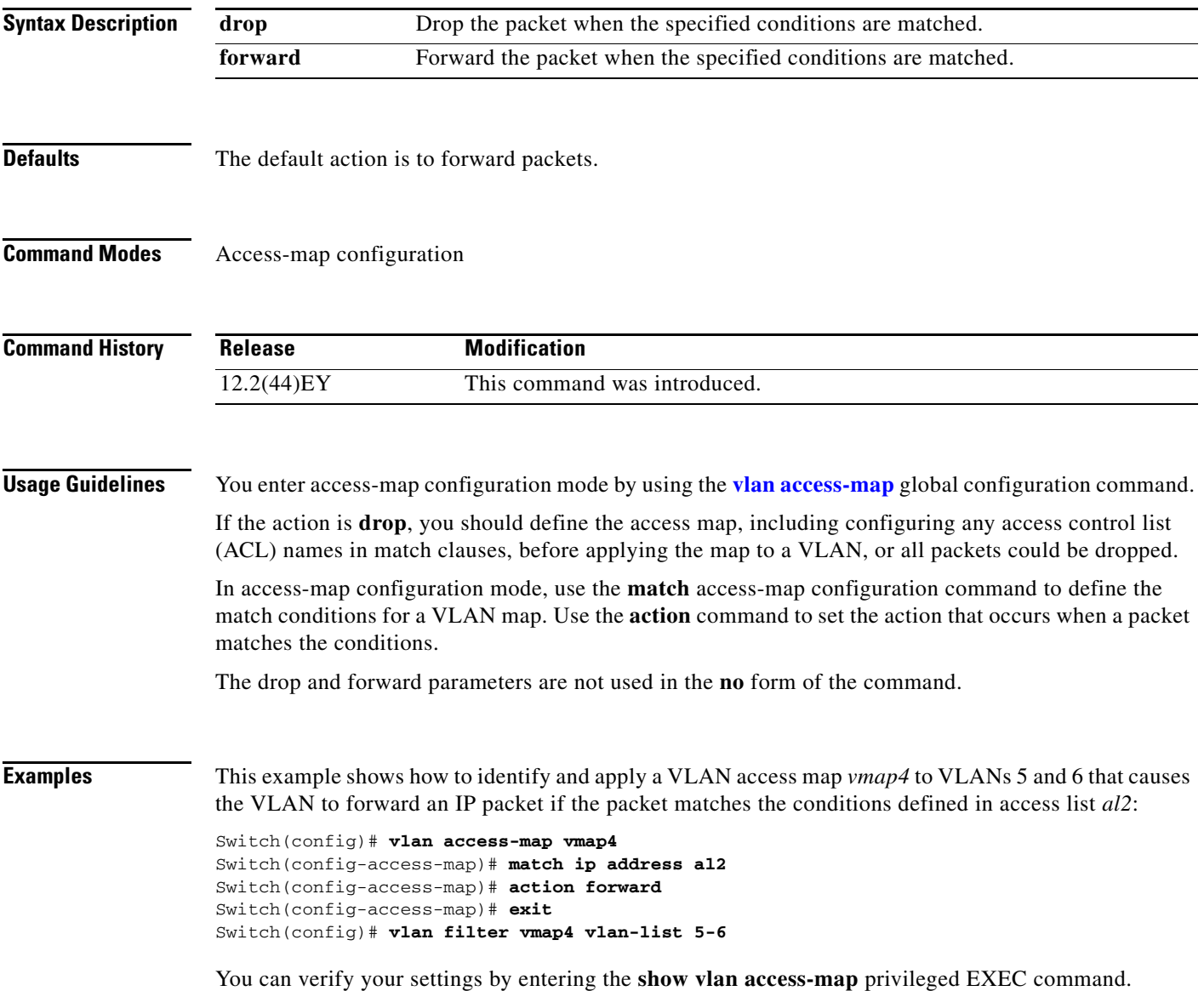

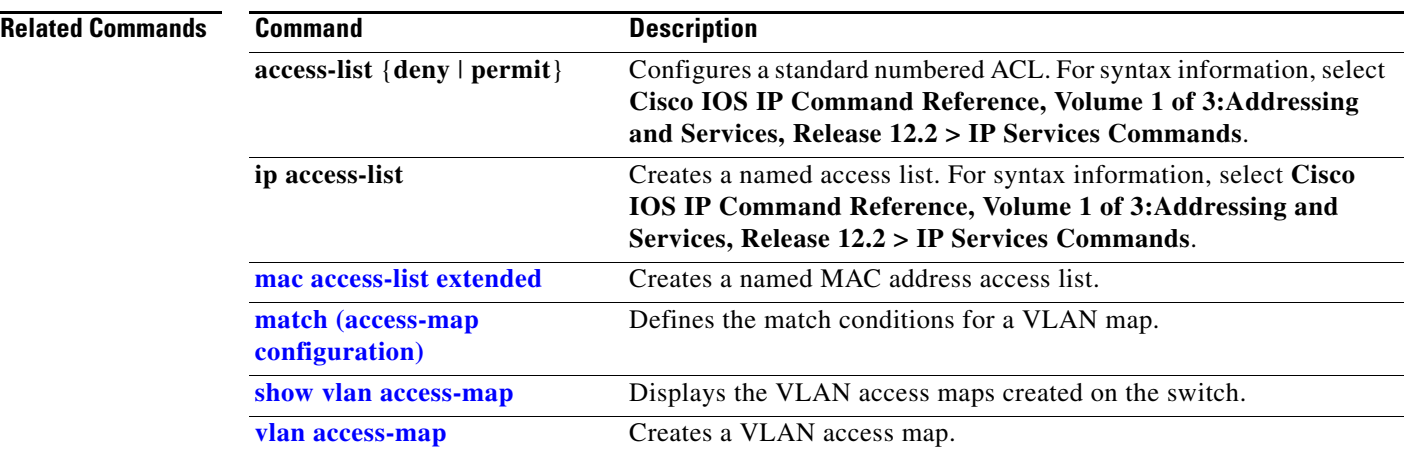

<span id="page-6-0"></span>**Defaults** 

#### **alarm-contact**

Use the **alarm-contact** global configuration command to configure triggers and severity levels for external alarms. Use the **no** form of this command to remove the configuration.

**alarm-contact** {*contact-number* {**description** *string |* **severity** {**critical** | **major** | **minor**} | **trigger**  {**closed** *|* **open**}} | **all** {**severity** {**critical** | **major** | **minor**} | **trigger** {**closed** *|* **open**}}

**no alarm-contact** {*contact-number* {**description** *|* **severity** | **trigger**} | **all** {**severity** | **trigger**}

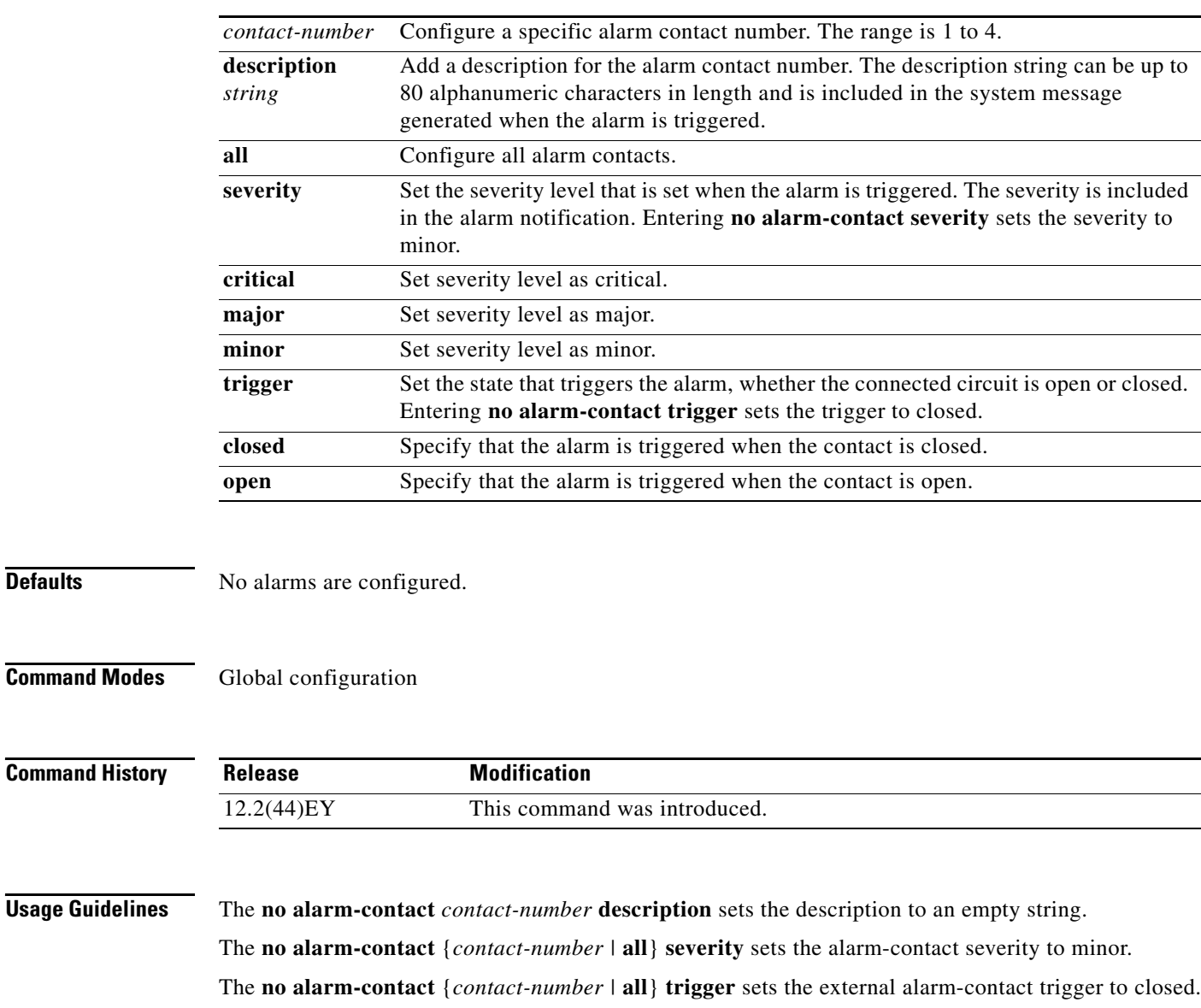

**Examples** This example shows how to configure alarm contact number 1 to report a critical alarm when the contact is open.

```
Switch(config)# alarm-contact 1 description main_lab_door
Switch(config)# alarm-contact 1 severity critical 
Switch(config)# alarm-contact 1 trigger open
Dec 4 10:34:09.049: %PLATFORM_ENV-1-EXTERNAL_ALARM_CONTACT_ASSERT: Alarm asserted: 
main_lab_door
```
You can verify your settings by entering the **show env alarm-contact** or the **show running-config**  privileged EXEC command.

```
Switch# show env alarm-contact
ALARM CONTACT 1
   Status: asserted
   Description: main_lab_door
   Severity: critical
   Trigger: open
```
This example shows how to configure clear alarm contact number 1 and the show command outputs.

```
Switch(config)# no alarm-contact 1 description
```

```
Dec 4 10:39:33.621: %PLATFORM_ENV-1-EXTERNAL_ALARM_CONTACT_CLEAR: Alarm cleared: 
main_lab_door Dec 4 10:39:33.621: %PLATFORM_ENV-1-EXTERNAL_ALARM_CONTACT_ASSERT: Alarm 
asserted: external alarm contact 1
```

```
Switch(config)# no alarm-contact 1 severity
Dec 4 10:39:46.774: %PLATFORM_ENV-1-EXTERNAL_ALARM_CONTACT_CLEAR: Alarm cleared: external 
alarm contact 1 Dec 4 10:39:46.774: %PLATFORM_ENV-1-EXTERNAL_ALARM_CONTACT_ASSERT: Alarm 
asserted: external alarm contact 1
```

```
Switch(config)# no alarm-contact 1 trigger open
Dec 4 10:39:56.547: %PLATFORM_ENV-1-EXTERNAL_ALARM_CONTACT_CLEAR: Alarm cleared: external 
alarm contact 1
```

```
Switch(config)# end
Switch# show env alarm-contact
ALARM CONTACT 1
   Status: not asserted
   Description: external alarm contact 1
   Severity: minor
   Trigger: closed
Switch# show hard led
SWITCH: 1
SYSTEM: GREEN
MGMT: GREEN
ALARM 1: BLACK
ALARM 2: BLACK
ALARM 3: BLACK
ALARM 4: BLACK
```
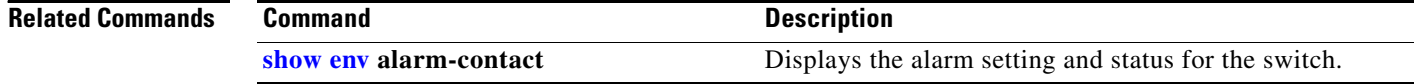

**The College** 

# **archive download-sw**

Use the **archive download-sw** privileged EXEC command to download a new image from a TFTP server to the switch and to overwrite or keep the existing image.

**archive download-sw** {**/force-reload** | **/imageonly** | **/leave-old-sw** | **/no-set-boot** | **/no-version-check | /overwrite** | **/reload** | **/safe**} *source-url*

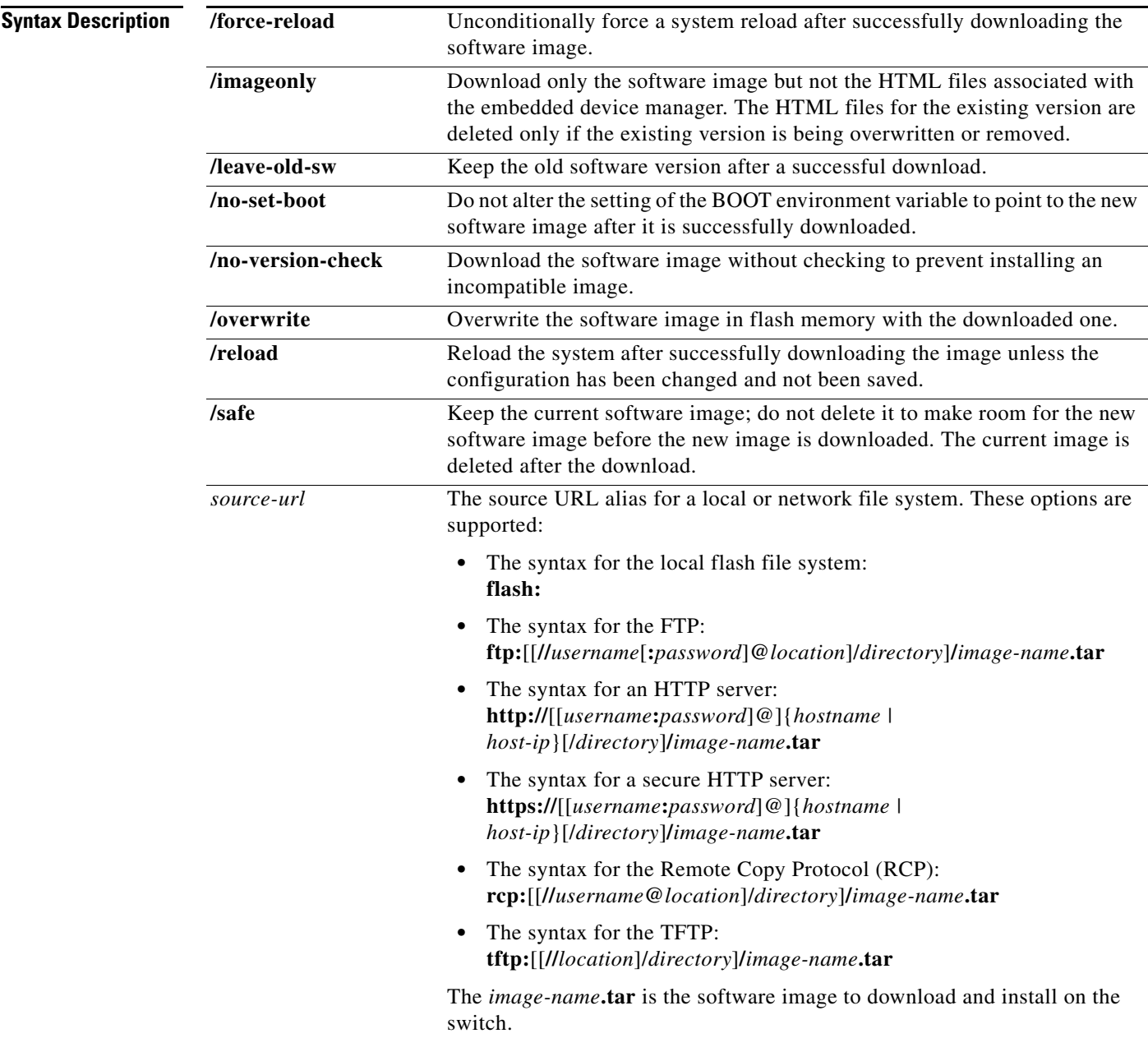

**The Co** 

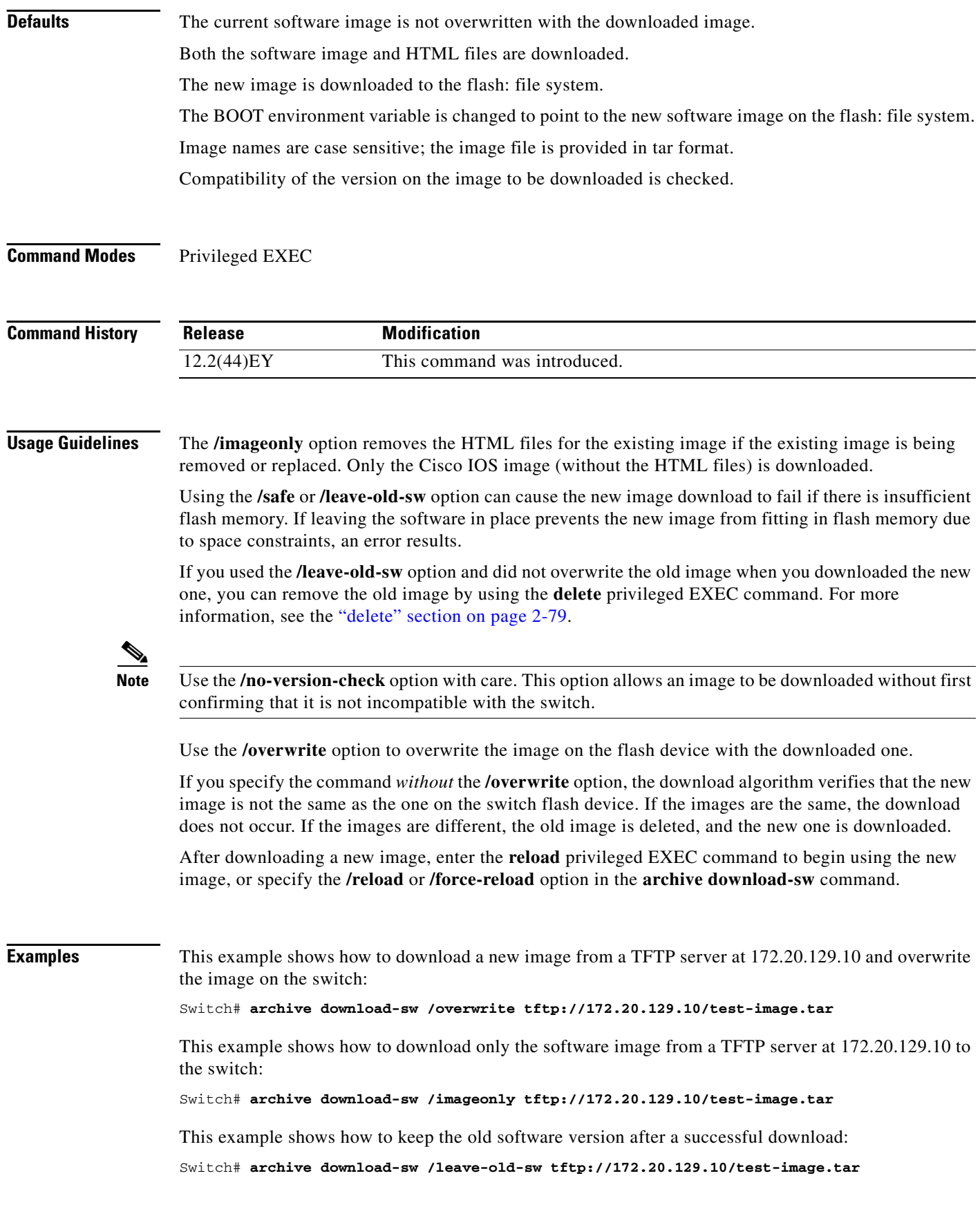

 $\blacksquare$ 

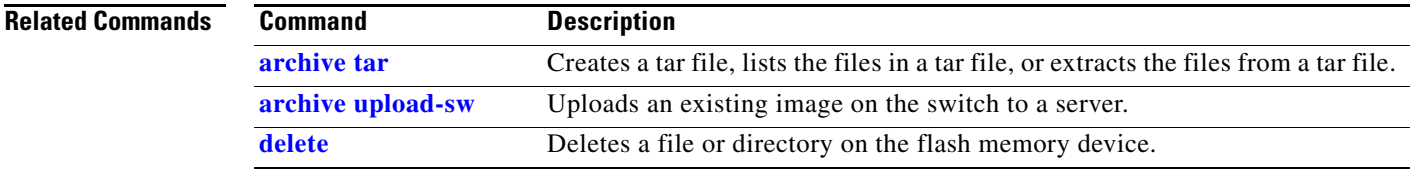

 $\blacksquare$ 

# <span id="page-11-0"></span>**archive tar**

Use the **archive tar** privileged EXEC command to create a tar file, list files in a tar file, or extract the files from a tar file.

**archive tar** {**/create** *destination-url* **flash:/***file-url*} | {**/table** *source-url*} | {**/xtract** *source-url*  **flash:/***file-url* [*dir*/*file...*]}

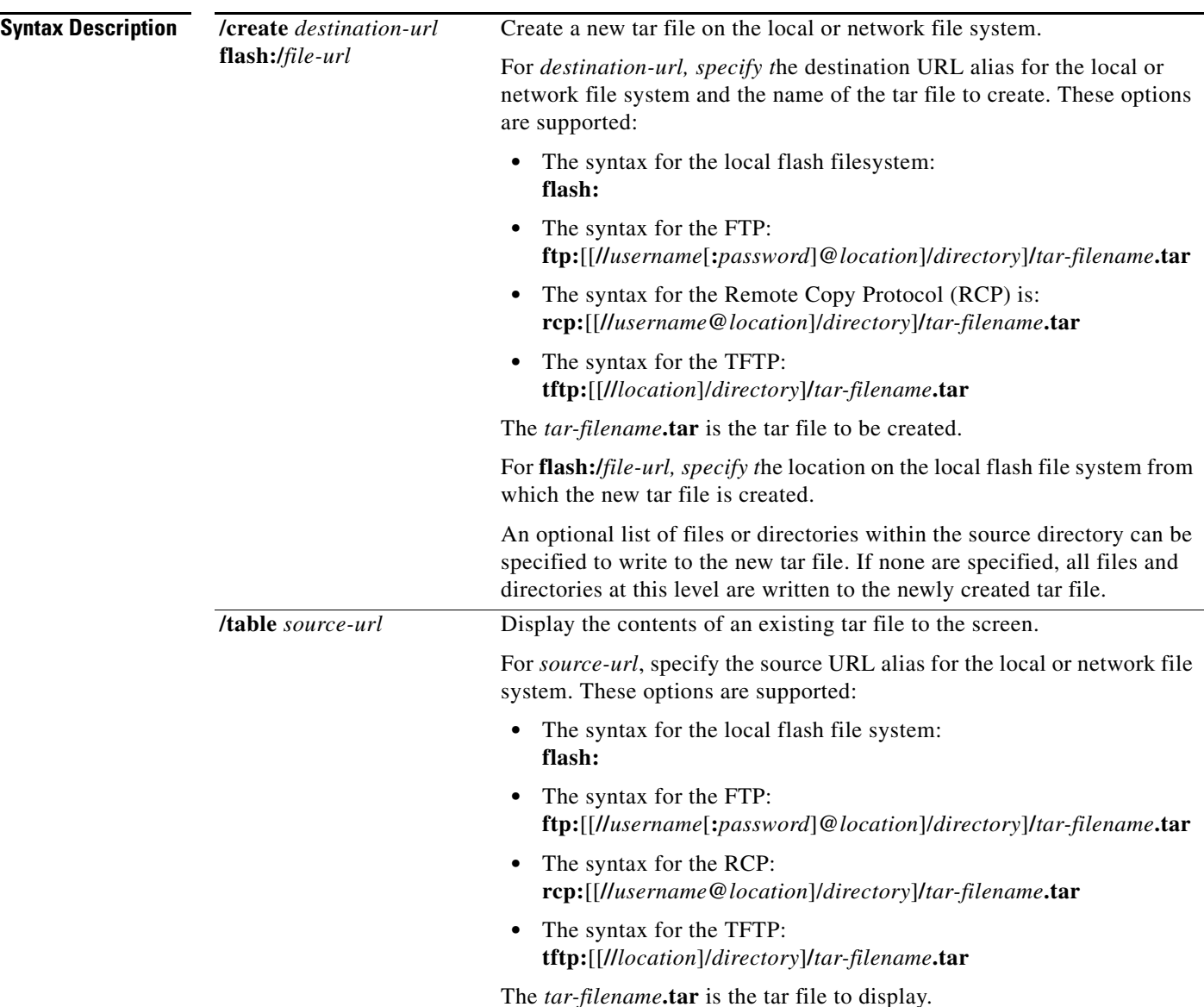

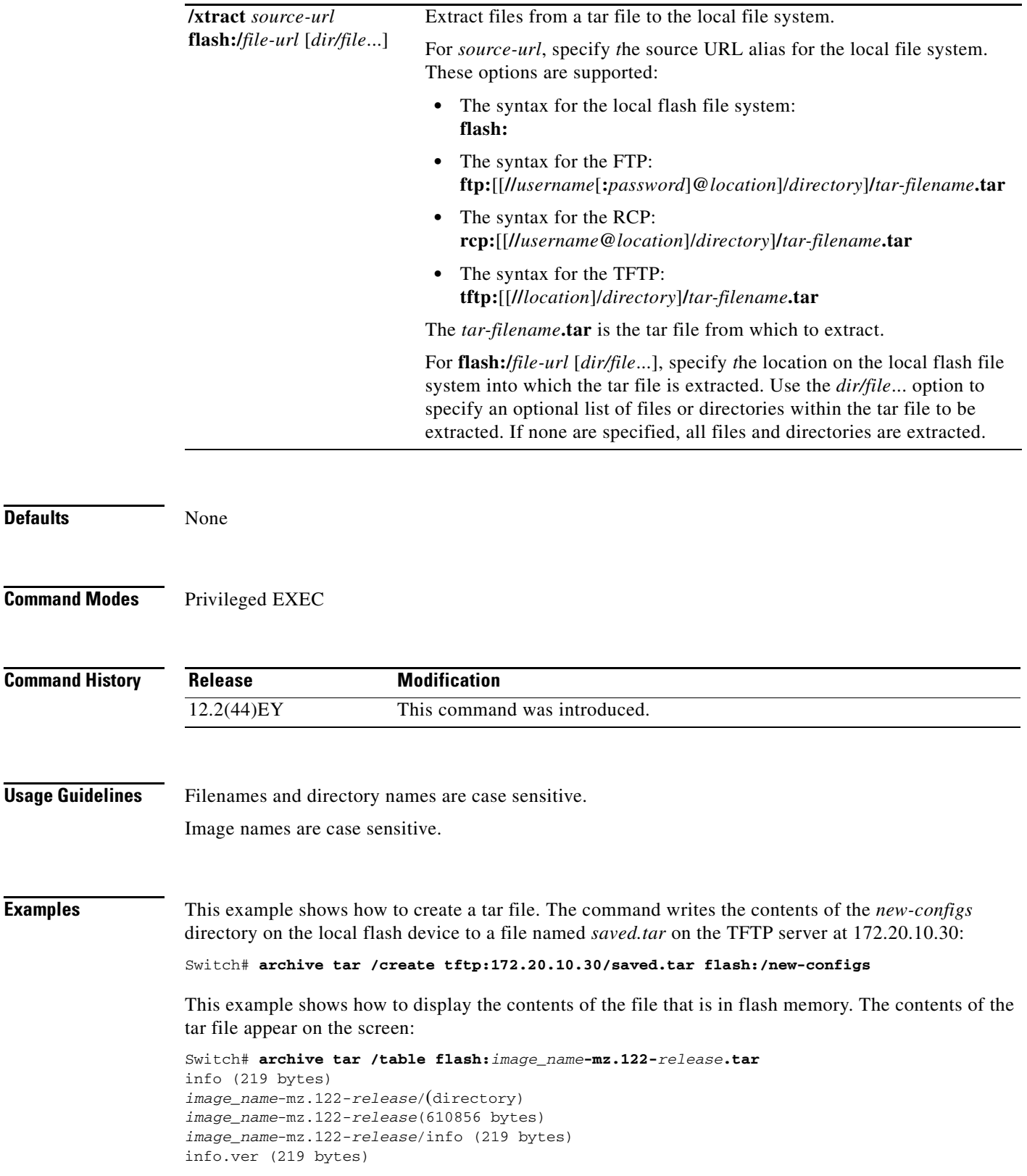

This example shows how to display only the *html* directory and its contents:

```
Switch# archive tar /table flash:image_name-mz.122-release.tar 
image_name-mz.122-release/html
image_name-mz.122-release/html/ (directory)
image_name-mz.122-release/html/const.htm (556 bytes)
image_name-mz.122-release/html/xhome.htm (9373 bytes)
image_name-mz.122-release/html/menu.css (1654 bytes)
<output truncated>
```
This example shows how to extract the contents of a tar file on the TFTP server at 172.20.10.30. This command extracts just the *new-configs* directory into the root directory on the local flash file system. The remaining files in the *saved.tar* file are ignored.

```
Switch# archive tar /xtract tftp://172.20.10.30/saved.tar flash:/ new-configs
```
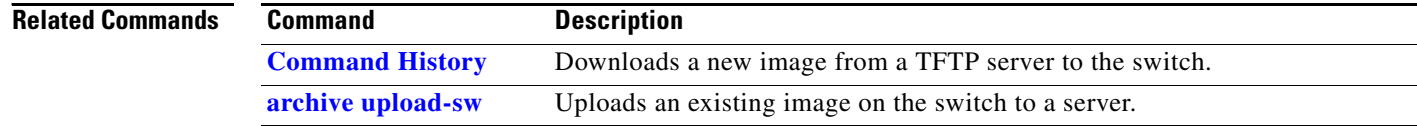

# <span id="page-14-0"></span>**archive upload-sw**

Use the **archive upload-sw** privileged EXEC command to upload an existing switch image to a server.

**archive upload-sw** [**/version** *version\_string*] **destination-url**

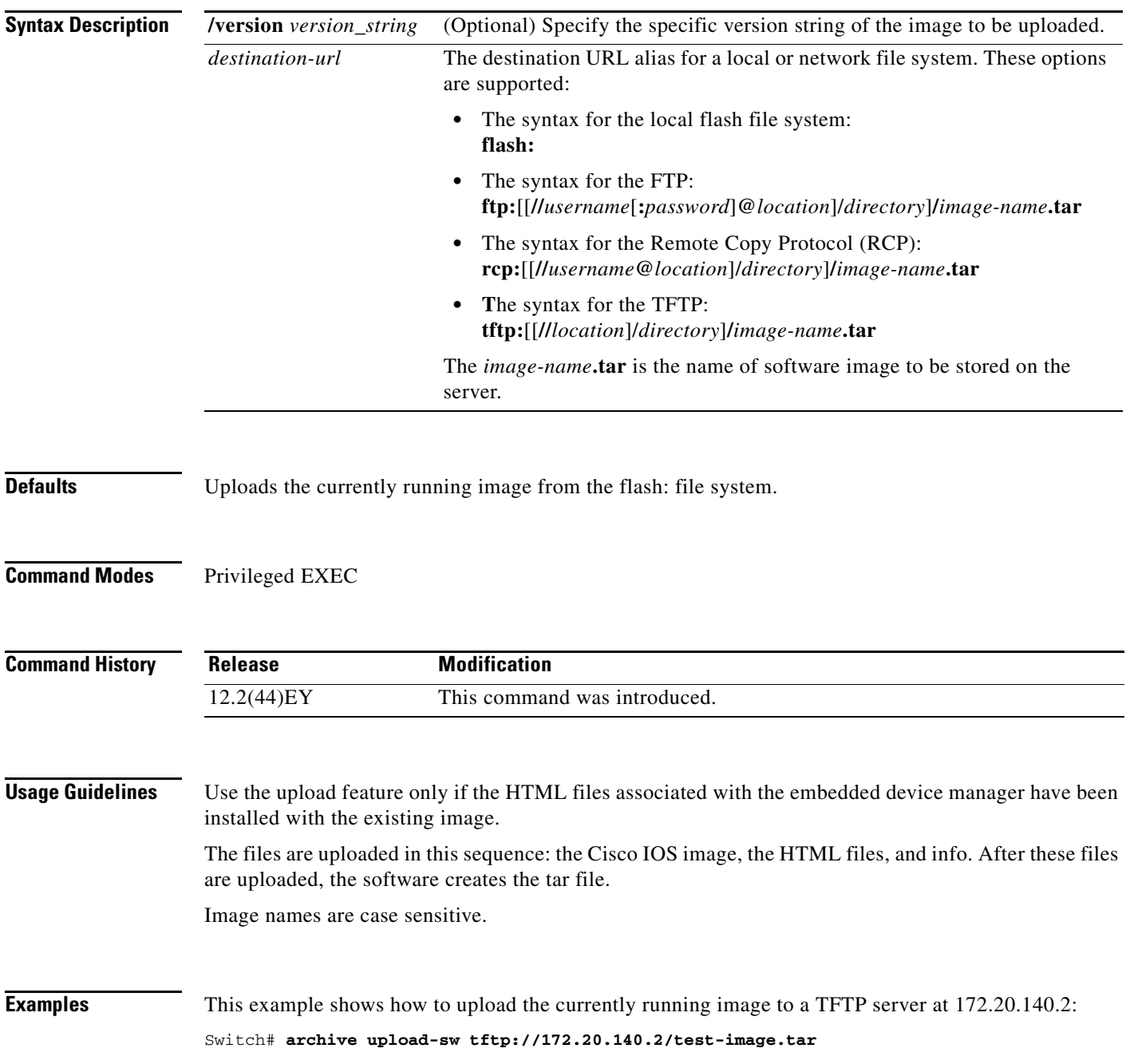

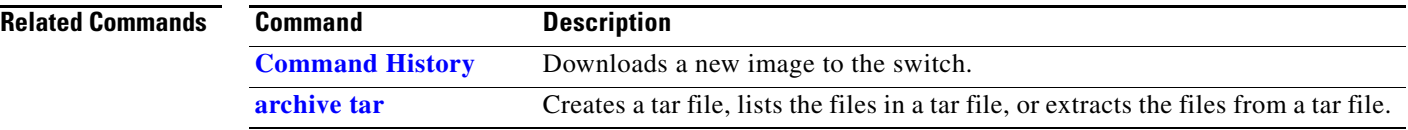

# **arp access-list**

Use the **arp access-list** global configuration command to define an Address Resolution Protocol (ARP) access control list (ACL) or to add clauses to the end of a previously defined list. Use the **no** form of this command to delete the specified ARP access list.

**arp access-list** *acl-name*

**no arp access-list** *acl-name*

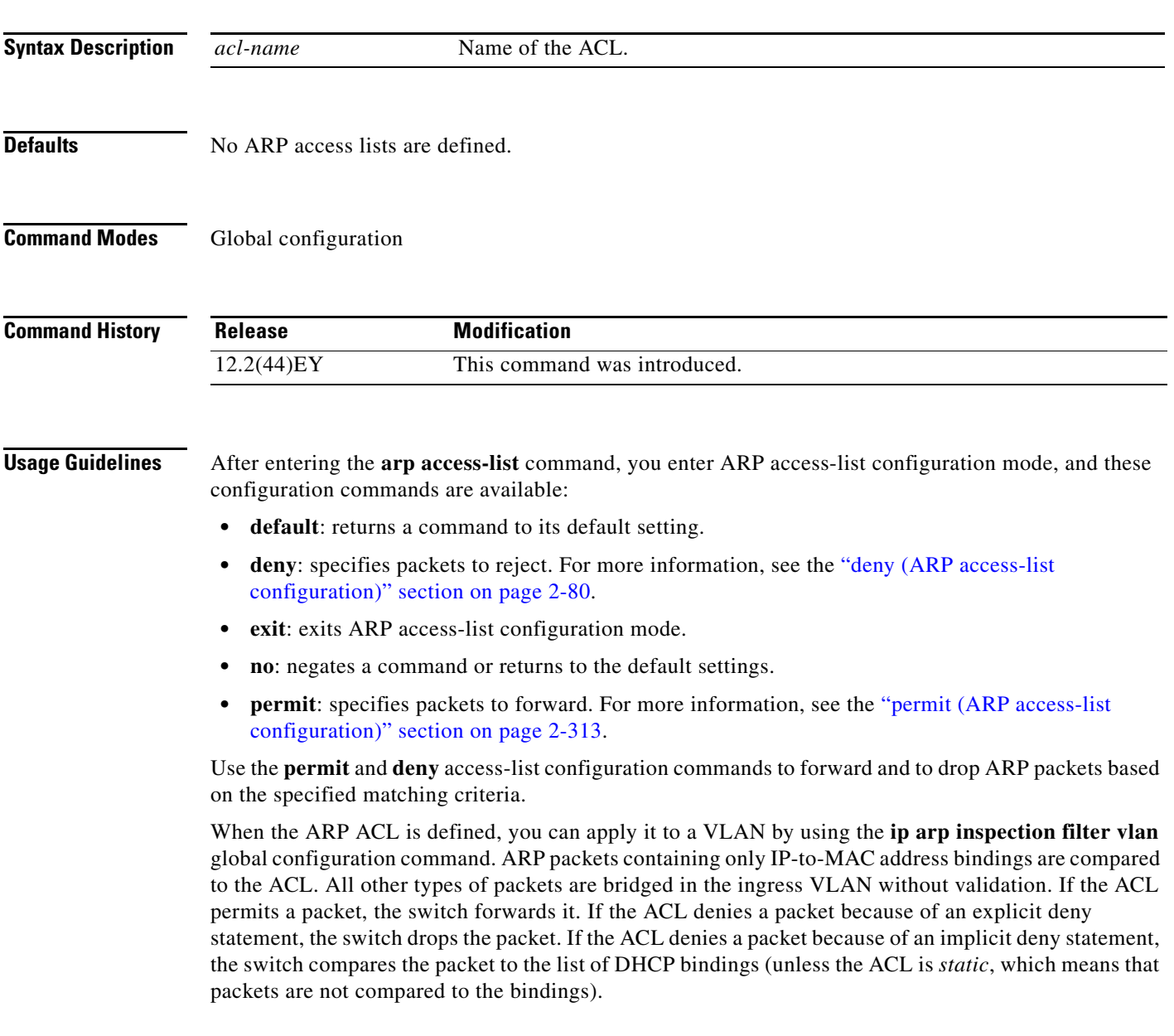

#### **Examples** This example shows how to define an ARP access list and to permit both ARP requests and ARP responses from a host with an IP address of 1.1.1.1 and a MAC address of 0000.0000.abcd:

Switch(config)# **arp access-list static-hosts** Switch(config-arp-nacl)# **permit ip host 1.1.1.1 mac host 00001.0000.abcd** Switch(config-arp-nacl)# **end**

You can verify your settings by entering the **show arp access-list** privileged EXEC command.

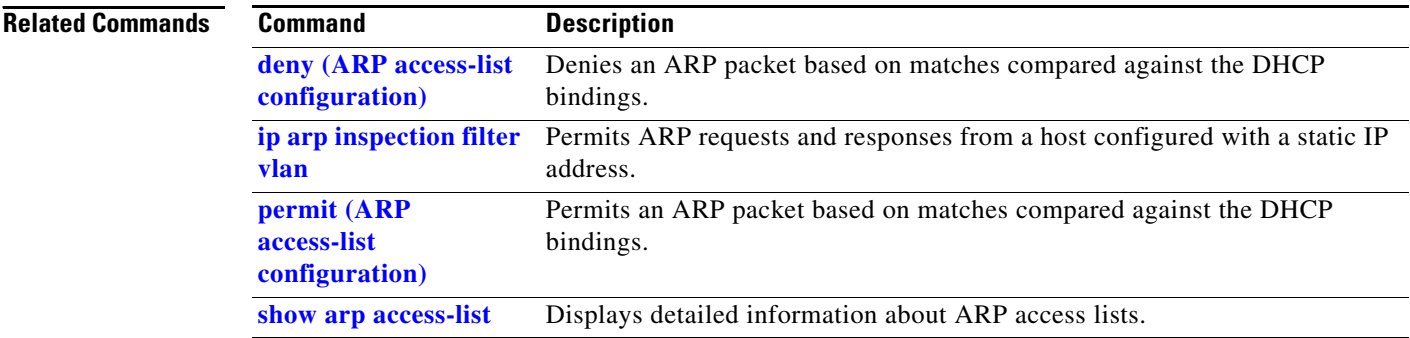

**The College** 

## <span id="page-18-0"></span>**bandwidth**

Use the **bandwidth** policy-map class configuration command to configure class-based weighted fair queuing (CBWFQ) by setting the output bandwidth for a policy-map class. Use the **no** form of this command to remove the bandwidth setting for the class.

**bandwidth** {*rate* | **percent** *value* | **remaining percent** *value*}

**no bandwidth** [*rate* | **percent** *value* | **remaining percent** *value*]

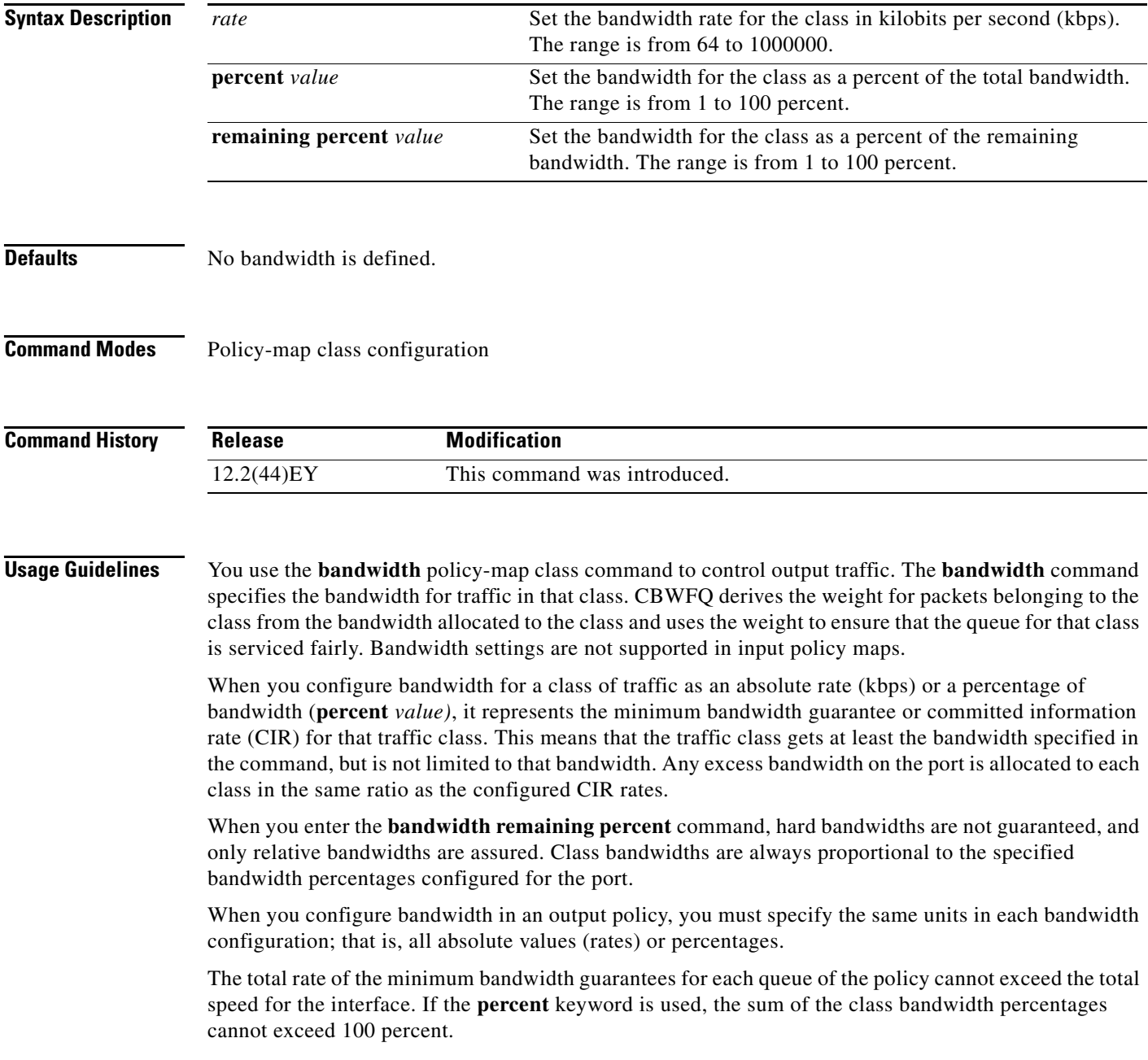

Using the **queue-limit** command to modify the default queue limit is especially important on higher-speed interfaces so that they meet the minimum bandwidth guarantees required by the interface.

You cannot use the **bandwidth** policy-map class configuration command to configure CBWFQ and the **shape average** command to configure class-based shaping for the same class in a policy map.

You cannot configure bandwidth in a class that includes priority queuing (configured with the **priority** policy-map class configuration command).

**Examples** This example shows how to set the precedence of output queues by setting bandwidth in kilobits per second. The classes *outclass1*, *outclass2*, and *outclass3* get a minimum of 50000, 20000, and 10000 kbps. The class **class-default** at a minimum gets the remaining bandwidth.

```
Switch(config)# policy-map out-policy
Switch(config-pmap)# class outclass1
Switch(config-pmap-c)# bandwidth 50000
Switch(config-pmap-c)# exit
Switch(config-pmap)# class outclass2
Switch(config-pmap-c)# bandwidth 20000
Switch(config-pmap-c)# exit
Switch(config-pmap)# class outclass3
Switch(config-pmap-c)# bandwidth 10000
Switch(config-pmap-c)# exit
Switch(config-pmap)# exit
Switch(config)# interface fastethernet 0/1
Switch(config-if)# service-policy output out-policy
Switch(config-if)# exit
```
This example shows how to set the precedence of output queues by allocating percentages of the total available bandwidth to each traffic class.The classes *outclass1*, *outclass2*, and *outclass3* get a minimum of 50, 20, and 10 percent. The class **class-default** at a minimum gets 20 percent.

```
Switch(config)# policy-map out-policy
Switch(config-pmap)# class outclass1
Switch(config-pmap-c)# bandwidth percent 50
Switch(config-pmap-c)# exit
Switch(config-pmap)# class outclass2
Switch(config-pmap-c)# bandwidth percent 20
Switch(config-pmap-c)# exit
Switch(config-pmap)# class outclass3
Switch(config-pmap-c)# bandwidth percent 10
Switch(config-pmap-c)# exit
Switch(config-pmap)# exit
Switch(config)# interface fastethernet 0/1
Switch(config-if)# service-policy output out-policy
Switch(config-if)# exit
```
This example shows how to set *outclass1* as a priority queue, with *outclass2*, and *outclass3* getting 50 and 20 percent, respectively, of the bandwidth remaining after the priority queue is serviced. The class **class-default** gets the remaining 30 percent with no guarantees.

```
Switch(config)# policy-map out-policy
Switch(config-pmap)# class outclass1
Switch(config-pmap-c)# priority
Switch(config-pmap-c)# exit
Switch(config-pmap)# class outclass2
Switch(config-pmap-c)# bandwidth remaining percent 50
Switch(config-pmap-c)# exit
Switch(config-pmap)# class outclass3
Switch(config-pmap-c)# bandwidth remaining percent 20
Switch(config-pmap-c)# exit
Switch(config-pmap)# exit
Switch(config)# interface fastethernet 0/1
Switch(config-if)# service-policy output out-policy
Switch(config-if)# exit
```
You can verify your settings by entering the **show policy-map** privileged EXEC command.

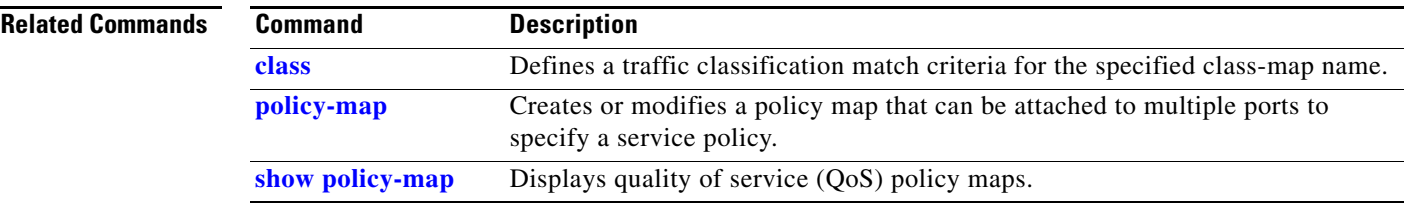

**The Contract of the Contract of the Contract of the Contract of the Contract of the Contract of the Contract o** 

## **boot config-file**

Use the **boot config-file** global configuration command to specify the filename that Cisco IOS uses to read and write a nonvolatile copy of the system configuration. Use the **no** form of this command to return to the default setting.

**boot config-file flash:/***file-url*

**no boot config-file**

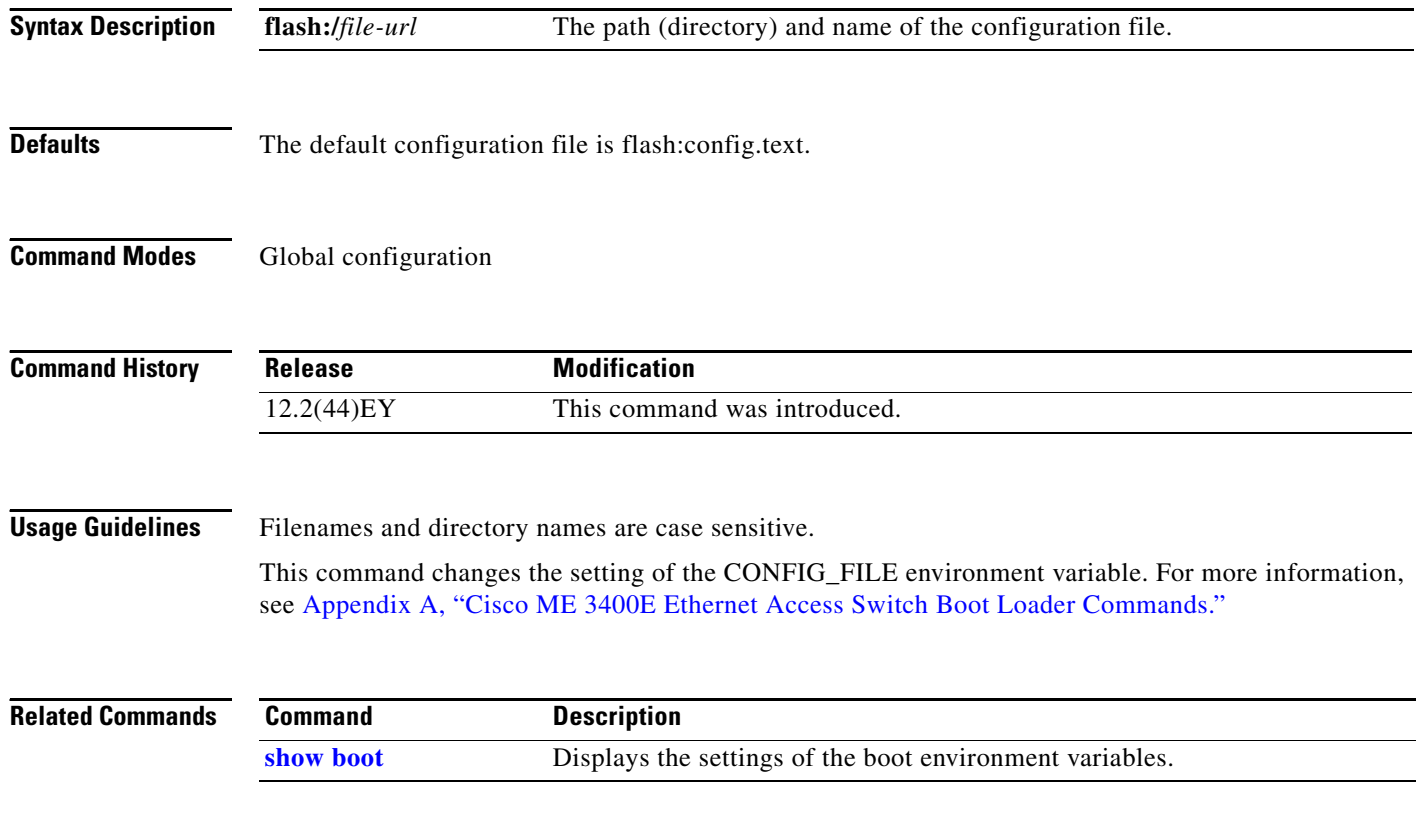

### **boot enable-break**

Use the **boot enable-break** global configuration command to enable interrupting the automatic boot process. Use the **no** form of this command to return to the default setting.

**boot enable-break**

**no boot enable-break**

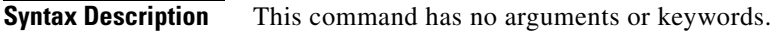

- **Defaults** Disabled. The automatic boot process cannot be interrupted by pressing the Break key on the console.
- **Command Modes** Global configuration

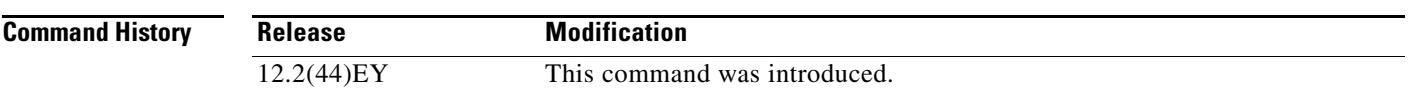

**Usage Guidelines** When you enter this command, you can interrupt the automatic boot process by pressing the break key on the console after the flash file system is initialized. The break key is different for each operating system:

- **•** On a SUN work station running UNIX, Ctrl-C is the break key.
- **•** On a PC running Windows 2000, Ctrl-Break is the break key.

This command changes the setting of the ENABLE\_BREAK environment variable. For more information, see Appendix A, "Cisco ME 3400E Ethernet Access Switch Boot Loader Commands."

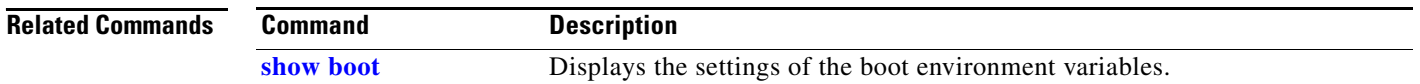

## **boot helper**

Use the **boot helper** global configuration command to dynamically load files during boot loader initialization to extend or patch the functionality of the boot loader. Use the **no** form of this command to return to the default.

**boot helper** *filesystem***:/***file-url ...*

**no boot helper** 

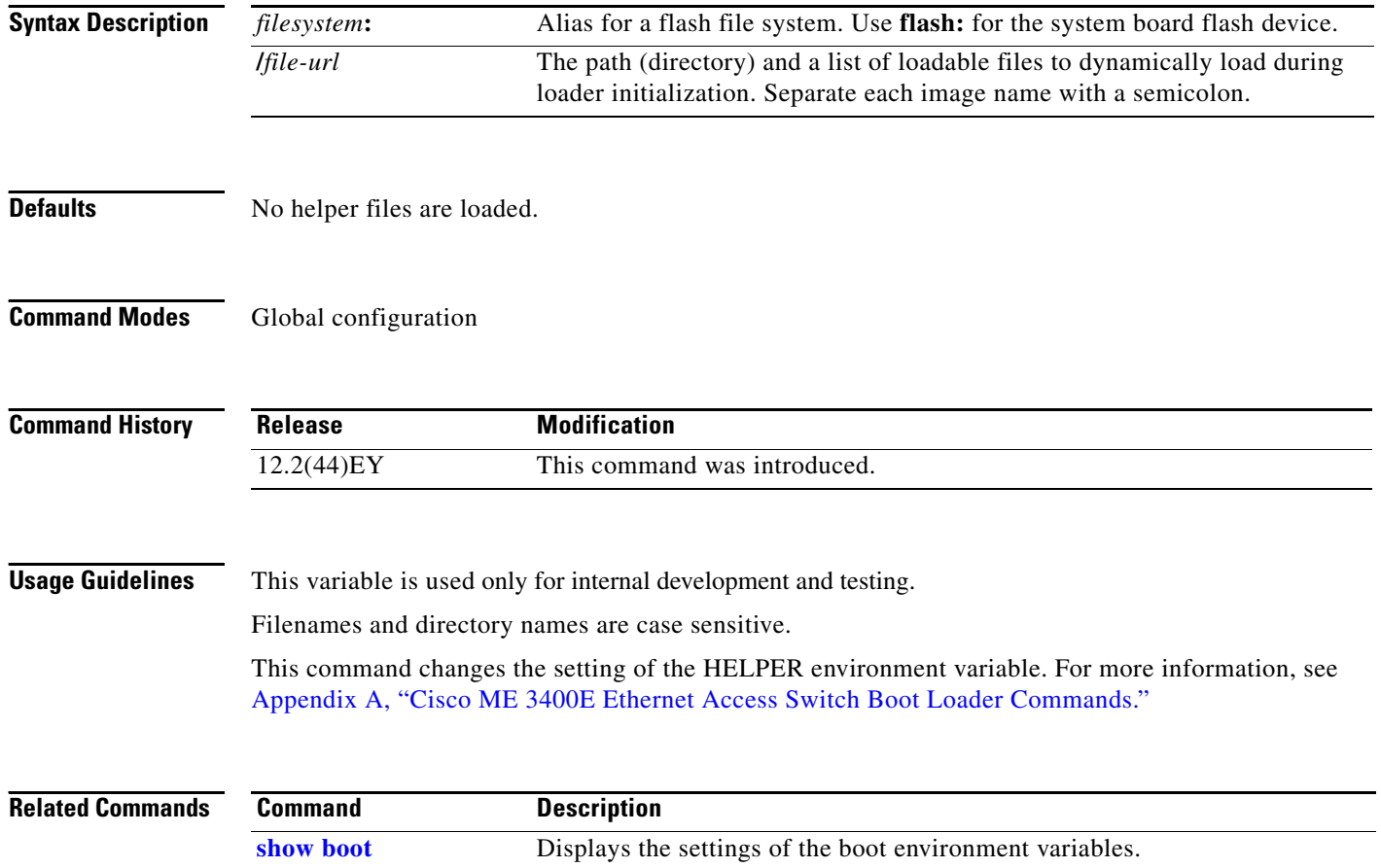

# **boot helper-config-file**

 $\mathbf{I}$ 

Use the **boot helper-config-file** global configuration command to specify the name of the configuration file to be used by the Cisco IOS helper image. If this is not set, the file specified by the CONFIG\_FILE environment variable is used by all versions of Cisco IOS that are loaded. Use the **no** form of this command to return to the default setting.

**boot helper-config-file** *filesystem***:/***file-url*

**no boot helper-config file**

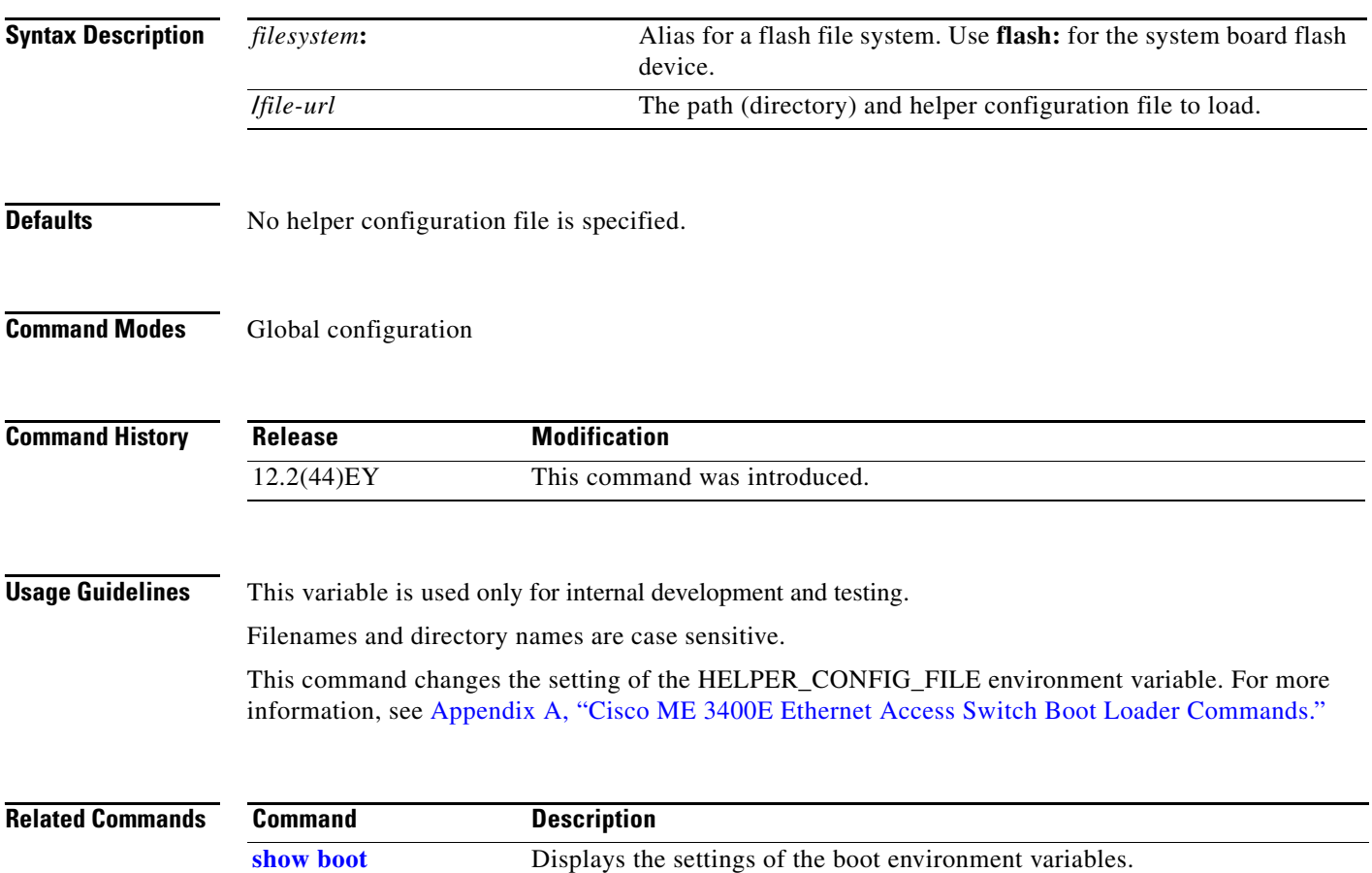

#### **boot manual**

Use the **boot manual** global configuration command to enable manually booting the switch during the next boot cycle. Use the **no** form of this command to return to the default setting.

**boot manual**

**no boot manual**

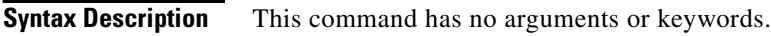

- **Defaults** Manual booting is disabled.
- **Command Modes** Global configuration

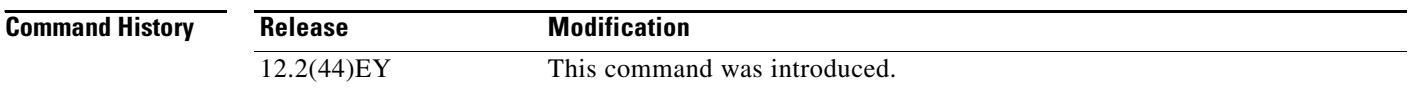

**Usage Guidelines** The next time you reboot the system, the switch is in boot loader mode, which is shown by the *switch:* prompt. To boot the system, use the **boot** boot loader command, and specify the name of the bootable image.

> This command changes the setting of the MANUAL\_BOOT environment variable. For more information, see Appendix A, "Cisco ME 3400E Ethernet Access Switch Boot Loader Commands."

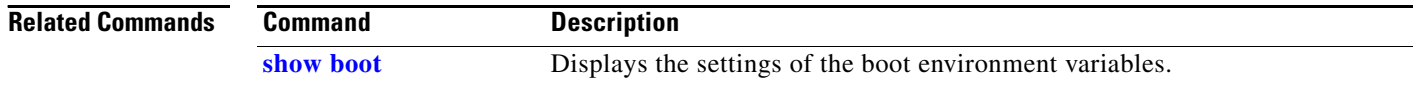

## **boot private-config-file**

Use the **boot private-config-file** global configuration command to specify the filename that Cisco IOS uses to read and write a nonvolatile copy of the private configuration. Use the **no** form of this command to return to the default setting.

**boot private-config-file** *filename*

**no boot private-config-file**

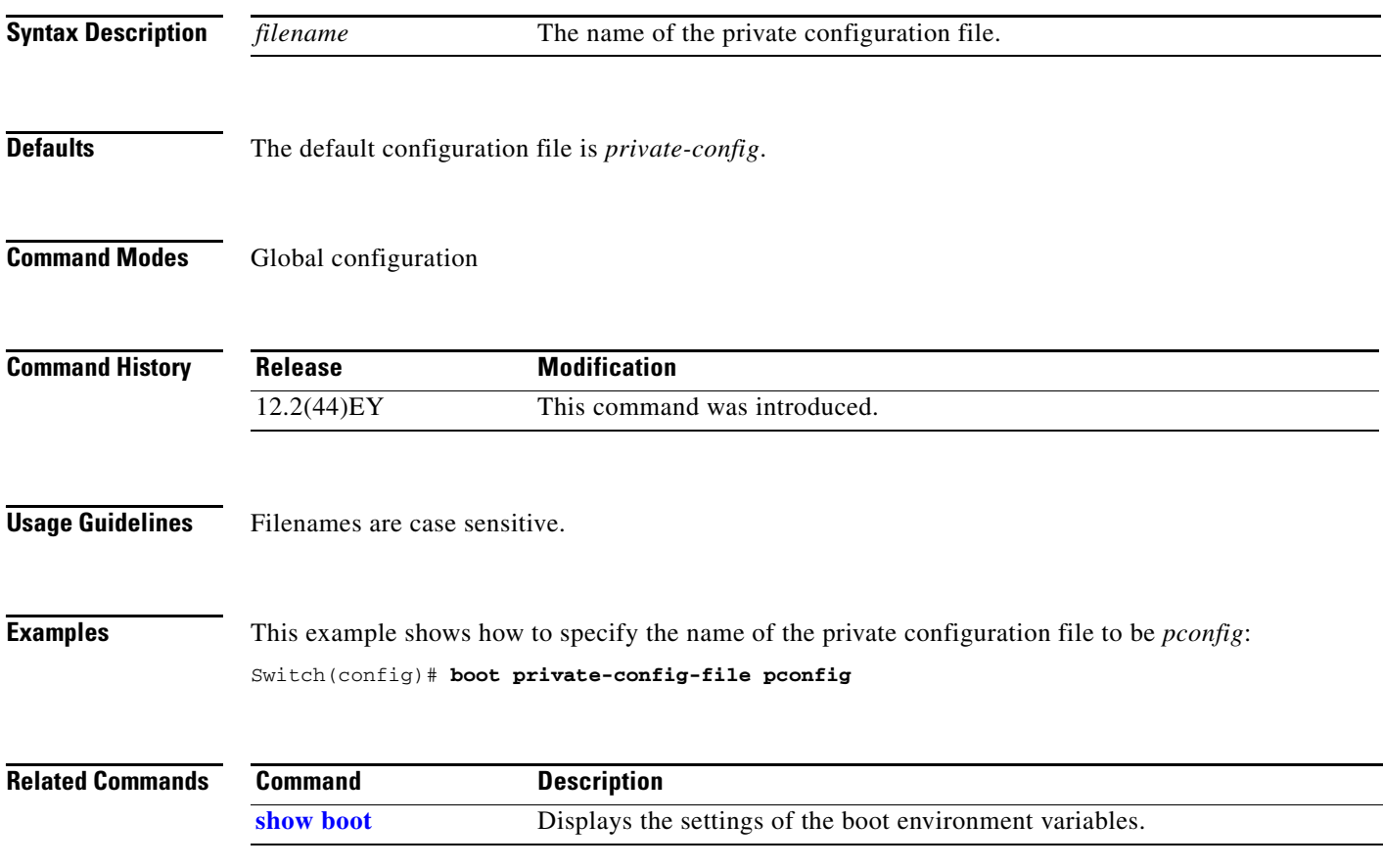

#### **boot system**

Use the **boot system** global configuration command to specify the Cisco IOS image to load during the next boot cycle. Use the **no** form of this command to return to the default setting.

**boot system** *filesystem:/file-url ...*

**no boot system**

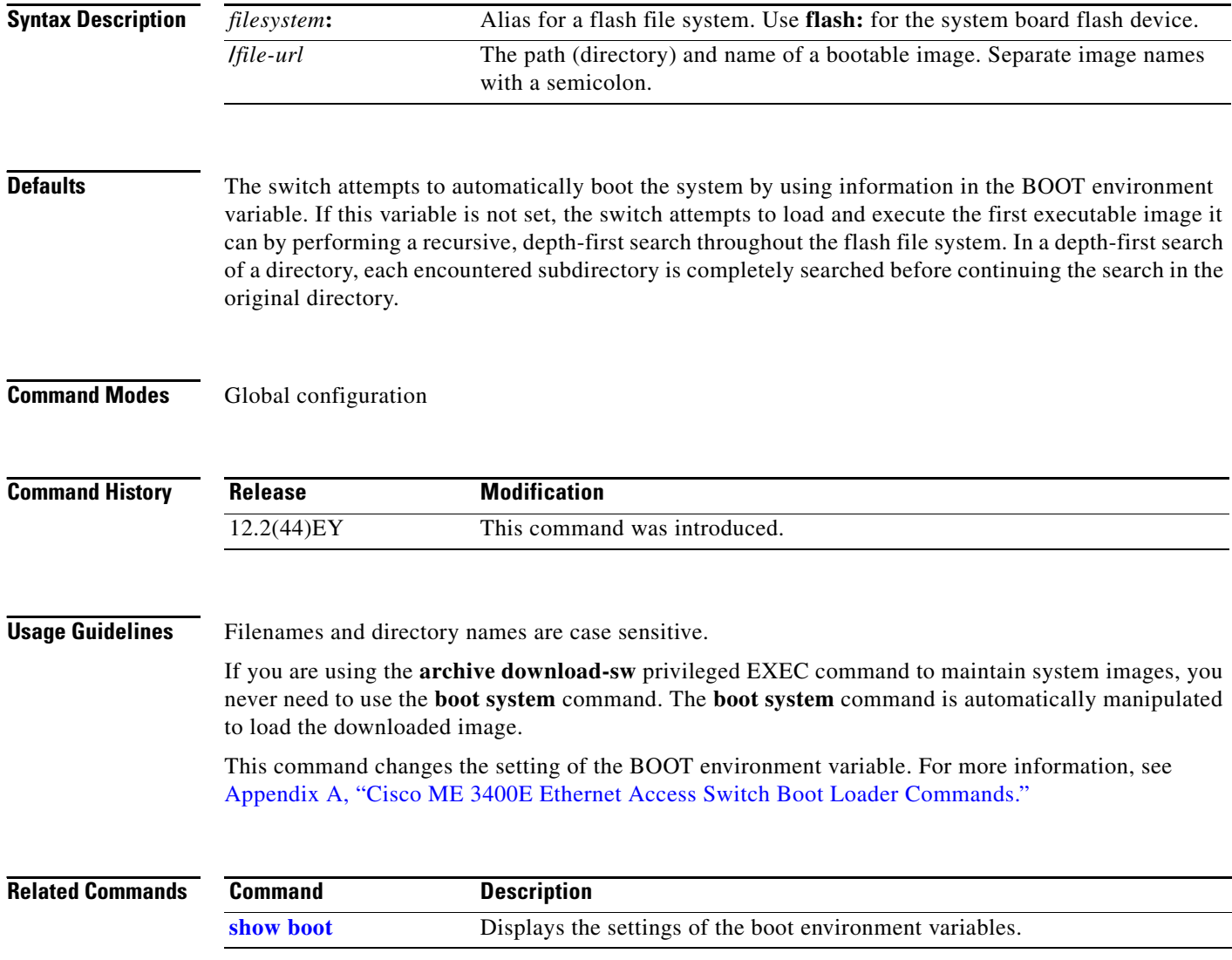

#### <span id="page-28-0"></span>**channel-group**

Use the **channel-group** interface configuration command to assign an Ethernet port to an EtherChannel group. Use the **no** form of this command to remove an Ethernet port from an EtherChannel group.

**channel-group** *channel-group-number* **mode** {**active** | {**auto** [**non-silent**] | **desirable** [**non-silent**] | **on**} | **passive**}

#### **no channel-group**

PAgP modes:

**channel-group** *channel-group-number* **mode** {**auto** [**non-silent**] | {**desirable** [**non-silent**]}

LACP modes:

**channel-group** *channel-group-number* **mode** {**active** | **passive**}

On mode:

**channel-group** *channel-group-number* **mode on**

**Santa Compartire** 

**Note** Link Aggregation Control Protocol (LACP.) and Port Aggregation Protocol (PAgP) are available only on network node interfaces (NNIs) or enhanced network interfaces (ENIs). The **active**, **auto**, **desirable**, and **passive** keywords are not visible on user network interfaces (UNIs).

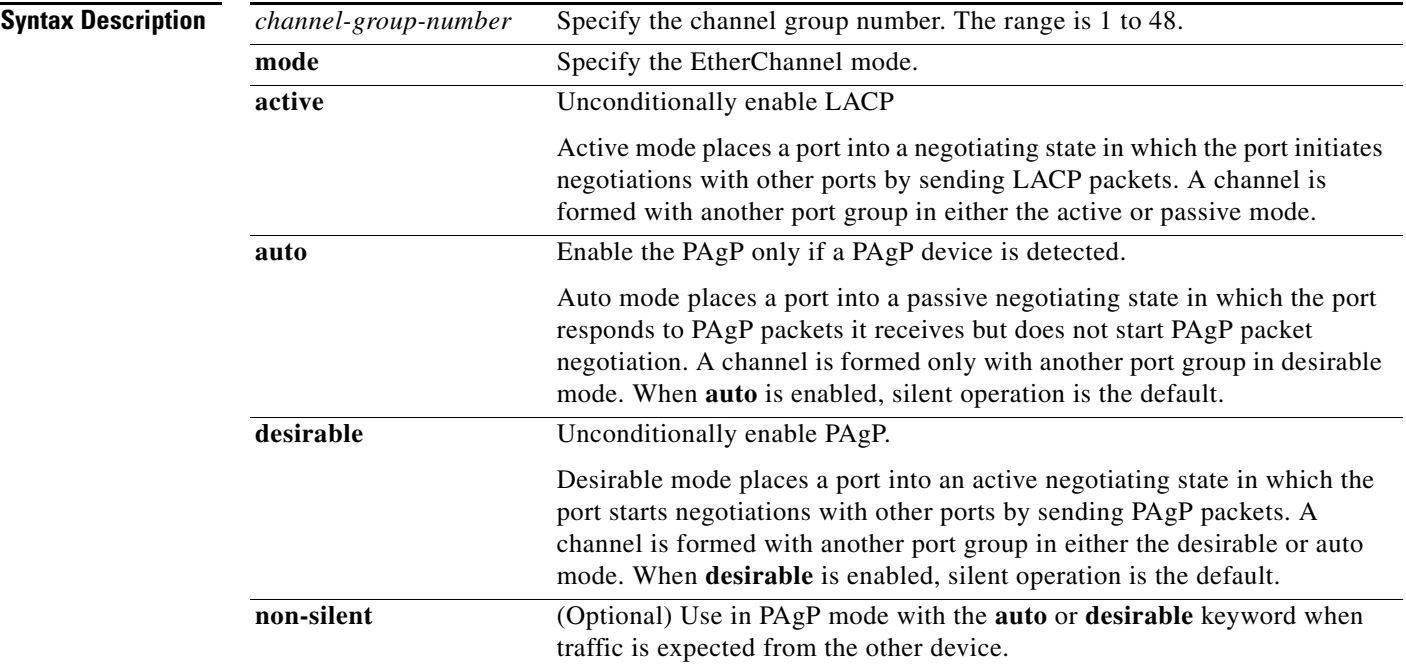

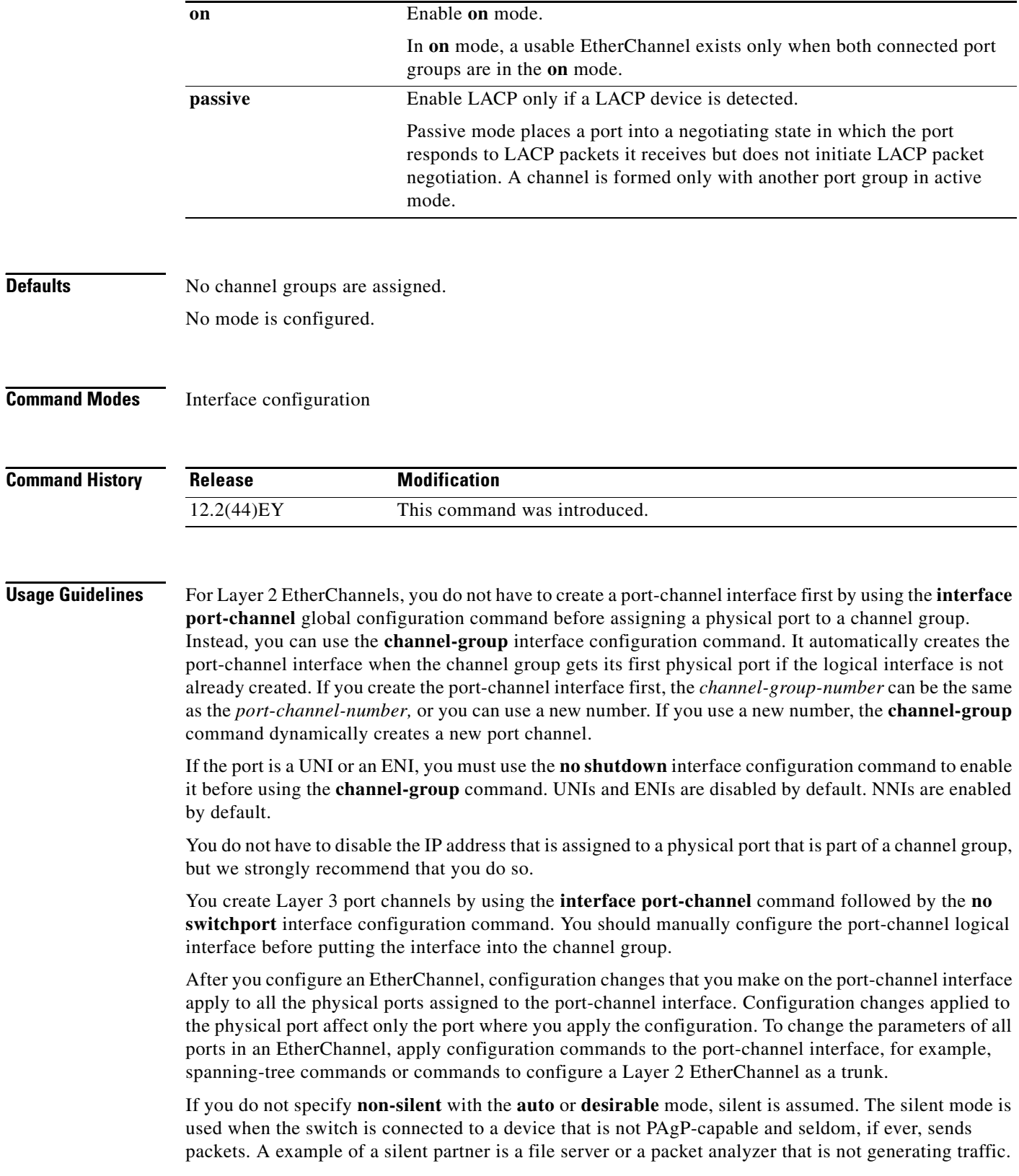

 $\blacksquare$ 

In this case, running PAgP on a physical port prevents that port from ever becoming operational. However, it allows PAgP to operate, to attach the port to a channel group, and to use the port for transmission. Both ends of the link cannot be set to silent.

In the **on** mode, an EtherChannel exists only when a port group in the **on** mode is connected to another port group in the **on** mode.

**Caution** You should exercise care when setting the mode to **on** (manual configuration). All ports configured in the **on** mode are bundled in the same group and are forced to have similar characteristics. If the group is misconfigured, packet loss or spanning-tree loops might occur.

Do not configure an EtherChannel in both the PAgP and LACP modes. EtherChannel groups running PAgP and LACP can coexist on the same switch. Individual EtherChannel groups can run either PAgP or LACP, but they cannot interoperate.

**Note** PAgP and LACP are available only on NNIs and ENIs.

If you set the protocol by using the **channel-protocol** interface configuration command, the setting is not overridden by the **channel-group** interface configuration command.

Do not configure a port that is an active or a not-yet-active member of an EtherChannel as an IEEE 802.1x port. If you try to enable IEEE 802.1x on an EtherChannel port, an error message appears, and IEEE 802.1x is not enabled.

Do not configure a secure port as part of an EtherChannel or an EtherChannel port as a secure port.

For a complete list of configuration guidelines, see the "Configuring EtherChannels" chapter in the software configuration guide for this release.

**Caution** Do not enable Layer 3 addresses on the physical EtherChannel ports. Do not assign bridge groups on the physical EtherChannel ports because it creates loops.

**Examples** This example shows how to configure an EtherChannel. It assigns two static-access ports in VLAN 10 to channel 5 with the PAgP mode **desirable**:

```
Switch# configure terminal 
Switch(config)# interface range gigabitethernet0/1 -2 
Switch(config-if-range)# switchport mode access
Switch(config-if-range)# switchport access vlan 10
Switch(config-if-range)# channel-group 5 mode desirable 
Switch(config-if-range)# end
```
This example shows how to configure an EtherChannel. It assigns two static-access ports in VLAN 10 to channel 5 with the LACP mode **active**:

```
Switch# configure terminal 
Switch(config)# interface range gigabitethernet0/1 -2 
Switch(config-if-range)# switchport mode access
Switch(config-if-range)# switchport access vlan 10
Switch(config-if-range)# channel-group 5 mode active 
Switch(config-if-range)# end
```
You can verify your settings by entering the **show running-config** privileged EXEC command.

 $\mathbf I$ 

#### **Related Commands Command**

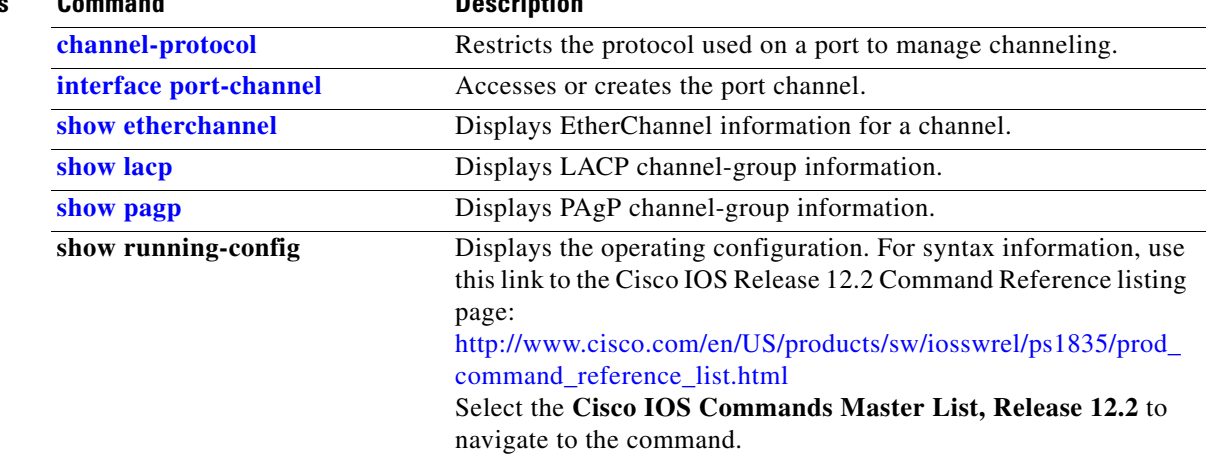

# <span id="page-32-0"></span>**channel-protocol**

Use the **channel-protocol** interface configuration command to restrict the protocol used on a port to manage channeling. Use the **no** form of this command to return to the default setting.

**channel-protocol** {**lacp** | **pagp**}

**no channel-protocol**

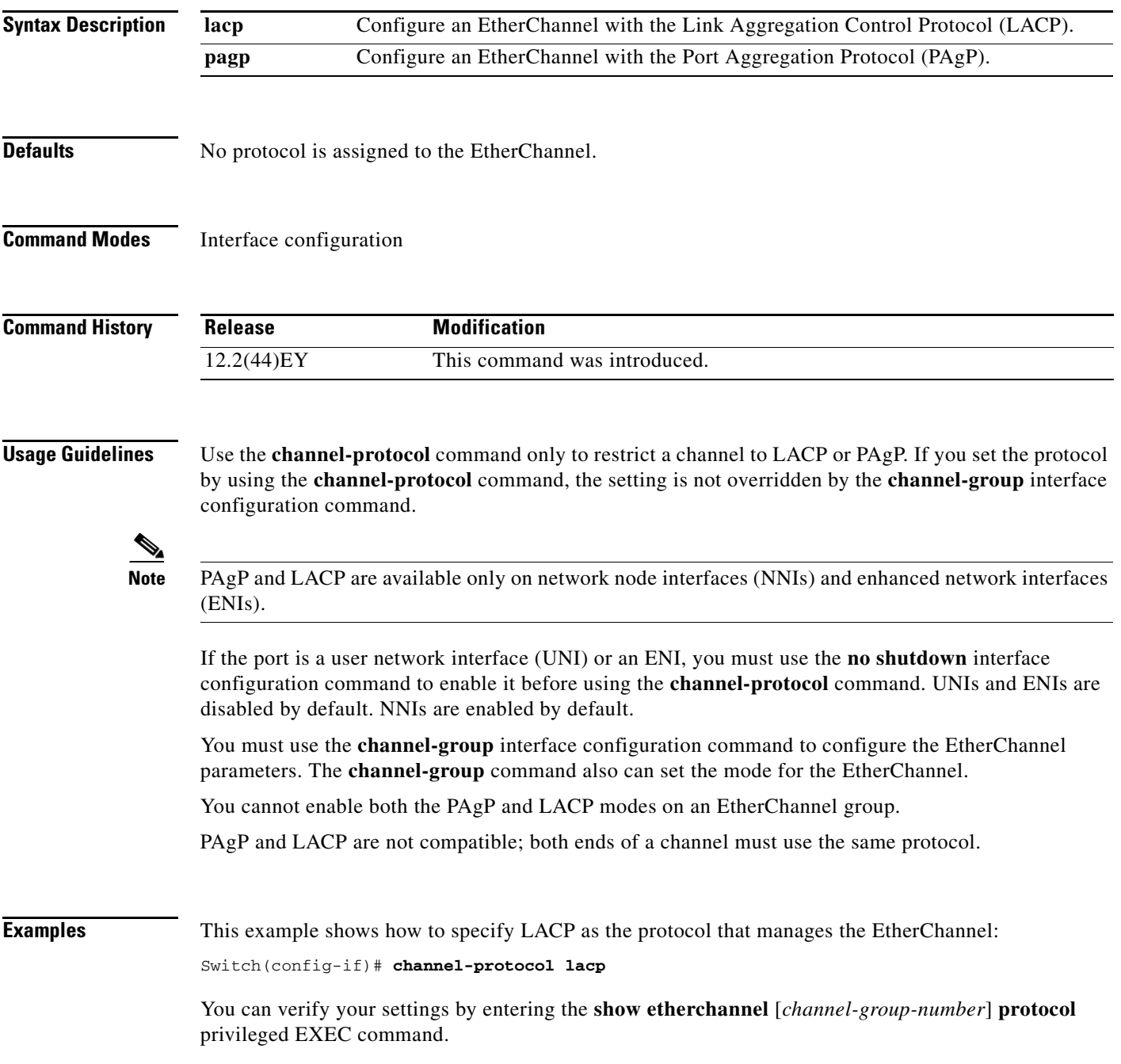

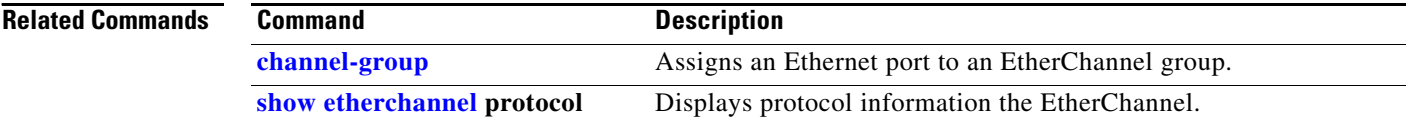

## <span id="page-34-0"></span>**class**

Use the **class** policy-map configuration command to specify the name of the class whose policy you want to create or to change or to specify the system default class before you configure a policy and to enter policy-map class configuration mode. Use the **no** form of this command to remove the class from a policy map.

**class** {*class-map-name|* **class-default**}

**no class** {*class-map-name|* **class-default**}

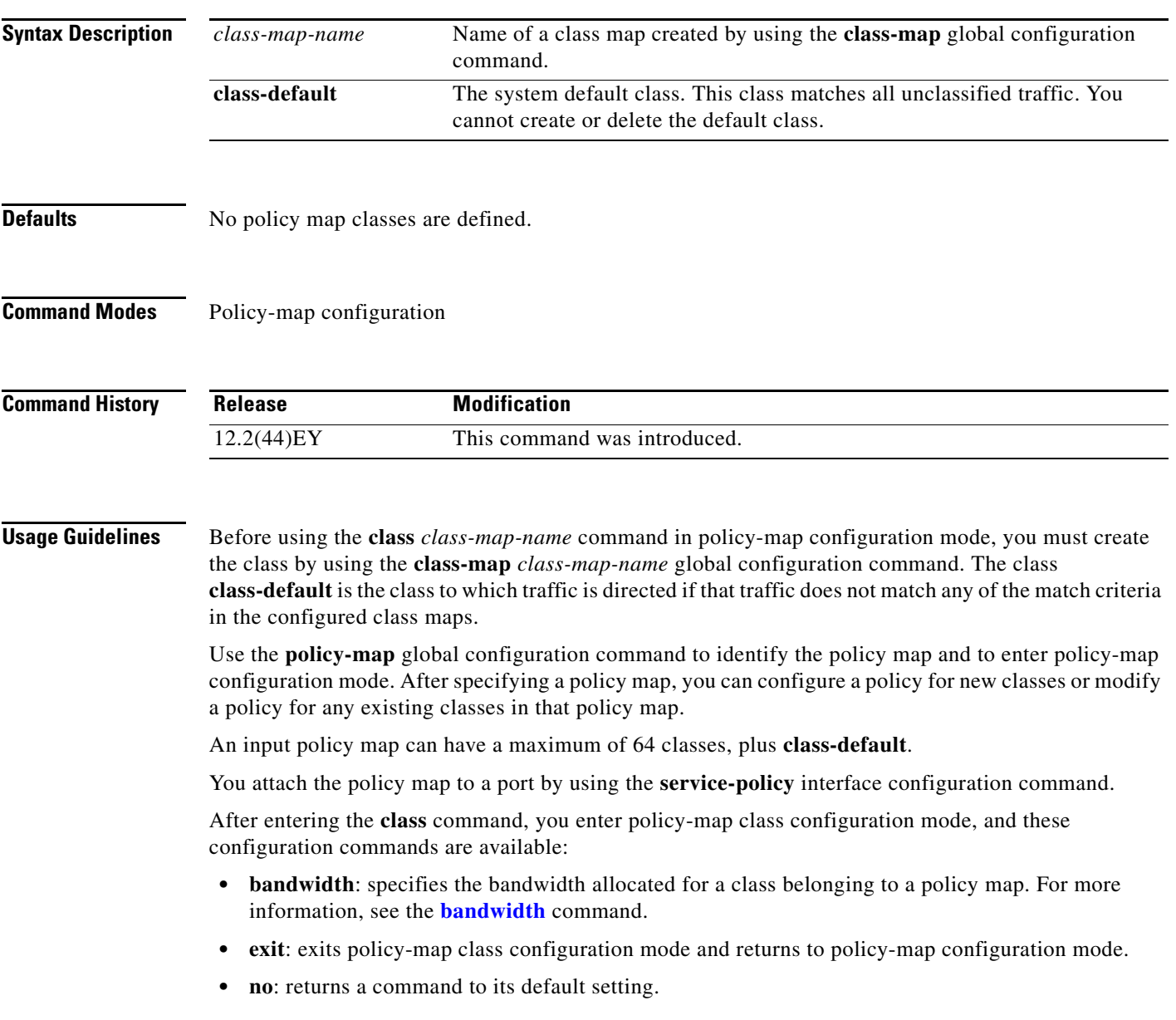

- **• priority**: sets the strict scheduling priority for this class or, when used with the **police** keyword, sets priority with police. For more information, see the **[priority](#page-343-0)** policy-map class command.
- **• queue-limit**: sets the queue maximum threshold for Weighted Tail Drop (WTD). For more information, see the **[queue-limit](#page-351-0)** command.
- **service-policy**: configures a QoS service policy to attach to a parent policy map for an input or output policy. For more information, see the **service-policy (policy-map class configuration)** command.
- **set**: specifies a value to be assigned to the classified traffic. For more information, see the **set** commands.
- **• shape average**: specifies the average traffic shaping rate. For more information, see the **shape average** command.

To return to policy-map configuration mode, use the **exit** command. To return to privileged EXEC mode, use the **end** command.

#### **Examples** This example shows how to create a policy map called *policy1*, define a class *class1*, and enter policy-map class configuration mode to set a criterion for the class.

```
Switch(config)# policy-map policy1
Switch(config-pmap)# class class1
Switch(config-pmap-c)# set dscp 10
Switch(config-pmap-c)# exit
```
You can verify your settings by entering the **show policy-map** privileged EXEC command.

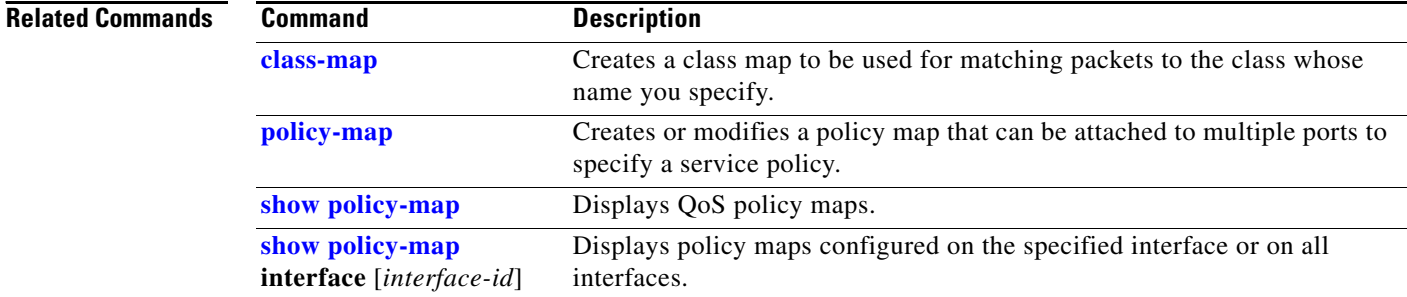
a ka

## <span id="page-36-0"></span>**class-map**

Use the **class-map** global configuration command to create a class map to be used for matching packets to a specified criteria and to enter class-map configuration mode. Use the **no** form of this command to delete an existing class map.

**class-map** [**match-all** | **match-any**] *class-map-name*

**no class-map** [**match-all** | **match-any**] *class-map-name*

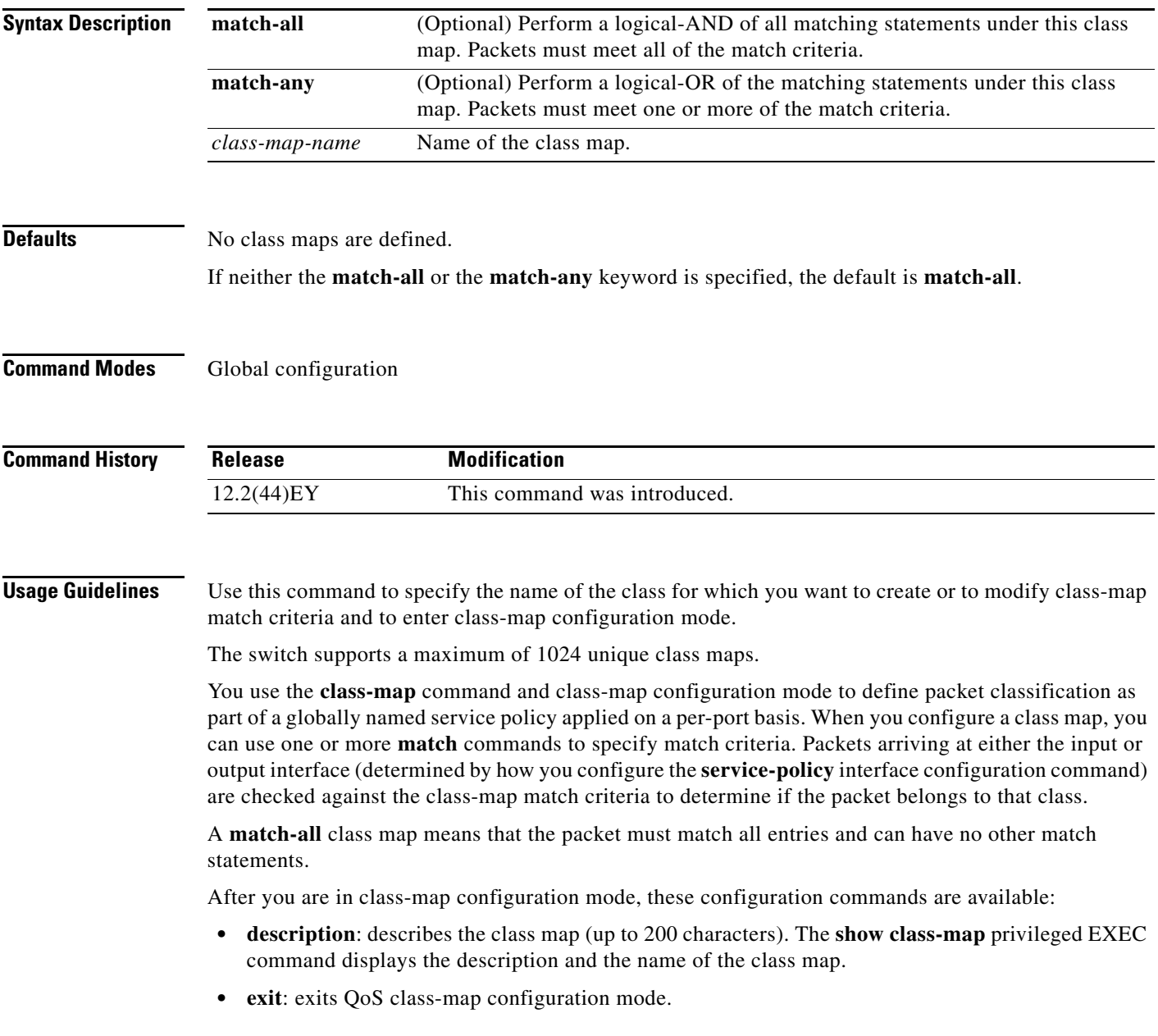

- **• match**: configures classification criteria. For more information, see the **match** class-map configuration commands.
- **• no**: removes a match statement from a class map.

**Examples** This example shows how to configure the class map called *class1.* By default, the class map is **match-all** and therefore can contain no other match criteria.

```
Switch(config)# class-map class1
Switch(config-cmap)# exit
```
This example shows how to configure a match-any class map with one match criterion, which is an access list called *103.* This class map (matching an ACL) is supported only in an input policy map.

```
Switch(config)# class-map class2
Switch(config-cmap)# match access-group 103
Switch(config-cmap)# exit
```
This example shows how to delete the class map *class1***:**

```
Switch(config)# no class-map class1
```
You can verify your settings by entering the **show class-map** privileged EXEC command.

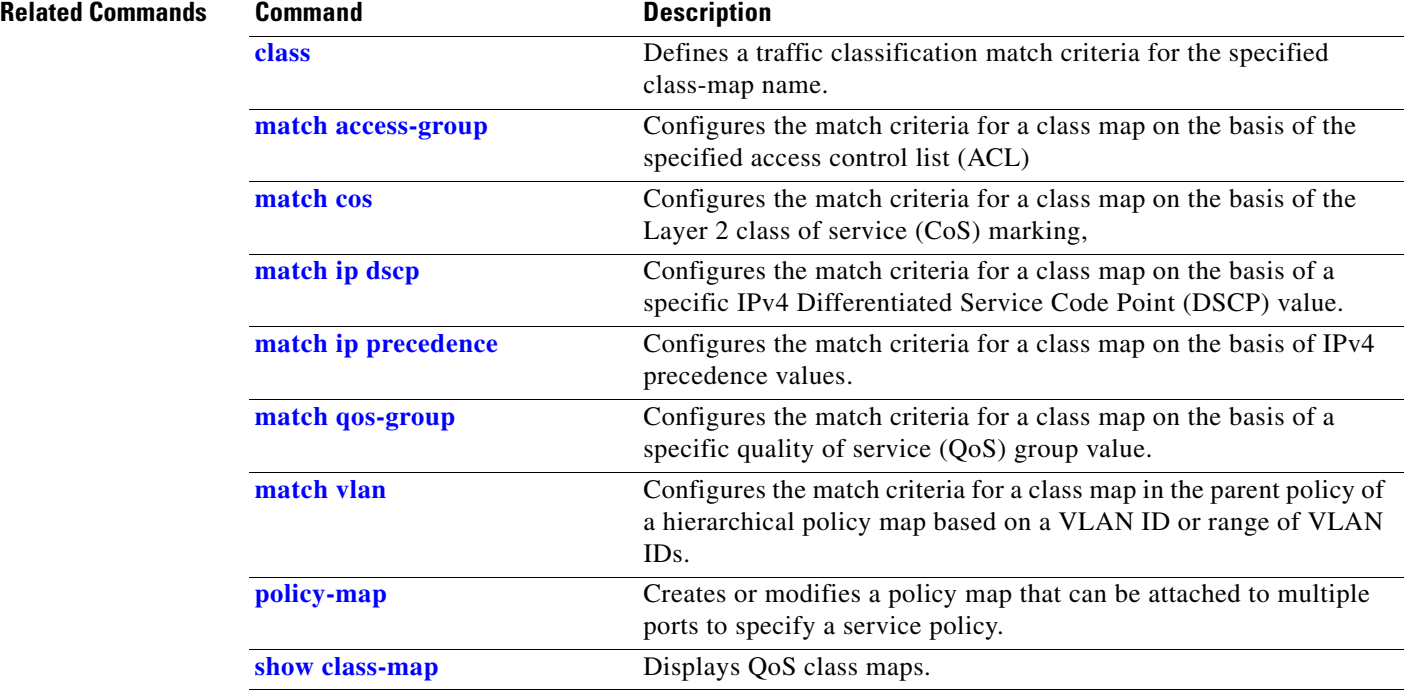

### **clear ip arp inspection log**

Use the **clear ip arp inspection log** privileged EXEC command to clear the dynamic Address Resolution Protocol (ARP) inspection log buffer.

### **clear ip arp inspection log**

Syntax Description This command has no arguments or keywords.

**Defaults** No default is defined.

**Command Modes** Privileged EXEC

**Command History Release Modification** 12.2(44)EY This command was introduced.

**Examples** This example shows how to clear the contents of the log buffer:

Switch# **clear ip arp inspection log**

You can verify that the log was cleared by entering the **show ip arp inspection log** privileged command.

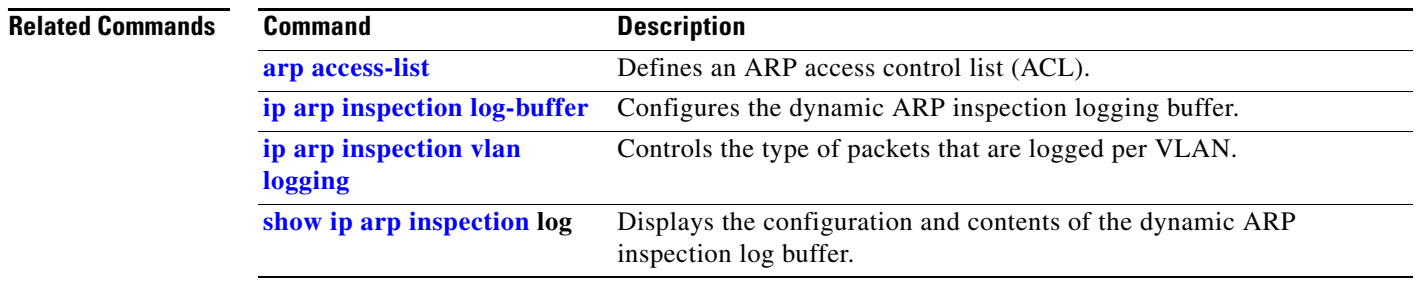

Г

# **clear ip arp inspection statistics**

Use the **clear ip arp inspection statistics** privileged EXEC command to clear the dynamic Address Resolution Protocol (ARP) inspection statistics.

**clear ip arp inspection statistics** [**vlan** *vlan-range*]

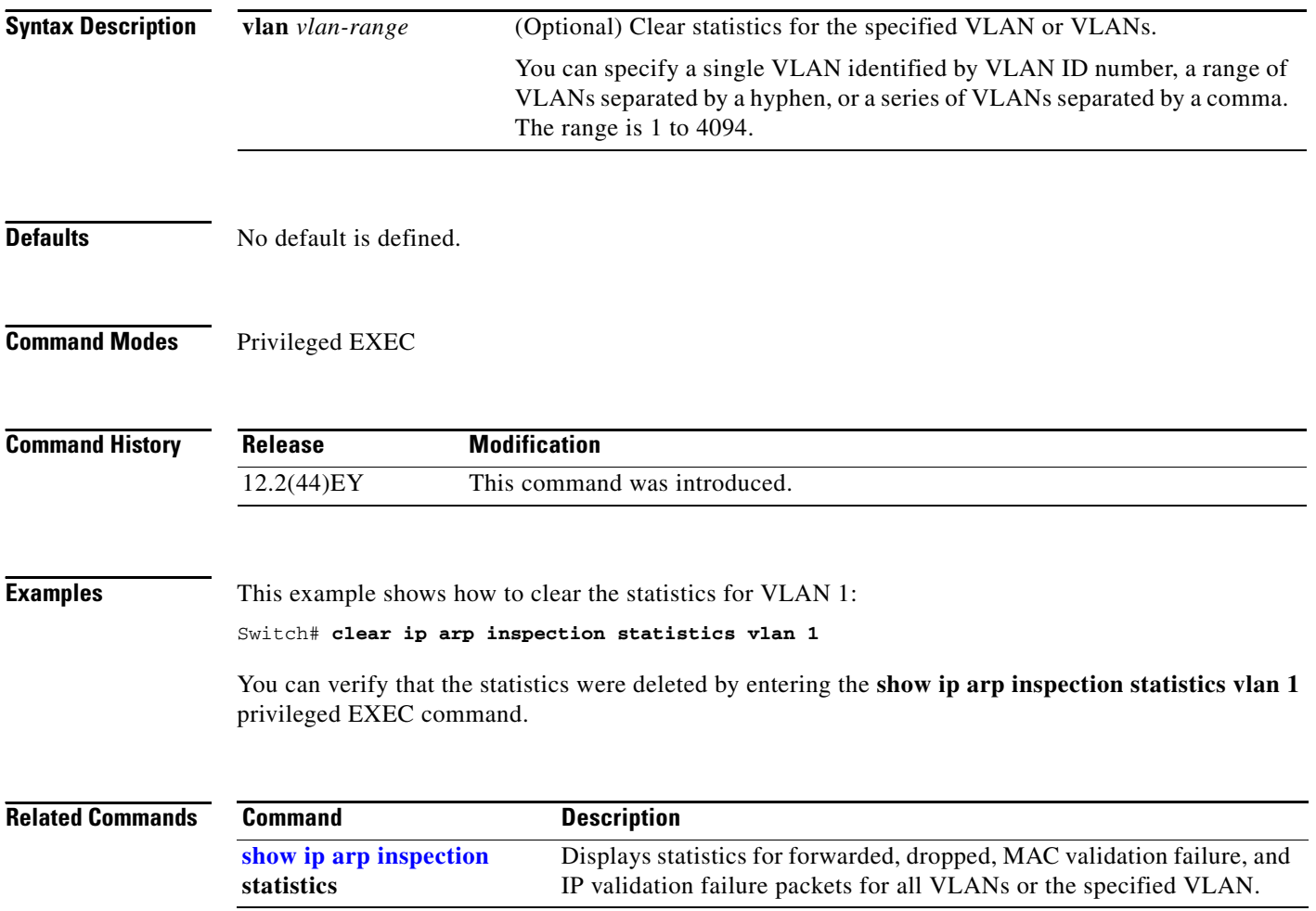

# **clear ip dhcp snooping**

Use the **clear ip dhcp snooping** privileged EXEC command to clear the DHCP binding database agent statistics or the DHCP snooping statistics counters.

**clear ip dhcp snooping** {**binding {\* |** *ip-address* **| interface** *interface-id* **| vlan** *vlan-id***}** | **database statistics** | **statistics**}

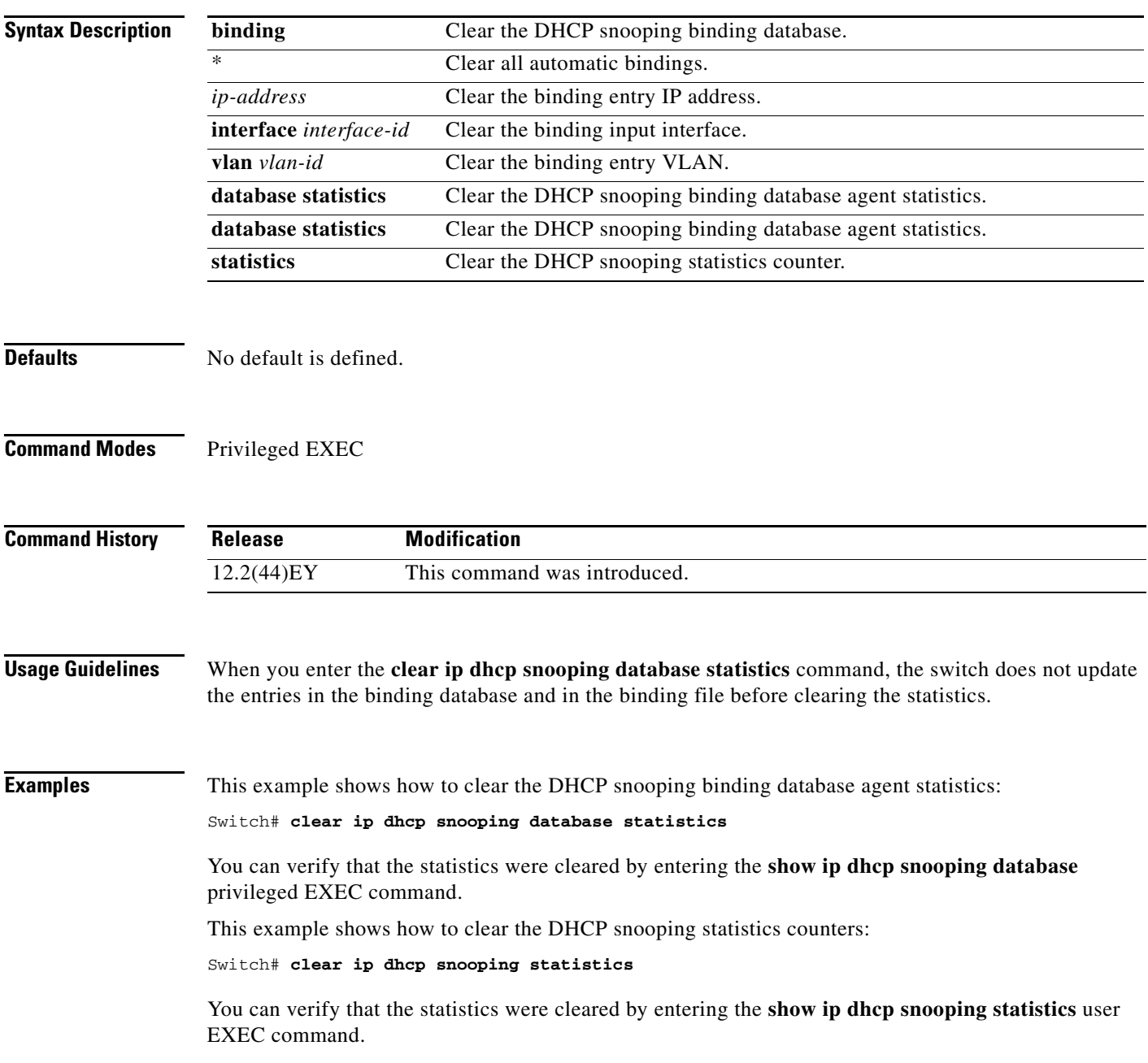

### **Related Comma**

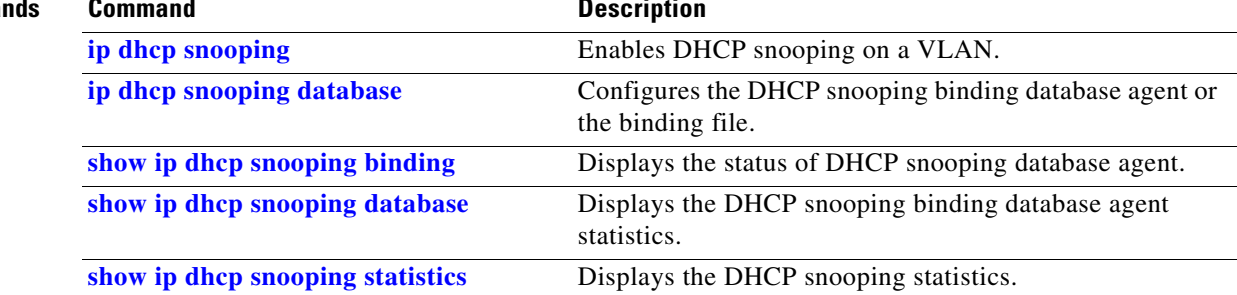

# **clear ipc**

Use the **clear ipc** privileged EXEC command to clear Interprocess Communications Protocol (IPC) statistics.

**clear ipc {queue-statistics | statistics}**

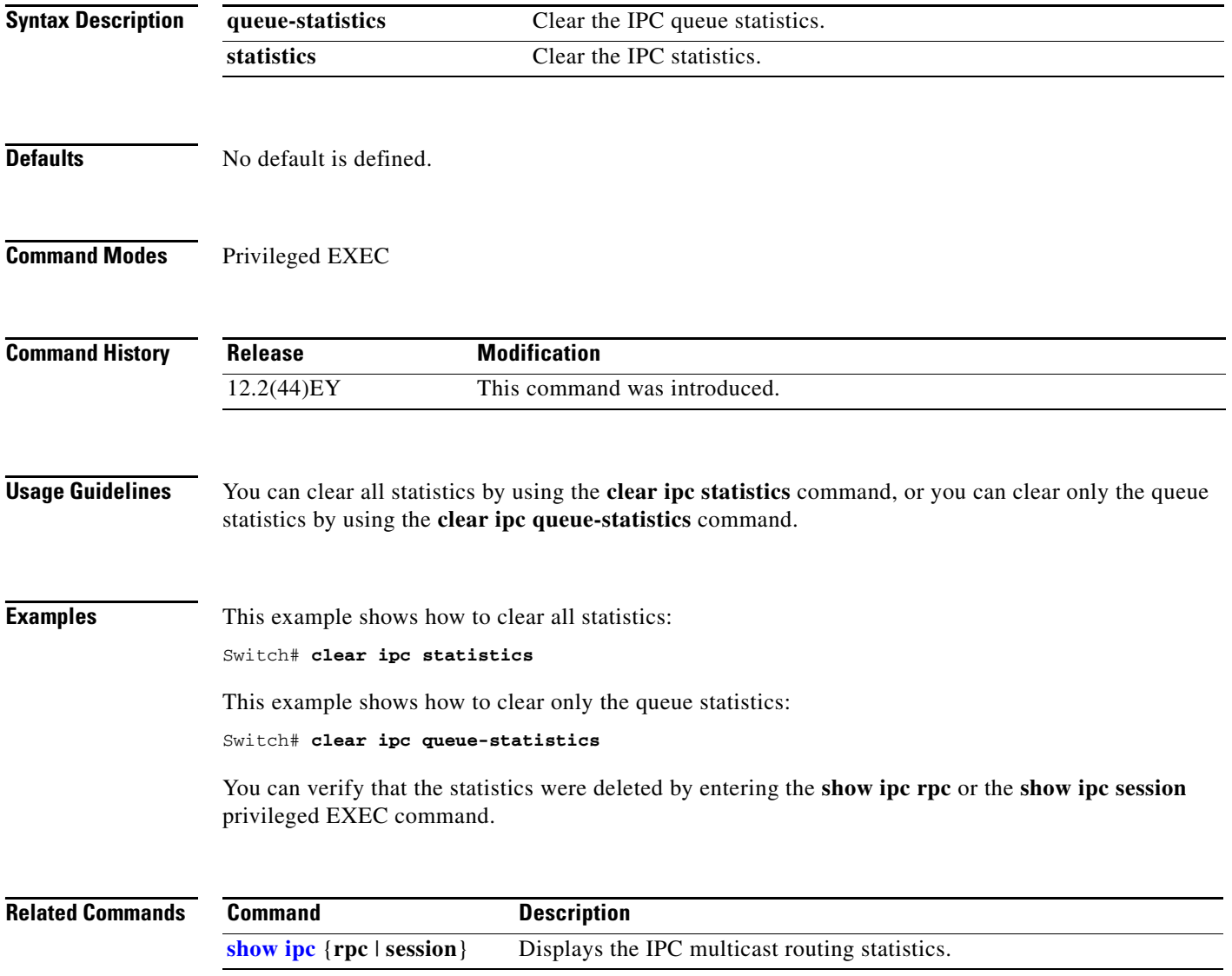

## **clear ipv6 dhcp conflict**

Use the **clear ipv6 dhcp conflict** privileged EXEC command to clear an address conflict from the Dynamic Host Configuration Protocol for IPv6 (DHCPv6) server database.

**clear ipv6 dhcp conflict** {**\*** | *IPv6-address}*

**Note** This command is available only if the switch is running the metro IP access image and you have configured a dual IPv4 and IPv6 Switch Database Management (SDM) template on the switch.

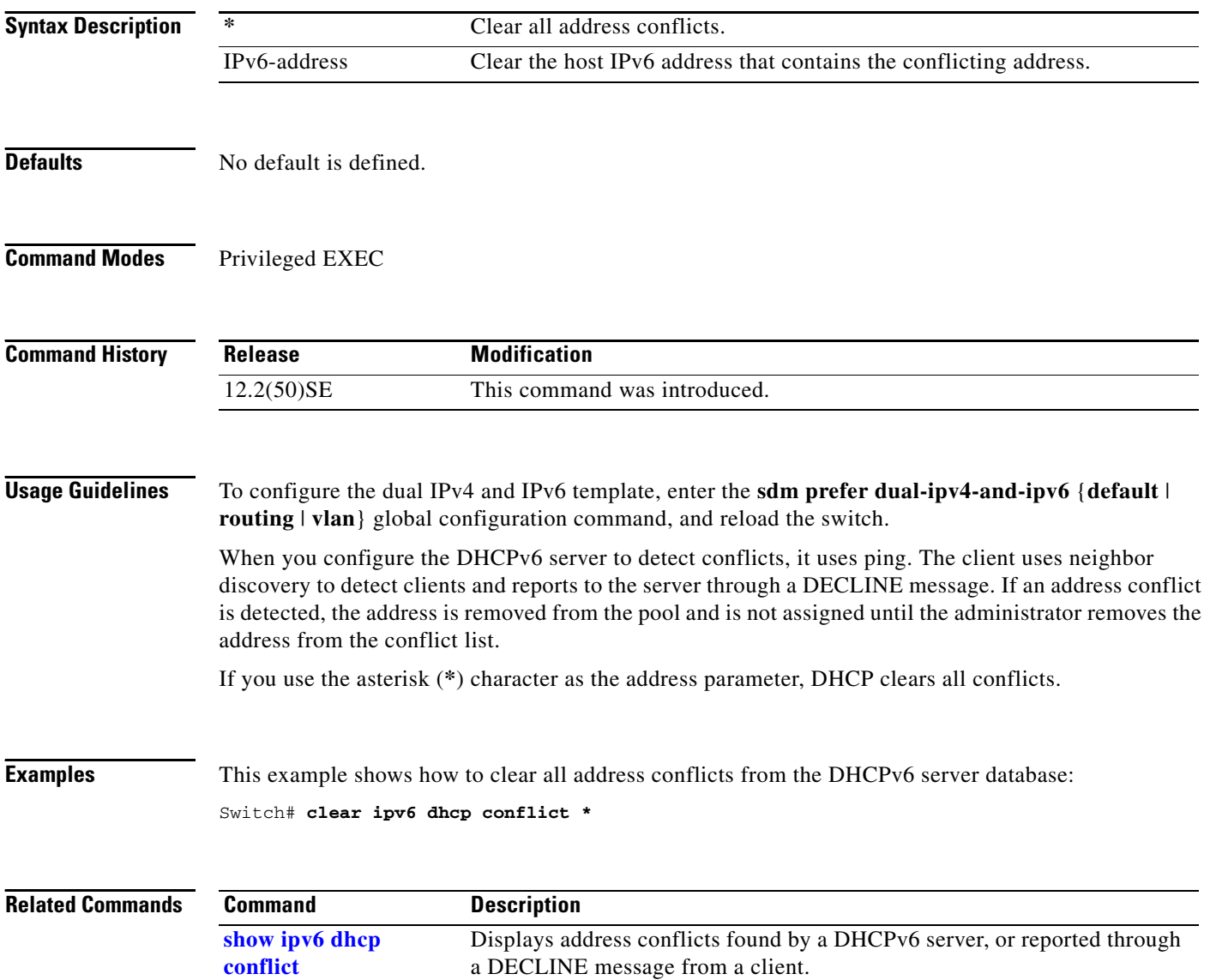

# **clear l2protocol-tunnel counters**

Use the **clear l2protocol-tunnel counters** privileged EXEC command to clear the protocol counters in protocol tunnel ports.

**clear l2protocol-tunnel counters** [*interface-id*]

This command is supported only when the switch is running the metro IP access or metro access image.

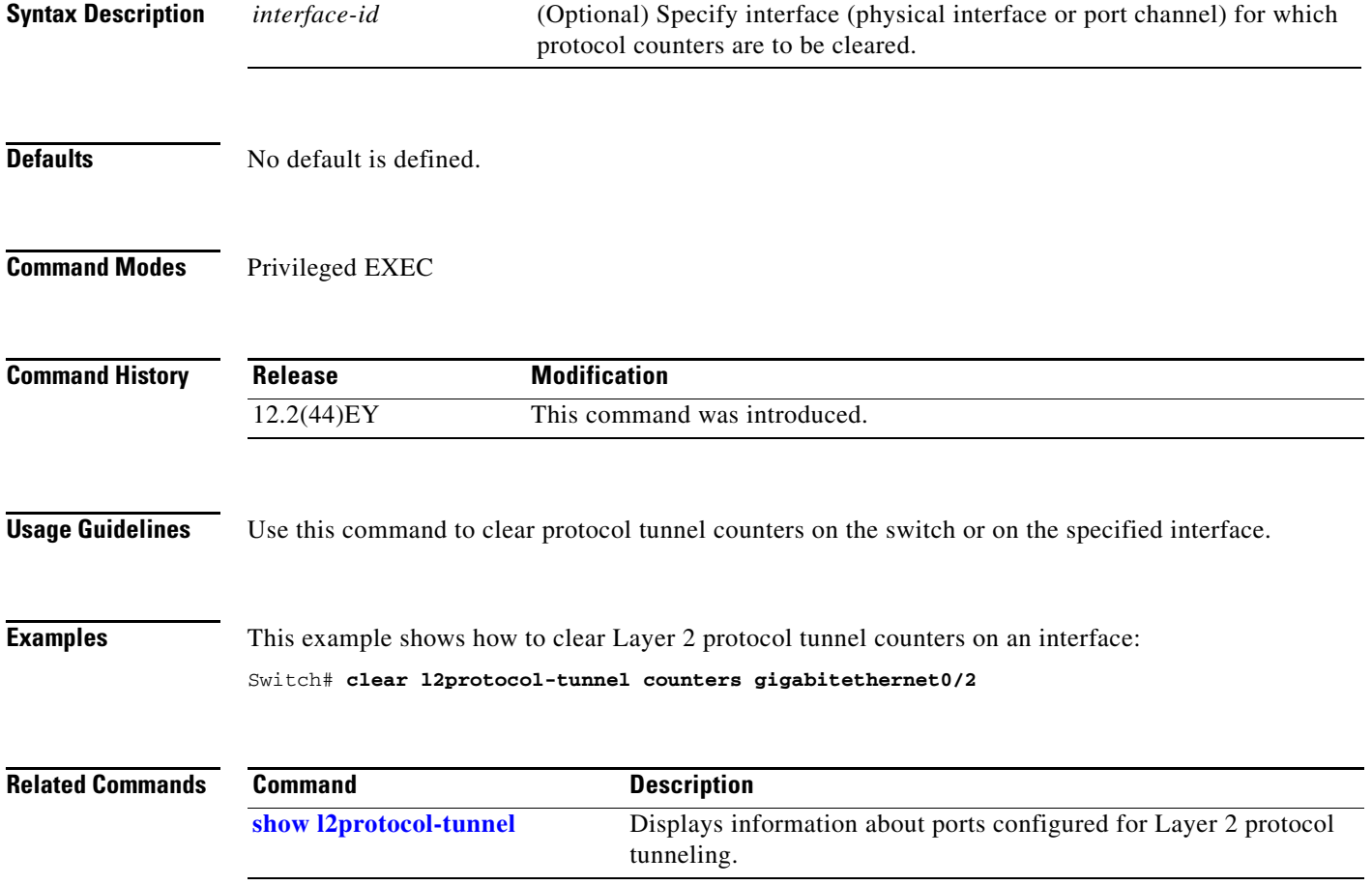

## **clear lacp**

Use the **clear lacp** privileged EXEC command to clear Link Aggregation Control Protocol (LACP) channel-group counters.

**clear lacp** {*channel-group-number* **counters** | **counters**}

⋟

**Note** LACP is available only on network node interfaces (NNIs) and enhanced network interfaces (ENIs).

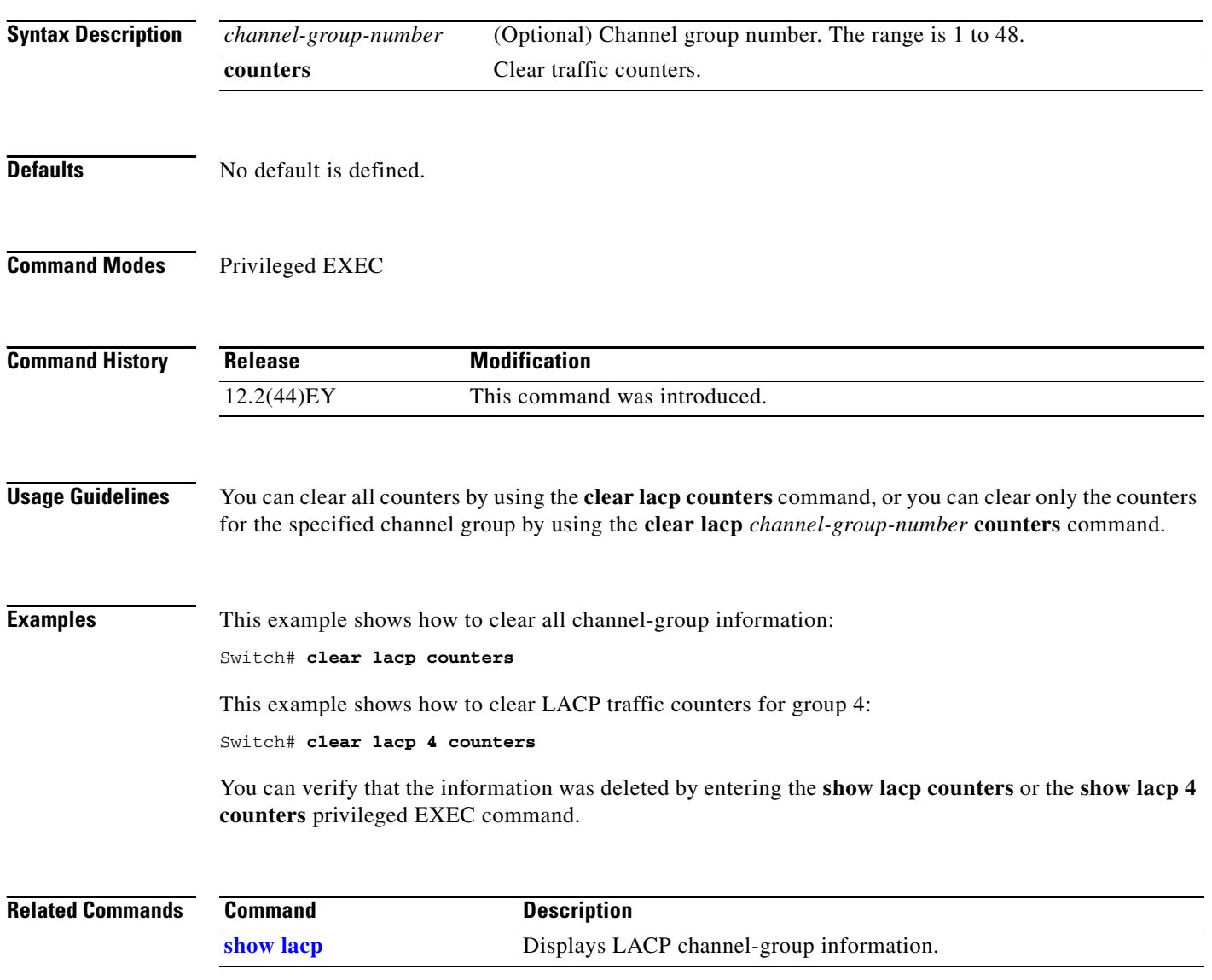

# **clear logging onboard**

Use the **clear logging onboard** privileged EXEC command to clear all the on-board failure logging (OBFL) data except for the uptime and CLI-command information stored in the flash memory.

**clear logging onboard** [**module** {*slot-number* | **all**}]

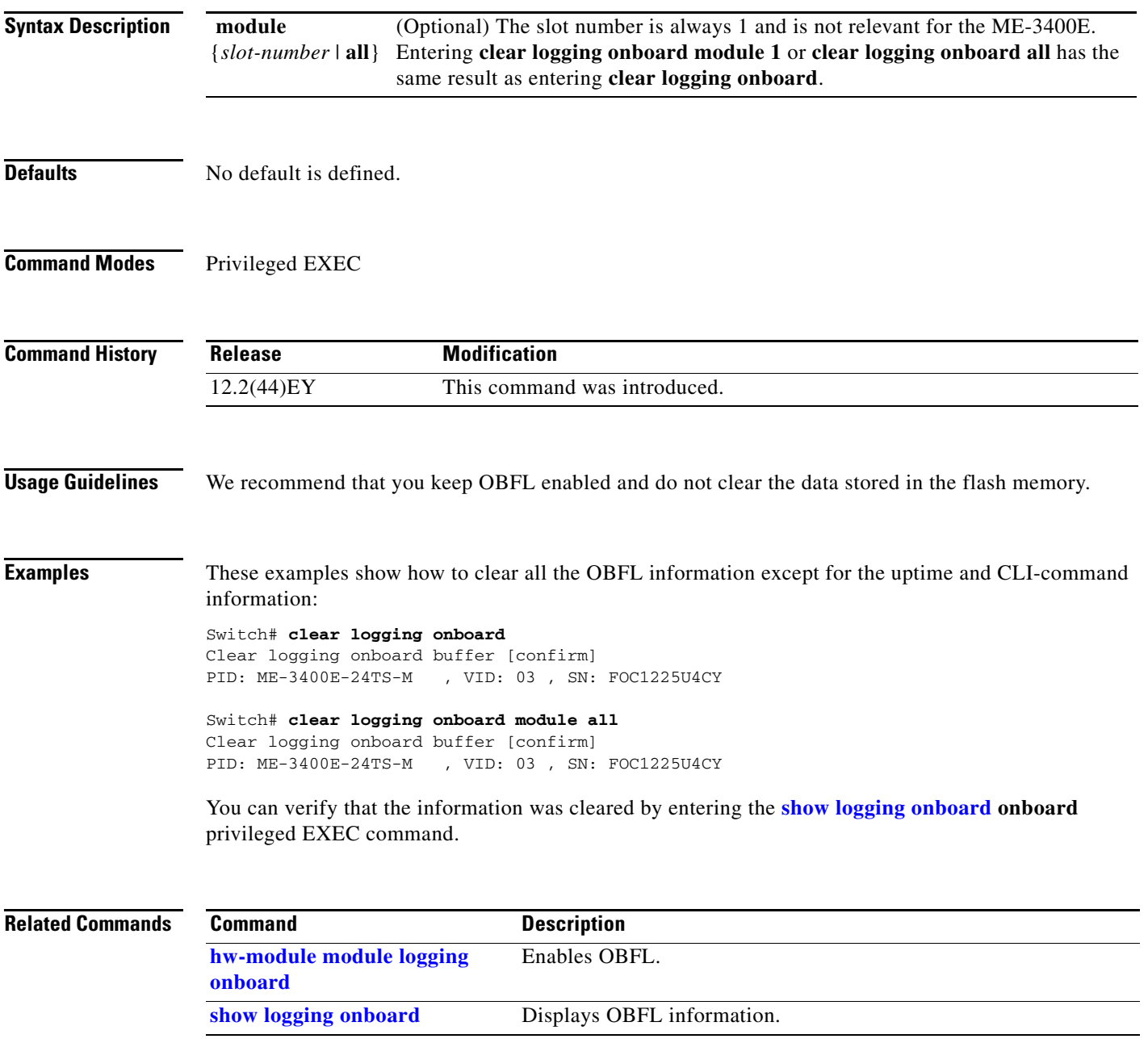

## **clear mac address-table**

Use the **clear mac address-table** privileged EXEC command to delete from the MAC address table a specific dynamic address, all dynamic addresses on a particular interface, or all dynamic addresses on a particular VLAN. This command also clears the MAC address notification global counters.

**clear mac address-table** {**dynamic** [**address** *mac-addr* | **interface** *interface-id* | **vlan** *vlan-id*] | **notification**}

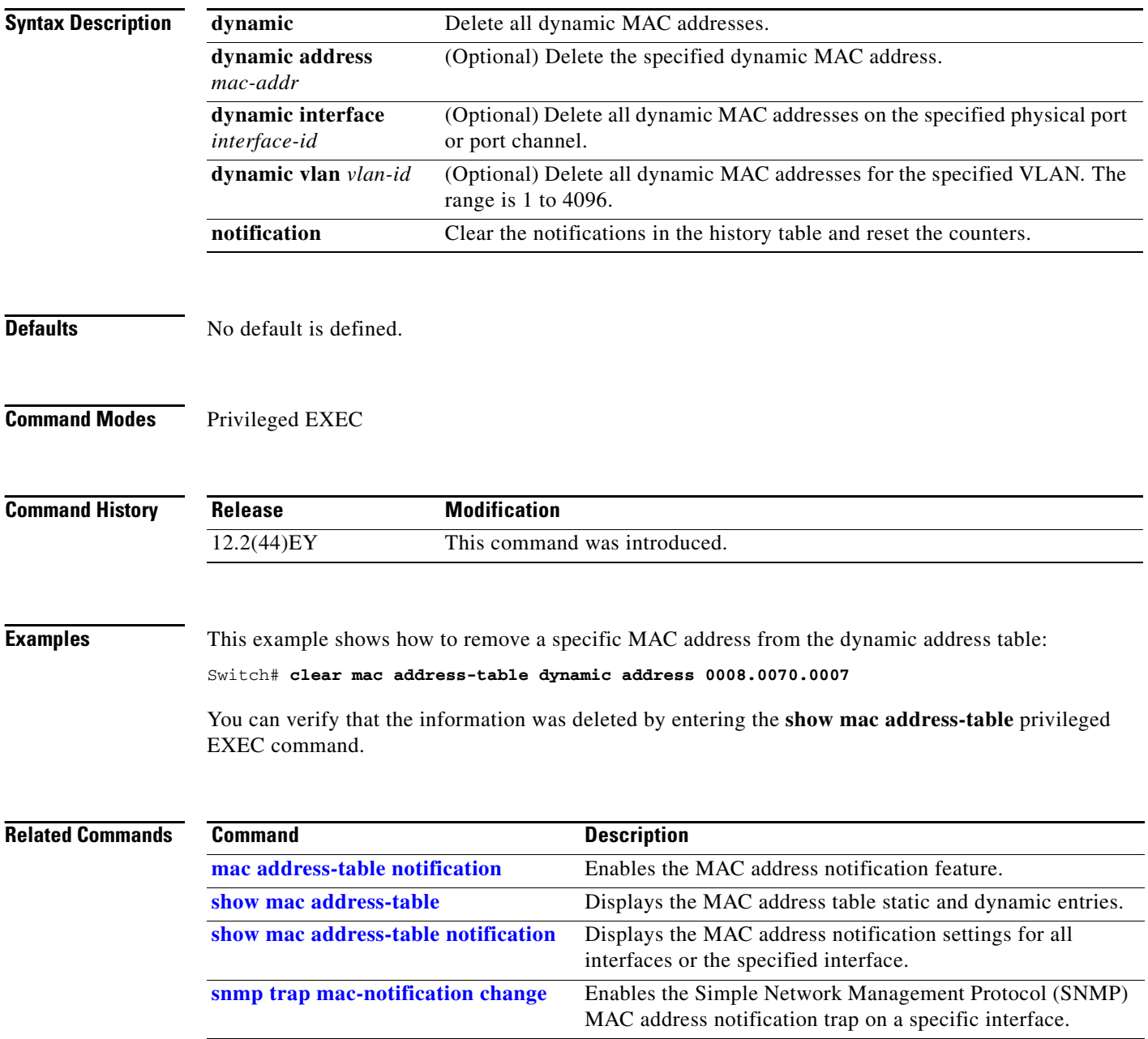

 $\mathbf{I}$ 

### **clear mac address-table move update**

Use the **clear mac address-table move update** privileged EXEC command to clear the mac address-table-move update-related counters.

### **clear mac address-table move update**

This command is supported only when the switch is running the metro IP access or metro access image.

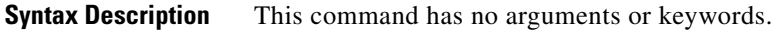

**Defaults** No default is defined.

**Command Modes** Privileged EXEC

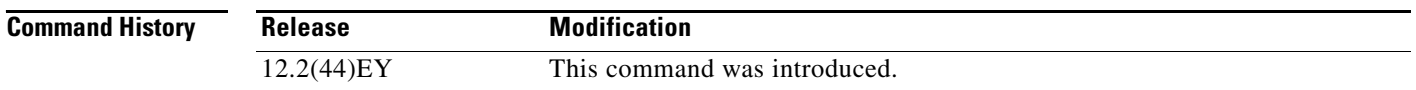

### **Examples** This example shows how to clear the mac address-table move update related counters.

Switch# **clear mac address-table move update**

You can verify that the information was cleared by entering the **show mac address-table move update**  privileged EXEC command.

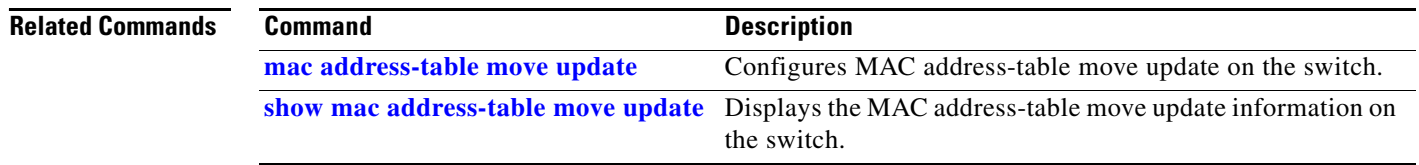

## **clear pagp**

Use the **clear pagp** privileged EXEC command to clear Port Aggregation Protocol (PAgP) channel-group information.

**clear pagp** {*channel-group-number* **counters** | **counters**}

⋟

**Note** PAgP is available only on network node interfaces (NNIs) enhanced network interfaces (ENIs).

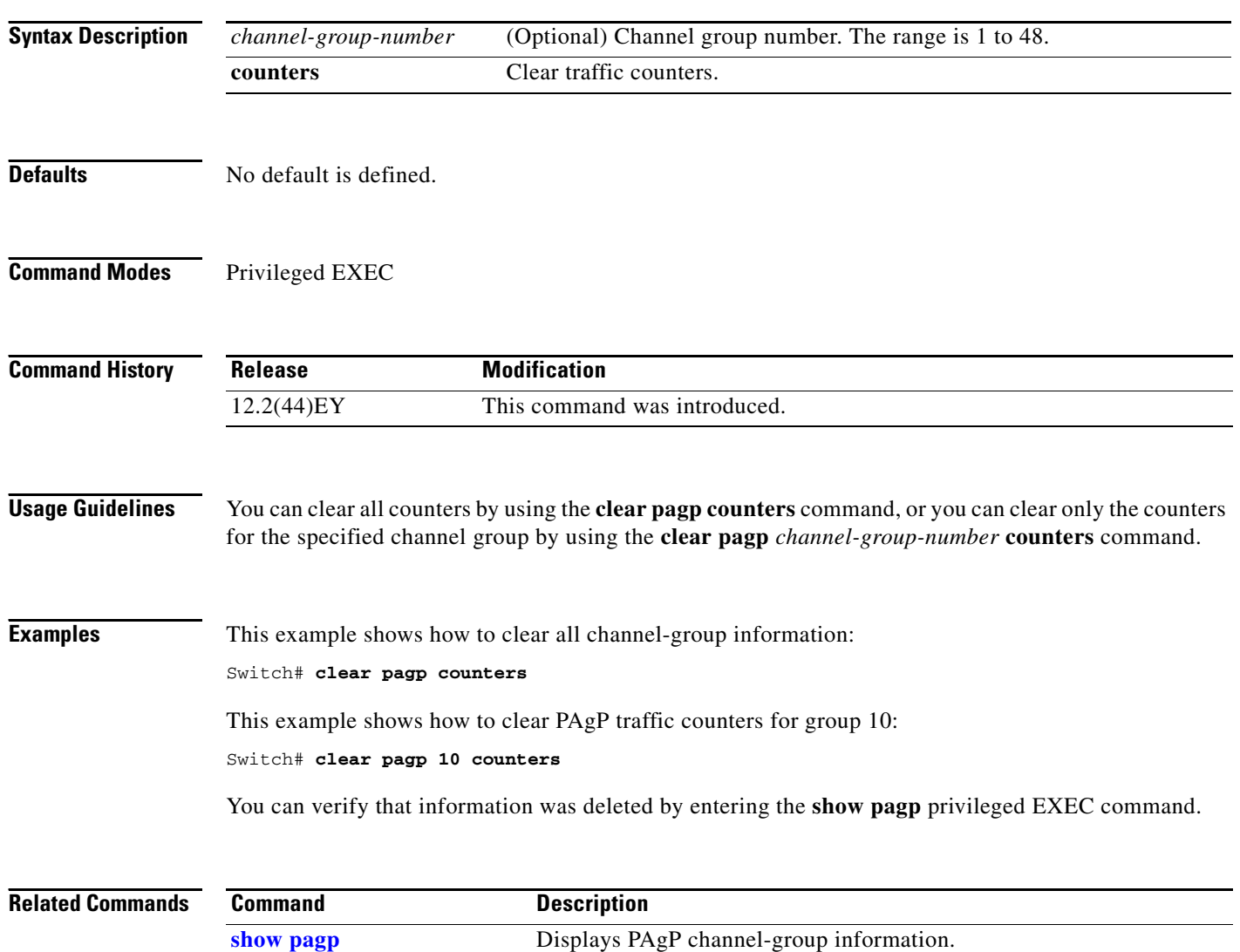

 $\mathbf{I}$ 

## **clear policer cpu uni-eni counters**

Use the **clear policer cpu uni-eni counters** privileged EXEC command to clear control-plane policer statistics. The control-plane policer drops or rate-limits control packets from user network interfaces (UNIs) and enhanced network interfaces (ENIs) to protect the CPU from overload.

**clear policer cpu uni-eni counters** {**classification** | **drop**}

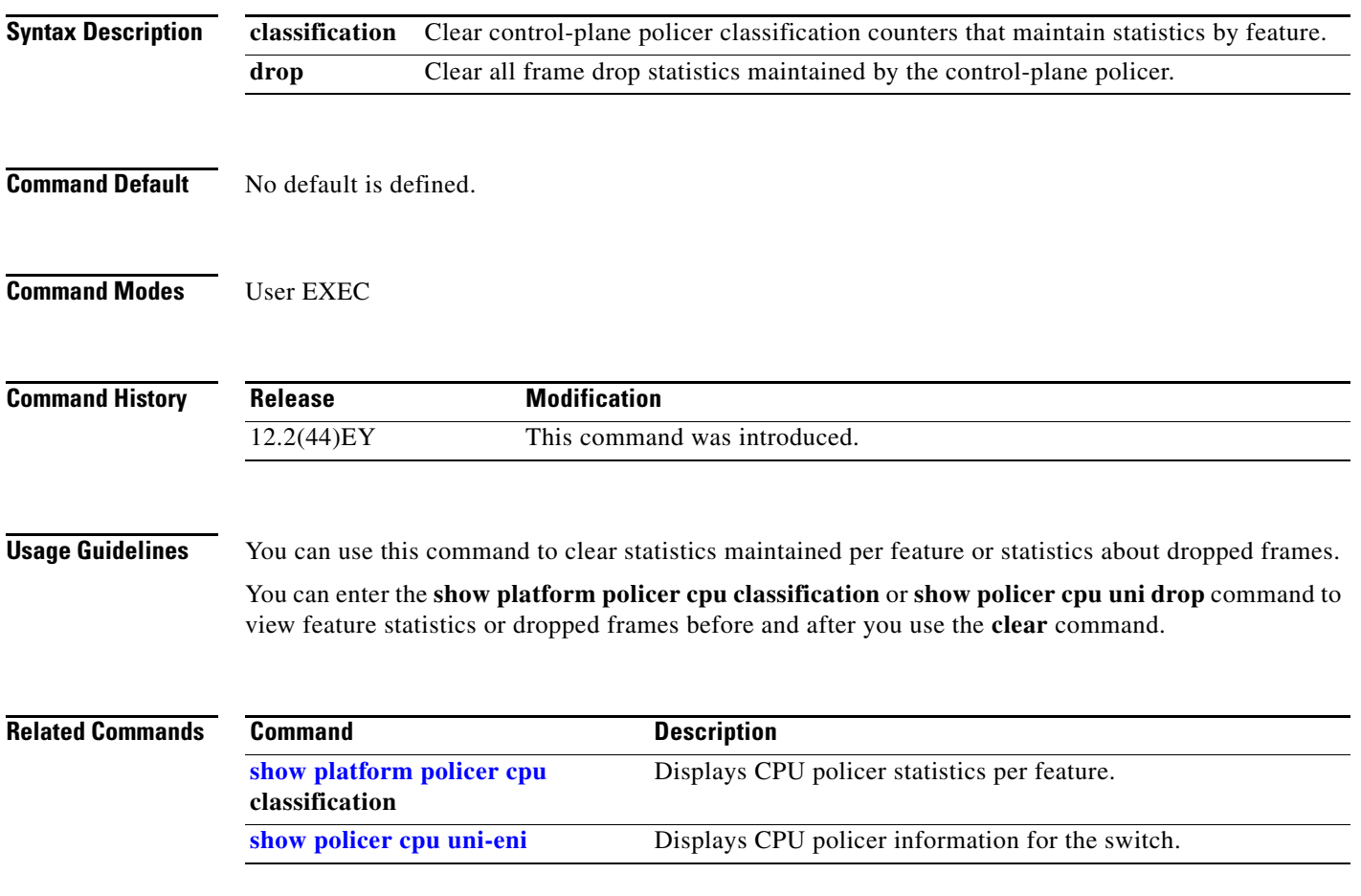

### **clear port-security**

Use the **clear port-security** privileged EXEC command to delete from the MAC address table all secure addresses or all secure addresses of a specific type (configured, dynamic, or sticky) on the switch or on an interface.

**clear port-security** {**all** | **configured** | **dynamic** | **sticky**} [[**address** *mac-addr* | **interface**  *interface-id*] [**vlan** {*vlan-id* | {**access** | **voice**}}]]

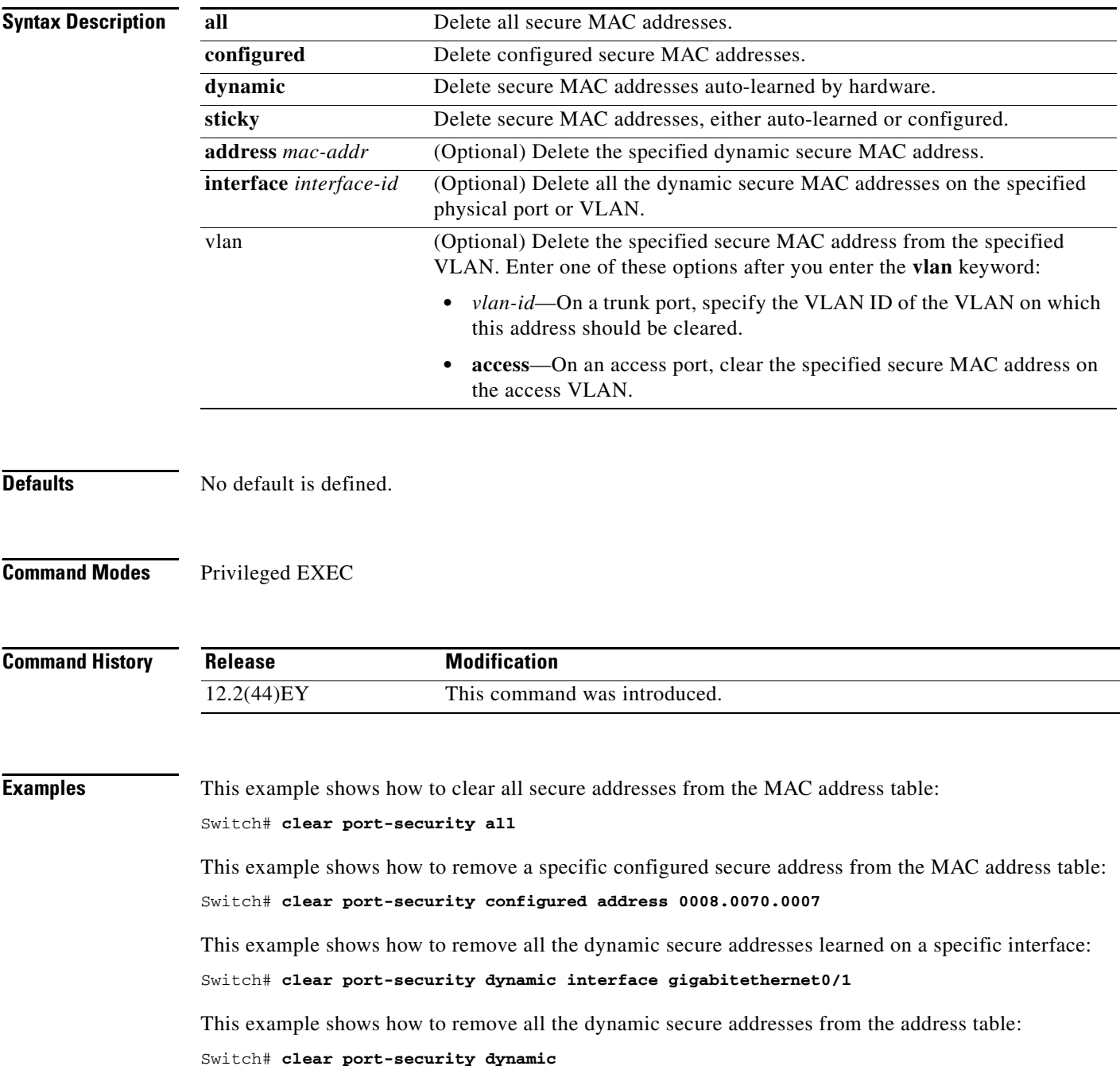

You can verify that the information was deleted by entering the **show port-security** privileged EXEC command.

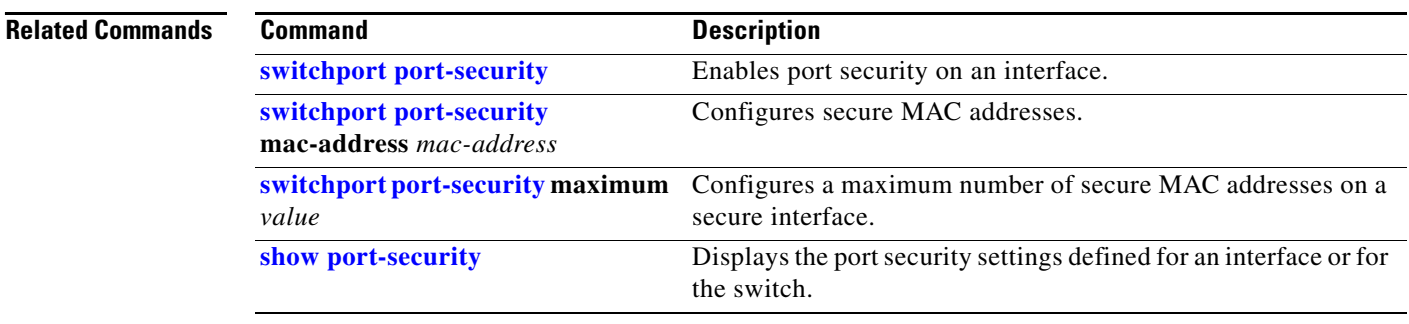

П

## **clear rep counters**

Use the **clear rep counters** privileged EXEC command to clear Resilient Ethernet Protocol (REP) counters for the specified interface or all interfaces.

**clear rep counters** [**interface** *interface-id*]

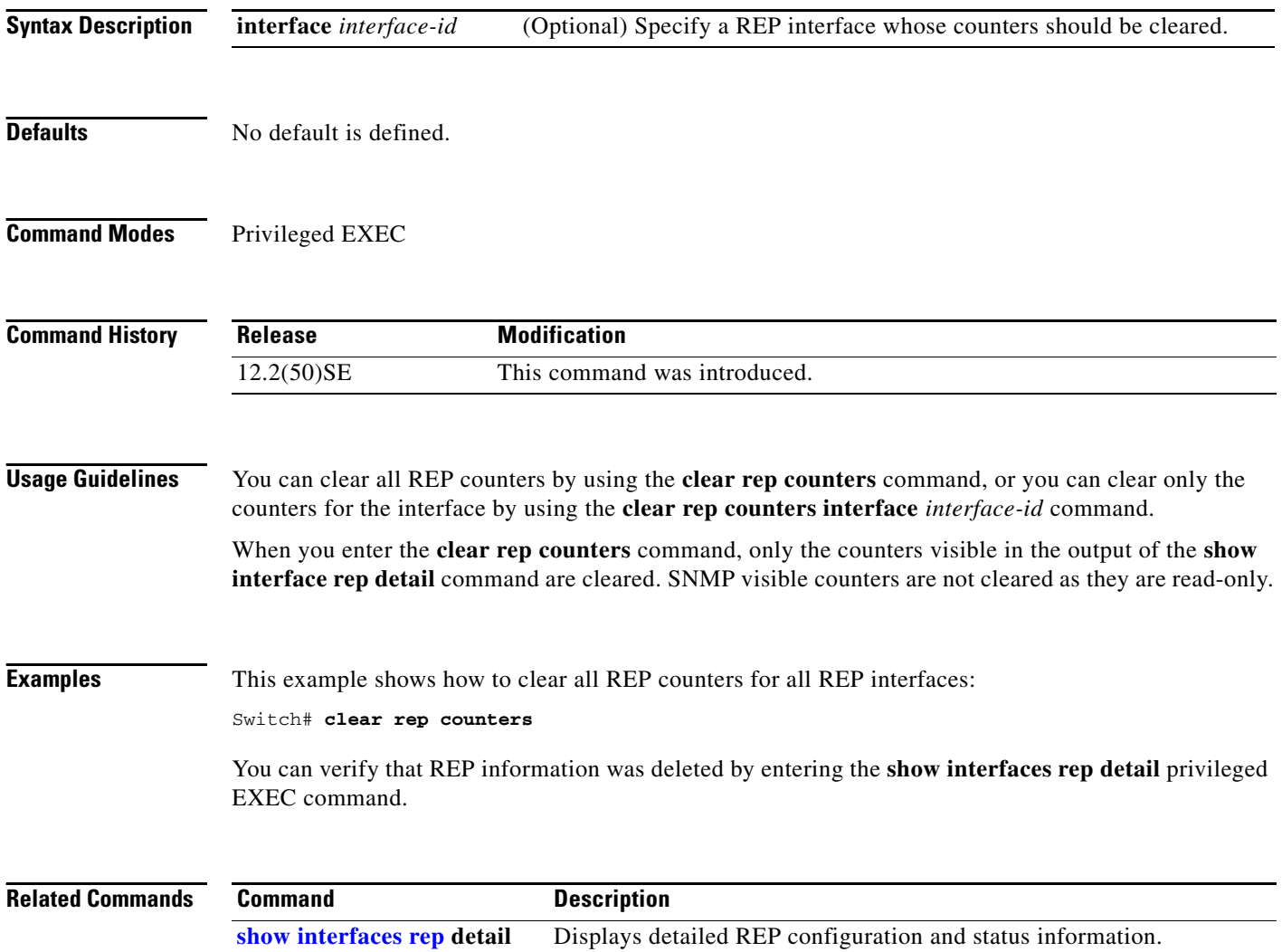

# **clear spanning-tree counters**

Use the **clear spanning-tree counters** privileged EXEC command to clear the spanning-tree counters.

**clear spanning-tree counters** [**interface** *interface-id*]

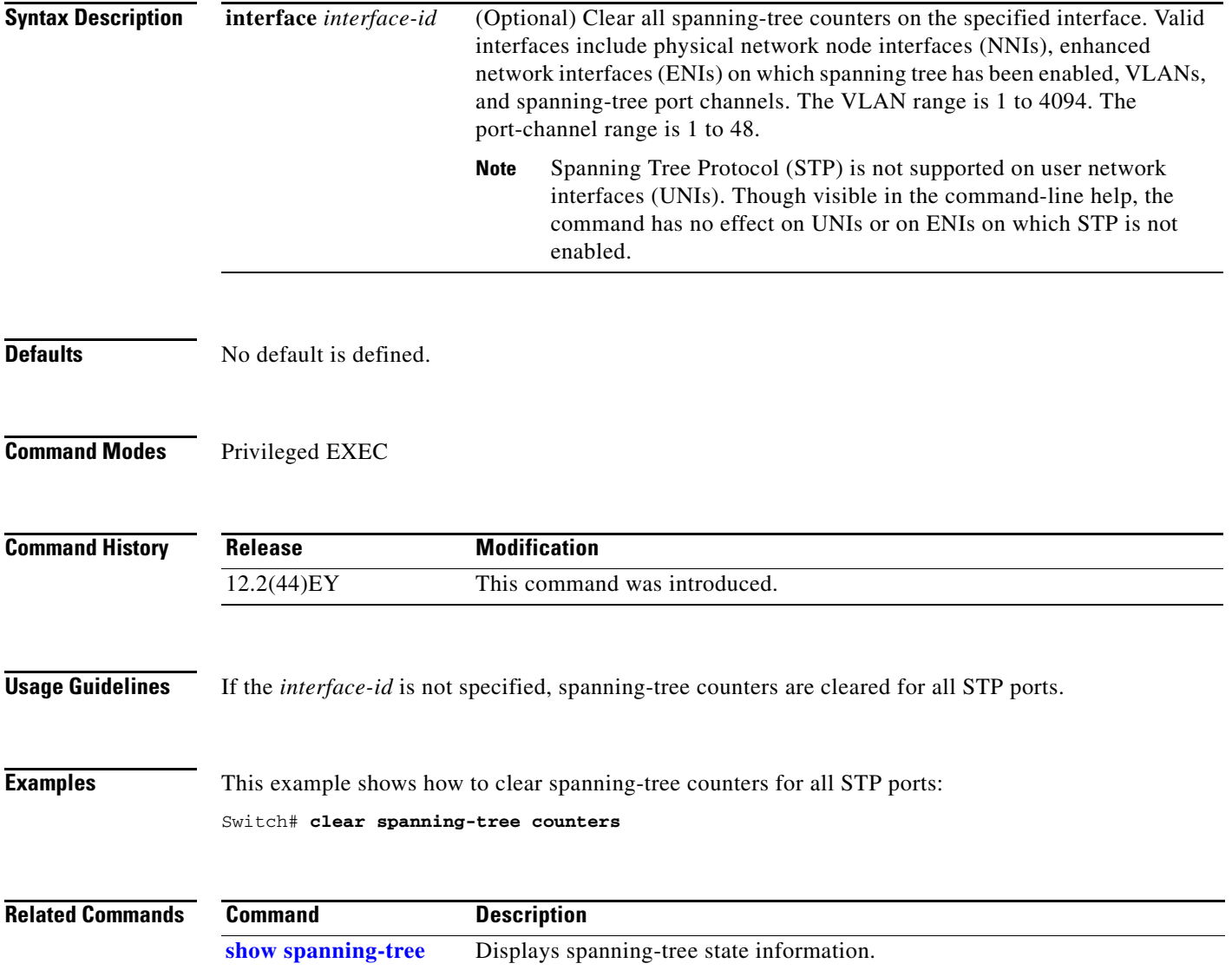

## **clear spanning-tree detected-protocols**

Use the **clear spanning-tree detected-protocols** privileged EXEC command to restart the protocol migration process (force the renegotiation with neighboring switches) on all spanning-tree interfaces or on the specified interface.

**clear spanning-tree detected-protocols** [**interface** *interface-id*]

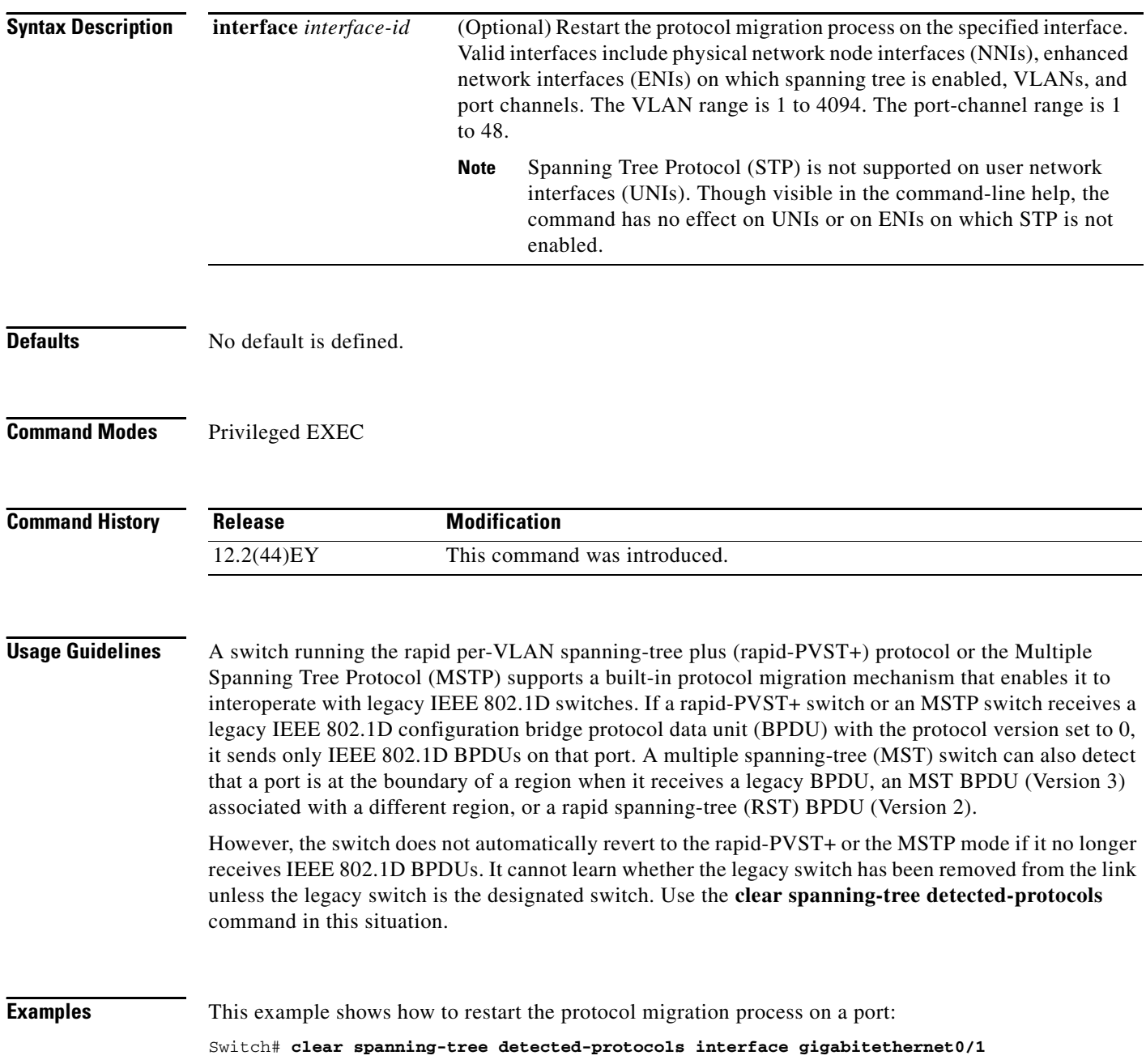

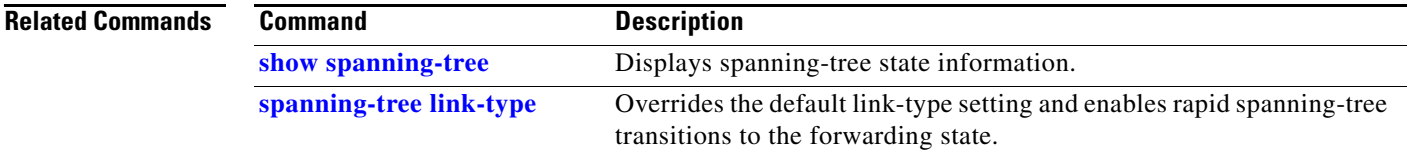

 $\blacksquare$ 

### **clear vmps statistics**

Use the **clear vmps statistics** privileged EXEC command to clear the statistics maintained by the VLAN Query Protocol (VQP) client.

**clear vmps statistics**

- **Syntax Description** This command has no arguments or keywords.
- **Defaults** No default is defined.
- **Command Modes** Privileged EXEC

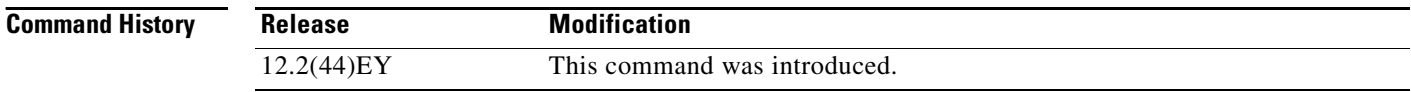

### **Examples** This example shows how to clear VLAN Membership Policy Server (VMPS) statistics:

Switch# **clear vmps statistics**

You can verify that information was deleted by entering the **show vmps statistics** privileged EXEC command.

### **Related Commands Command Description show vmps** Displays the VQP version, reconfirmation interval, retry count, VMPS IP addresses, and the current and primary servers.

### **conform-action**

Use the **conform-action** policy-map class police configuration command to set multiple actions for a policy-map class for packets that conform to the committed information rate (CIR) or peak information rate (PIR) by having a rate less than the conform burst. Use the **no** form of this command to cancel the action or to return to the default action.

- **conform-action** {**drop** | **set-cos-transmit** {*new-cos-value* | [**cos** | **dscp** | **precedence**] [**table** *table-map name*]} | **set-dscp-transmit** {*new-dscp-value* | [**cos | dscp** | **precedence**] [**table** *table-map name*]} | **set-prec-transmit** {*new-precedence-value* | [**cos** | **dscp** | **precedence**] [**table** *table-map name*]} | **set-qos-transmit** *qos-group-value* | **transmit**]}
- **no conform-action** {**drop** | **set-cos-transmit** {*new-cos-value* | [**cos** | **dscp** | **precedence**] [**table** *table-map name*]} | **set-dscp-transmit** {*new-dscp-value* | [**cos | dscp** | **precedence**] [**table** *table-map name*]} | **set-prec-transmit** {*new-precedence-value* | [**cos** | **dscp** | **precedence**] [**table** *table-map name*]} | **set-qos-transmit** *qos-group-value* | **transmit**]}

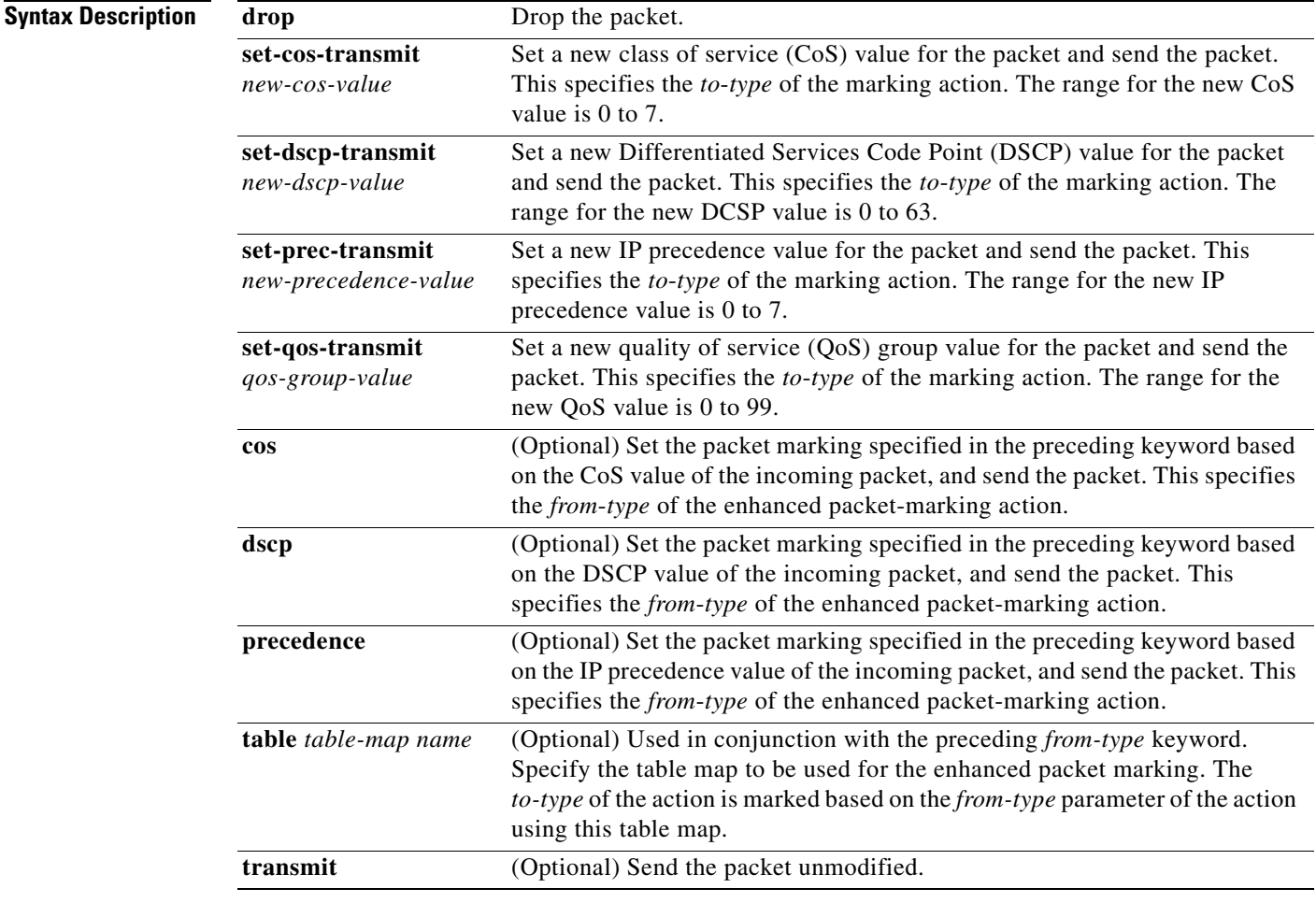

**Defaults** The default conform action is to send the packet.

### **Command Modes** Policy-map class police configuration

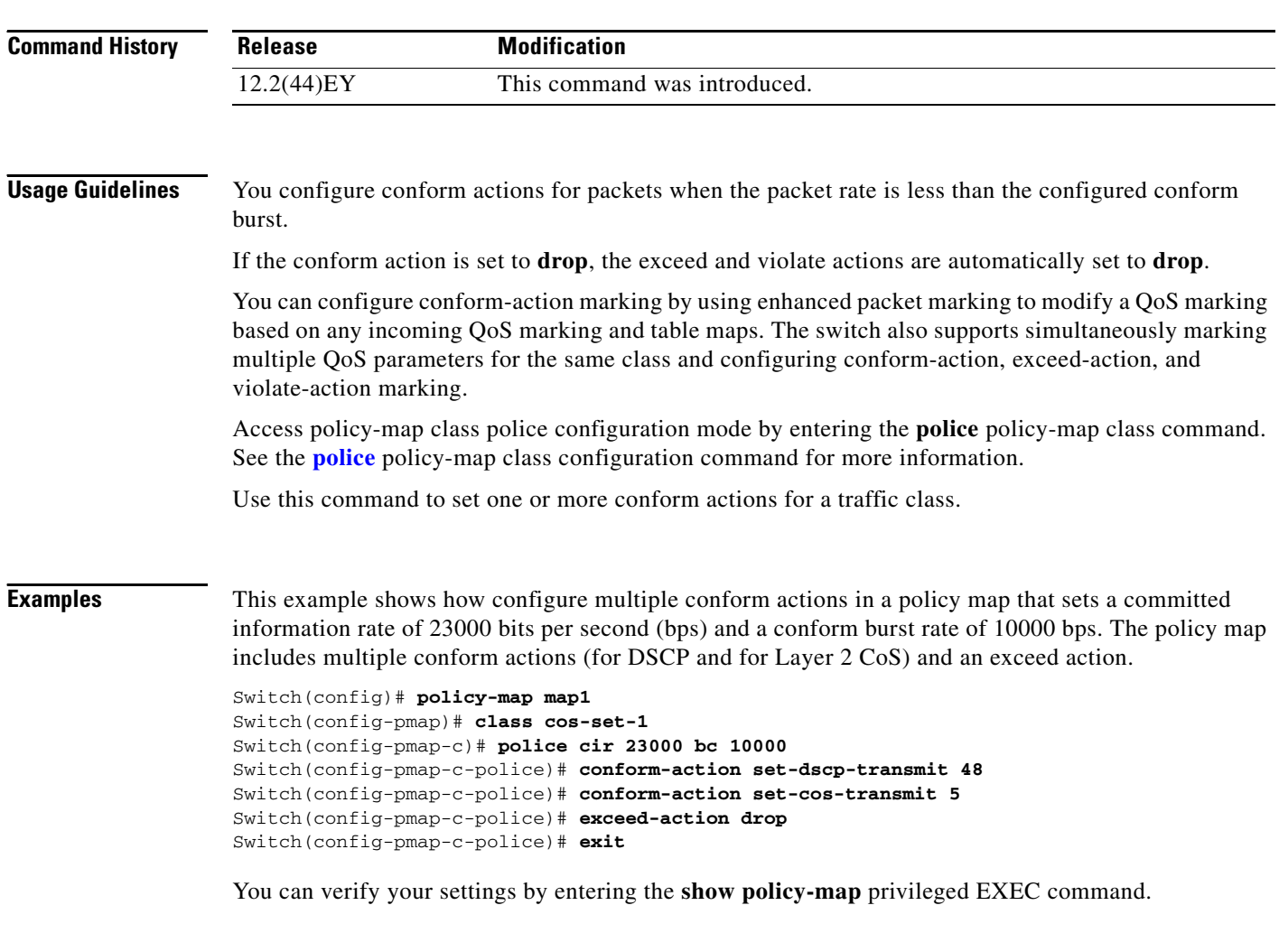

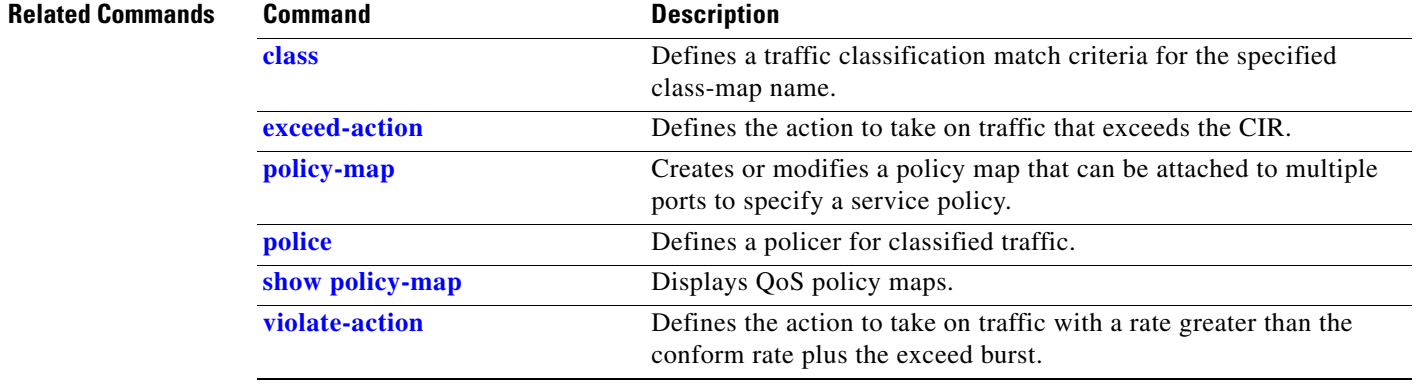

٠

## **copy logging onboard module**

Use the **copy logging onboard module** privileged EXEC command to copy on-board failure logging (OBFL) data to the local network or a specific file system.

**copy logging onboard module** [*slot-number*] *destination*

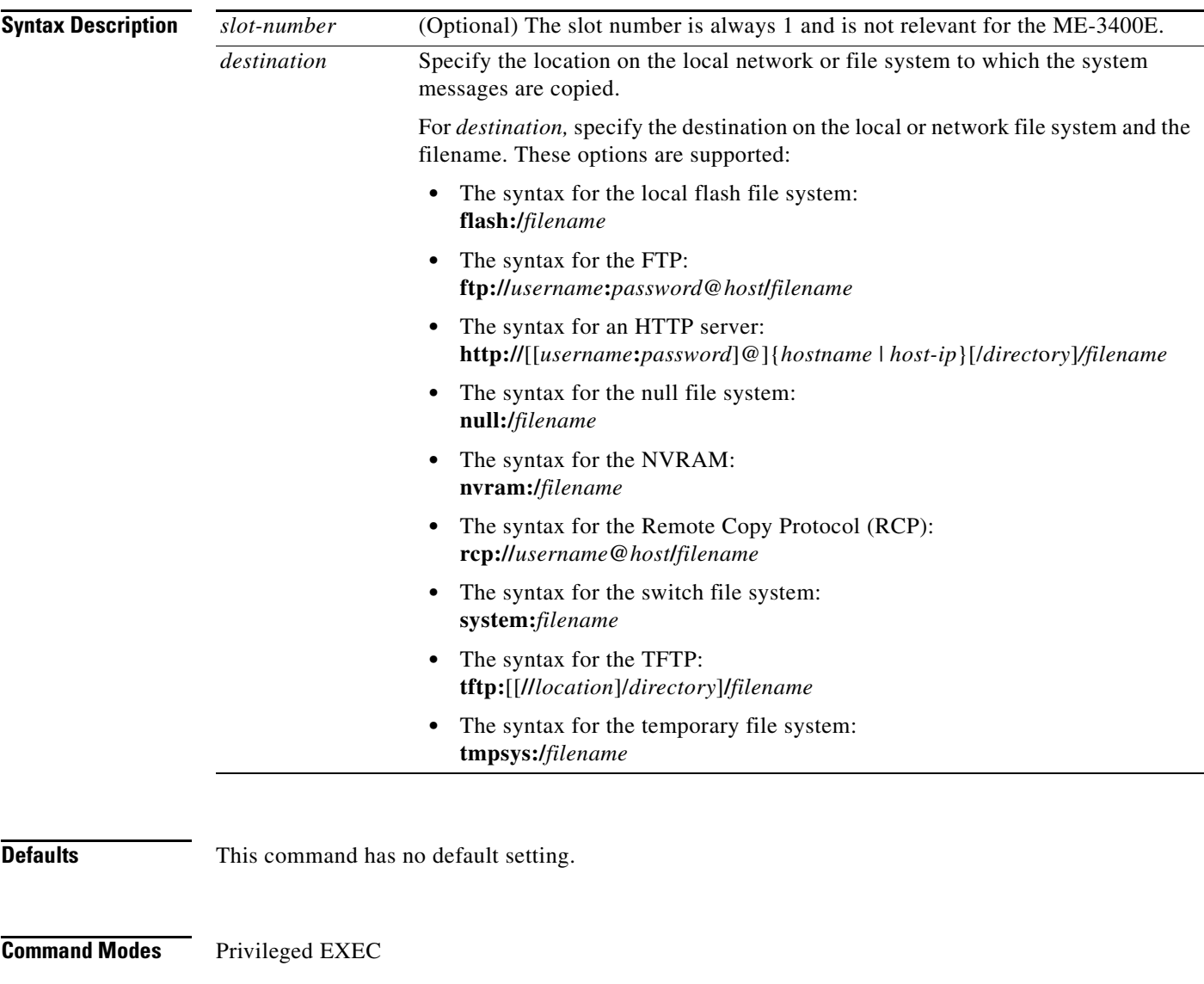

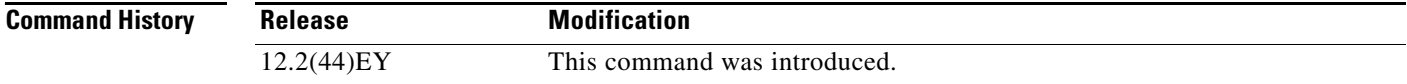

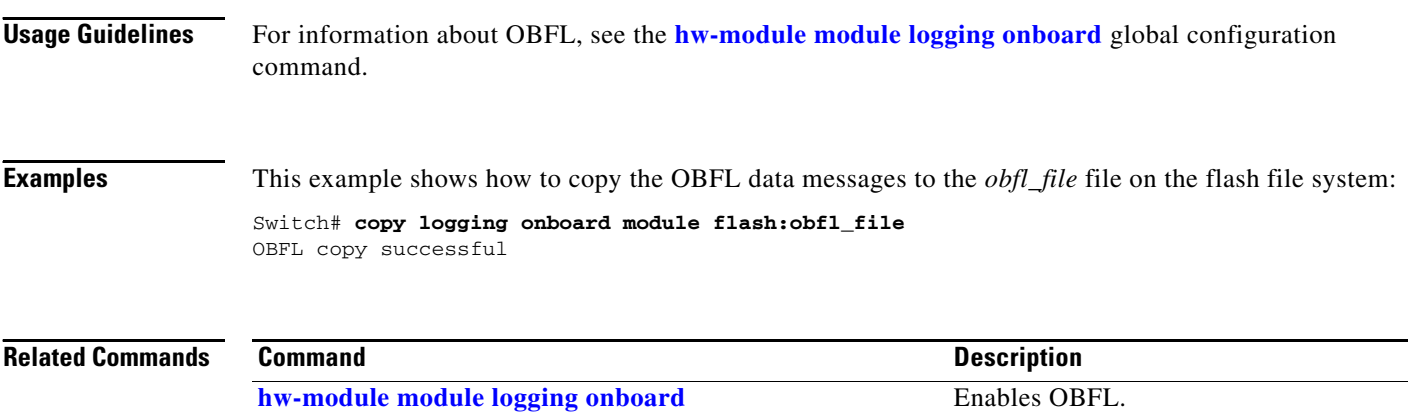

**show logging onboard** Displays OBFL information.

## <span id="page-62-0"></span>**cpu traffic qos cos**

Use the **cpu traffic qos cos** command in global configuration mode to configure quality of service (QoS) marking based on class of service (CoS) for control plane traffic. To return to the default value, use the **no** form of this command.

**cpu traffic qos cos** {*cos\_value* | **cos** [**table-map** *table-map-name*] | **dscp** [**table-map**  *table-map-name*] | **precedence** [**table-map** *table-map-name*]}

**no cpu traffic qos cos** {*cos\_value* | **cos** [**table-map** *table-map-name*] | **dscp** [**table-map**  *table-map-name*] | **precedence** [**table-map** *table-map-name*]}

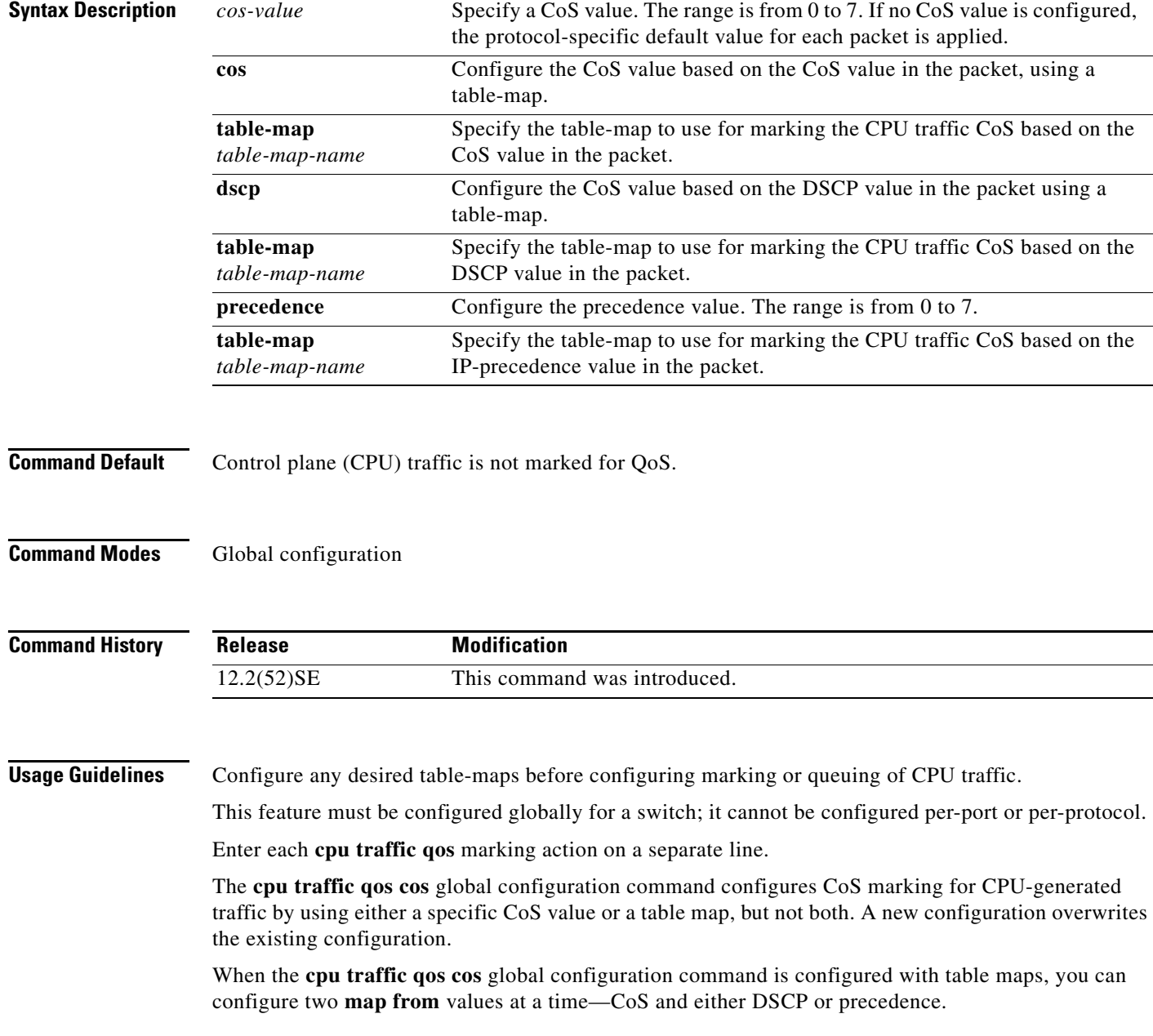

**Cisco ME 3400E Ethernet Access Switch Command Reference**

If the **cpu traffic qos cos** global configuration command is configured with only a **map from** value of IP-DSCP or IP-precedence:

- The CoS value of IP packets is mapped by using the IP-DSCP (or IP-precedence) value in the packet and the configured table map. Packets can be classified and queued by an output policy map based on the marked CoS value.
- **•** The CoS value of non-IP packets remains unchanged.

If the **cpu traffic qos cos** global configuration command is configured with a **map from** value of CoS:

- The CoS value of IP packets is mapped by using the CoS value in the packet and the configured table map. Packets can be classified and queued by an output policy map based on the marked CoS value.
- The CoS value of non-IP packets is mapped by using the CoS value in the packet and the configured table map. Packets can be classified and queued by an output policy map based on the marked CoS value.

If the **cpu traffic qos cos** global configuration command is configured with a **map from** value of DSCP or precedence and CoS:

- The CoS value of IP packets is mapped by using the DSCP or precedence value in the packet and the configured table map. Packets can be classified and queued by an output policy map based on the marked CoS value.
- **•** The CoS value of non-IP packets is mapped by using the CoS value in the packet and the configured table map. Packets can be classified and queued by an output policy map based on the marked CoS value.

**Examples** This example shows how to mark the CoS of CPU-generated IP traffic (including IP-SLA and TWAMP) based on the DSCP value in the packet and to configure egress queuing based on the CoS value.

The sample configuration has these results:

- All CPU-generated IP traffic is queued on the egress port based on the DSCP value and the configured output policy map called *output-policy*.
- **•** All IP SLA or TWAMP probes with the DSCP value *ef* to simulate voice traffic are assigned to the *voice* class.
- **•** All IP SLA or TWAMP probes with the DSCP values *af41*, *af42* and *af43* to simulate video traffic are assigned to the *video* class.
- **•** All IP control protocol traffic with the DSCP values 48 and 56 are assigned to the *network-internetwork-control* class.
- **•** The rest of the IP traffic is assigned to the default class.
- **•** All CPU-generated non-IP traffic with CoS 5 is assigned to the *voice* class.
- **•** All CPU-generated non-IP traffic with CoS 3 is assigned to the *video* class.
- **•** All CPU-generated non-IP traffic with CoS 6 and 7 is assigned to the *network-internetwork-control* class.
- **•** All CFM traffic with CoS 5 is assigned to the *voice* class.
- **•** All CFM traffic with CoS 3 is assigned to the *video* class.
- **•** All CFM traffic with CoS 6 and 7 is assigned to the *network-internetwork-control* class.

#### **Table Map:**

```
Switch(config)# table-map dscp-to-cos
Switch(config-tablemap)# map from 46 to 5
Switch(config-tablemap)# map from 48 to 6
Switch(config-tablemap)# map from 56 to 7
Switch(config-tablemap)# map from af41 to 3
Switch(config-tablemap)# map from af42 to 3
Switch(config-tablemap)# map from af43 to 3
Switch(config-tablemap)# default 0
Switch(config-tablemap)# end
```
### **CPU QoS:**

Switch(config)# **cpu traffic qos cos dscp table-map dscp-to-cos** Switch(config)# **cpu traffic qos cos cos** 

#### **Class:**

```
Switch(config)# class-map match-any video
Switch(config-cmap)# match cos 3
Switch(config-cmap)# exit
```
Switch(config)# **class-map match-any voice** Switch(config-cmap)# **match cos 5** Switch(config-cmap)# **exit**

Switch(config)# **class-map match-any network-internetwork-control** Switch(config-cmap)# **match cos 6 7** Switch(config-cmap)# **exit**

#### **Policy:**

```
Switch(config)# policy-map output-policy
Switch(config-pmap)# class voice
Switch(config-pmap-c)# priority
Switch(config-pmap-c)# police cir 10000000
Switch(config-pmap-c)# exit
Switch(config-pmap)# class video
Switch(config-pmap-c)# bandwidth percent 40
Switch(config-pmap-c)# exit
Switch(config-pmap)# class network-internetwork-control
Switch(config-pmap-c)# bandwidth percent 10
Switch(config-pmap-c)# exit
Switch(config-pmap)# class class-default
Switch(config-pmap-c)# bandwidth percent 30
Switch(config-pmap-c)# exit
```
#### **Interface**

```
Switch(config)# interface fastethernet0/1
Switch(config-if)# service-policy output output-policy
Switch(config-pmap-c)# exit
```
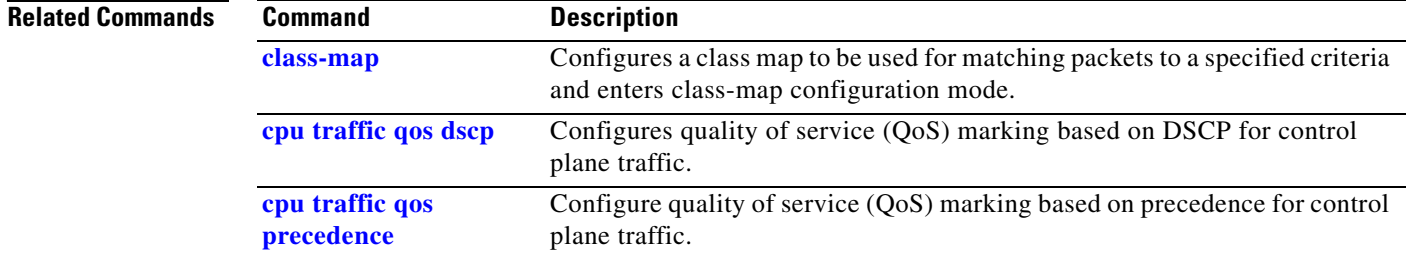

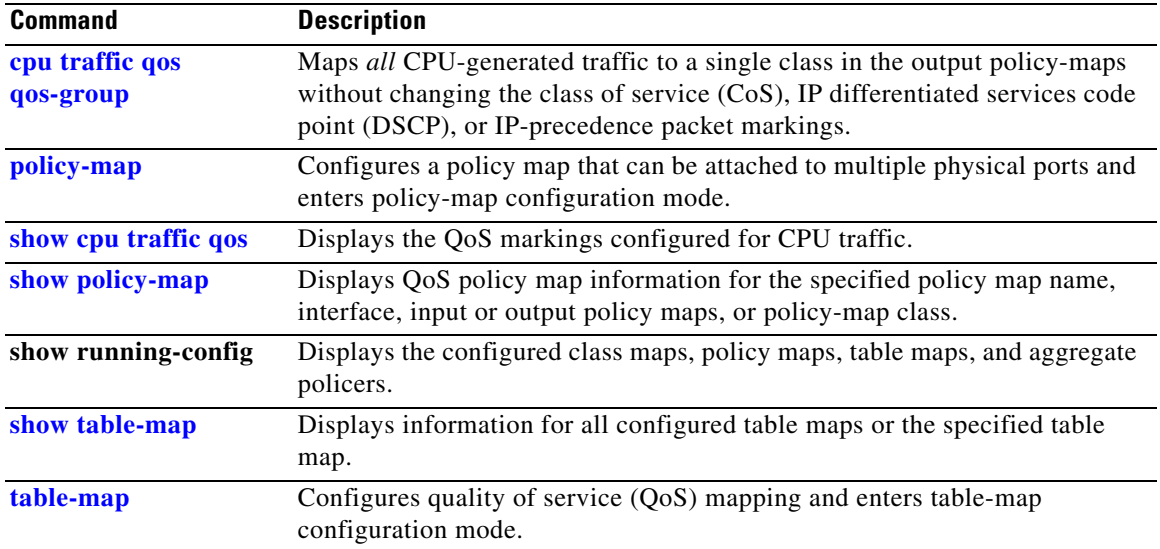

# <span id="page-66-0"></span>**cpu traffic qos dscp**

Use the **cpu traffic qos dscp** command in global configuration mode to configure quality of service (QoS) marking based on a differentiated services code point (DSCP) value for control plane traffic. To return to the default value, use the **no** form of this command.

**cpu traffic qos dscp** {*dscp\_value* | **cos** [**table-map** *table-map-name*] | **dscp** [**table-map**  *table-map-name*] | **precedence** [**table-map** *table-map-name*]}

**no cpu traffic qos dscp** {*dscp\_value* | **cos** [**table-map** *table-map-name*] | **dscp** [**table-map**  *table-map-name*] | **precedence** [**table-map** *table-map-name*]}

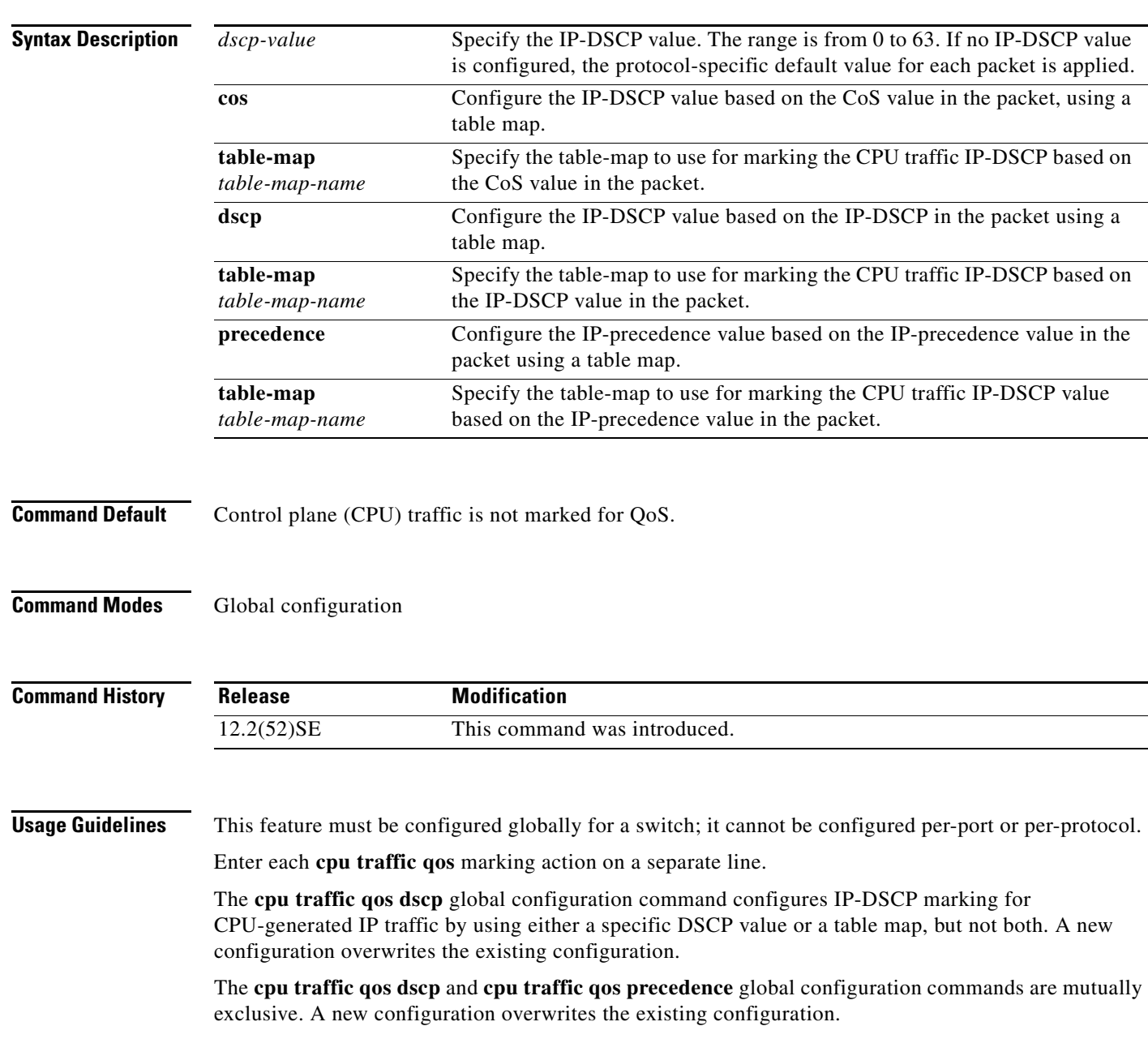

When the **cpu traffic qos dscp** global configuration command is configured with table maps, you can configure only one **map from** value at a time—DSCP, precedence, or CoS. A new configuration overwrites the existing configuration. Packets marked by this command can be classified and queued by an output policy map based on the marked DSCP or precedence value.

You cannot configure a **map from** value of both DSCP and precedence. A new configuration overwrites the existing configuration.

**Examples** This example shows how to configure egress queuing based on the DSCP value of CPU-generated IP packets.

The sample configuration has these results:

- All CPU-generated IP traffic queues on the egress port, based on its IP DSCP value, and the configured output policy map *output-policy*.
- **•** All IP SLA or TWAMP probes with the DSCP value *ef* to simulate voice traffic are assigned to the *voice* class.
- **•** All IP SLA or TWAMP probes with the DSCP values *af41*, *af42* and *af43* to simulate video traffic are assigned to the *video* class.
- **•** All IP control protocol traffic with the DSCP values *48* and *56* are assigned to the *network-internetwork-control* class.
- **•** The rest of the IP traffic is assigned to the default class.
- All CPU-generated non-IP traffic is statically mapped to a fixed queue on the egress port.
- All CFM traffic is queued to the default class because there is no class based on CoS.

Switch(config)# **cpu traffic qos dscp dscp**

#### **Class:**

```
Switch(config)# class-map match-any video
Switch(config-cmap)# match ip dscp af41 af42 af43
Switch(config-cmap)# exit
Switch(config)# class-map match-any voice
Switch(config-cmap)# match ip dscp ef
Switch(config-cmap)# exit
```
Switch(config)# **class-map match-any network-internetwork-control** Switch(config-cmap)# **match ip dscp 48 56** Switch(config-cmap)# **exit**

#### **Policy:**

```
Switch(config)# policy-map output-policy
Switch(config-pmap)# class voice
Switch(config-pmap-c)# priority
Switch(config-pmap-c)# police cir 10000000
Switch(config-pmap-c)# exit
Switch(config-pmap)# class video
Switch(config-pmap-c)# bandwidth percent 40
Switch(config-pmap-c)# exit
Switch(config-pmap)# class network-internetwork-control
Switch(config-pmap-c)# bandwidth percent 10
Switch(config-pmap-c)# exit
Switch(config-pmap)# class class-default
Switch(config-pmap-c)# bandwidth percent 30
Switch(config-pmap-c)# exit
```
#### **Interface**

```
Switch(config)# interface fastethernet0/1
Switch(config-if)# service-policy output output-policy
Switch(config-pmap-c)# exit
```
This example shows how to:

- **•** Mark the DSCP value of CPU-generated IP traffic (including IP-SLA and TWAMP) based on the DSCP value in the packet.
- Mark the CoS of CPU-generated IP traffic (including IP-SLA and TWAMP) based on the DSCP value in the packet.
- Mark the CoS of CPU-generated non-IP traffic based on the CoS value in the packet.
- **•** Mark all CPU-generated traffic with the QoS group.
- **•** Configure egress queuing based on the QoS group.

The example has these results:

- **•** All CPU-generated IP traffic with the DSCP values *46*, *48*, and *56* retain the existing markings.
- **•** For all other CPU-generated IP packets, the DSCP value is reset to *0*.
- **•** All CPU-generated IP traffic with the DSCP values *46*, *48*, and *56* are mapped to corresponding CoS values of *5*, *6*, and *7*, respectively.
- **•** For all other CPU-generated IP packets, the CoS value resets to *0*.
- **•** All CPU-generated non-IP traffic with the CoS values of *5*, *6*, and *7* retain the existing markings.
- **•** For all other CPU-generated non-IP packets, the CoS value resets to *0*.
- **•** All CPU-generated traffic goes through a single class called *cpu-traffic*. The *user-voice* classes *user-voice* and *user-video* are reserved for user traffic. As a result, CPU traffic and user traffic are separated into different queues on the egress port.

#### **Table-map**

```
Switch(config)# table-map dscp-to-cos
Switch(config-tablemap)# map from 46 to 5
Switch(config-tablemap)# map from 48 to 6
Switch(config-tablemap)# map from 56 to 7
Switch(config-tablemap)# default 0
Switch(config-tablemap)# end
Switch(config)# table-map dscp-to-dscp
Switch(config-tablemap)# map from 46 to 46
Switch(config-tablemap)# map from 48 to 48
Switch(config-tablemap)# map from 56 to 56
Switch(config-tablemap)# default 0
Switch(config-tablemap)# end
Switch(config)# table-map cos-to-cos
Switch(config-tablemap)# map from 5 to 5
Switch(config-tablemap)# map from 6 to 6
Switch(config-tablemap)# map from 7 to 7
Switch(config-tablemap)# default 0
```
Switch(config-tablemap)# **end**

 $\mathbf{I}$ 

#### **CPU QoS:**

```
Switch(config)# cpu traffic qos dscp dscp table-map dscp-to-dscp
Switch(config)# cpu traffic qos cos dscp table dscp-to-cos
Switch(config)# cpu traffic qos cos cos table cos-to-cos
Switch(config)# cpu traffic qos qos-group 50
```
#### **Class:**

Switch(config)# **class-map match-any cpu-traffic** Switch(config-cmap)# **match qos-group 50** Switch(config-cmap)# **exit**

Switch(config)# **class-map match-any user-video** Switch(config-cmap)# **match cos 3** Switch(config-cmap)# **exit**

Switch(config)# **class-map match-any user-voice** Switch(config-cmap)# **match cos 5** Switch(config-cmap)# **exit**

#### **Policy:**

```
Switch(config)# policy-map output-policy
Switch(config-pmap)# class user-voice
Switch(config-pmap-c)# priority
Switch(config-pmap-c)# police cir 10000000
Switch(config-pmap-c)# exit
Switch(config-pmap)# class user-video
Switch(config-pmap-c)# bandwidth percent 40
Switch(config-pmap-c)# exit
Switch(config-pmap)# class cpu-traffic
Switch(config-pmap-c)# bandwidth percent 10
Switch(config-pmap-c)# exit
Switch(config-pmap)# class class-default
Switch(config-pmap-c)# bandwidth percent 30
Switch(config-pmap-c)# exit
```
#### **Interface:**

```
Switch(config)# interface fastethernet0/1
Switch(config-if)# service-policy output output-policy
Switch(config-pmap-c)# exit
```
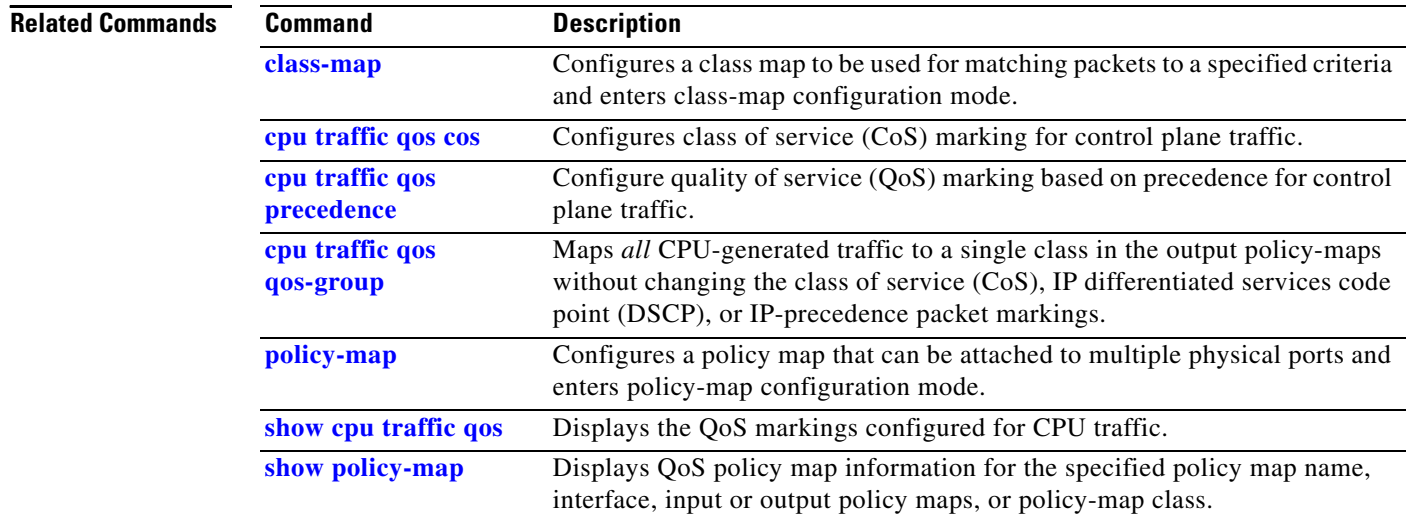

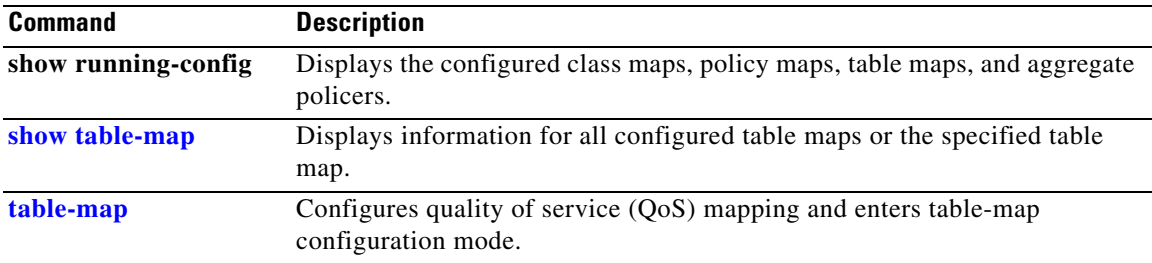

 $\blacksquare$ 

### <span id="page-71-0"></span>**cpu traffic qos precedence**

Use the **cpu traffic qos precedence** command in global configuration mode to configure quality of service (QoS) marking for control plane traffic. To return to the default value, use the **no** form of this command.

**cpu traffic qos precedence** {*precedence\_value* | **cos** [**table-map** *table-map-name*] | **dscp**  [**table-map** *table-map-name*] | **precedence** [**table-map** *table-map-name*]}

**no cpu traffic qos precedence** {*precedence\_value* | **cos** [**table-map** *table-map-name*] | **dscp**  [**table-map** *table-map-name*] | **precedence** [**table-map** *table-map-name*]}

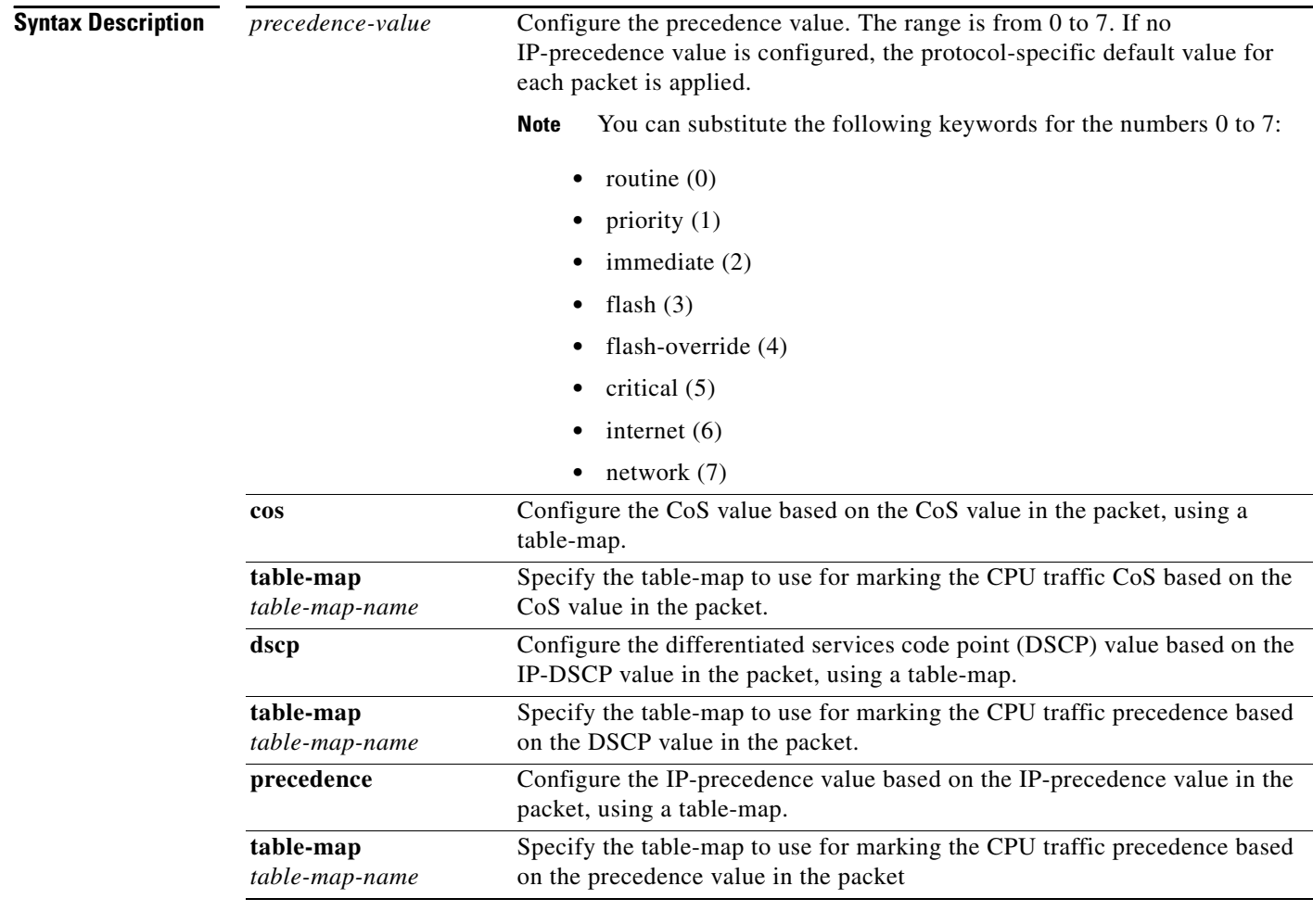

**Command Default** Control plane (CPU) traffic is not marked for QoS.

**Command Modes** Global configuration
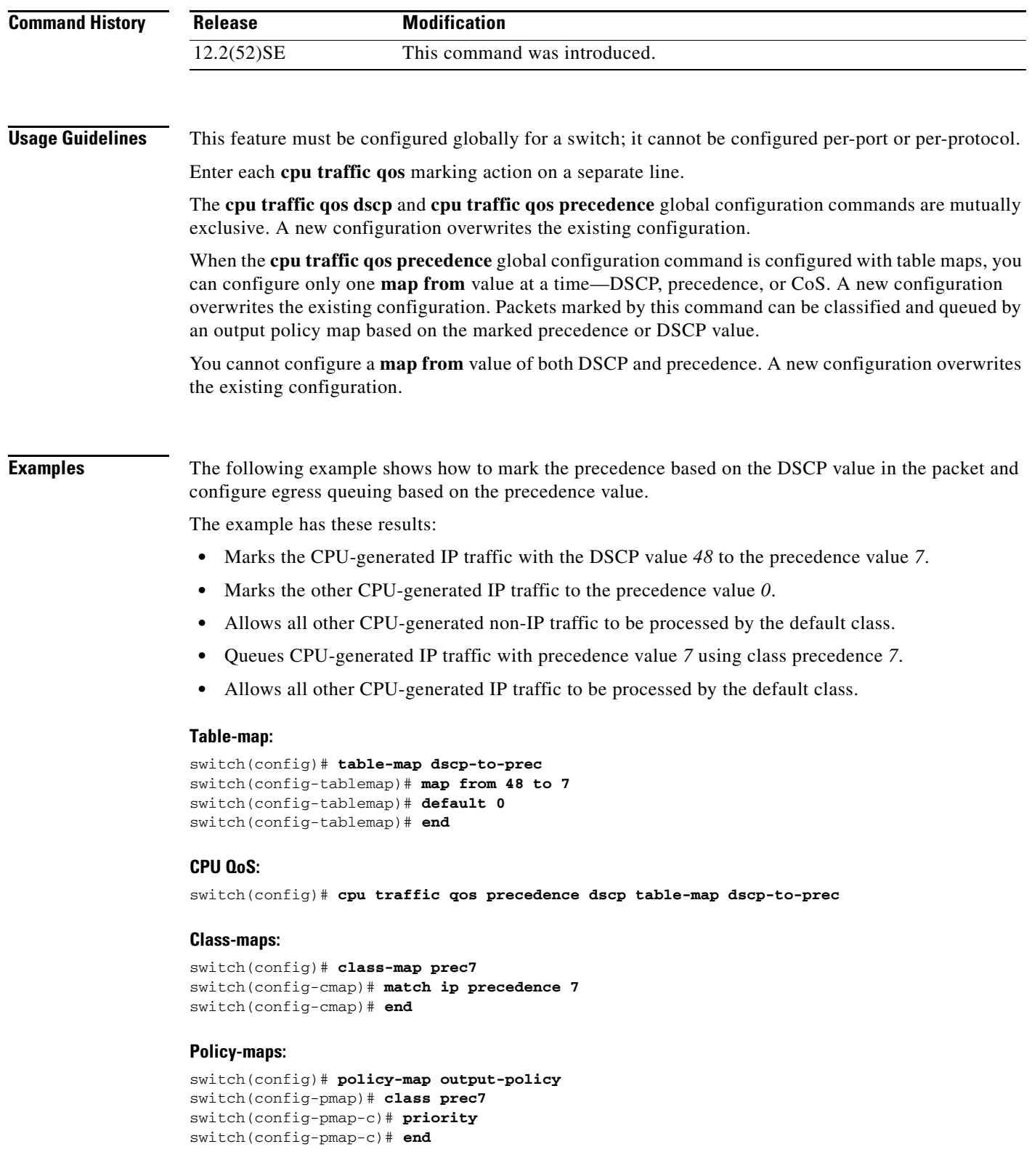

## **Interface:**

```
switch(config)# interface g1/0/1
switch(config-if)# service-policy output output-policy
switch(config-if)# exit
```
## **Related Commands Command Description**

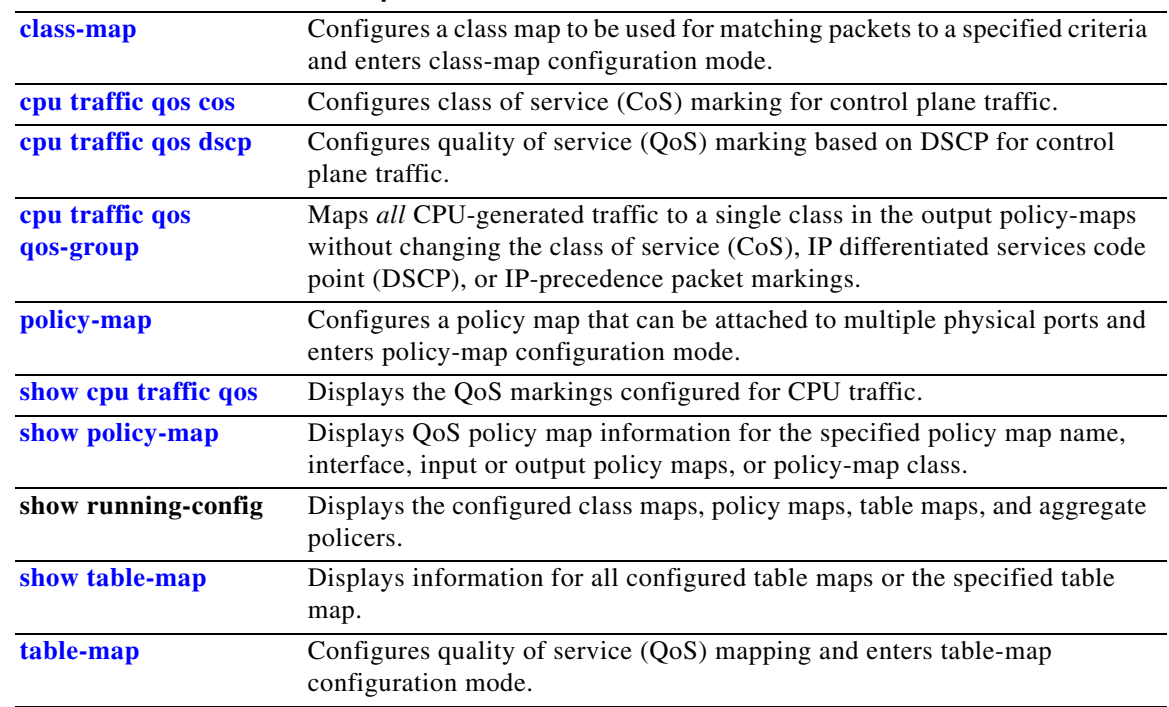

×

**2-75**

# <span id="page-74-0"></span>**cpu traffic qos qos-group**

Use the **cpu traffic qos qos-group** command in global configuration mode to map *all* CPU-generated traffic to a single class in the output policy-maps without changing the class of service (CoS), IP differentiated services code point (DSCP), or IP-precedence packet markings. To return to the default settings, use the **no** form of this command.

**cpu traffic qos qos-group** *qos-group-value*

**no cpu traffic qos qos-group** *qos-group-value*

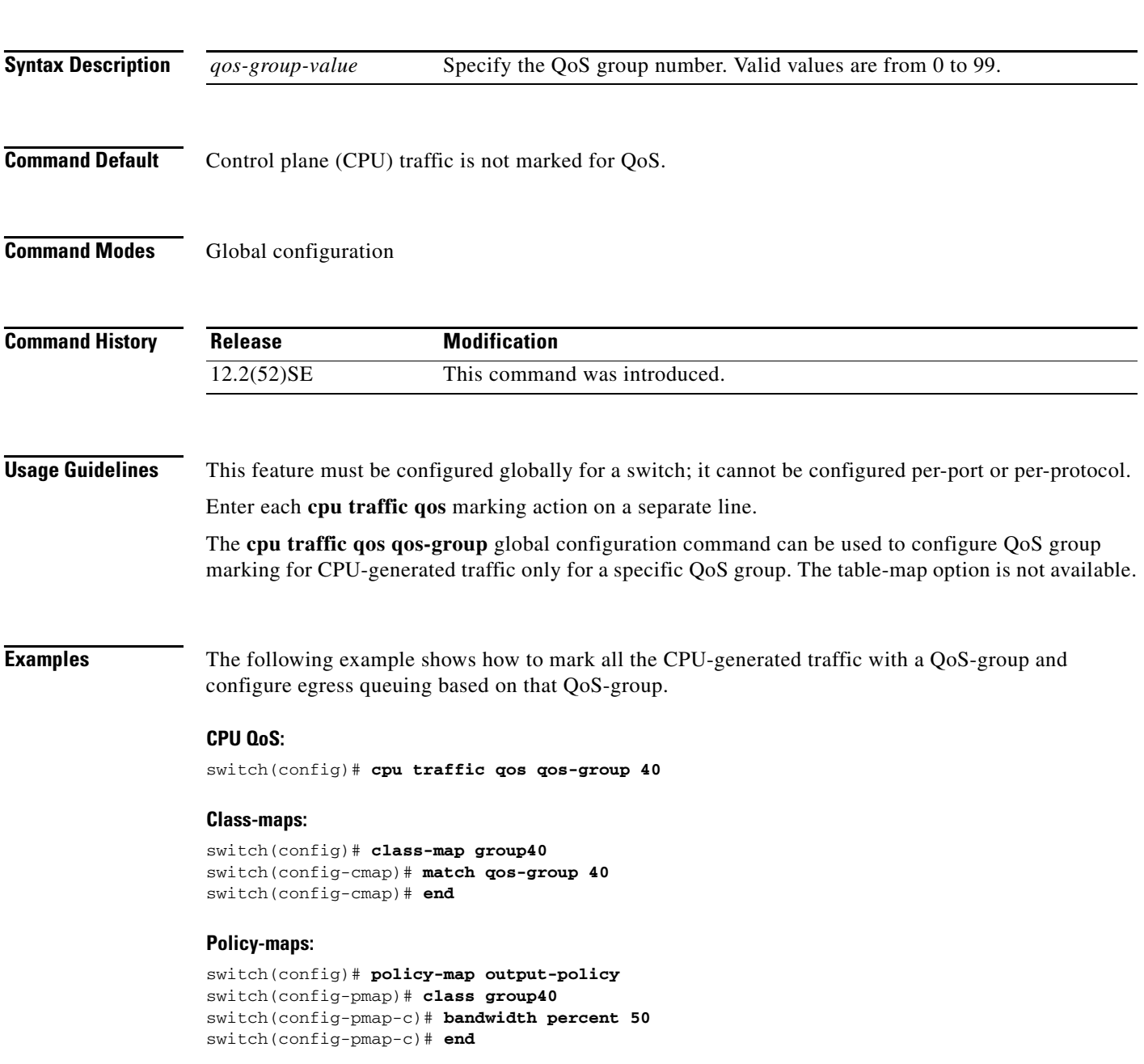

## **Interface:**

```
Switch(config)# interface g1/0/1
Switch(config-if)# service-policy output output-policy
Switch(config-if)# exit
```
## **Related Commands Command Description**

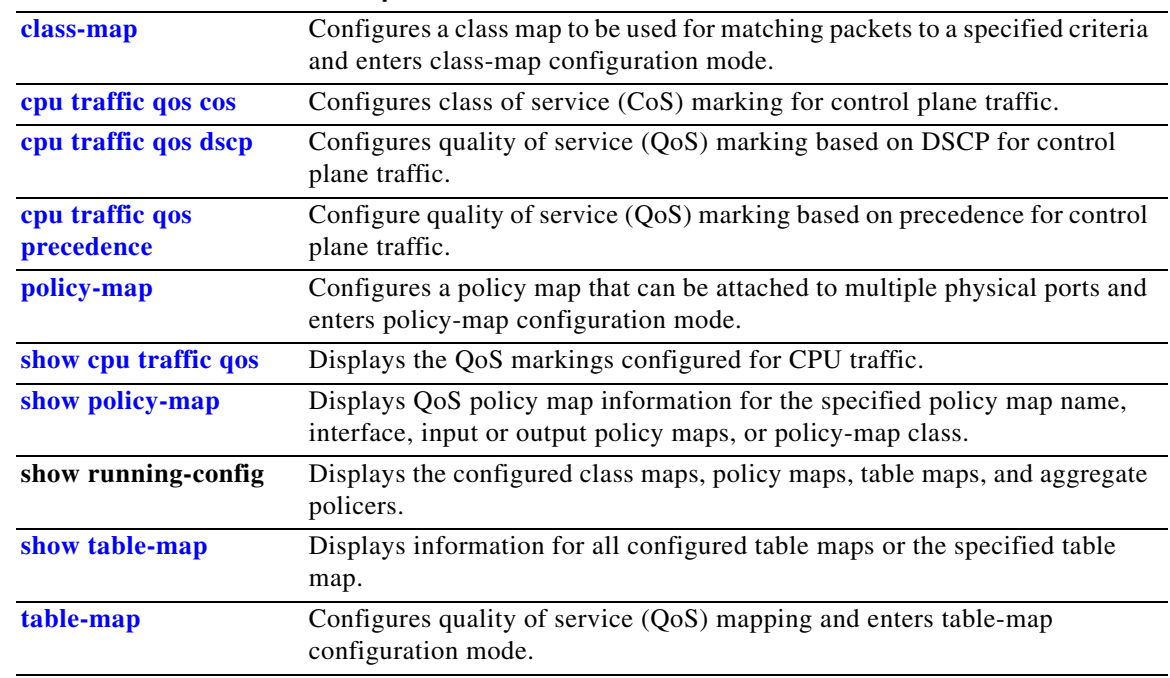

٦

# **define interface-range**

Use the **define interface-range** global configuration command to create an interface-range macro. Use the **no** form of this command to delete the defined macro.

**define interface-range** *macro-name interface-range*

**no define interface-range** *macro-name interface-range*

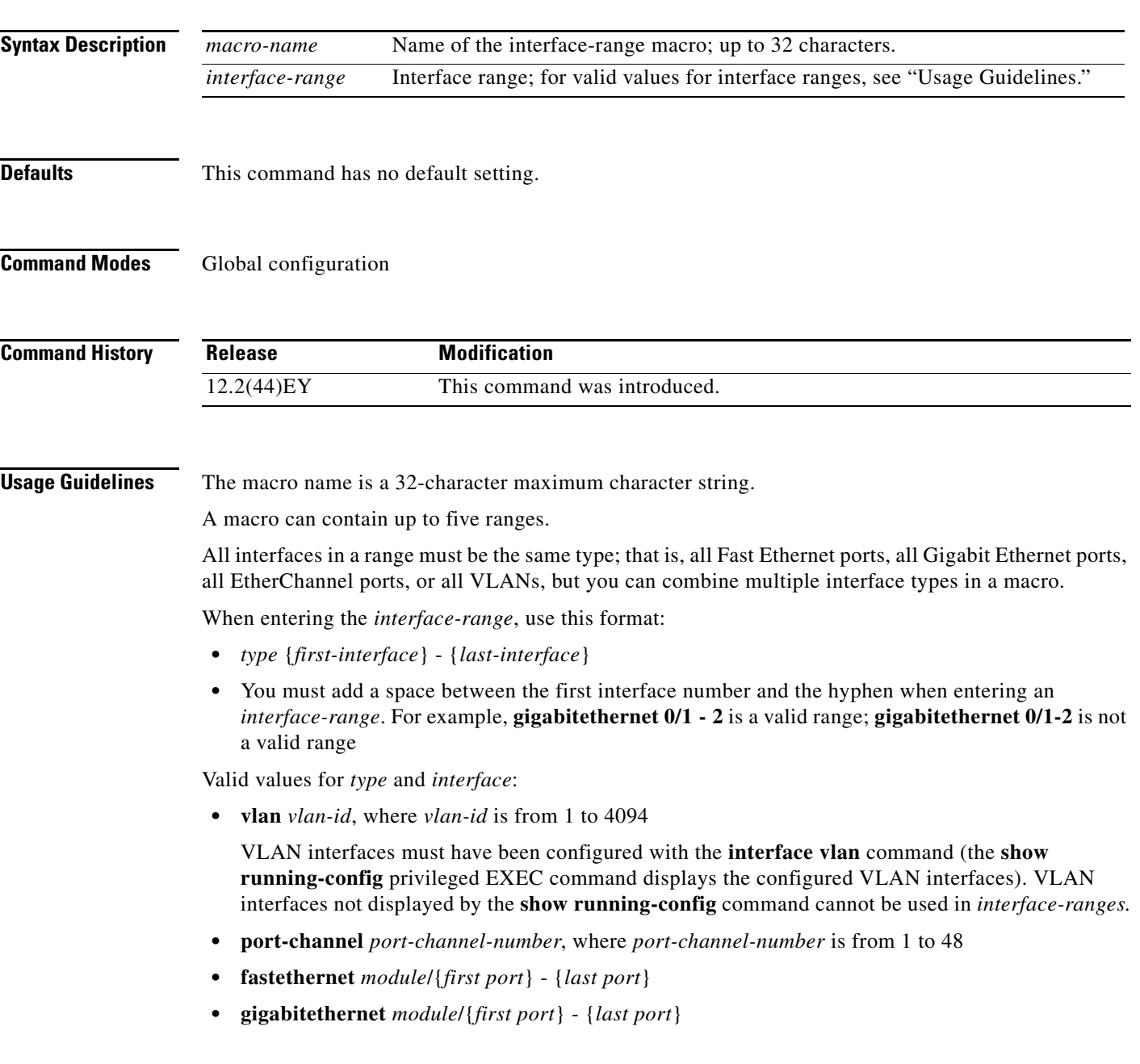

For physical interfaces:

- **•** module is always 0.
- **•** the range is *type* **0**/*number number* (for example, **gigabitethernet 0/1 2**).

When you define a range, you must enter a space before the hyphen  $(-)$ , for example:

## **gigabitethernet0/1 - 2**

You can also enter multiple ranges. When you define multiple ranges, you must enter a space after the first entry before the comma (,). The space after the comma is optional, for example:

**fastethernet0/3, gigabitethernet0/1 - 2**

**fastethernet0/3 -4, gigabitethernet0/1 - 2**

**Examples** This example shows how to create a multiple-interface macro:

Switch(config)# **define interface-range macro1 fastethernet0/1 - 2, gigabitethernet0/1 - 2**

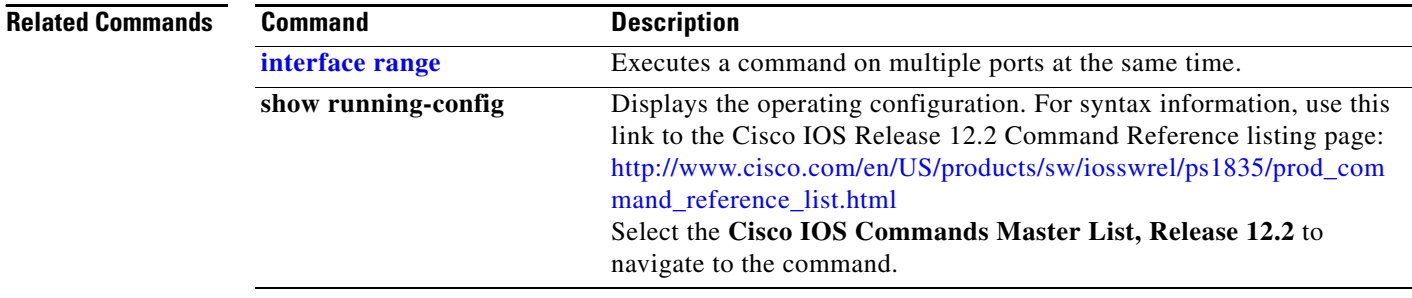

Use the **delete** privileged EXEC command to delete a file or directory on the flash memory device.

**delete** [**/force**] [/**recursive**] *filesystem***:/***file-url*

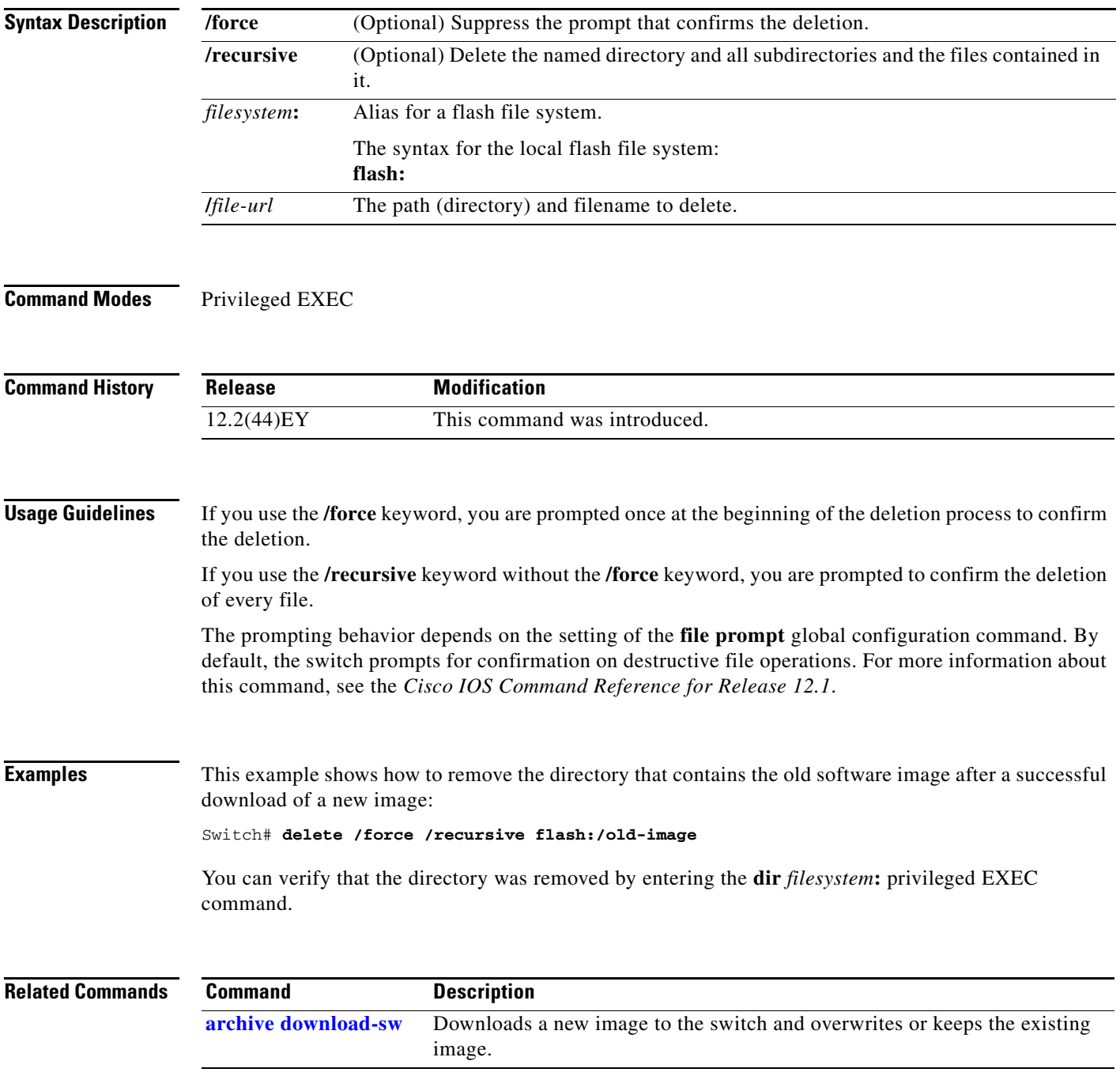

# **deny (ARP access-list configuration)**

Use the **deny** Address Resolution Protocol (ARP) access-list configuration command to deny an ARP packet based on matches against the DHCP bindings. Use the **no** form of this command to remove the specified access control entry (ACE) from the access list.

- **deny** {[**request**] **ip** {**any** | **host** *sender-ip* | *sender-ip sender-ip-mask*} **mac** {**any** | **host** *sender-mac* | *sender-mac sender-mac-mask*} | **response ip** {**any** | **host** *sender-ip* | *sender-ip sender-ip-mask*} [{**any** | **host** *target-ip* | *target-ip target-ip-mask*}] **mac** {**any** | **host** *sender-mac* | *sender-mac sender-mac-mask*} [{**any** | **host** *target-mac* | *target-mac target-mac-mask*}]} [**log**]
- **no deny** {[**request**] **ip** {**any** | **host** *sender-ip* | *sender-ip sender-ip-mask*} **mac** {**any** | **host**  *sender-mac* | *sender-mac sender-mac-mask*} | **response ip** {**any** | **host** *sender-ip* | *sender-ip sender-ip-mask*} [{**any** | **host** *target-ip* | *target-ip target-ip-mask*}] **mac** {**any** | **host** *sender-mac* | *sender-mac sender-mac-mask*} [{**any** | **host** *target-mac* | *target-mac target-mac-mask*}]} [**log**]

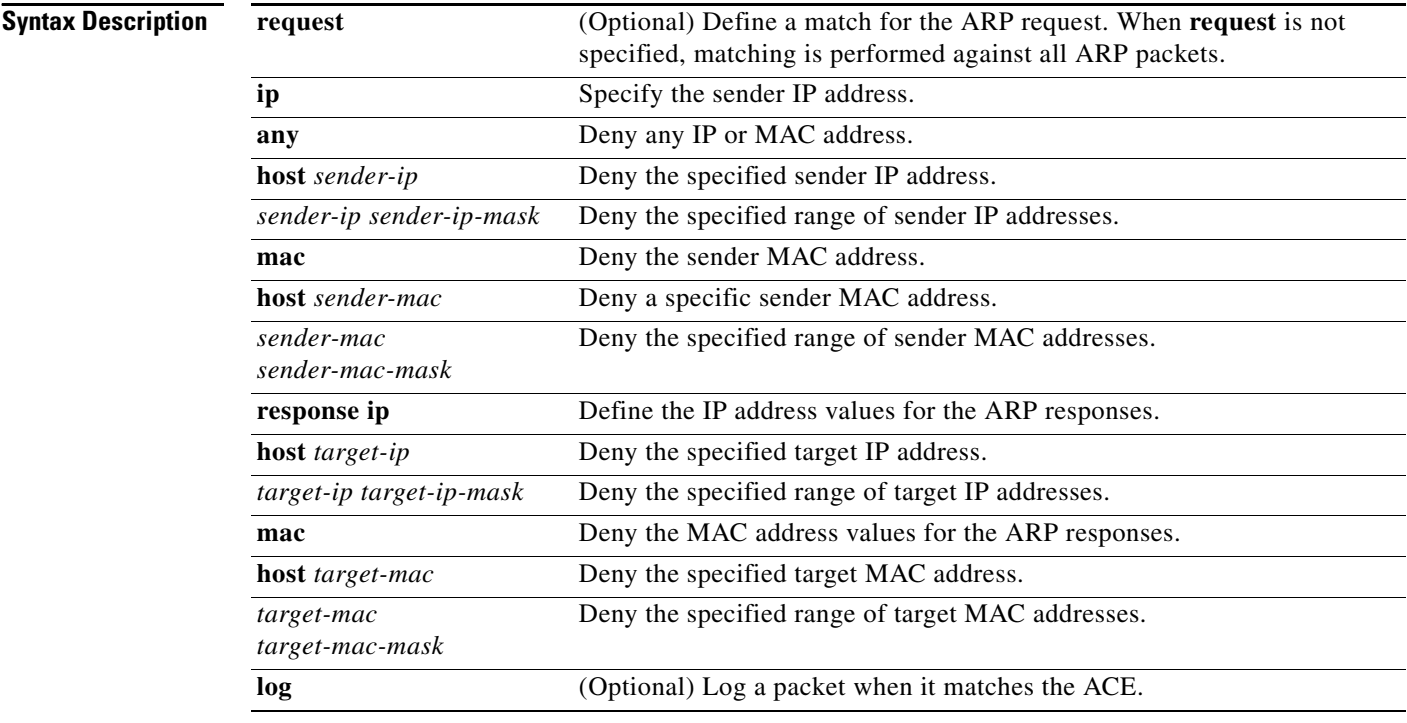

**Defaults** There are no default settings. However, at the end of the ARP access list, there is an implicit **deny ip any mac any** command.

## **Command Modes** ARP access-list configuration

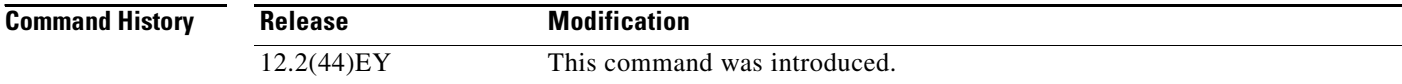

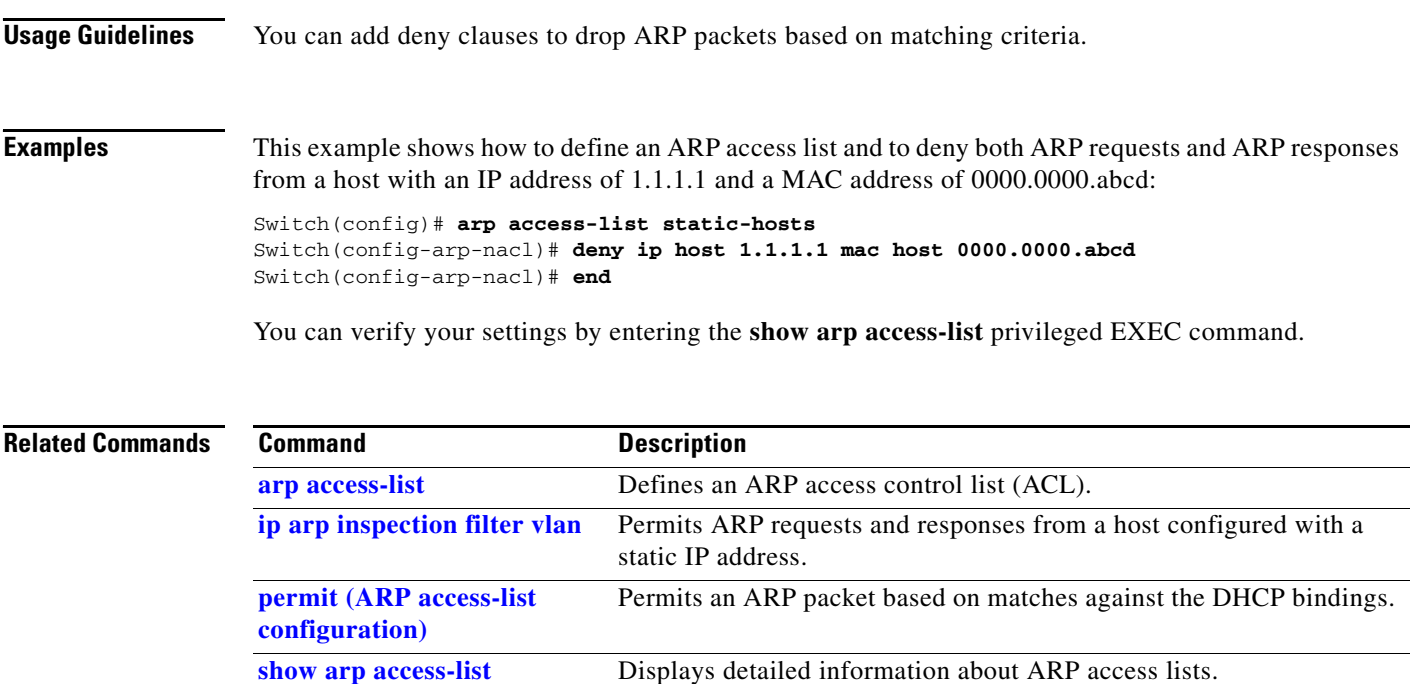

П

# **deny (IPv6 access-list configuration)**

U**s**e the **deny** command in IPv6 access list configuration mode to set deny conditions for an IPv6 access list. Use the **no** form of this command to remove the deny conditions.

- **deny** {*protocol*} {*source-ipv6-prefix***/***prefix-length* | **any** | **host** *source-ipv6-address*} [*operator*  [*port-number*]] {*destination-ipv6-prefix/prefix-length* | **any** | **host** *destination-ipv6-address*} [*operator* [*port-number*]] [**dscp** *value*] [**fragments**] [**log**] [**log-input**] [**routing**] [**sequence**  *value*] [**time-range** *name*]
- **no deny** {*protocol*} {*source-ipv6-prefix***/***prefix-length* | **any** | **host** *source-ipv6-address*} [*operator*  [*port-number*]] {*destination-ipv6-prefix/prefix-length* | **any** | **host** *destination-ipv6-address*} [*operator* [*port-number*]] [**dscp** *value*] [**fragments**] [**log**] [**log-input**] [**routing**] [**sequence**  *value*] [**time-range** *name*]

## **Internet Control Message Protocol**

**deny icmp** {*source-ipv6-prefix***/***prefix-length* | **any** | **host** *source-ipv6-address*} [*operator*  [*port-number*]] {*destination-ipv6-prefix/prefix-length* | **any** | **host** *destination-ipv6-address*} [*operator* [*port-number*]] [*icmp-type* [*icmp-code*] | *icmp-message*] [**dscp** *value*] [**log**] [**log-input**] [**routing**] [**sequence** *value*] [**time-range** *name*]

## **Transmission Control Protocol**

**deny tcp** {*source-ipv6-prefix***/***prefix-length* | **any** | **host** *source-ipv6-address*} [*operator*  [*port-number*]] {*destination-ipv6-prefix/prefix-length* | **any** | **host** *destination-ipv6-address*} [*operator* [*port-number*]] [**ack**] [**dscp** *value*] [**established**] [**fin**] [**log**] [**log-input**] [**neq** {*port* | *protocol*}] [**psh**] [**range** {*port* | *protocol*}] [**rst**] [**routing**] [**sequence** *value*] [**syn**] [**time-range**  *name*] [**urg**]

## **User Datagram Protocol**

**deny udp** {*source-ipv6-prefix***/***prefix-length* | **any** | **host** *source-ipv6-address*} [*operator*  [*port-number*]] {*destination-ipv6-prefix/prefix-length* | **any** | **host** *destination-ipv6-address*} [*operator* [*port-number*]] [**dscp** *value*] [**log**] [**log-input**] [**neq** {*port* | *protocol*}] [**range** {*port* | *protocol*}] [**routing**] [**sequence** *value*] [**time-range** *name*]

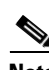

**Note** This command is available only if the switch is running the metro IP access image and you have configured a dual IPv4 and IPv6 Switch Database Management (SDM) template on the switch.

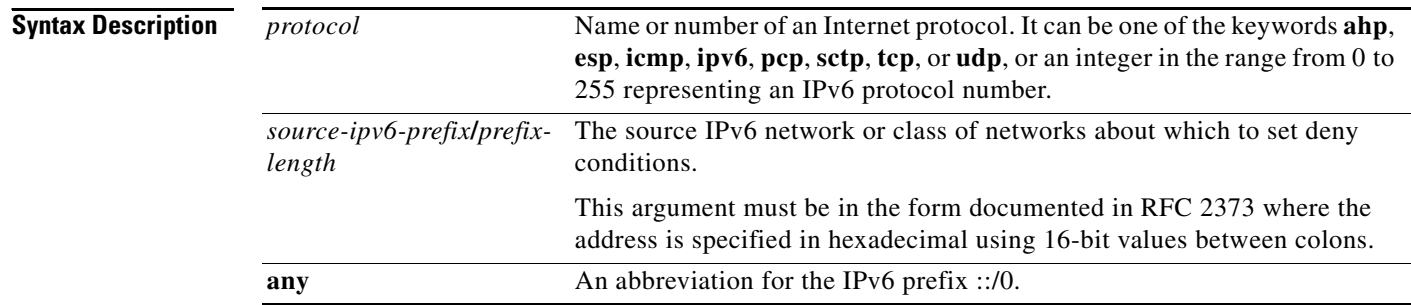

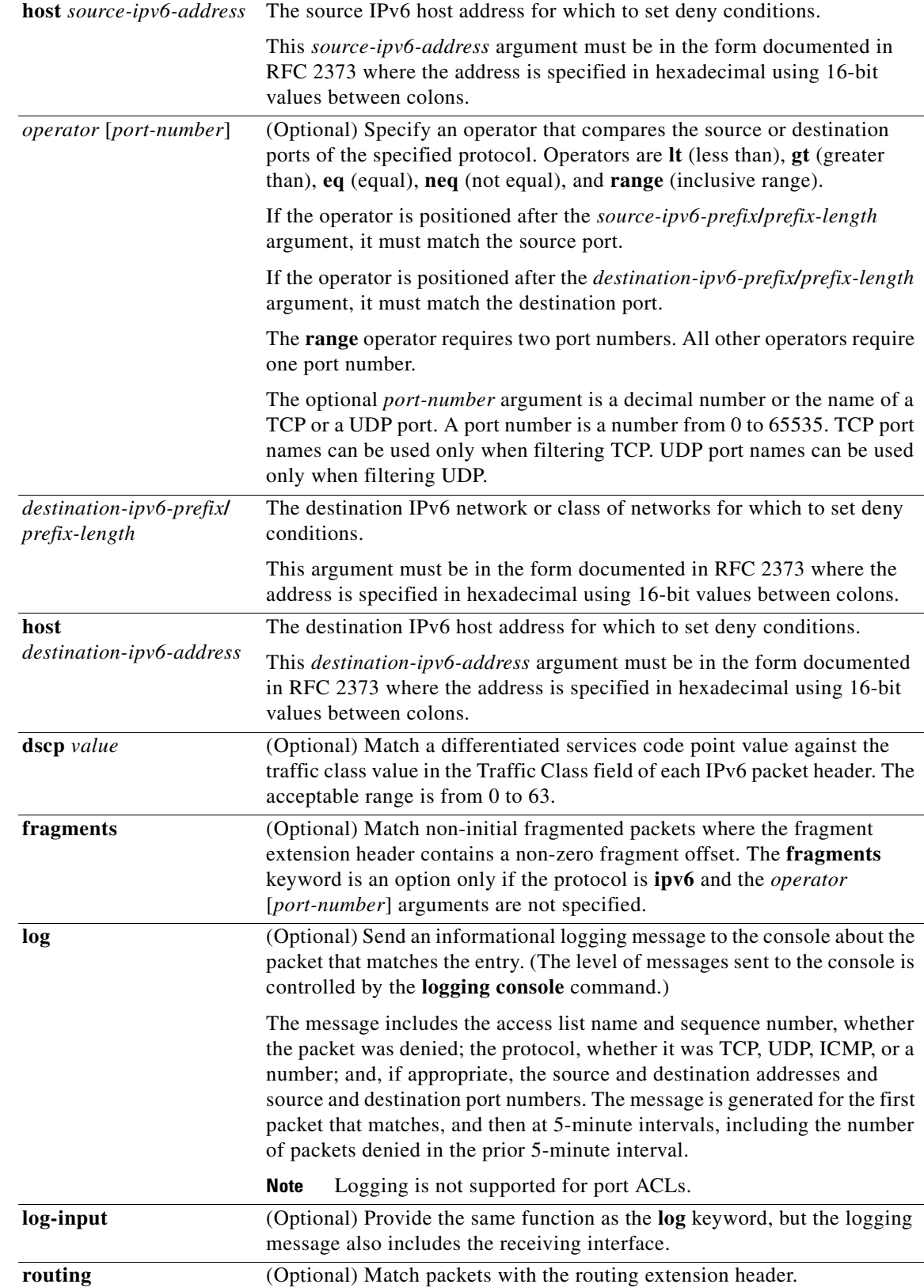

П

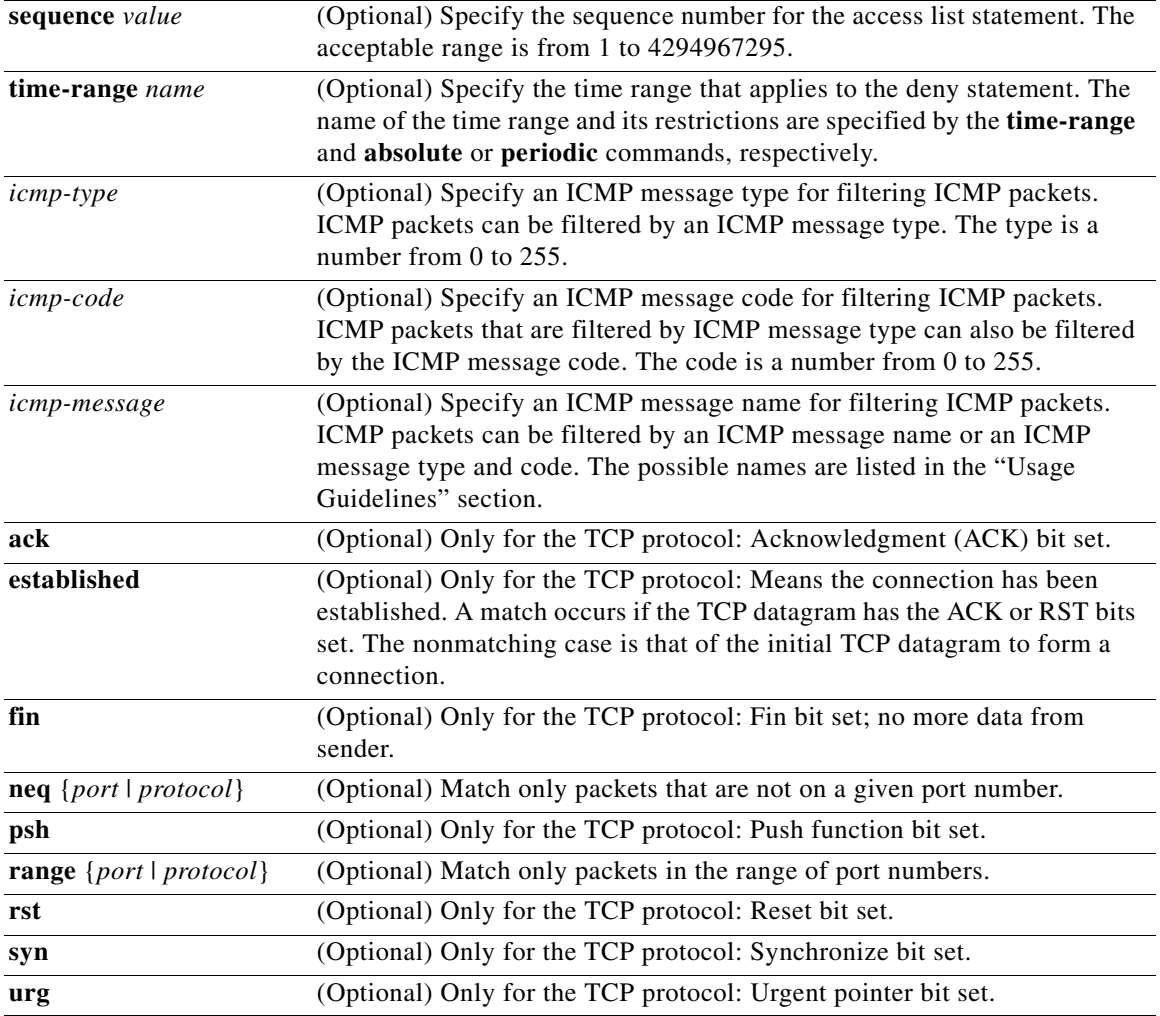

## $\mathscr{P}$

**Note** Although visible in the command-line help strings, the **flow-label**, **routing**, and **undetermined-transport** keywords are not supported.

**Defaults** No IPv6 access list is defined.

**Command Modes** IPv6 access list configuration

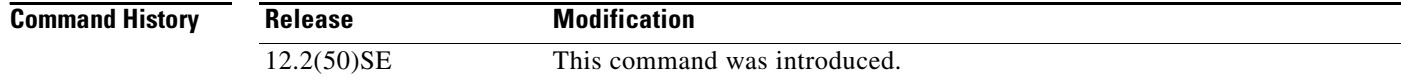

**Usage Guidelines** The **deny** (IPv6 access-list configuration mode) command is similar to the **deny** (IPv4 access-list configuration mode) command, but it is IPv6-specific.

> Use the **deny** (IPv6) command after the **[ipv6 access-list](#page-214-0)** command to enter IPv6 access list configuration mode and to define the conditions under which a packet passes the access list.

Specifying IPv6 for the *protocol* argument matches the IPv6 header of the packet.

By default, the first statement in an access list is number 10, and the subsequent statements are numbered in increments of 10.

You can add **permit**, **deny**, or **remark** statements to an existing access list without re-entering the entire list. To add a new statement somewhere other than at the end of the list, create a new statement with an appropriate entry number between two existing entry numbers to show where it belongs.

**Note** Every IPv6 ACL has implicit **permit icmp any any nd-na**, **permit icmp any any nd-ns**, and **deny ipv6 any any** statements as its last match conditions. The two **permit** conditions allow ICMPv6 neighbor discovery. To disallow ICMPv6 neighbor discovery and to deny **icmp any any nd-na** or **icmp any any nd-ns**, there must be an explicit **deny** entry in the ACL. For the three implicit statements to take effect, an IPv6 ACL must contain at least one entry.

The IPv6 neighbor discovery process uses the IPv6 network layer service. Therefore, by default, IPv6 ACLs implicitly allow IPv6 neighbor discovery packets to be sent and received on an interface. In IPv4, the Address Resolution Protocol (ARP), which is equivalent to the IPv6 neighbor discovery process, uses a separate data-link layer protocol. Therefore, by default, IPv4 ACLs implicitly allow ARP packets to be sent and received on an interface.

Both the *source-ipv6-prefix***/***prefix-length* and *destination-ipv6-prefix***/***prefix-length* arguments are used for traffic filtering. (The *source* prefix filters traffic based upon its source; the *destination* prefix filters traffic based upon its destination.)

The switch supports IPv6 address matching for a full range of prefix lengths.

The **fragments** keyword is an option only if the protocol is **ipv6** and the *operator* [*port-number*] arguments are not specified.

This is a list of ICMP message names:

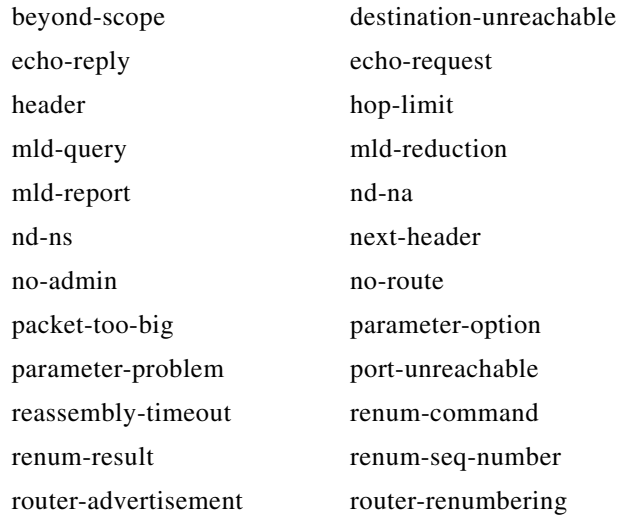

 $\mathbf I$ 

router-solicitation time-exceeded unreachable

**Examples** This example configures the IPv6 access list named CISCO and applies the access list to outbound traffic on a Layer 3 interface. The first deny entry prevents all packets that have a destination TCP port number greater than 5000 from leaving the interface. The second deny entry prevents all packets that have a source UDP port number less than 5000 from leaving the interface. The second deny also logs all matches to the console. The first permit entry permits all ICMP packets to leave the interface. The second permit entry permits all other traffic to leave the interface. The second permit entry is necessary because an implicit deny-all condition is at the end of each IPv6 access list.

```
Switch(config)# ipv6 access-list CISCO
Switch(config-ipv6-acl)# deny tcp any any gt 5000
Switch config-ipv6-acl)# deny ::/0 lt 5000 ::/0 log
Switch(config-ipv6-acl)# permit icmp any any
Switch(config-ipv6-acl)# permit any any
Switch(config-ipv6-acl)# exit
Switch(config)# interface gigabitethernet0/2
Switch(config-if)# no switchport
Switch(config-if)# ipv6 address 2001::/64 eui-64
Switch(config-if)# ipv6 traffic-filter CISCO out
```
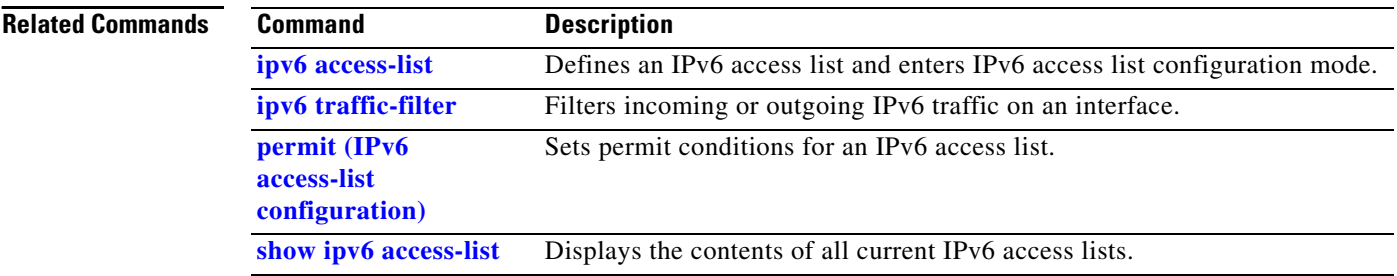

# **deny (MAC access-list configuration)**

Use the **deny** MAC access-list configuration command to prevent non-IP traffic from being forwarded if the conditions are matched. Use the **no** form of this command to remove a deny condition from the named MAC access list.

- {**deny** | **permit**} {**any** | **host** *src-MAC-addr* | *src-MAC-addr mask*} {**any** | **host** *dst-MAC-addr* | *dst-MAC-addr mask*} [*type mask* | **aarp** | **amber** | **cos** *cos* | **dec-spanning** | **decnet-iv** | **diagnostic** | **dsm** | **etype-6000** | **etype-8042** | **lat** | **lavc-sca** | **lsap** *lsap mask* |**mop-console** | **mop-dump** | **msdos** | **mumps** | **netbios** | **vines-echo** | **vines-ip** | **xns-idp**]
- **no** {**deny** | **permit**} {**any** | **host** *src-MAC-addr* | *src-MAC-addr mask*} {**any** | **host** *dst-MAC-addr* | *dst-MAC-addr mask*} [*type mask* | **aarp** | **amber** | **cos** *cos* | **dec-spanning** | **decnet-iv** | **diagnostic** | **dsm** | **etype-6000** | **etype-8042** | **lat** | **lavc-sca** | **lsap** *lsap mask* | **mop-console** | **mop-dump** | **msdos** | **mumps** | **netbios** | **vines-echo** | **vines-ip** | **xns-idp**]

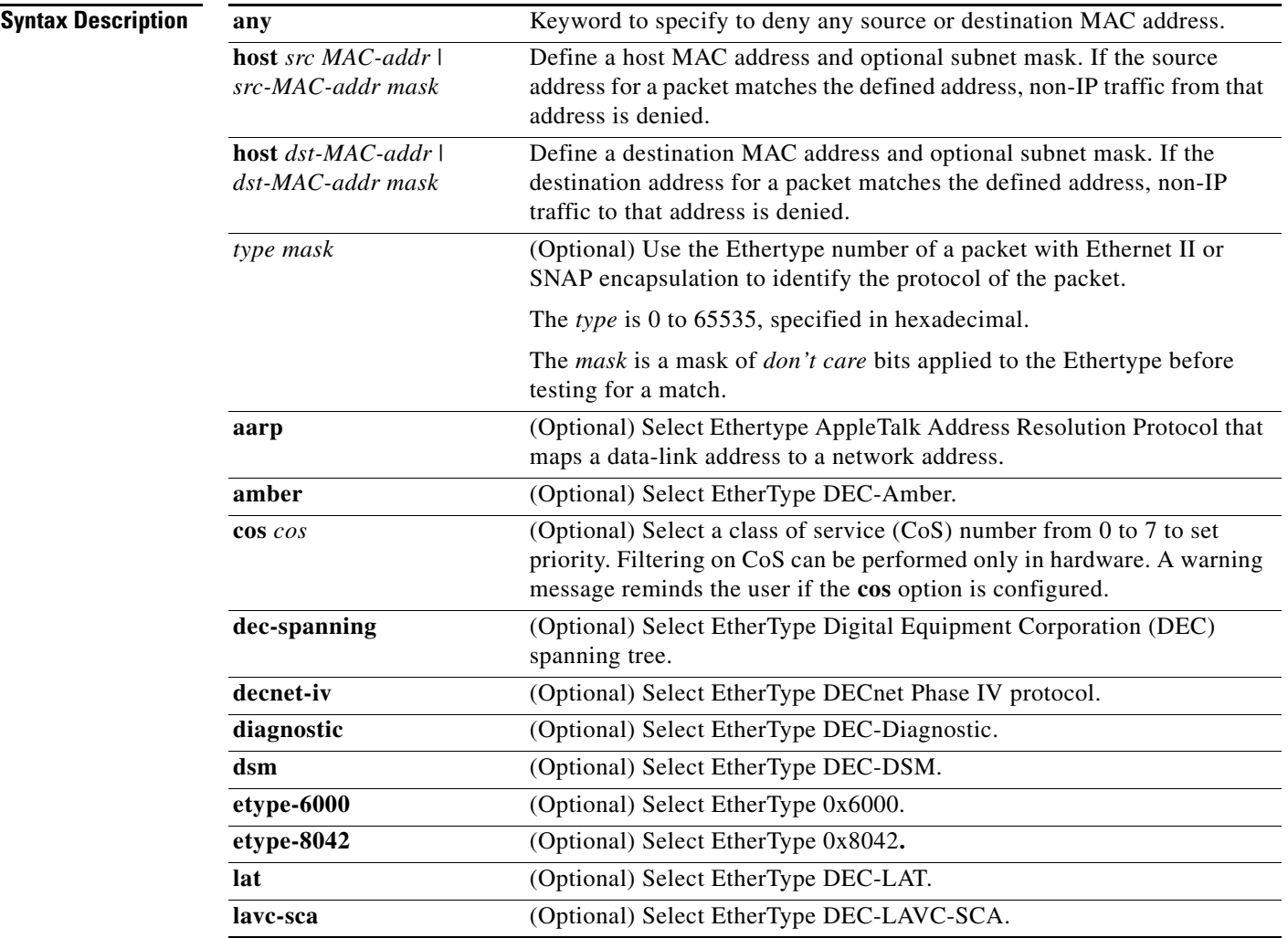

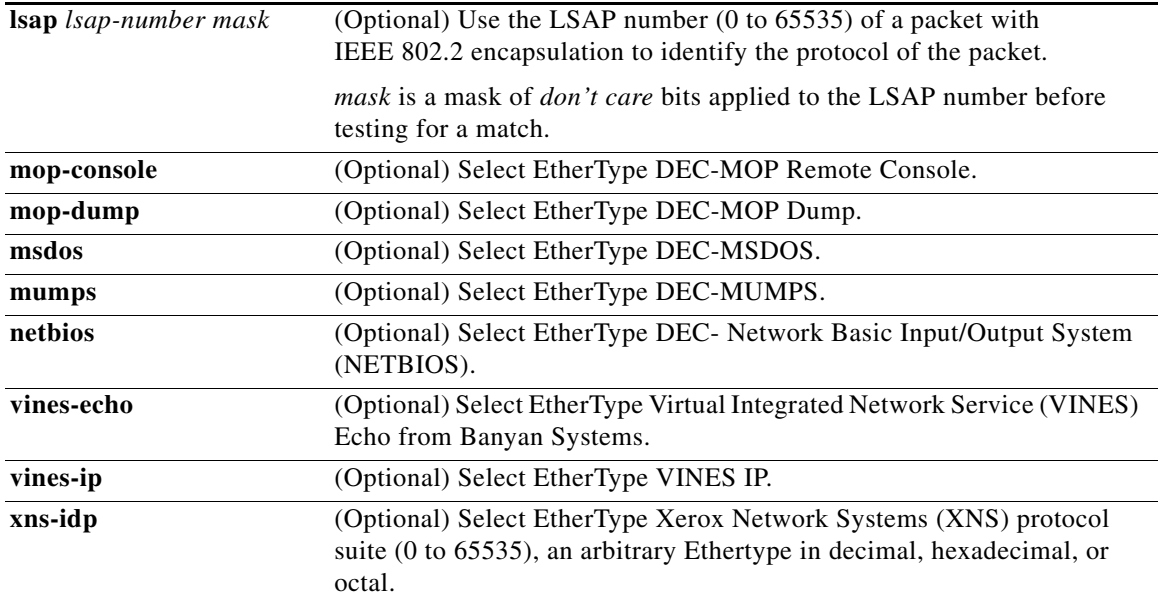

 $\overline{\mathscr{C}}$ 

<span id="page-87-0"></span>**Note** Though visible in the command-line help strings, **appletalk** is not supported as a matching condition.

To filter IPX traffic, you use the *type mask* or **lsap** *lsap mask* keywords, depending on the type of IPX encapsulation being used. Filter criteria for IPX encapsulation types as specified in Novell terminology and Cisco IOS terminology are listed in [Table 2-1](#page-87-0).

## *Table 2-1 IPX Filtering Criteria*

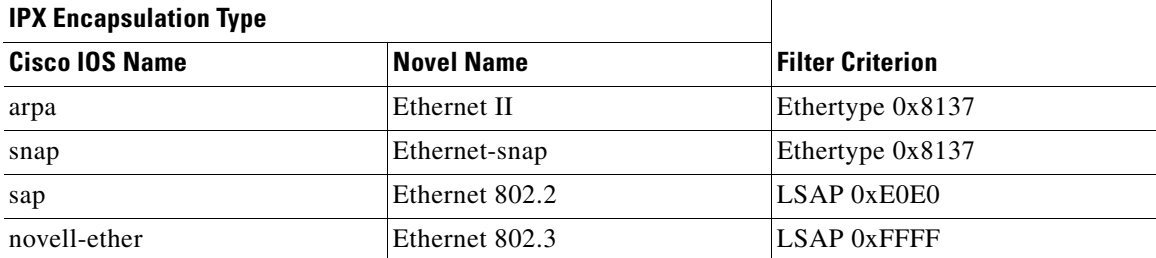

**Defaults** This command has no defaults. However; the default action for a MAC-named ACL is to deny.

**Command Modes** MAC-access list configuration

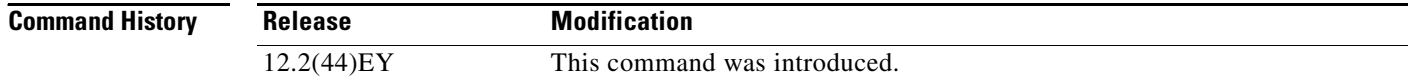

**[configuration\)](#page-318-0)**

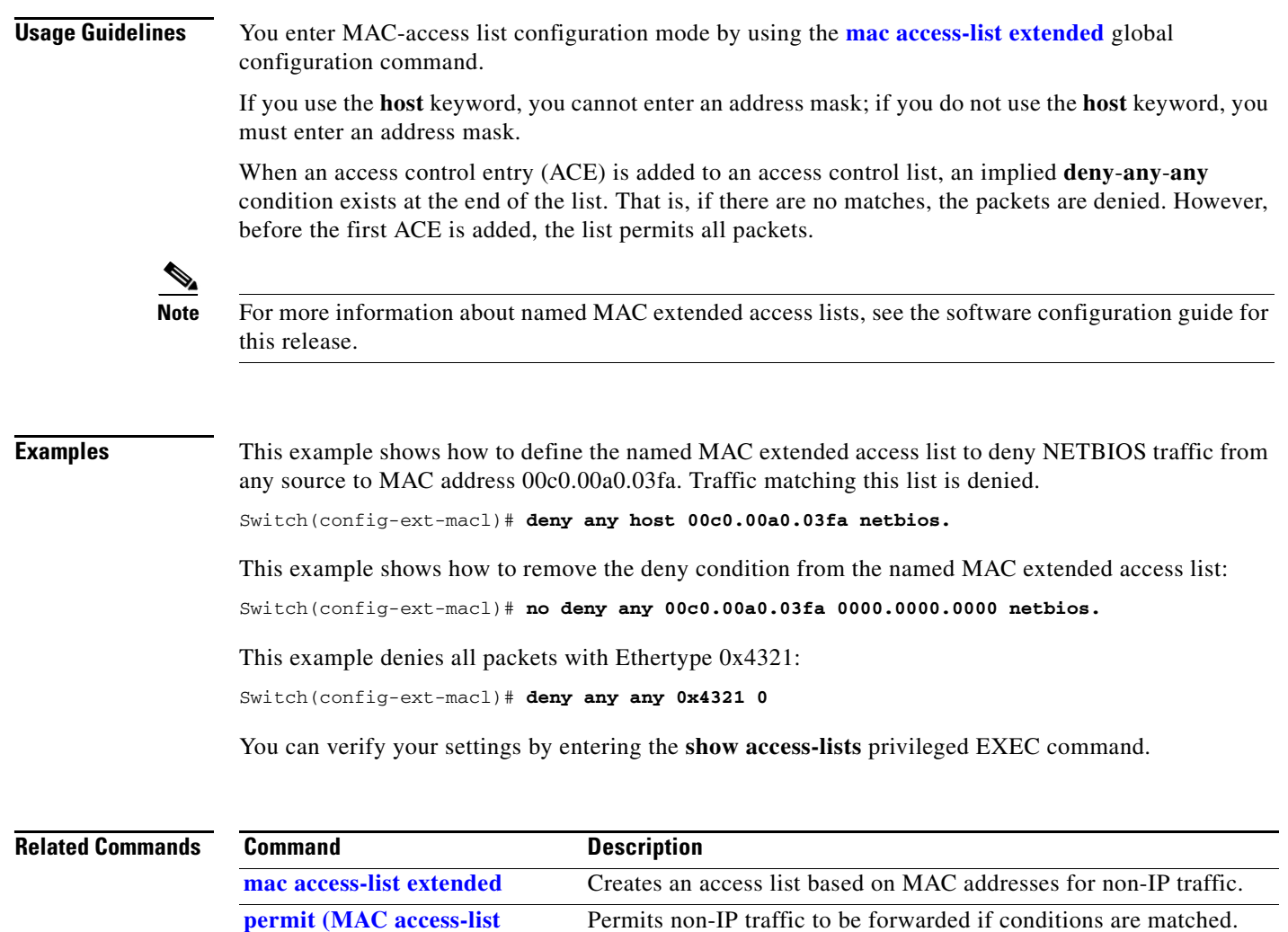

**show access-lists** Displays access control lists configured on a switch.

# <span id="page-89-0"></span>**diagnostic monitor**

Use the **diagnostic monitor** global configuration command to configure health-monitoring diagnostic testing. Use the **no** form of this command to disable testing and to return to the default settings.

**diagnostic monitor interval test** {*name* | *test-id* | *test-id-range* | **all**} *hh:mm:ss milliseconds day*

**diagnostic monitor test** {*name* | *test-id* | *test-id-range* | **all**}

**diagnostic monitor syslog**

**diagnostic monitor threshold test** {*name* | *test-id* | *test-id-range* | **all**} **failure count** *count*

**no diagnostic monitor interval test** {*name* | *test-id* | *test-id-range* | **all**}

**no diagnostic monitor test** {*name* | *test-id* | *test-id-range* | **all**}

**no diagnostic monitor syslog**

**no diagnostic monitor threshold test** {*name* | *test-id* | *test-id-range* | **all**} **failure count** *count*

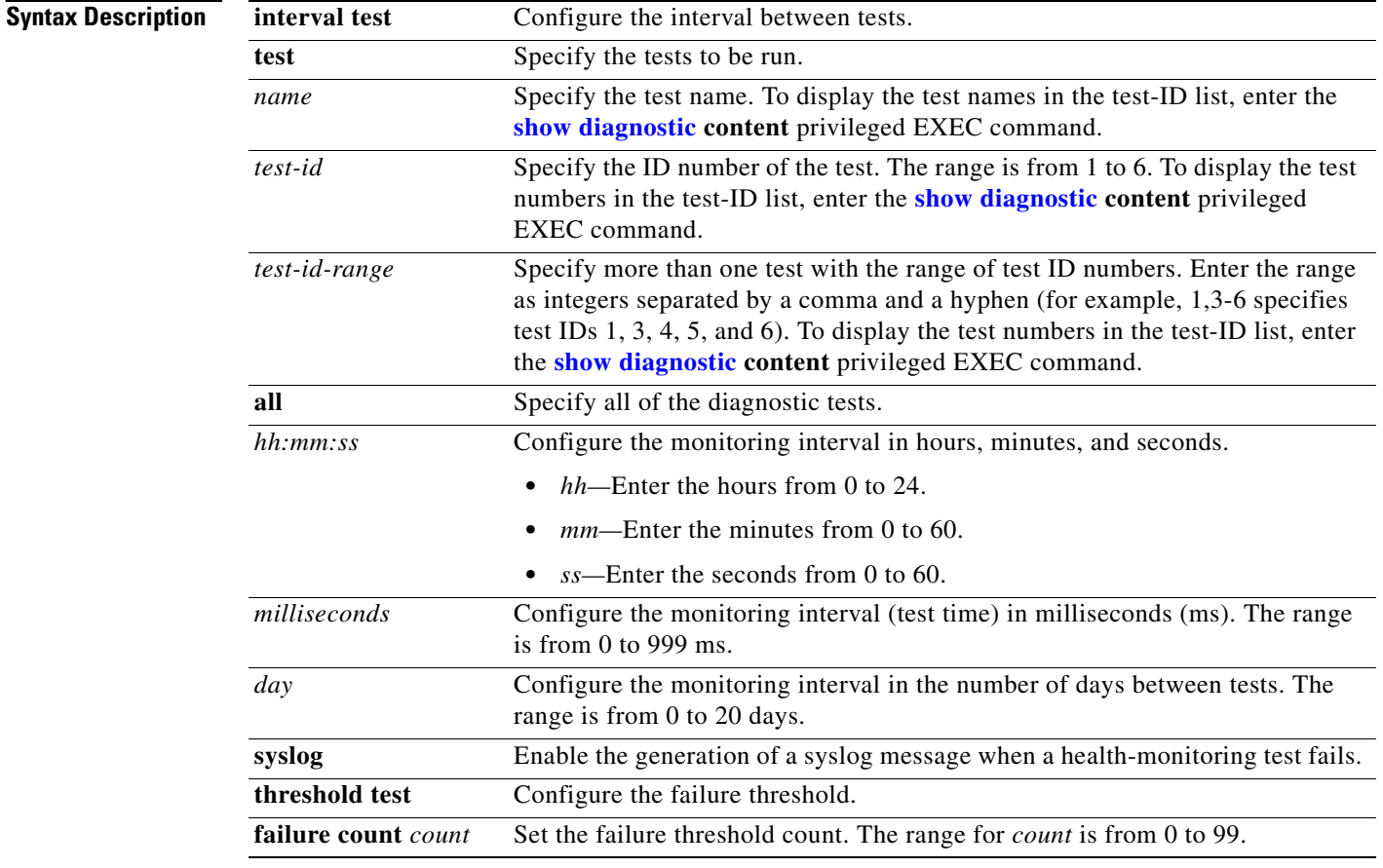

**Defaults** Monitoring is disabled, and a failure threshold value is not set.

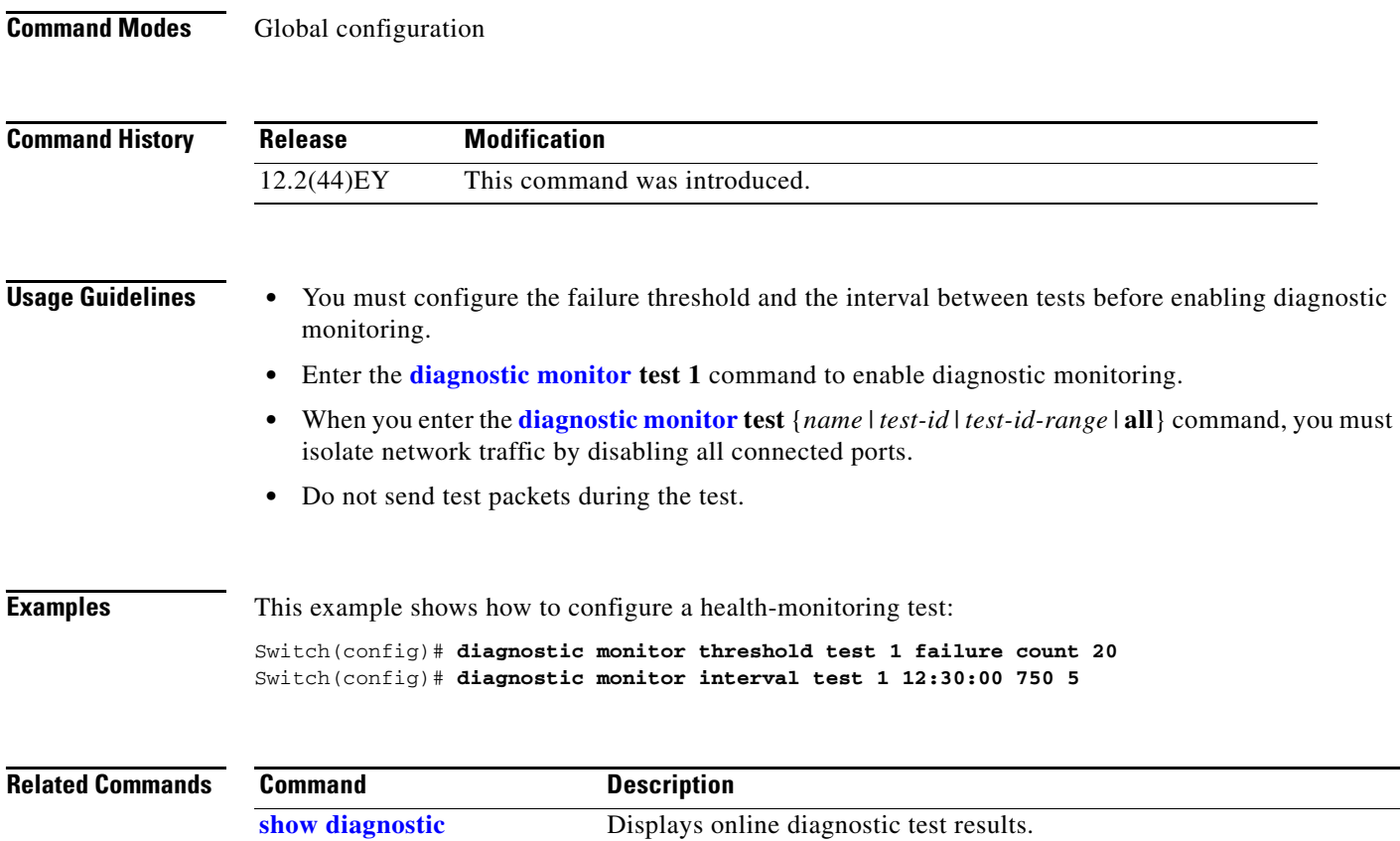

П

# **diagnostic schedule test**

Use the **diagnostic schedule test** global configuration command to configure the diagnostic test schedule. Use the **no** form of this command to remove the schedule.

**diagnostic schedule test** {*name* | *test-id* | *test-id-range* | **all** | **basic** | **non-disruptive**} {**daily** *hh***:***mm* | **on** *mm dd yyyy hh***:***mm* | **weekly** *day-of-week hh***:***mm*}

**no diagnostic schedule test** {*name* | *test-id* | *test-id-range* | **all** | **basic** | **non-disruptive**} {**daily** *hh***:***mm* | **on** *mm dd yyyy hh***:***mm* | **weekly** *day-of-week hh***:***mm*}

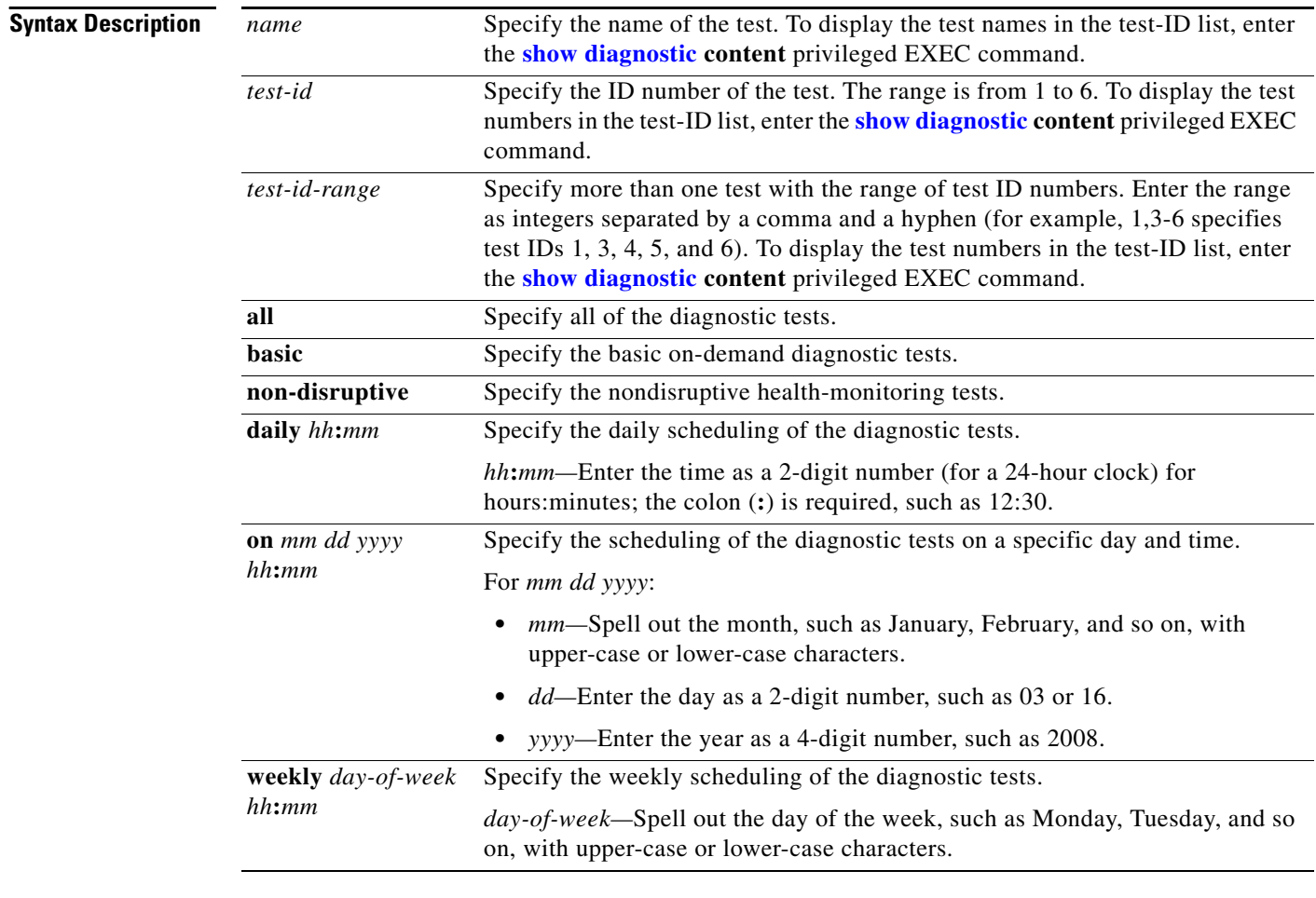

**Defaults** This command has no default settings.

**Command Modes** Global configuration

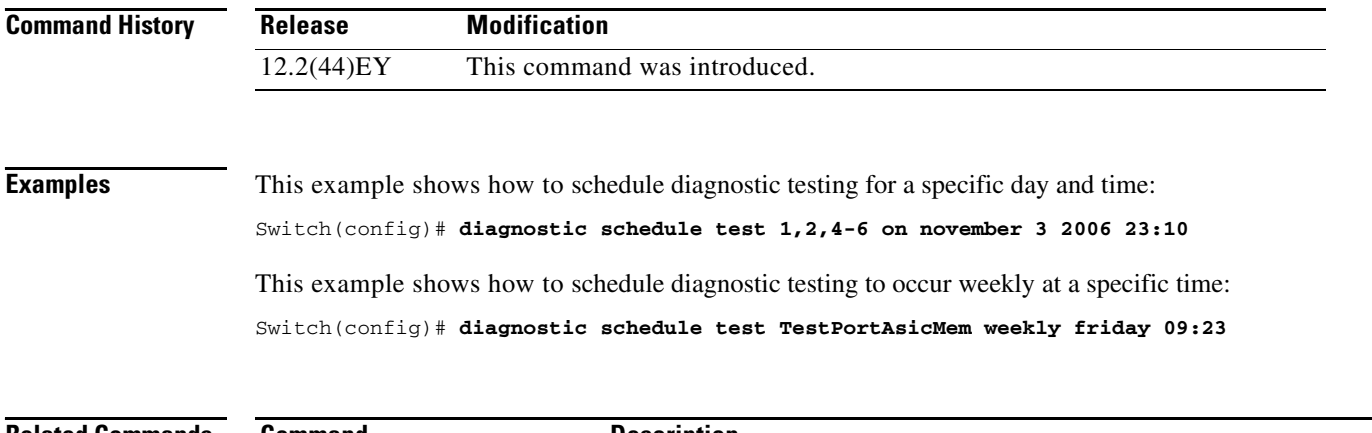

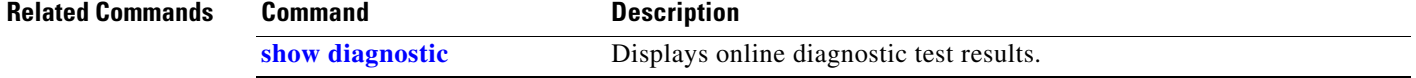

 $\blacksquare$ 

# **diagnostic start test**

Use the **diagnostic start test** privileged EXEC command to run an online diagnostic test.

**diagnostic start test** {*name* | *test-id* | *test-id-range* | **all** | **basic** | **non-disruptive**}

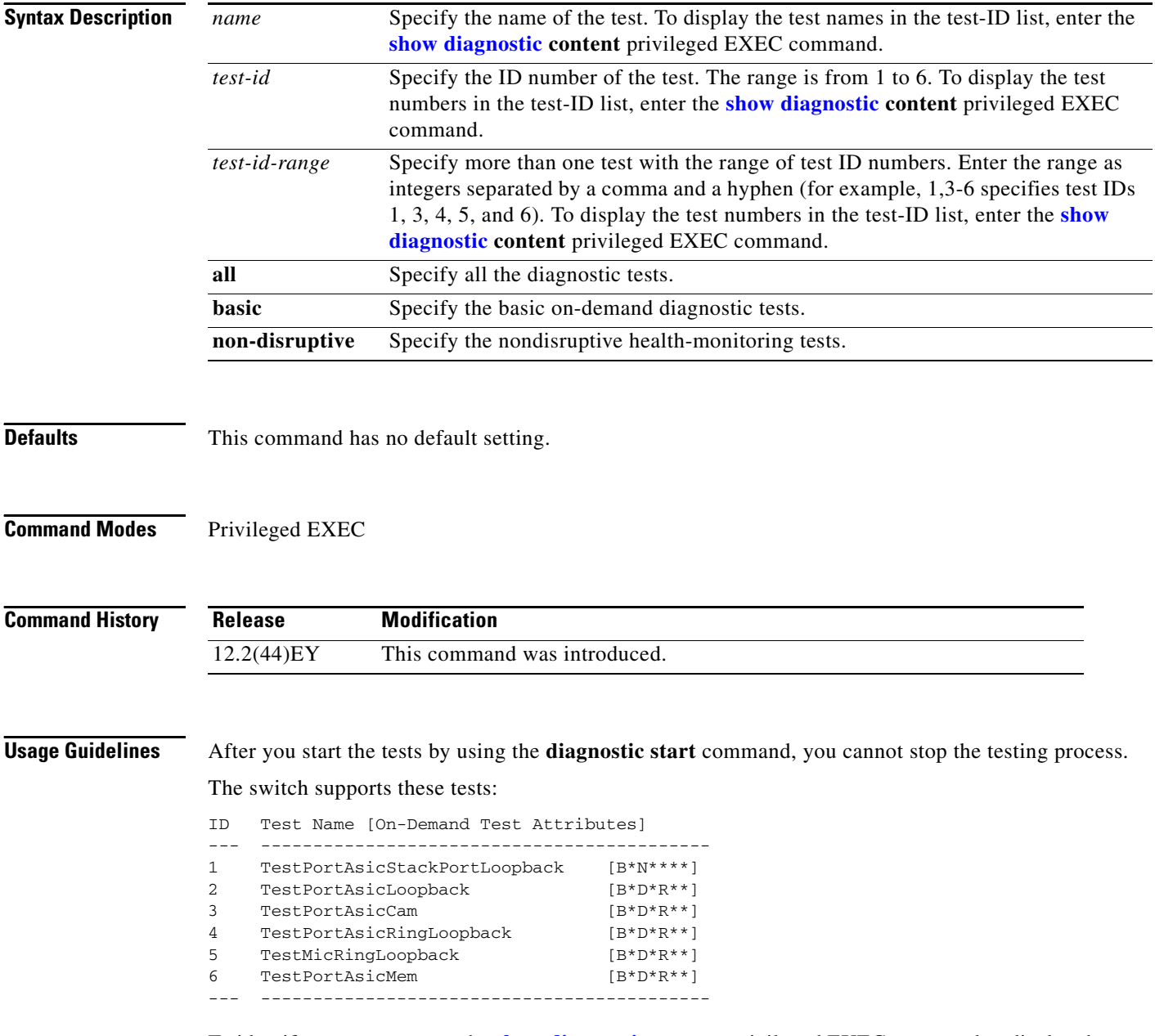

To identify a test name, use the **show diagnostic content** privileged EXEC command to display the test ID list. To specify test 3 by using the test name, enter the **diagnostic start switch** *number* **test TestPortAsicCam** privileged EXEC command.

To specify more than one test, use the *test-id-range* parameter, and enter integers separated by a comma and a hyphen. For example, to specify tests 2, 3, and 4, enter the **diagnostic start test 2-4** command. To specify tests 1, 3, 4, 5, and 6, enter the **diagnostic start test 1,3-6** command.

**Examples** This example shows how to start diagnostic test 1: Switch# **diagnostic start test 1** Switch# 06:27:50: %DIAG-6-TEST\_RUNNING: Running TestPortAsicStackPortLoopback{ID=1} ... 06:27:51: %DIAG-6-TEST\_OK: TestPortAsicStackPortLoopback{ID=1} has completed successfully This example shows how to start diagnostic test 2. Running this test disrupts the normal system operation and then reloads the switch. Switch# **diagnostic start test 2** Running test(s) 2 will cause the switch under test to reload after completion of the test list. Running test(s) 2 may disrupt normal system operation Do you want to continue? [no]: **y** Switch# 00:00:25: %SPANTREE-5-EXTENDED\_SYSID: Extended SysId enabled for type vlan 00:00:29: %SYS-5-CONFIG\_I: Configured from memory by console 00:00:30: %DIAG-6-TEST\_RUNNING : Running TestPortAsicLoopback{ID=2} ... 00:00:30: %DIAG-6-TEST\_OK: TestPortAsicLoopback{ID=2} has completed successfully

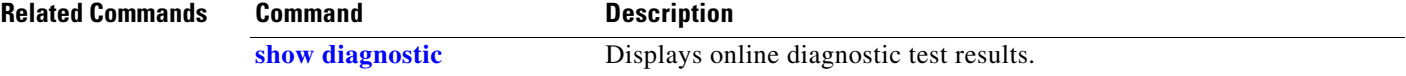

# **dot1x default**

Use the **dot1x default** interface configuration command to reset the configurable IEEE 802.1x parameters to their default values.

## **dot1x default**

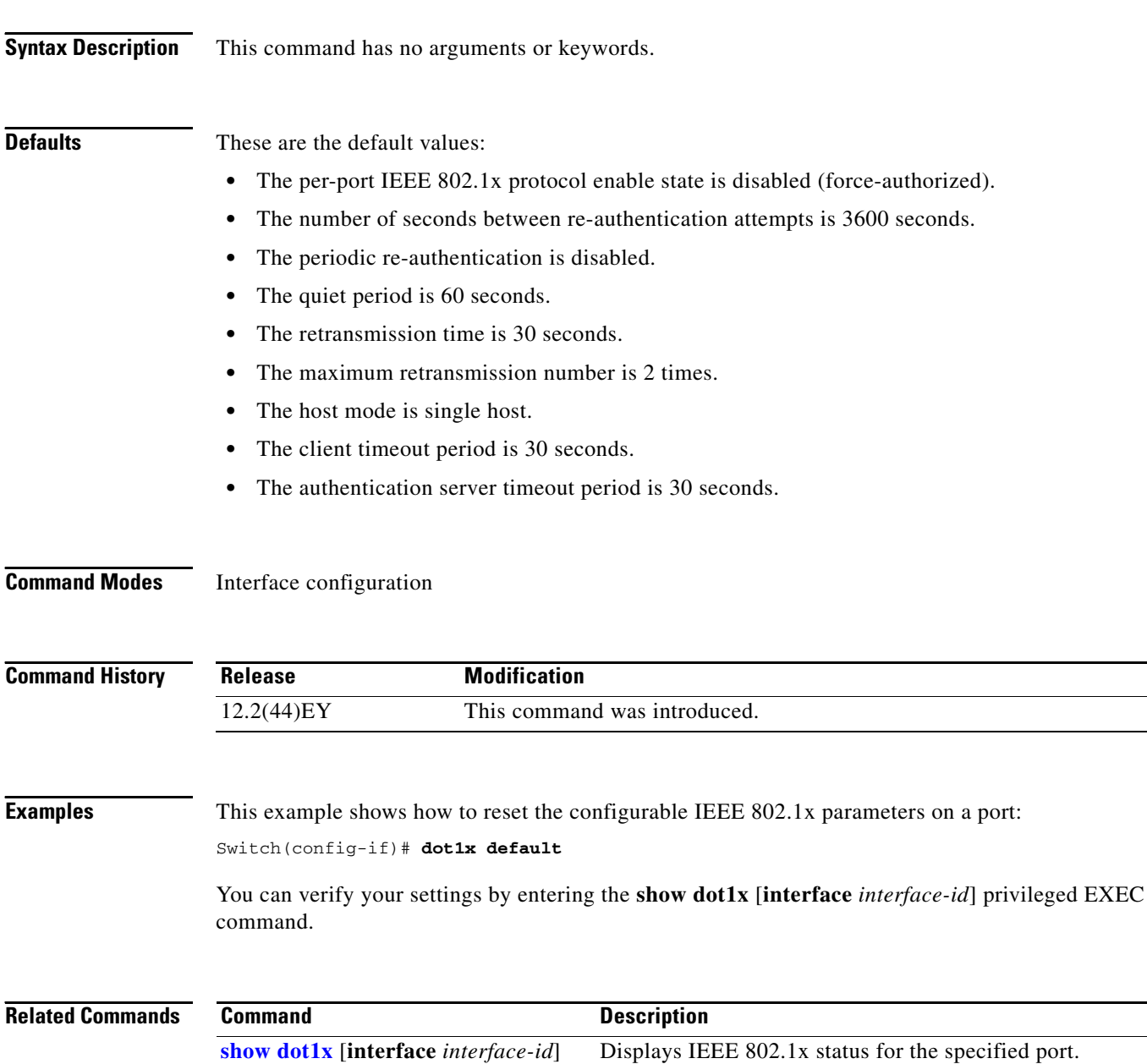

# **dot1x host-mode**

Use the **dot1x host-mode** interface configuration command to allow a single host (client) or multiple hosts on an IEEE 802.1x-authorized port that has the **dot1x port-control** interface configuration command set to **auto**. Use the **no** form of this command to return to the default setting.

**dot1x host-mode** {**multi-host** | **single-host**}

**no dot1x host-mode** [**multi-host** | **single-host**]

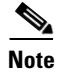

**Note** Although visible in the command-line interface help, the **multi-domain** keyword is not supported.

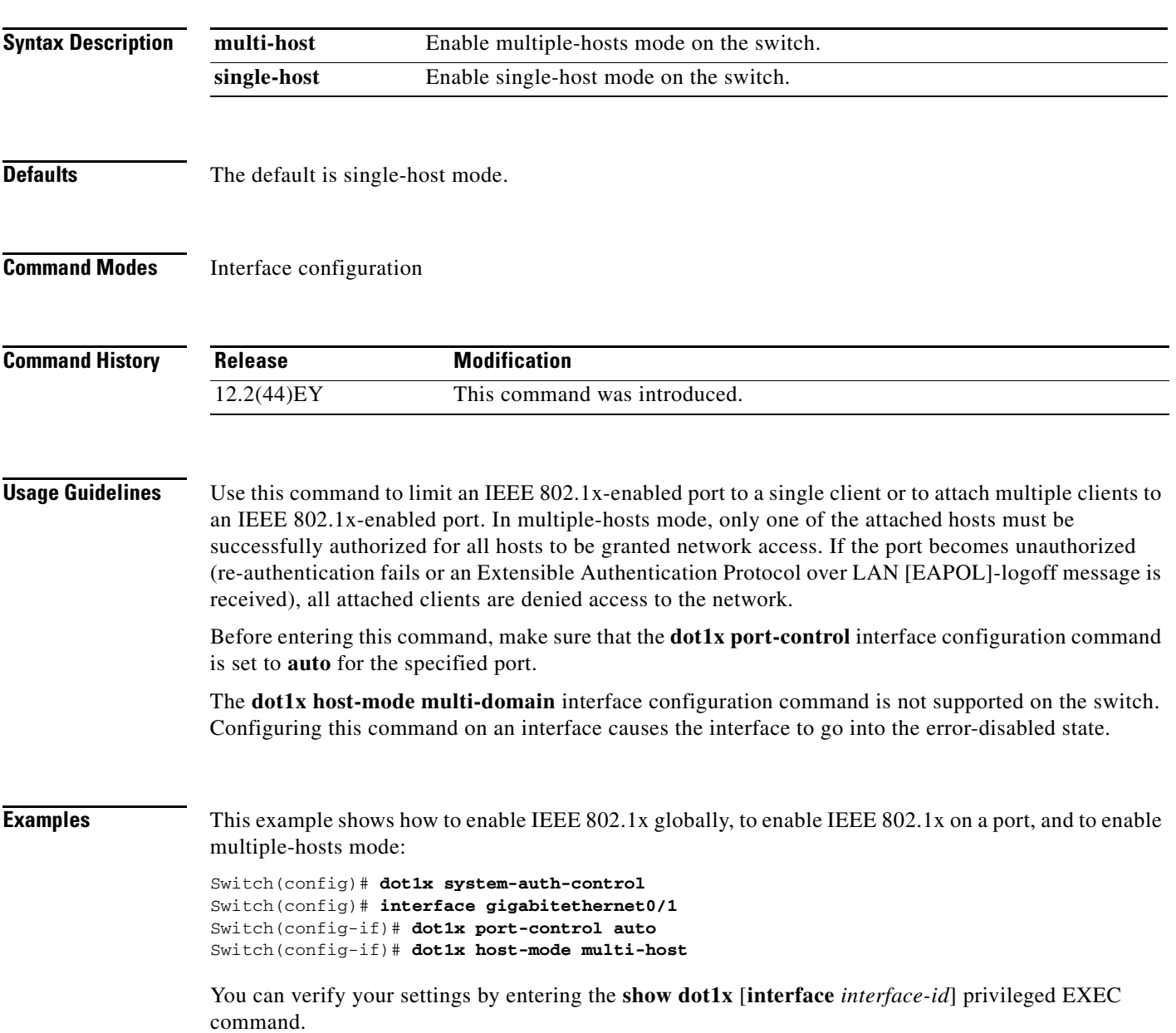

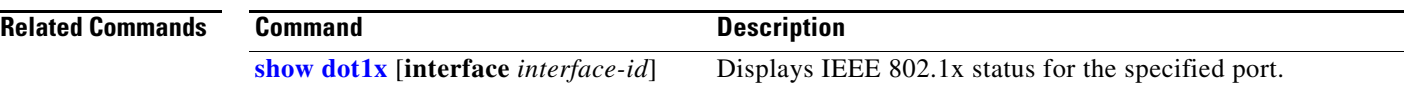

**The College** 

# **dot1x initialize**

Use the **dot1x initialize** privileged EXEC command to manually return the specified IEEE 802.1x-enabled port to an unauthorized state before initiating a new authentication session on the port.

**dot1x initialize interface** *interface-id*

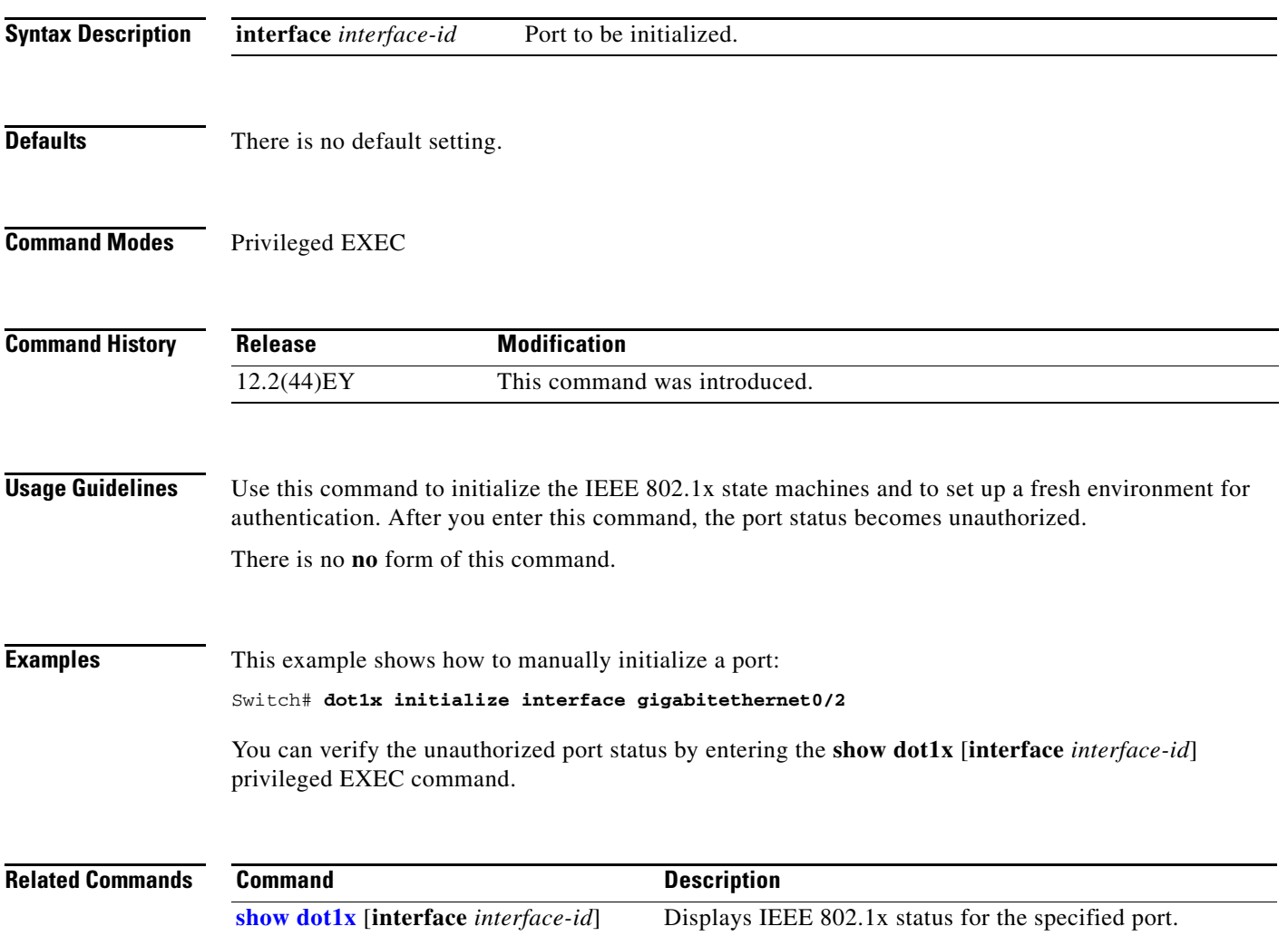

# **dot1x max-reauth-req**

Use the **dot1x max-reauth-req** interface configuration command to set the maximum number of times that the switch restarts the authentication process before a port transitions to the unauthorized state. Use the **no** form of this command to return to the default setting.

**dot1x max-reauth-req** *count*

**no dot1x max-reauth-req**

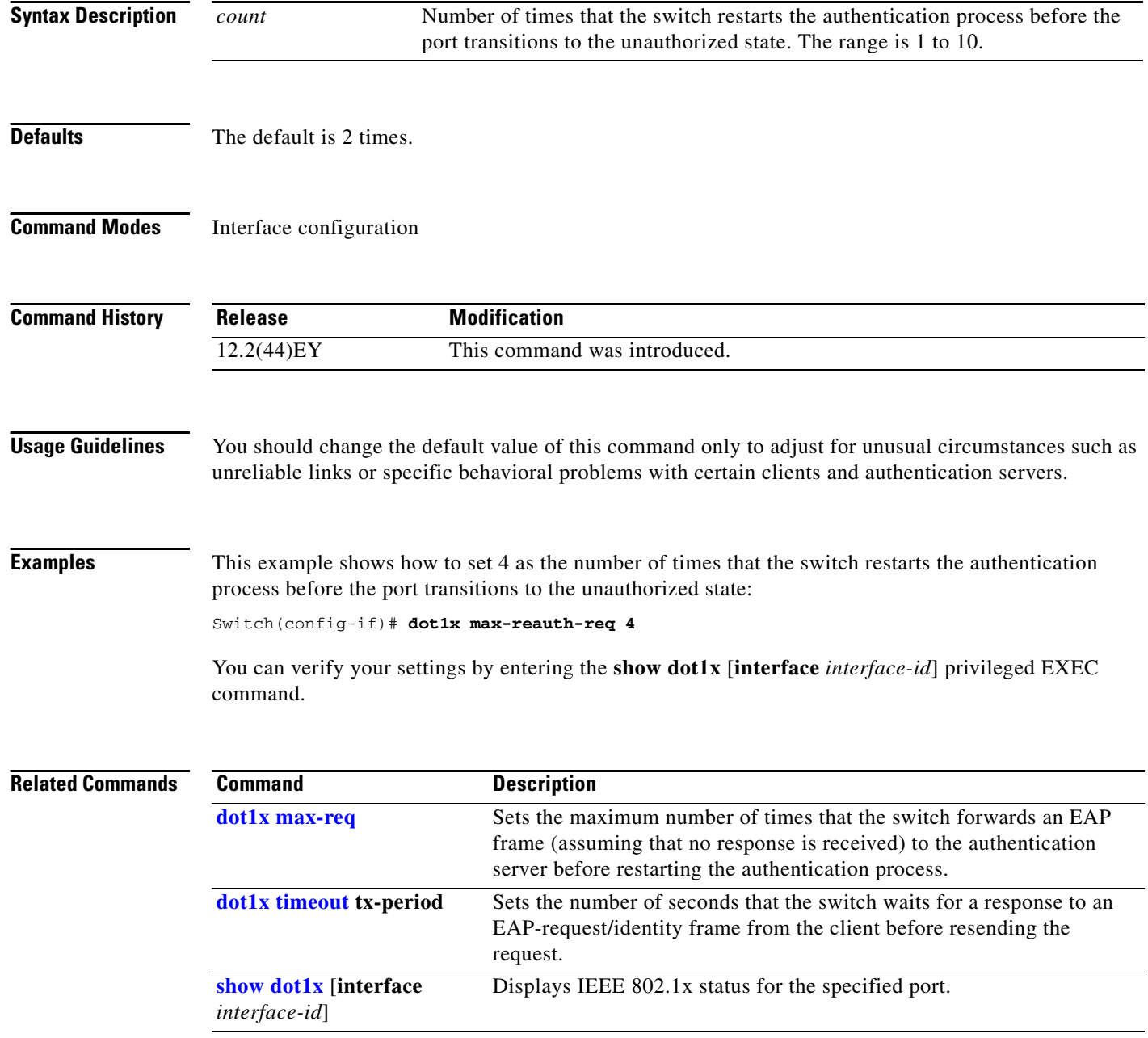

T

# <span id="page-100-0"></span>**dot1x max-req**

Use the **dot1x max-req** interface configuration command to set the maximum number of times that the switch sends an Extensible Authentication Protocol (EAP) frame from the authentication server (assuming that no response is received) to the client before restarting the authentication process. Use the **no** form of this command to return to the default setting.

**dot1x max-req** *count*

**no dot1x max-req**

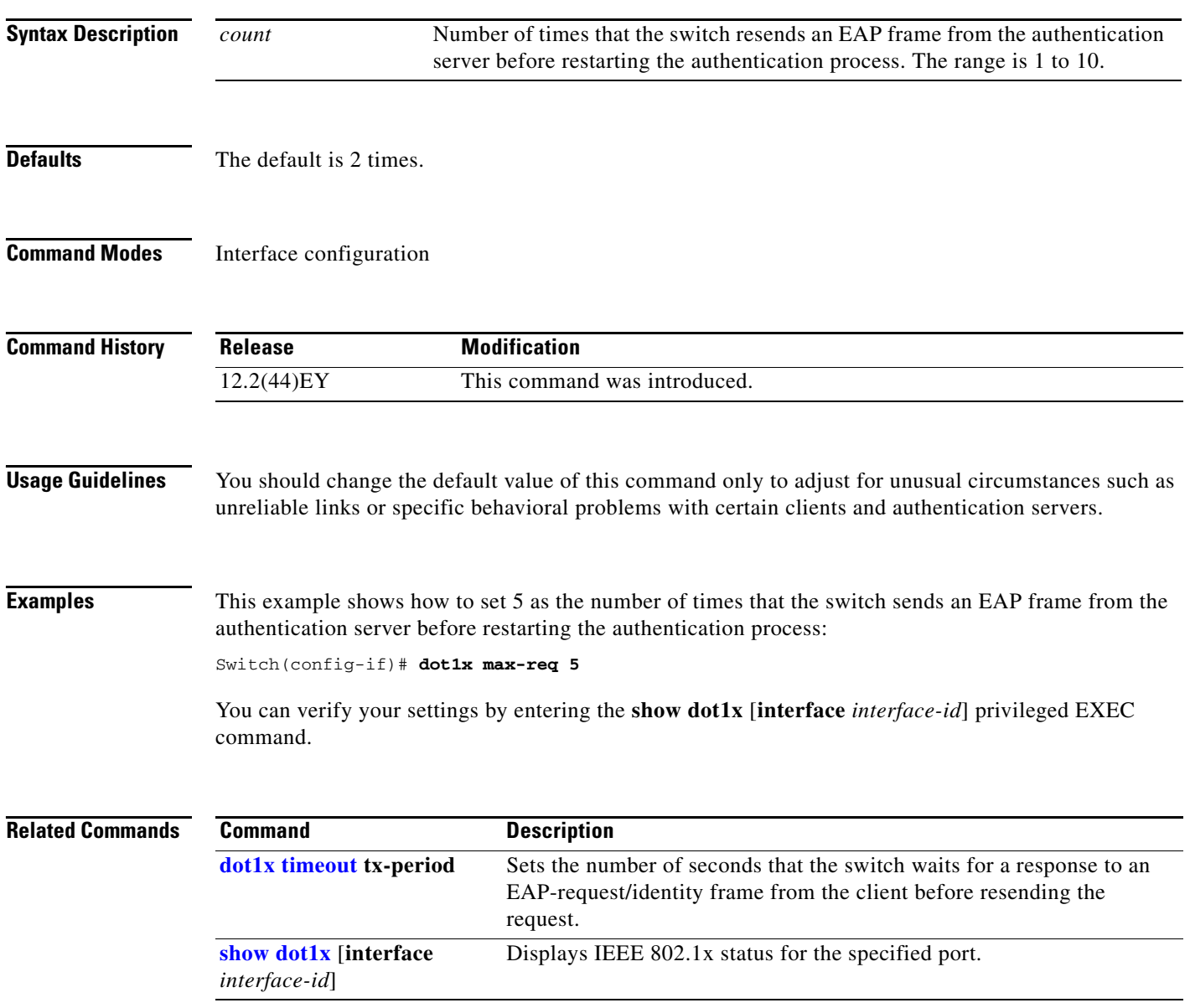

# <span id="page-101-0"></span>**dot1x port-control**

Use the **dot1x port-control** interface configuration command to enable manual control of the authorization state of the port. Use the **no** form of this command to return to the default setting.

**dot1x port-control** {**auto** | **force-authorized** | **force-unauthorized**}

**no dot1x port-control**

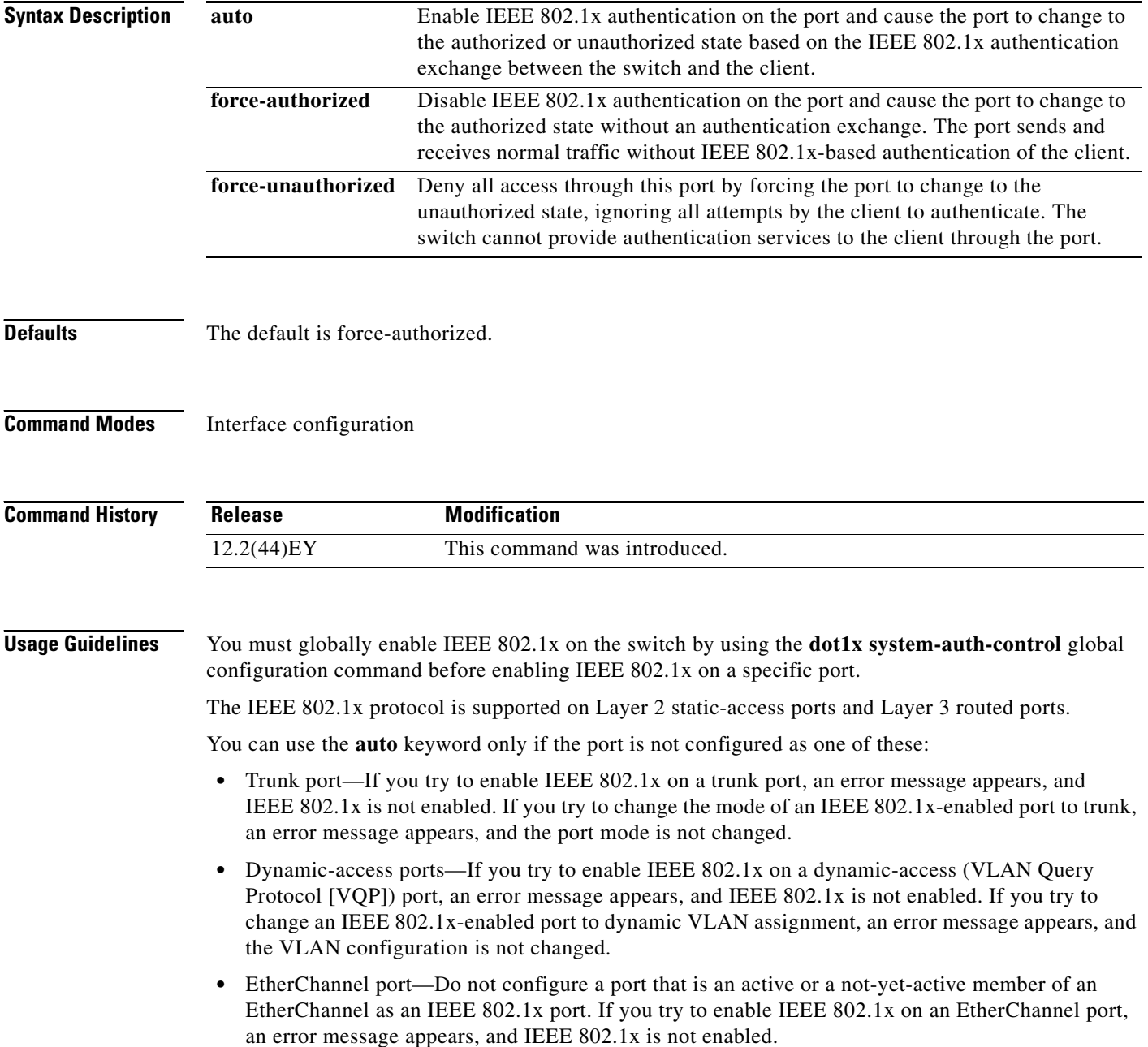

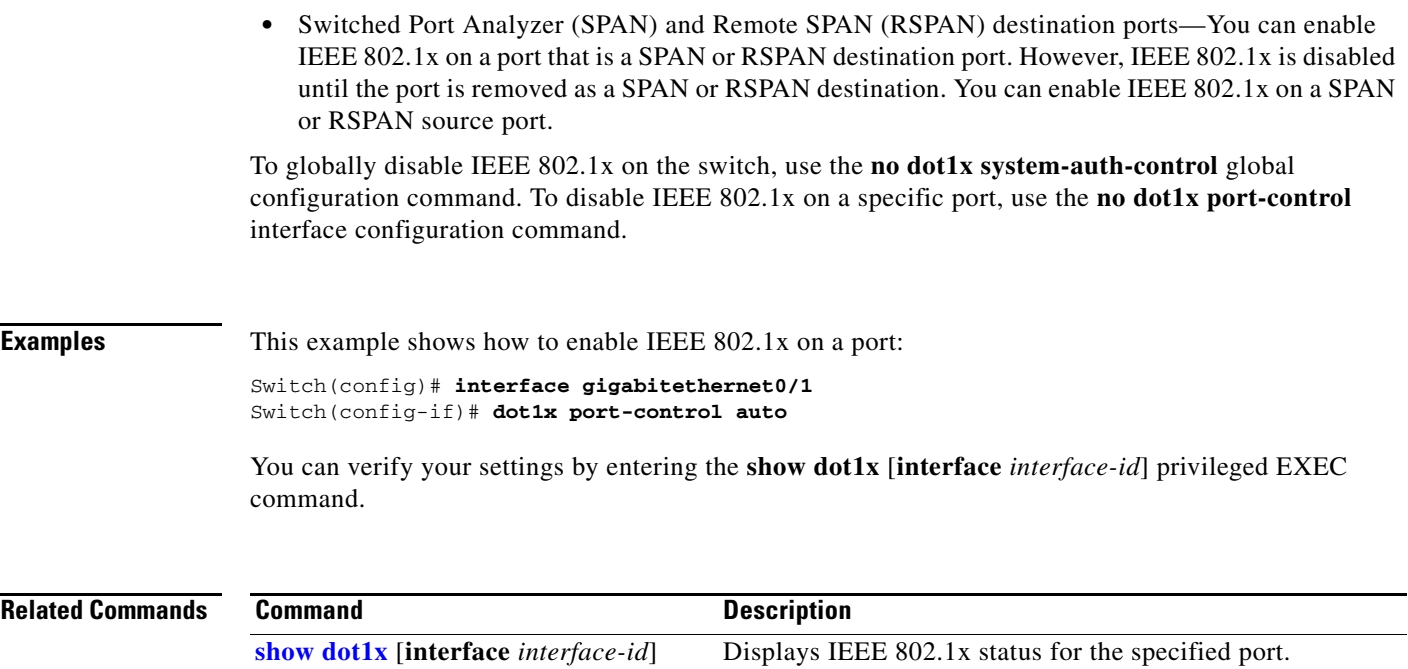

 $\blacksquare$ 

# **dot1x re-authenticate**

Use the **dot1x re-authenticate** privileged EXEC command to manually initiate a re-authentication of the specified IEEE 802.1x-enabled port.

**dot1x re-authenticate interface** *interface-id*

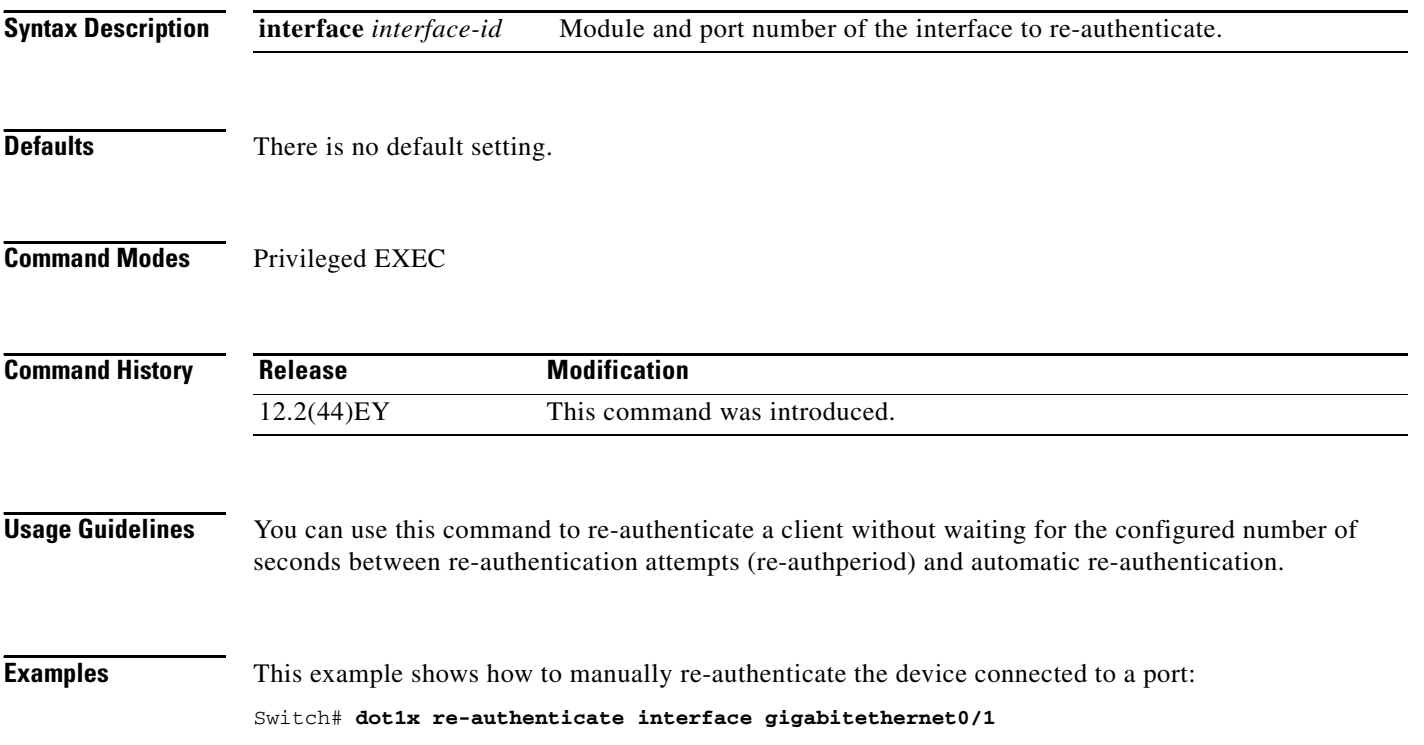

# **dot1x reauthentication**

Use the **dot1x reauthentication** interface configuration command to enable periodic re-authentication of the client. Use the **no** form of this command to return to the default setting.

## **dot1x reauthentication**

## **no dot1x reauthentication**

**Release Modification**

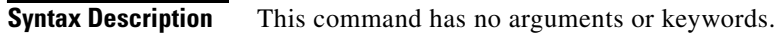

- **Defaults** Periodic re-authentication is disabled.
- **Command Modes** Interface configuration

**Command History**

**Usage Guidelines** You configure the amount of time between periodic re-authentication attempts by using the **dot1x** 

**timeout reauth-period** interface configuration command.

12.2(44)EY This command was introduced.

**Examples** This example shows how to disable periodic re-authentication of the client:

Switch(config-if)# **no dot1x reauthentication**

This example shows how to enable periodic re-authentication and to set the number of seconds between re-authentication attempts to 4000 seconds:

Switch(config-if)# **dot1x reauthentication** Switch(config-if)# **dot1x timeout reauth-period 4000**

You can verify your settings by entering the **show dot1x** [**interface** *interface-id*] privileged EXEC command.

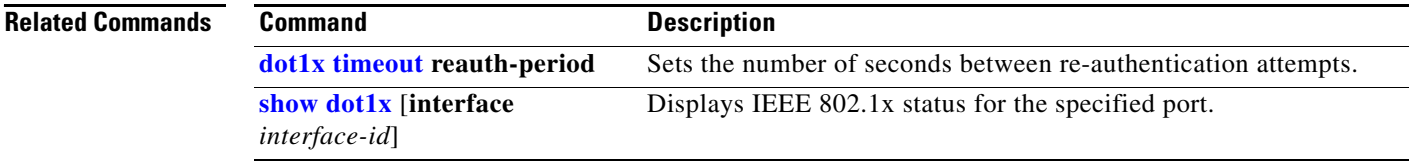

# **dot1x supplicant force-multicast**

Use the **dot1x supplicant force-multicast** global configuration command to force a supplicant switch to send *only* multicast Extensible Authentication Protocol over LAN (EAPOL) packets whenever it receives multicast or unicast EAPOL packets. Use the **no** form of this command to return to the default setting.

**dot1x supplicant force-multicast**

**no dot1x supplicant force-multicast**

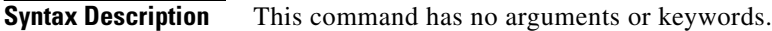

**Defaults** The supplicant switch sends unicast EAPoL packets when it receives unicast EAPOL packets. Similarly, it sends multicast EAPOL packets when it receives multicast EAPOL packets.

**Command Modes** Global configuration

- **Command History Release Modification** 12.2(52)SE This command was introduced.
- **Usage Guidelines** Enable this command on the supplicant switch for Network Edge Access Topology (NEAT) to work in all host modes.

**Examples** This example shows how force a supplicant switch to send multicast EAPOL packets to authenticator switch:

Switch(config)# **dot1x supplicant force-multicast**

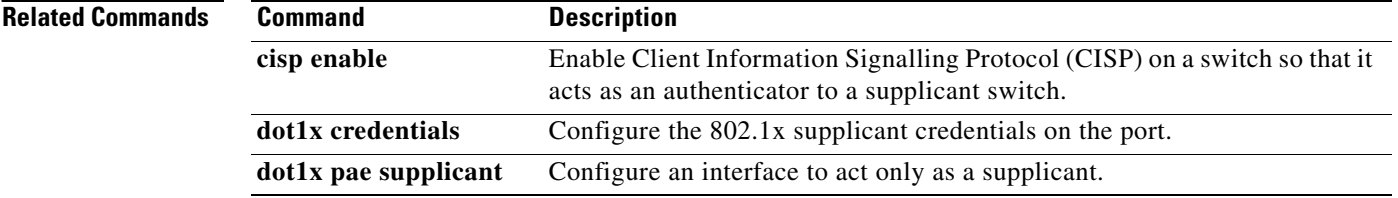

**dot1x system-auth-control**

**Command Modes** Global configuration

**Defaults IEEE 802.1x is disabled.** 

**Syntax Description** This command has no arguments or keywords.

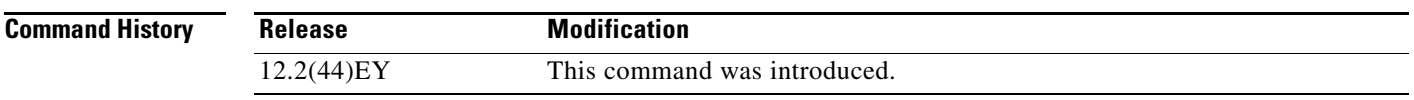

the **no** form of this command to return to the default setting.

**dot1x system-auth-control**

**no dot1x system-auth-control**

**Usage Guidelines** You must enable authentication, authorization, and accounting (AAA) and specify the authentication method list before globally enabling IEEE 802.1x. A method list describes the sequence and authentication methods to be queried to authenticate a user.

Before globally enabling IEEE 802.1x on a switch, remove the EtherChannel configuration from the interfaces on which IEEE 802.1x and EtherChannel are configured.

Use the **dot1x system-auth-control** global configuration command to globally enable IEEE 802.1x. Use

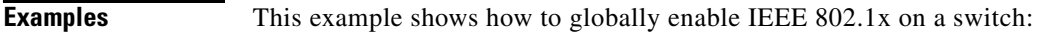

Switch(config)# **dot1x system-auth-control**

You can verify your settings by entering the **show dot1x** [**interface** *interface-id*] privileged EXEC command.

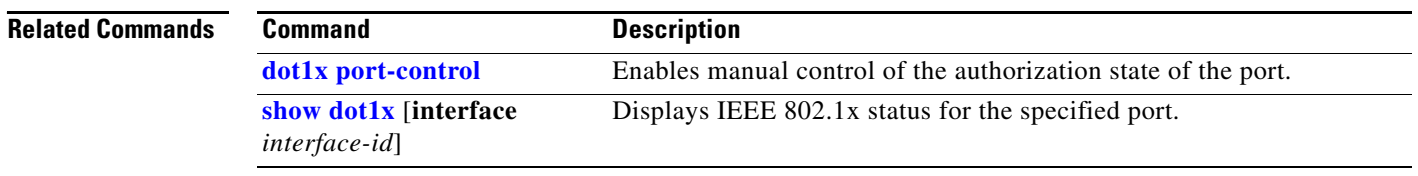

# **dot1x test eapol-capable**

Use the **dot1x test eapol-capable** privileged EXEC command to monitor IEEE 802.1x activity on all the switch ports and to display information about the devices that are connected to the ports that support IEEE 802.1x.

**dot1x test eapol-capable** [**interface** *interface-id*]

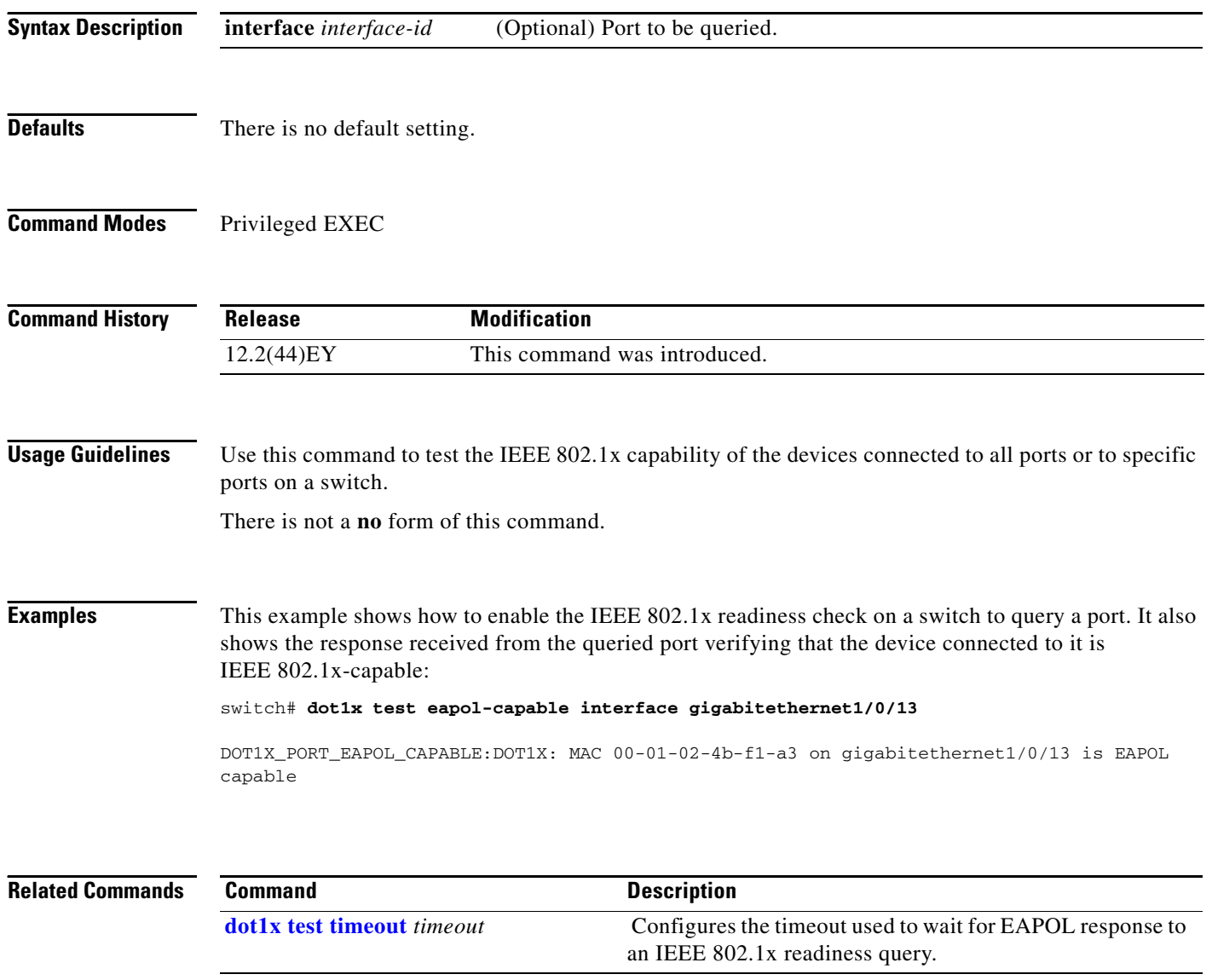
## **dot1x test timeout**

Use the **dot1x test timeout** global configuration command to configure the timeout used to wait for EAPOL response from a port being queried for IEEE 802.1x readiness.

**dot1x test timeout** *timeout*

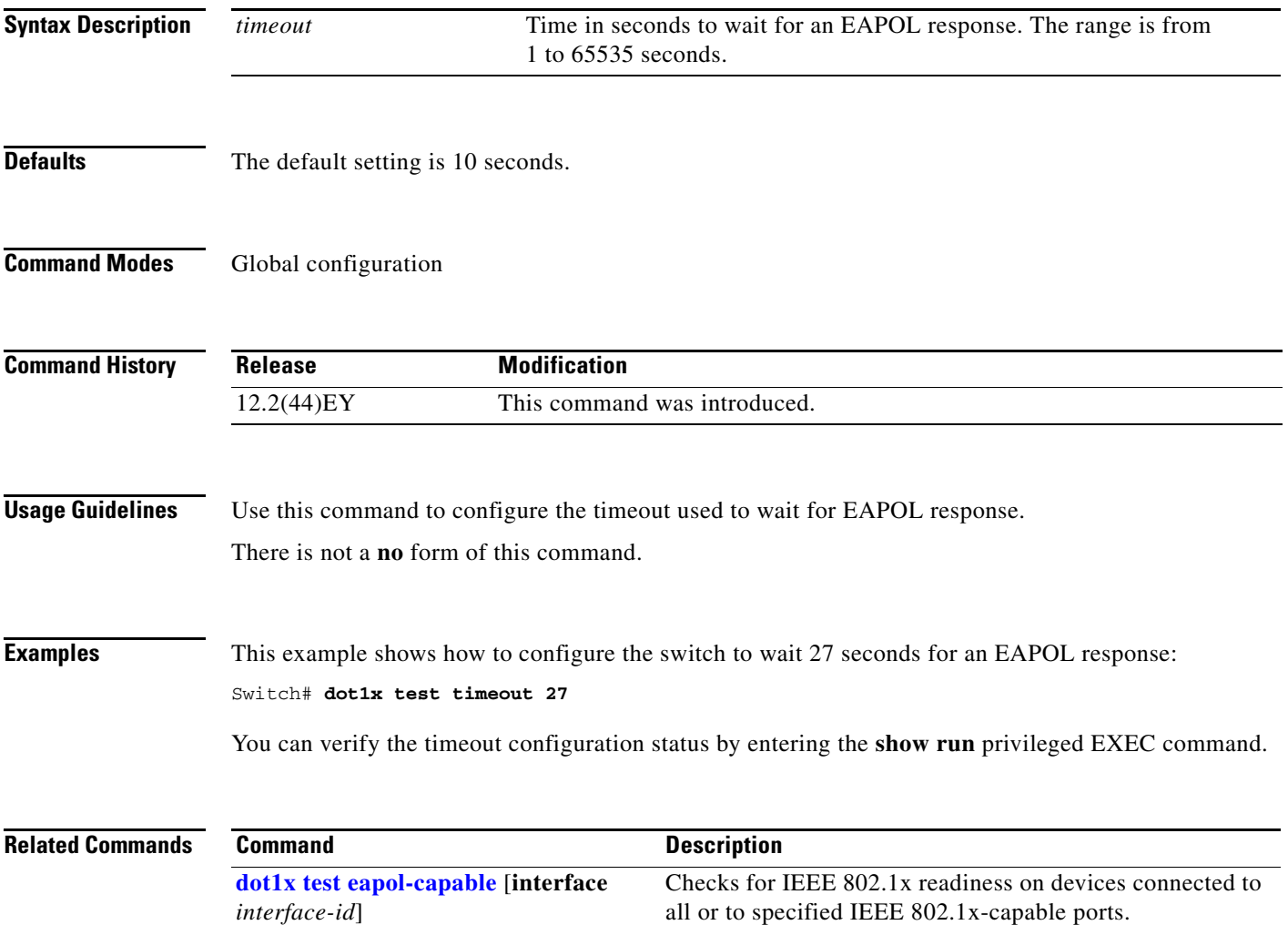

## **dot1x timeout**

Use the **dot1x timeout** interface configuration command to set IEEE 802.1x timers. Use the **no** form of this command to return to the default setting.

**dot1x timeout** {**quiet-period** *seconds* | **reauth-period** *seconds* | **server-timeout** *seconds* | **supp-timeout** *seconds* | **tx-period** *seconds*}

**no dot1x timeout** {**quiet-period** | **reauth-period** | **server-timeout** | **supp-timeout** | **tx-period**}

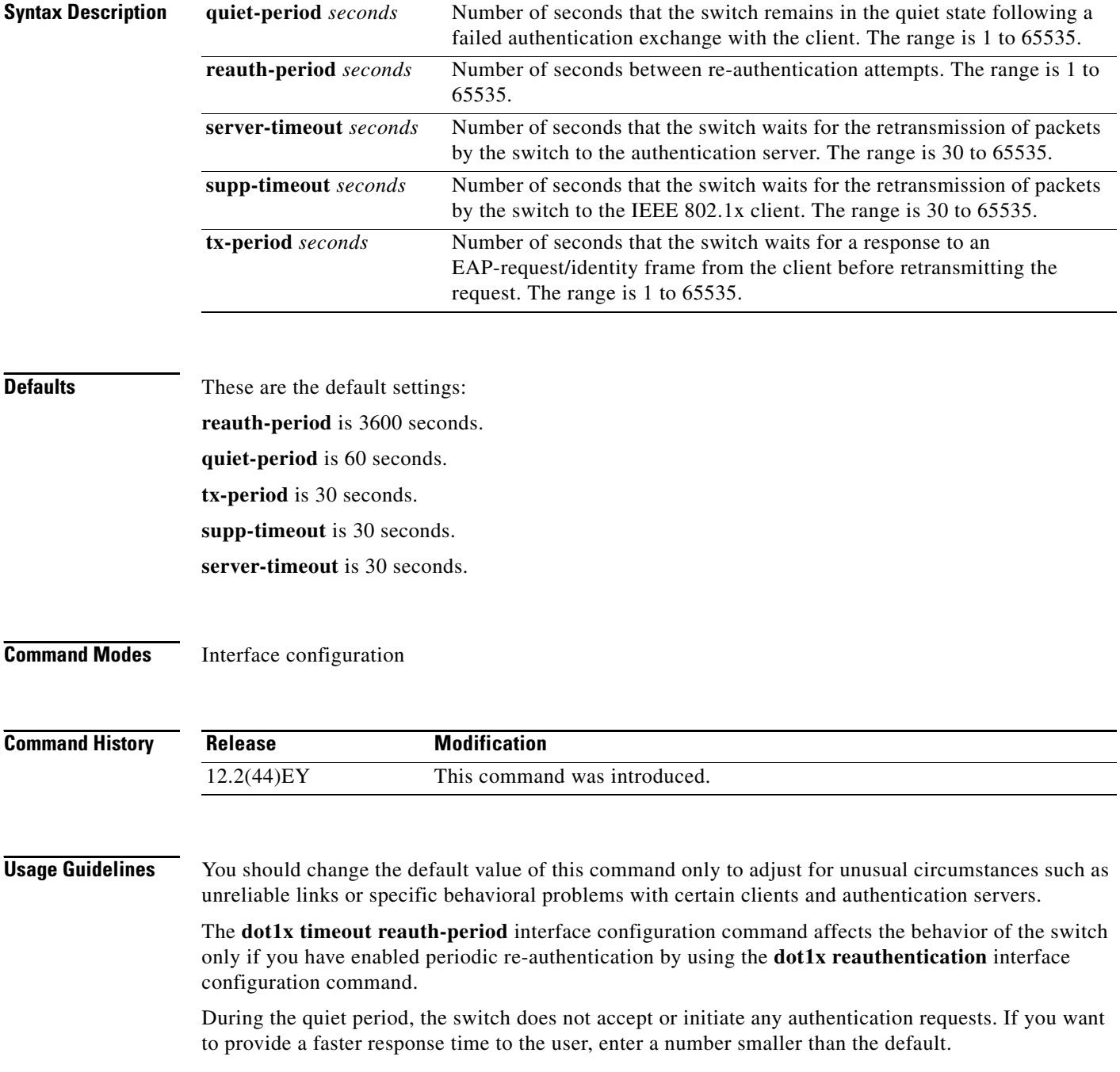

**Examples** This example shows how to enable periodic re-authentication and to set 4000 as the number of seconds between re-authentication attempts:

```
Switch(config-if)# dot1x reauthentication
Switch(config-if)# dot1x timeout reauth-period 4000
```
This example shows how to set 30 seconds as the quiet time on the switch:

Switch(config-if)# **dot1x timeout quiet-period 30**

This example shows how to set 45 seconds as the switch-to-authentication server retransmission time:

```
Switch(config)# dot1x timeout server-timeout 45
```
This example shows how to set 45 seconds as the switch-to-client retransmission time for the EAP request frame:

Switch(config-if)# **dot1x timeout supp-timeout 45**

This example shows how to set 60 as the number of seconds to wait for a response to an EAP-request/identity frame from the client before re-transmitting the request:

```
Switch(config-if)# dot1x timeout tx-period 60
```
You can verify your settings by entering the **show dot1x** privileged EXEC command.

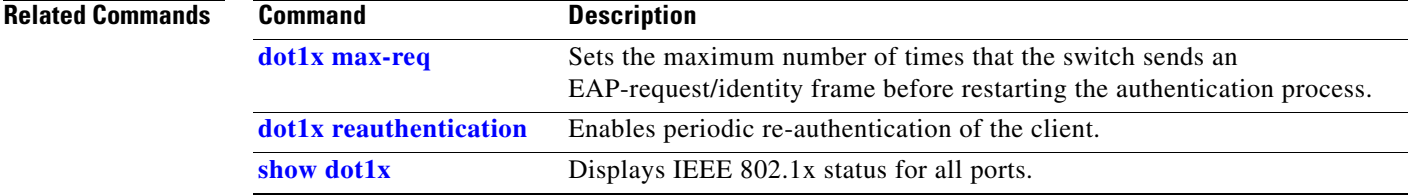

## **dot1x violation-mode**

Use the **dot1x violation-mode** interface configuration command to configure the violation modes that occur when a new device connects to a port or when a new device connects to a port after the maximum number of devices are connected to that port.

**dot1x violation-mode** {**shutdown** | **restrict** | **protect**}

**no dot1x violation-mode**

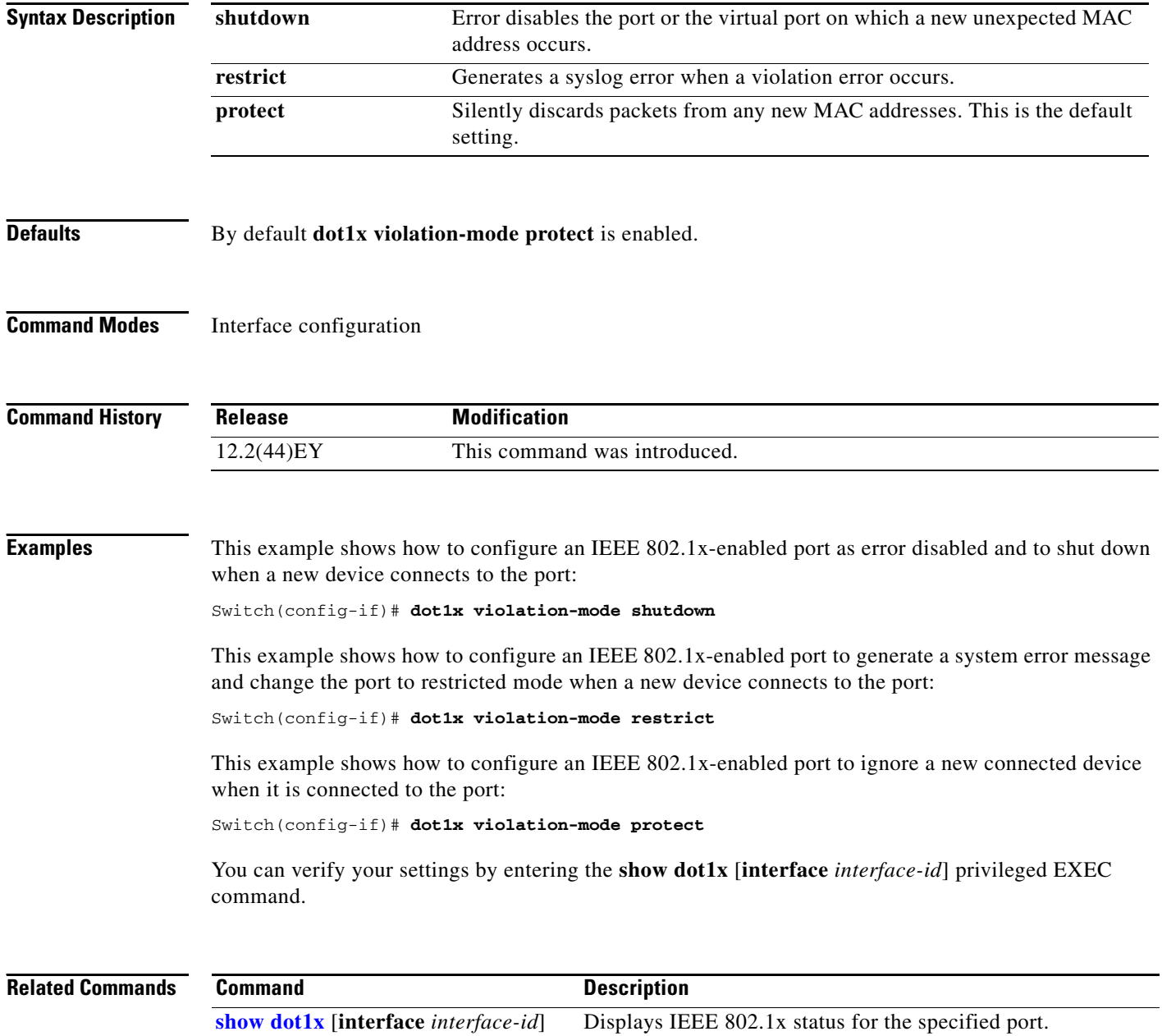

Use the **duplex** interface configuration command to specify the duplex mode of operation for a port. Use the **no** form of this command to return the port to its default value.

**duplex** {**auto** | **full** | **half**}

**no duplex**

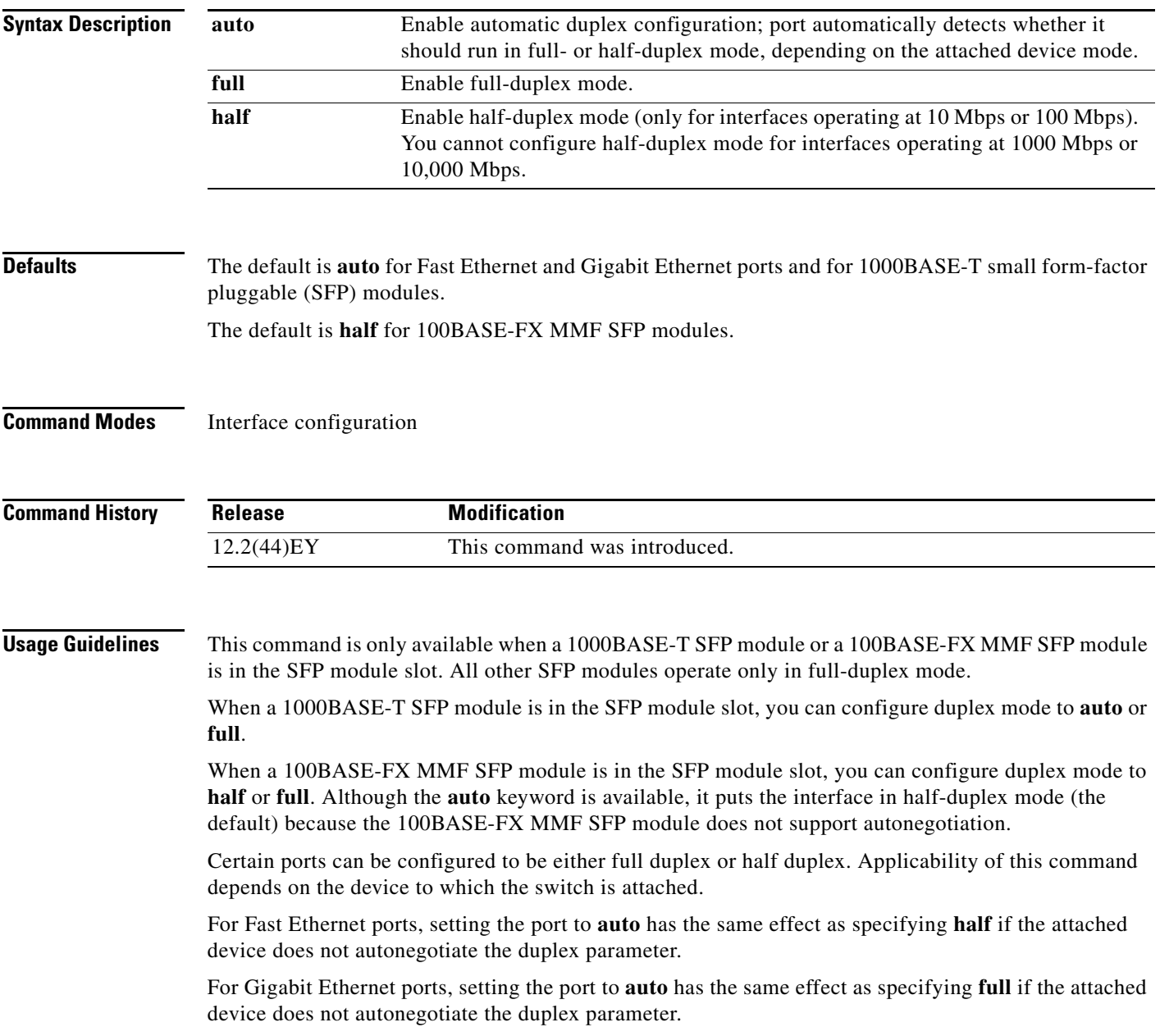

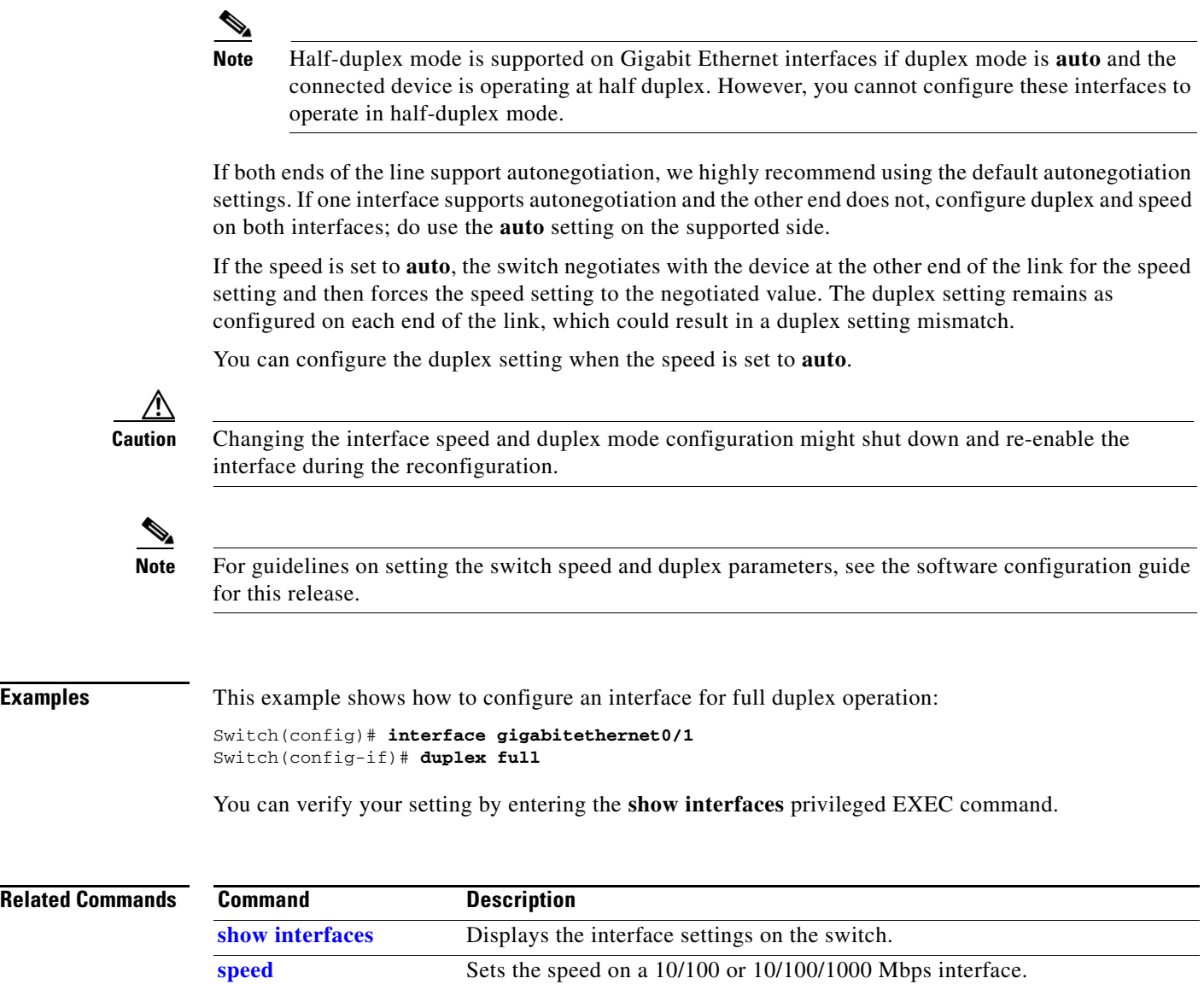

### **errdisable detect cause**

### **errdisable detect cause**

Use the **errdisable detect cause** global configuration command to enable error-disabled detection for a specific cause or all causes. Use the **no** form of this command to disable the error-disabled detection feature.

**errdisable detect cause** {**all** | **arp-inspection** | **dhcp-rate-limit** | **gbic-invalid** | **l2ptguard** | **link-flap** | **loopback** | **pagp-flap | small-frame**}

**no errdisable detect cause** {**all** | **arp-inspection** | **dhcp-rate-limit** | **gbic-invalid** | **l2ptguard** | **link-flap** | **pagp-flap | small-frame**}

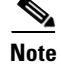

 $\mathbf{I}$ 

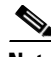

**Note** Although visible in the command line interface, **small-frame** keyword is not needed on the switch because the existing broadcast storm disable feature correctly handles small frames.

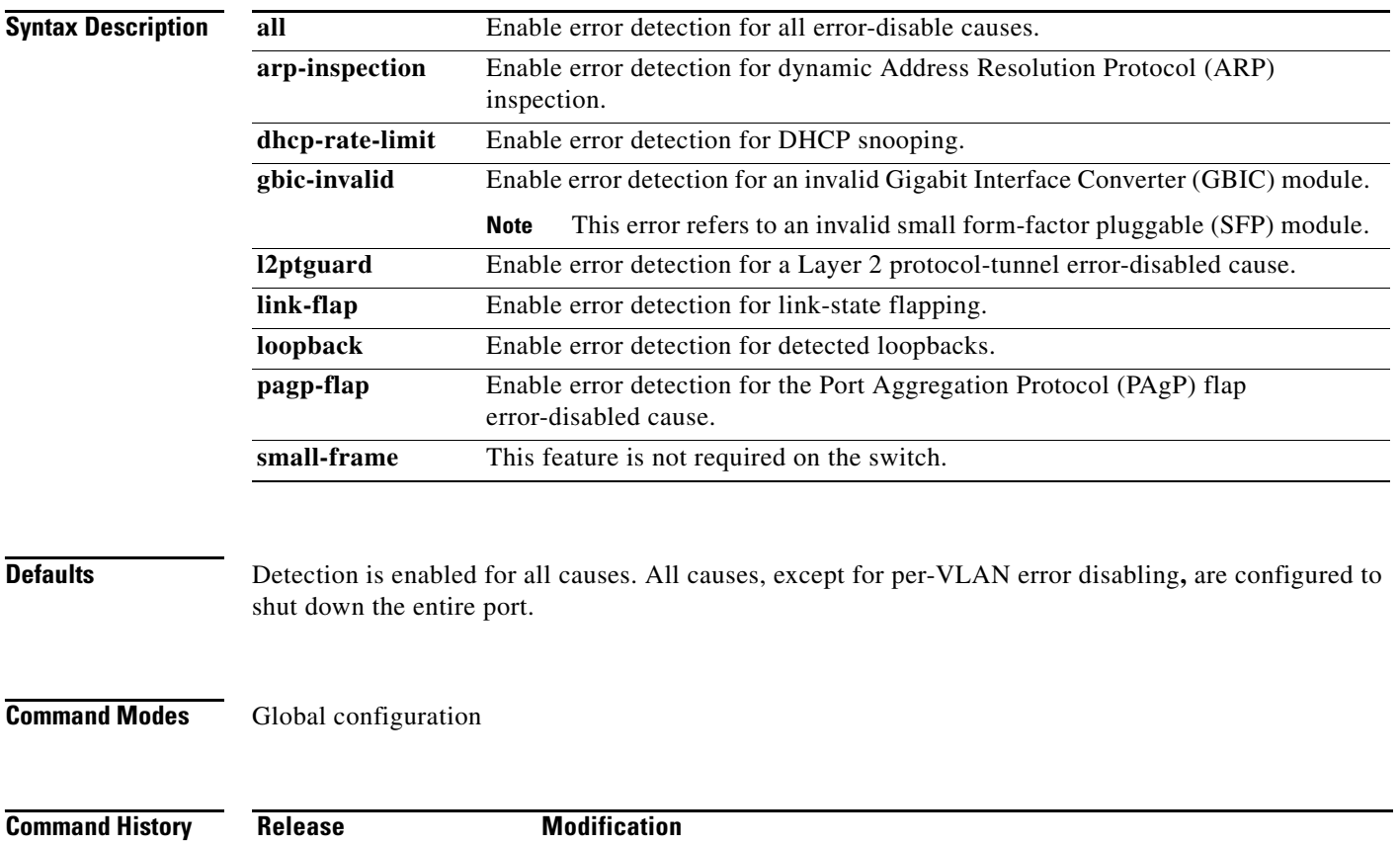

### **Usage Guidelines** A cause (**all**, **dhcp-rate-limit**, and so forth) is the reason why the error-disabled state occurred. When a cause is detected on an interface, the interface is placed in an error-disabled state, an operational state that is similar to a link-down state.

When a port is error-disabled, it is effectively shut down, and no traffic is sent or received on the port. For the BPDU guard and port-security features, you can configure the switch to shut down just the offending VLAN on the port when a violation occurs, instead of shutting down the entire port.

If you set a recovery mechanism for the cause by entering the **errdisable recovery** global configuration command for the cause, the interface is brought out of the error-disabled state and allowed to retry the operation when all causes have timed out. If you do not set a recovery mechanism, you must enter the **shutdown** and then the **no shutdown** commands to manually recover an interface from the error-disabled state.

**Examples** This example shows how to enable error-disabled detection for the link-flap error-disabled cause:

Switch(config)# **errdisable detect cause link-flap**

You can verify your setting by entering the **show errdisable detect** privileged EXEC command.

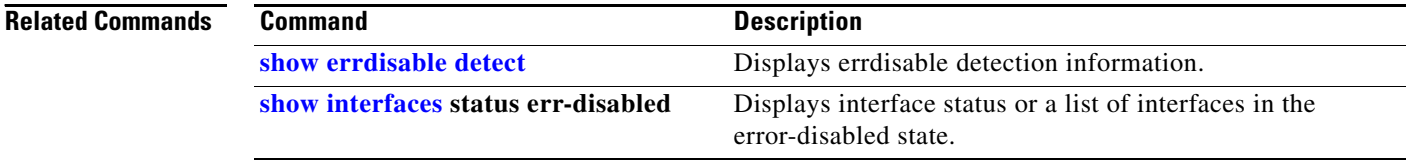

**errdisable recovery**

### **errdisable recovery**

**Chapter 2 Cisco ME 3400E Ethernet Access Switch Cisco IOS Commands**

Use the **errdisable recovery** global configuration command to configure the recover mechanism variables. Use the **no** form of this command to return to the default setting.

- **errdisable recovery** {**cause** {**all** | **arp-inspection** | **bpduguard** | **channel-misconfig** | **dhcp-rate-limit** | **gbic-invalid** | **l2ptguard** | **link-flap** | **loopback** | **pagp-flap** | **psecure-violation** | **security-violation** | **small-frame** | **udld** |**unicast-flood** | **vmps**} | {**interval** *interval*}
- **no errdisable recovery** {**cause** {**all** | **arp-inspection** | **bpduguard** | **channel-misconfig** | **dhcp-rate-limit** | **gbic-invalid** | **l2ptguard** | **link-flap** | **loopback** | **pagp-flap** | **psecure-violation** | **security-violation** | **small-frame** | **udld** |**unicast-flood** | **vmps**} | {**interval** *interval*}

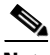

**Note** Although visible in the command-line help strings, the **storm-control** and **unicast-flood** keywords are not supported. The **small-frame** keyword is not used because the broadcast-storm disable feature processes small frames

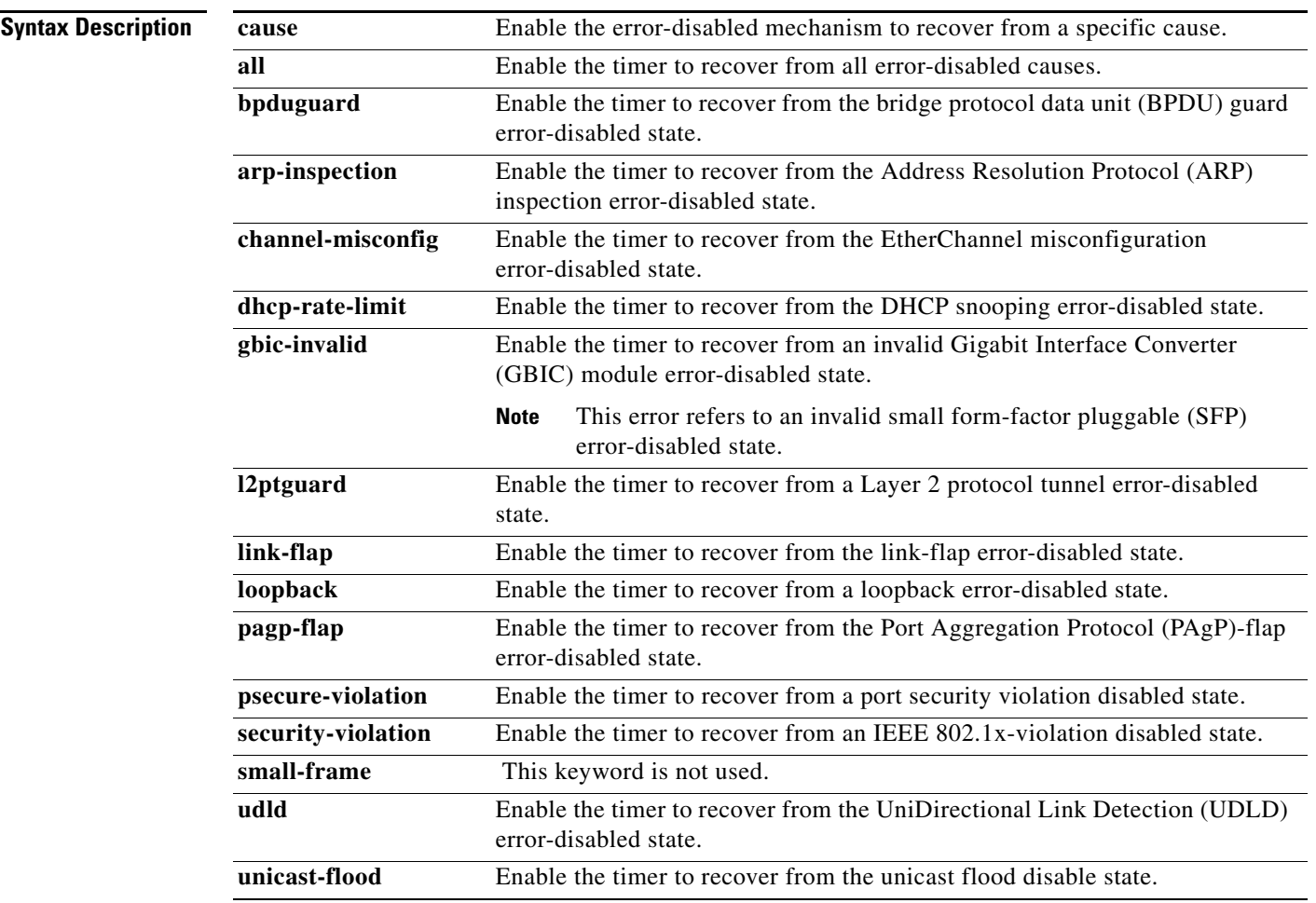

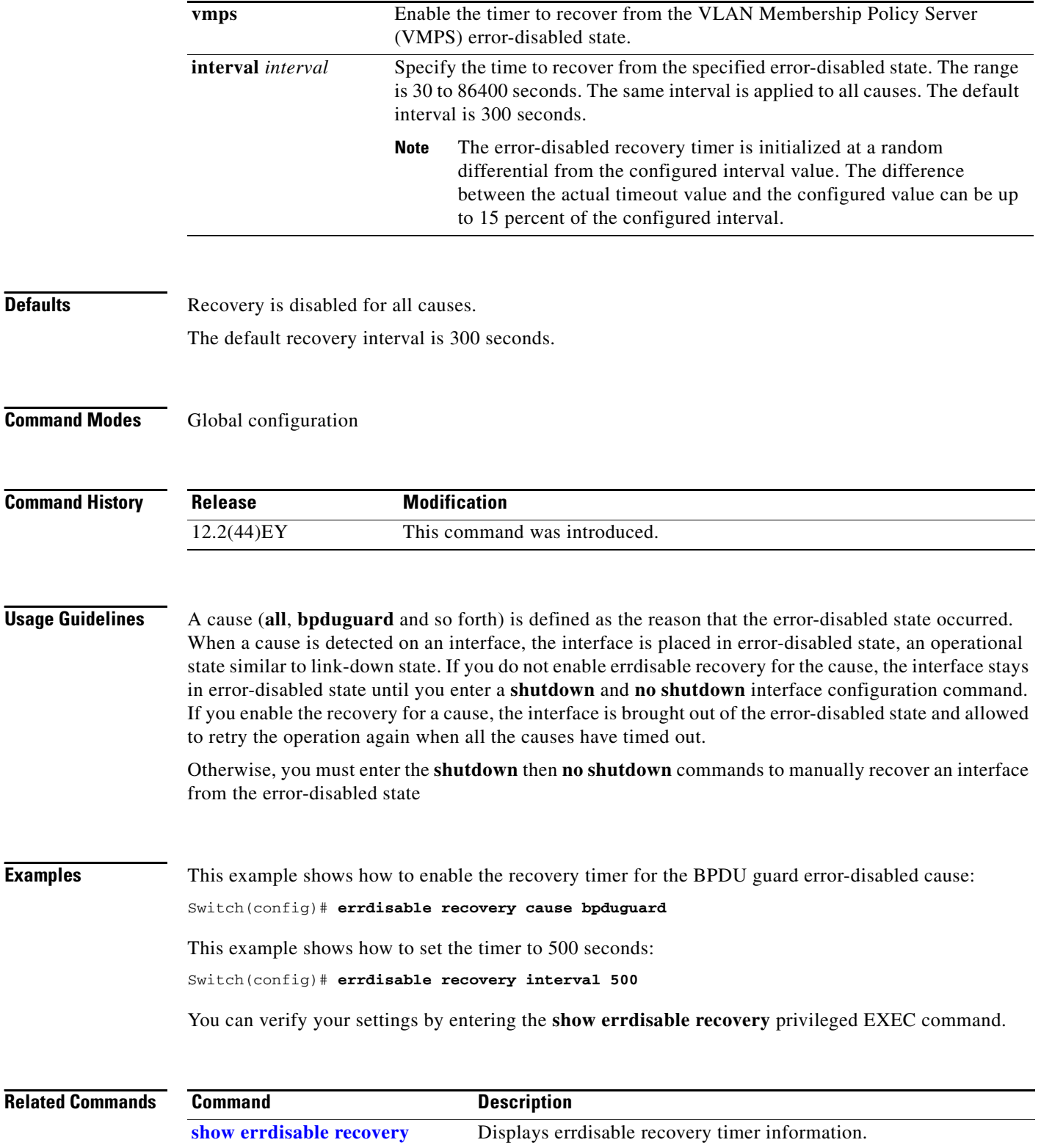

state.

**show interfaces status** 

**err-disabled**

۰

Displays interface status or a list of interfaces in error-disabled

### **ethernet evc**

Use the **ethernet evc** global configuration command to define an Ethernet virtual connection (EVC) and to enter EVC configuration mode. Use the **no** form of this command to delete the EVC.

**ethernet evc** *evc-id*

**no ethernet evc** *evc-id*

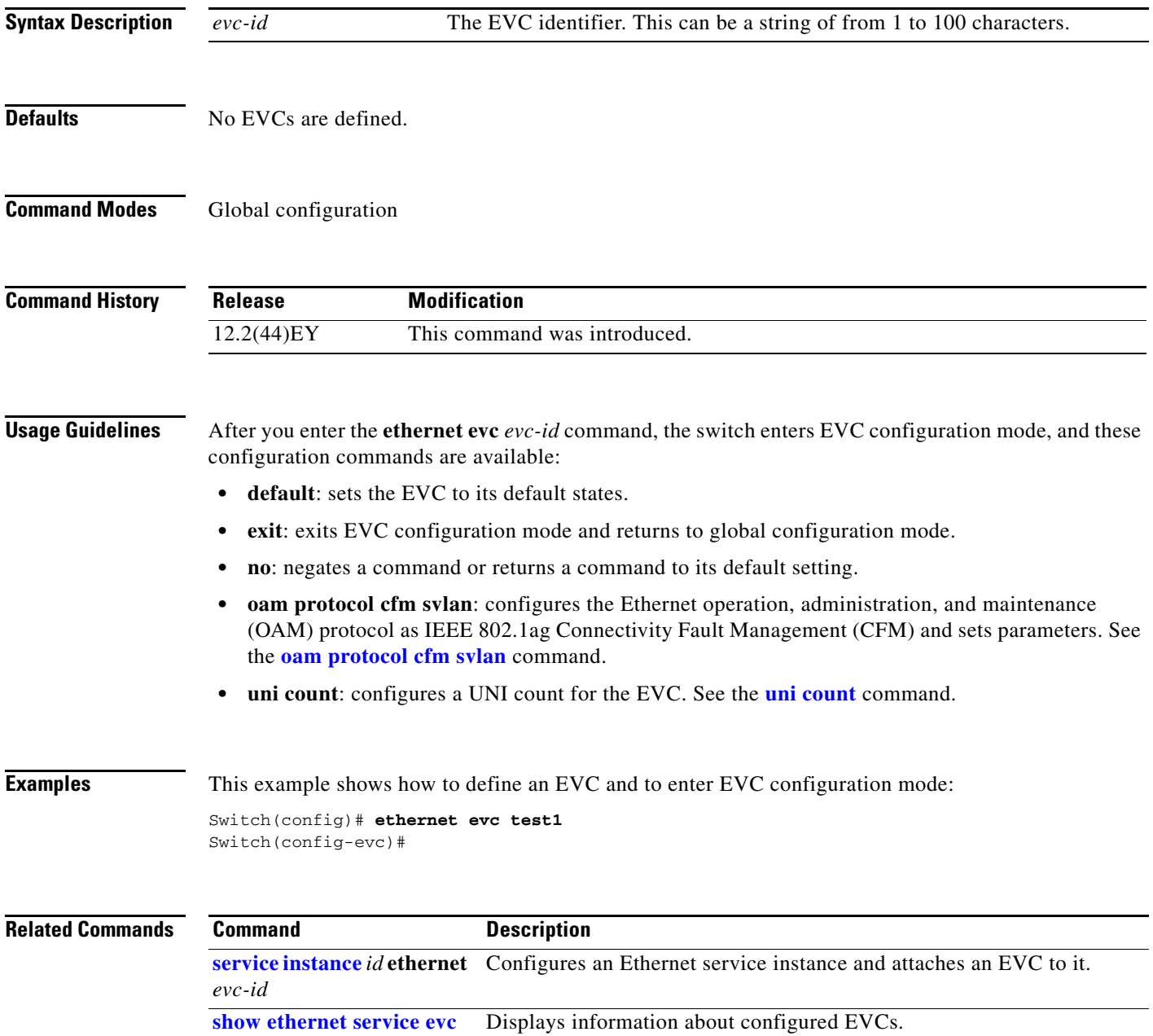

### **ethernet lmi**

Use the **ethernet lmi** global configuration command to configure enable Ethernet Local Management Interface (E-LMI) and to configure the switch as a provider-edge (PE) or customer-edge (CE) device. Use the **no** form of this command to disable E-LMI globally or to disable E-LMI CE.

**ethernet lmi** {**ce** | **global**}

**no ethernet lmi** {**ce** | **global**}

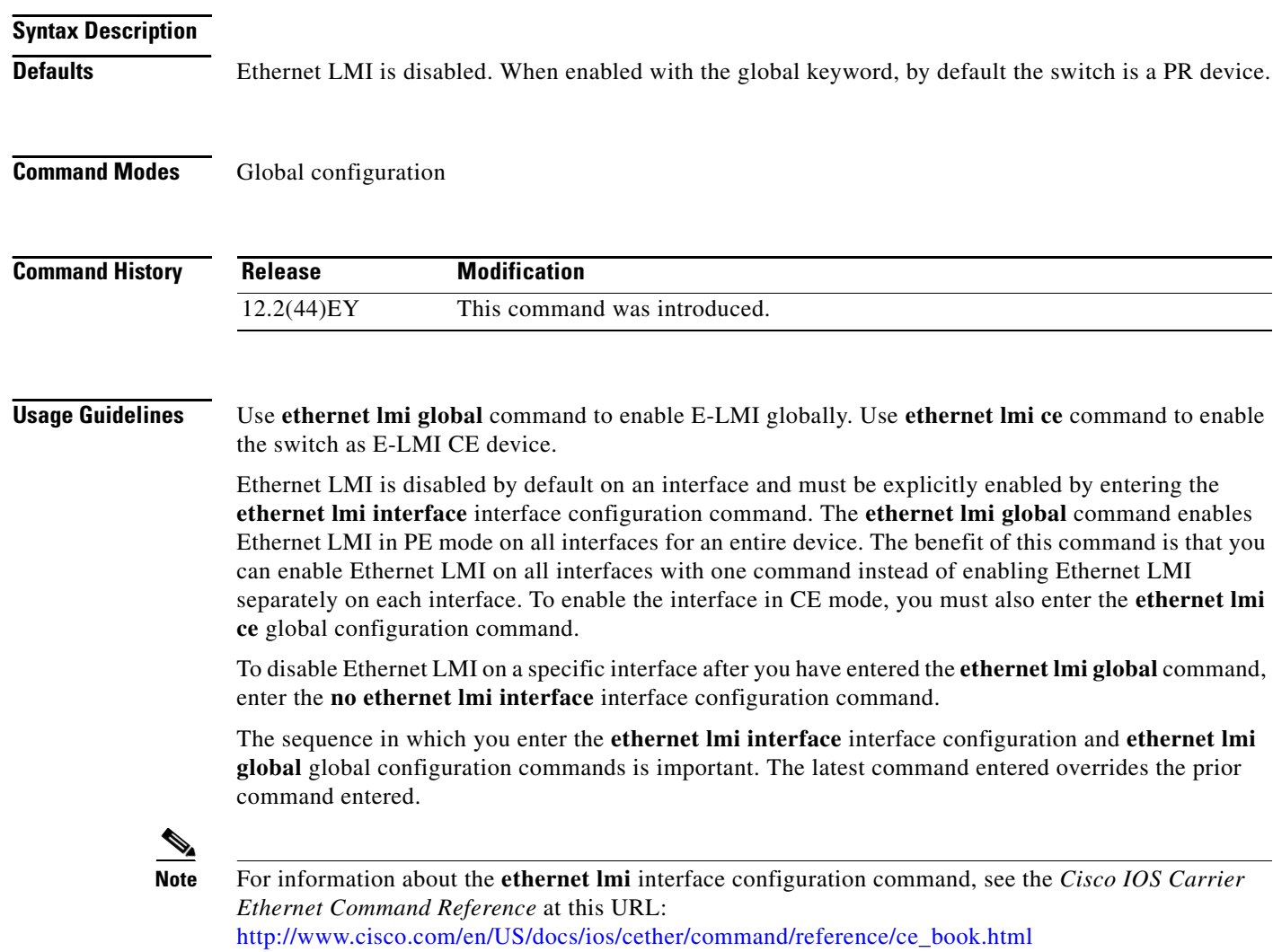

To enable the switch as an Ethernet LMI CE device, you must enter both the **ethernet lmi global** and **ethernet lmi ce** commands. By default Ethernet LMI is disabled, and, when enabled the switch is in provider-edge mode unless you also enter the **ethernet lmi ce** command.

When the switch is configured as an Ethernet LMI CE device, these interface configuration commands and keywords are visible, but not supported:

- **• service instance**
- **• ethernet uni**
- **• ethernet lmi t392**

**Examples** This example shows how to configure the switch as an Ethernet LMI CE device:

Switch(config)# **ethernet lmi global** Switch(config)# **ethernet lmi ce**

**Related Commands Command Description ethernet** 

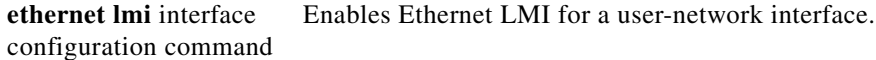

## <span id="page-121-0"></span>**ethernet lmi ce-vlan map**

Use the **ethernet lmi ce-vlan map** Ethernet service configuration command to configure Ethernet Local Management Interface (E-LMI) parameters. Use the **no** form of this command to remove the configuration.

**ethernet lmi ce-vlan map** {*vlan-id* **| any | default | untagged}**

**no ethernet lmi ce-vlan map** {*vlan-id* **| any | default | untagged}**

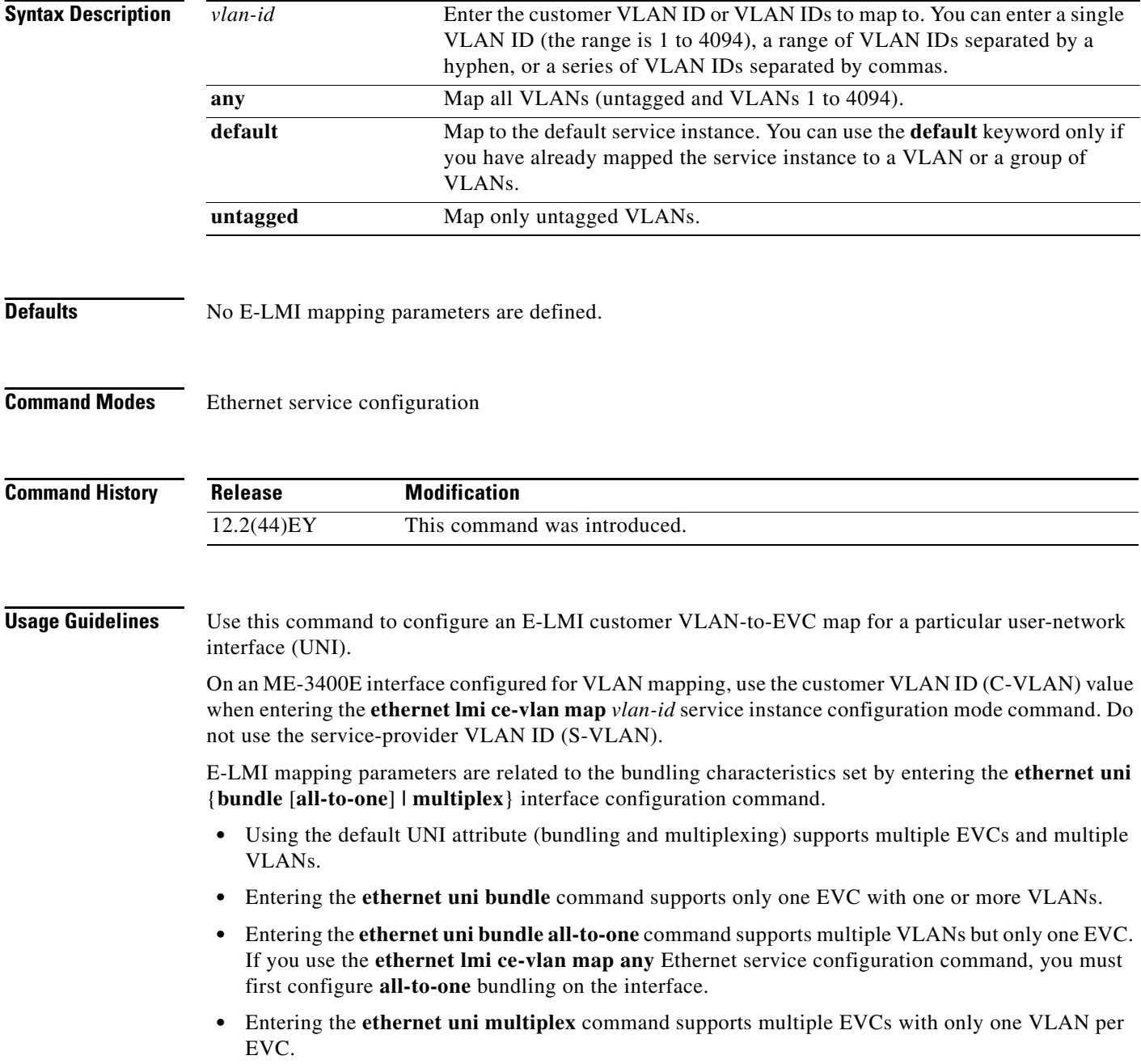

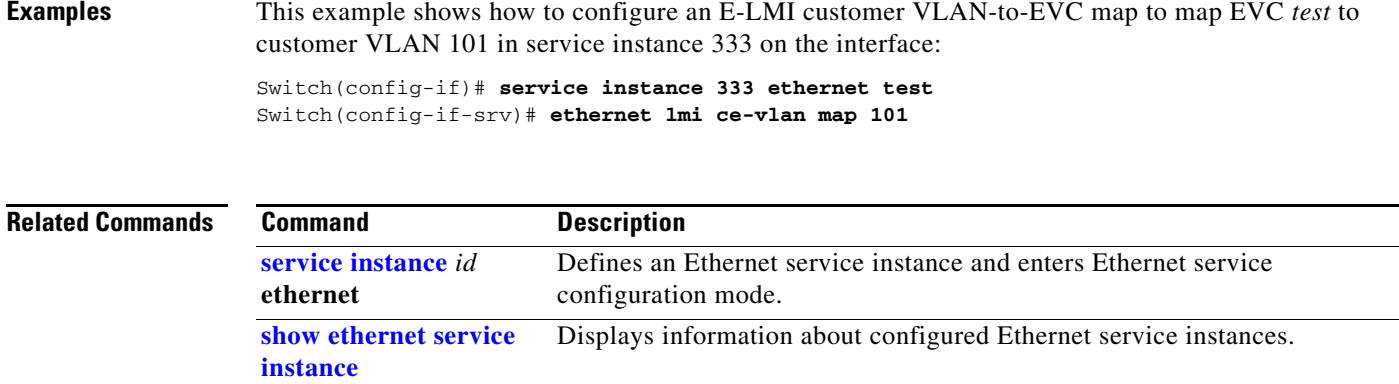

 $\blacksquare$ 

### <span id="page-123-0"></span>**ethernet loopback (interface configuration)**

Use the **ethernet loopback facility** interface configuration command to configure per-port loopbacks for testing connectivity across multiple switches. Use the **ethernet loopback terminal** interface configuration command to test quality of service (QoS). Use the **no** form of this command to remove the configuration.

**ethernet loopback facility** [**vlan** *vlan-list*] [**mac-address** {**swap** | **copy**}] [**timeout** {*seconds* | **none**}] **supported** 

**ethernet loopback terminal** [**mac-address** {**swap** | **copy**}] [**timeout** {*seconds* | **none**}] **supported** 

**no ethernet loopback** 

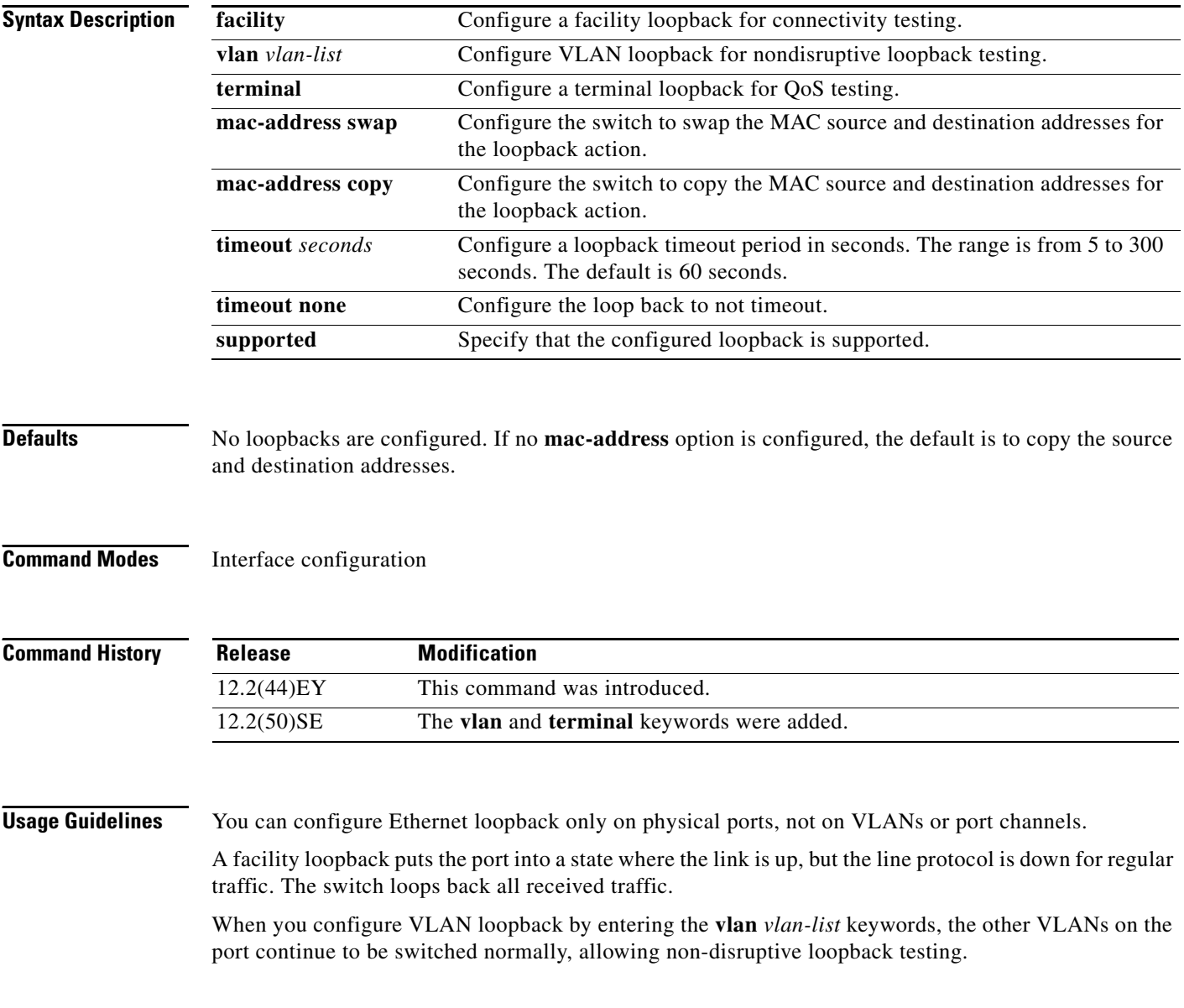

The loopback ends after a port event, such as a port shutdown or a change from a switchport to a routed port.

For a terminal loopback, the software sees the port as up, but the link is down, and no packets are sent. Any configuration changes on the port immediately affect the traffic being looped back.

You can configure one loopback per port, and a maximum of two loopbacks per switch. You can configure only on terminal loopback per switch. Therefore, a switch could have one facility loopback and one terminal loopback or two facility loopbacks.

Ethernet loopback interactions with other features:

- You cannot configure SPAN and loopback on a switch at the same time. If you try to configure SPAN on any port while loopback is configured on any port, you receive an error message.
- **•** The port loopback function shares hardware resources with the VLAN-mapping feature. If not enough TCAM resources are available because of VLAN-mapping configuration, when you attempt to configure loopback, you receive an error message, and the configuration is not allowed.
- If loopback is active on a port, you cannot add that port to a Flex Link pair or to an Ether Channel.

After you have configured Ethernet loopback, you enter the **ethernet loopback start** *interface-id* privileged EXEC command to begin the loopback. To stop loopback, enter the **ethernet loopback stop**  {*interface-id |* **all**} command.

**Examples** This example shows how to configure an Ethernet loopback to swap the MAC source and destination addresses, to time out after 30 seconds, to start the loopback process, and to verify the configuration. You must confirm the action before configuring.

```
Switch(config)# interface gigabitethernet 0/1
Switch(config-if)# ethernet loopback facility mac-address swap timeout 30 supported
Switch(config-if)# end
Switch# ethernet loopback start gigabitethernet 0/1
This is an intrusive loopback.
Therefore, while you test Ethernet connectivity,
you will be unable to pass traffic across that link.
Proceed with Local Loopback? [confirm]
Switch# show ethernet loopback
=====================================
```
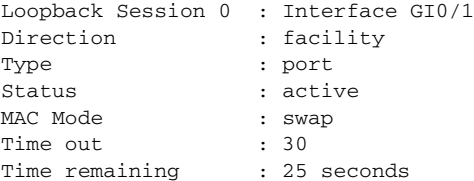

This example shows how to also configure a nondisruptive loopback on a second interface:

```
Switch(config)# interface fastethernet0/1
Switch(config-if)# ethernet loop facility mac-address swap timeout none supported
Switch(config-if)# exit
Switch(config-if)# interface fastethernet0/2
Switch(config-if)# ethernet loop facility vlan 3 mac-address copy timeout 100 supported 
switch(config-if)# switch mode trunk
Switch(config-if)# exit
switch(config)# vlan 3
switch(config-vlan)# end
```
 $\mathbf I$ 

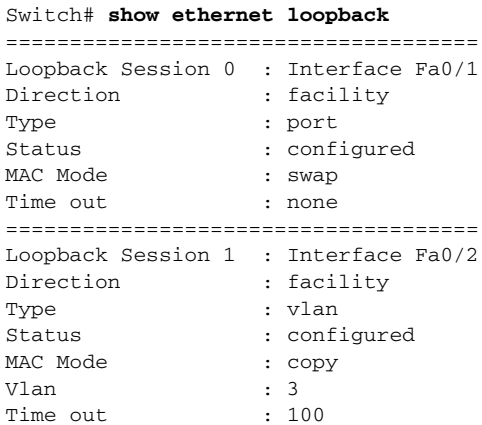

This example shows how to remove Ethernet loopback facility configuration on two interfaces and to configure Ethernet terminal loopback on an interface.

```
Switch(config)# interface fastethernet 0/1
switch(config-if)# no ethernet loopback
switch(config-if)# interface fastethernet 0/2 
switch(config-if)# no ethernet loopback
switch(config-if)# exit
switch(config)# default interface range fastethernet 0/1-2 
switch(config)# interface fastethernet 0/1
switch(config-if)# ethernet loop terminal mad-address swap timeout 300 supported 
switch(config-if)# end
```
### Switch# **show ethernet loopback**

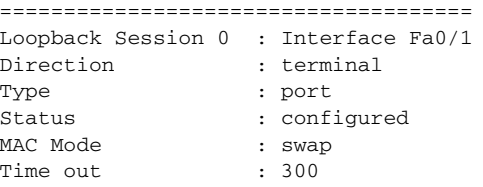

### **Related Commands**

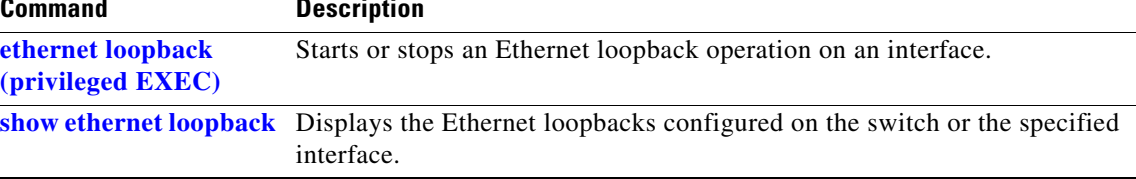

# <span id="page-126-0"></span>**ethernet loopback (privileged EXEC)**

Use the **ethernet loopback** privileged EXEC command to start or stop an Ethernet loopback function on an interface.

**ethernet loopback** {**start** *interface-id* | **stop** {*interface-id |* **all**}}

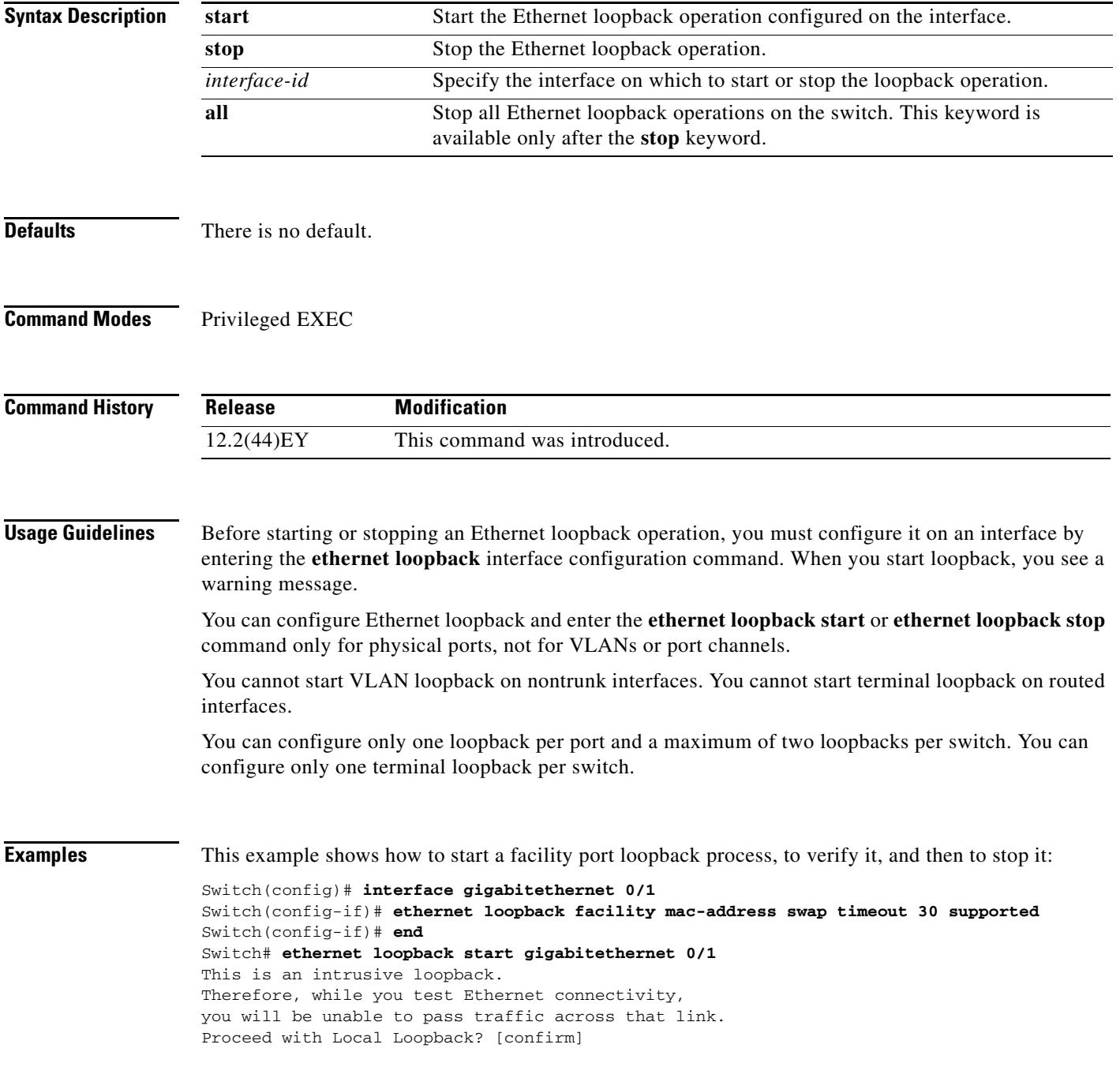

### Switch# **show ethernet loopback**

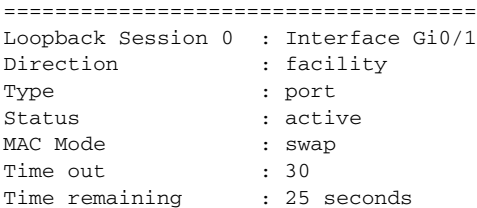

### Switch# **ethernet loop stop all**

Dec 4 11:18:44.083: %LINEPROTO-5-UPDOWN: Line protocol on Interface GigabitEthernet0/1, changed state to up

```
Switch# show ethernet loopback
```
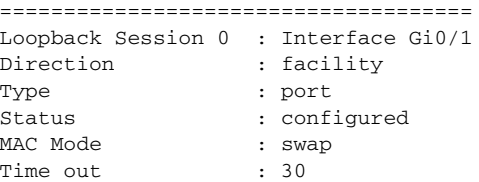

This example shows how to start a VLAN non-intrusive loopback process:

```
Switch# ethernet loop start fastethernet 0/2
This is a non-intrusive loopback. 
Therefore, while you test Ethernet connectivity on vlan 3, you will be unable to pass 
traffic across it, however, other vlans will be unaffected.
Proceed with Local Loopback? [confirm]
```
### Switch# **show ethernet loopback**

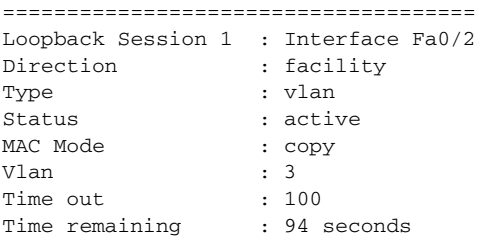

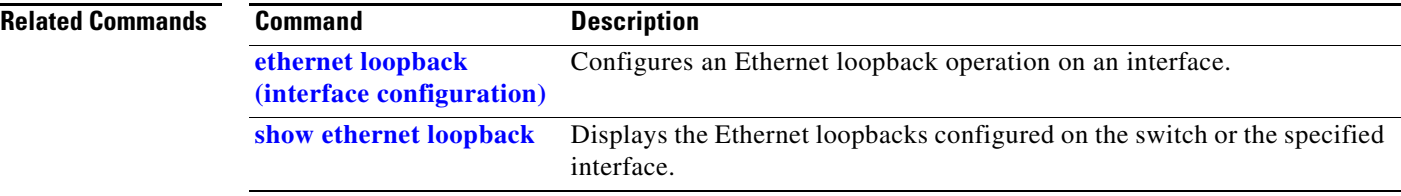

**The Contract of the Contract of the Contract of the Contract of the Contract of the Contract of the Contract of the Contract of the Contract of the Contract of the Contract of the Contract of the Contract of the Contract** 

### **ethernet oam remote-failure**

Use the **ethernet oam remote-failure** interface configuration or configuration template command to configure Ethernet operations, maintenance, and administration (EOM) remote failure indication. Use the **no** form of this command to remove the configuration.

### **ethernet oam remote-failure** {**critical-event | dying-gasp | link-fault**} **action error-disable-interface**

**no ethernet oam remote-failure** {**critical-event | dying-gasp | link-fault**} **action** 

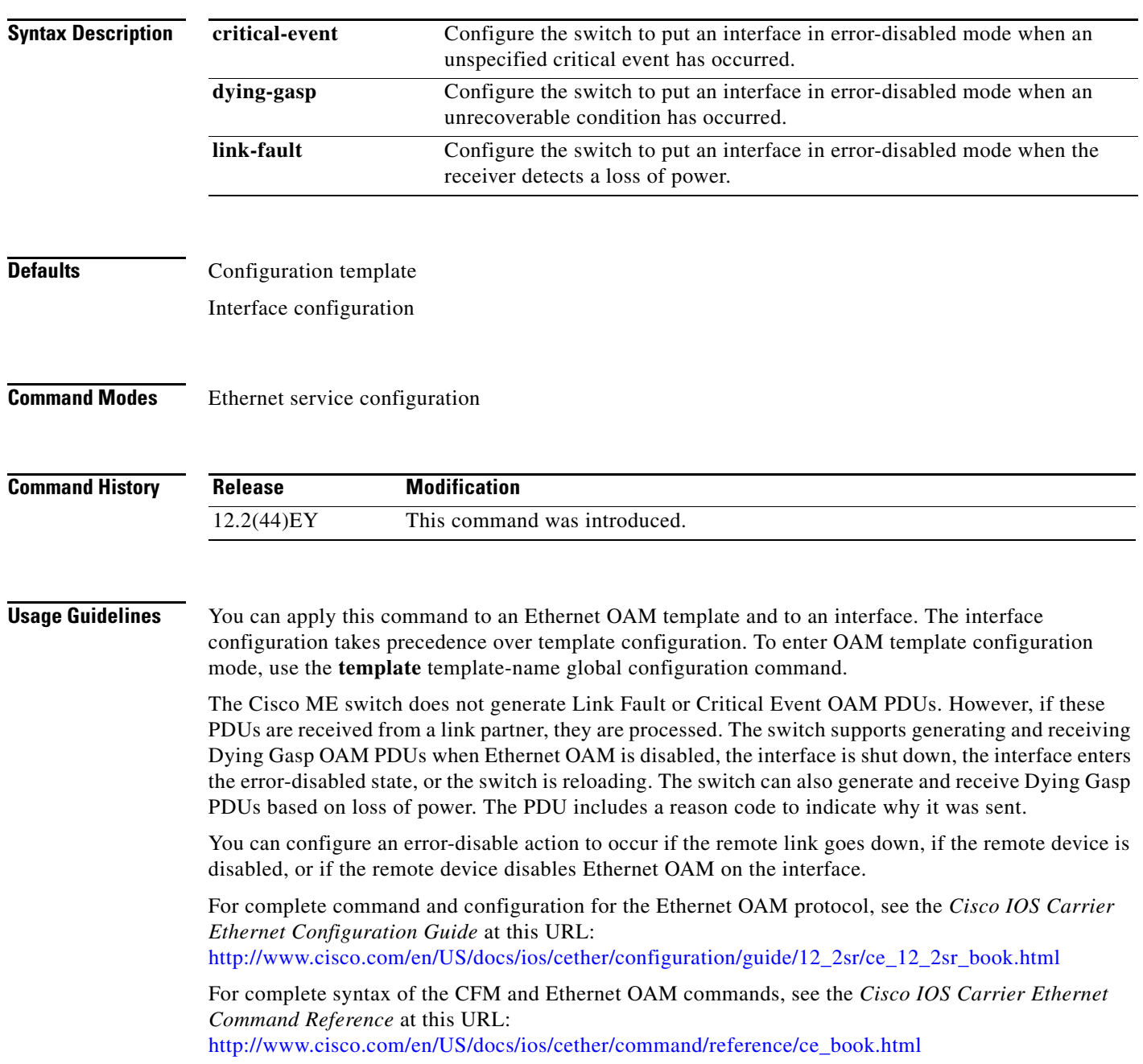

**Cisco ME 3400E Ethernet Access Switch Command Reference**

**Examples** This example shows how to configure an Ethernet OAM template for remote-failure indication when an unrecoverable error has occurred and how to apply it to an interface:

```
Switch(config)# template oam1
Switch(config-template)# ethernet oam remote-failure dying-gasp action error-disable 
interface
Switch(config-template)# exit
Switch(config)# interface gigabitethernet 0/1
Switch(config-if)# source template oam1
Switch(config-if)# exit
```
This example shows how to configure an Ethernet OAM remote-failure indication on one interface for unrecoverable errors:

```
Switch(config)# interface gigabitethernet 0/1
Switch(config-if)# ethernet oam remote-failure dying-gasp action error-disable interface
Switch(config-if)# exit
```
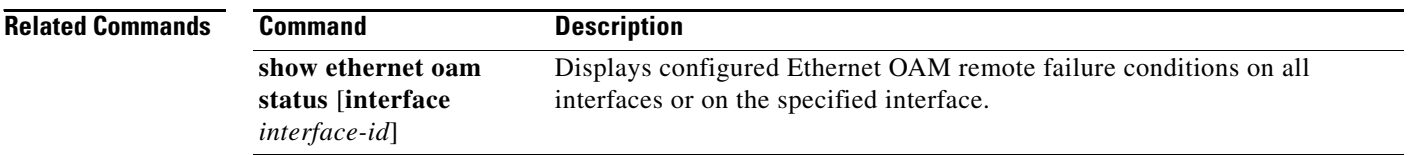

**The Contract of the Contract of the Contract of the Contract of the Contract of the Contract of the Contract of the Contract of the Contract of the Contract of the Contract of the Contract of the Contract of the Contract** 

## **ethernet uni**

Use the **ethernet uni** interface configuration command to set UNI bundling attributes. Use the **no** form of this command to return to the default bundling configuration.

**ethernet uni** {**bundle** [**all-to-one**] **| multiplex**}

**no ethernet uni** {**bundle** | **multiplex**}

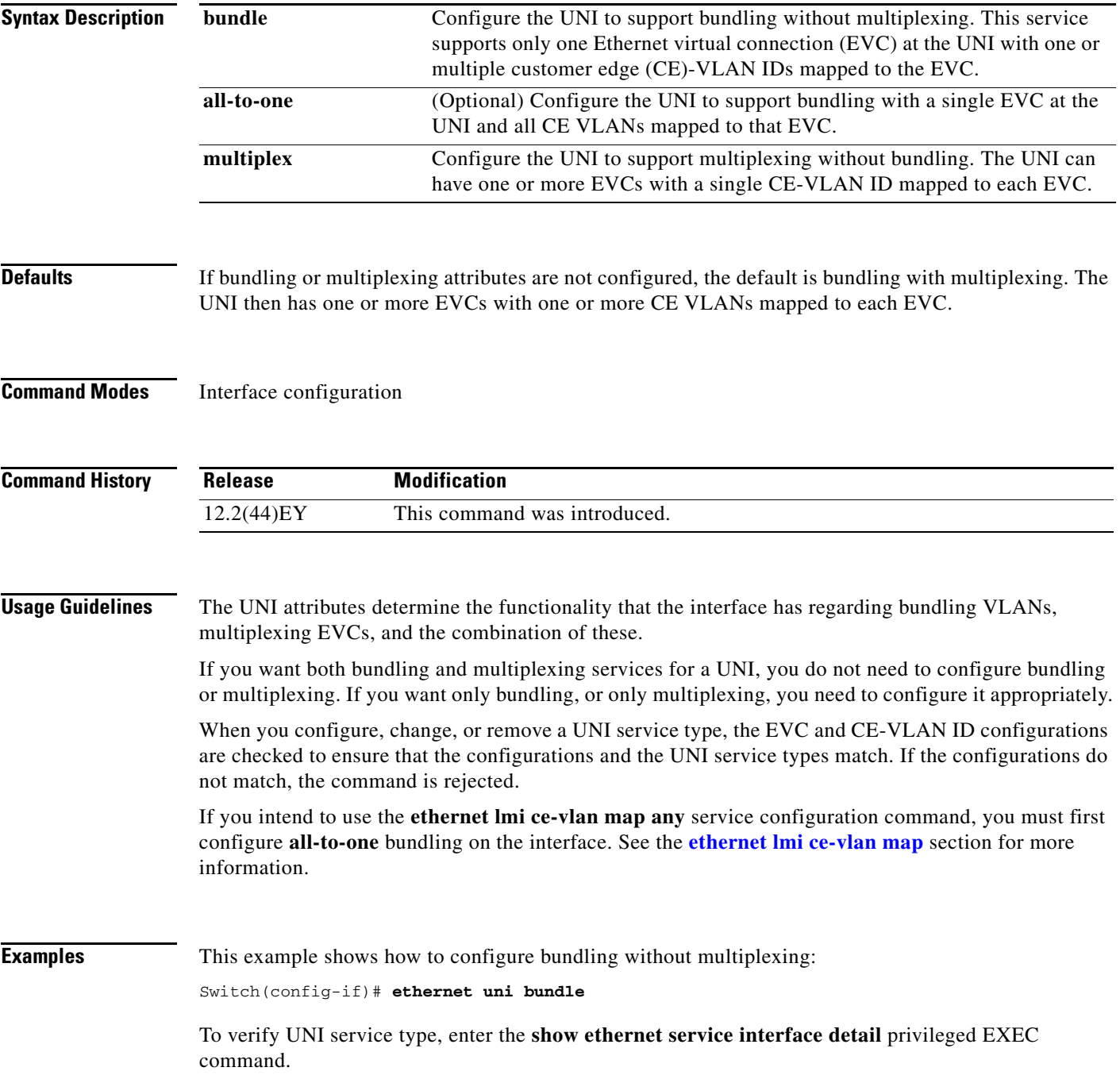

**The Second Second** 

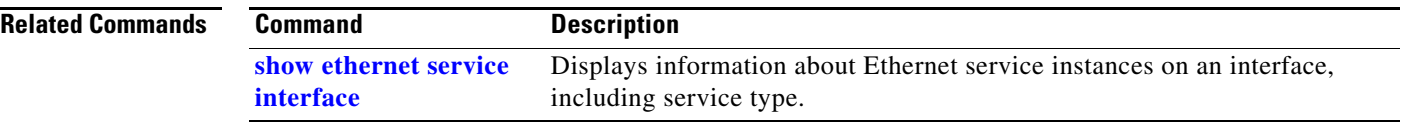

## **ethernet uni id**

Use the **ethernet uni** interface configuration command to create an Ethernet user-network interface (UNI) ID. Use the **no** form of this command to remove the UNI ID.

**ethernet uni id** *name*

**no ethernet uni id** 

**show ethernet service** 

**interface**

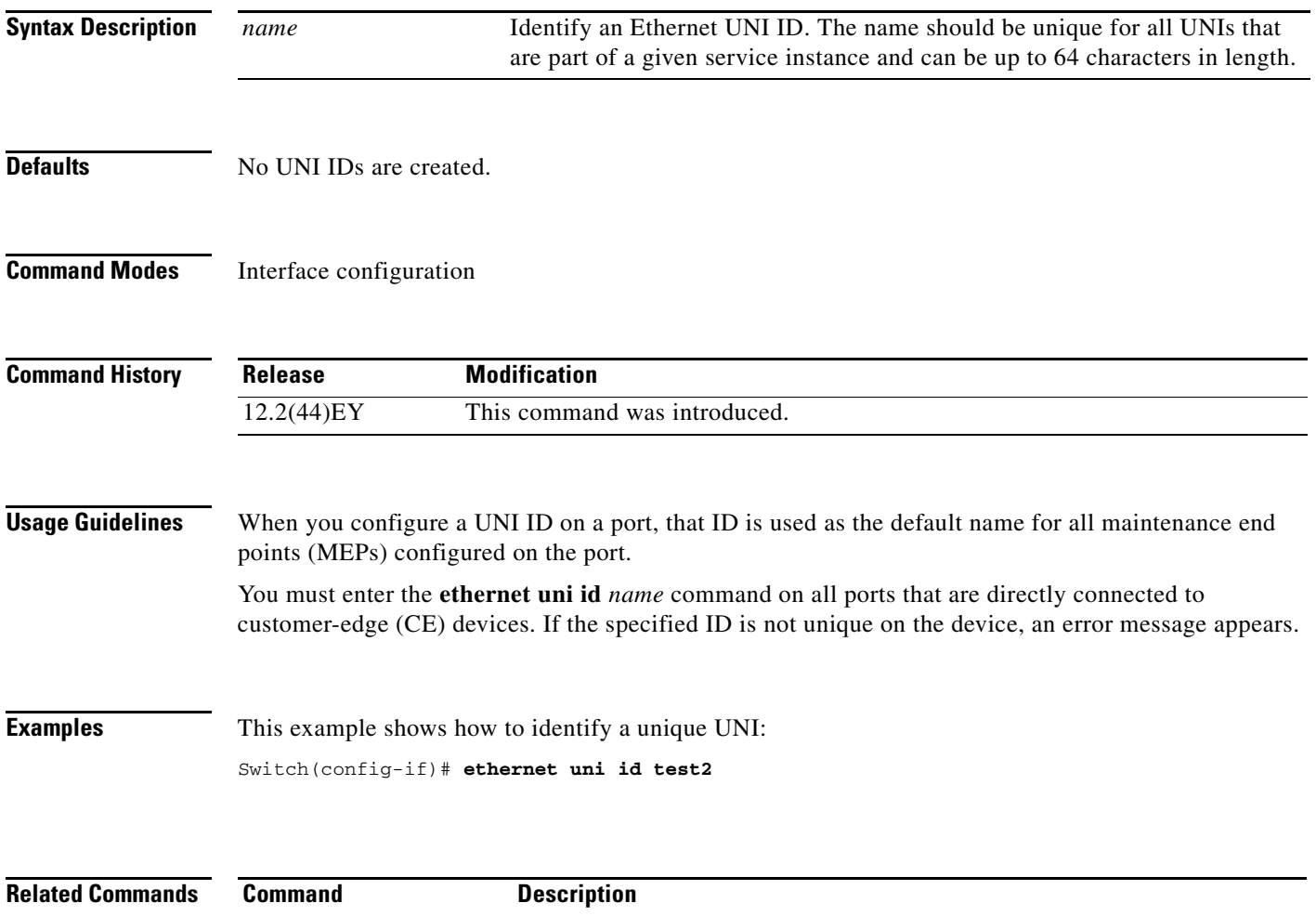

including service type.

Displays information about Ethernet service instances on an interface,

### **exceed-action**

Use the **exceed-action** policy-map class police configuration command to set multiple actions for a policy-map class for packets with a rate between the committed information rate (CIR) or peak information rate (PIR) conform rate and the conform rate plus the exceed burst. Use the **no** form of this command to cancel the action or to return to the default action.

- **exceed-action** {**drop** | **set-cos-transmit** {*new-cos-value* | [**cos** | **dscp** | **precedence**] [**table** *table-map name*]} | **set-dscp-transmit** {*new-dscp-value* | [**cos | dscp** | **precedence**] [**table** *table-map name*]} | **set-prec-transmit** {*new-precedence-value* | [**cos** | **dscp** | **precedence**] [**table** *table-map name*]} | **set-qos-transmit** *qos-group-value* | **transmit**]}
- **no exceed-action** {**drop** | **set-cos-transmit** {*new-cos-value* | [**cos** | **dscp** | **precedence**] [**table** *table-map name*]} | **set-dscp-transmit** {*new-dscp-value* | [**cos | dscp** | **precedence**] [**table** *table-map name*]} | **set-prec-transmit** {*new-precedence-value* | [**cos** | **dscp** | **precedence**] [**table** *table-map name*]} | **set-qos-transmit** *qos-group-value* | **transmit**]}

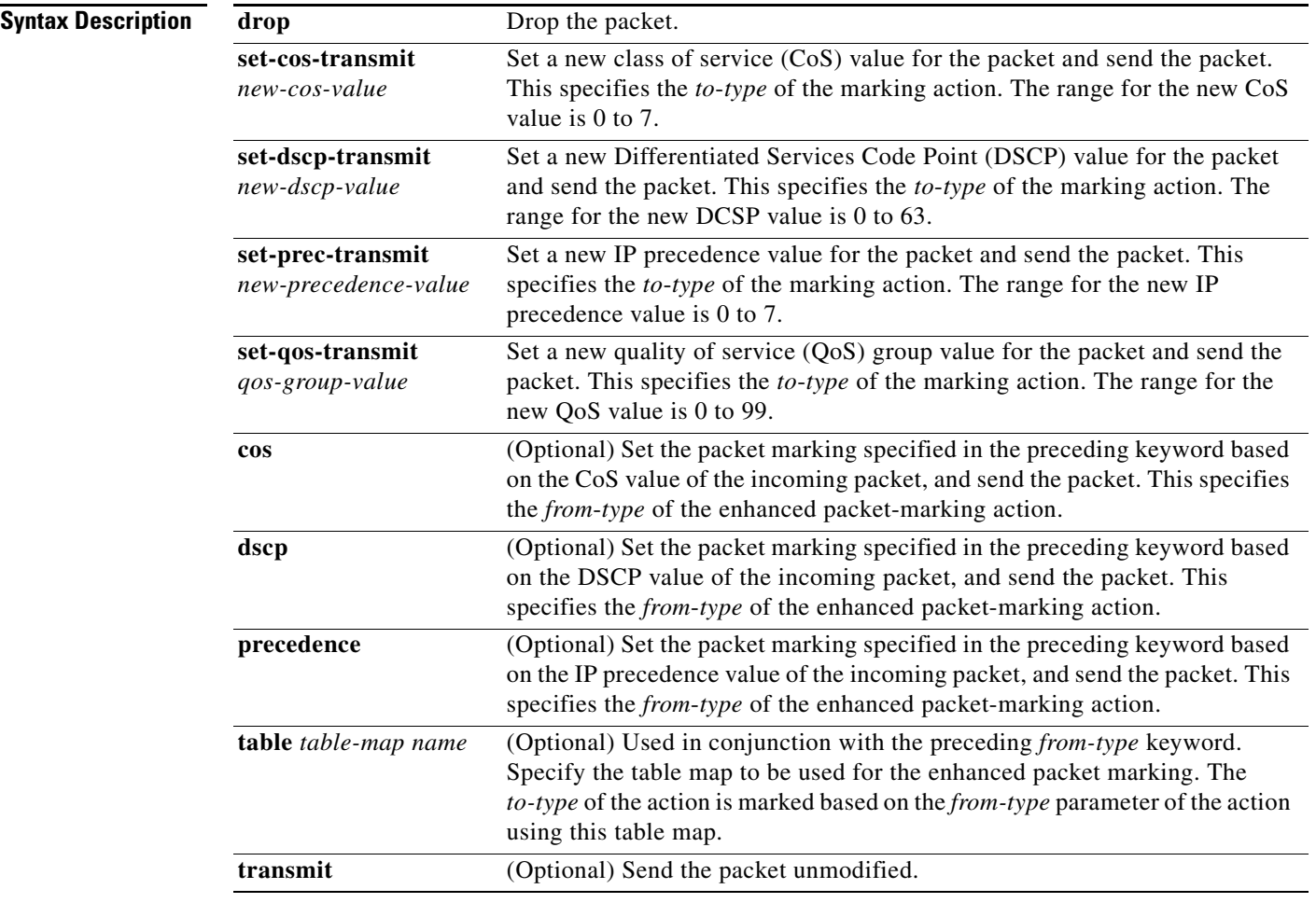

**Defaults** The default action is to drop the packet.

**Command Modes** Policy-map class police configuration

**Command History Usage Guidelines** You configure exceed actions for packets when the packet rate is between the configured conform rate and the conform rate plus the exceed burst. If the conform action is set to **drop**, the exceed and violate actions are automatically set to **drop**. If the exceed action is set to **drop**, the violate action is automatically set to **drop**. You can configure exceed-action to send the packet unmodified, mark using explicit values, and use all combinations of enhanced packet marking. Enhanced packet marking provides the ability to modify a QoS marking based on any incoming QoS marking and table maps. The switch also supports the ability to mark multiple QoS parameters for the same class and to simultaneously configure conform-action, exceed-action, and violate-action marking. Access policy-map class police configuration mode by entering the **police** policy-map class command. See the **[police](#page-321-0)** command for more information. You can use this command to set one or more exceed actions for a traffic class. **Examples** This example shows how configure multiple actions in a policy map that sets an information rate of 23000 bits per second (b/s) and a burst rate of 10000 bps: Switch(config)# **policy-map map1** Switch(config-pmap)# **class class1** Switch(config-pmap-c)# **police 23000 10000** Switch(config-pmap-c-police)# **conform-action transmit**  Switch(config-pmap-c-police)# **exceed-action set-prec-transmit prec table policed-prec-table-map-name** Switch(config-pmap-c-police)# **exit** You can verify your settings by entering the **show policy-map** privileged EXEC command. **Release Modification** 12.2(44)EY This command was introduced.

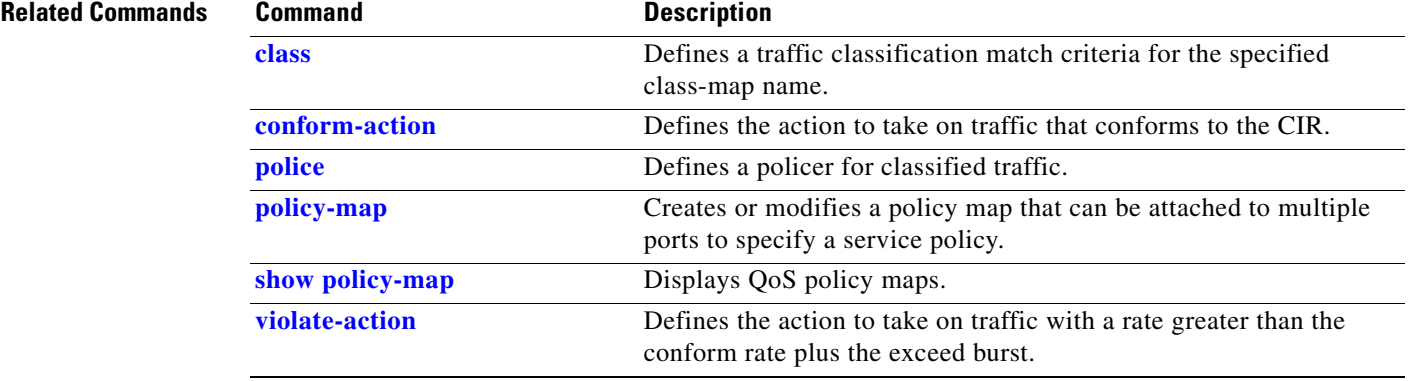

Г

### **flowcontrol**

Use the **flowcontrol** interface configuration command to set the receive flow-control state for an interface. When flow control **send** is operable and on for a device and it detects any congestion at its end, it notifies the link partner or the remote device of the congestion by sending a pause frame. When flow control **receive** is on for a device and it receives a pause frame, it stops sending any data packets. This prevents any loss of data packets during the congestion period.

Use the **receive off** keywords to disable flow control.

**flowcontrol receive** {**desired** | **off** | **on**}

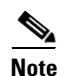

**Note** The Cisco ME switch can only receive pause frames.

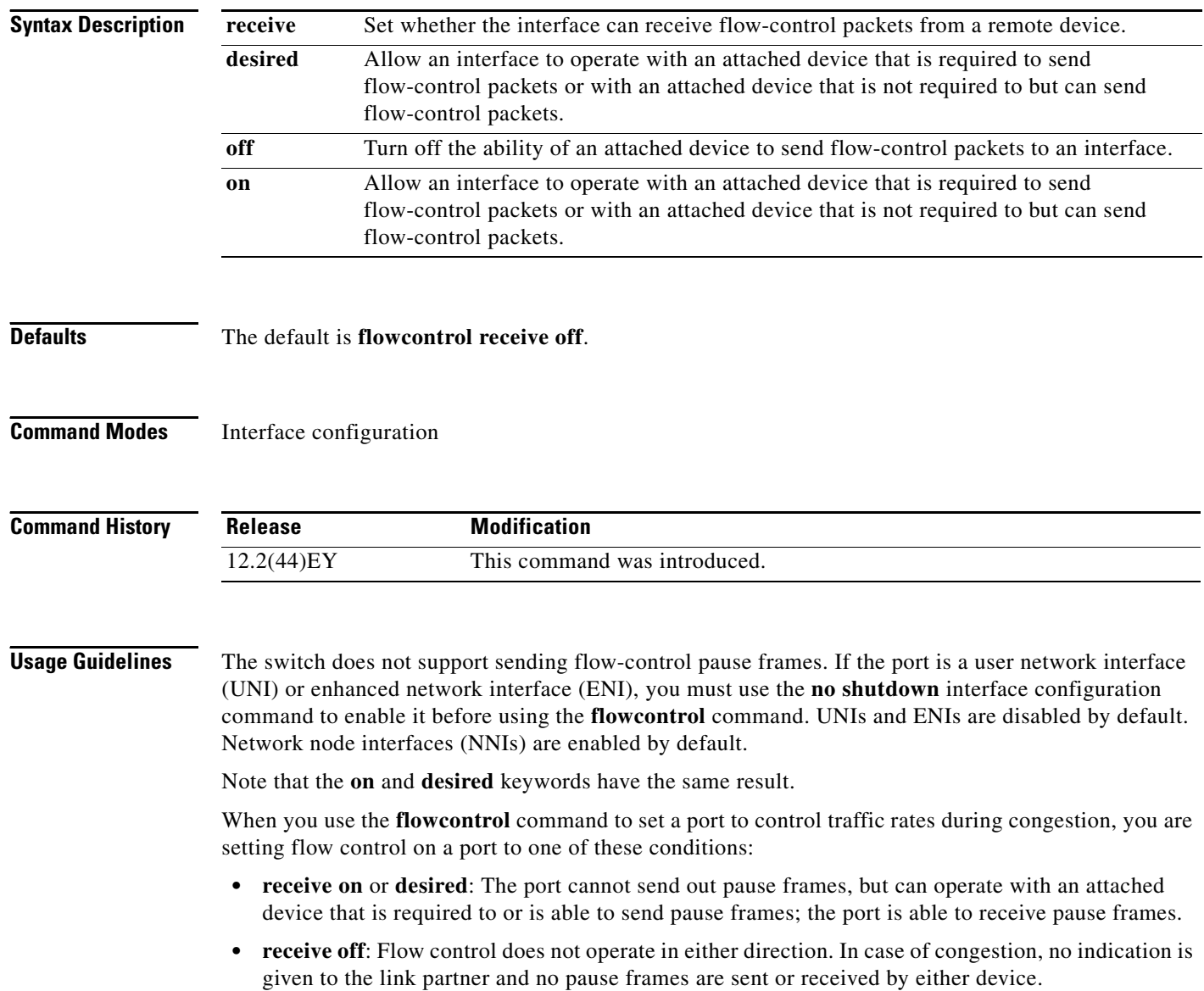

[Table 2-2](#page-136-0) shows the flow control results on local and remote ports for a combination of settings. The table assumes that **receive desired** has the same results as using the **receive on** keywords.

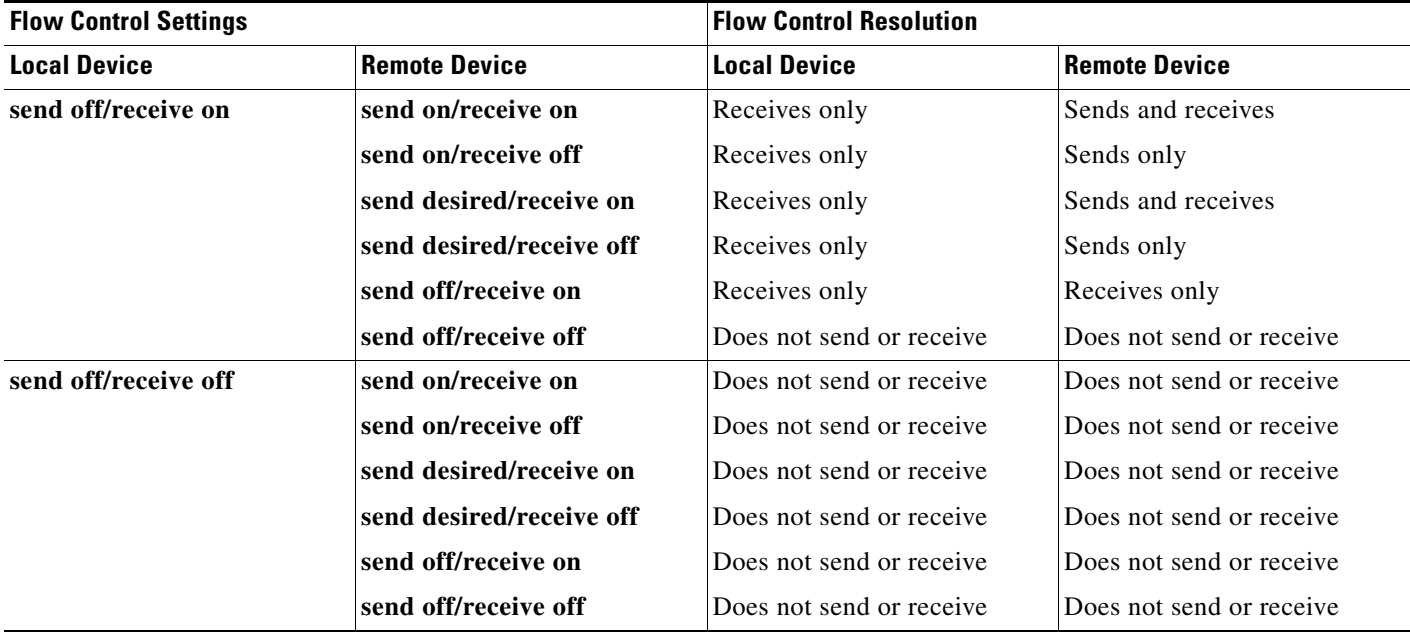

### <span id="page-136-0"></span>*Table 2-2 Flow Control Settings and Local and Remote Port Flow Control Resolution*

**Examples** This example shows how to configure the local port to not support flow control by the remote port:

Switch(config)# **interface gigabitethernet0/1** Switch(config-if)# **flowcontrol receive off**

You can verify your settings by entering the **show interfaces** privileged EXEC command.

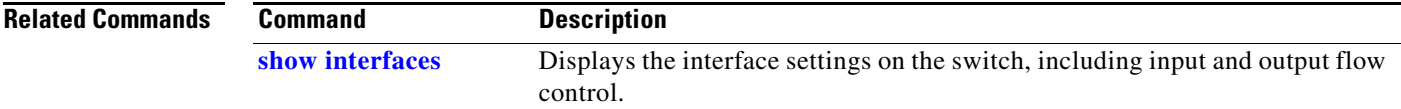

# **hw-module module logging onboard**

Use the **hw-module module logging onboard** global configuration command to enable on-board failure logging (OBFL). Use the **no** form of this command to disable this feature.

**hw-module module** [*slot-number*] **logging onboard** [**message level** *level*]

**no hw-module module** [*slot-number*] **logging onboard** [**message level**]

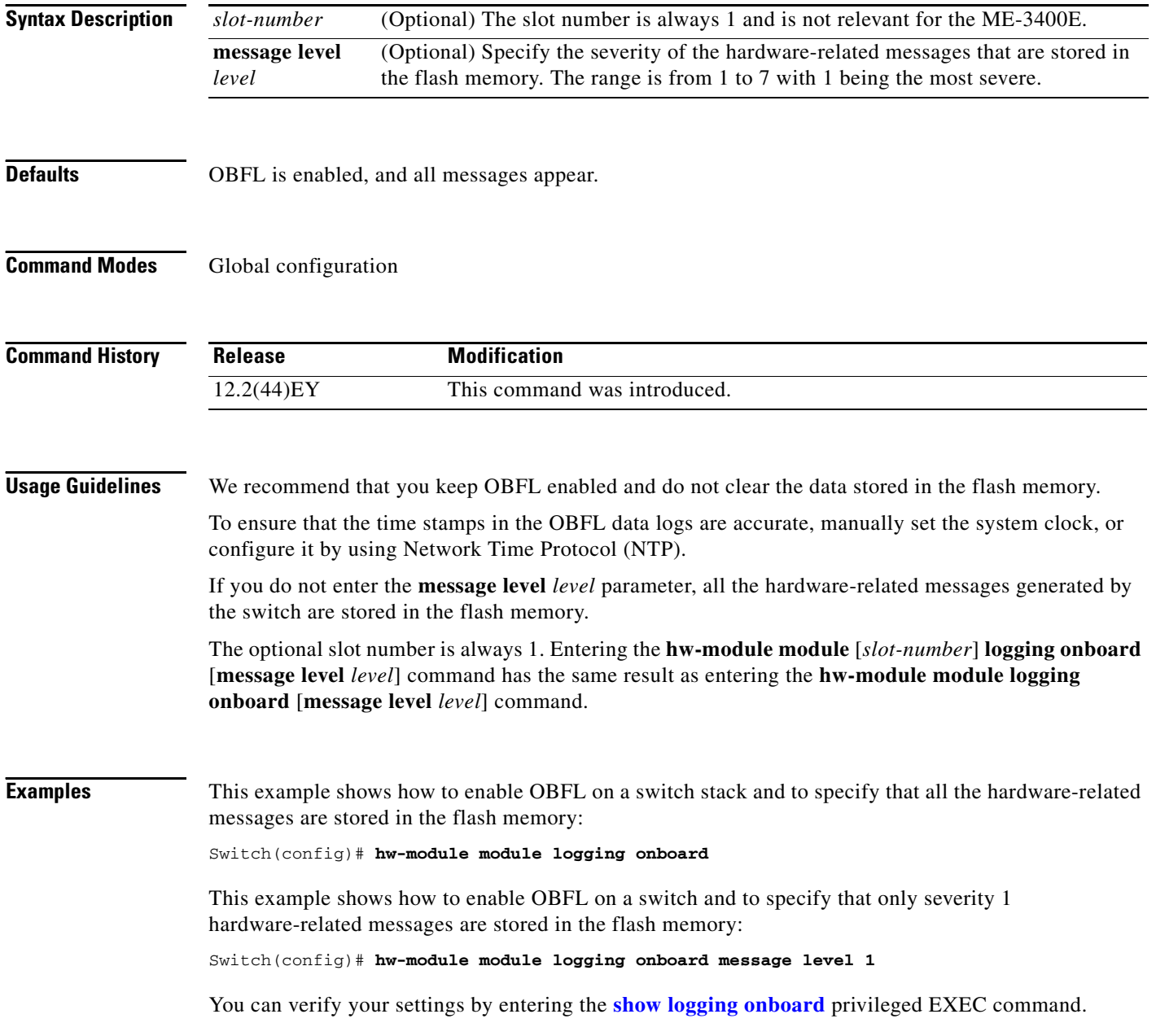

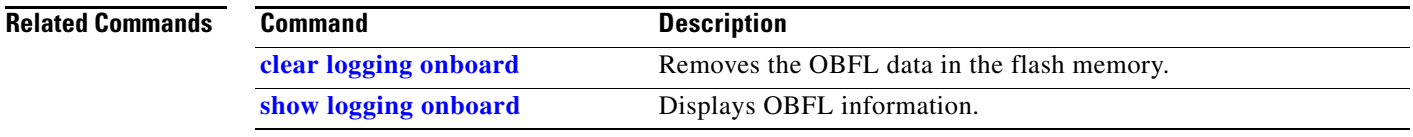

 $\blacksquare$ 

### **interface port-channel**

Use the **interface port-channel** global configuration command to access or create the port-channel logical interface. Use the **no** form of this command to remove the port-channel.

**interface port-channel** *port*-*channel-number*

**no interface port-channel** *port*-*channel-number*

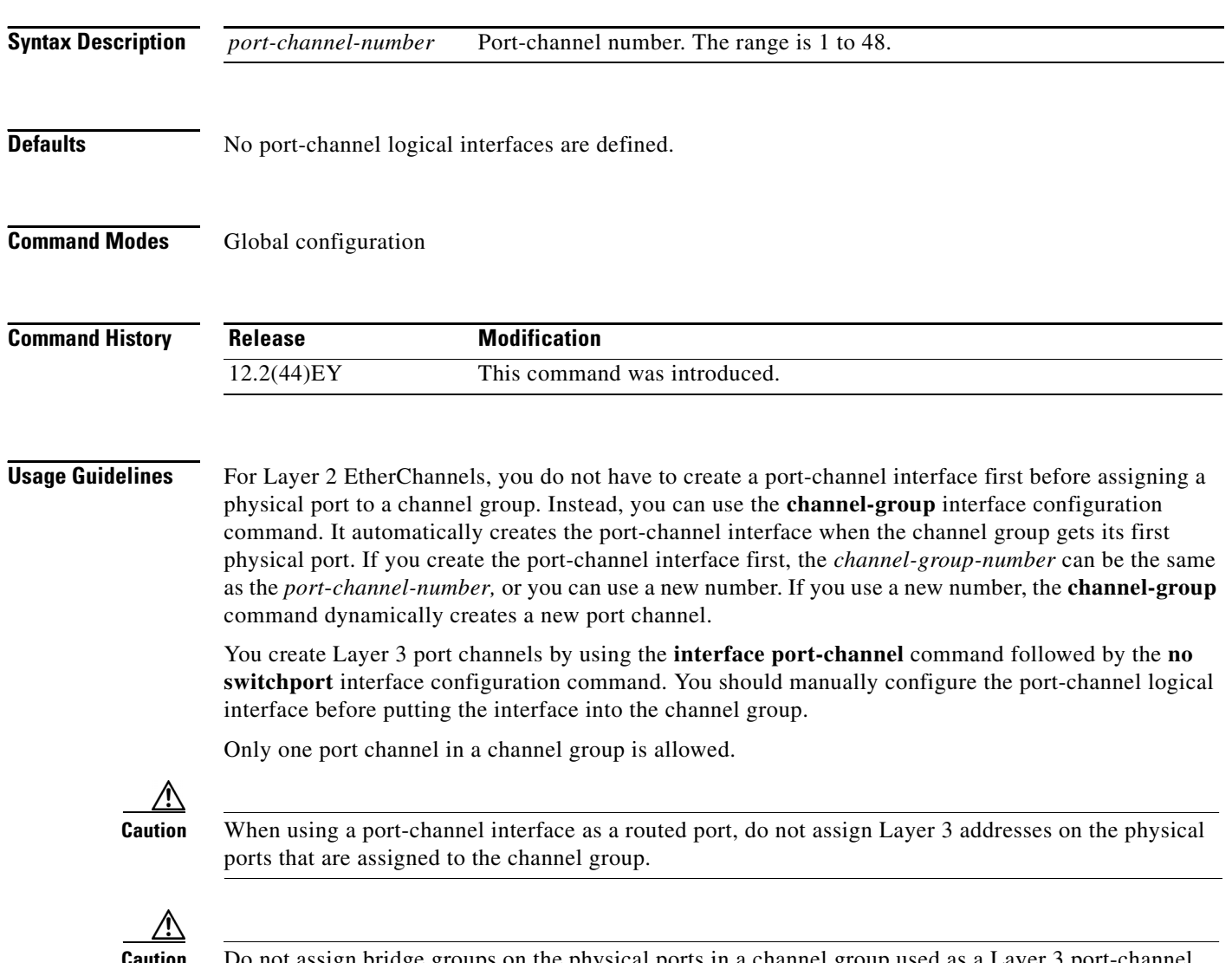

**Caution** Do not assign bridge groups on the physical ports in a channel group used as a Layer 3 port-channel interface because it creates loops. You must also disable spanning tree.

Follow these guidelines when you use the **interface port-channel** command:

• If you want to use the Cisco Discovery Protocol (CDP), you must configure it only on the physical port and not on the port-channel interface.

**Note** CDP is available only on network node interfaces (NNIs) and enhanced network interfaces (ENIs).

• Do not configure a port that is an active member of an EtherChannel as an IEEE 802.1x port. If IEEE 802.1x is enabled on a not-yet active port of an EtherChannel, the port does not join the EtherChannel.

For a complete list of configuration guidelines, see the "Configuring EtherChannels" chapter in the software configuration guide for this release.

**Examples** This example shows how to create a port-channel interface with a port channel number of 5:

Switch(config)# **interface port-channel 5**

You can verify your setting by entering the **show running-config** privileged EXEC or **show etherchannel** *channel-group-number* **detail** privileged EXEC command.

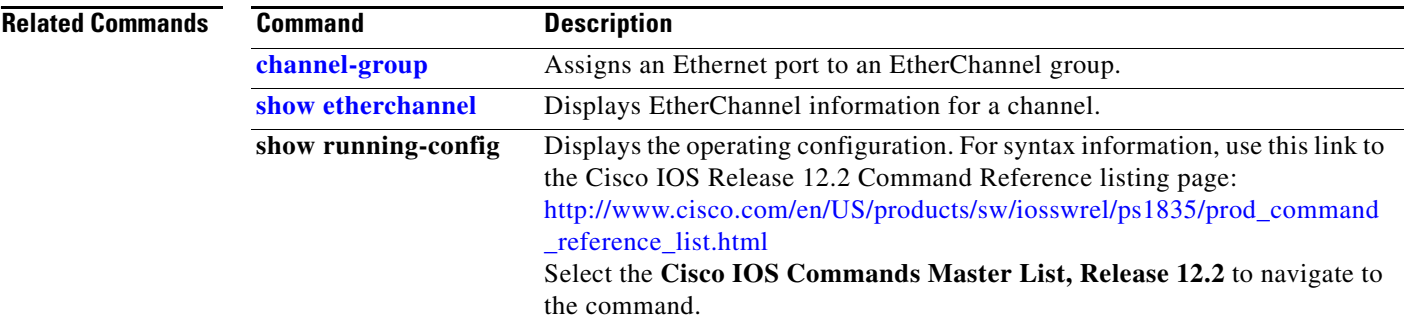

## **interface range**

Use the **interface range** global configuration command to enter interface range configuration mode and to execute a command on multiple ports at the same time. Use the **no** form of this command to remove an interface range.

**interface range** {*port-range* | **macro** *name*}

**no interface range** {*port-range* | **macro** *name*}

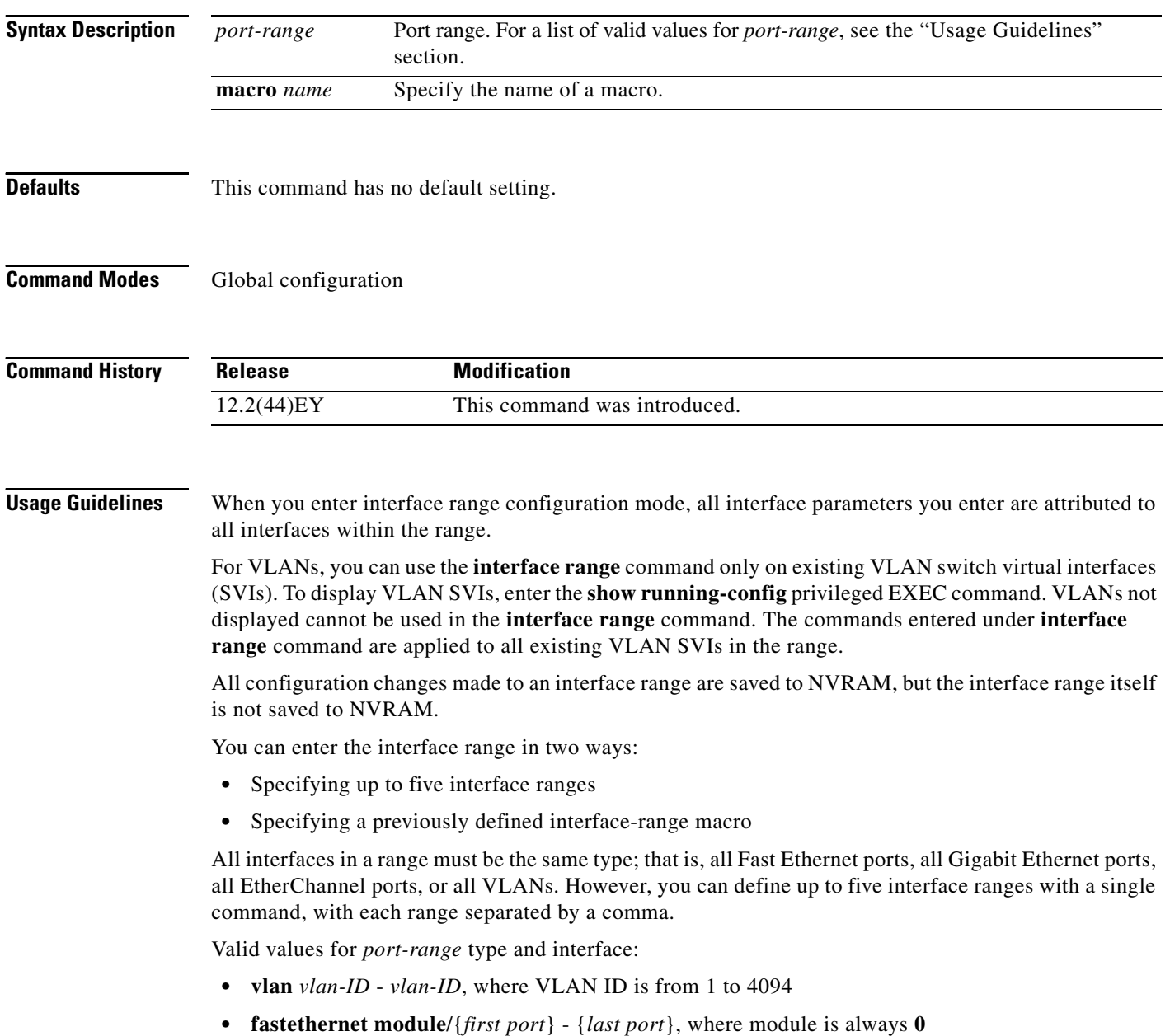

**• gigabitethernet** *module*/{*first port*} - {*last port*}, where module is always **0**

For physical interfaces:

- **–** module is always 0
- **–** the range is *type* **0**/*number number* (for example, **gigabitethernet0/1 2**)
- **• port-channel** *port-channel-number port-channel-number*, where *port-channel-number* is from 1 to 48

**Note** When you use the **interface range** command with port channels, the first and last port channel number in the range must be active port channels.

When you define a range, you must enter a space between the first entry and the hyphen (-):

```
interface range gigabitethernet0/1 -2
```
When you define multiple ranges, you must still enter a space after the first entry and before the comma (,):

```
interface range fastethernet0/1 - 2, gigabitethernet0/1 - 2
```
You cannot specify both a macro and an interface range in the same command.

A single interface can also be specified in *port-range* (this would make the command similar to the **interface** *interface-id* global configuration command).

**Note** For more information about configuring interface ranges, see the software configuration guide for this release.

**Examples** This example shows how to use the **interface range** command to enter interface range configuration mode to apply commands to two ports:

```
Switch(config)# interface range gigabitethernet0/1 - 2
Switch(config-if-range)#
```
This example shows how to use a port-range macro *macro1* for the same function. The advantage is that you can reuse *macro1* until you delete it.

```
Switch(config)# define interface-range macro1 gigabitethernet0/1 - 2
Switch(config)# interface range macro macro1
Switch(config-if-range)#
```
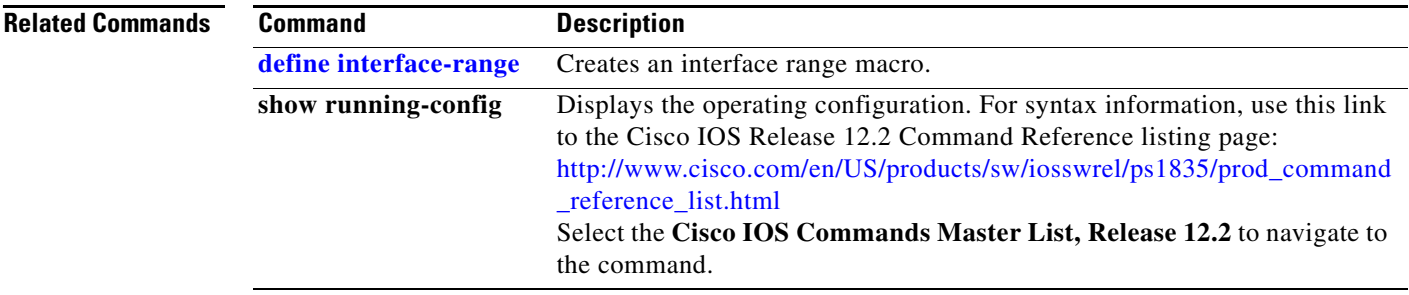

**The Co** 

## **interface vlan**

Use the **interface vlan** global configuration command to create or access a switch virtual interface (SVI) and to enter interface configuration mode. Use the **no** form of this command to delete an SVI.

**interface vlan** *vlan-id*

**no interface vlan** *vlan-id*

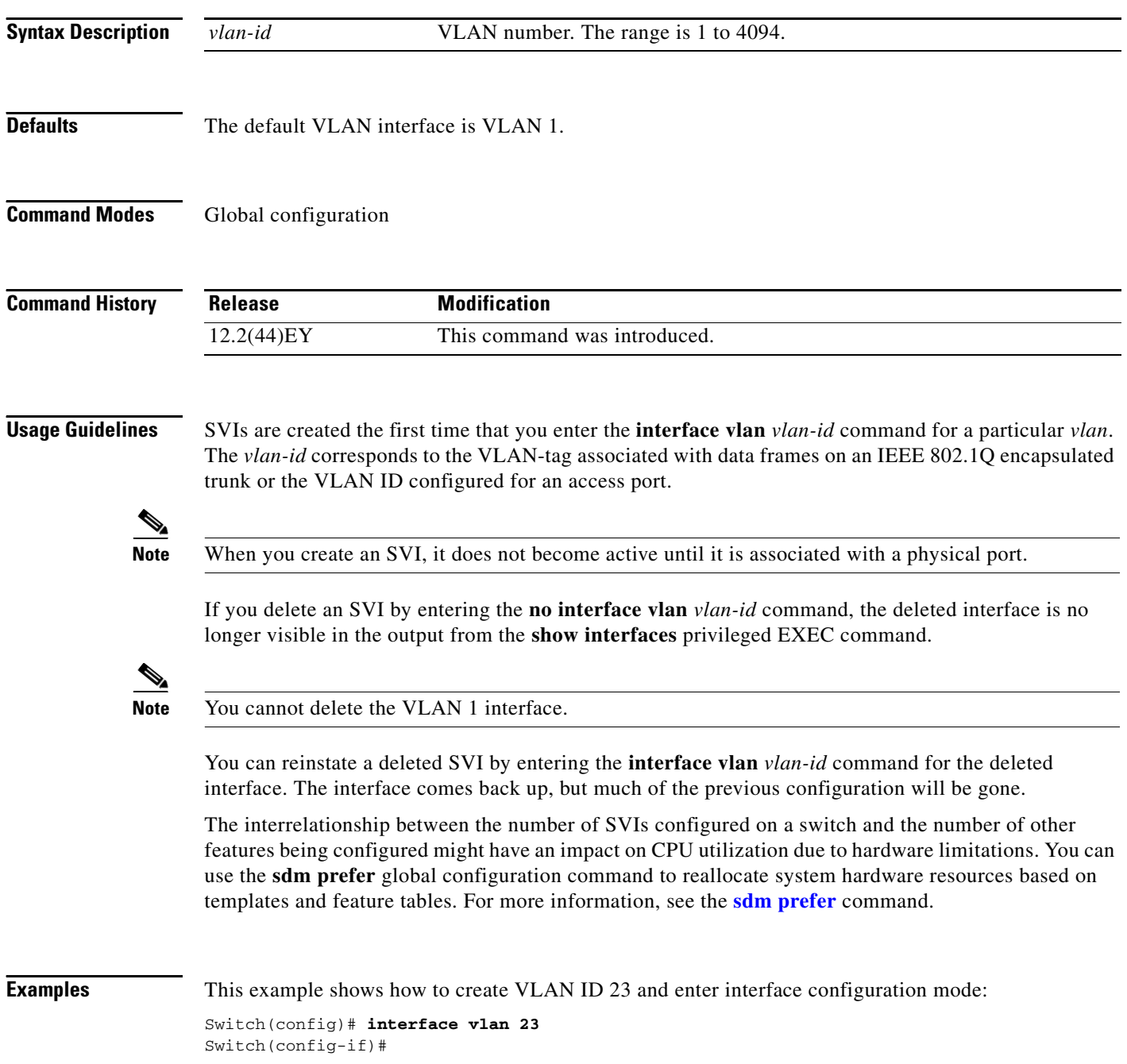
You can verify your setting by entering the **show interfaces** and **show interfaces vlan** *vlan-id* privileged EXEC commands.

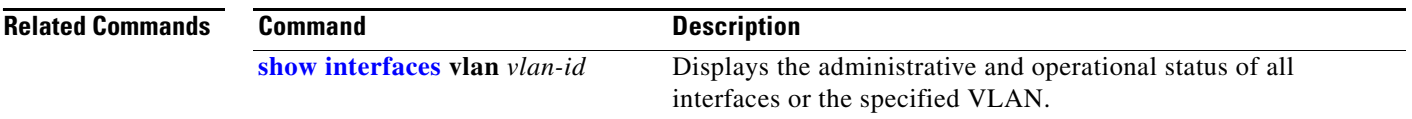

#### **ip access-group**

Use the **ip access-group** interface configuration command to control access to a Layer 2 or Layer 3 interface. Use the **no** form of this command to remove all access groups or the specified access group from the interface. If the switch is running the metro IP access image, you can also control access to Layer 3 interfaces.

**ip access-group** {*access-list-number* | *name*} {**in** | **out**}

**no ip access-group** [*access-list-number* | *name*] {**in** | **out**}

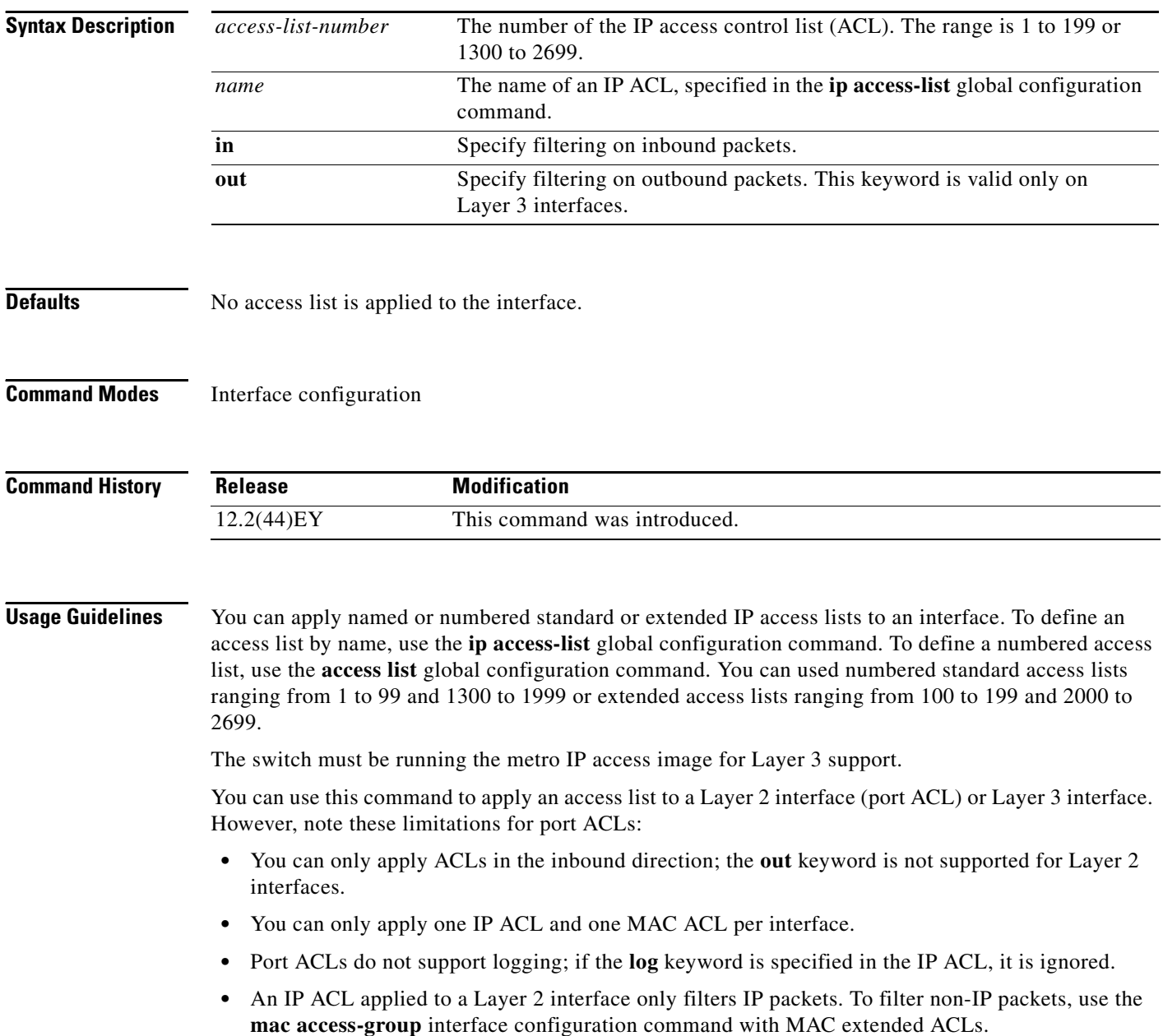

You can use router ACLs, input port ACLs, and VLAN maps on the same switch. However, a port ACL always takes precedence. When both an input port ACL and a VLAN map are applied, incoming packets received on ports with the port ACL applied are filtered by the port ACL. Other packets are filtered by the VLAN map.

- **•** When an input port ACL is applied to an interface and a VLAN map is applied to a VLAN that the interface is a member of, incoming packets received on ports with the ACL applied are filtered by the port ACL. Other packets are filtered by the VLAN map.
- When an input router ACL and input port ACLs exist in an switch virtual interface (SVI), incoming packets received on ports to which a port ACL is applied are filtered by the port ACL. Incoming routed IP packets received on other ports are filtered by the router ACL. Other packets are not filtered.
- When an output router ACL and input port ACLs exist in an SVI, incoming packets received on the ports to which a port ACL is applied are filtered by the port ACL. Outgoing routed IP packets are filtered by the router ACL. Other packets are not filtered.
- When a VLAN map, input router ACLs, and input port ACLs exist in an SVI, incoming packets received on the ports to which a port ACL is applied are only filtered by the port ACL. Incoming routed IP packets received on other ports are filtered by both the VLAN map and the router ACL. Other packets are filtered only by the VLAN map.
- When a VLAN map, output router ACLs, and input port ACLs exist in an SVI, incoming packets received on the ports to which a port ACL is applied are only filtered by the port ACL. Outgoing routed IP packets are filtered by both the VLAN map and the router ACL. Other packets are filtered only by the VLAN map.

You can apply IP ACLs to both outbound or inbound Layer 3 interfaces.

A Layer 3 interface can have one IP ACL applied in each direction.

You can configure only one VLAN map and one router ACL in each direction (input/output) on a VLAN interface.

For standard inbound access lists, after the switch receives a packet, it checks the source address of the packet against the access list. IP extended access lists can optionally check other fields in the packet, such as the destination IP address, protocol type, or port numbers. If the access list permits the packet, the switch continues to process the packet. If the access list denies the packet, the switch discards the packet. If the access list has been applied to a Layer 3 interface, discarding a packet (by default) causes the generation of an Internet Control Message Protocol (ICMP) Host Unreachable message. ICMP Host Unreachable messages are not generated for packets discarded on a Layer 2 interface.

For standard outbound access lists, after receiving a packet and sending it to a controlled interface, the switch checks the packet against the access list. If the access list permits the packet, the switch sends the packet. If the access list denies the packet, the switch discards the packet and, by default, generates an ICMP Host Unreachable message.

If the specified access list does not exist, all packets are passed.

**Examples** This example shows how to apply IP access list 101 to inbound packets on a port:

Switch(config)# **interface gigabitethernet0/1** Switch(config-if)# **ip access-group 101 in**

You can verify your settings by entering the **show ip interface, show access-lists,** or **show ip access-lists** privileged EXEC command.

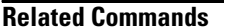

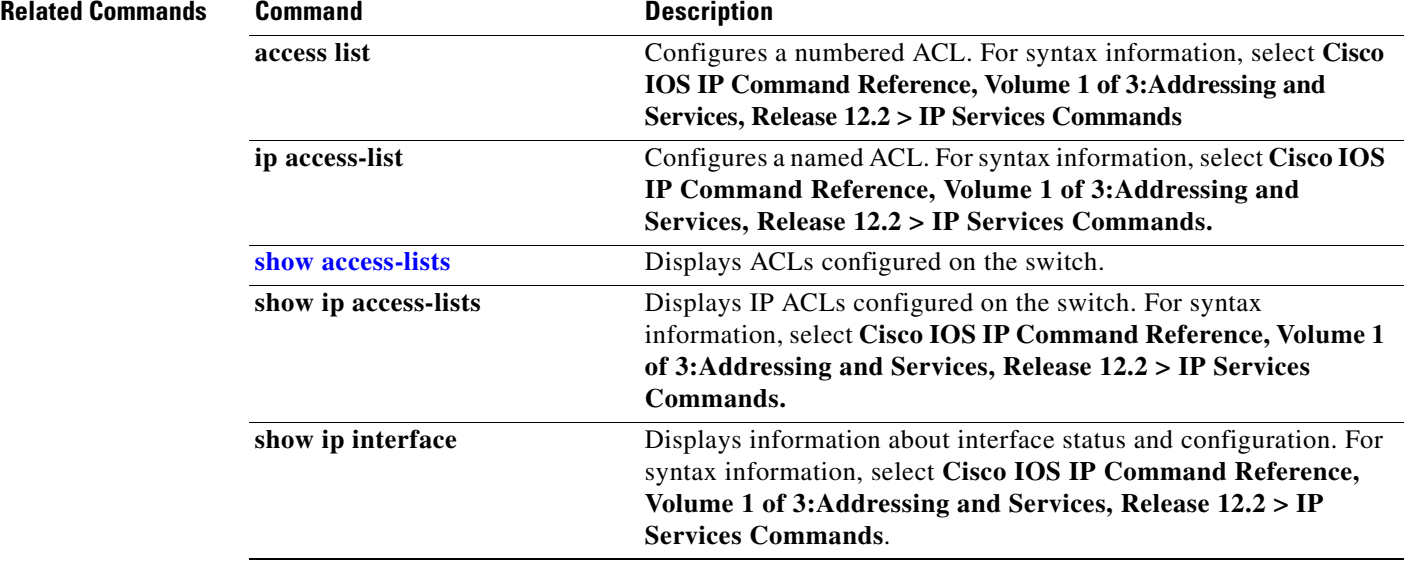

#### **ip address**

Use the **ip address** interface configuration command to set an IP address for the Layer 2 switch or to set an IP address for each switch virtual interface (SVI) or routed port on the Layer 3 switch. Use the **no** form of this command to remove an IP address or to disable IP processing.

**ip address** *ip-address subnet-mask* [**secondary**]

**no ip address** [*ip-address subnet-mask*] [**secondary**]

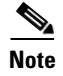

**Note** You can configure routed ports and SVIs only when the switch is running the metro IP access image.

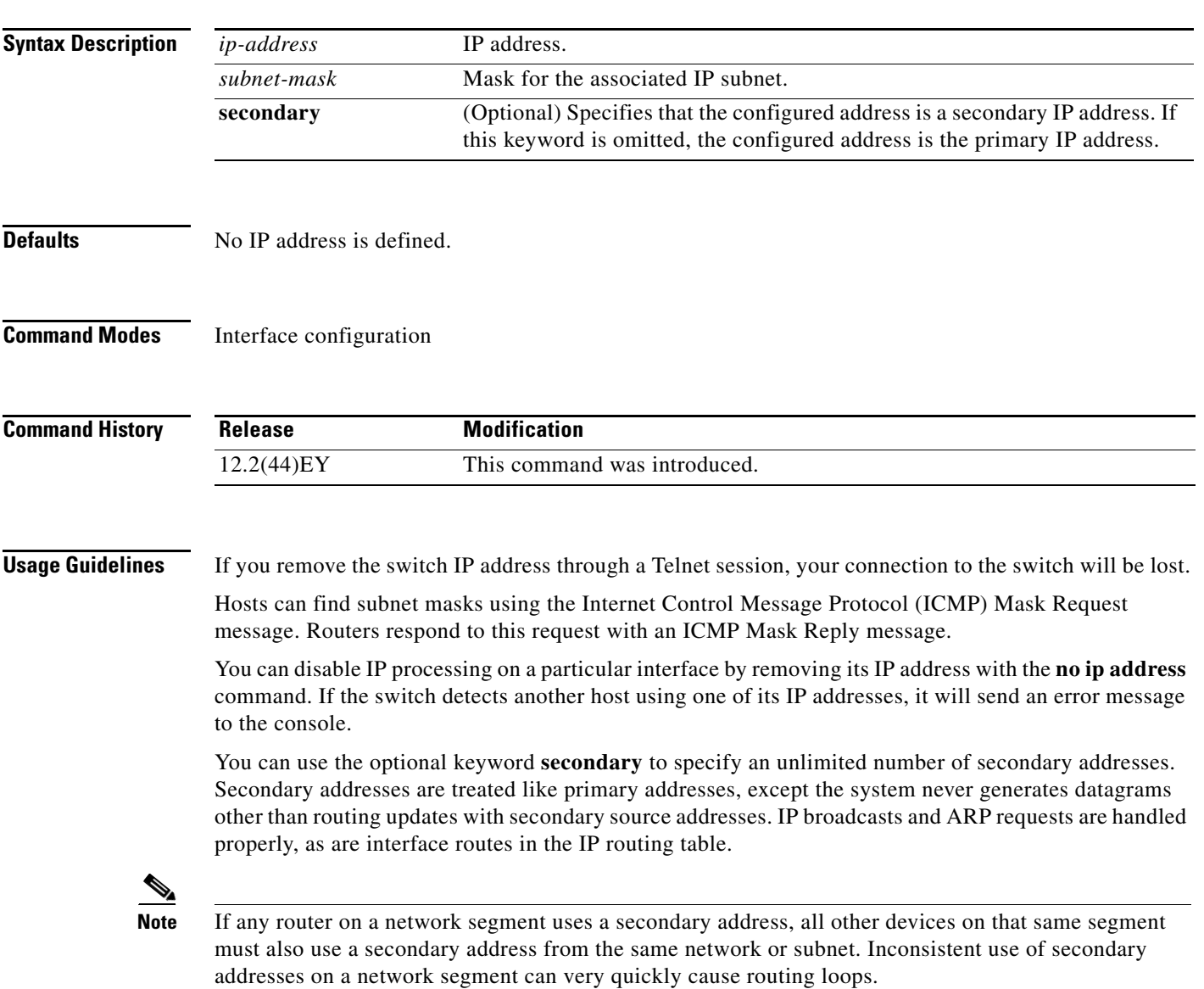

When you are routing Open Shortest Path First (OSPF), ensure that all secondary addresses of an interface fall into the same OSPF area as the primary addresses.

If your switch receives its IP address from a Bootstrap Protocol (BOOTP) or a DHCP server and you remove the switch IP address by using the **no ip address** command, IP processing is disabled, and the BOOTP or the DHCP server cannot reassign the address.

A Layer 3 switch can have an IP address assigned to each routed port and SVI. The number of routed ports and SVIs that you can configure is not limited by software; however, the interrelationship between this number and the number of other features being configured might have an impact on CPU utilization due to hardware limitations. You can use the **sdm prefer** global configuration command to reallocate system hardware resources based on templates and feature tables. For more information, see the **sdm prefer** command.

**Examples** This example shows how to configure the IP address for the Layer 2 switch on a subnetted network:

Switch(config)# **interface vlan 1** Switch(config-if)# **ip address 172.20.128.2 255.255.255.0**

This example shows how to configure the IP address for a Layer 3 port on the switch:

Switch(config)# **interface gigabitethernet0/1** Switch(config-if)# **no switchport** Switch(config-if)# **ip address 172.20.128.2 255.255.255.0**

You can verify your settings by entering the **show running-config** privileged EXEC command.

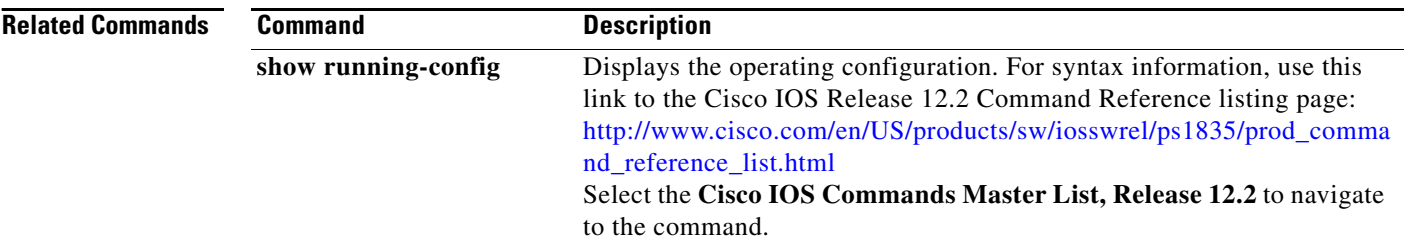

# **ip arp inspection filter vlan**

Use the **ip arp inspection filter vlan** global configuration command to permit or deny Address Resolution Protocol (ARP) requests and responses from a host configured with a static IP address when dynamic ARP inspection is enabled. Use the **no** form of this command to return to the default settings.

**ip arp inspection filter** *arp-acl-name* **vlan** *vlan-range* [**static**]

**no ip arp inspection filter** *arp-acl-name* **vlan** *vlan-range* [**static**]

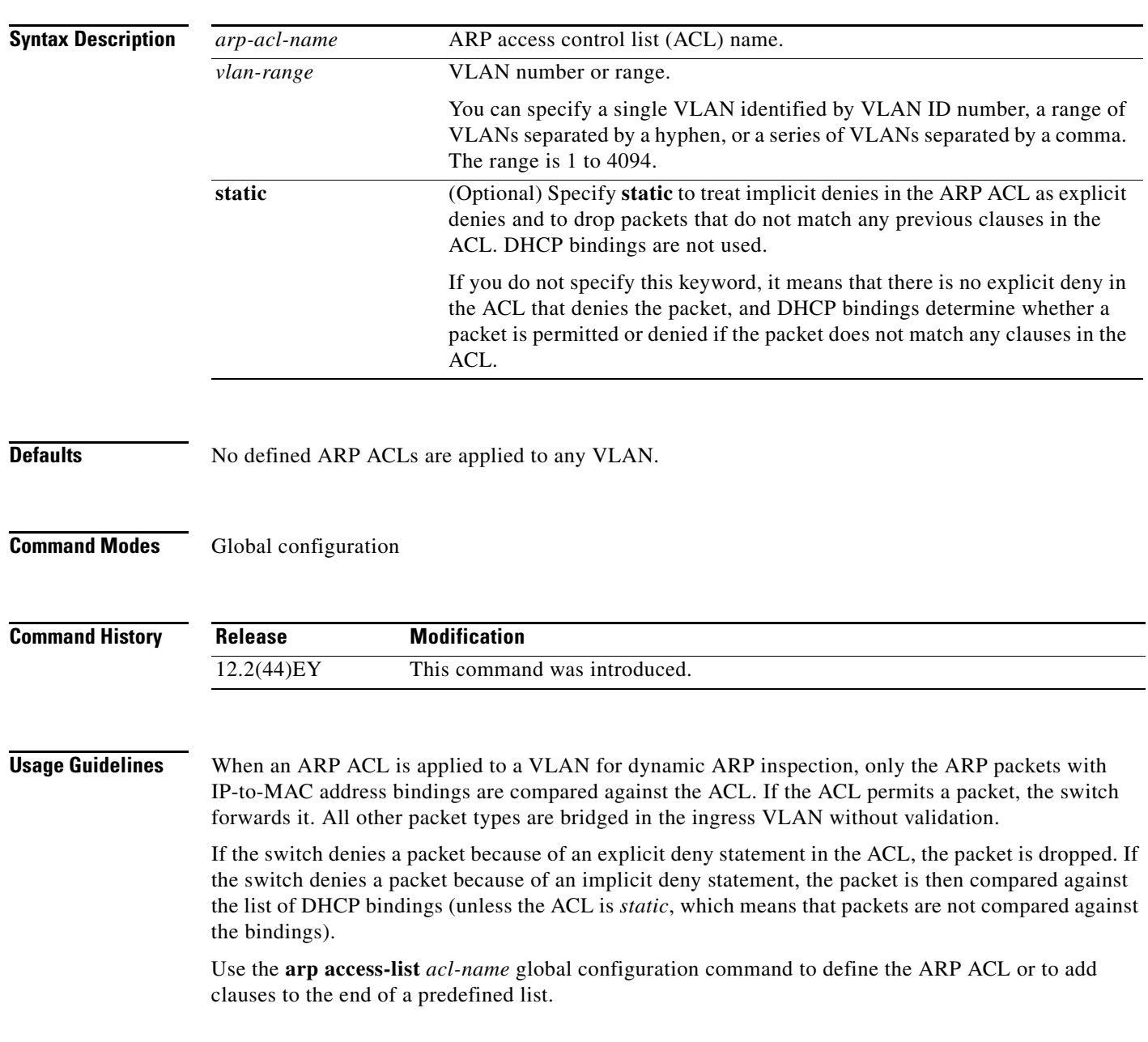

#### **Examples** This example shows how to apply the ARP ACL *static-hosts* to VLAN 1 for dynamic ARP inspection: Switch(config)# **ip arp inspection filter static-hosts vlan 1**

You can verify your settings by entering the **show ip arp inspection vlan 1** privileged EXEC command.

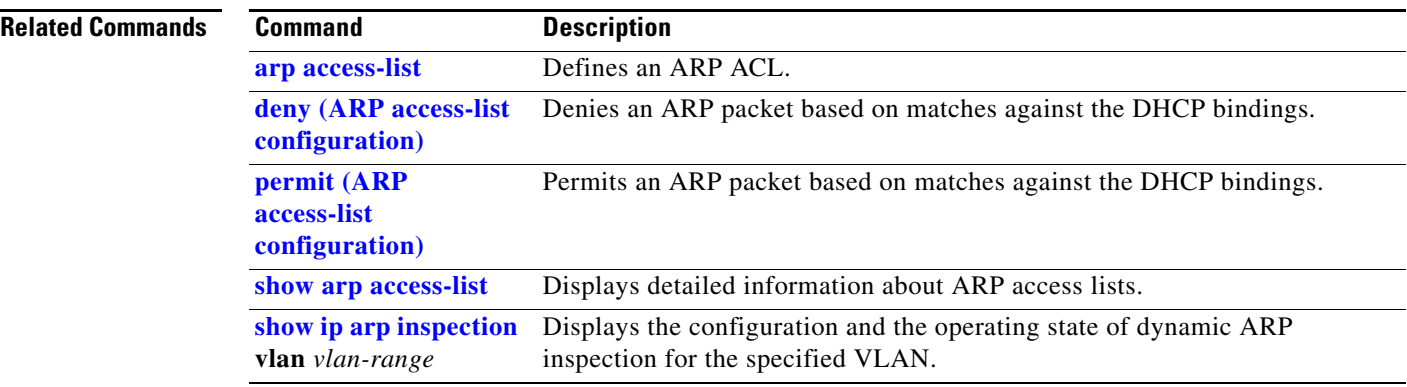

# **ip arp inspection limit**

Use the **ip arp inspection limit** interface configuration command to limit the rate of incoming Address Resolution Protocol (ARP) requests and responses on an interface. It prevents dynamic ARP inspection from using all of the switch resources if a denial-of-service attack occurs. Use the **no** form of this command to return to the default settings.

**ip arp inspection limit** {**rate** *pps* [**burst interval** *seconds*] | **none**}

**no ip arp inspection limit** 

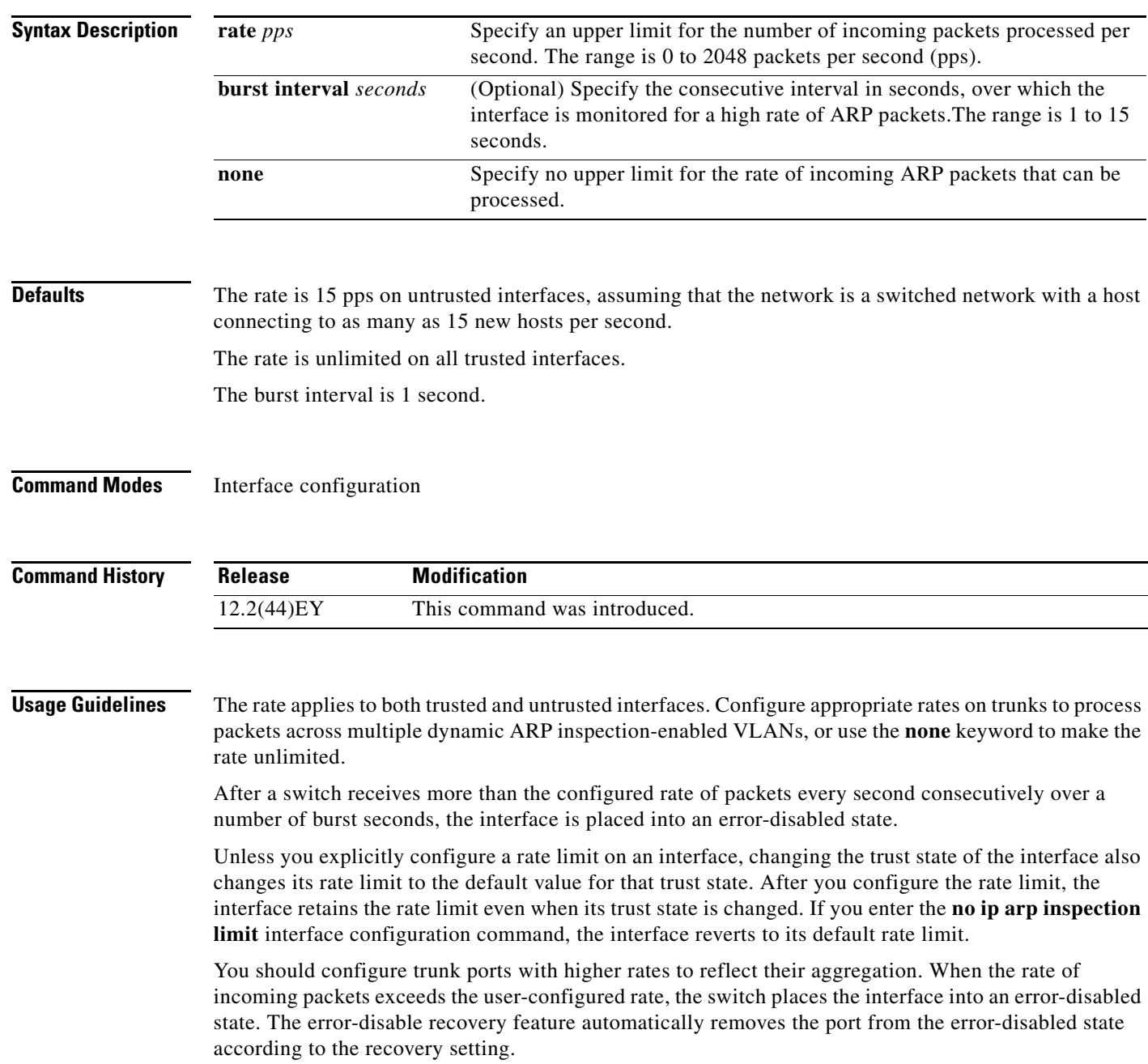

The rate of incoming ARP packets on EtherChannel ports equals the sum of the incoming rate of ARP packets from all the channel members. Configure the rate limit for EtherChannel ports only after examining the rate of incoming ARP packets on all the channel members.

#### **Examples** This example shows how to limit the rate of incoming ARP requests on a port to 25 pps and to set the interface monitoring interval to 5 consecutive seconds:

```
Switch(config)# interface gigabitethernet1/0/1
Switch(config-if)# ip arp inspection limit rate 25 burst interval 5
```
You can verify your settings by entering the **show ip arp inspection interfaces** *interface-id* privileged EXEC command.

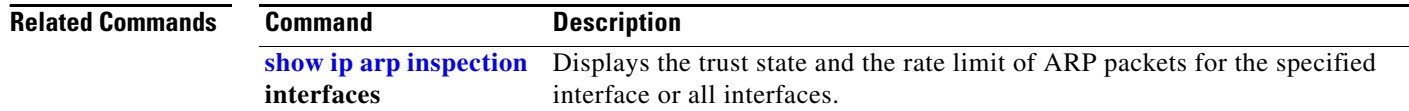

#### <span id="page-154-0"></span>**ip arp inspection log-buffer**

Use the **ip arp inspection log-buffer** global configuration command to configure the dynamic Address Resolution Protocol (ARP) inspection logging buffer. Use the **no** form of this command to return to the default settings.

**ip arp inspection log-buffer** {**entries** *number* | **logs** *number* **interval** *seconds*}

**no ip arp inspection log-buffer** {**entries** | **logs**}

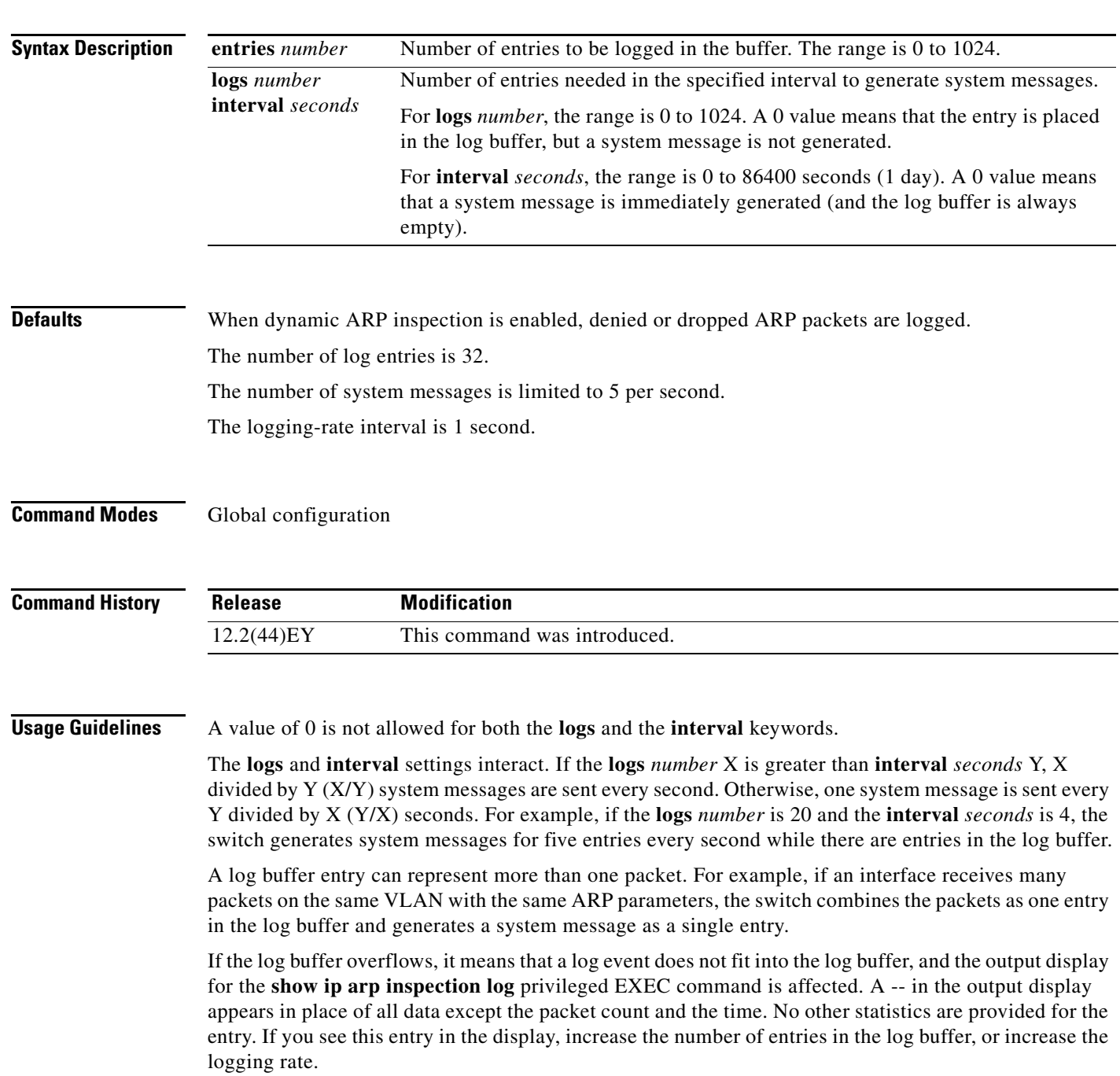

#### **Examples** This example shows how to configure the logging buffer to hold up to 45 entries:

Switch(config)# **ip arp inspection log-buffer entries 45**

This example shows how to configure the logging rate to 20 log entries per 4 seconds. With this configuration, the switch generates system messages for five entries every second while there are entries in the log buffer.

Switch(config)# **ip arp inspection log-buffer logs 20 interval 4**

You can verify your settings by entering the **show ip arp inspection log** privileged EXEC command.

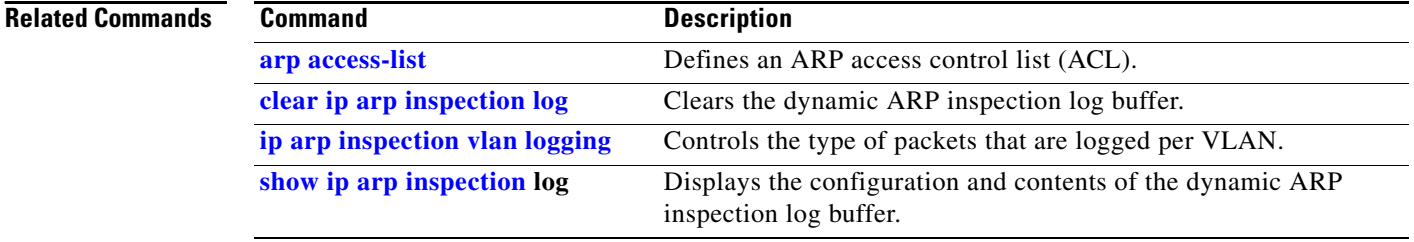

#### **ip arp inspection trust**

Use the **ip arp inspection trust** interface configuration command to configure an interface trust state that determines which incoming Address Resolution Protocol (ARP) packets are inspected. Use the **no** form of this command to return to the default setting.

**ip arp inspection trust** 

**no ip arp inspection trust**

- **Syntax Description** This command has no arguments or keywords.
- **Defaults** The interface is untrusted.
- **Command Modes** Interface configuration

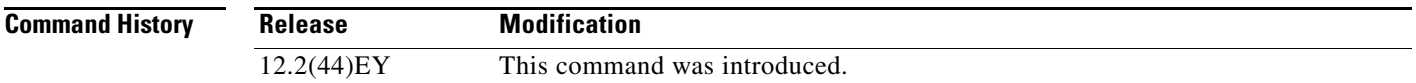

**Usage Guidelines** The switch does not check ARP packets that it receives on the trusted interface; it simply forwards the packets.

> For untrusted interfaces, the switch intercepts all ARP requests and responses. It verifies that the intercepted packets have valid IP-to-MAC address bindings before updating the local cache and before forwarding the packet to the appropriate destination. The switch drops invalid packets and logs them in the log buffer according to the logging configuration specified with the **ip arp inspection vlan logging** global configuration command.

**Examples** This example shows how to configure a port to be trusted:

Switch(config)# **interface gigabitethernet0/1** Switch(config-if)# **ip arp inspection trust**

You can verify your setting by entering the **show ip arp inspection interfaces** *interface-id* privileged EXEC command.

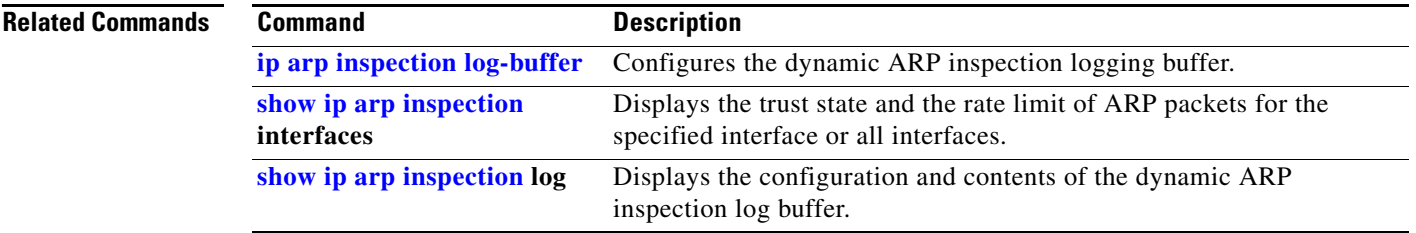

#### **ip arp inspection validate**

Use the **ip arp inspection validate** global configuration command to perform specific checks for dynamic Address Resolution Protocol (ARP) inspection. Use the **no** form of this command to return to the default settings.

**ip arp inspection validate** {[**src-mac**] [**dst-mac**] [**ip [allow zeros]**]}

**no ip arp inspection validate** [**src-mac**] [**dst-mac**] [**ip [allow zeros]**]

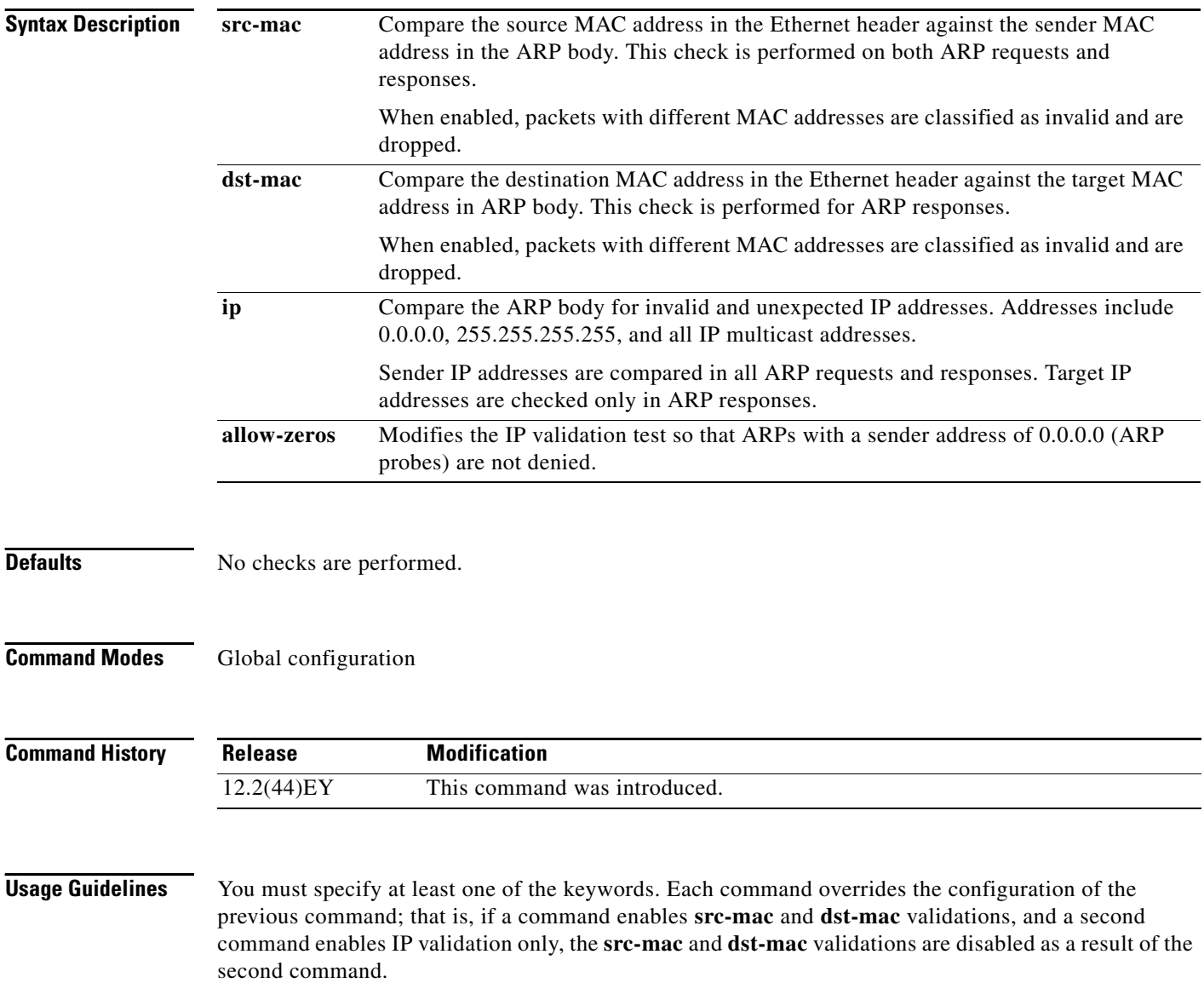

The **allow-zeros** keyword interacts with ARP access control lists (ACLs) in this way:

**•** If you configure an ARP ACL to deny ARP probes, they are dropped even if the **allow-zero** keyword is specified.

 $\mathbf{I}$ 

checks are disabled.

**vlan** *vlan-range*

**•** If you configure an ARP ACL that specifically permits ARP probes and configure the **ip arp inspection validate ip** command, ARP probes are dropped unless you enter the **allow-zeros** keyword. The **no** form of the command disables only the specified checks. If none of the options are enabled, all

**Examples** This example show how to enable source MAC validation: Switch(config)# **ip arp inspection validate src-mac** You can verify your setting by entering the **show ip arp inspection vlan** *vlan-range* privileged EXEC command. **Related Commands Command Description show ip arp inspection** Displays the configuration and the operating state of dynamic ARP

inspection for the specified VLAN.

#### **ip arp inspection vlan**

Use the **ip arp inspection vlan** global configuration command to enable dynamic Address Resolution Protocol (ARP) inspection on a per-VLAN basis. Use the **no** form of this command to return to the default setting.

**ip arp inspection vlan** *vlan-range* 

**no ip arp inspection vlan** *vlan-range* 

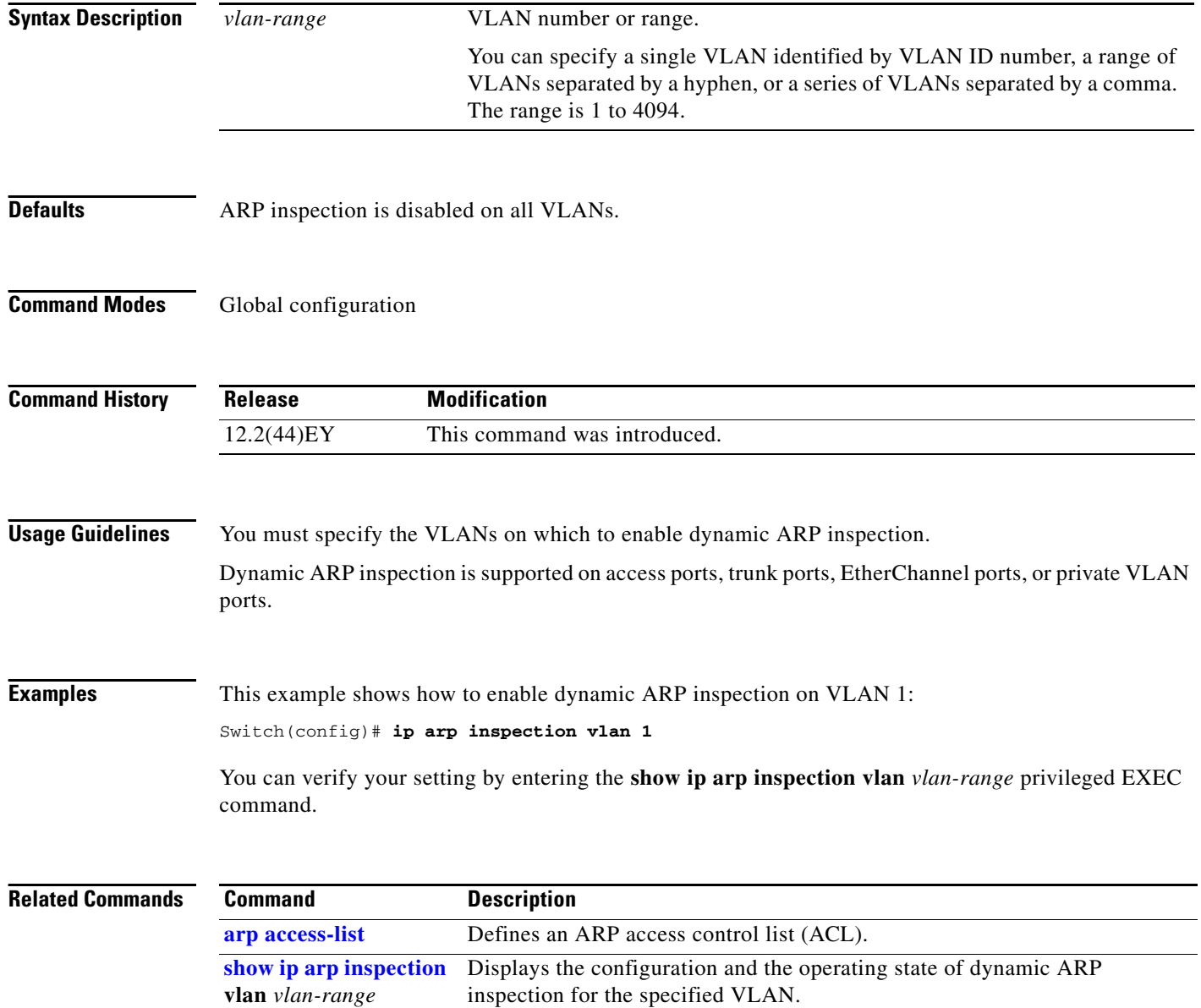

 $\mathbf{I}$ 

## <span id="page-160-0"></span>**ip arp inspection vlan logging**

Use the **ip arp inspection vlan logging** global configuration command to control the type of packets that are logged per VLAN. Use the **no** form of this command to disable this logging control.

**ip arp inspection vlan** *vlan-range* **logging** {**acl-match** {**matchlog** | **none**} | **dhcp-bindings** {**all** | **none** | **permit**} | **arp-probe**}

**no ip arp inspection vlan** *vlan-range* **logging** {**acl-match** | **dhcp-bindings** | **arp-probe**}

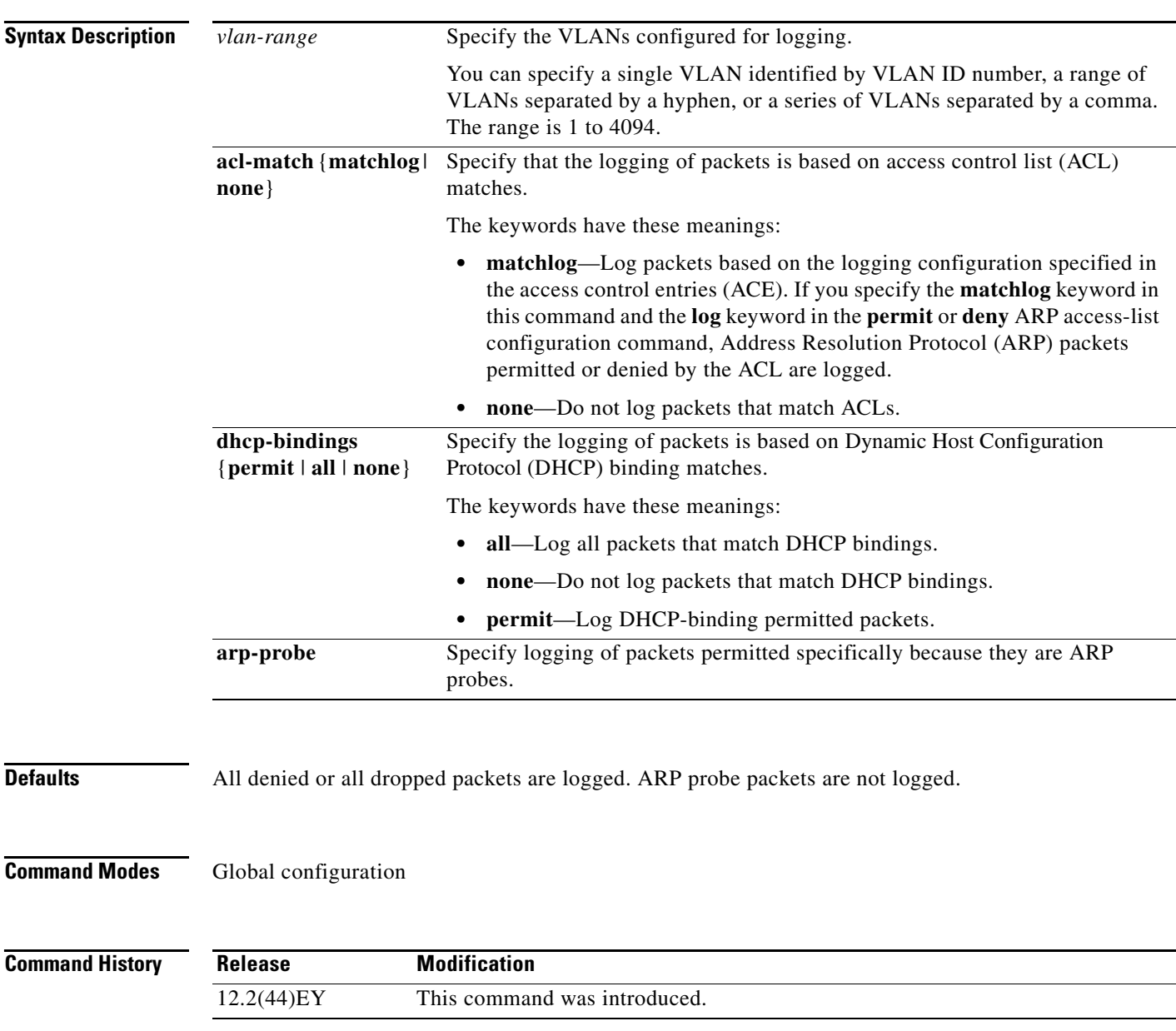

#### **Usage Guidelines** The term *logged* means that the entry is placed into the log buffer and that a system message is generated. The **acl-match** and **dhcp-bindings** keywords merge with each other; that is, when you configure an ACL match, the DHCP bindings configuration is not disabled. Use the **no** form of the command to reset the logging criteria to their defaults. If neither option is specified, all types of logging are reset to log when ARP packets are denied. These are the options: **• acl-match**—Logging on ACL matches is reset to log on deny. **• dhcp-bindings**—Logging on DHCP binding matches is reset to log on deny. If neither the **acl-match** or the **dhcp-bindings** keywords are specified, all denied packets are logged. The implicit deny at the end of an ACL does not include the **log** keyword. This means that when you use the **static** keyword in the **ip arp inspection filter vlan** global configuration command, the ACL overrides the DHCP bindings. Some denied packets might not be logged unless you explicitly specify the **deny ip any mac any log** ACE at the end of the ARP ACL. **Examples** This example shows how to configure ARP inspection on VLAN 1 to log packets that match the **permit**

# commands in the ACL:

```
Switch(config)# arp access-list test1
Switch(config-arp-nacl)# permit request ip any mac any log
Switch(config-arp-nacl)# permit response ip any any mac any any log
Switch(config-arp-nacl)# exit
Switch(config)# ip arp inspection vlan 1 logging acl-match matchlog
```
You can verify your settings by entering the **show ip arp inspection vlan** *vlan-range* privileged EXEC

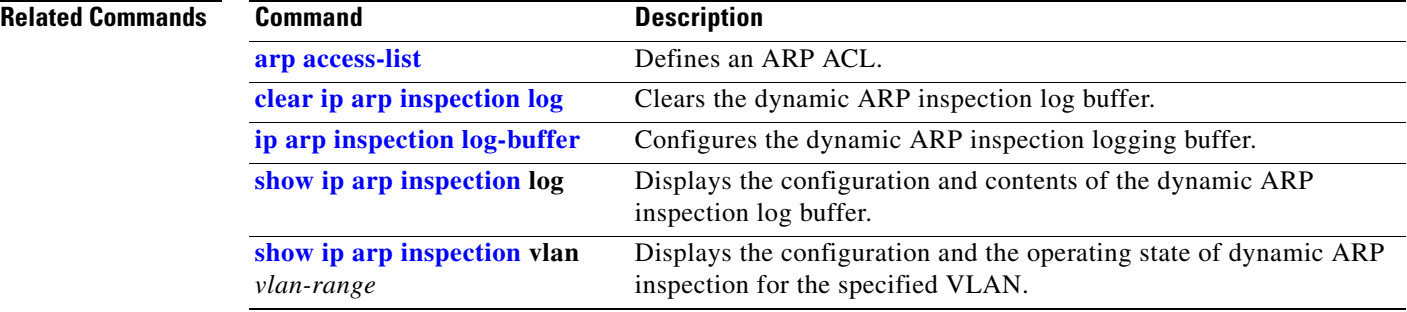

#### command.

# **ip device tracking maximum**

Use the **ip device tracking maximum** command to enable IP port security binding tracking on a Layer 2 port. Use the **no** form of this command to disable IP port security on untrusted Layer 2 interfaces.

**ip device tracking maximum** {*number*}

**no ip device tracking maximum** {*number*}

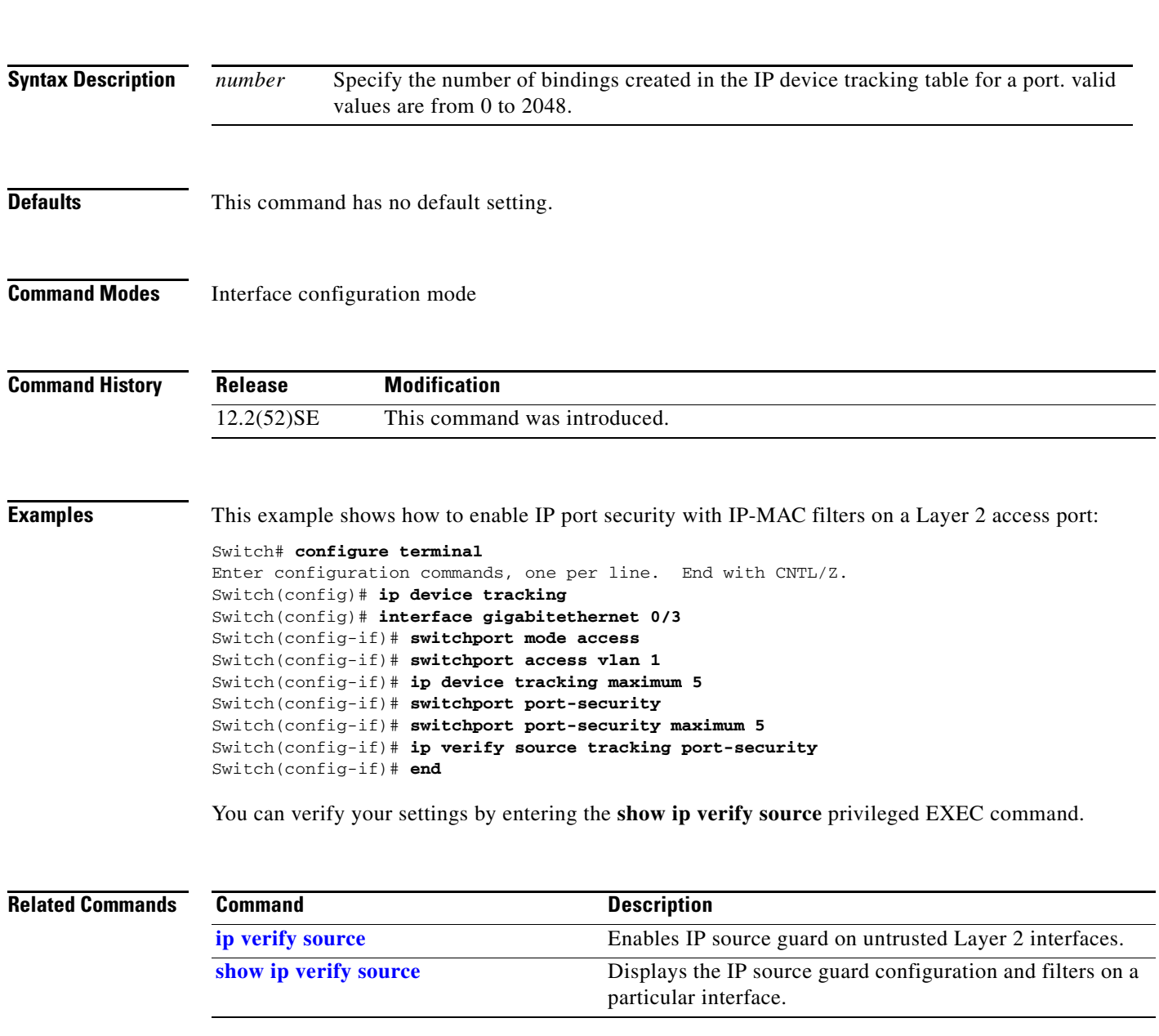

#### <span id="page-163-0"></span>**ip dhcp snooping**

Use the **ip dhcp snooping** global configuration command to globally enable DHCP snooping. Use the **no** form of this command to return to the default setting.

**ip dhcp snooping**

**no ip dhcp snooping**

- **Syntax Description** This command has no arguments or keywords.
- **Defaults** DHCP snooping is disabled.
- **Command Modes** Global configuration

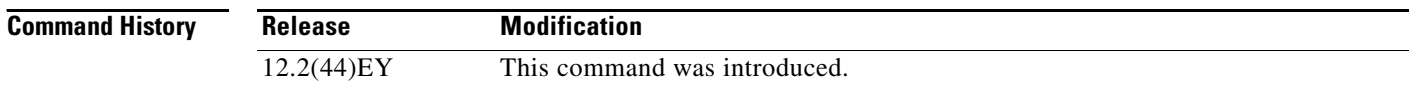

**Usage Guidelines** For any DHCP snooping configuration to take effect, you must globally enable DHCP snooping. DHCP snooping is not active until you enable snooping on a VLAN by using the **ip dhcp snooping vlan** *vlan-id* global configuration command.

**Examples** This example shows how to enable DHCP snooping: Switch(config)# **ip dhcp snooping** You can verify your settings by entering the **show ip dhcp snooping** privileged EXEC command.

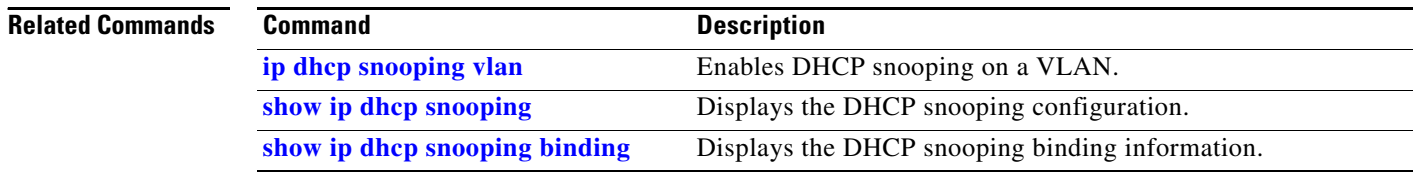

## <span id="page-164-0"></span>**ip dhcp snooping binding**

Use the **ip dhcp snooping binding** privileged EXEC command to configure the DHCP snooping binding database and to add binding entries to the database. Use the **no** form of this command to delete entries from the binding database.

**ip dhcp snooping binding** *mac-address* **vlan** *vlan-id ip-address* **interface** *interface-id* **expiry**  *seconds*

**no ip dhcp snooping binding** *mac-address* **vlan** *vlan-id ip-address* **interface** *interface-id*

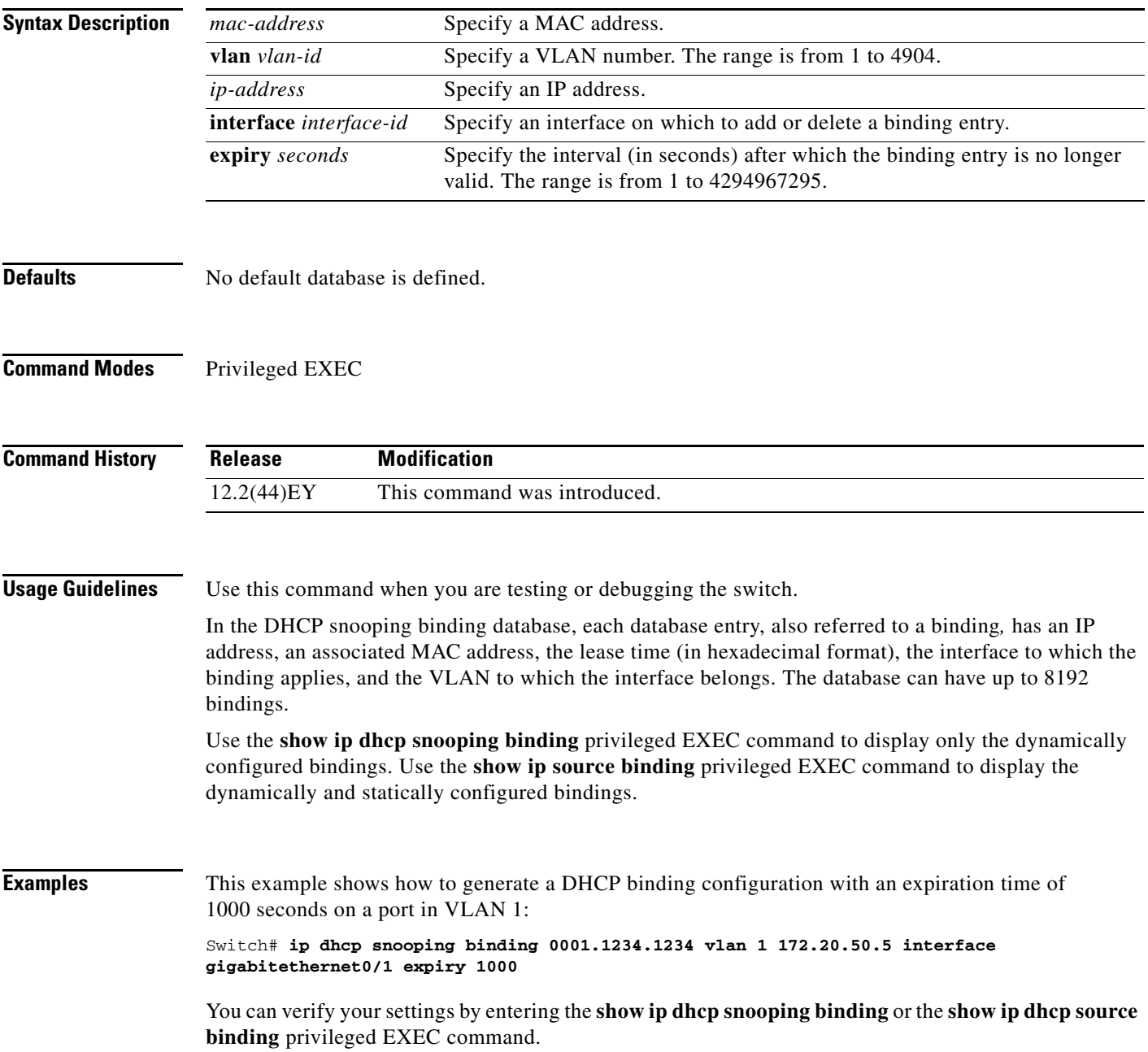

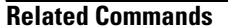

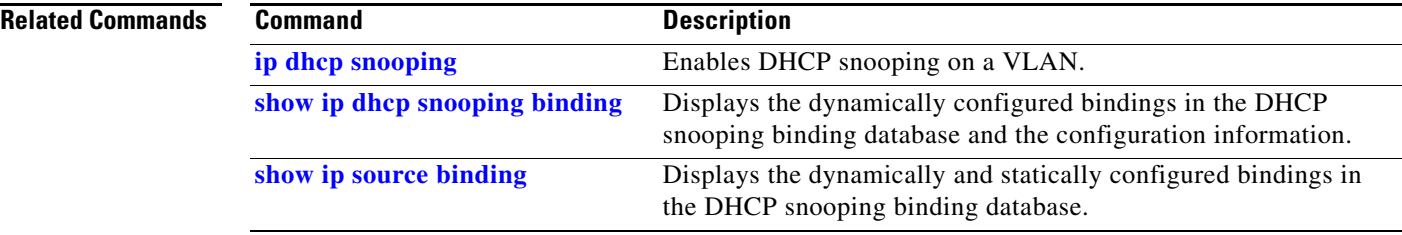

#### **ip dhcp snooping database**

П

Use the **ip dhcp snooping database** global configuration command to configure the DHCP snooping binding database agent. Use the **no** form of this command to disable the agent, to reset the timeout value, or to reset the write-delay value.

**ip dhcp snooping database {{flash:/***filename* **| ftp://***user:password@host/filename* **| http:***//[[username:password]@]{hostname | host-ip}[/directory]/image-name***.tar | rcp://***user@host/filename* **| tftp://***host/filename***} | timeout** *seconds* **| write-delay** *seconds***}**

**no ip dhcp snooping database** [**timeout** | **write-delay**]

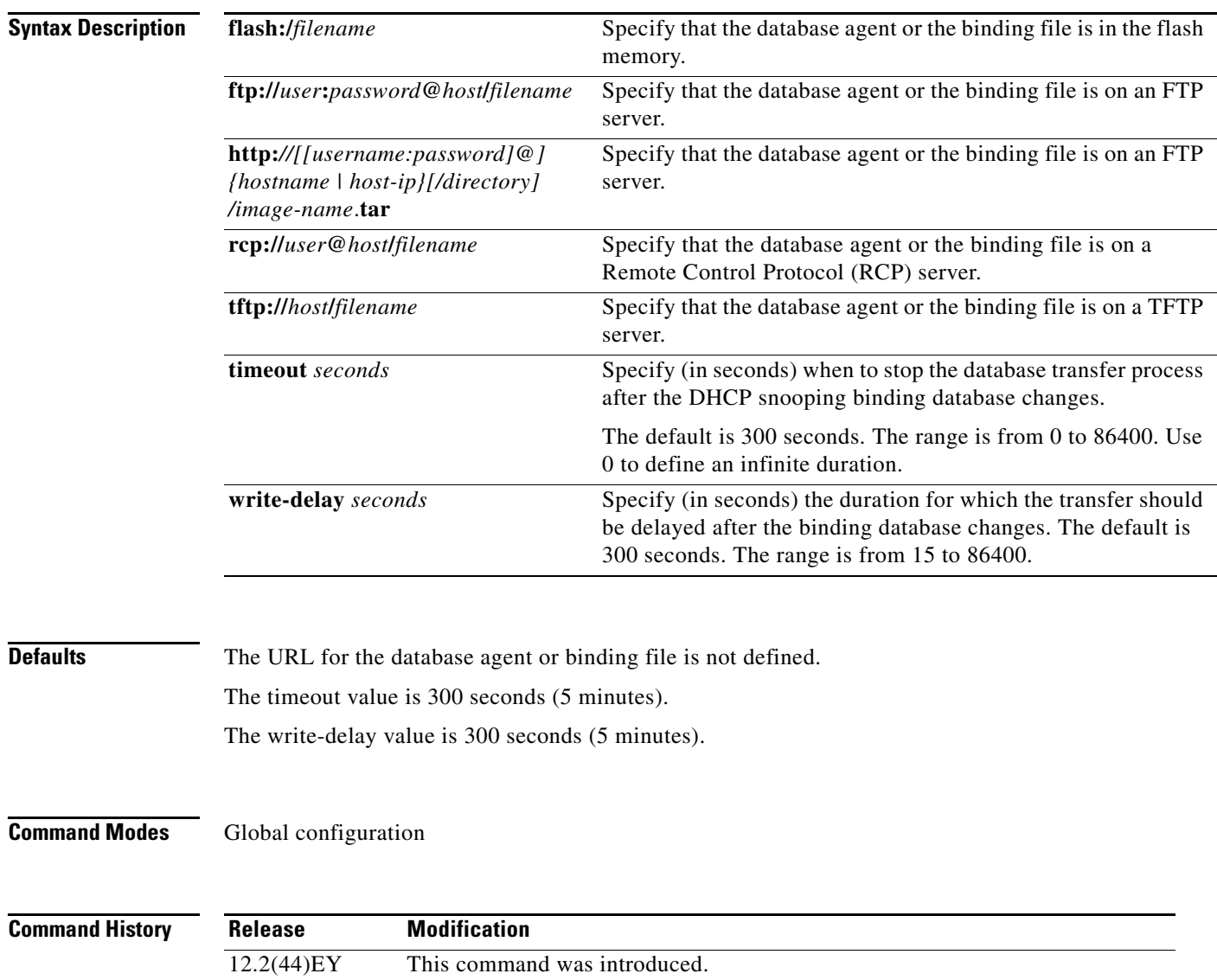

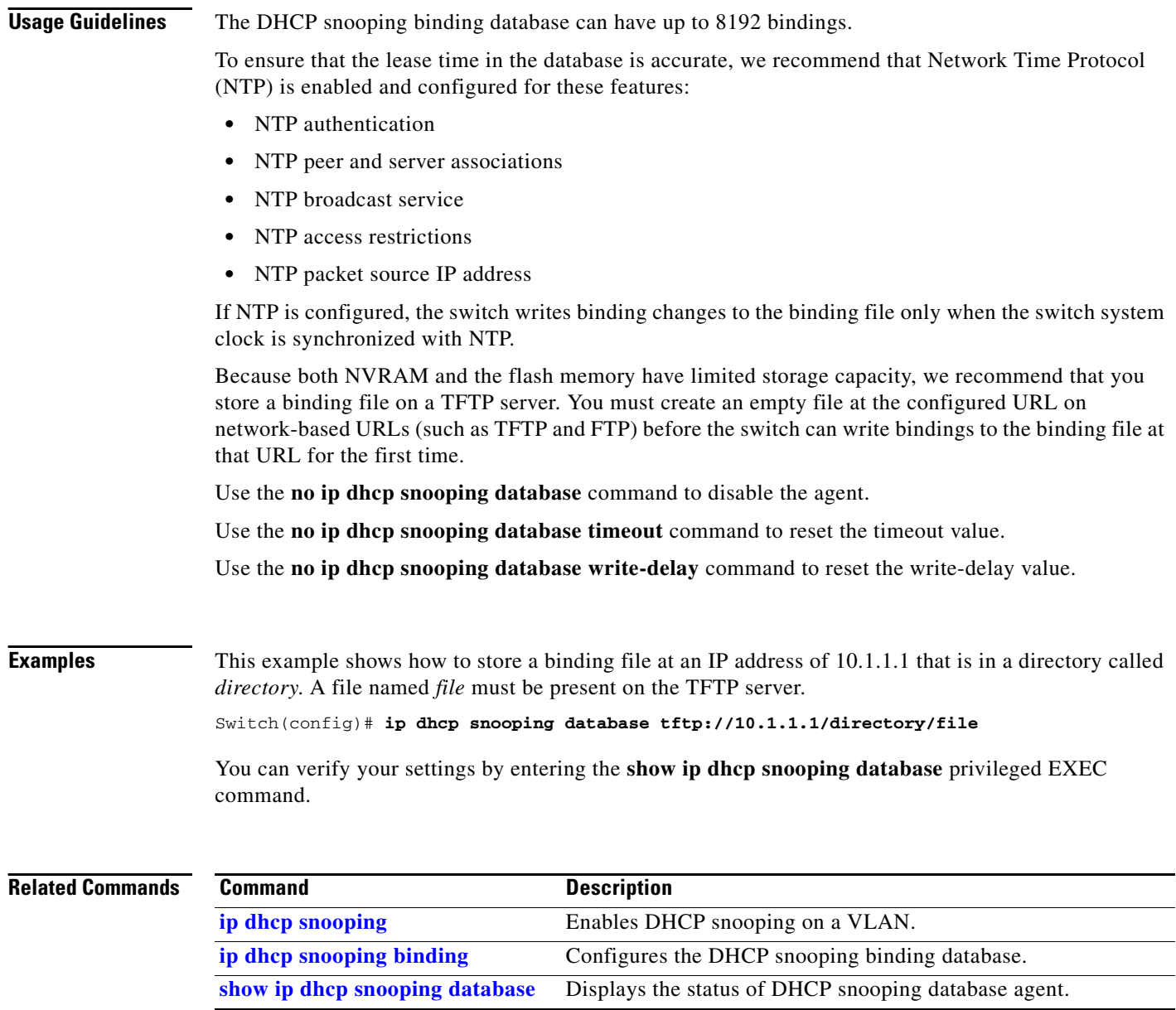

 $\blacksquare$ 

#### **ip dhcp snooping information option**

Use the **ip dhcp snooping information option** global configuration command to enable DHCP option-82 data insertion. Use the **no** form of this command to disable DHCP option-82 data insertion.

**ip dhcp snooping information option**

**no ip dhcp snooping information option**

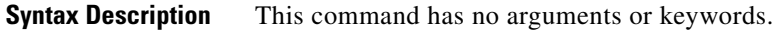

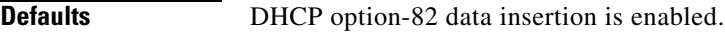

**Command Modes** Global configuration

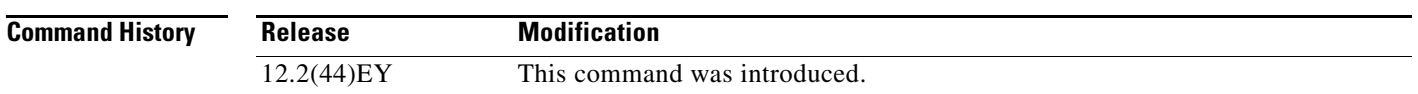

**Usage Guidelines** You must globally enable DHCP snooping by using the **ip dhcp snooping** global configuration command for any DHCP snooping configuration to take effect.

> When the option-82 feature is enabled and a switch receives a DHCP request from a host, it adds the option-82 information in the packet. The option-82 information contains the switch MAC address (the remote ID suboption) and the port identifier, **vlan-mod-port**, from which the packet is received (circuit ID suboption). The switch forwards the DHCP request that includes the option-82 field to the DHCP server.

> When the DHCP server receives the packet, it can use the remote ID, the circuit ID, or both to assign IP addresses and implement policies, such as restricting the number of IP addresses that can be assigned to a single remote ID or a circuit ID. Then the DHCP server echoes the option-82 field in the DHCP reply.

> The DHCP server unicasts the reply to the switch if the request was relayed to the server by the switch. When the client and server are on the same subnet, the server broadcasts the reply. The switch inspects the remote ID and possibly the circuit ID fields to verify that it originally inserted the option-82 data. The switch removes the option-82 field and forwards the packet to the switch port that connects to the DHCP host that sent the DHCP request.

**Examples** This example shows how to enable DHCP option-82 data insertion:

Switch(config)# **ip dhcp snooping information option**

You can verify your settings by entering the **show ip dhcp snooping** privileged EXEC command.

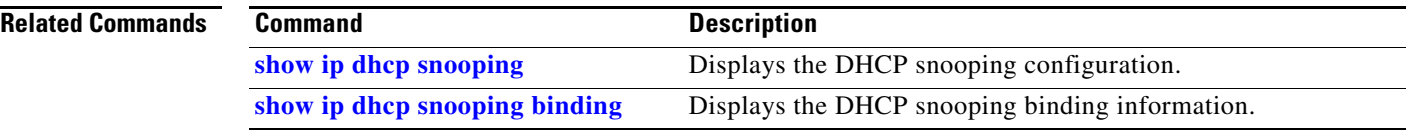

a ka

#### **ip dhcp snooping information option allowed-untrusted**

Use the **ip dhcp snooping information option allowed-untrusted** global configuration command on an aggregation switch to configure it to accept DHCP packets with option-82 information that are received on untrusted ports that might be connected to an edge switch. Use the **no** form of this command to configure the switch to drop these packets from the edge switch.

**ip dhcp snooping information option allowed-untrusted** 

**no ip dhcp snooping information option allowed-untrusted**

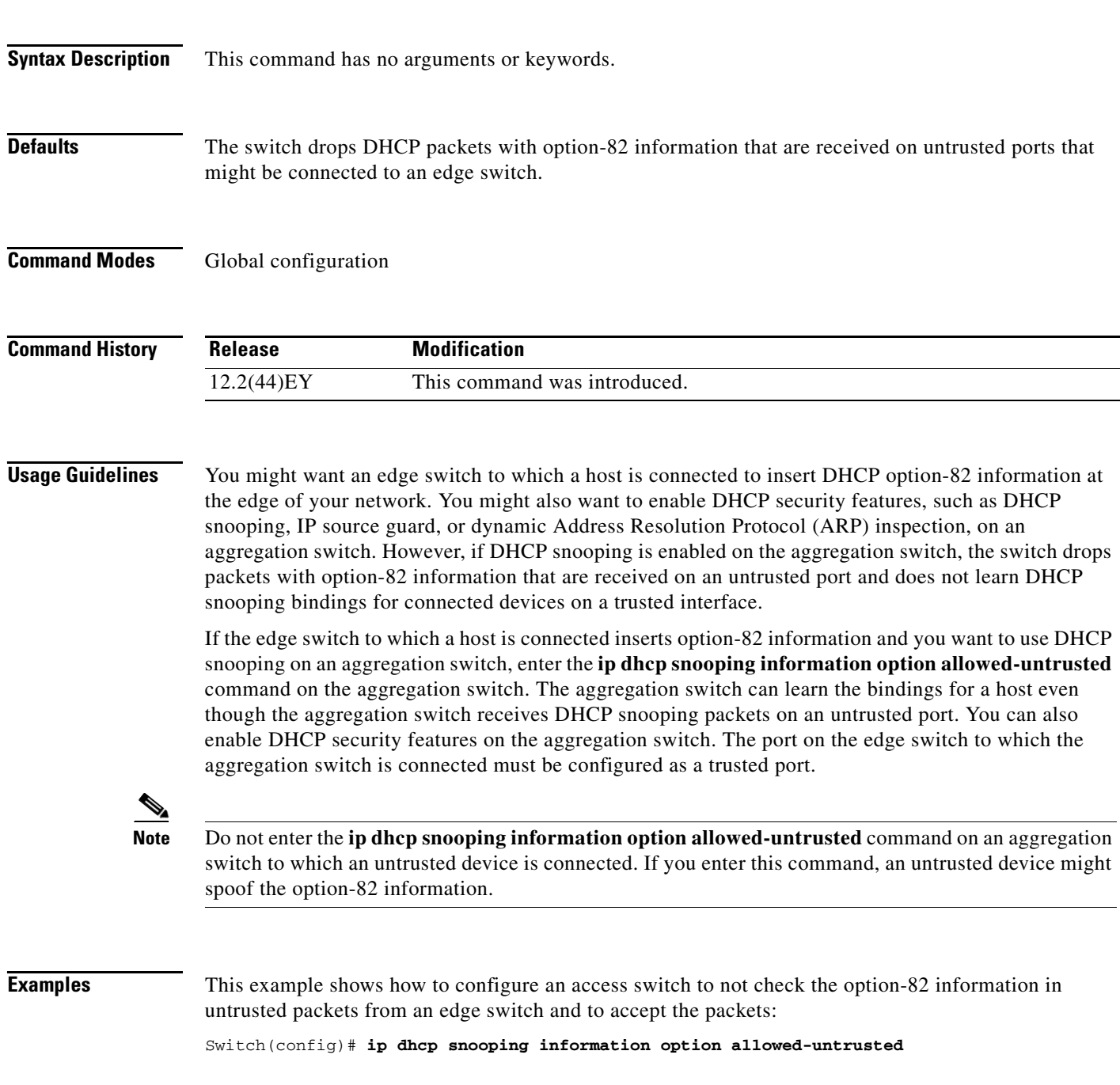

You can verify your settings by entering the **show ip dhcp snooping** privileged EXEC command.

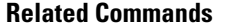

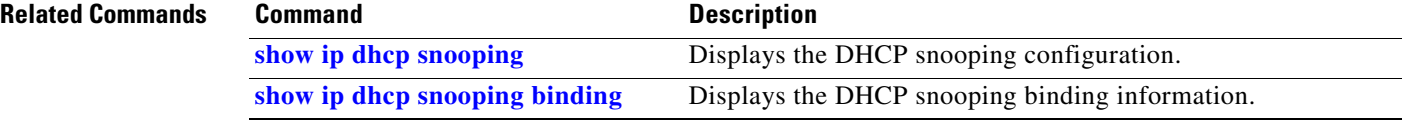

 $\mathbf{I}$ 

## <span id="page-172-0"></span>**ip dhcp snooping information option format remote-id**

Use the **ip dhcp snooping information option format remote-id** global configuration command to configure the option-82 remote-ID suboption. Use the **no** form of this command to configure the default remote-ID suboption.

**ip dhcp snooping information option format remote-id** [**string** *ASCII-string* | **hostname**]

**no ip dhcp snooping information option format remote-id**

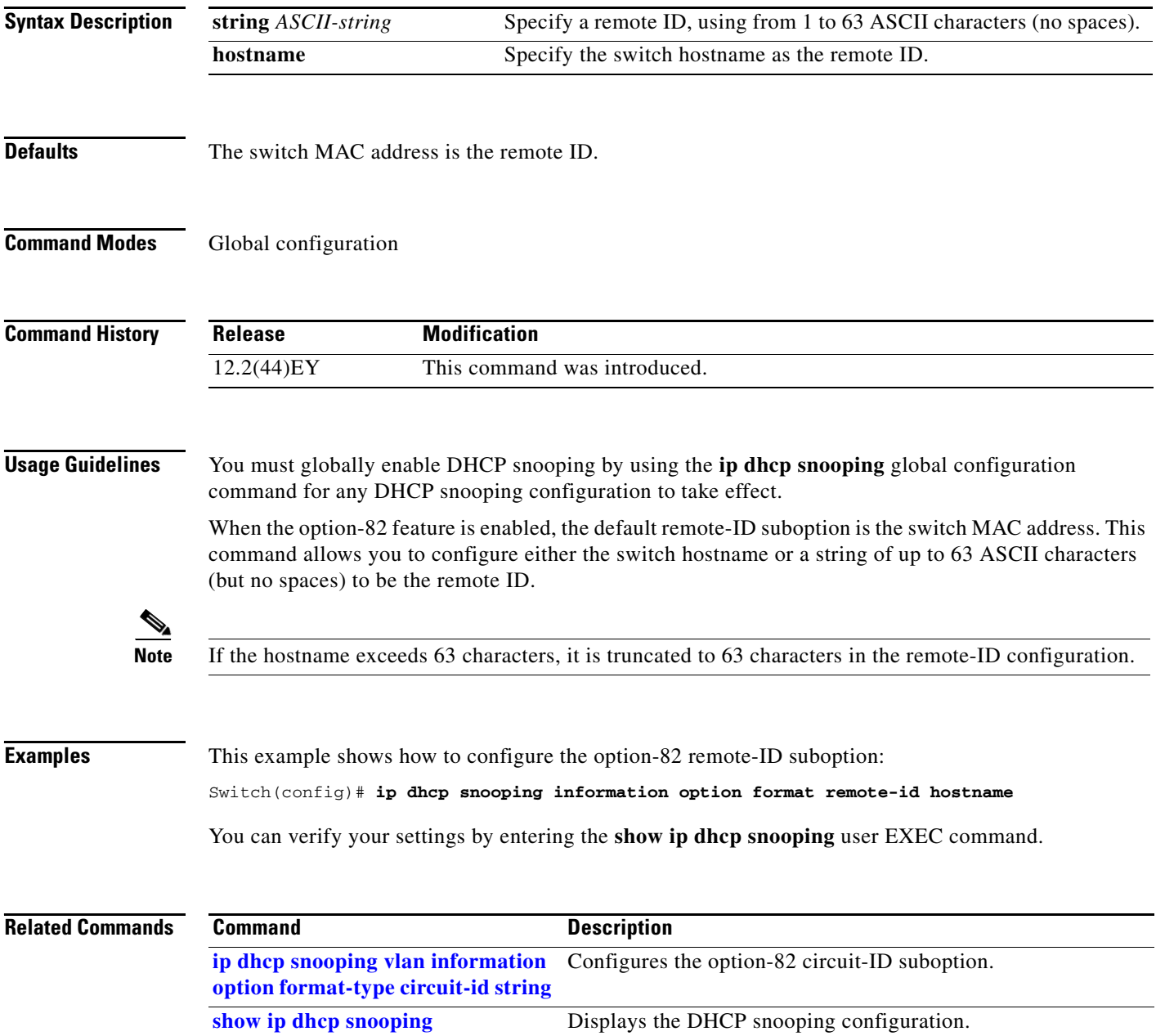

#### **ip dhcp snooping limit rate**

Use the **ip dhcp snooping limit rate** interface configuration command to configure the number of DHCP messages an interface can receive per second. Use the **no** form of this command to return to the default setting.

**ip dhcp snooping limit rate** *rate*

**no ip dhcp snooping limit rate**

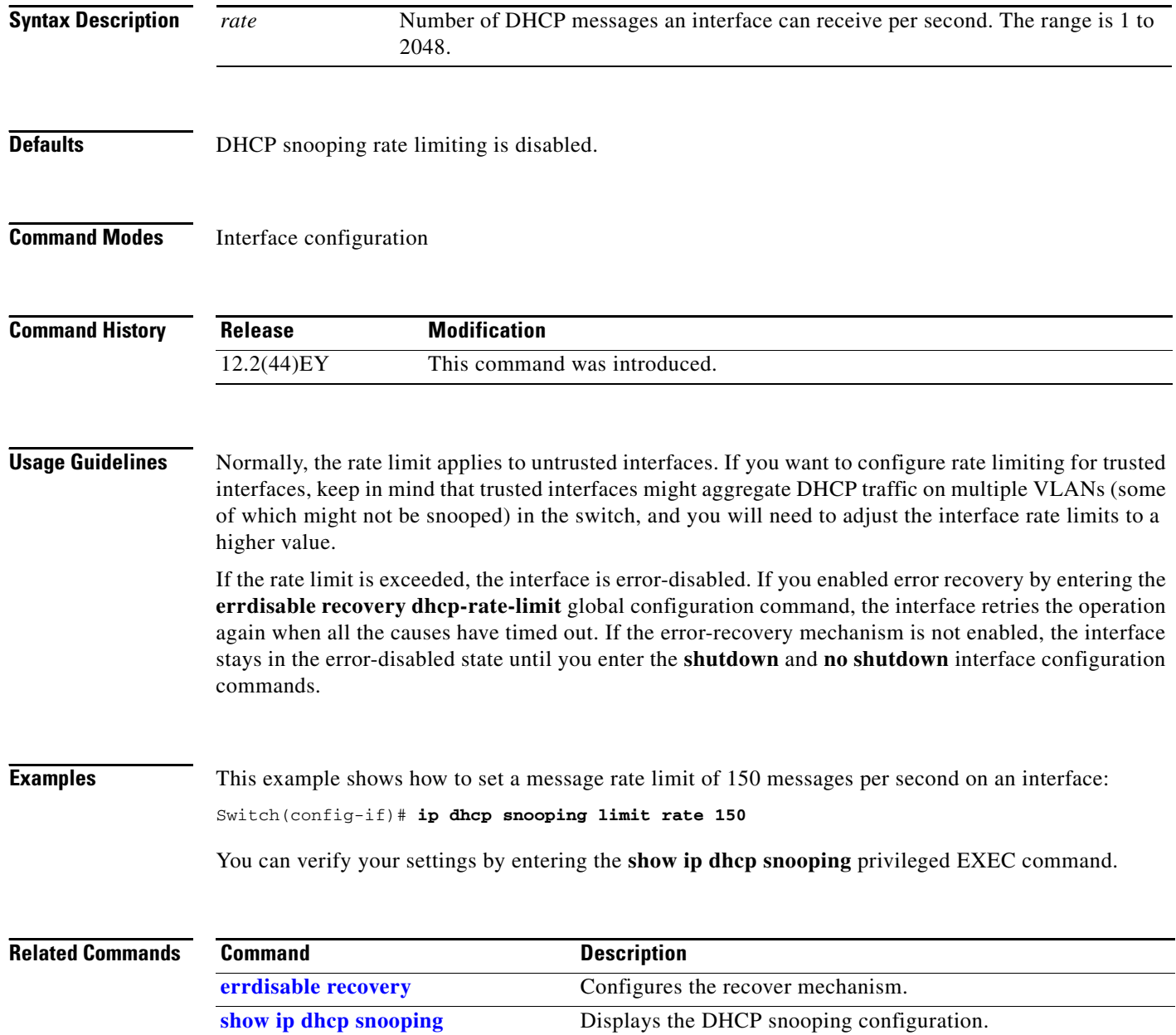

**show ip dhcp snooping binding** Displays the DHCP snooping binding information.

## **ip dhcp snooping trust**

 $\mathbf{I}$ 

Use the **ip dhcp snooping trust** interface configuration command to configure a port as trusted for DHCP snooping purposes. Use the **no** form of this command to return to the default setting.

**ip dhcp snooping trust**

**no ip dhcp snooping trust**

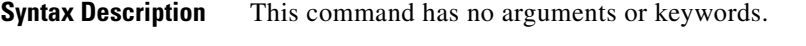

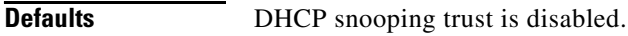

**Command Modes** Interface configuration

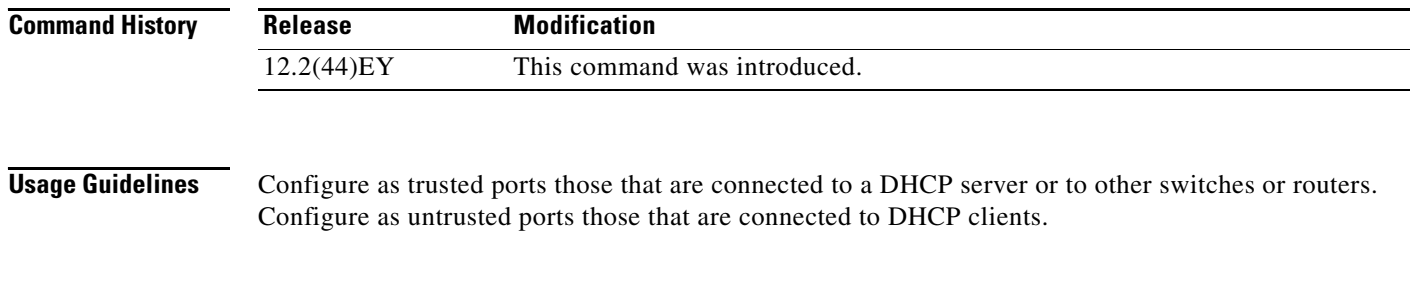

**Examples** This example shows how to enable DHCP snooping trust on a port:

Switch(config-if)# **ip dhcp snooping trust**

You can verify your settings by entering the **show ip dhcp snooping** privileged EXEC command.

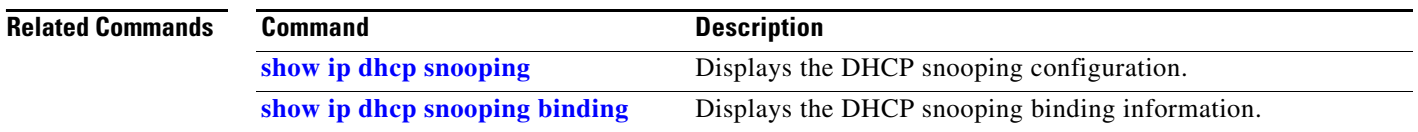

#### **ip dhcp snooping verify mac-address**

Use the **ip dhcp snooping verify mac-address** global configuration command to configure the switch to verify on an untrusted port that the source MAC address in a DHCP packet matches the client hardware address. Use the **no** form of this command to configure the switch to not verify the MAC addresses.

**ip dhcp snooping verify mac-address**

**no ip dhcp snooping verify mac-address**

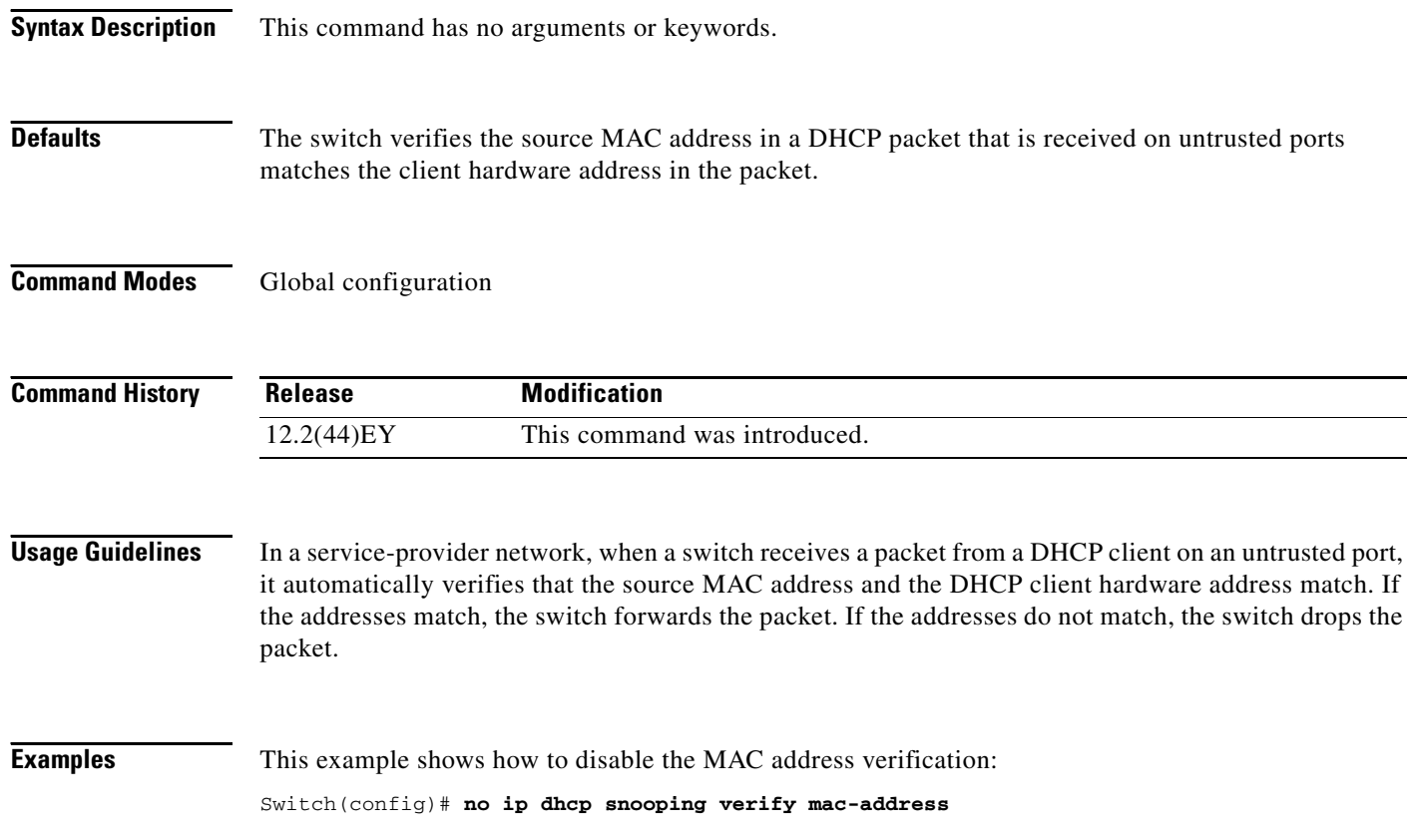

You can verify your settings by entering the **show ip dhcp snooping** privileged EXEC command.

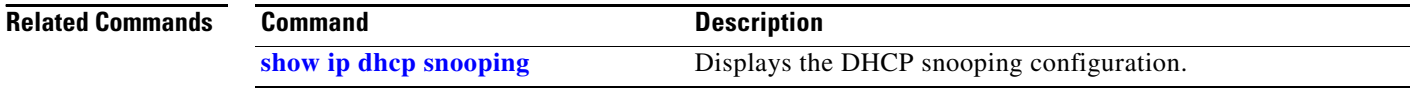

## <span id="page-176-0"></span>**ip dhcp snooping vlan**

Use the **ip dhcp snooping vlan** global configuration command to enable DHCP snooping on a VLAN. Use the **no** form of this command to disable DHCP snooping on a VLAN.

**ip dhcp snooping vlan** *vlan-range*

**no ip dhcp snooping vlan** *vlan-range*

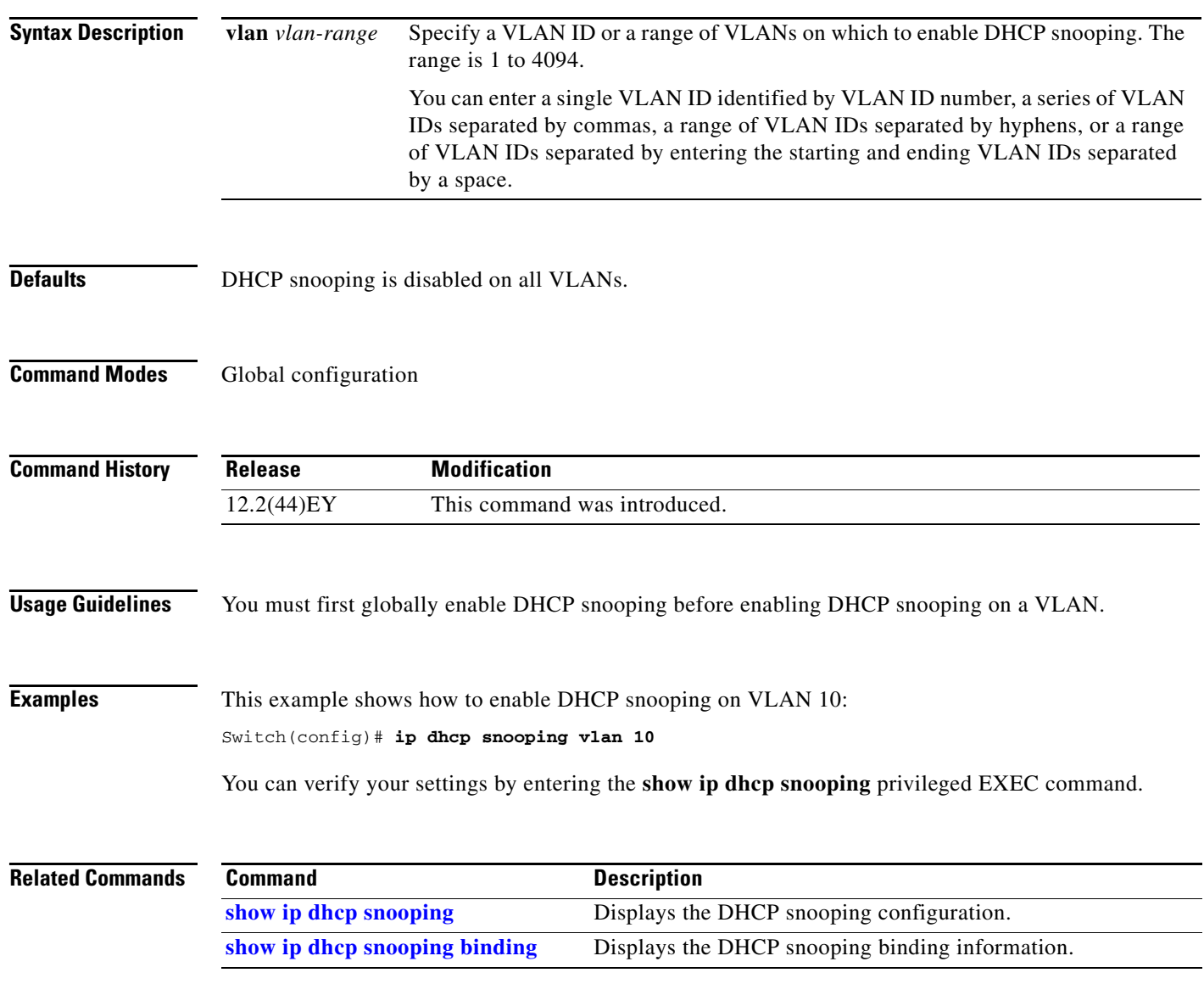

#### <span id="page-177-0"></span>**ip dhcp snooping vlan information option format-type circuit-id string**

Use the **ip dhcp snooping vlan information option format-type circuit-id string** interface configuration command to configure the option-82 circuit-ID suboption. Use the **no** form of this command to configure the default circuit-ID suboption.

**ip dhcp snooping vlan** *vlan* **information option format-type circuit-id** [**override**] **string**  *ASCII-string*

**no ip dhcp snooping vlan** *vlan* **information option format-type circuit-id** [**override**] **string**

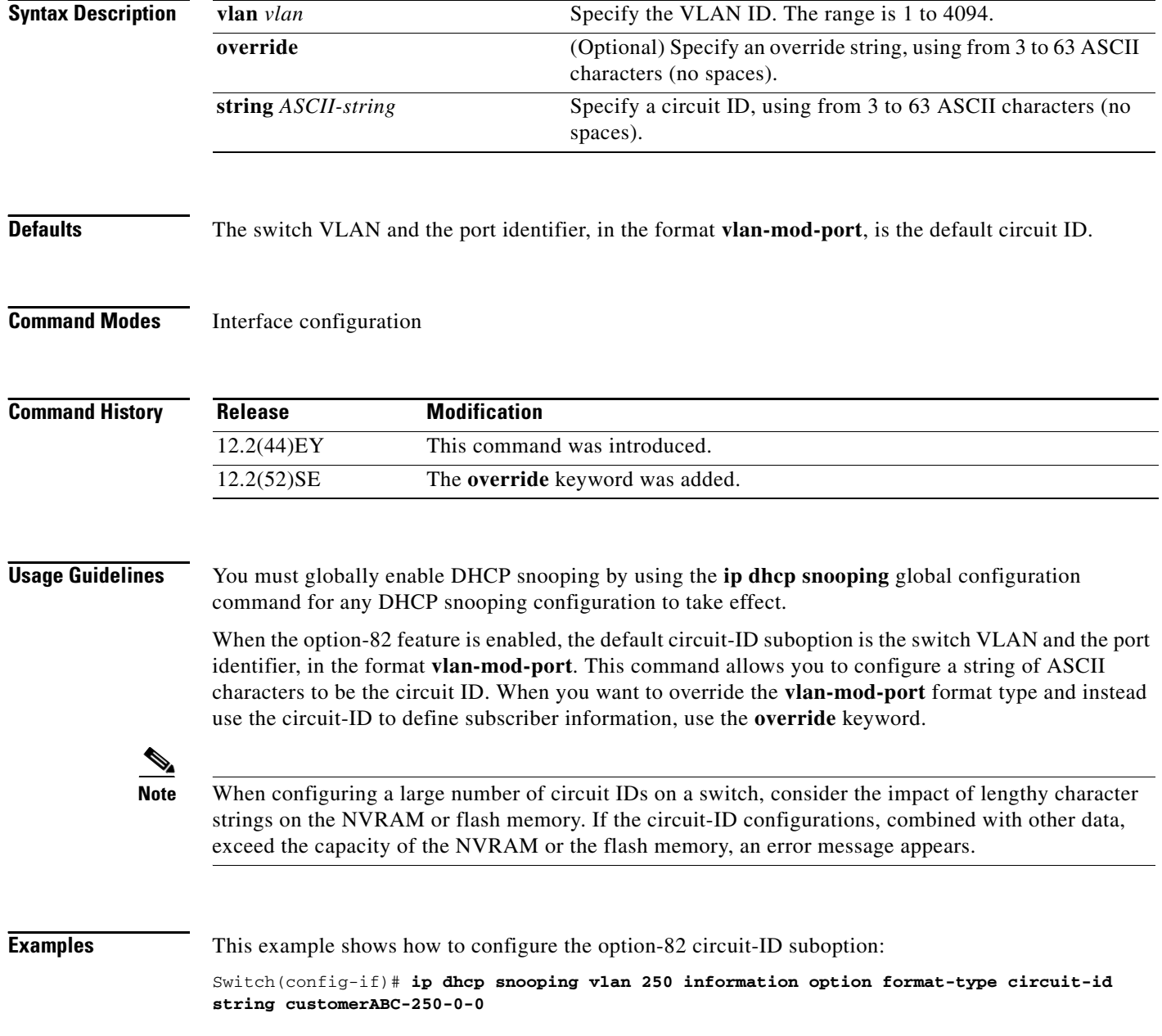

This example shows how to configure the option-82 circuit-ID override suboption:

Switch(config-if)# **ip dhcp snooping vlan 250 information option format-type circuit-id override string testcustomer**

You can verify your settings by entering the **show ip dhcp snooping** user EXEC command.

 $\underbrace{\blacklozenge}$ 

**Note** The **show ip dhcp snooping user EXEC** command only displays the global command output, including a remote-ID configuration. It does not display any per-interface, per-VLAN string that you have configured for the circuit ID.

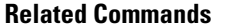

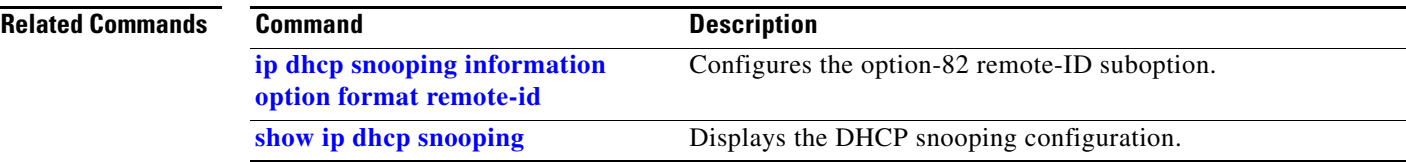

#### **ip igmp filter**

Use the **ip igmp filter** interface configuration command to control whether or not all hosts on a Layer 2 interface can join one or more IP multicast groups by applying an Internet Group Management Protocol (IGMP) profile to the interface. Use the **no** form of this command to remove the specified profile from the interface.

**ip igmp filter** *profile number*

**no ip igmp filter** 

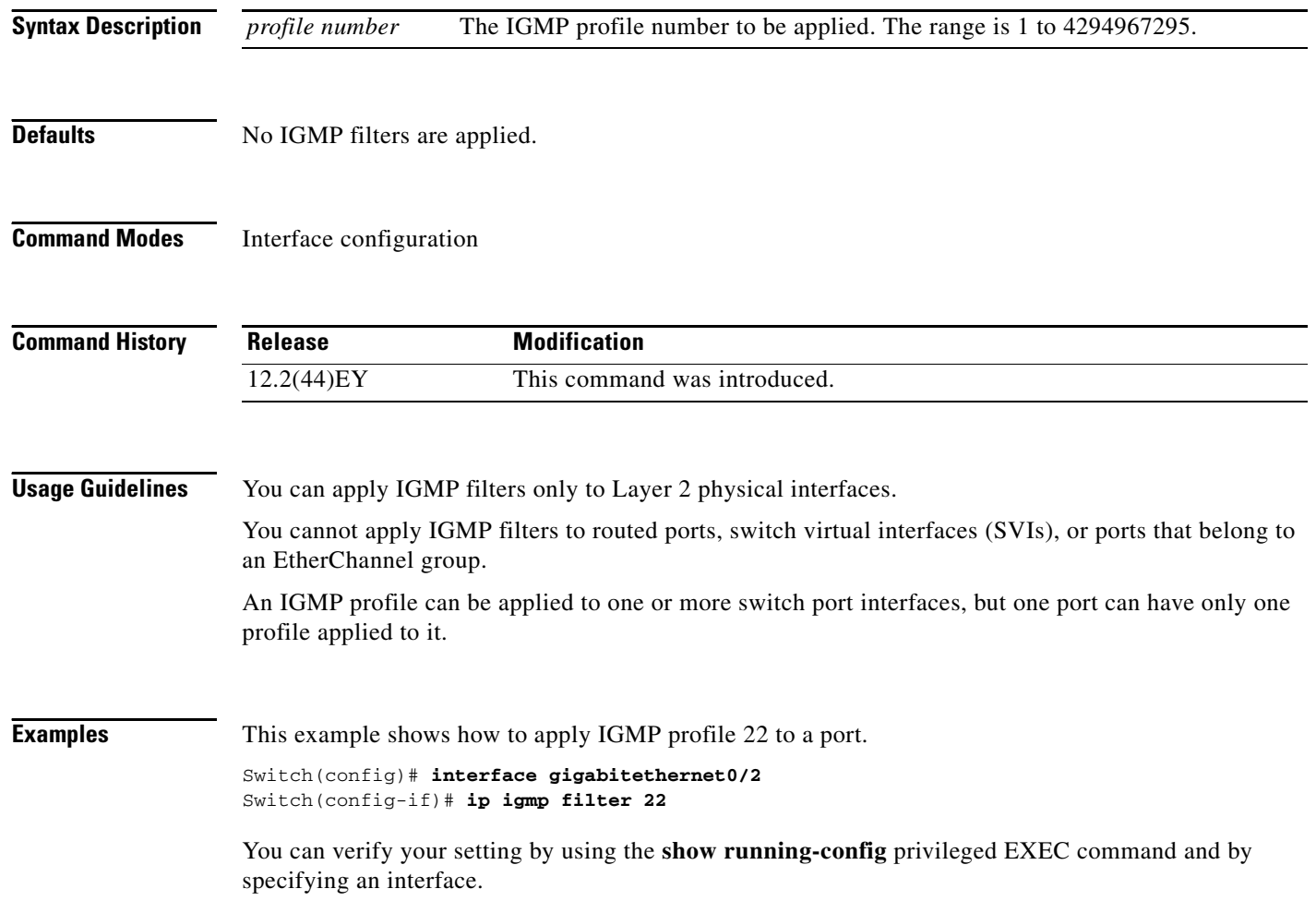
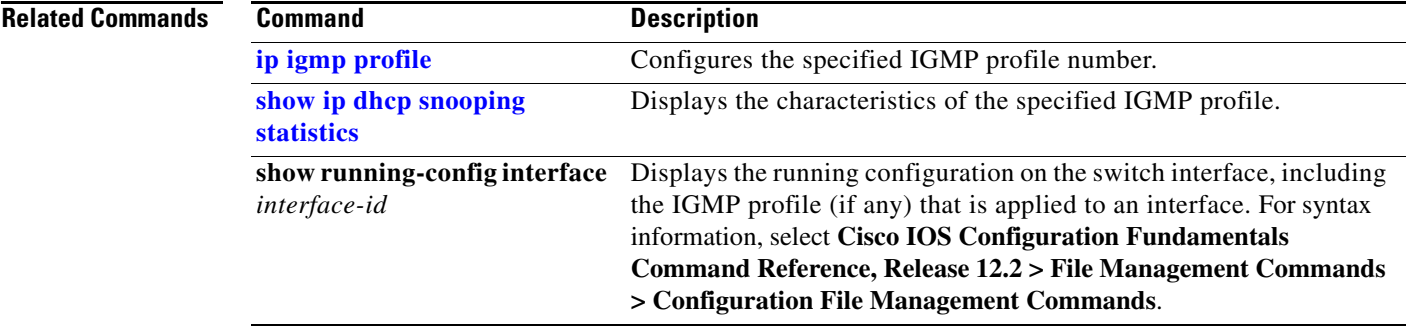

 $\blacksquare$ 

### **ip igmp max-groups**

Use the **ip igmp max-groups** interface configuration command to set the maximum number of Internet Group Management Protocol (IGMP) groups that a Layer 2 interface can join or to configure the IGMP throttling action when the maximum number of entries is in the forwarding table. Use the **no** form of this command to set the maximum back to the default, which is to have no maximum limit, or to return to the default throttling action, which is to drop the report.

**ip igmp max-groups** {*number* | **action** {**deny** | **replace**}}

**no ip igmp max-groups** {*number* | **action**}

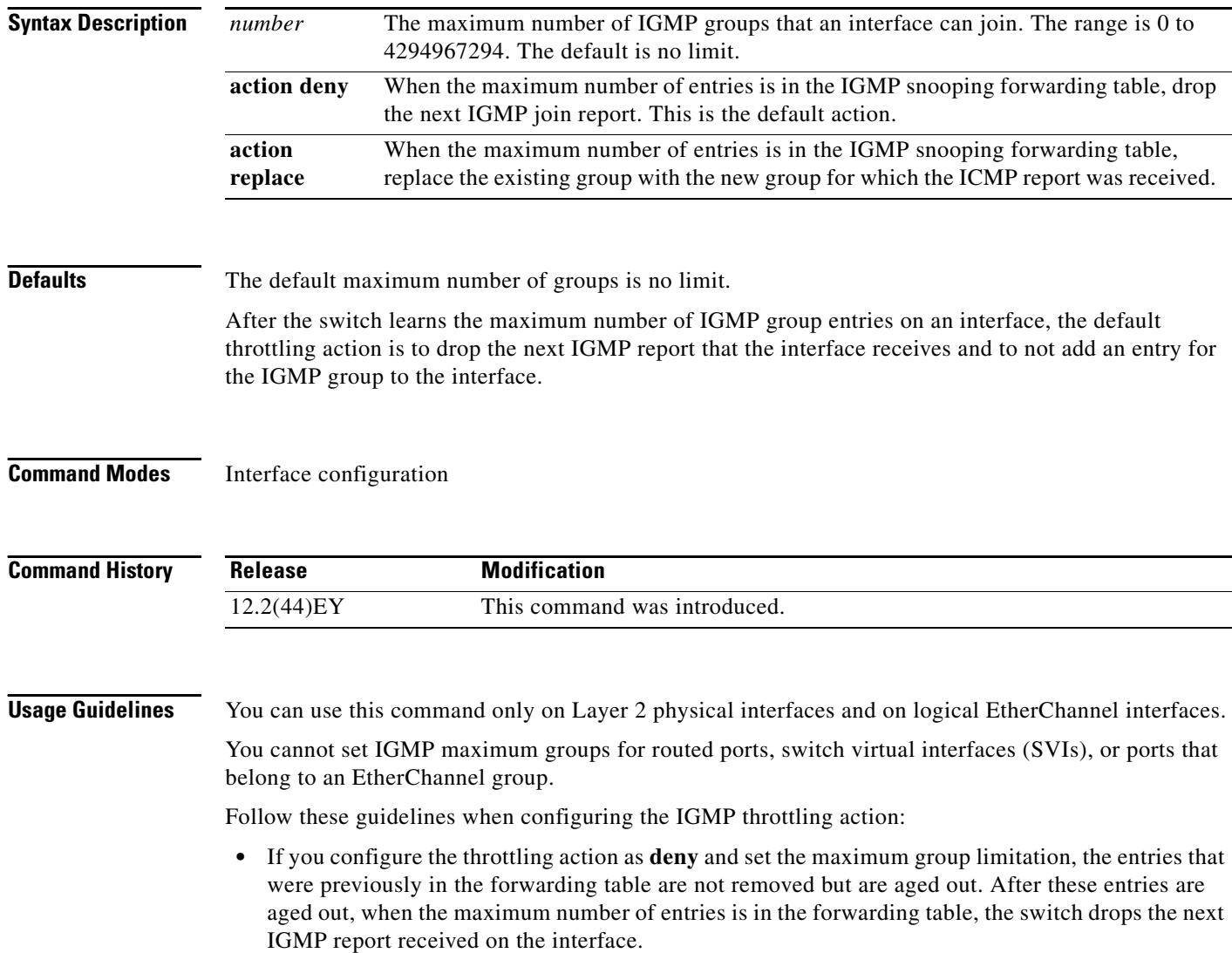

- **•** If you configure the throttling action as **replace** and set the maximum group limitation, the entries that were previously in the forwarding table are removed. When the maximum number of entries is in the forwarding table, the switch replaces a randomly-selected multicast entry with the received IGMP report.
- **•** When the maximum group limitation is set to the default (no maximum), entering the **ip igmp max-groups** {**deny | replace**} command has no effect.

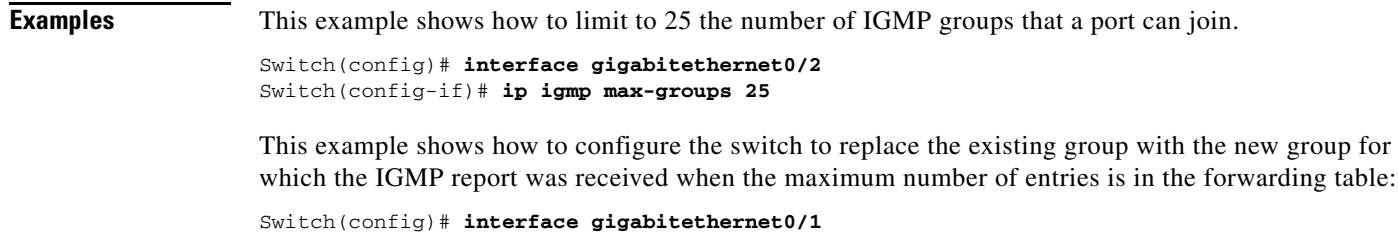

```
Switch(config-if)# ip igmp max-groups action replace
```
You can verify your setting by using the **show running-config** privileged EXEC command and by specifying an interface.

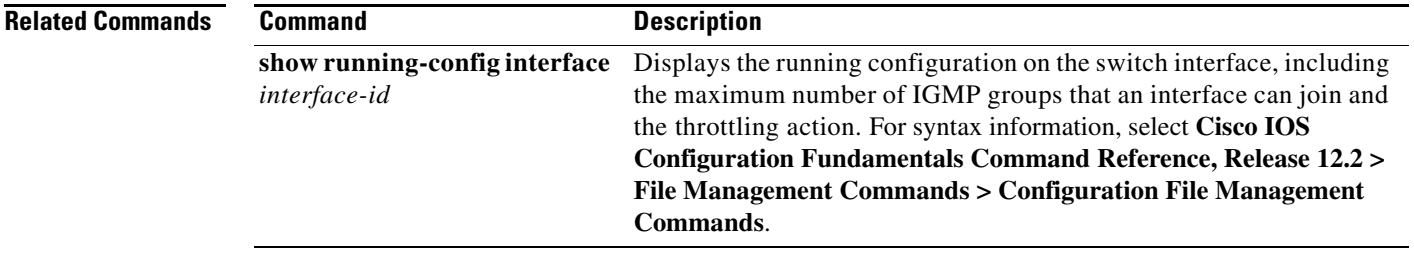

## <span id="page-183-0"></span>**ip igmp profile**

Use the **ip igmp profile** global configuration command to create an Internet Group Management Protocol (IGMP) profile and enter IGMP profile configuration mode. From this mode, you can specify the configuration of the IGMP profile to be used for filtering IGMP membership reports from a switchport. Use the **no** form of this command to delete the IGMP profile.

**ip igmp profile** *profile number*

**no ip igmp profile** *profile number*

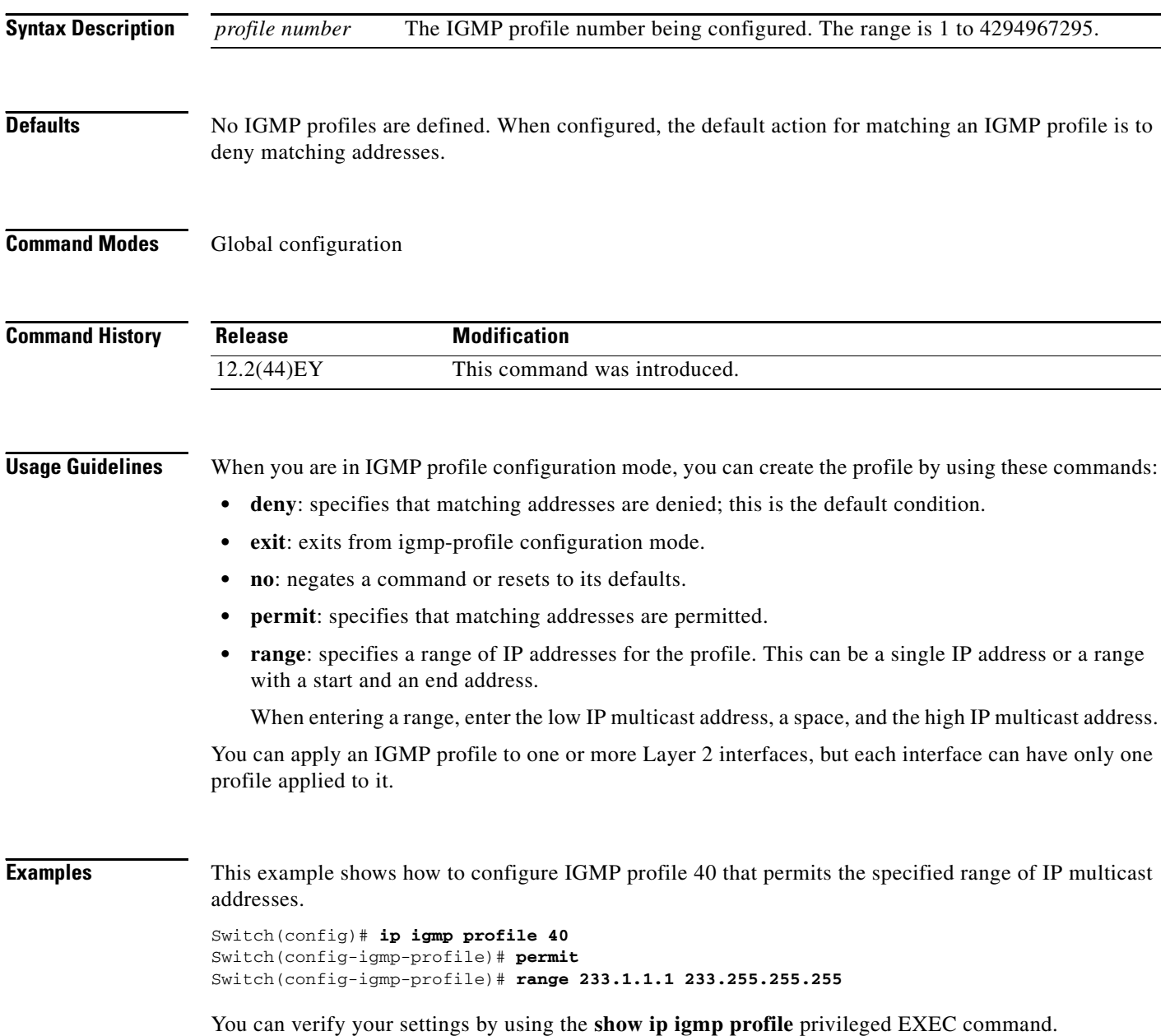

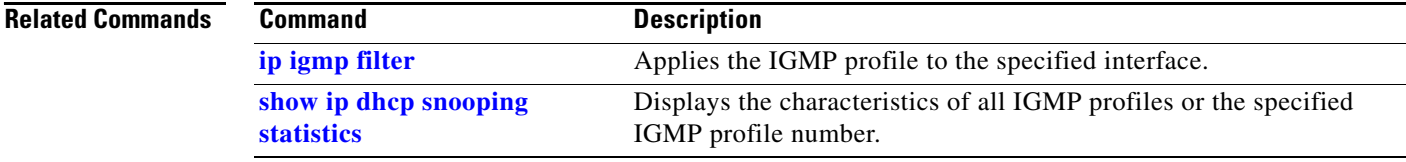

 $\blacksquare$ 

# <span id="page-185-0"></span>**ip igmp snooping**

Use the **ip igmp snooping** global configuration command to globally enable Internet Group Management Protocol (IGMP) snooping on the switch or to enable it on a per-VLAN basis. Use the **no** form of this command to return to the default setting.

**ip igmp snooping** [**vlan** *vlan-id*]

**no ip igmp snooping** [**vlan** *vlan-id*]

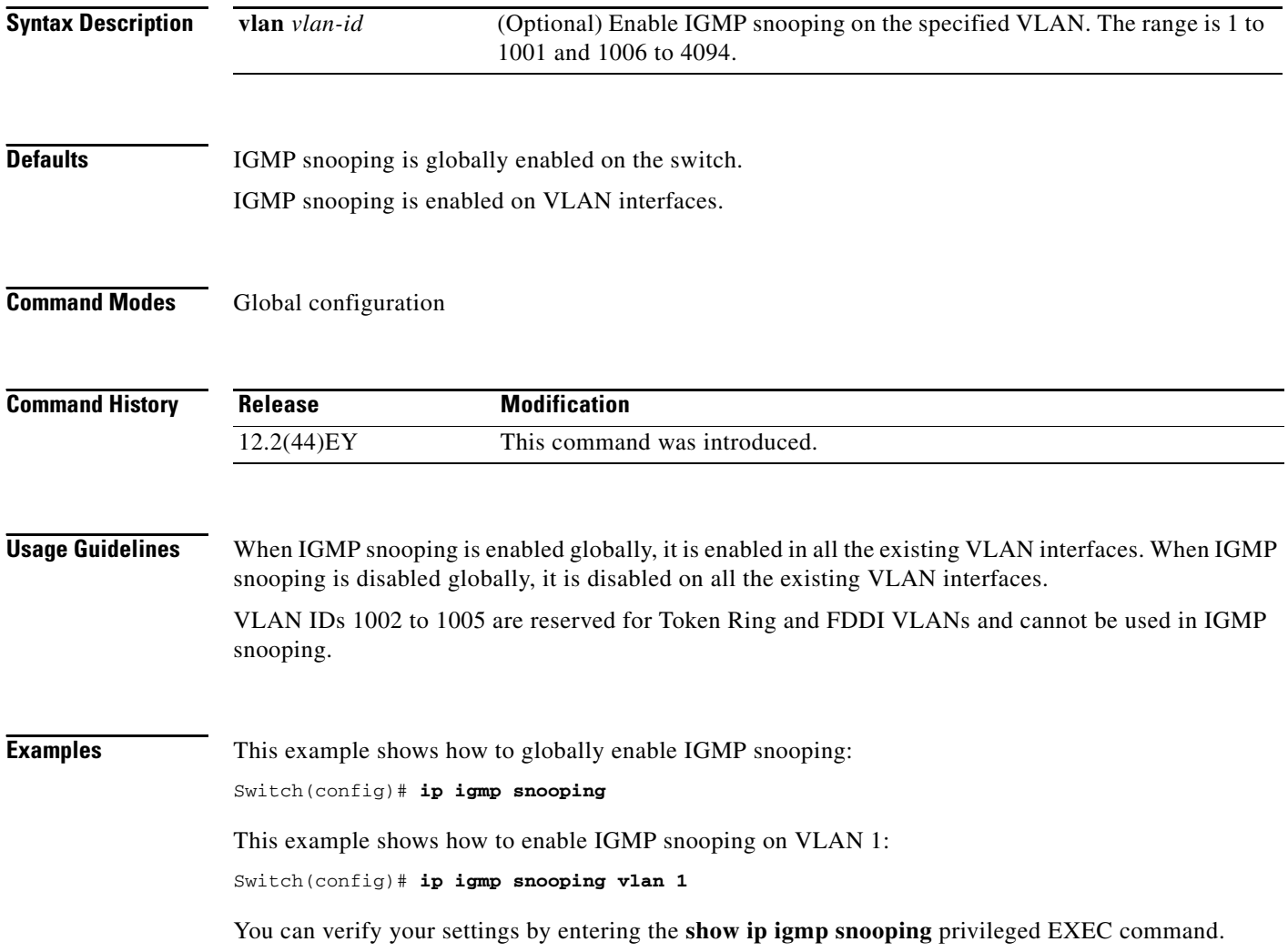

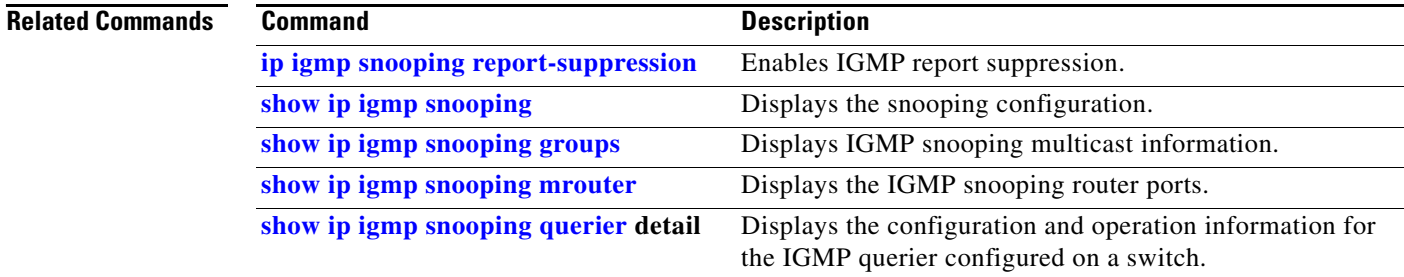

 $\blacksquare$ 

### **ip igmp snooping last-member-query-interval**

Use the **ip igmp snooping last-member-query-interval** global configuration command to enable the Internet Group Management Protocol (IGMP) configurable-leave timer globally or on a per-VLAN basis. Use the **no** form of this command to return to the default setting.

**ip igmp snooping [vlan** *vlan-id*] **last-member-query-interval** *time*

**no ip igmp snooping [vlan** *vlan-id*] **last-member-query-interval** 

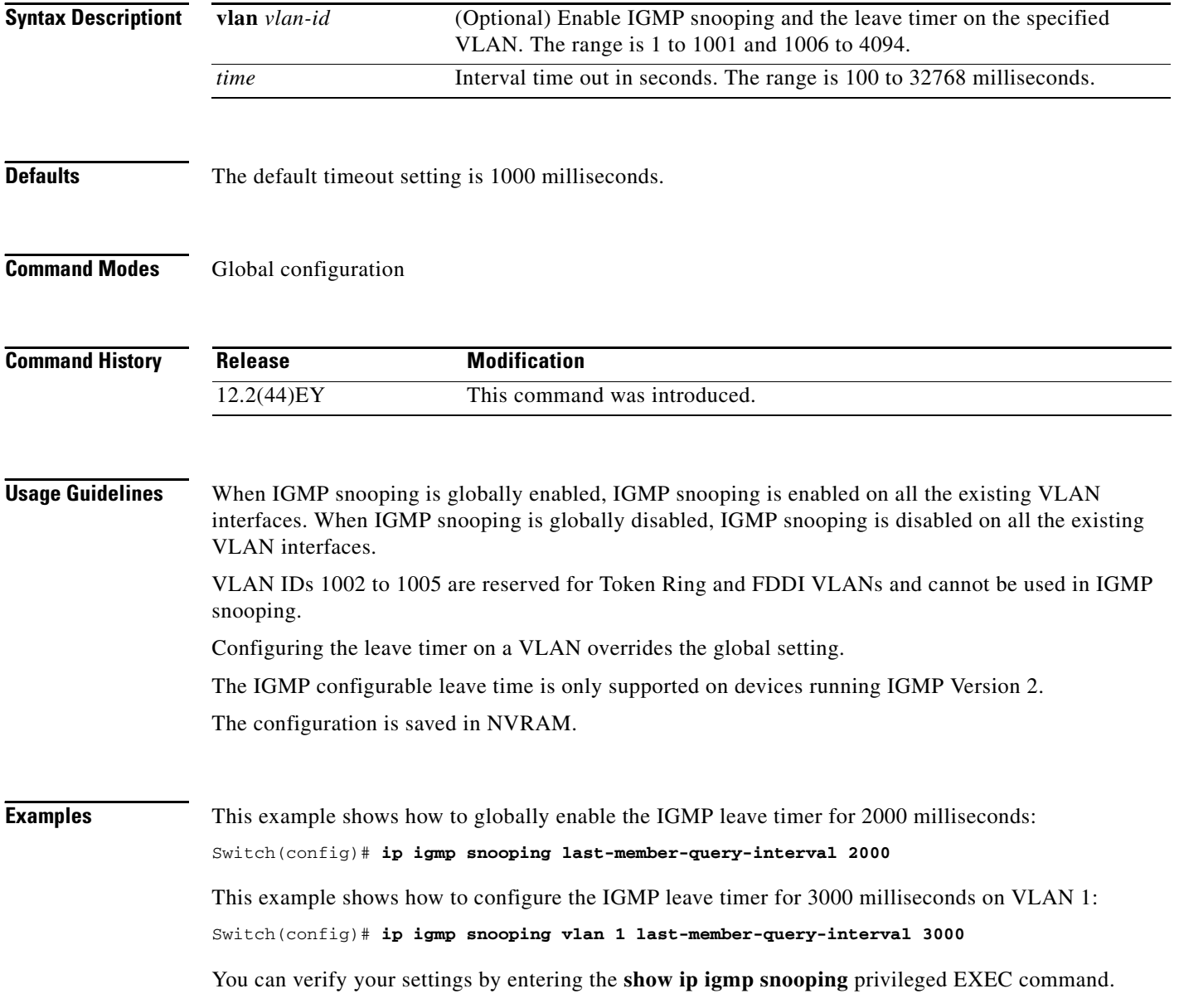

### **Related Commands**

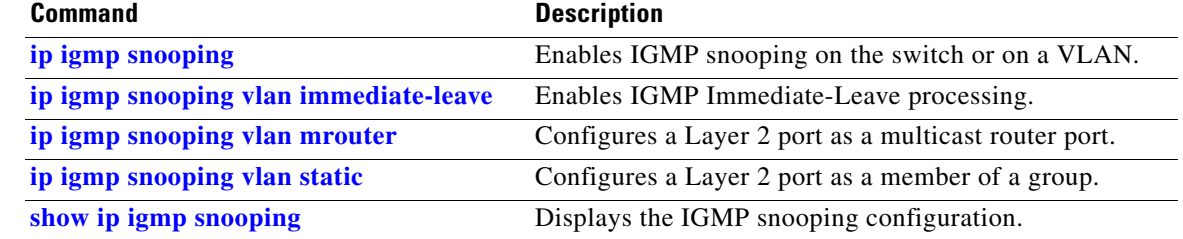

П

### **ip igmp snooping querier**

Use the **ip igmp snooping querier** global configuration command to globally enable the Internet Group Management Protocol (IGMP) querier function in Layer 2 networks. Use the command with keywords to enable and configure the IGMP querier feature on a VLAN interface. Use the **no** form of this command to return to the default settings.

- **ip igmp snooping querier** [**vlan** *vlan-id*] [**address** *ip-address* | **max-response-time** *response-time* | **query-interval** *interval-count* | **tcn query** [**count** *count* | **interval** *interval*] | **timer expiry** | **version** *version*]
- **no ip igmp snooping querier** [**vlan** *vlan-id*] [**address** | **max-response-time** | **query-interval** | **tcn query** { **count** *count* | **interval** *interval*} | **timer expiry** | **version**]

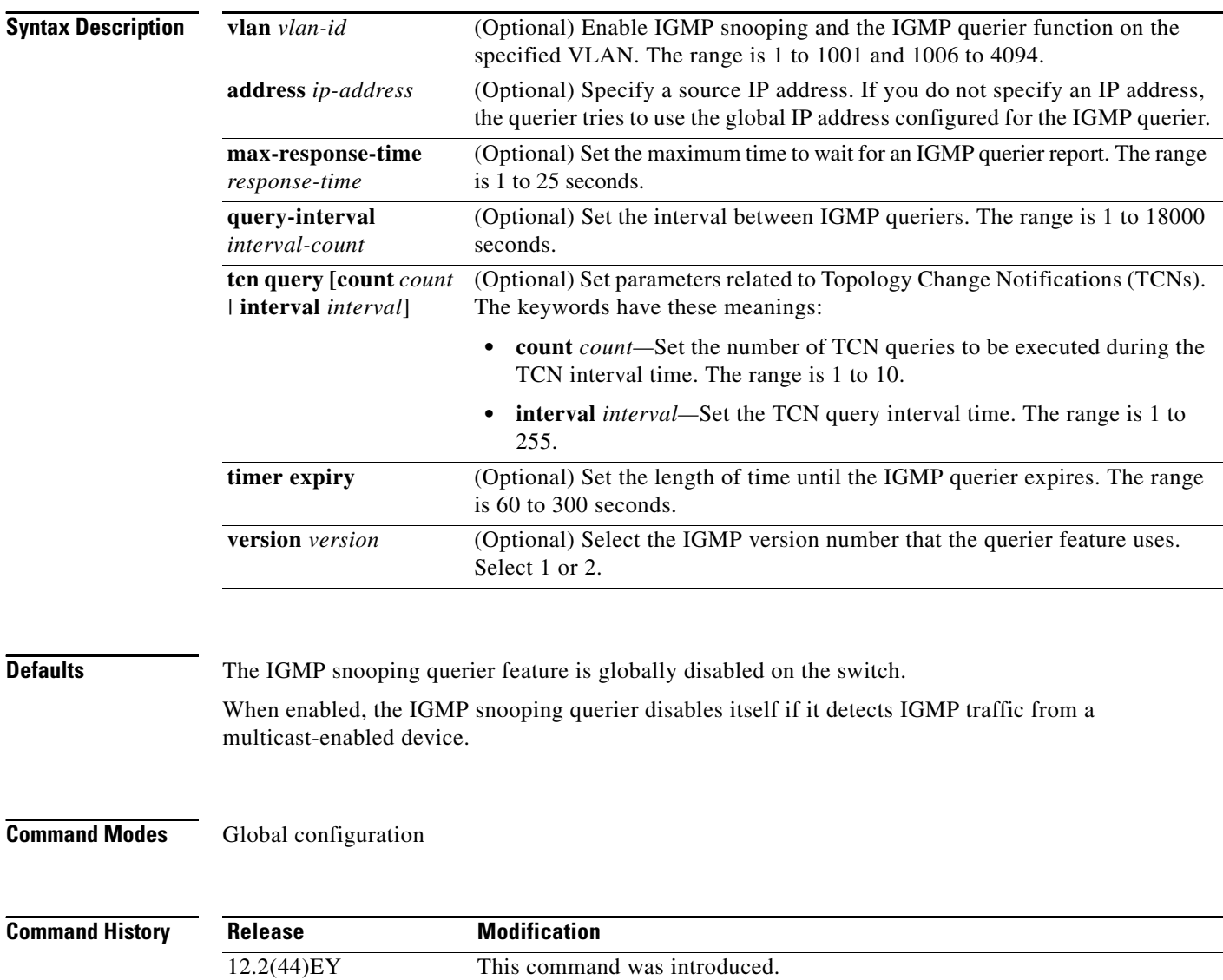

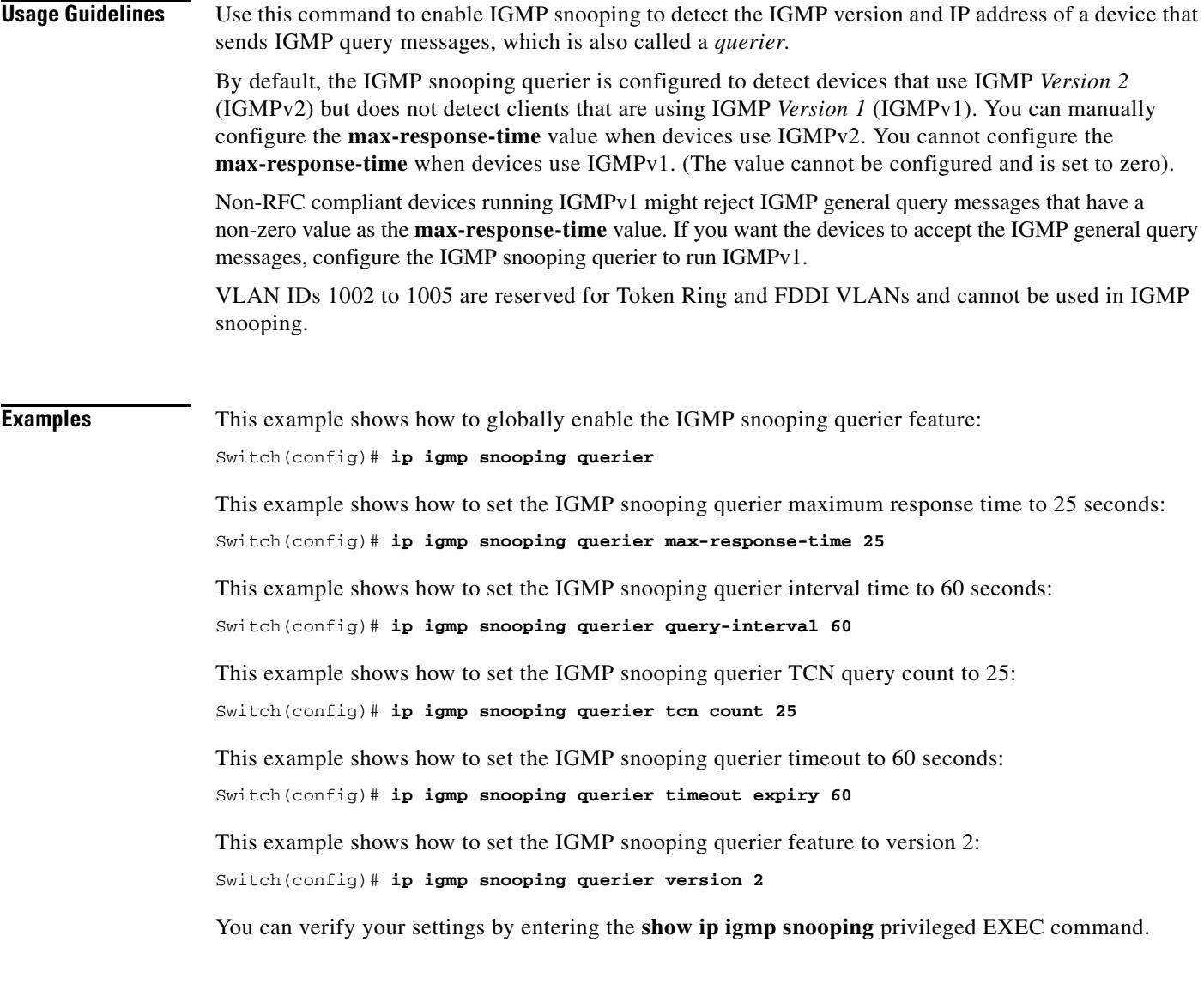

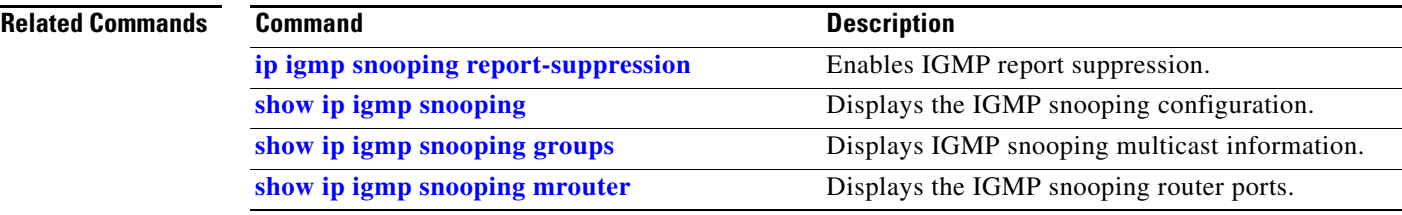

 $\blacksquare$ 

### <span id="page-191-0"></span>**ip igmp snooping report-suppression**

Use the **ip igmp snooping report-suppression** global configuration command to enable Internet Group Management Protocol (IGMP) report suppression. Use the **no** form of this command to disable IGMP report suppression and to forward all IGMP reports to multicast routers.

**ip igmp snooping report-suppression**

**no ip igmp snooping report-suppression**

- **Syntax Description** This command has no arguments or keywords.
- **Defaults IGMP** report suppression is enabled.
- **Command Modes** Global configuration

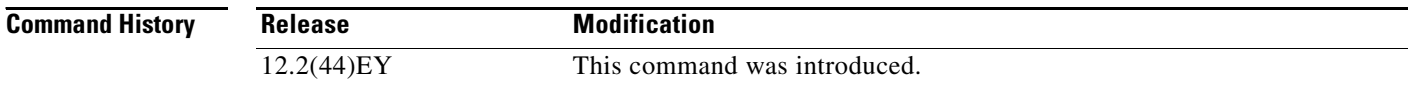

### **Usage Guidelines** IGMP report suppression is supported only when the multicast query has IGMPv1 and IGMPv2 reports. This feature is not supported when the query includes IGMPv3 reports.

The switch uses IGMP report suppression to forward only one IGMP report per multicast router query to multicast devices. When IGMP router suppression is enabled (the default), the switch sends the first IGMP report from all hosts for a group to all the multicast routers. The switch does not send the remaining IGMP reports for the group to the multicast routers. This feature prevents duplicate reports from being sent to the multicast devices.

If the multicast router query includes requests only for IGMPv1 and IGMPv2 reports, the switch forwards only the first IGMPv1 or IGMPv2 report from all hosts for a group to all the multicast routers. If the multicast router query also includes requests for IGMPv3 reports, the switch forwards all IGMPv1, IGMPv2, and IGMPv3 reports for a group to the multicast devices.

If you disable IGMP report suppression by entering the **no ip igmp snooping report-suppression** command, all IGMP reports are forwarded to all the multicast routers.

### **Examples** This example shows how to disable report suppression:

Switch(config)# **no ip igmp snooping report-suppression**

You can verify your settings by entering the **show ip igmp snooping** privileged EXEC command.

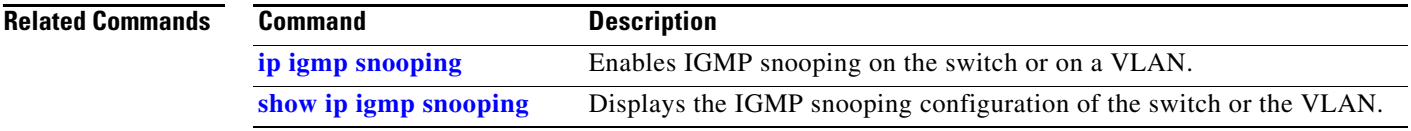

 $\blacksquare$ 

# <span id="page-193-0"></span>**ip igmp snooping tcn**

Use the **ip igmp snooping tcn** global configuration command to configure the Internet Group Management Protocol (IGMP) Topology Change Notification (TCN) behavior. Use the **no** form of this command to return to the default settings.

**ip igmp snooping tcn** {**flood query count** *count* | **query solicit**}

**no ip igmp snooping tcn** {**flood query count** | **query solicit**}

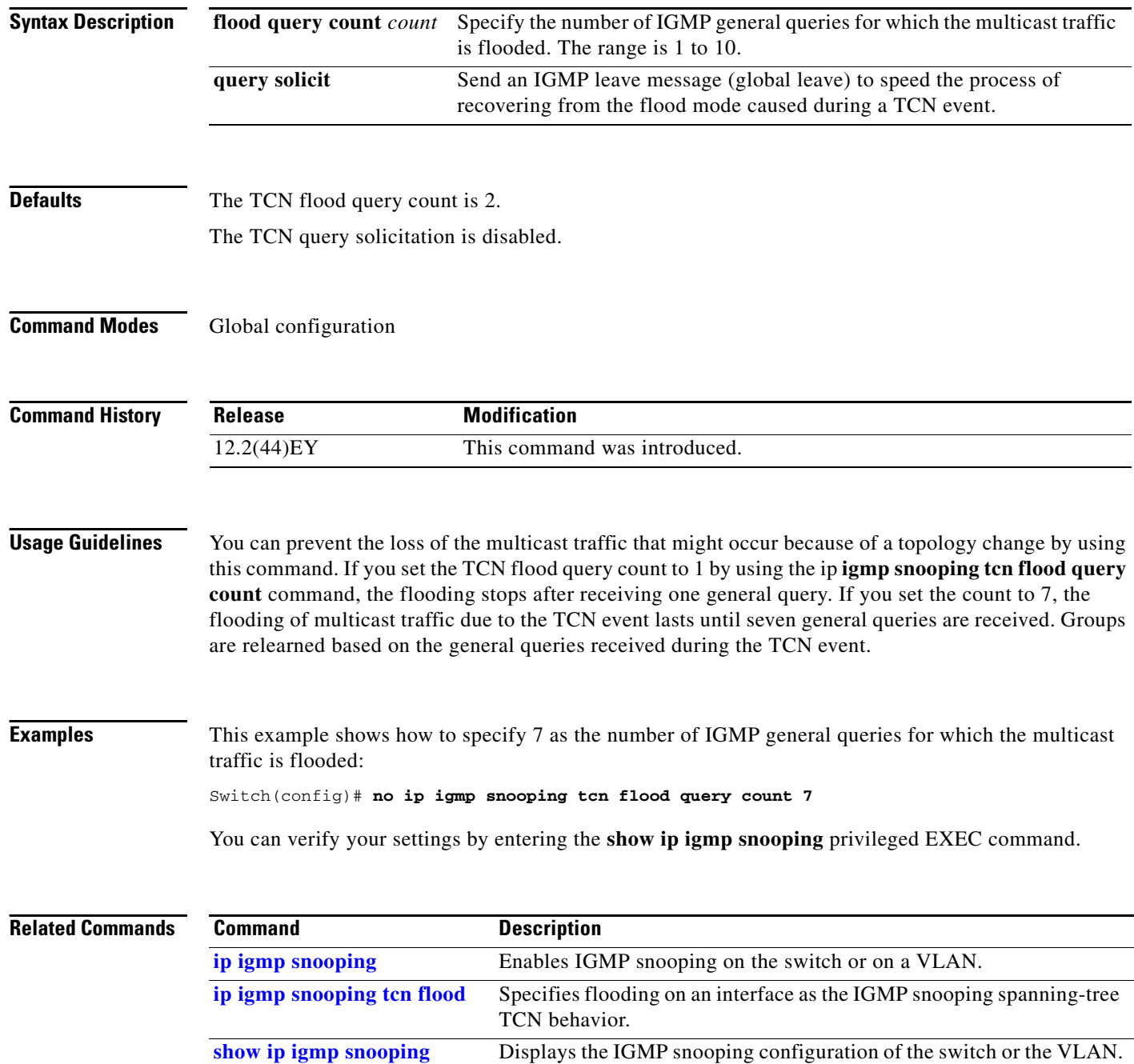

### <span id="page-194-0"></span>**ip igmp snooping tcn flood**

Use the **ip igmp snooping tcn flood** interface configuration command to specify multicast flooding as the Internet Group Management Protocol (IGMP) snooping spanning-tree Topology Change Notification (TCN) behavior. Use the **no** form of this command to disable the multicast flooding.

**ip igmp snooping tcn flood**

**no ip igmp snooping tcn flood** 

**Syntax Description** This command has no arguments or keywords.

**Defaults** Multicast flooding is enabled on an interface during a spanning-tree TCN event.

**Command Modes** Interface configuration

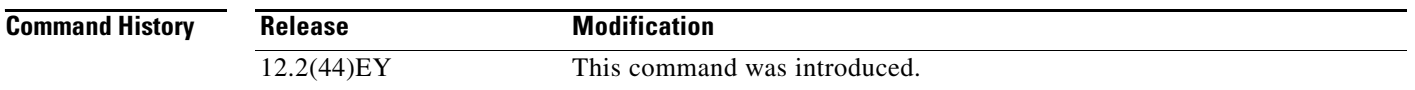

### **Usage Guidelines** When the switch receives a TCN, multicast traffic is flooded to all the ports until two general queries are received. If the switch has many ports with attached hosts that are subscribed to different multicast groups, this flooding behavior might not be desirable because the flooded traffic might exceed the capacity of the link and cause packet loss.

You can change the flooding query count by using the **ip igmp snooping tcn flood query count** *count*  global configuration command.

**Examples** This example shows how to disable the multicast flooding on an interface:

Switch(config)# **interface gigabitethernet0/2** Switch(config-if)# **no ip igmp snooping tcn flood**

You can verify your settings by entering the **show ip igmp snooping** privileged EXEC command.

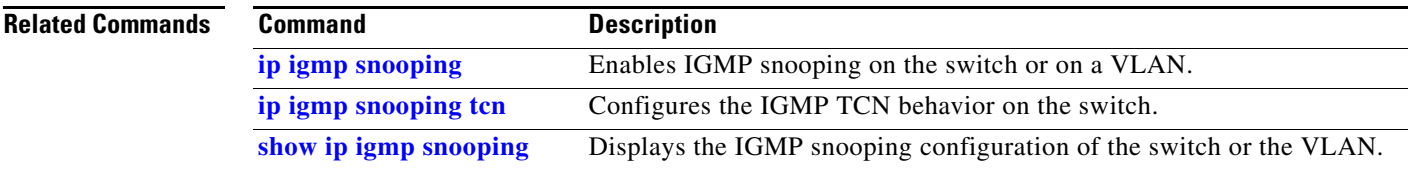

Г

## <span id="page-195-0"></span>**ip igmp snooping vlan immediate-leave**

Use the **ip igmp snooping vlan** *vlan-id* **immediate-leave** global configuration command to enable Internet Group Management Protocol (IGMP) snooping immediate-leave processing on a per-VLAN basis. Use the **no** form of this command to return to the default setting.

**ip igmp snooping vlan** *vlan-id* **immediate-leave** 

**no ip igmp snooping vlan** *vlan-id* **immediate-leave**

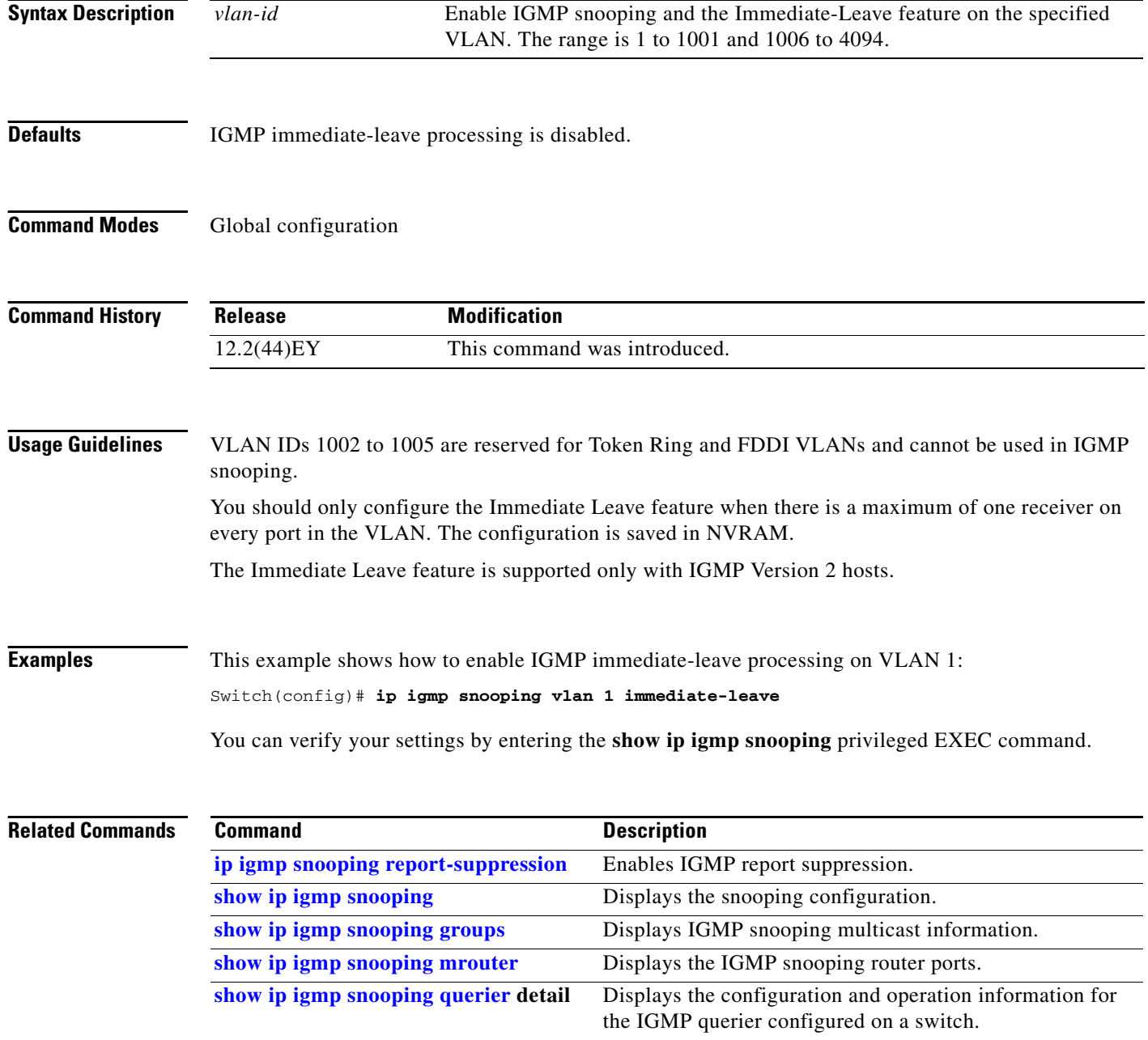

# <span id="page-196-0"></span>**ip igmp snooping vlan mrouter**

Use the **ip igmp snooping vlan** *vlan-id* **mrouter** global configuration command to add a multicast router port or to configure the multicast learning method. Use the **no** form of this command to return to the default settings.

**ip igmp snooping vlan** *vlan-id* **mrouter** {**interface** *interface-id* | **learn pim-dvmrp**}

**no ip igmp snooping vlan** *vlan-id* **mrouter** {**interface** *interface-id* | **learn pim-dvmrp**}

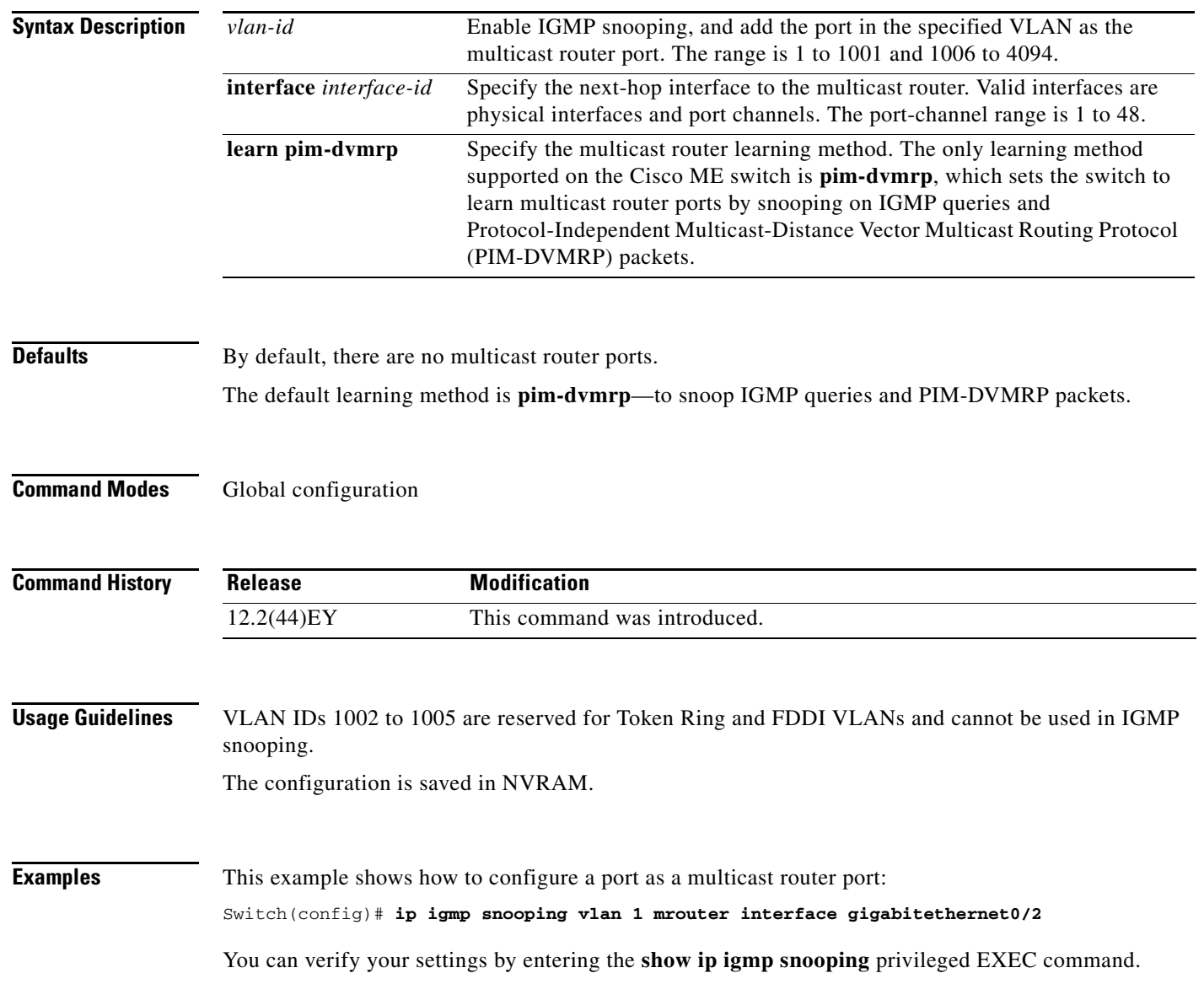

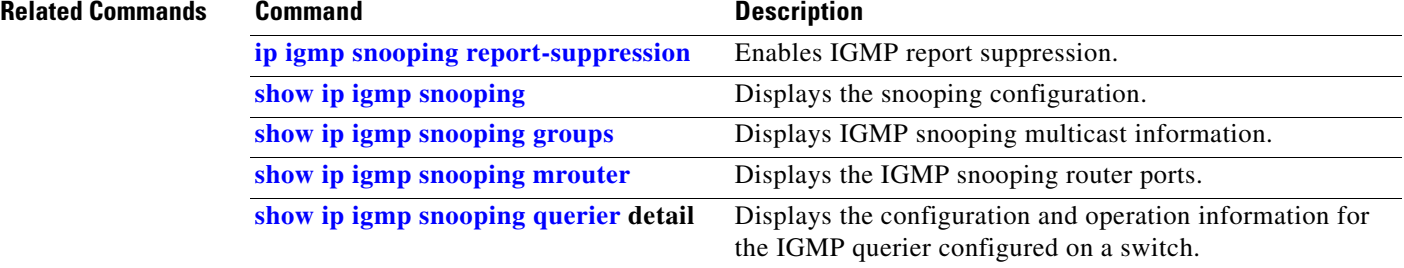

### <span id="page-198-0"></span>**ip igmp snooping vlan static**

Use the **ip igmp snooping vlan** *vlan-id* **static** global configuration command to enable Internet Group Management Protocol (IGMP) snooping and to statically add a Layer 2 port as a member of a multicast group. Use the **no** form of this command to remove ports specified as members of a static multicast group.

**ip igmp snooping vlan** *vlan-id* **static** *ip-address* **interface** *interface-id*

**no ip igmp snooping vlan** *vlan-id* **static** *ip-address* **interface** *interface-id*

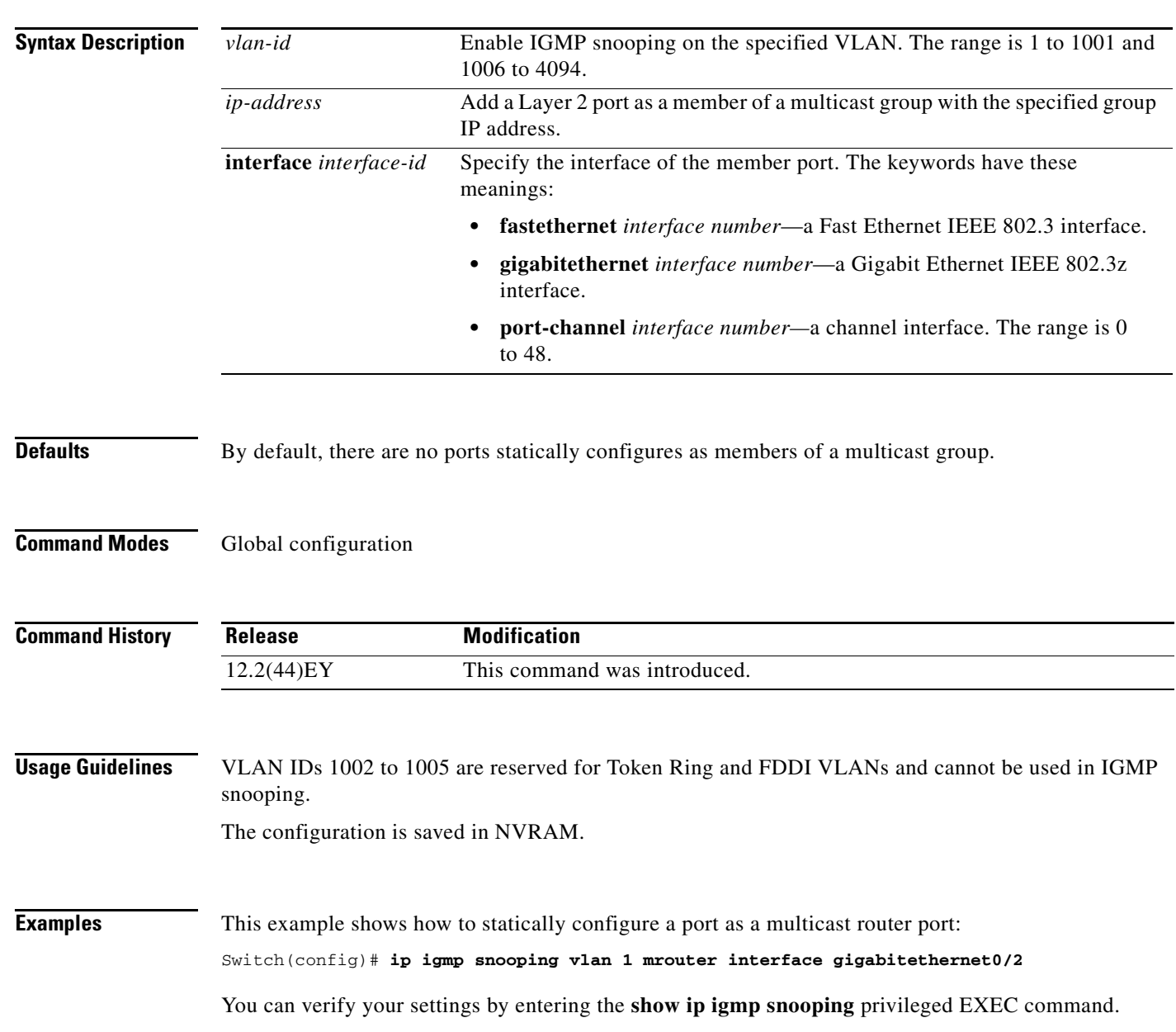

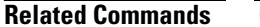

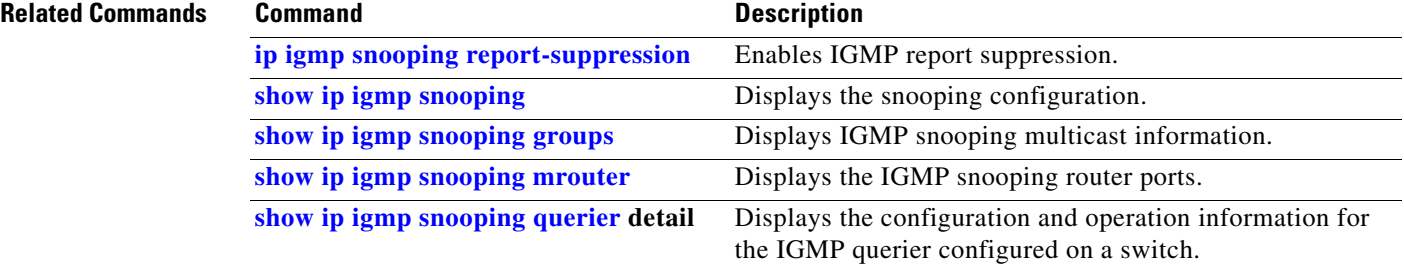

# <span id="page-200-0"></span>**ip sla responder twamp**

Use the **ip sla responder twamp** global configuration command to configure the switch as a Two-Way Active Measurement Protocol (TWAMP) responder. Use the **no** form of this command to disable the IP SLA TWAMP responder.

**ip sla responder twamp** [**timeout** *seconds*]

**no ip sla responder twamp** [**timeout** *seconds*]

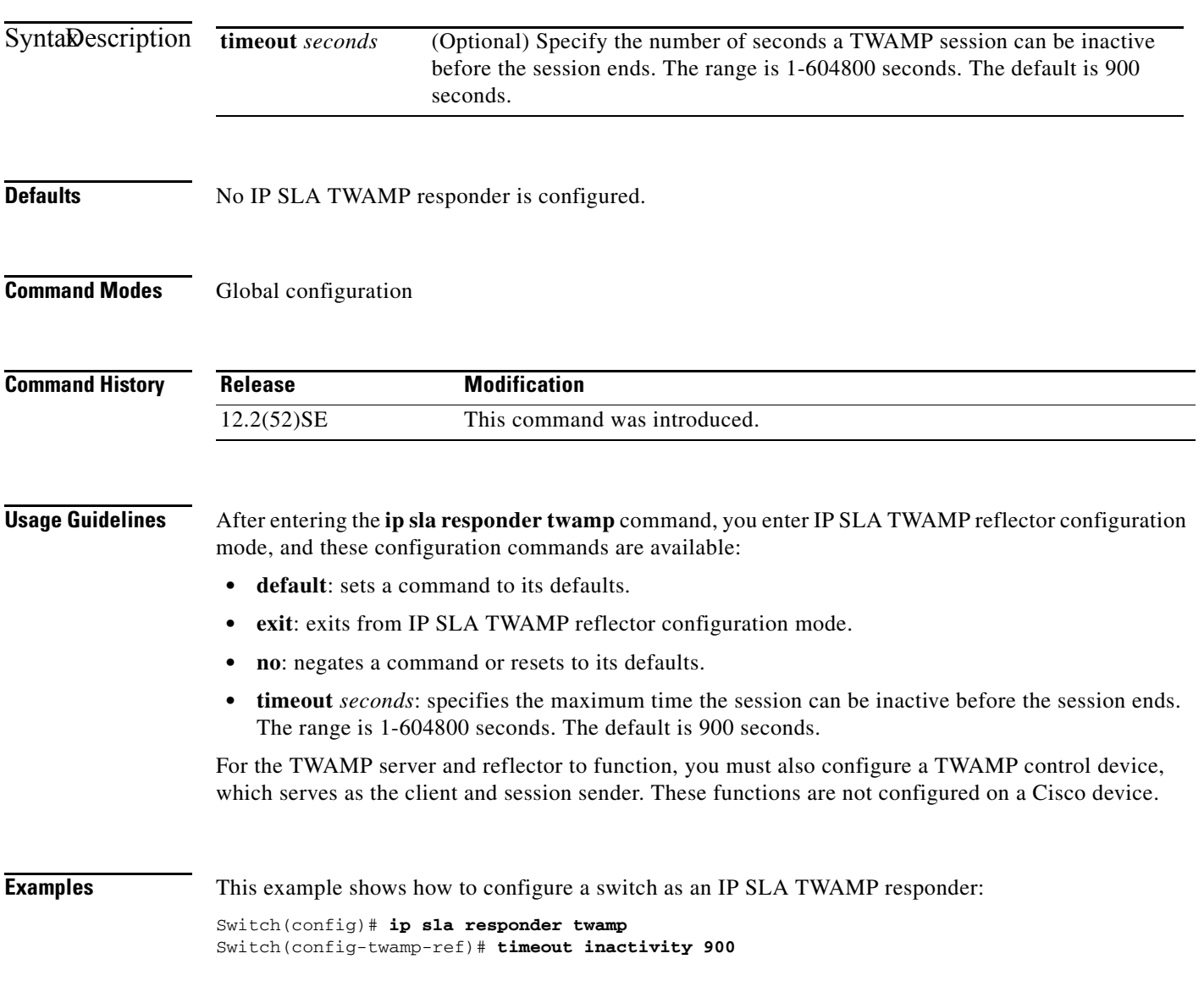

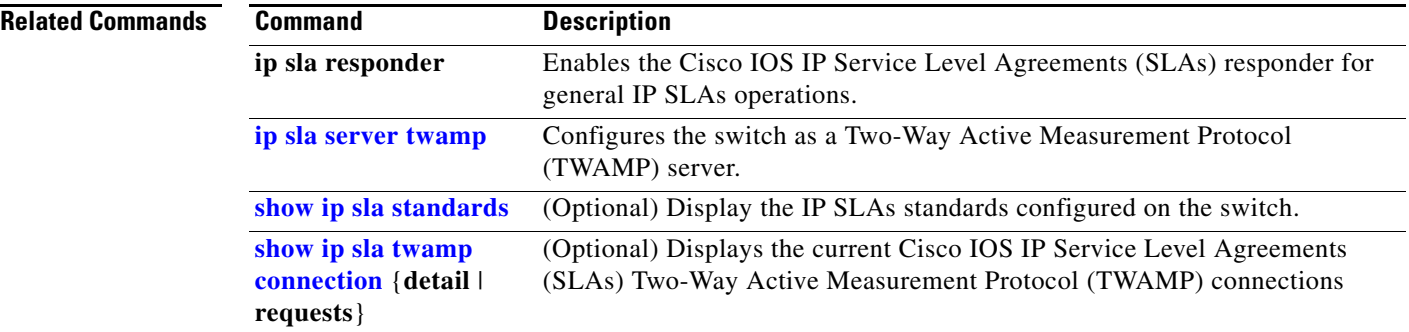

### <span id="page-202-0"></span>**ip sla server twamp**

Use the **ip sla server twamp** global configuration command to configure the switch as a Two-Way Active Measurement Protocol (TWAMP) server. Use the **no** form of this command to disable the IP SLA TWAMP server.

**ip sla server twamp** 

**no ip sla server twamp**

- **Syntax Description** This command has no arguments or keywords.
- **Defaults** No IP SLA TWAMP server is configured.
- **Command Modes** Global configuration

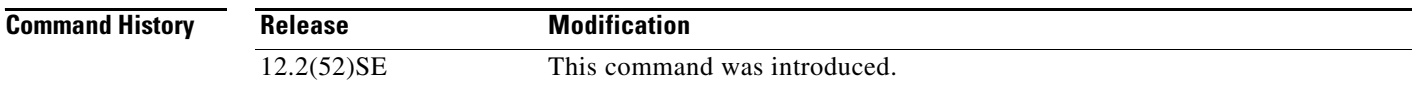

### **Usage Guidelines** After entering the **ip sla server twamp** command, you enter IP SLA TWAMP server configuration mode, and these configuration commands are available:

- **• default**: sets a command to its defaults.
- **• exit**: exits from IP SLA TWAMP server configuration mode.
- **• no**: negates a command or resets to its defaults.
- **• port** *port-number*: specifies the source port for TWAMP control traffic. Valid port numbers are from 1 to 65535.
- **• timer inactivity** *seconds*: specifies the maximum time the session can be inactive before the session ends. The range is 1-6000 seconds. The default is 900 seconds.

For the TWAMP server and reflector to function, you must also configure a TWAMP control device, which serves as the client and session sender. These functions are not configured on a Cisco device.

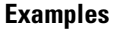

This example shows how to configure a switch as an IP SLA TWAMP server:

Switch(config)# **ip sla server twamp**  Switch(config-twamp-srvr)# **port 862** Switch(config-twamp-srvr)# **timer inactivity 540**

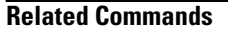

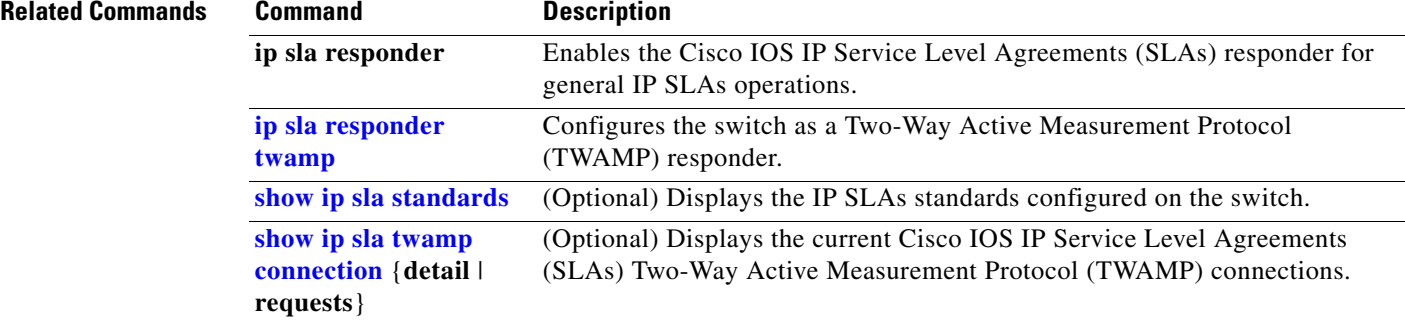

**Defaults** No IP source bindings are configured.

#### **OL-16486-03**

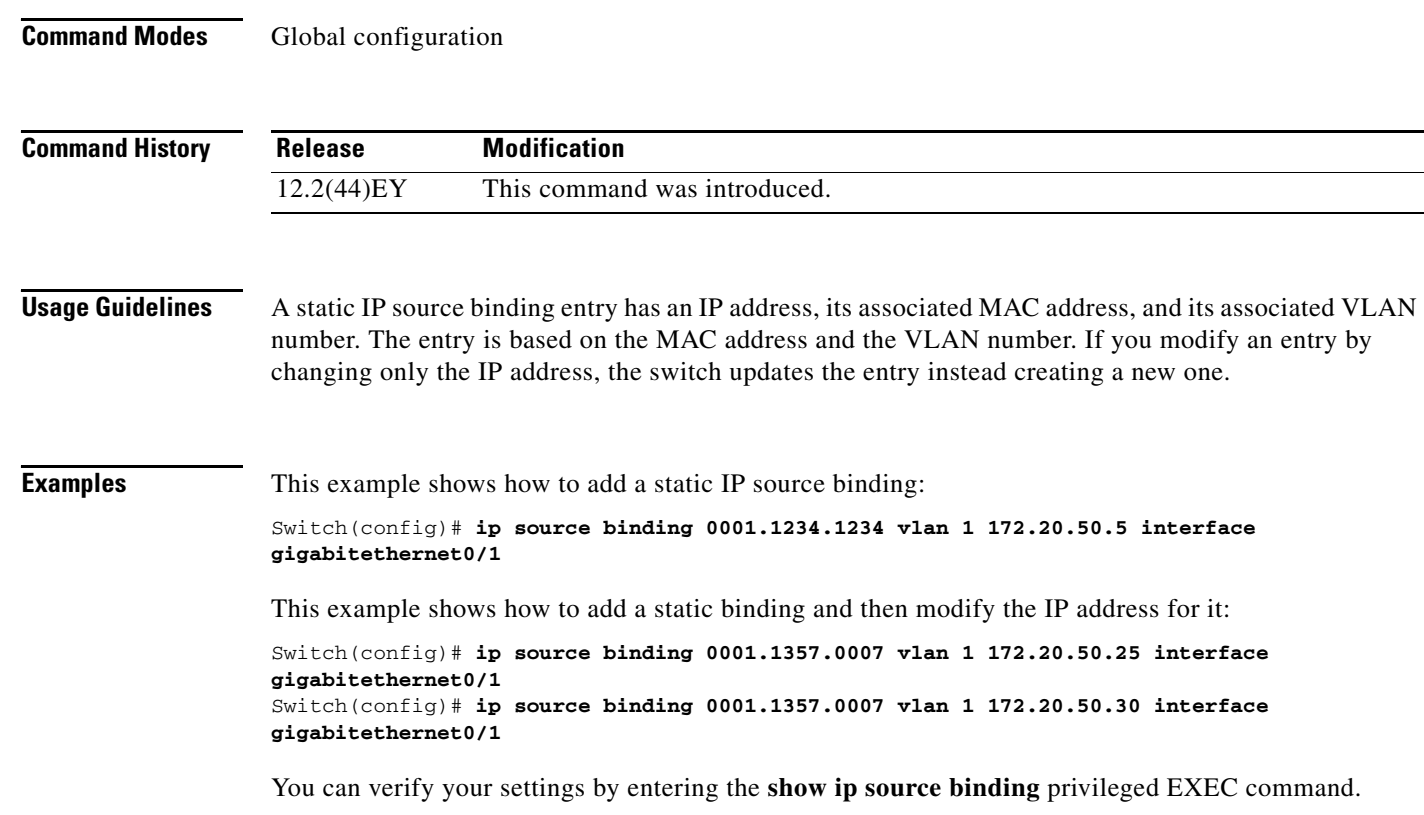

### <span id="page-204-0"></span>**ip source binding**

**Syntax Description**

 $\mathbf{I}$ 

Use the **ip source binding** global configuration command to configure static IP source bindings on the switch. Use the **no** form of this command to delete static bindings.

**ip source binding** *mac-address* **vlan** *vlan-id ip-address* **interface** *interface-id* 

**no source binding** *mac-address* **vlan** *vlan-id ip-address* **interface** *interface-id*

**interface** *interface-id* Specify an interface on which to add or delete an IP source binding.

**vlan** *vlan-id* Specify a VLAN number. The range is from 1 to 4094.

*mac-address* Specify a MAC address.

*ip-address* Specify an IP address.

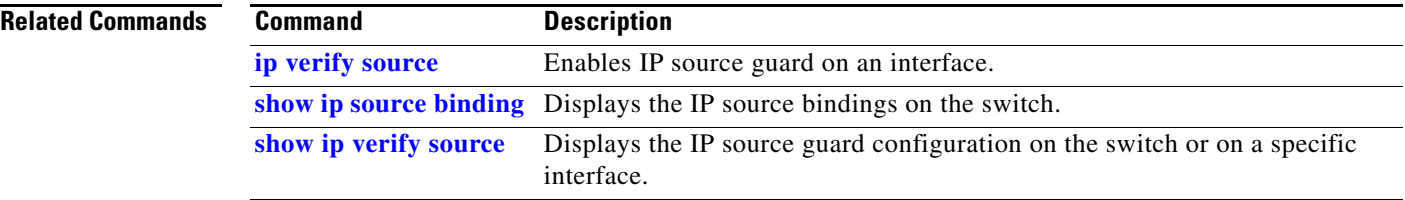

### **ip ssh**

Use the **ip ssh** global configuration command to configure the switch to run Secure Shell (SSH) Version 1 or SSH Version 2. Use the **no** form of this command to return to the default setting.

**ip ssh version** [**1** | **2**]

**no ip ssh version** [**1** | **2**]

This command is available only when your switch is running the cryptographic (encrypted) software image.

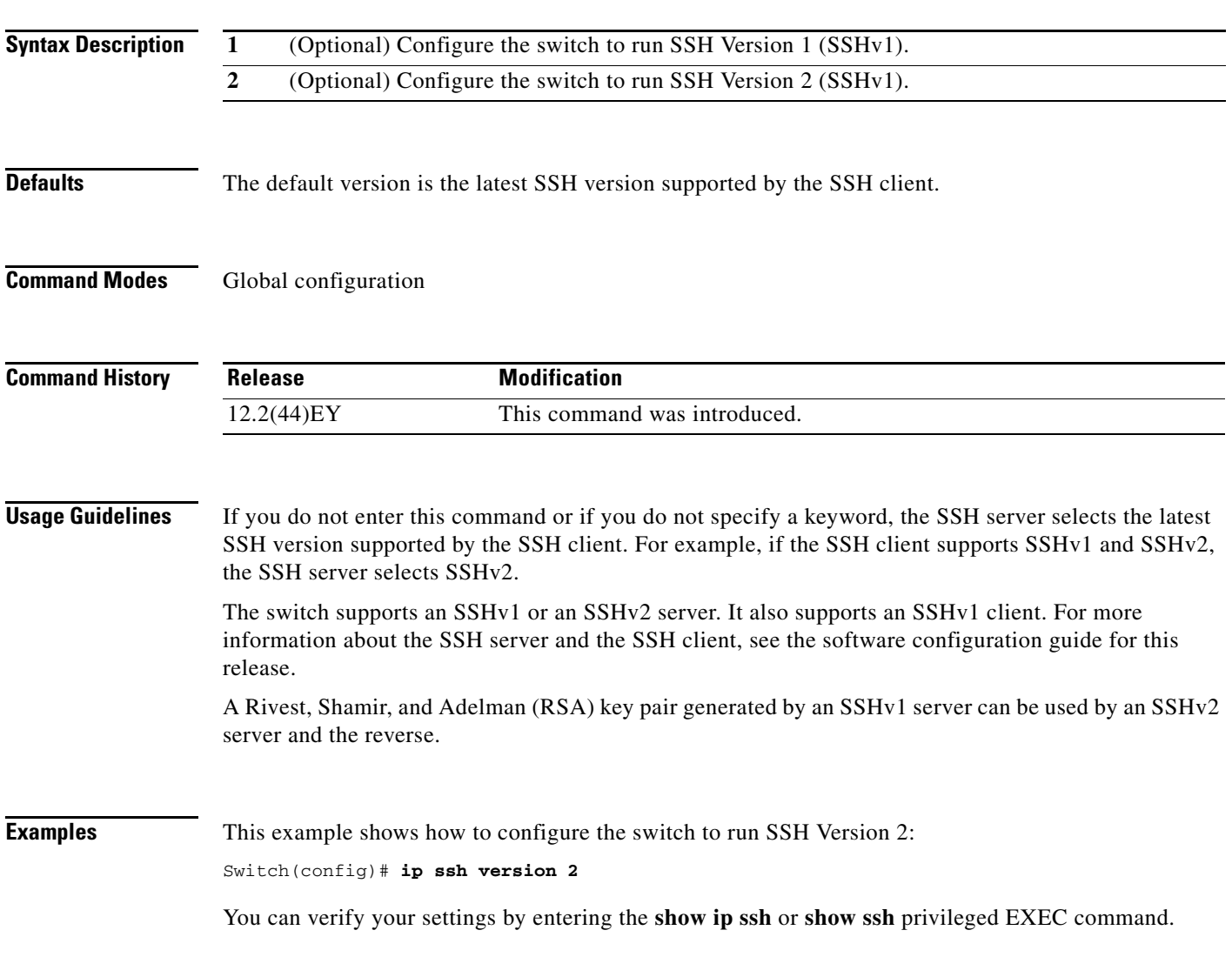

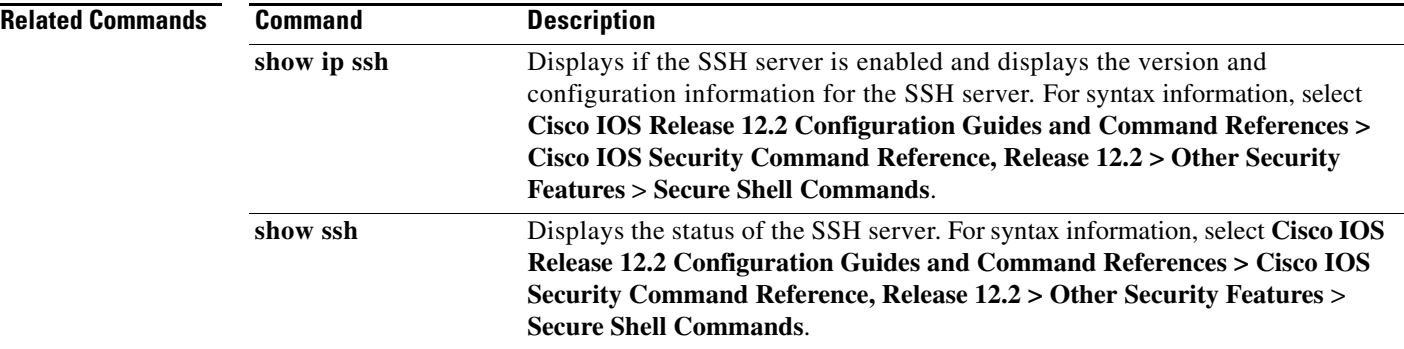

### **ip sticky-arp (global configuration)**

Use the **ip sticky-arp** global configuration command to enable sticky Address Resolution Protocol (ARP) on a switch virtual interface (SVI) that belongs to a private VLAN. Use the **no** form of this command to disable sticky ARP.

#### **ip sticky-arp**

**no ip sticky-arp** 

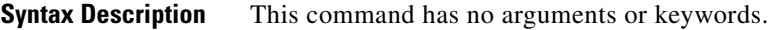

**Defaults** Sticky ARP is enabled.

**Command Modes** Global configuration

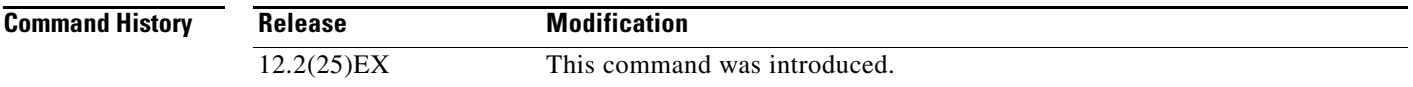

**Usage Guidelines** Sticky ARP entries are those learned on private-VLAN SVIs. These entries do not age out.

The **ip sticky-arp** global configuration command is supported only on SVIs belonging to private VLANs.

**•** When you configure a private VLAN, sticky ARP is enabled on the switch (the default).

If you enter the **ip sticky-arp** *interface* configuration command, it does not take effect.

If you enter the **no ip sticky-arp** *interface* configuration command, you do not disable sticky ARP on an interface.

**Note** We recommend that you use the **show arp** privileged EXEC command to display and verify private-VLAN interface ARP entries.

**•** If you disconnect the switch from a device and then connect it to another device with a different MAC address but with the same IP address, the ARP entry is not created, and this message appears:

```
*Mar 2 00:26:06.967: %IP-3-STCKYARPOVR: Attempt to overwrite Sticky ARP entry: 
20.6.2.1, hw: 0000.0602.0001 by hw: 0000.0503.0001
```
- **•** If a MAC address of a device changes, you must use the **no arp** *ip-address* global configuration command to manually remove the private-VLAN interface ARP entries.
- **•** Use the **arp** *ip-address hardware-address* **type** global configuration command to add a private-VLAN ARP entry.

Г

- **•** Use the **no sticky-arp** global configuration command to disable sticky ARP on the switch.
- **•** Use the **no sticky-arp** interface configuration command to disable sticky ARP on an interface when sticky ARP is disabled on the switch.

**Examples** To disable sticky ARP: Switch(config)# **no ip sticky-arp**

You can verify your settings by using the **show arp** privileged EXEC command.

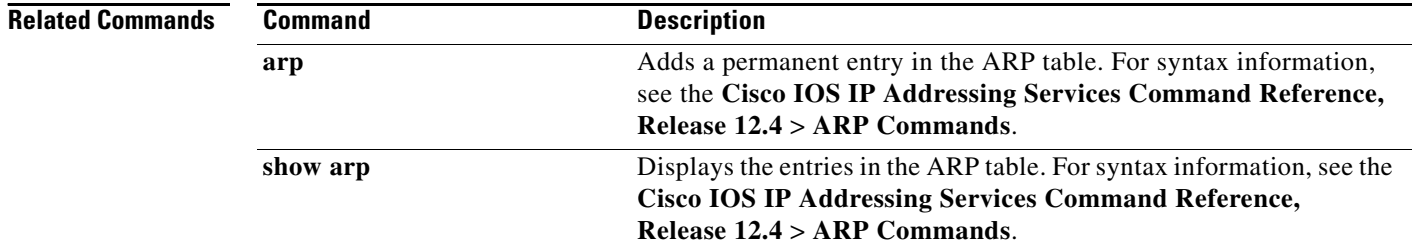

### **ip sticky-arp (interface configuration)**

Use the **ip sticky-arp** interface configuration command to enable sticky Address Resolution Protocol (ARP) on a switch virtual interface (SVI) or a Layer 3 interface. Use the **no** form of this command to disable sticky ARP.

#### **ip sticky-arp**

**no ip sticky-arp** 

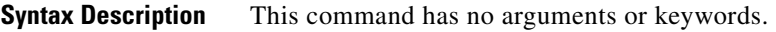

**Defaults** Sticky ARP is enabled on private-VLAN SVIs. Sticky ARP is disabled on Layer 3 interfaces and normal SVIs.

**Command Modes** Interface configuration

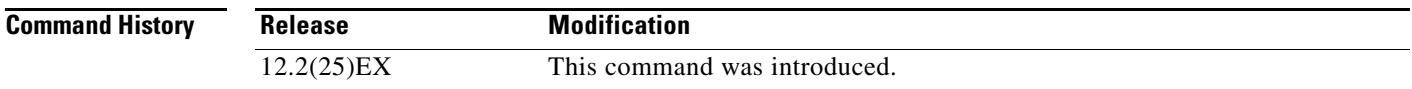

**Usage Guidelines** Sticky ARP entries are those learned on SVIs and Layer 3 interfaces. These entries do not age out. The **ip sticky-arp** interface configuration command is only supported on

- **•** Layer 3 interfaces
- **•** SVIs belonging to normal VLANs
- **•** SVIs belonging to private VLANs

On a Layer 3 interface or on an SVI belonging to a normal VLAN

- **•** Use the **sticky-arp** interface configuration command to enable sticky ARP.
- **•** Use the **no sticky-arp** interface configuration command to disable sticky ARP.

On private-VLAN SVIs

**•** When you configure a private VLAN, sticky ARP is enabled on the switch (the default).

If you enter the **ip sticky-arp** *interface* configuration command, it does not take effect.

If you enter the **no ip sticky-arp** *interface* configuration command, you do not disable sticky ARP on an interface.

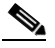

**Note** We recommend that you use the **show arp** privileged EXEC command to display and verify private-VLAN interface ARP entries.

**•** If you disconnect the switch from a device and then connect it to another device with a different MAC address but with the same IP address, the ARP entry is not created, and this message appears:

\*Mar 2 00:26:06.967: %IP-3-STCKYARPOVR: Attempt to overwrite Sticky ARP entry: 20.6.2.1, hw: 0000.0602.0001 by hw: 0000.0503.0001

- **•** If a MAC address of a device changes, you must use the **no arp** *ip-address* global configuration command to manually remove the private-VLAN interface ARP entries.
- **•** Use the **arp** *ip-address hardware-address* **type** global configuration command to add a private-VLAN ARP entry.
- **•** Use the **no sticky-arp** global configuration command to disable sticky ARP on the switch.
- **•** Use the **no sticky-arp** interface configuration command to disable sticky ARP on an interface.

**Examples** To enable sticky ARP on a normal SVI:

Switch(config-if)# **ip sticky-arp**

To disable sticky ARP on a Layer 3 interface or an SVI:

Switch(config-if)# **no ip sticky-arp**

You can verify your settings by using the **show arp** privileged EXEC command.

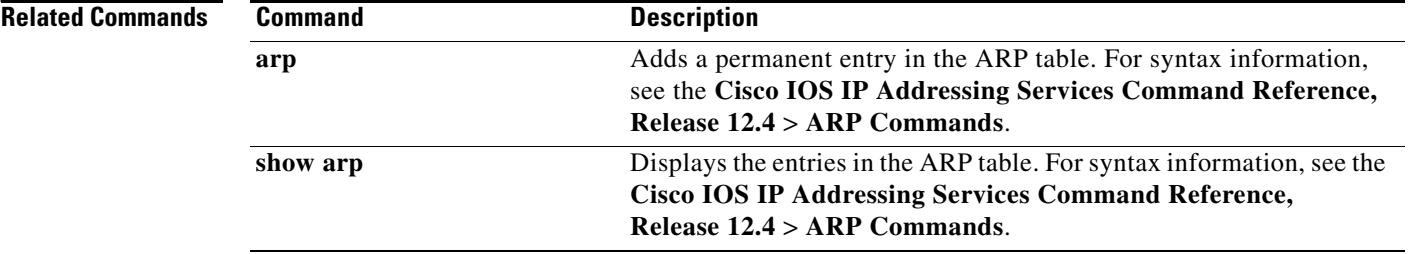

#### **ip verify source**

### <span id="page-212-0"></span>**ip verify source**

Use the **ip verify source** interface configuration command to enable IP source guard on an interface. Use the **no** form of this command to disable IP source guard.

**ip verify source** {**vlan dhcp-snooping** | **tracking**} [**port-security**]

**no ip verify source** {**vlan dhcp-snooping** | **tracking**} [**port-security**]

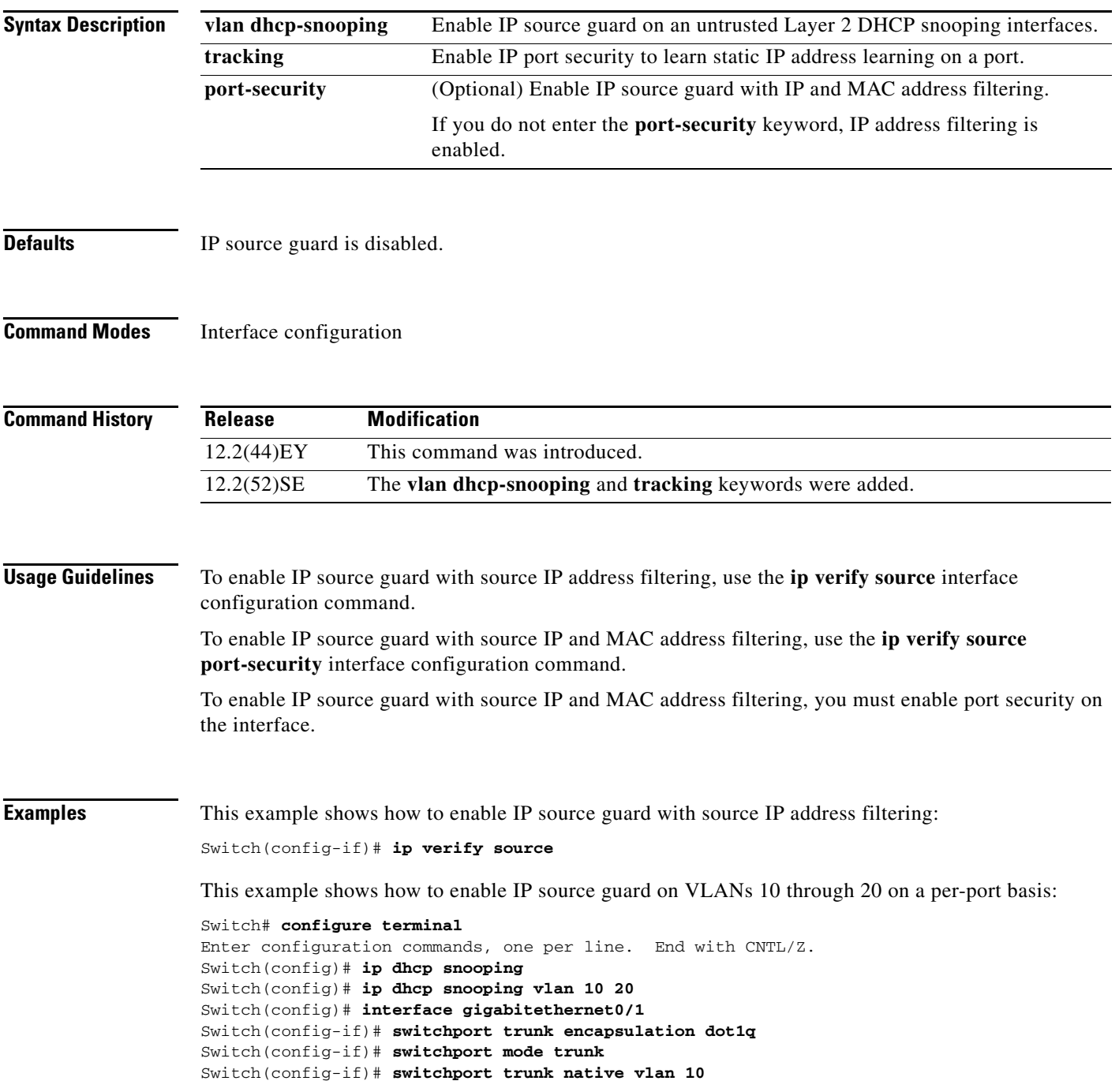

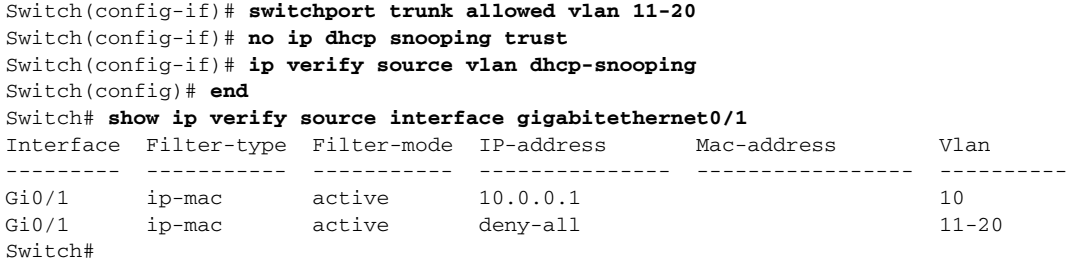

This example shows how to enable IP port security with IP-MAC filters on a Layer 2 access port:

```
Switch# configure terminal
Enter configuration commands, one per line. End with CNTL/Z.
Switch(config)# ip device tracking
Switch(config)# interface gigabitEthernet0/3
Switch(config-if)# switchport mode access
Switch(config-if)# switchport access vlan 1
Switch(config-if)# ip device tracking maximum 5
Switch(config-if)# switchport port-security
Switch(config-if)# switchport port-security maximum 5
Switch(config-if)# ip verify source tracking port-security
Switch(config-if)# end
```
Verify your settings by entering the **show ip verify source** privileged EXEC command.

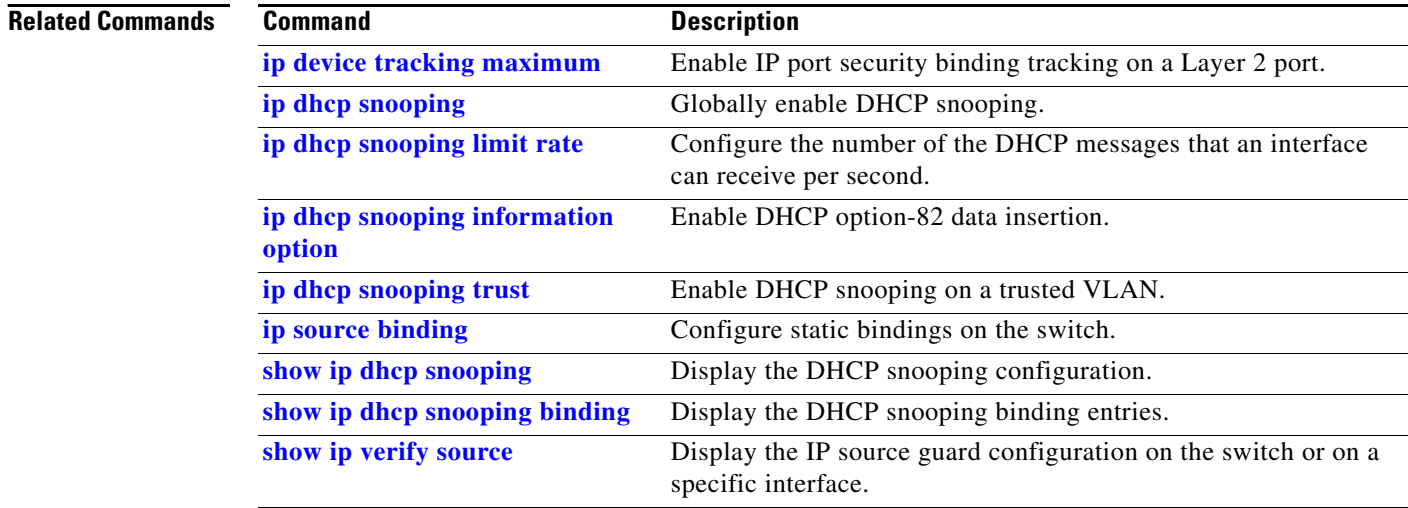

### **ipv6 access-list**

Use the **ipv6 access-list** global configuration command to define an IPv6 access list and to place the switch in IPv6 access list configuration mode. To remove the access list, use the **no** form of this command.

**ipv6 access-list** *access-list-name*

**no ipv6 access-list** *access-list-name*

**Note** This command is available only if the switch is running the metro IP access image and you have configured a dual IPv4 and IPv6 Switch Database Management (SDM) template on the switch.

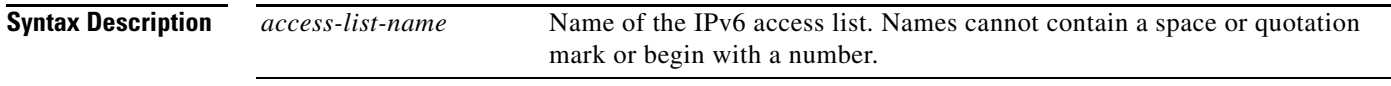

**Defaults** No IPv6 access list is defined.

### **Command Modes** Global configuration

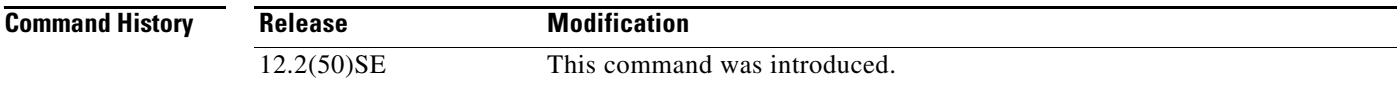

### **Usage Guidelines** To configure the dual IPv4 and IPv6 template, enter the **sdm prefer dual-ipv4-and-ipv6** {**default** | **routing** | **vlan**) global configuration command, and reload the switch.

The **ipv6 access-list** command is similar to the **ip access-list** command, but it is IPv6-specific.

IPv6 ACLs are defined by a unique name (IPv6 does not support numbered ACLs). An IPv4 ACL and an IPv6 ACL cannot share the same name.

See the **[deny \(IPv6 access-list configuration\)](#page-81-0)** and **[permit \(IPv6 access-list configuration\)](#page-313-0)** commands for more information on filtering IPv6 traffic based on IPv6 option headers and optional, upper-layer protocol-type information. See the "Examples" section for an example of a translated IPv6 ACL configuration.

Every IPv6 ACL has implicit **permit icmp any any nd-na**, **permit icmp any any nd-ns**, and **deny ipv6 any any** statements as its last match conditions. The two **permit** conditions allow ICMPv6 neighbor discovery. To disallow ICMPv6 neighbor discovery and to deny **icmp any any nd-na** or **icmp any any nd-ns**, there must be an explicit **deny** entry in the ACL. For the implicit **deny ipv6 any any** statement to take effect, an IPv6 ACL must contain at least one entry.

The IPv6 neighbor discovery process uses the IPv6 network layer service; therefore, by default, IPv6 ACLs implicitly allow IPv6 neighbor discovery packets to be sent and received on an interface. In IPv4, the Address Resolution Protocol (ARP), which is equivalent to the IPv6 neighbor discovery process, uses a separate data-link layer protocol; therefore, by default, IPv4 ACLs implicitly allow ARP packets to be sent and received on an interface.

Use the **ipv6 traffic-filter** interface configuration command with the *access-list-name* argument to apply an IPv6 ACL to an IPv6 interface. You can apply inbound and outbound IPv6 ACLs to Layer 3 physical interfaces or to switch virtual interfaces for routed ACLs, but only inbound IPv6 ACLs to Layer 2 interfaces for port ACLs.

**Note** An IPv6 ACL applied to an interface with the **ipv6 traffic-filter** command filters traffic that is forwarded by the switch and does not filter traffic generated by the switch.

**Examples** This example puts the switch in IPv6 access list configuration mode, configures the IPv6 ACL named list2, and applies the ACL to outbound traffic on an interface. The first ACL entry prevents all packets from the network FE80:0:0:2::/64 (packets that have the link-local prefix FE80:0:0:2 as the first 64 bits of their source IPv6 address) from leaving the interface. The second entry in the ACL permits all other traffic to leave the interface. The second entry is necessary because an implicit deny-all condition is at the end of each IPv6 ACL.

```
Switch(config)# ipv6 access-list list2
Switch(config-ipv6-acl)# deny FE80:0:0:2::/64 any
Switch(config-ipv6-acl)# permit any any
Switch(config-ipv6-acl)# exit
Switch(config)# interface gigabitethernet0/3
Switch(config-if)# no switchport
Switch(config-if)# ipv6 address 2001::/64 eui-64
Switch(config-if)# ipv6 traffic-filter list2 out
```
**Note** IPv6 ACLs that rely on the implicit deny condition or specify a **deny any any** statement to filter traffic should contain **permit** statements for link-local addresses to avoid the filtering of protocol packets. Additionally IPv6 ACLs that use **deny** statements to filter traffic should also use a **permit any any** statement as the last statement in the list.

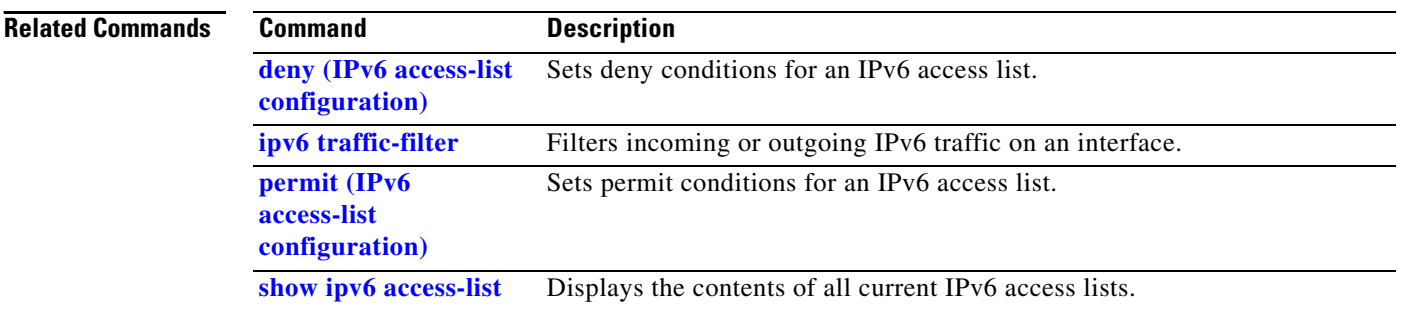
# <span id="page-216-0"></span>**ipv6 address dhcp**

Use the **ipv6 address dhcp** interface configuration command to acquire an IPv6 address on an interface from the Dynamic Host Configuration Protocol for IPv6 (DHCPv6) server. To remove the address from the interface, use the **no** form of this command.

**ipv6 address dhcp** [**rapid-commit**]

**no ipv6 address dhcp** [**rapid-commit**]

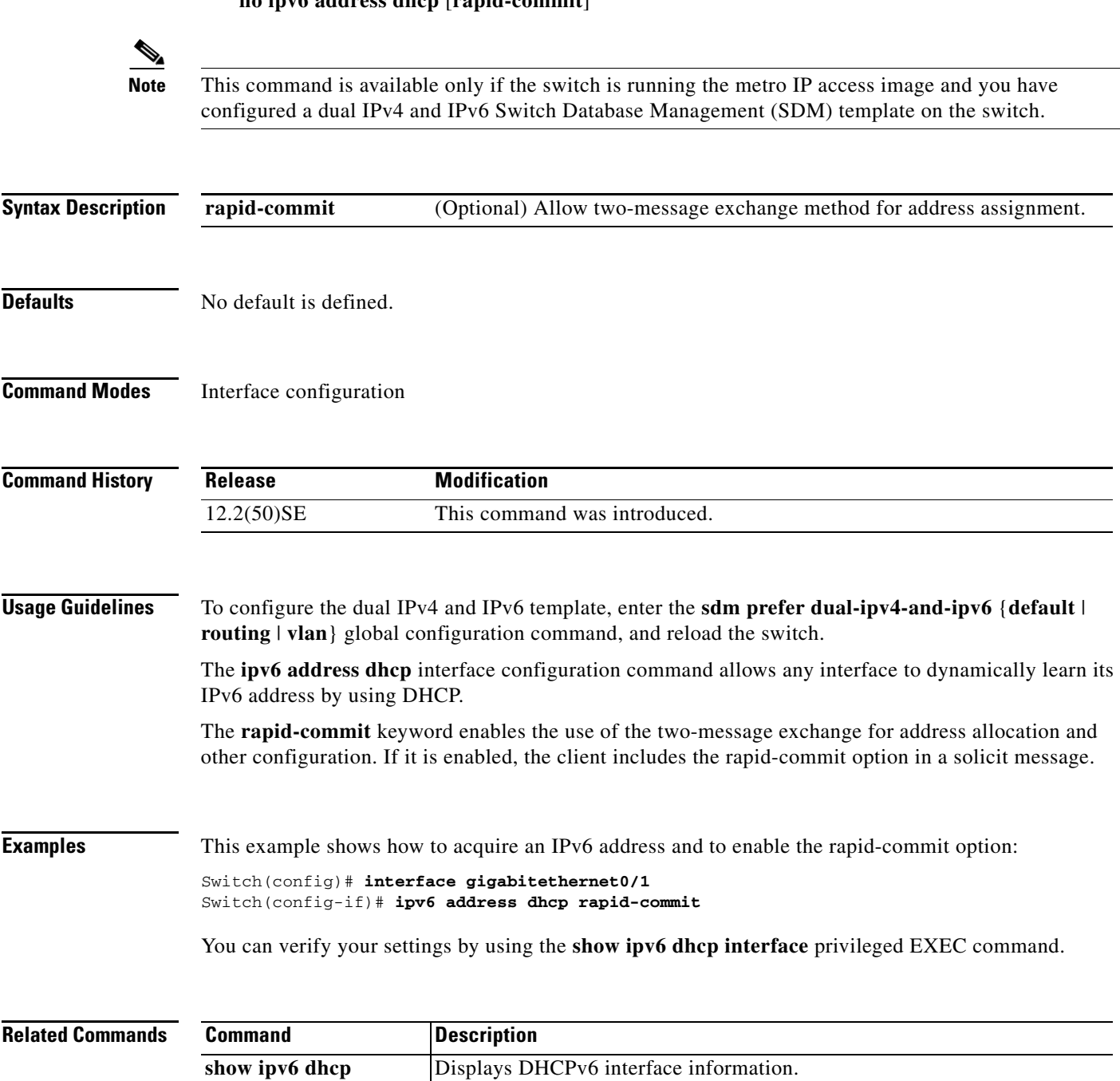

**interface**

 $\blacktriangle$ 

## **ipv6 dhcp client request vendor**

Use the **ipv6 dhcp client request** interface configuration command to configure an IPv6 client to request an option from a Dynamic Host Configuration Protocol for IPv6 (DHCPv6) server. To remove the request, use the **no** form of this command.

**ipv6 dhcp client request vendor**

**no ipv6 dhcp client request vendor**

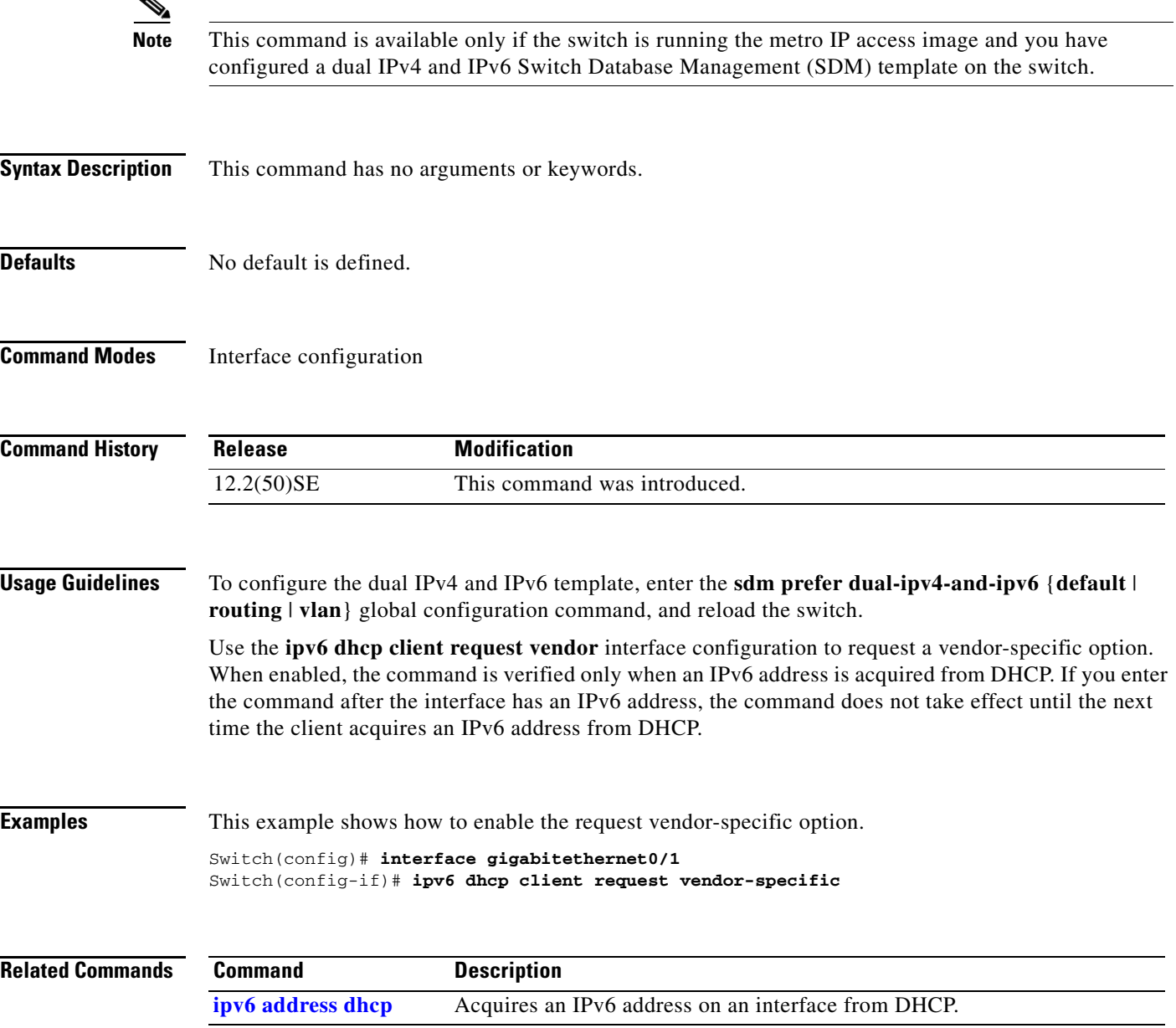

### **ipv6 dhcp ping packets**

# **ipv6 dhcp ping packets**

Use the **ipv6 dhcp ping packets** global configuration command to specify the number of packets a Dynamic Host Configuration Protocol for IPv6 (DHCPv6) server sends to a pool address as part of a ping operation. To prevent the server from pinging pool addresses, use the **no** form of this command.

**ipv6 dhcp ping packets** *number*

**no ipv6 dhcp ping packets**

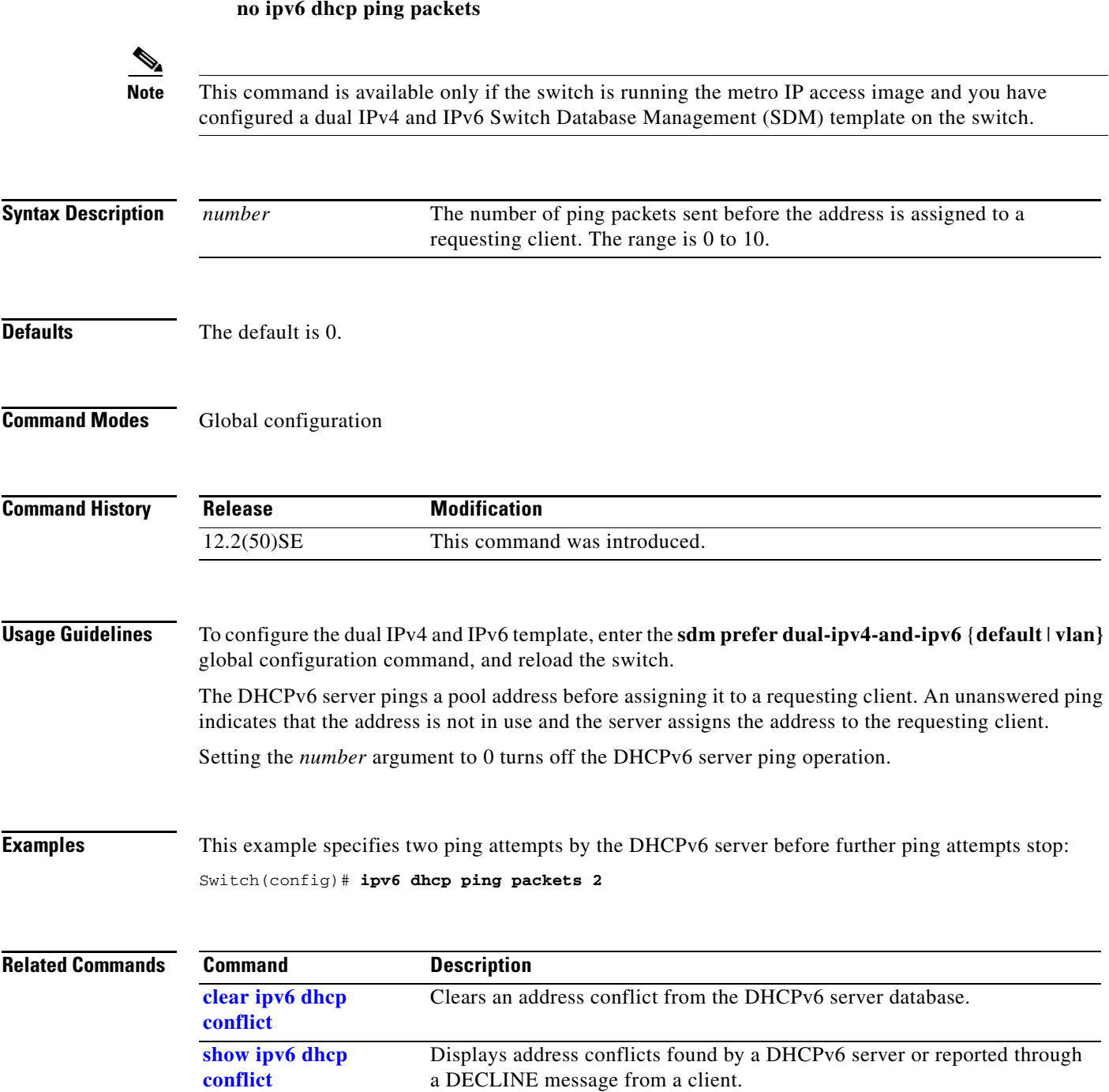

## <span id="page-219-0"></span>**ipv6 dhcp pool**

Use the **ipv6 dhcp pool** global configuration command to enter Dynamic Host Configuration Protocol for IPv6 (DHCPv6) pool configuration mode. Use the **no** form of this command to return to the default settings.

**ipv6 dhcp pool** *poolname*

**no ipv6 dhcp pool** *poolname*

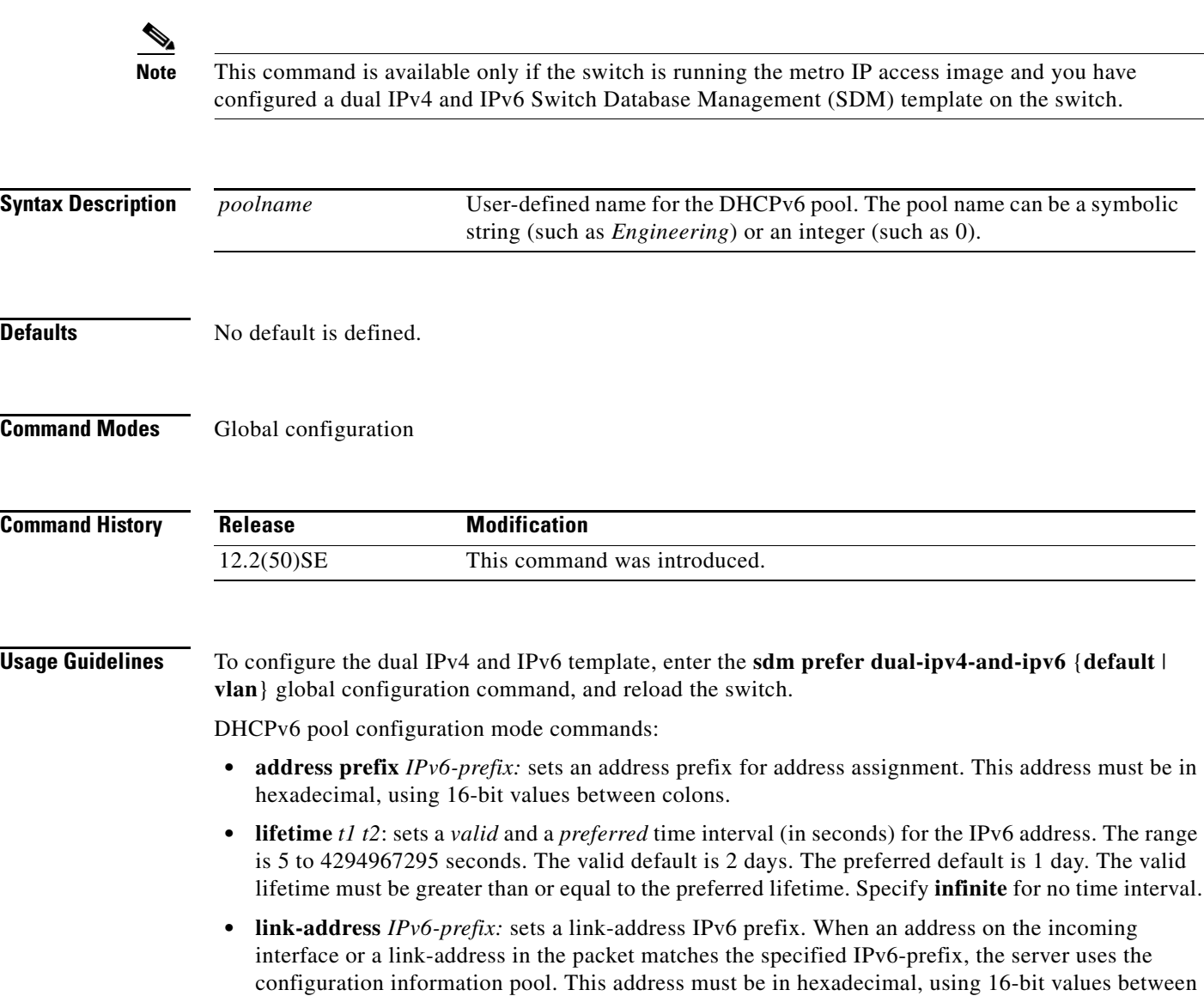

colons.

- **• vendor-specific**: enables the DHCPv6 vendor-specific configuration mode with these configuration commands:
	- **–** *vendor-id*: enter a vendor-specific identification number. This number is the vendor IANA Private Enterprise Number. The range is 1 to 4294967295.
	- **– suboption** *number*: sets vendor-specific suboption number. The range is 1 to 65535. Enter an IPv6 address, ASCII text, or a hexadecimal string as defined by the suboption parameters.

After you create the DHCPv6 configuration information pool, use the **ipv6 dhcp server** interface configuration command to associate the pool with a server on an interface. However, if you do not configure an information pool, you still need to use the **ipv6 dhcp server** interface configuration command to enable the DHCPv6 server function on an interface.

When you associate a DHCPv6 pool with an interface, only that pool services requests on the associated interface. The pool also services other interfaces. If you do not associate a DHCPv6 pool with an interface, it can service requests on any interface.

Not using any IPv6 address prefix means that the pool only returns configured options.

The **link-address** keyword allows matching of a link-address without necessarily allocating an address. You can match the pool from multiple relays by using multiple link-address configuration commands inside a pool.

Because a longest match is performed on either the address pool information or the link information, you can configure one pool to allocate addresses and another pool on a subprefix that only returns configured options.

**Examples** This example shows how to configure a pool called *engineering with an IPv6 address prefix:* 

```
Switch# configure terminal
Switch(config)# ipv6 dhcp pool engineering
Switch(config-dhcpv6)# address prefix 2001:1000::0/64
Switch(config-dhcpv6)# end
```
This example shows how to configure a pool called *testgroup* with three link-address prefixes and an IPv6 address prefix:

```
Switch# configure terminal
Switch(config)# ipv6 dhcp pool testgroup
Switch(config-dhcpv6)# link-address 2001:1001::0/64
Switch(config-dhcpv6)# link-address 2001:1002::0/64
Switch(config-dhcpv6)# link-address 2001:2000::0/48
Switch(config-dhcpv6)# address prefix 2001:1003::0/64
Switch(config-dhcpv6)# end
```
This example shows how to configure a pool called *350* with vendor-specific options:

```
Switch# configure terminal
Switch(config)# ipv6 dhcp pool 350
Switch(config-dhcpv6)# vendor-specific 9
Switch(config-dhcpv6-vs)# suboption 1 address 1000:235D::1
Switch(config-dhcpv6-vs)# suboption 2 ascii "IP-Phone"
Switch(config-dhcpv6-vs)# end
```
 $\mathbf I$ 

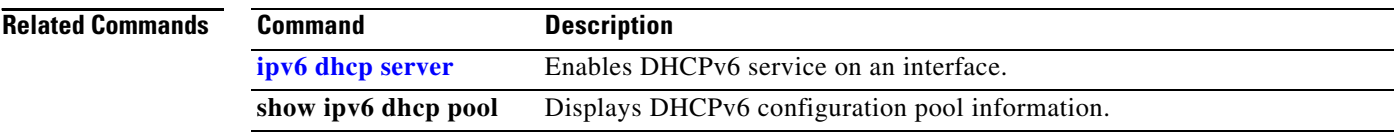

## <span id="page-222-0"></span>**ipv6 dhcp server**

Use the **ipv6 dhcp server** interface configuration command to enable Dynamic Host Configuration Protocol for IPv6 (DHCPv6) service on an interface. To disable DHCPv6 service on an interface, use the **no** form of this command.

**ipv6 dhcp server** [*poolname* **| automatic**] [**allow-hint**] [**rapid-commit**] [**preference** *value*]

**no ipv6 dhcp server** 

S.

**Note** This command is available only if the is running the metro IP access image and you have configured a dual IPv4 and IPv6 Switch Database Management (SDM) template on the switch.

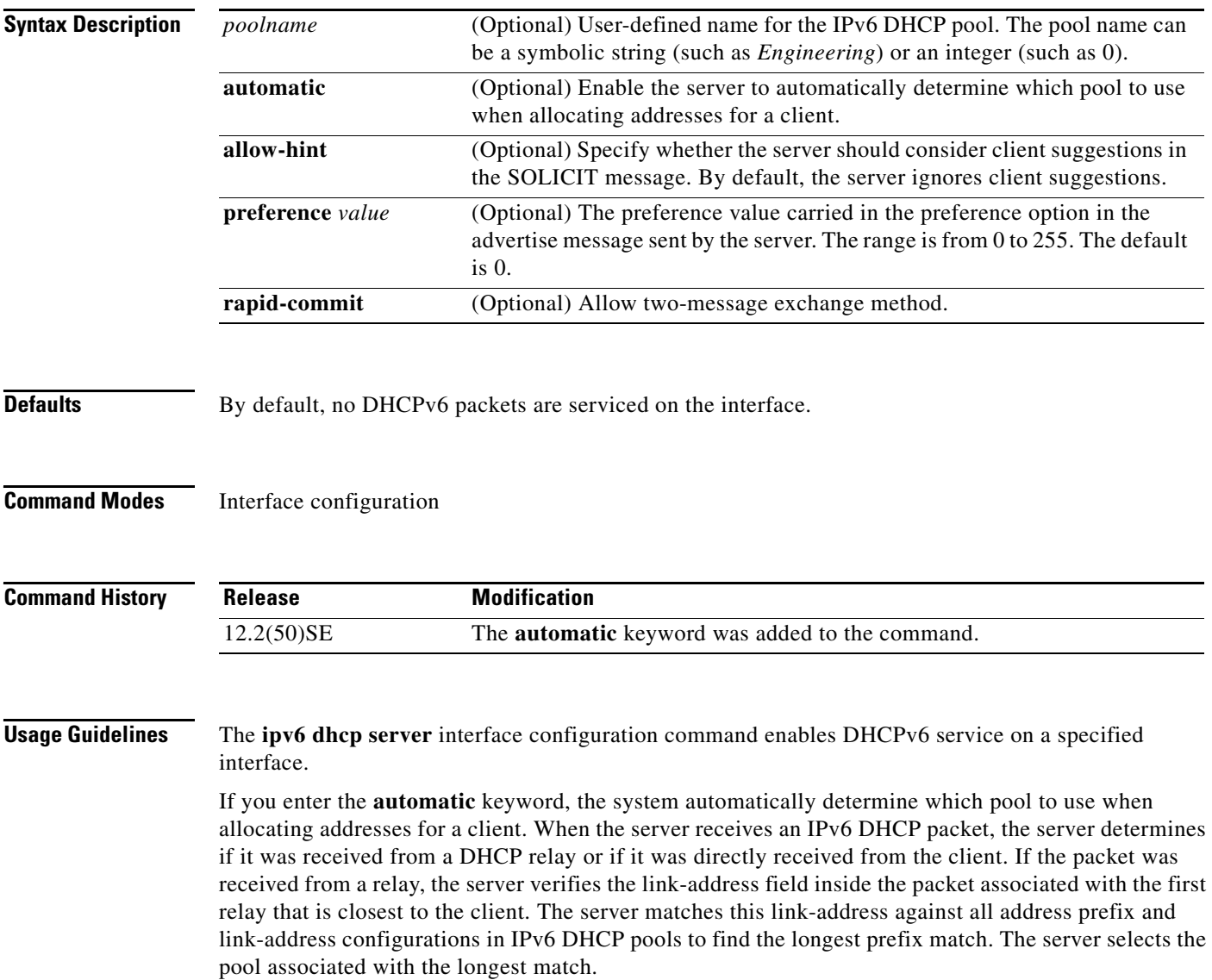

If the packet was received directly from the client, the server performs this same matching, but it uses all the IPv6 addresses configured on the incoming interface when performing the match. Once again, the server selects the longest prefix match.

If you enter the **allow-hint** keyword, the server allocates a valid client-suggested address in the solicit and request messages. The prefix address is valid if it is in the associated local prefix address pool and it is not assigned to a device. If the **allow-hint** keyword is not specified, the server ignores the client hint, and an address is allocated from the free list in the pool.

If you configure the **preference** keyword with a value other than 0, the server adds a preference option to carry the preference value for the advertise messages. This action affects the selection of a server by the client. Any advertise message that does not include a preference option is considered to have a preference value of 0. If the client receives an advertise message with a preference value of 255, the client immediately sends a request message to the server from which the message was received.

Entering the **rapid-commit** keyword enables the use of the two-message exchange.

The DHCPv6 client, server, and relay functions are mutually exclusive on an interface. When one of these functions is already enabled and you try to configure a different function on the same interface, the switch returns one of these messages:

Interface is in DHCP client mode Interface is in DHCP server mode Interface is in DHCP relay mode

**Examples** This example enables DHCPv6 for the pool named testgroup:

Switch(config-if)# **ipv6 dhcp server testgroup**

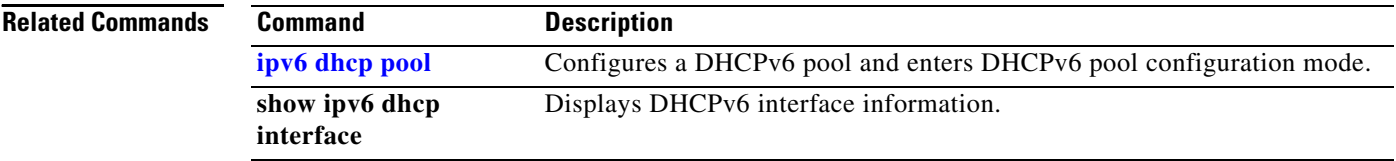

# <span id="page-224-0"></span>**ipv6 mld snooping**

Use the **ipv6 mld snooping** global configuration command without keywords to enable IP version 6 (IPv6) Multicast Listener Discovery (MLD) snooping globally or on the specified VLAN. Use the **no** form of this command to disable MLD snooping on the switch or switch stack or the VLAN.

**ipv6 mld snooping** [**vlan** *vlan-id*]

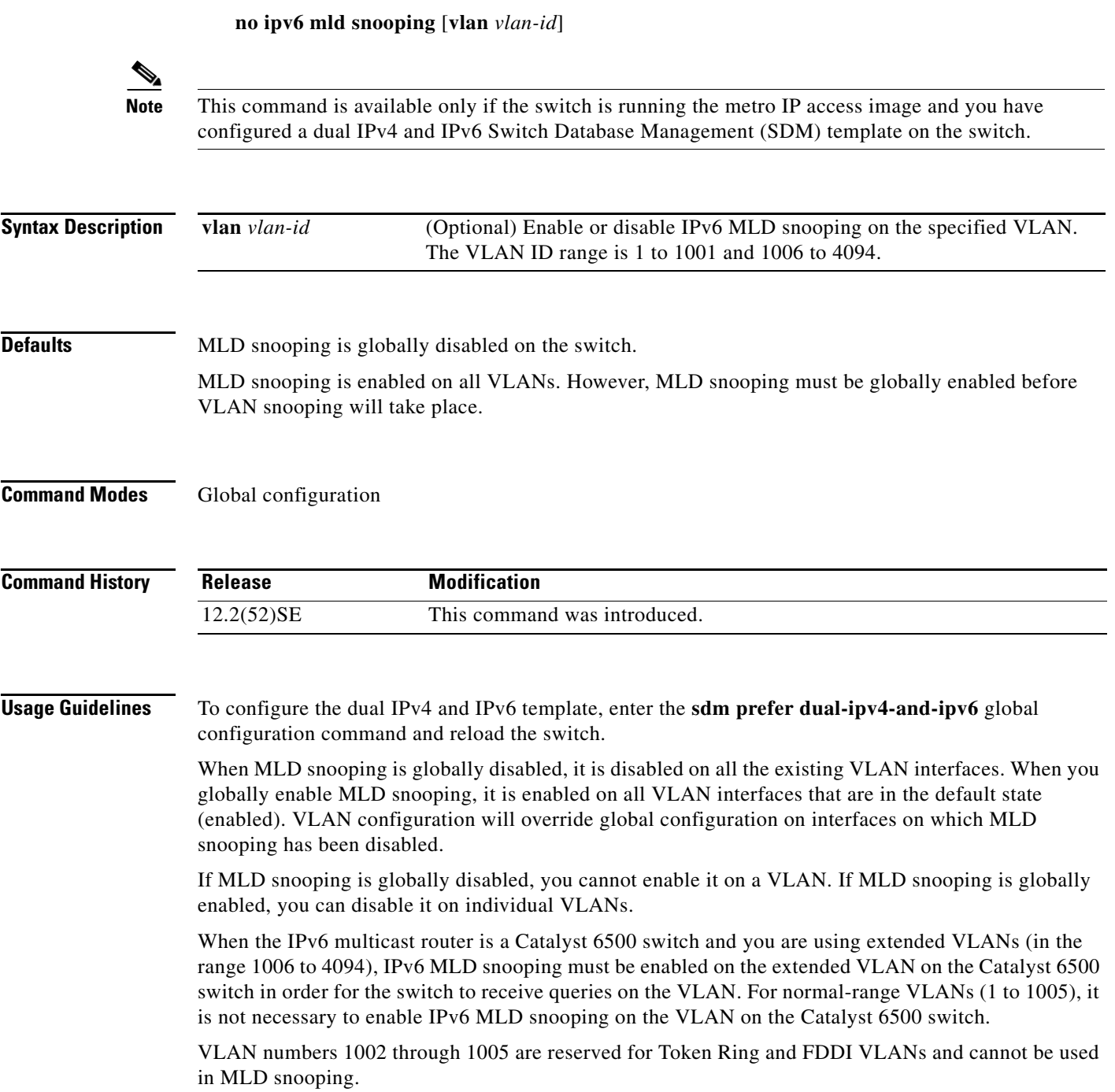

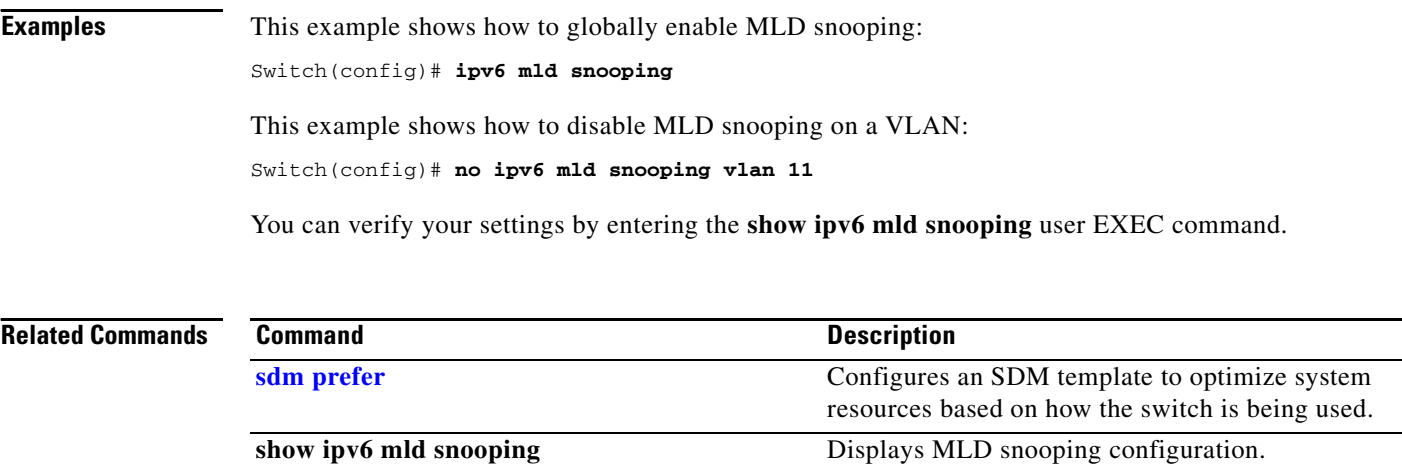

**Cisco ME 3400E Ethernet Access Switch Command Reference**

◆

## <span id="page-226-0"></span>**ipv6 mld snooping last-listener-query-count**

Use the **ipv6 mld snooping last-listener-query-count** global configuration command to configure IP version 6 (IPv6) Multicast Listener Discovery Mulitcast Address Specific Queries (MASQs) or that will be sent before aging out a client. Use the **no** form of this command to reset the query count to the default settings.

**ipv6 mld snooping** [**vlan** *vlan-id*] **last-listener-query-count** *integer\_value* 

**no ipv6 mld snooping** [**vlan** *vlan-id*] **last-listener-query-count**

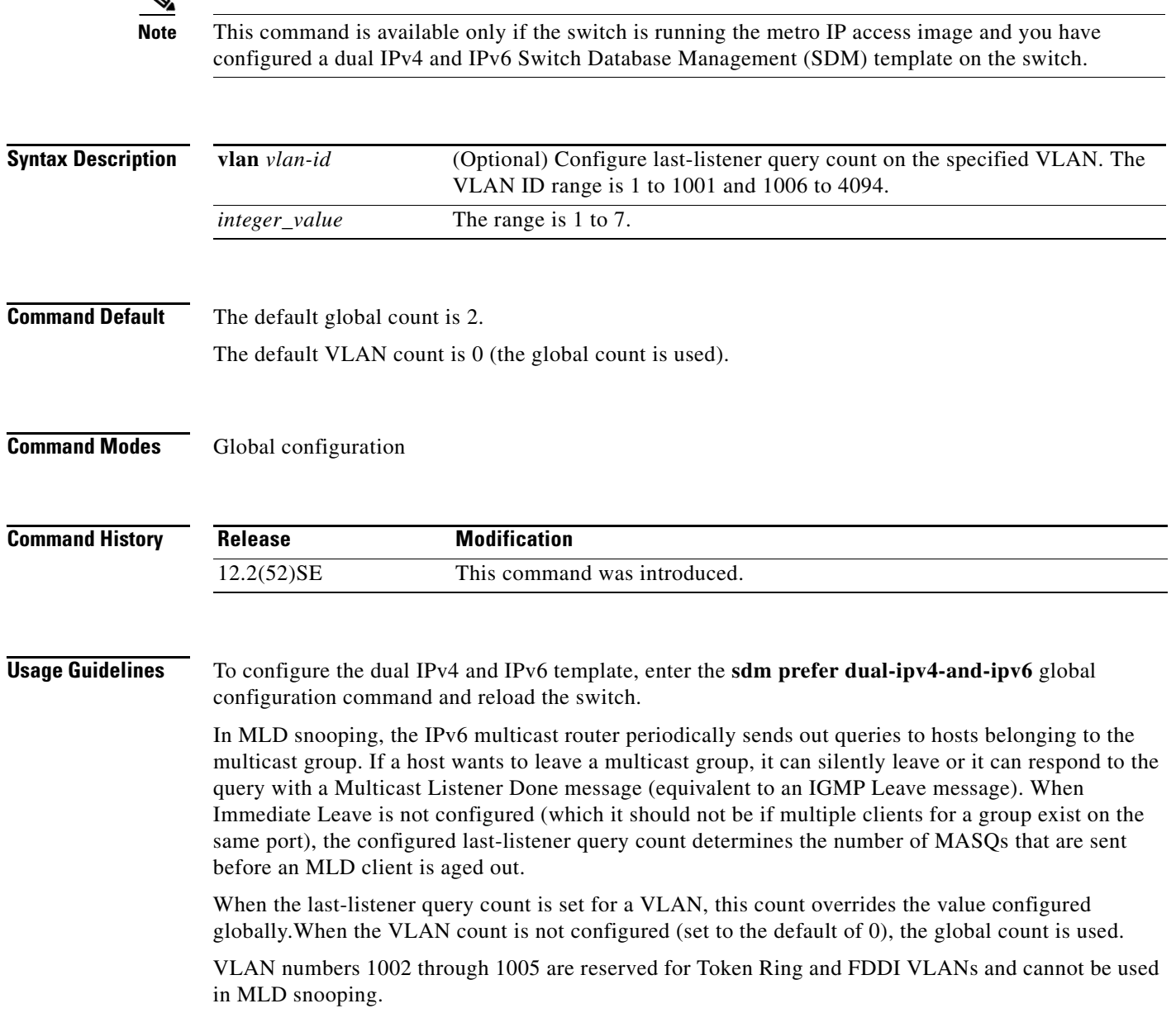

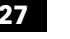

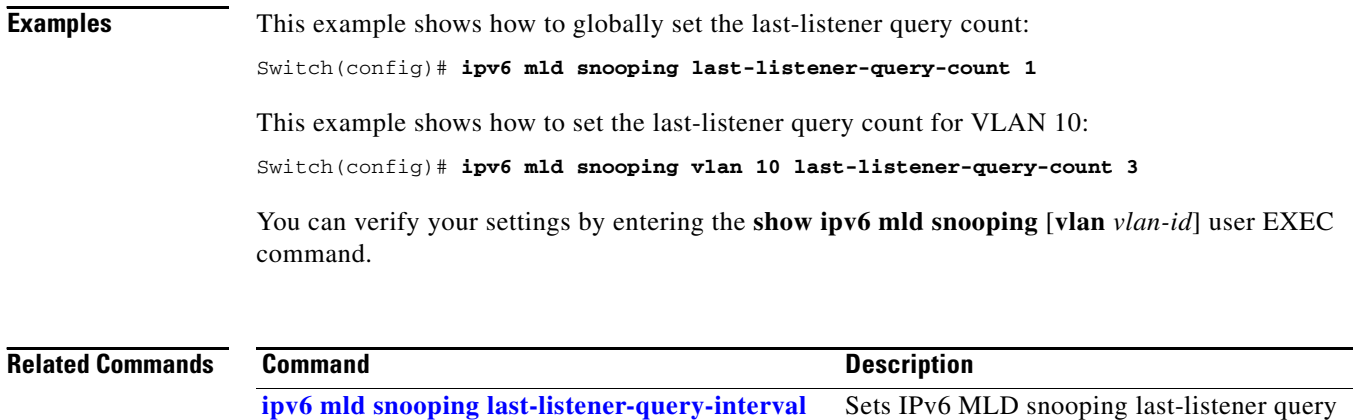

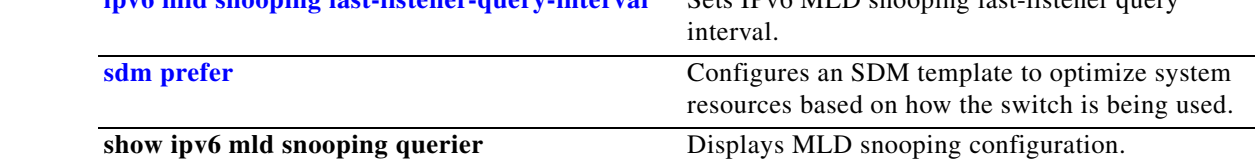

# <span id="page-228-0"></span>**ipv6 mld snooping last-listener-query-interval**

Use the **ipv6 mld snooping last-listener-query-interval** global configuration command to configure IP version 6 (IPv6) Multicast Listener Discovery (MLD) snooping last-listener query interval on the switch or on a VLAN. This time interval is the maximum time that a multicast router waits after issuing a Mulitcast Address Specific Query (MASQ) before deleting a port from the multicast group. Use the **no** form of this command to reset the query time to the default settings.

**ipv6 mld snooping** [**vlan** *vlan-id*] **last-listener-query-interval** *integer\_value* 

**no ipv6 mld snooping** [**vlan** *vlan-id*] **last-listener-query-interval**

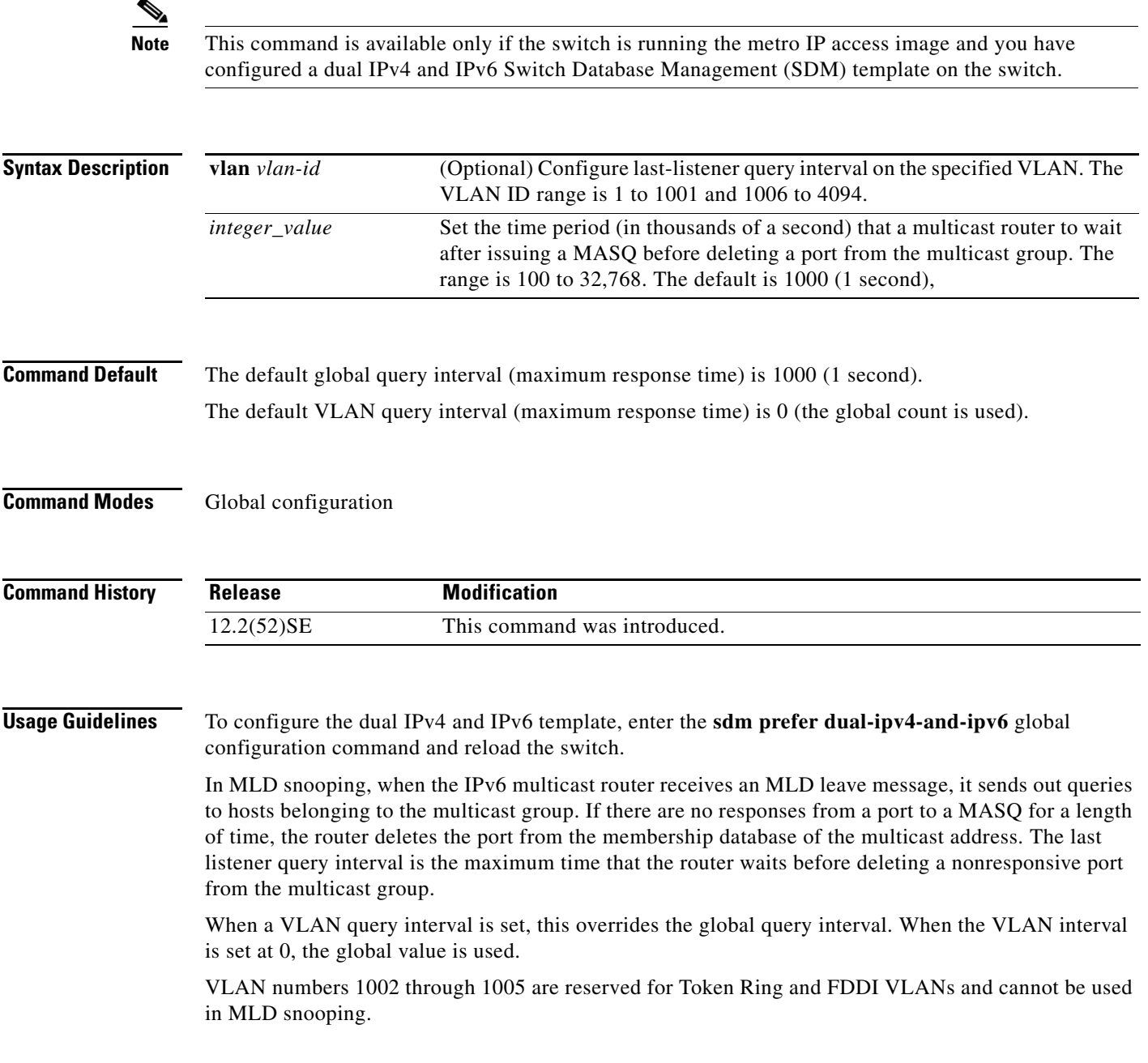

## **Examples** This example shows how to globally set the last-listener query interval to 2 seconds: Switch(config)# **ipv6 mld snooping last-listener-query-interval 2000** This example shows how to set the last-listener query interval for VLAN 1 to 5.5 seconds: Switch(config)# **ipv6 mld snooping vlan 1 last-listener-query-interval 5500** You can verify your settings by entering the **show ipv6 MLD snooping** [**vlan** *vlan-id*] user EXEC command. **Related Con**

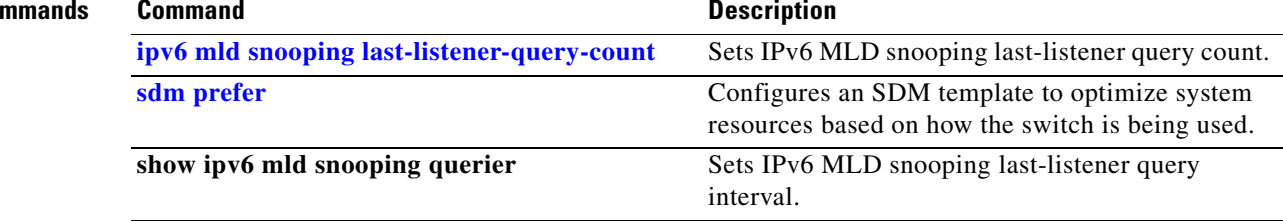

П

a ka

# **ipv6 mld snooping listener-message-suppression**

Use the **ipv6 mld snooping listener-message-suppression** global configuration command to enable IP version 6 (IPv6) Multicast Listener Discovery (MLD) snooping listener message suppression. Use the **no** form of this command to disable MLD snooping listener message suppression.

**ipv6 mld snooping listener-message-suppression**

**no ipv6 mld snooping listener-message-suppression**

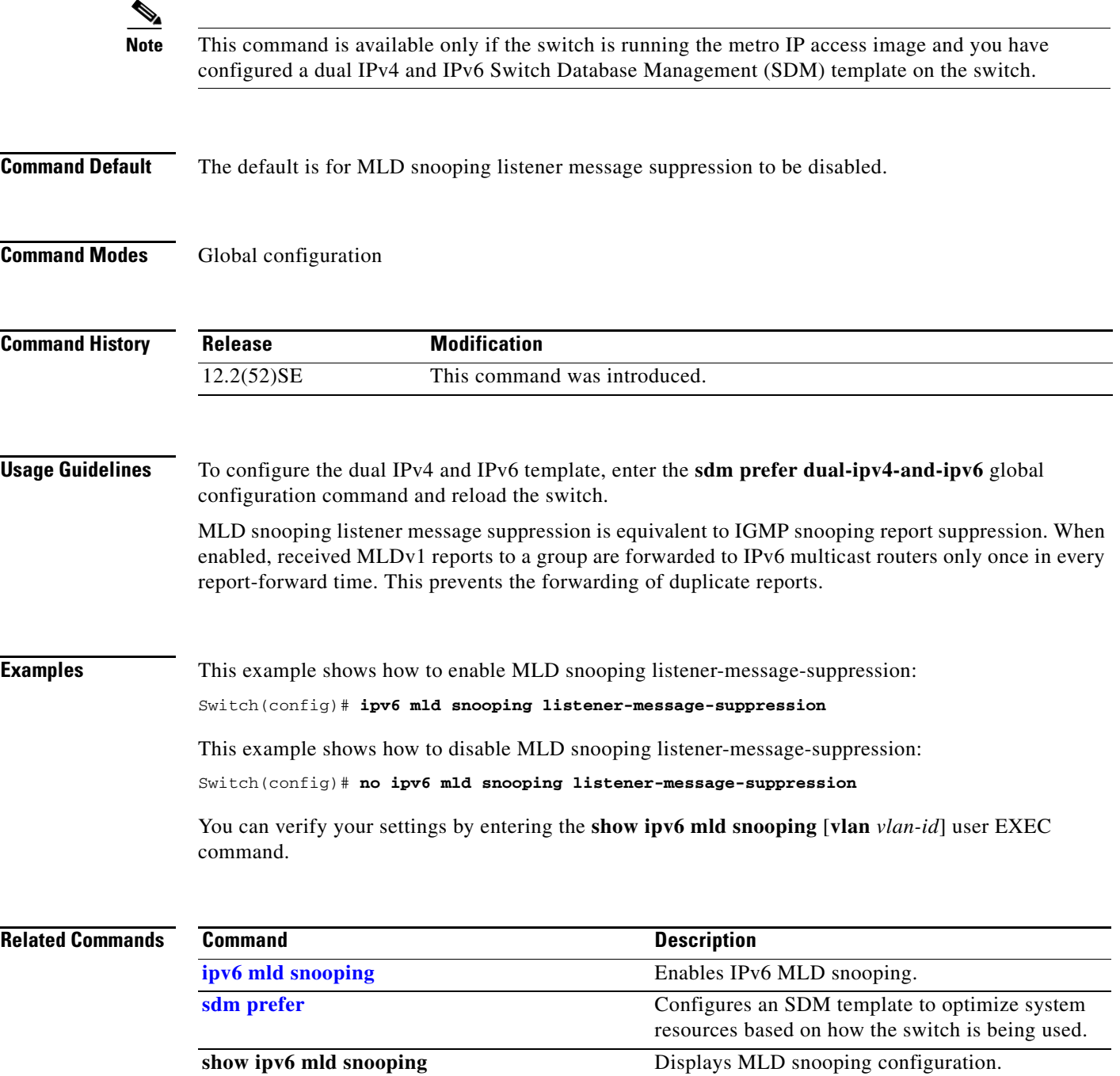

**Cisco ME 3400E Ethernet Access Switch Command Reference**

## **ipv6 mld snooping robustness-variable**

Use the **ipv6 mld snooping robustness-variable** global configuration command to configure the number of IP version 6 (IPv6) Multicast Listener Discovery (MLD) queries that the switch sends before deleting a listener that does not respond, or enter a VLAN ID to configure on a per-VLAN basis. Use the **no** form of this command to reset the variable to the default settings.

**ipv6 mld snooping** [**vlan** *vlan-id*] **robustness-variable** *integer\_value* 

**no ipv6 mld snooping** [**vlan** *vlan-id*] **robustness-variable** 

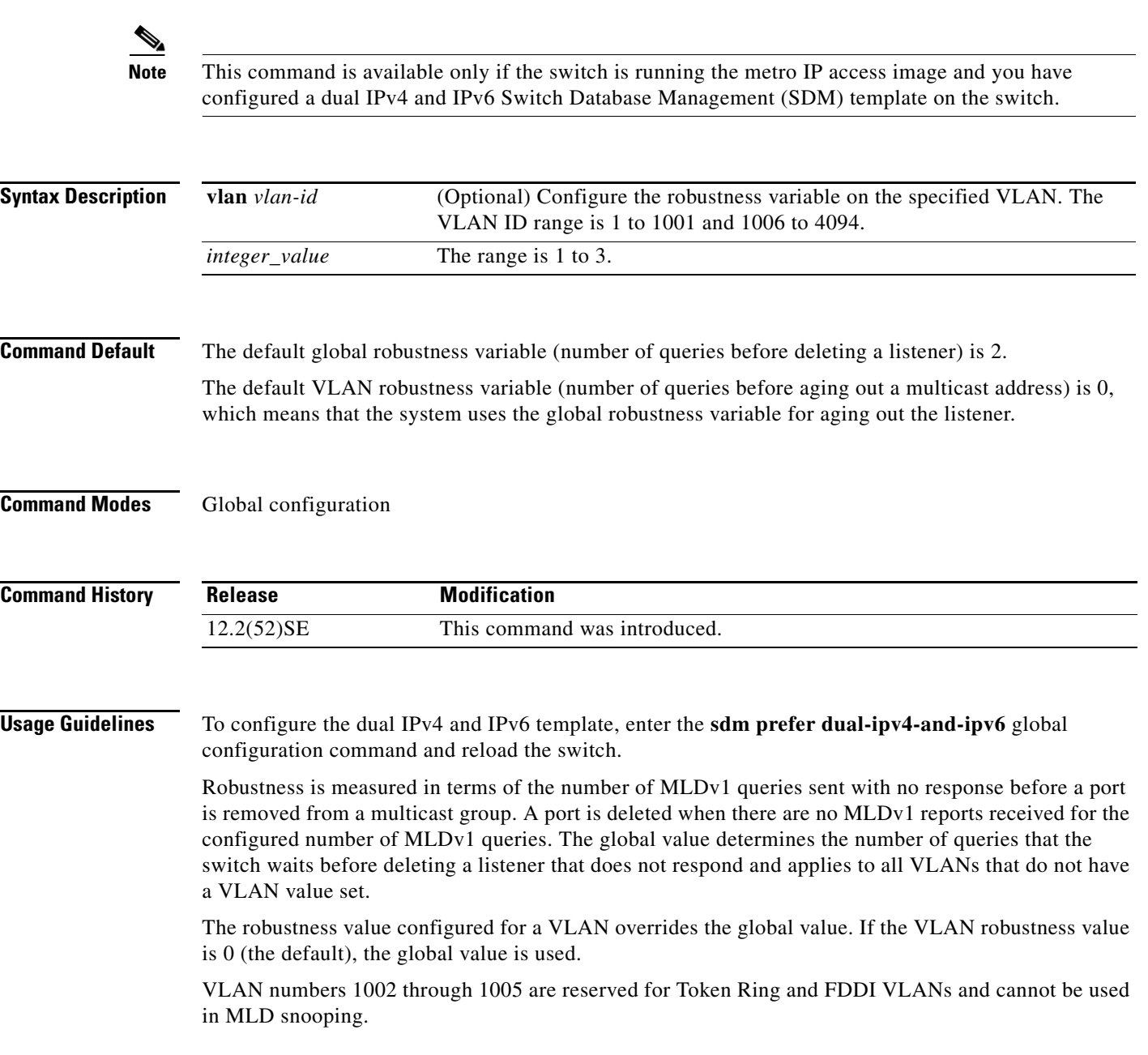

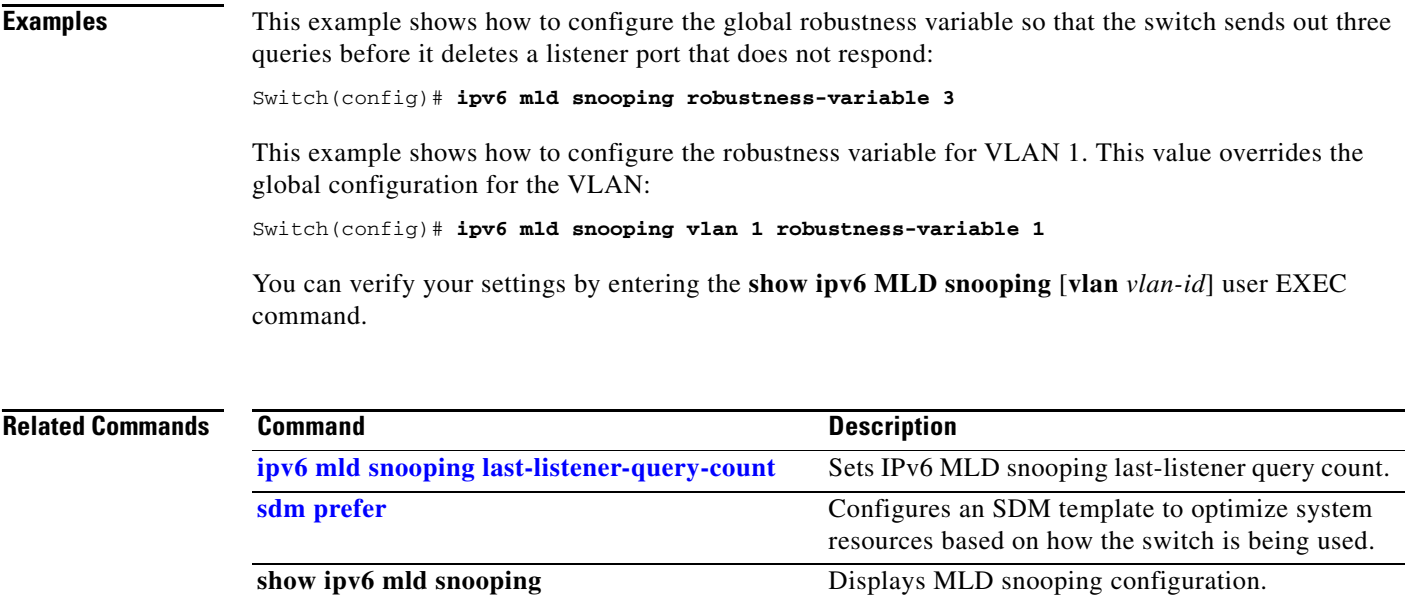

П

## **ipv6 mld snooping tcn**

Use the **ipv6 mld snooping tcn** global configuration commands to configure IP version 6 (IPv6) Multicast Listener Discovery (MLD) Topology Change Notifications (TCNs). Use the **no** form of the commands to reset the default settings.

**ipv6 mld snooping tcn** {**flood query count** *integer\_value |* **query solicit**}

**no ipv6 mld snooping tcn** {**flood query count** *integer\_value |* **query solicit**}

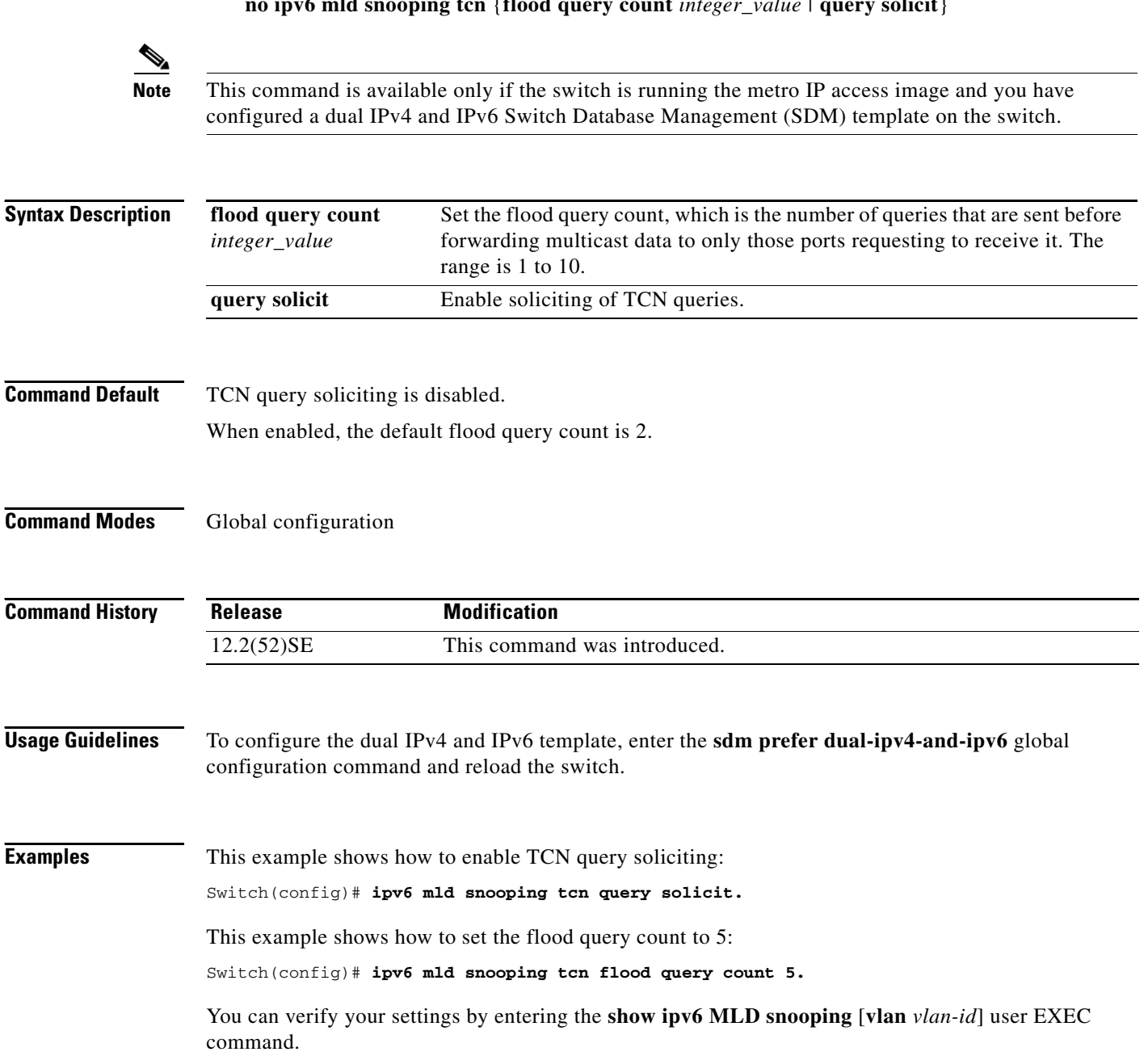

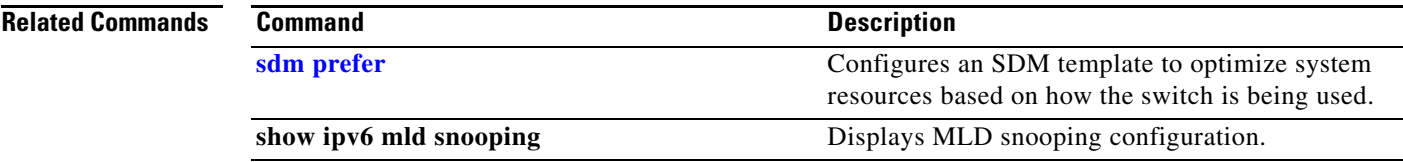

 $\blacksquare$ 

## <span id="page-235-0"></span>**ipv6 mld snooping vlan**

Use the **ipv6 mld snooping vlan** global configuration command to configure IP version 6 (IPv6) Multicast Listener Discovery (MLD) snooping parameters on the VLAN interface. Use the **no** form of this command to reset the parameters to the default settings.

- **ipv6 mld snooping vlan** *vlan-id* [**immediate-leave** | **mrouter interface** *interface-id* | **static** *ipv6-multicast-address* **interface** *interface-id*]
- **no ipv6 mld snooping vlan** *vlan-id* [**immediate-leave** | **mrouter interface** *interface-id* | **static** *ip-address* **interface** *interface-id*]

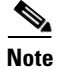

**Note** This command is available only if the switch is running the metro IP access image and you have configured a dual IPv4 and IPv6 Switch Database Management (SDM) template on the switch.

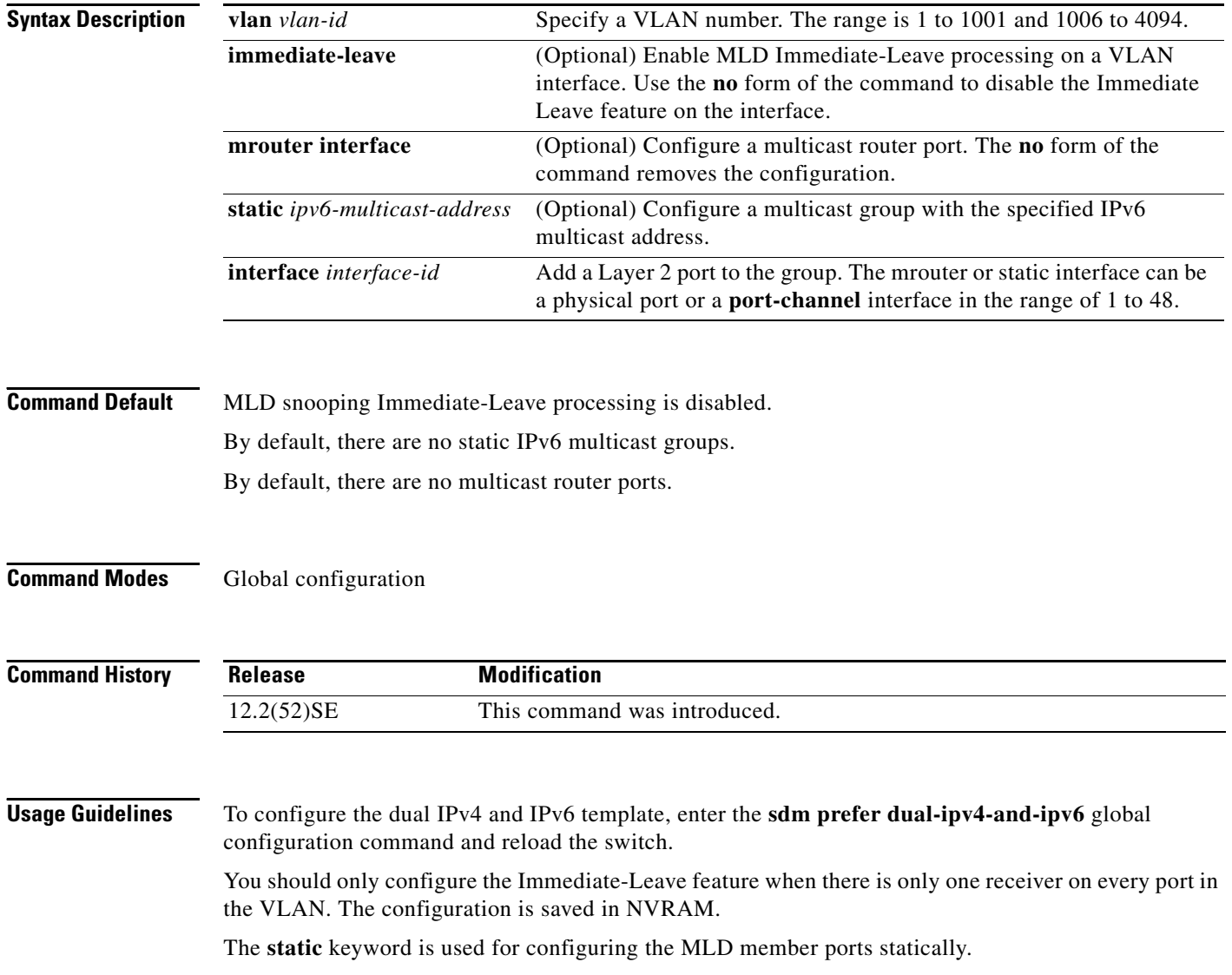

The configuration and the static ports and groups are saved in NVRAM.

When the IPv6 multicast router is a Catalyst 6500 switch and you are using extended VLANs (in the range 1006 to 4094), IPv6 MLD snooping must be enabled on the extended VLAN on the Catalyst 6500 switch in order for the switch to receive queries on the VLAN. For normal-range VLANs (1 to 1005), it is not necessary to enable IPv6 MLD snooping on the VLAN on the Catalyst 6500 switch.

VLAN numbers 1002 through 1005 are reserved for Token Ring and FDDI VLANs and cannot be used in MLD snooping.

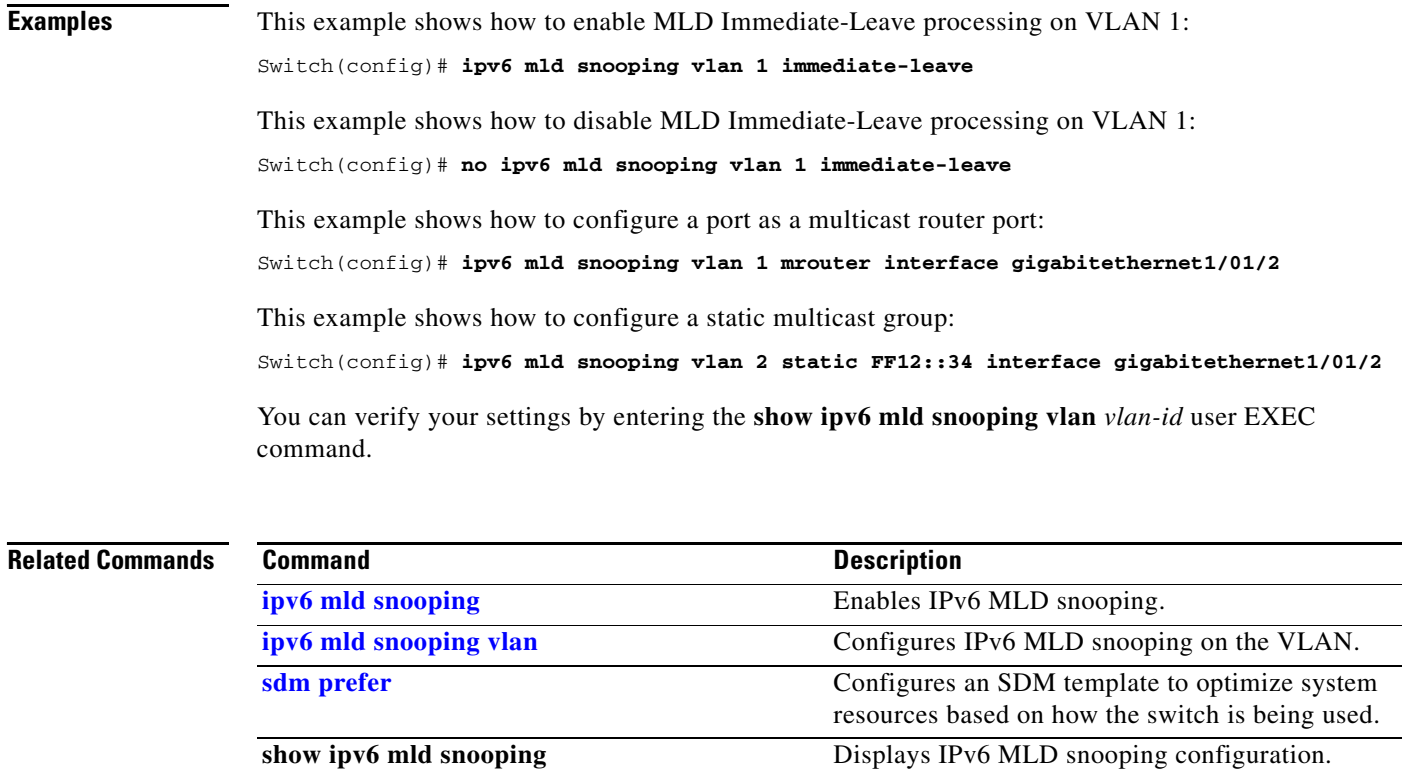

## **ipv6 traffic-filter**

Use the **ipv6 traffic-filter** interface configuration command to filter IPv6 traffic on an interface. Use the **no** form of this command to disable the filtering of IPv6 traffic on an interface.

**ipv6 traffic-filter** *access-list-name* {**in** | **out**}

**no ipv6 traffic-filter** {**in** | **out**}

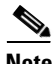

**Note** This command is available only if you have configured a dual IPv4 and IPv6 Switch Database Management (SDM) template on the switch.

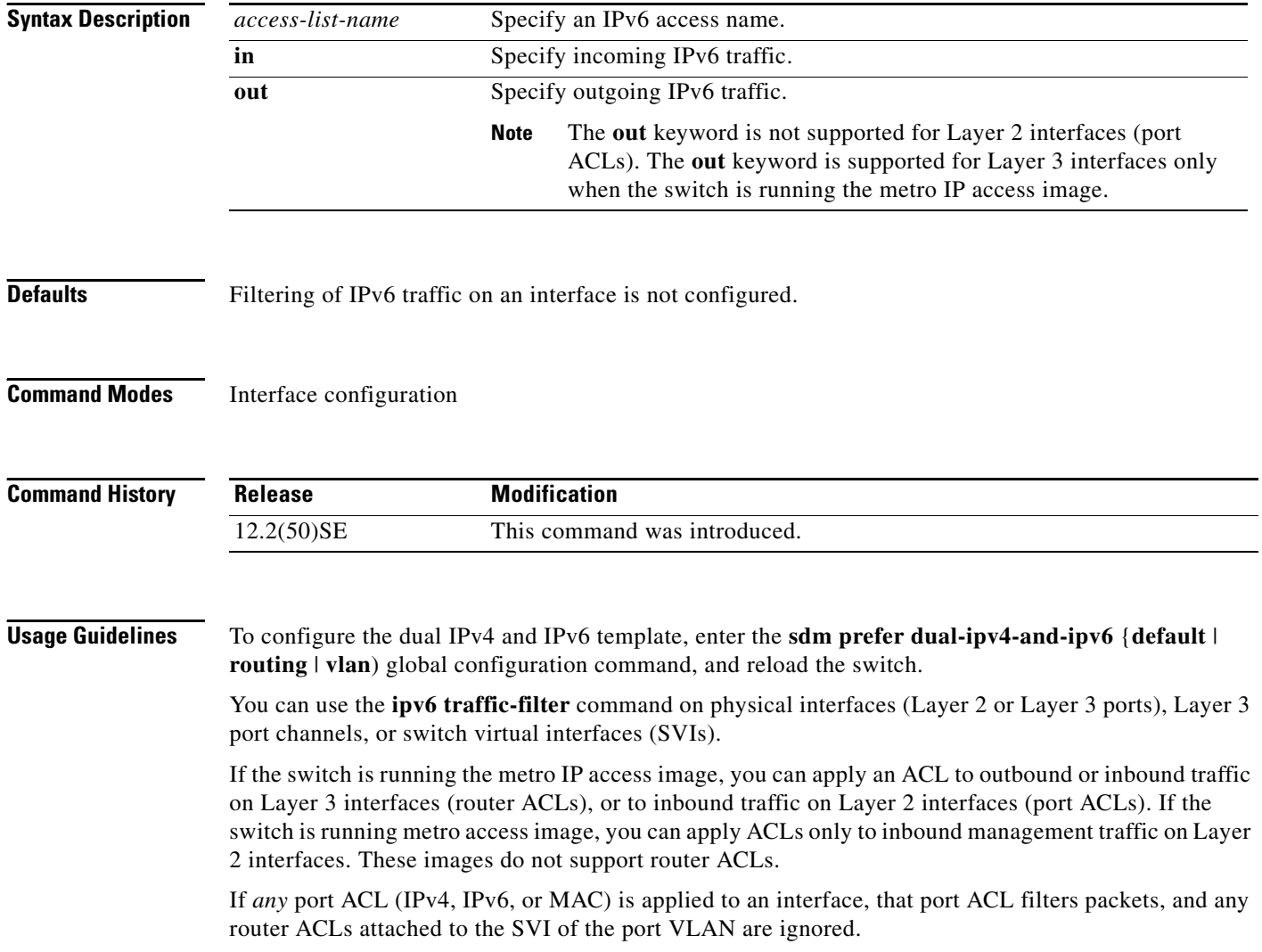

**Examples** This example filters inbound IPv6 traffic on an IPv6-configured interface as defined by the access list named *cisco*:

```
Switch (config)# interface gigabitethernet0/1
Switch(config-if)# no switchport
Switch(config-if)# ipv6 address 2001::/64 eui-64
Switch(config-if)# ipv6 traffic-filter cisco in
```
### **Related Commands Command Description**

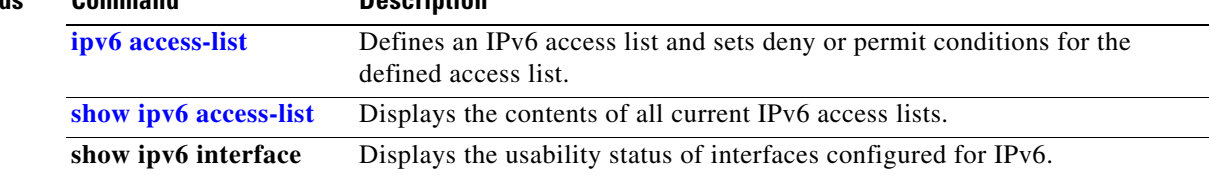

## **l2protocol-tunnel**

Use the **l2protocol-tunnel** interface configuration command to enable tunneling of Layer 2 protocols on an access port, a trunk port, an IEEE 802.1Q tunnel port, or a port channel. You can enable tunneling for Cisco Discovery Protocol (CDP), Spanning Tree Protocol (STP), or VLAN Trunking Protocol (VTP) packets. You can also enable point-to-point tunneling for Port Aggregation Protocol (PAgP), Link Aggregation Control Protocol (LACP), or UniDirectional Link Detection (UDLD) packets. Use the **no** form of this command to disable tunneling on the interface.

- **l2protocol-tunnel** [**cdp** | **stp** | **vtp**] | [**drop-threshold** [**cdp** | **stp** | **vtp** | **point-to-point** [**pagp** | **lacp** | **udld**]] *value*] | [**point-to-point** [**pagp** | **lacp** | **udld**]] | [**shutdown-threshold** [**cdp | stp | vtp** | **point-to-point** [**pagp** | **lacp** | **udld**]] *value*]
- **no l2protocol-tunnel** [**cdp** | **stp** | **vtp]** | [**drop-threshold** [**cdp** | **stp** | **vtp** | **point-to-point** [**pagp** | **lacp** | **udld**]]] | [**point-to-point** [**pagp** | **lacp** | **udld**]] | [**shutdown-threshold** [**cdp | stp | vtp** | [**point-to-point** [**pagp** | **lacp** | **udld**]]]

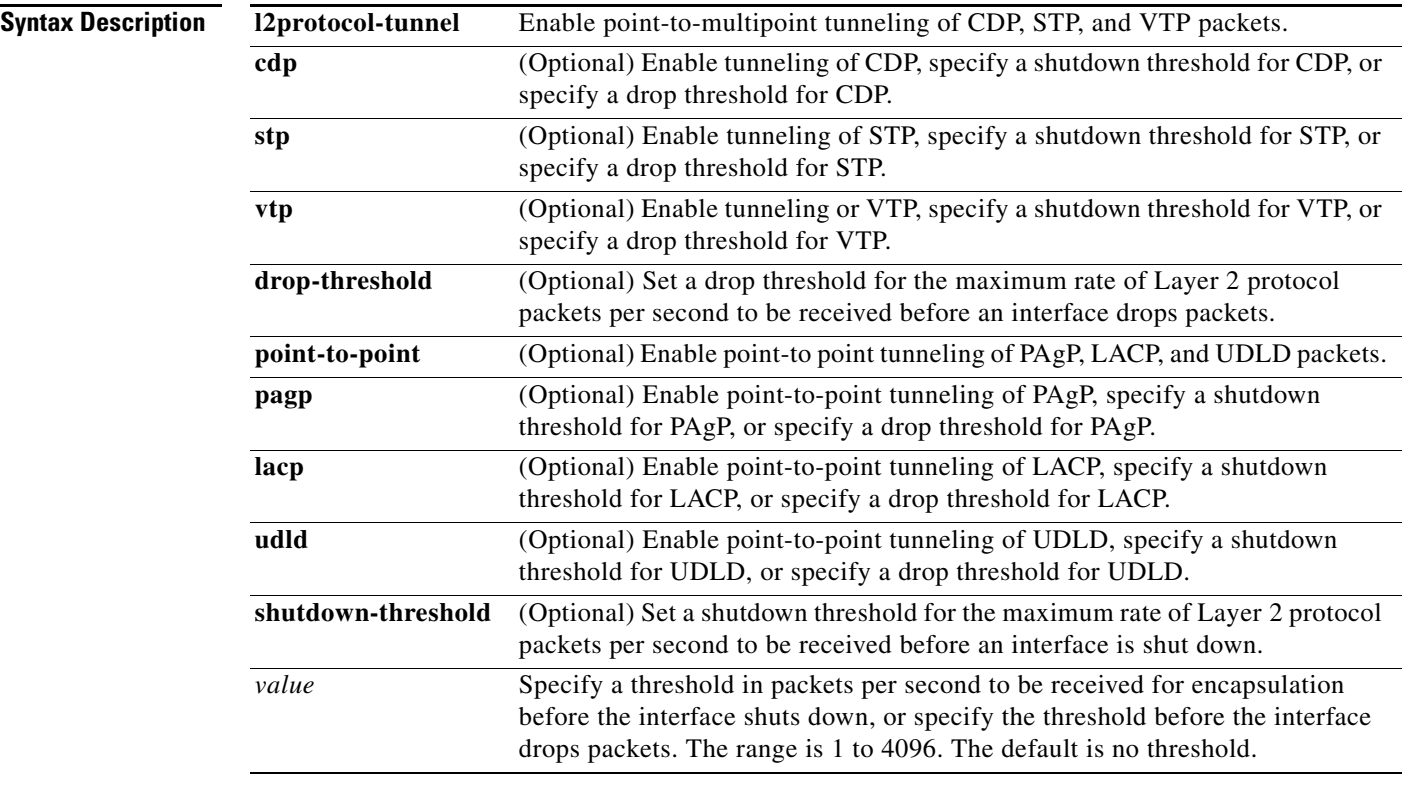

**Defaults** The default is that no Layer 2 protocol packets are tunneled.

The default is no shutdown threshold for the number of Layer 2 protocol packets.

The default is no drop threshold for the number of Layer 2 protocol packets.

**Command Modes** Interface configuration

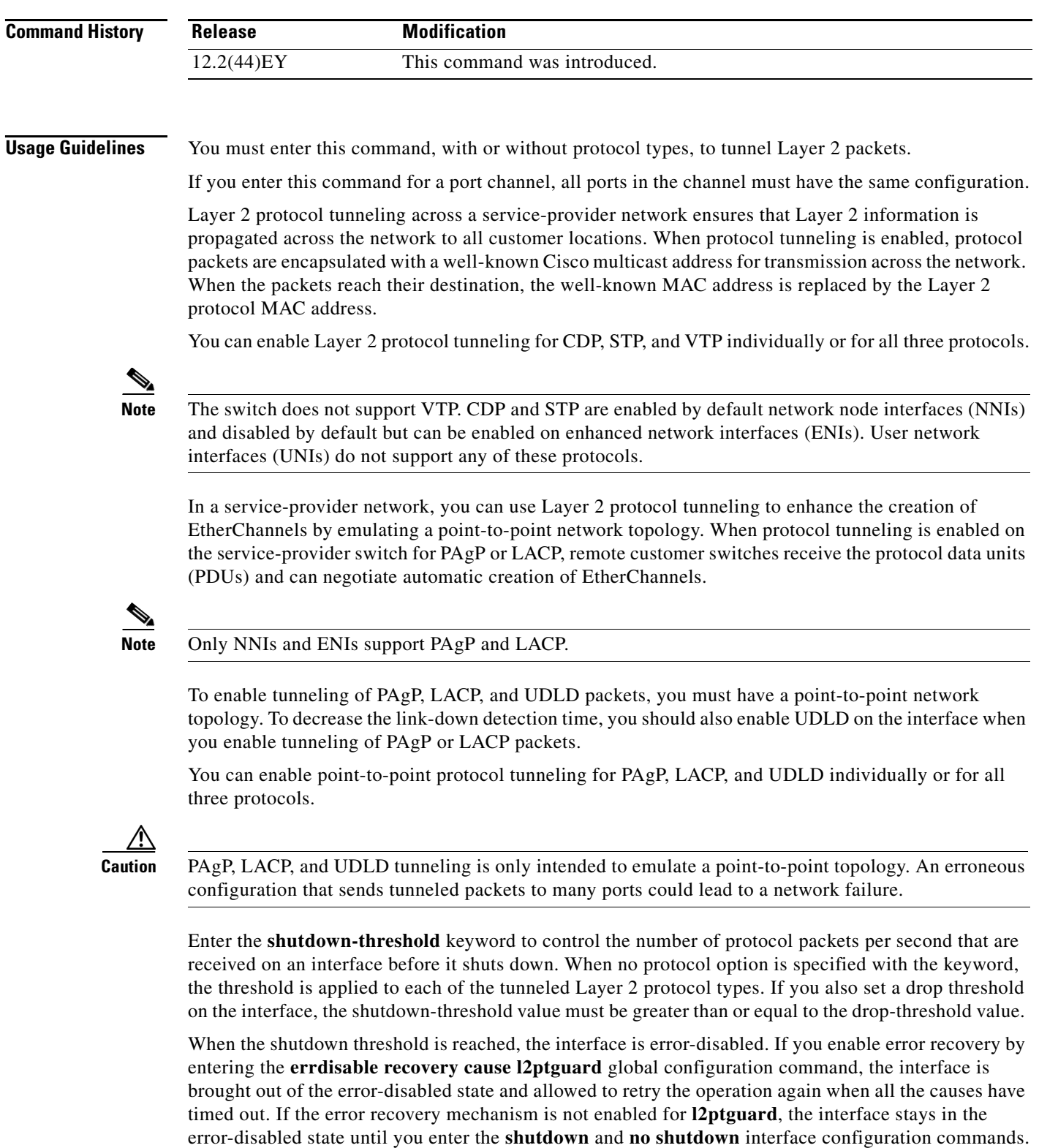

Enter the **drop-threshold** keyword to control the number of protocol packets per second that are received on an interface before it drops packets. When no protocol option is specified with a keyword, the threshold is applied to each of the tunneled Layer 2 protocol types. If you also set a shutdown threshold on the interface, the drop-threshold value must be less than or equal to the shutdown-threshold value.

When the drop threshold is reached, the interface drops Layer 2 protocol packets until the rate at which they are received is below the drop threshold.

The configuration is saved in NVRAM.

**Note** For more information about Layer 2 protocol tunneling, see the software configuration guide for this release.

**Examples** This example shows how to enable protocol tunneling for CDP packets and to configure the shutdown threshold as 50 packets per second:

```
Switch(config-if)# l2protocol-tunnel cdp
Switch(config-if)# l2protocol-tunnel shutdown-threshold cdp 50
```
This example shows how to enable protocol tunneling for STP packets and to configure the drop threshold as 400 packets per second:

```
Switch(config-if)# l2protocol-tunnel stp
Switch(config-if)# l2protocol-tunnel drop-threshold stp 400
```
This example shows how to enable point-to-point protocol tunneling for PAgP and UDLD packets and to configure the PAgP drop threshold as 1000 packets per second:

Switch(config-if)# **l2protocol-tunnel point-to-point pagp** Switch(config-if)# **l2protocol-tunnel point-to-point udld** Switch(config-if)# **l2protocol-tunnel drop-threshold point-to-point pagp 1000**

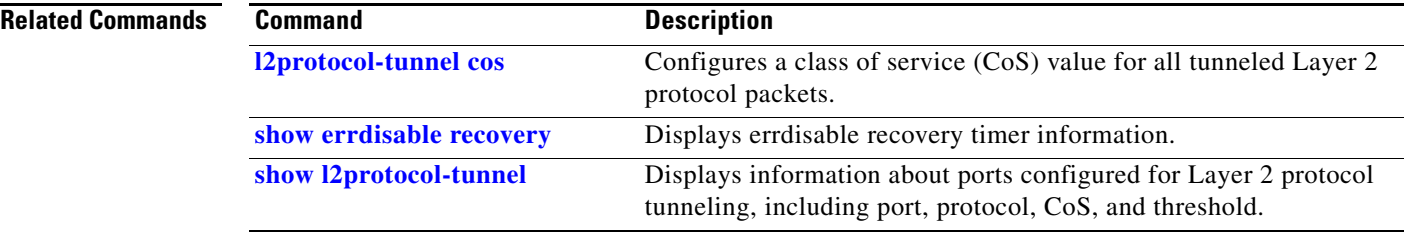

**2-243**

# <span id="page-242-0"></span>**l2protocol-tunnel cos**

Use the **l2protocol-tunnel cos** global configuration command to configure class of service (CoS) value for all tunneled Layer 2 protocol packets. Use the **no** form of this command to return to the default setting.

**l2protocol-tunnel cos** *value*

**no l2protocol-tunnel cos**

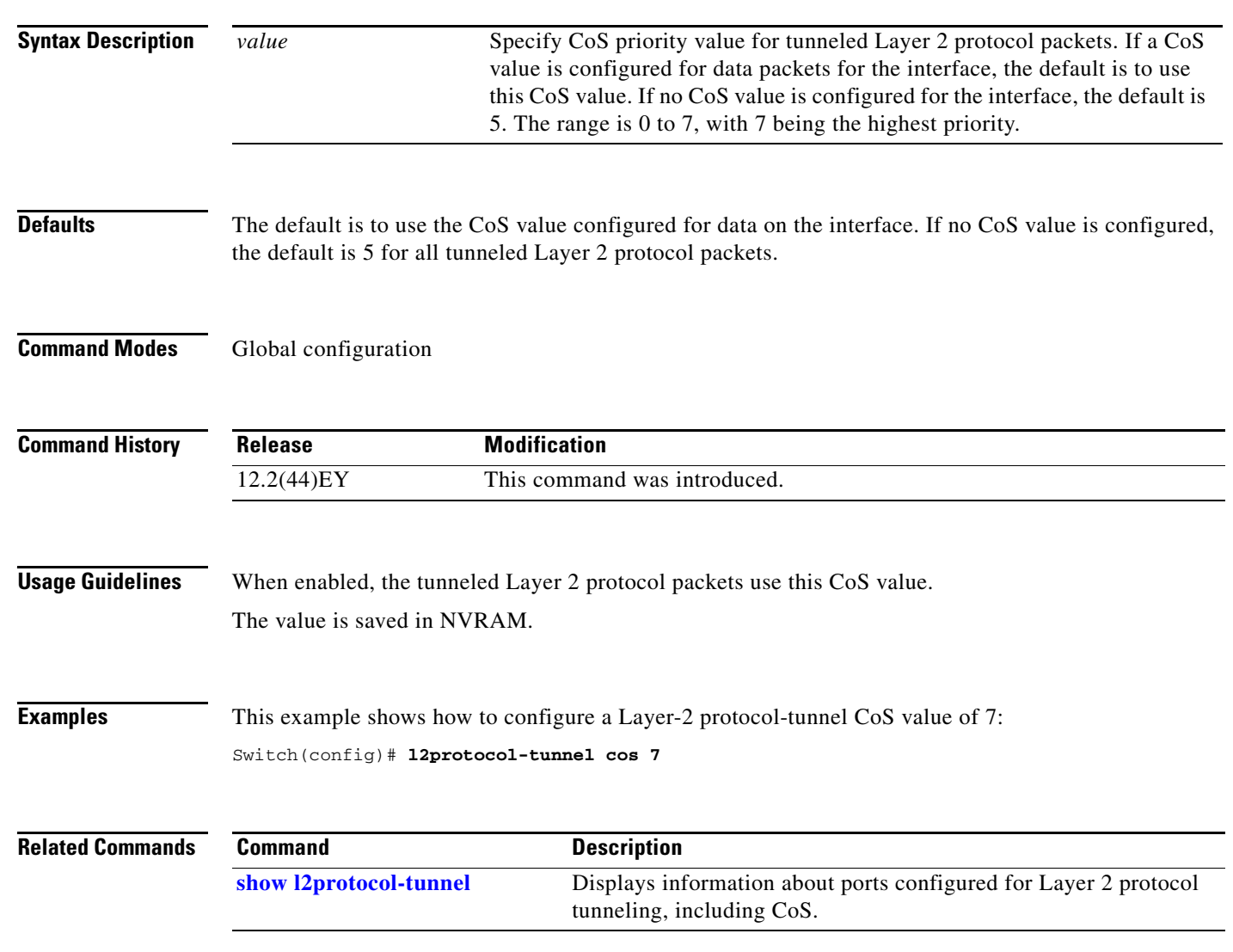

## <span id="page-243-0"></span>**lacp port-priority**

Use the **lacp port-priority** interface configuration command to configure the port priority for the Link Aggregation Control Protocol (LACP). Use the **no** form of this command to return to the default setting.

**lacp port-priority** *priority*

**no lacp port-priority** 

**Note** LACP is available only on network node interfaces (NNIs) and enhanced network interfaces (ENIs).

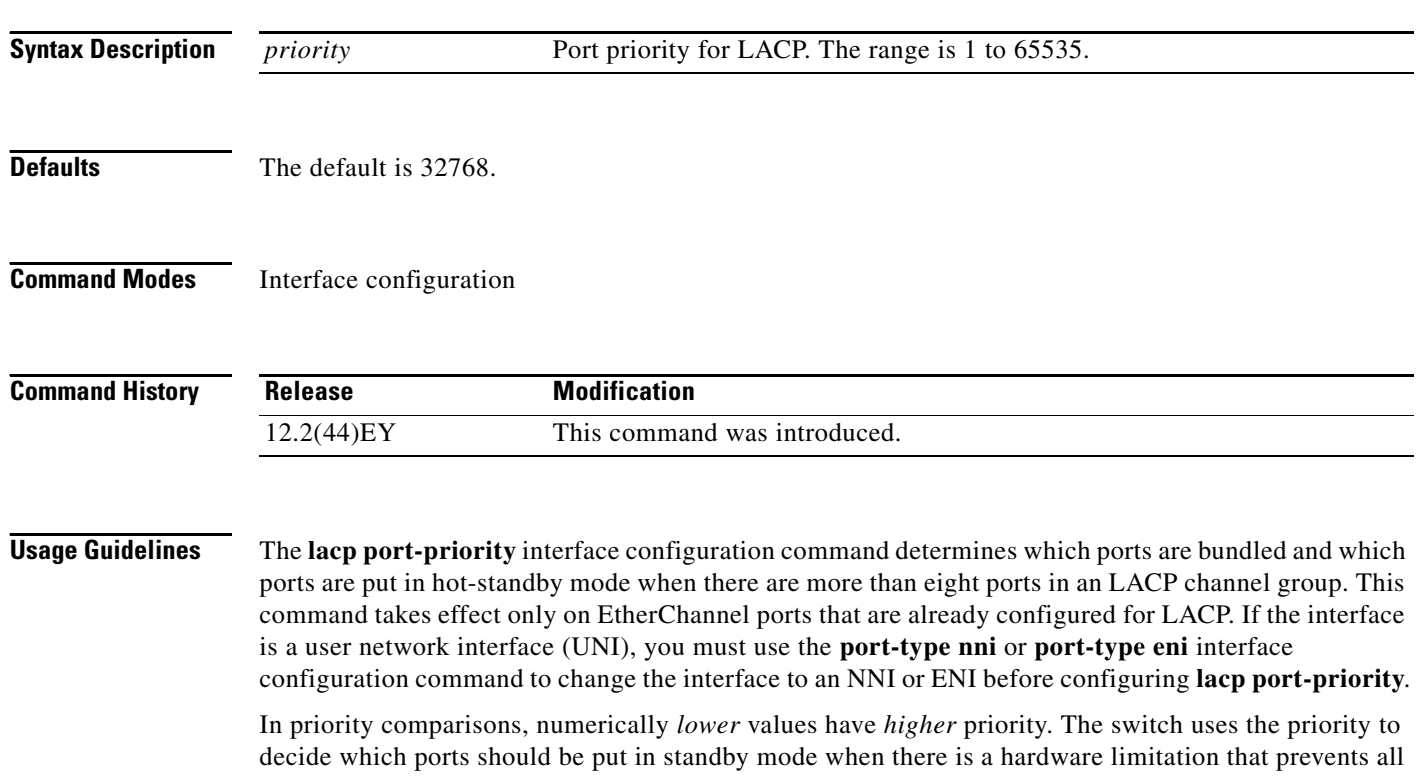

compatible ports from being active. If two or more ports have the same LACP port priority (for example, they are configured with the default setting of 65535), an internal value for the port number determines the priority.

**Note** The LACP port priorities are only effective if the ports are on the switch that controls the LACP link. See the **[lacp system-priority](#page-245-0)** global configuration command for information about determining which switch controls the link.

Use the **show lacp internal** privileged EXEC command to display LACP port priorities and internal port number values.

For information about configuring LACP on physical ports, see the "Configuring EtherChannels" chapter in the software configuration guide for this release.

**Examples** This example shows how to configure the LACP port priority on a port:

Switch(config)# **interface gigabitethernet0/1** Switch(config-if)# **lacp port-priority 1000**

You can verify your settings by entering the **show lacp** [*channel-group-number*] **internal** privileged EXEC command.

### **Related Commands**

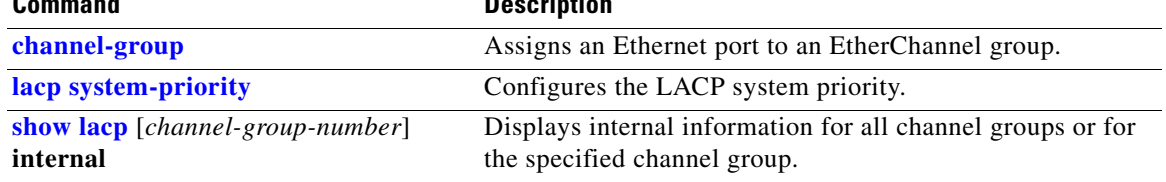

# <span id="page-245-0"></span>**lacp system-priority**

Use the **lacp system-priority** global configuration command to configure the system priority for the Link Aggregation Control Protocol (LACP). Use the **no** form of this command to return to the default setting.

**lacp system-priority** *priority*

**no lacp system-priority**

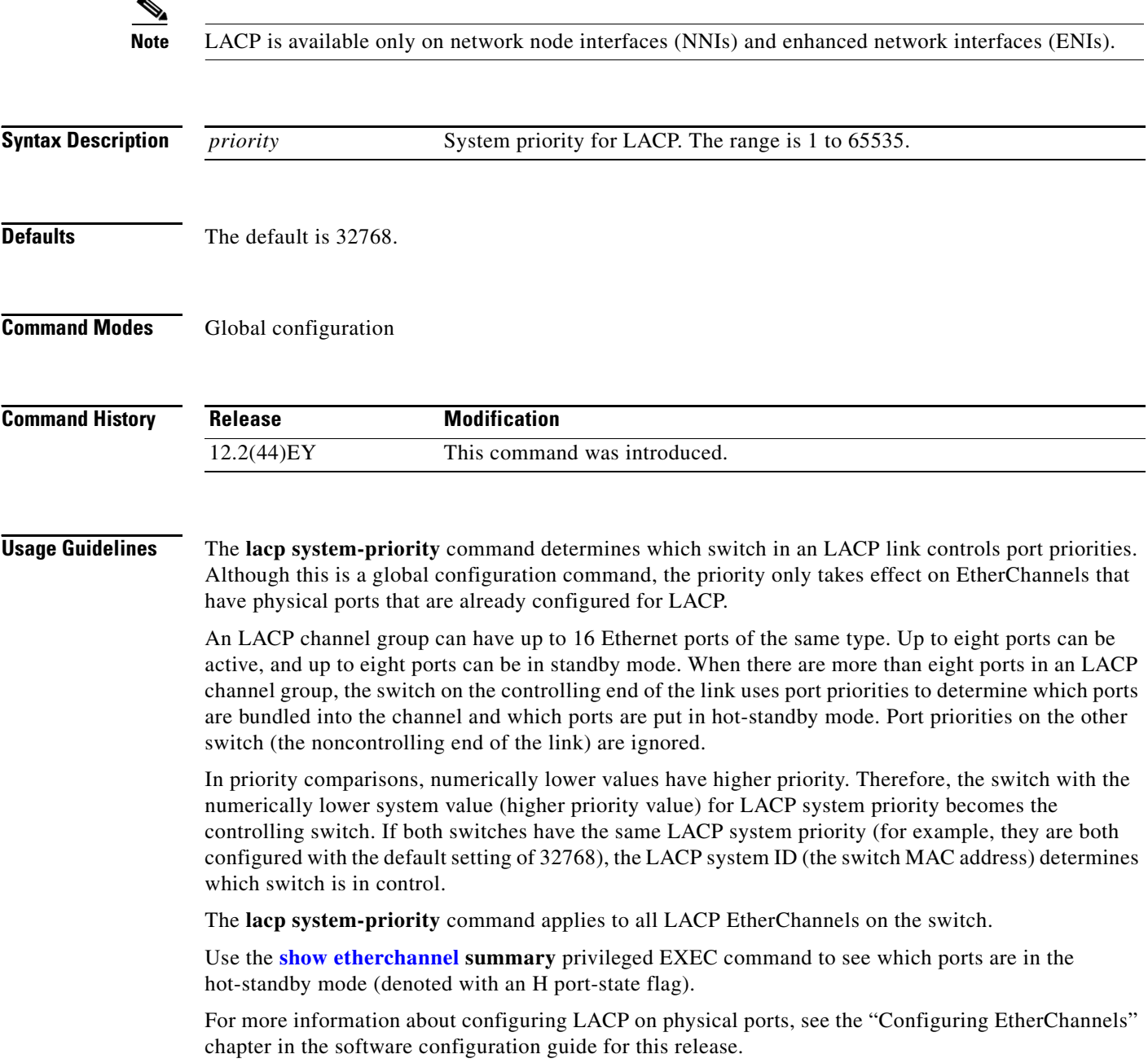

### **Examples** This example shows how to set the LACP system priority:

Switch(config)# **lacp system-priority 20000**

You can verify your settings by entering the **show lacp sys-id** privileged EXEC command.

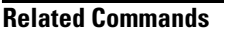

**Command** Description

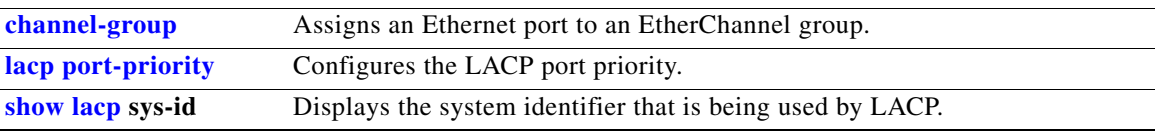

## <span id="page-247-0"></span>**link state group**

Use the **link state group** interface configuration command to configure a port as a member of a link-state group. Use the **no** form of this command to remove the port from the link-state group.

**link state group** [*number*] {**upstream** | **downstream**}

**no link state group** [*number*] {**upstream** | **downstream**}

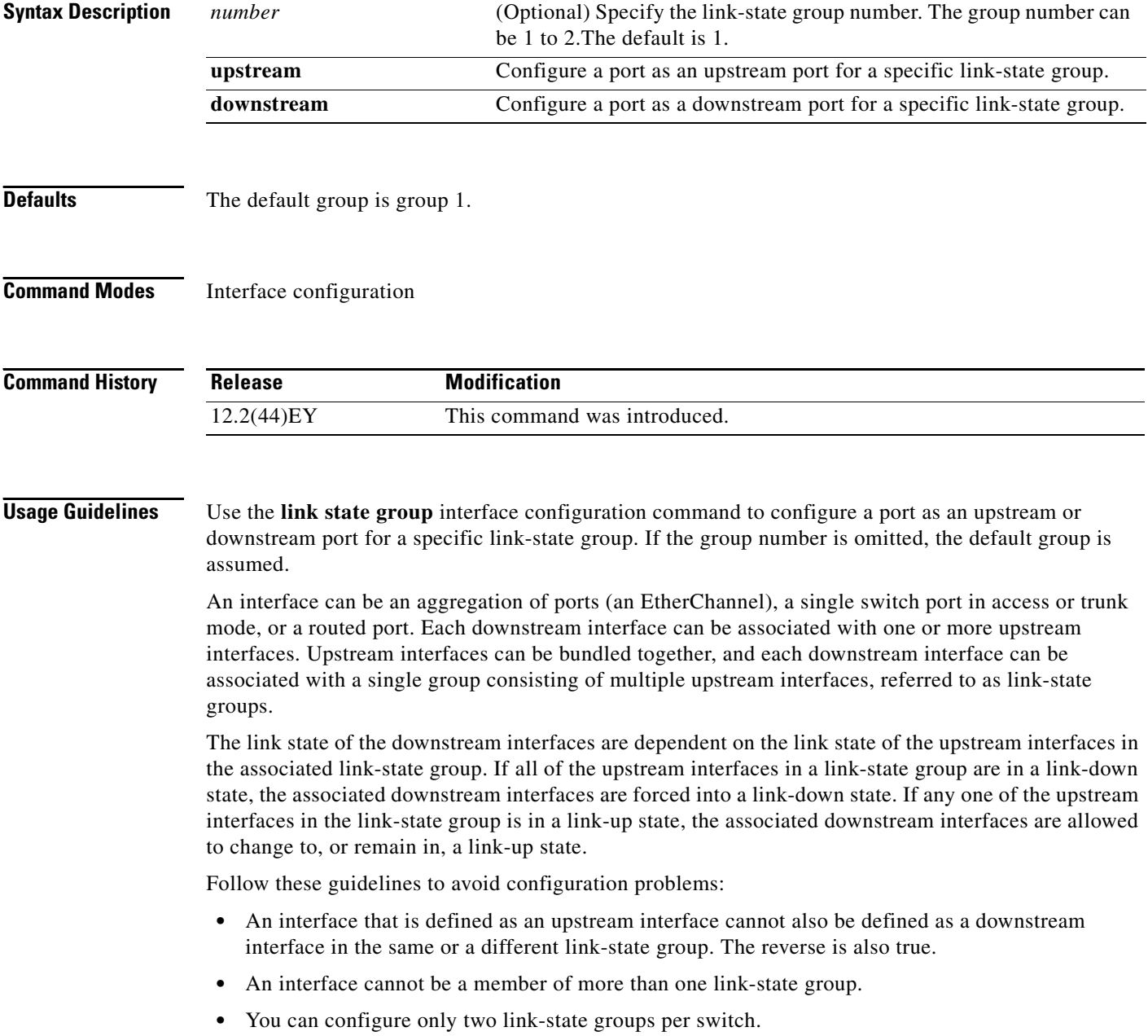

**Examples** This example shows how to configure the interfaces as **upstream** in group 2:

```
Switch# configure terminal
Switch(config)# interface range gigabitethernet0/11 - 14
Switch(config-if-range)# link state group 2 downstream
Switch(config-if-range)# end
Switch(config-if)# end
```
You can verify your settings by entering the **show running-config** privileged EXEC command.

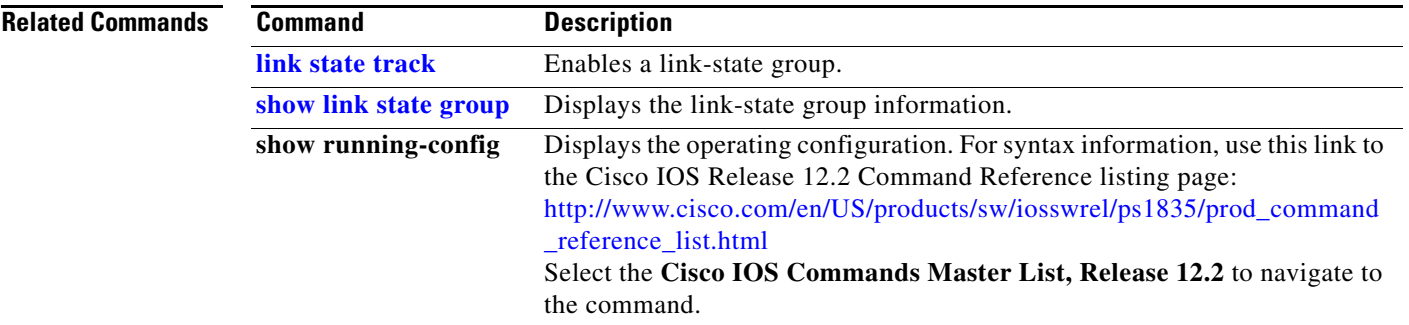

## <span id="page-249-0"></span>**link state track**

Use the **link state track** user EXEC command to enable a link-state group. Use the **no** form of this command to disable a link-state group.

**link state track** [*number*]

**no link state track** [*number*]

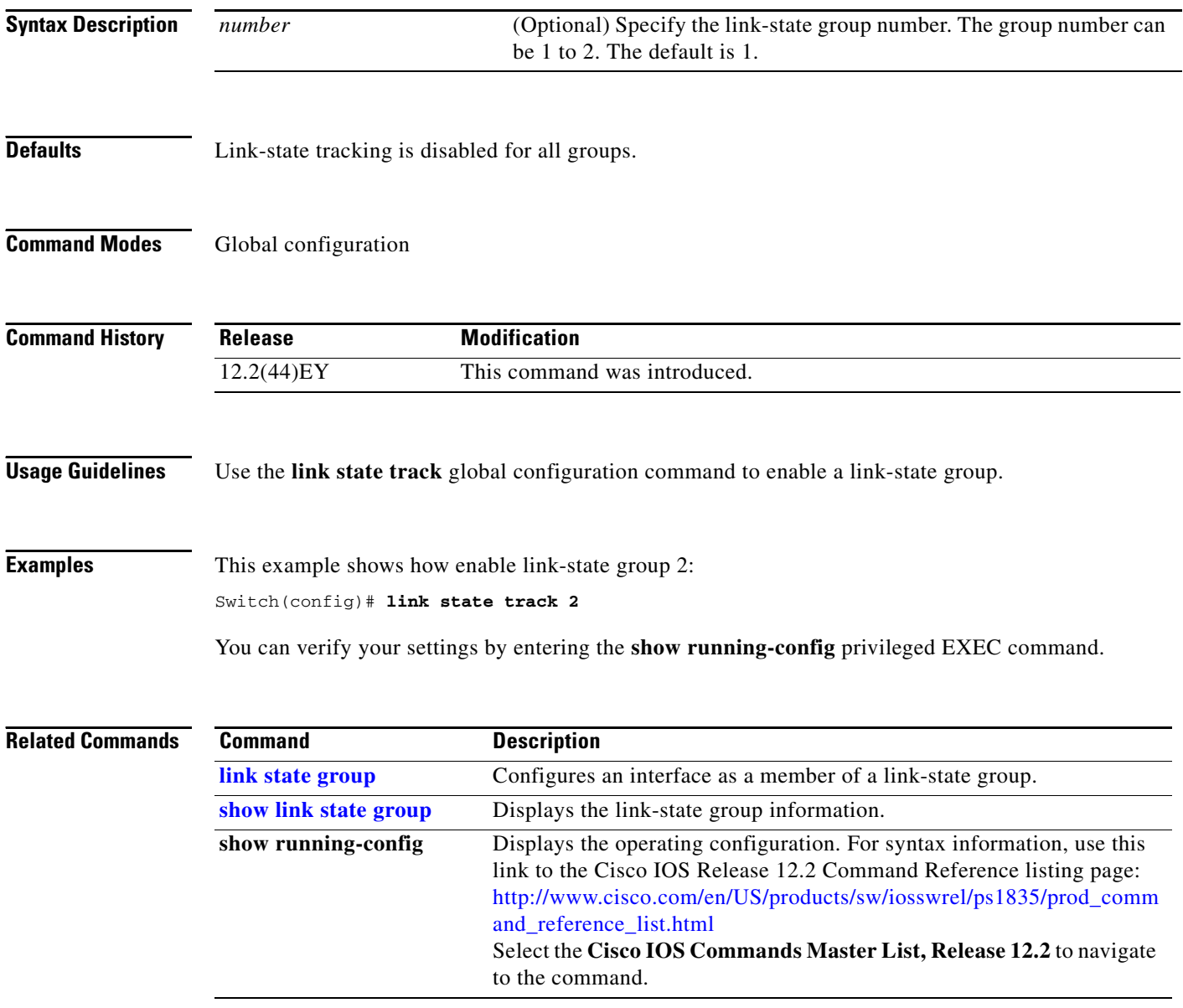

## **location (global configuration)**

Use the **location global configuration** command to configure location information for an endpoint. Use the **no** form of this command to remove the location information.

**location** {**admin-tag** *string* | **civic-location identifier** *id* | **elin-location** *string* **identifier** *id*}

**no location** {**admin-tag** *string* | **civic-location identifier** *id* | **elin-location** *string* **identifier** *id*}

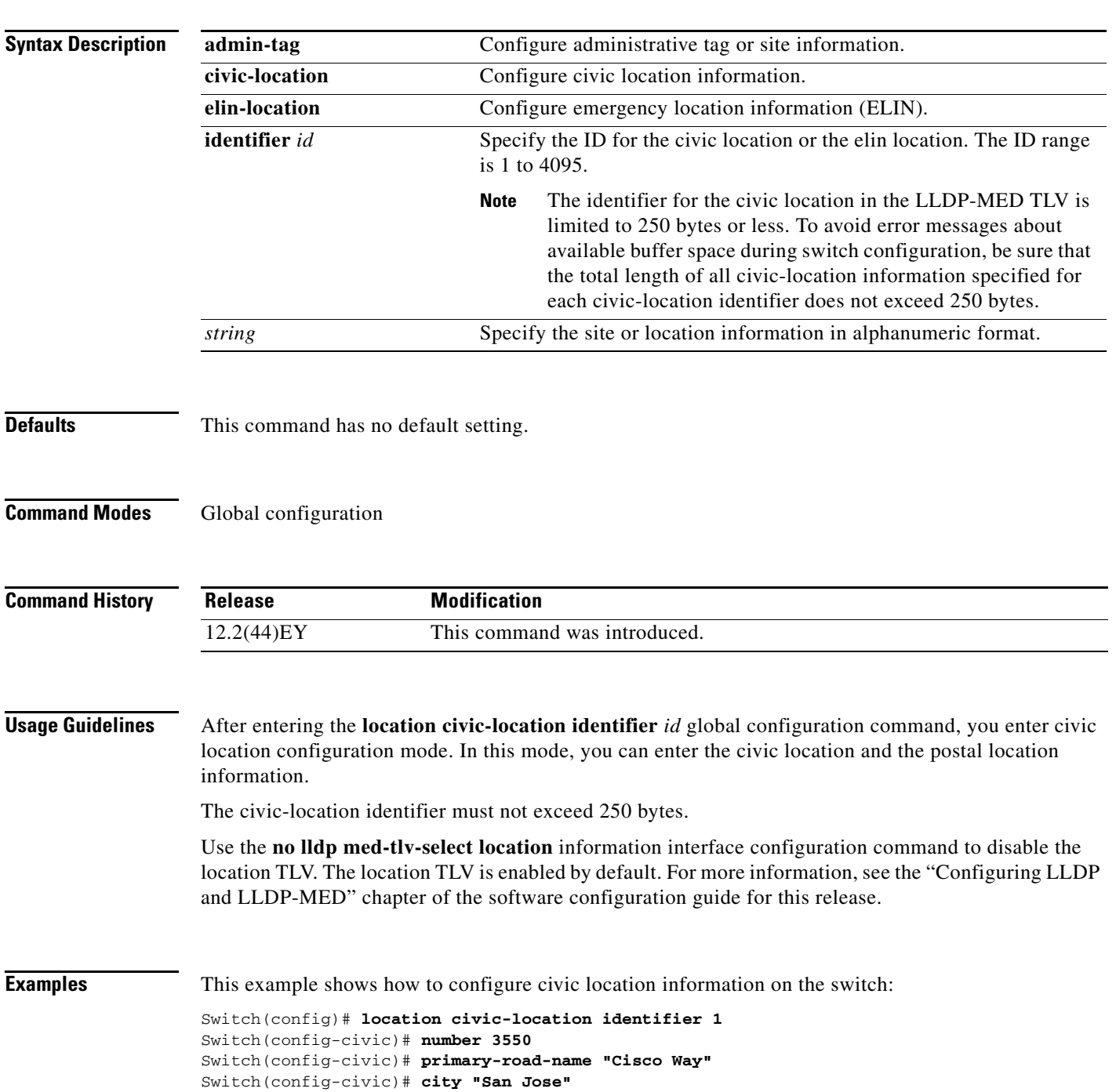

```
Switch(config-civic)# state CA
Switch(config-civic)# building 19
Switch(config-civic)# room C6
Switch(config-civic)# county "Santa Clara"
Switch(config-civic)# country US
Switch(config-civic)# end
```
You can verify your settings by entering the **show location civic-location** privileged EXEC command. This example shows how to configure the emergency location information location on the switch: Switch (config)# **location elin-location 14085553881 identifier 1** 

You can verify your settings by entering the **show location elin** privileged EXEC command.

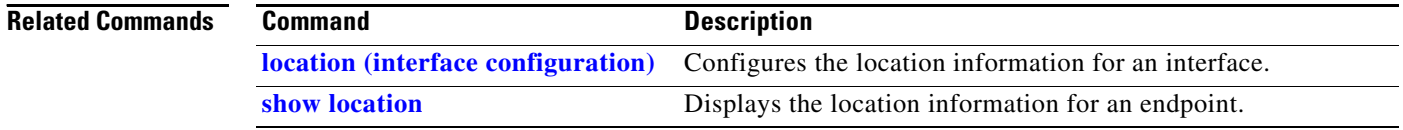
# **location (interface configuration)**

Use the **location interface** command to enter location information for an interface. Use the **no** form of this command to remove the interface location information.

**location** {**additional-location-information** *word* | **civic-location-id** *id* | **elin-location-id** *id*}

**no location** {**additional-location-information** *word* | **civic-location-id** *id* | **elin-location-id** *id*}

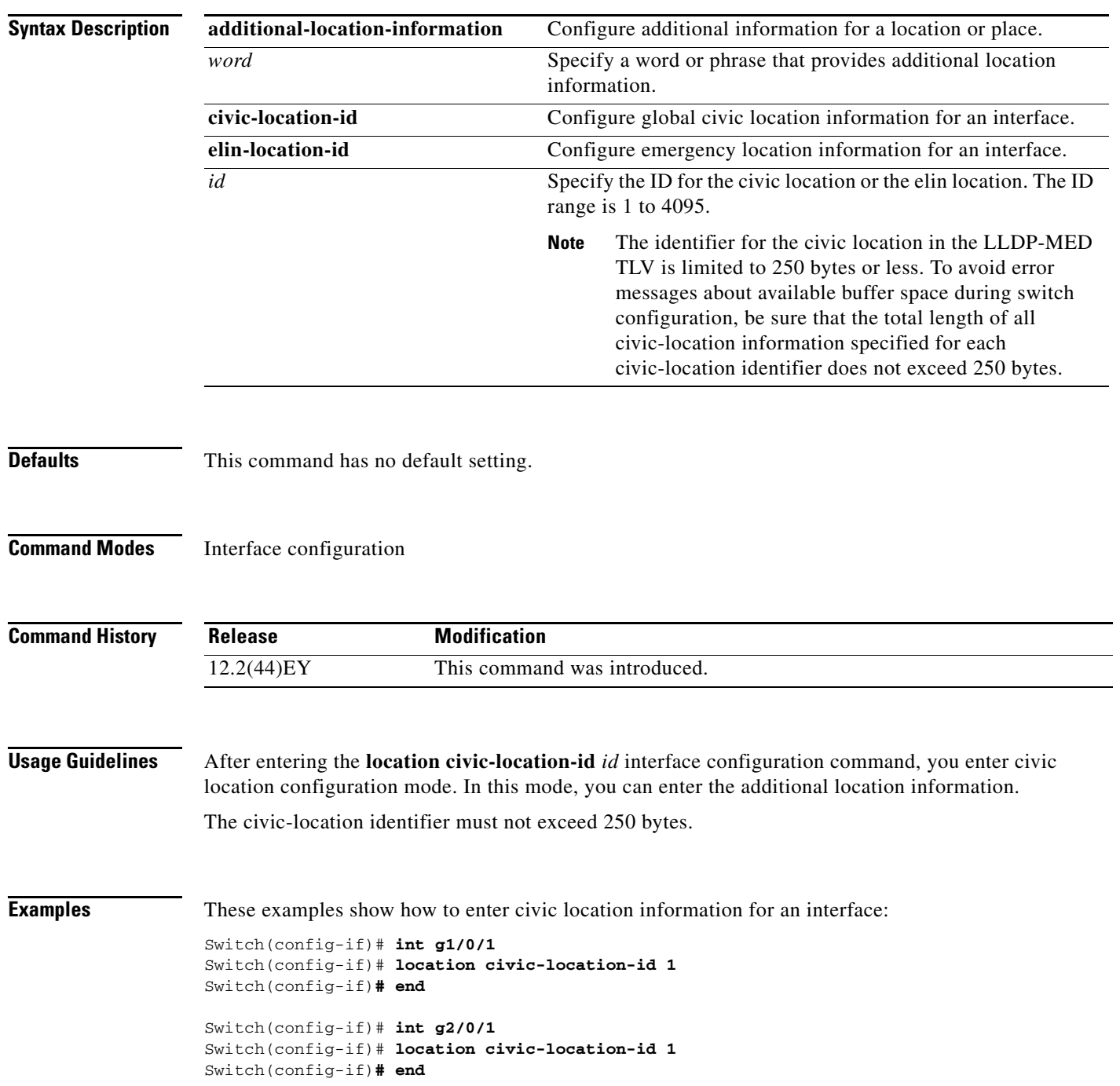

You can verify your settings by entering the **show location civic interface** privileged EXEC command.

This example shows how to enter emergency location information for an interface:

Switch(config)# **int g2/0/2** Switch(config-if)# **location elin-location-id 1** Switch(config-if)# **end**

You can verify your settings by entering the **show location elin interface** privileged EXEC command.

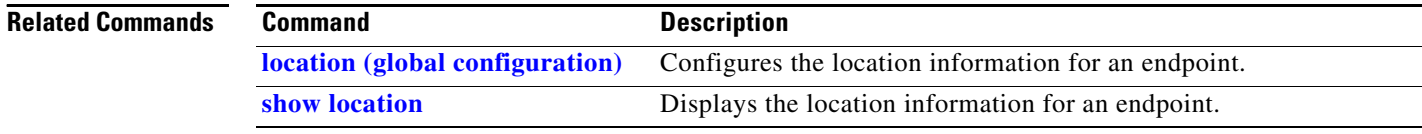

### **logging event**

Use the **logging event** interface configuration command to enable notification of interface link status changes. Use the **no** form of this command to disable notification.

**logging event** {**bundle-status** | **link-status** | **spanning-tree** | **status** | **trunk status**}

**no logging event** {**bundle-status** | **link-status** | **spanning-tree** | **status** | **trunk status**}

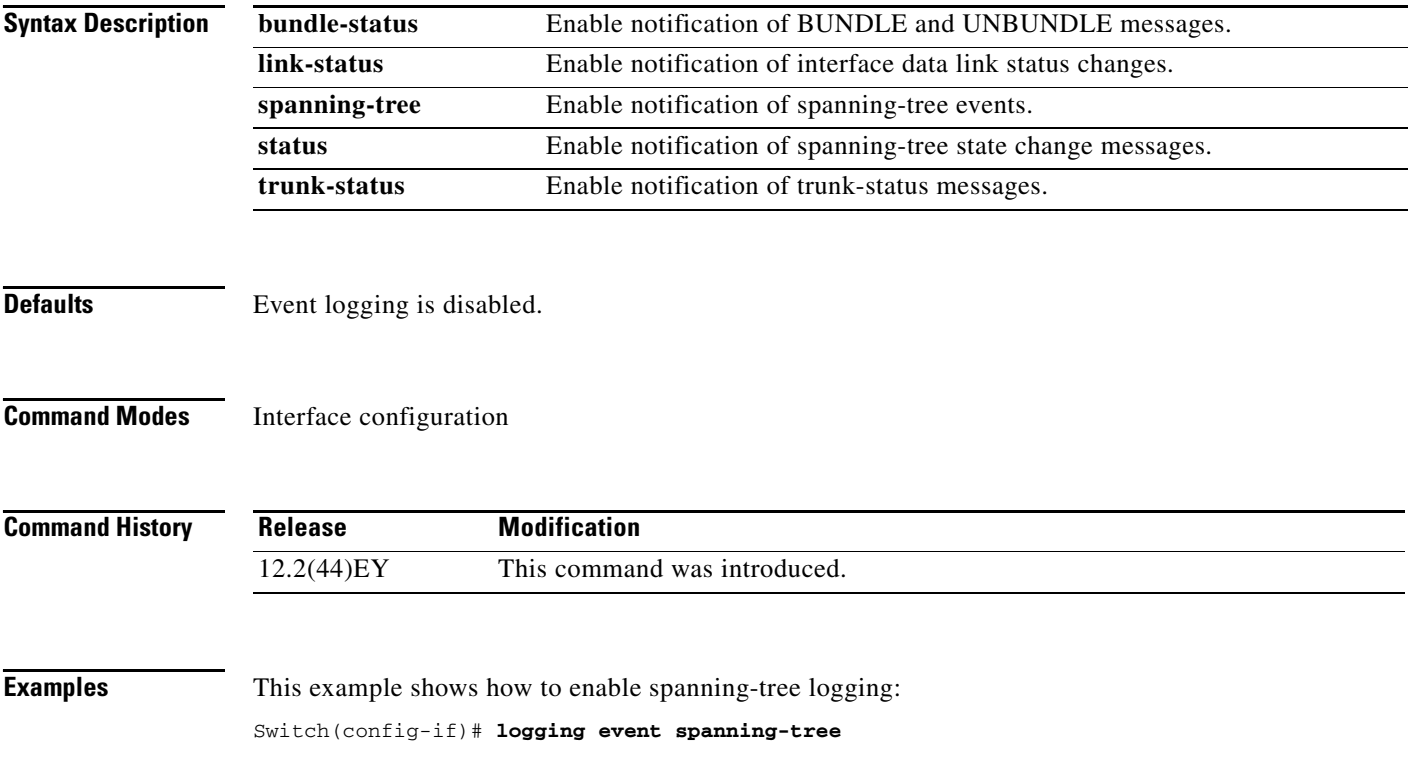

# **logging file**

Use the **logging file** global configuration command to set logging file parameters. Use the **no** form of this command to return to the default setting.

**logging file** *filesystem***:***filename* [*max-file-size* [*min-file-size*]] [*severity-level-number* | *type*]

**no logging file** *filesystem***:***filename* [*severity-level-number* | *type*]

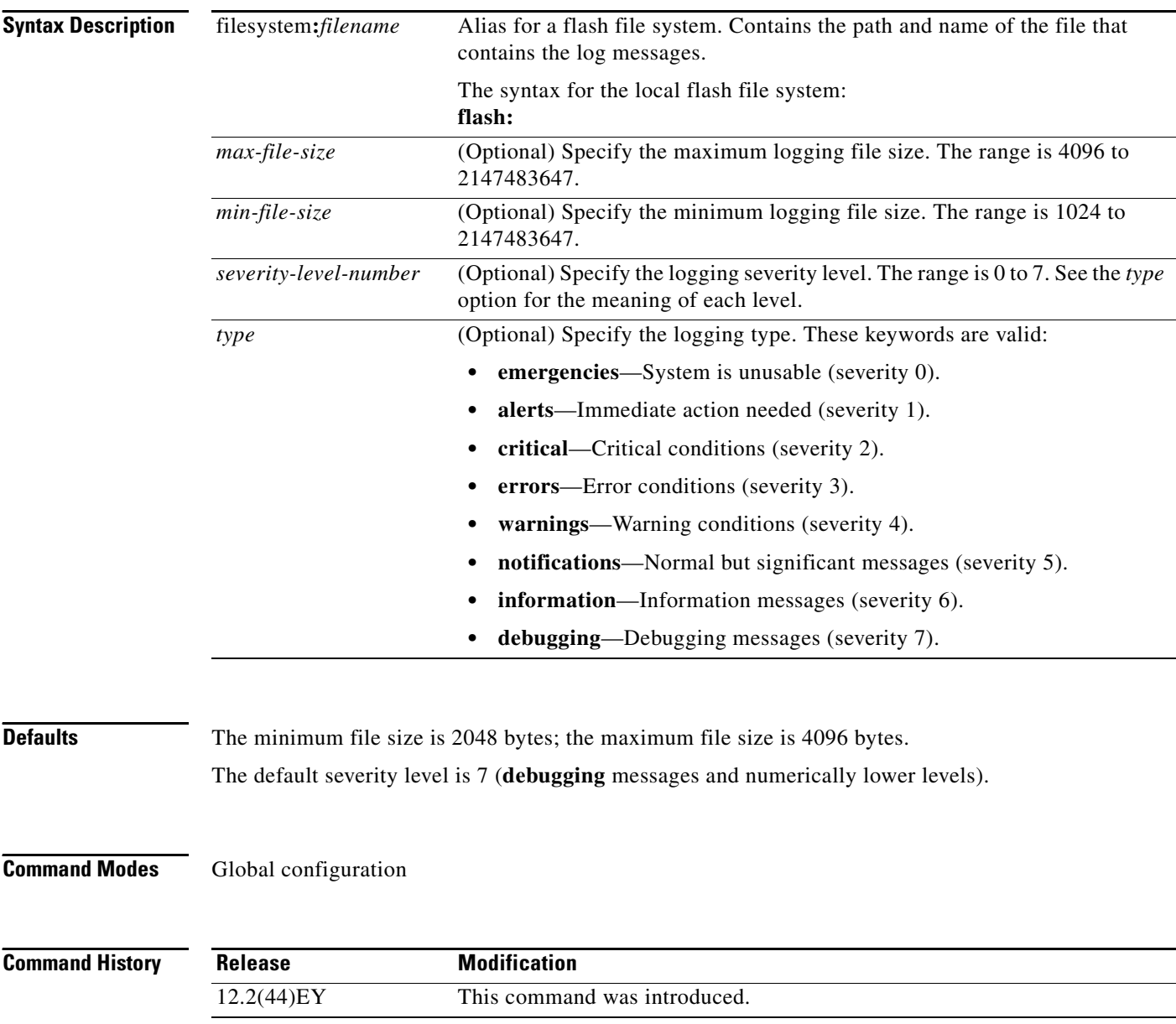

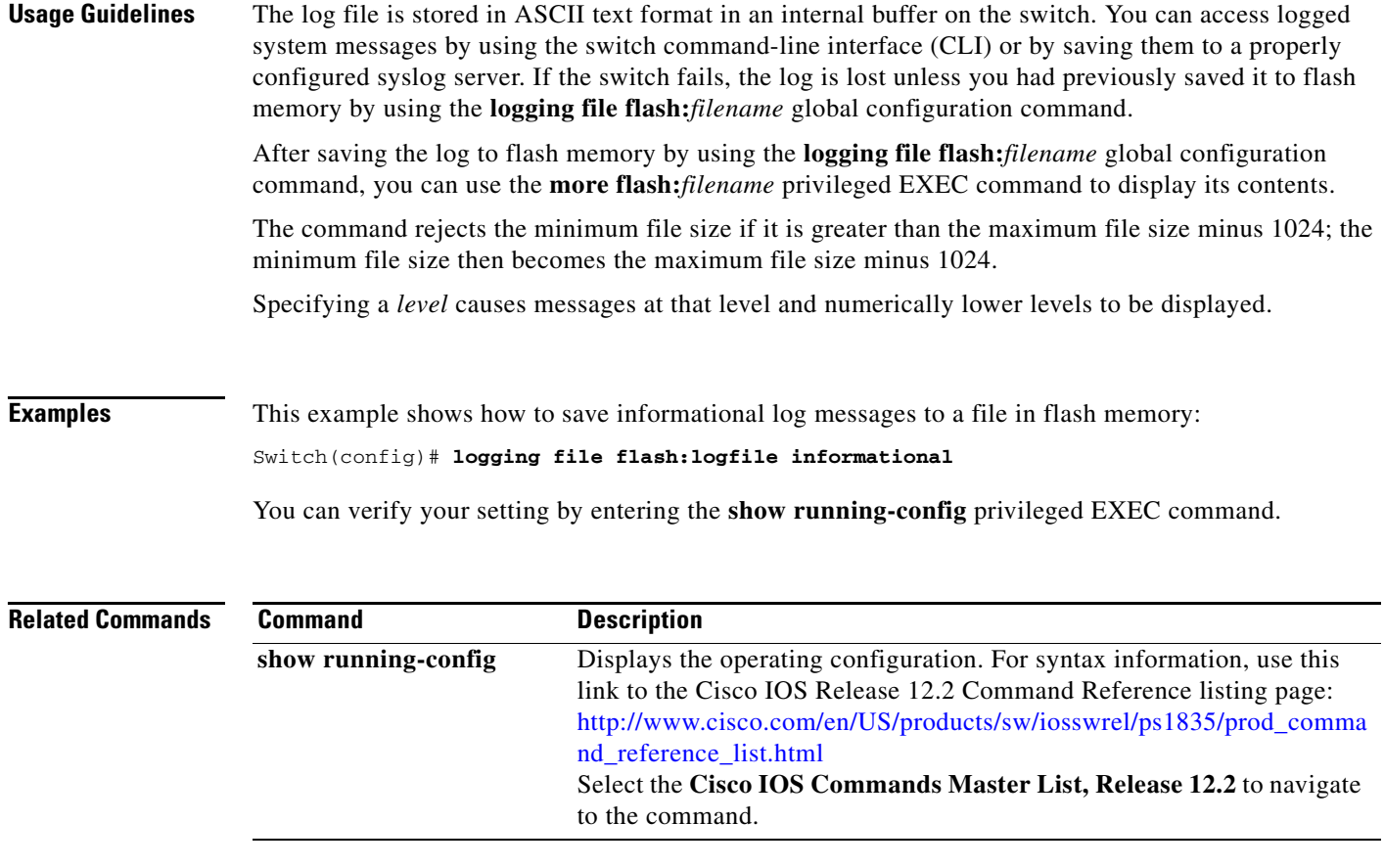

 $\blacksquare$ 

### **mac access-group**

Use the **mac access-group** interface configuration command to apply a MAC access control list (ACL) to a Layer 2 interface. Use the **no** form of this command to remove all MAC ACLs or the specified MAC ACL from the interface. You create the MAC ACL by using the **mac access-list extended** global configuration command.

**mac access-group** {*name*} **in** 

**no mac access-group** {*name*}

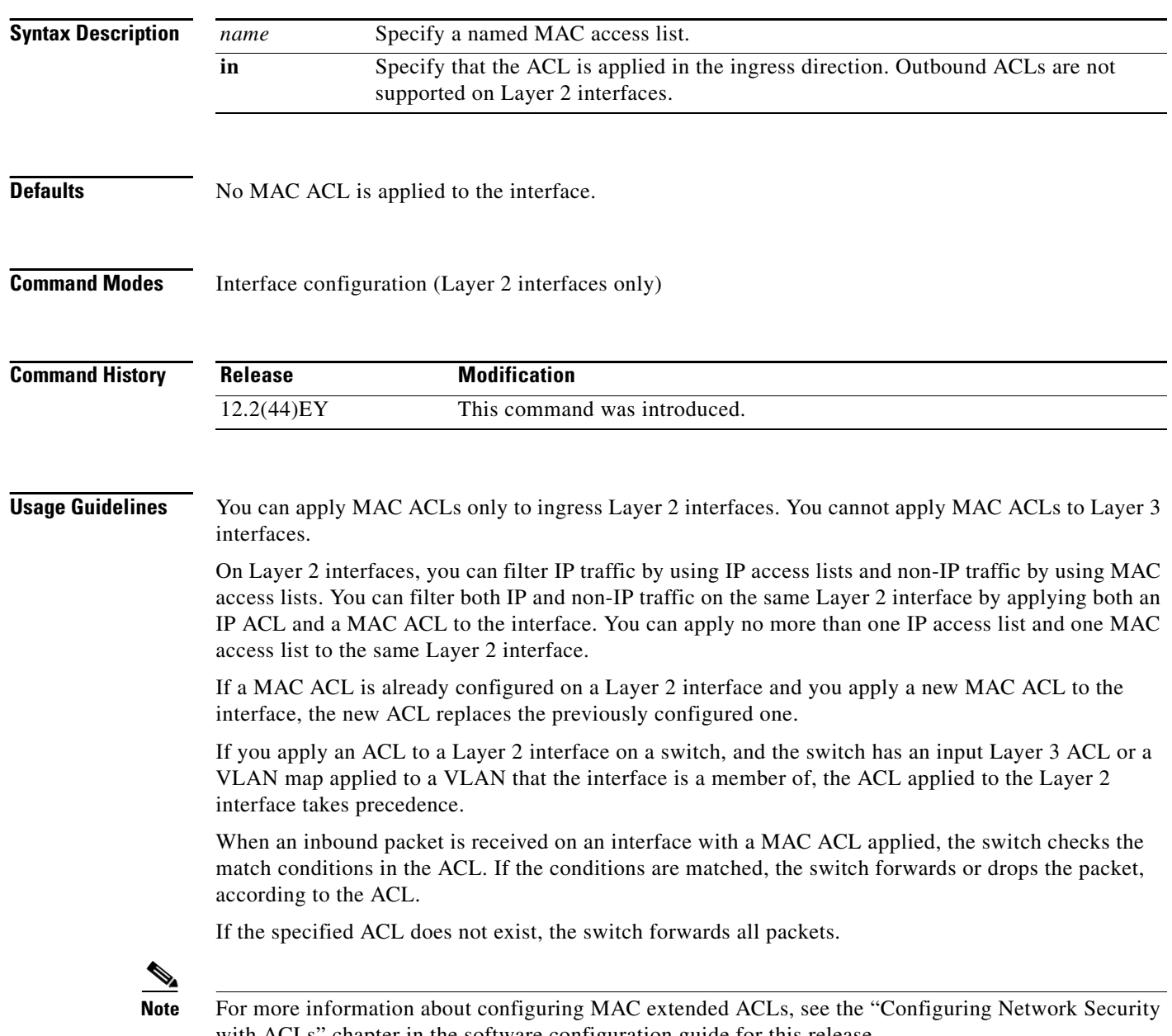

with ACLs" chapter in the software configuration guide for this release.

**Examples** This example shows how to apply a MAC extended ACL named *macacl2* to an interface:

Switch(config)# **interface gigabitethernet0/1** Switch(config-if)# **mac access-group macacl2 in**

You can verify your settings by entering the **show mac access-group** privileged EXEC command. You can see configured ACLs on the switch by entering the **show access-lists** privileged EXEC command.

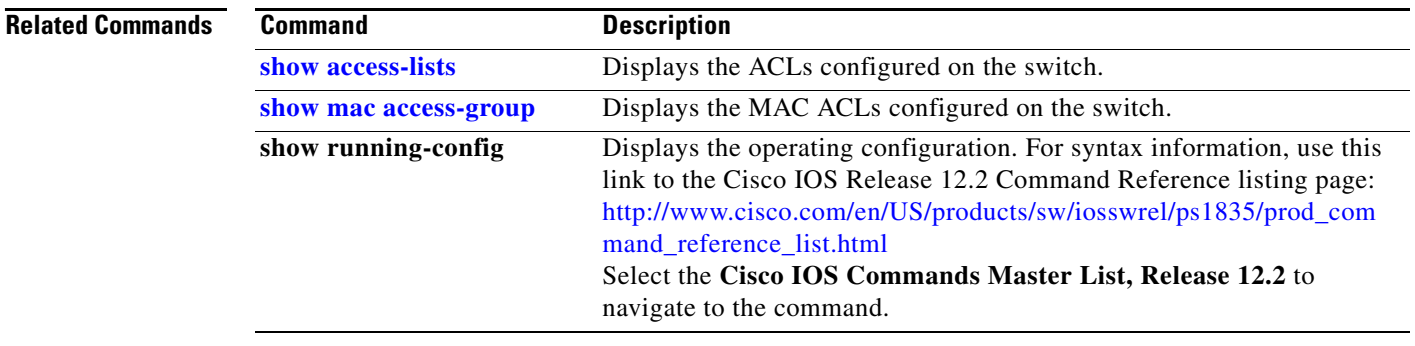

# <span id="page-259-0"></span>**mac access-list extended**

Use the **mac access-list extended** global configuration command to create an access list based on MAC addresses for non-IP traffic. Using this command puts you in the extended MAC access-list configuration mode. Use the **no** form of this command to return to the default setting.

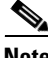

**Note** You cannot apply named MAC extended ACLs to Layer 3 interfaces.

**mac access-list extended** *name*

**no mac access-list extended** *name*

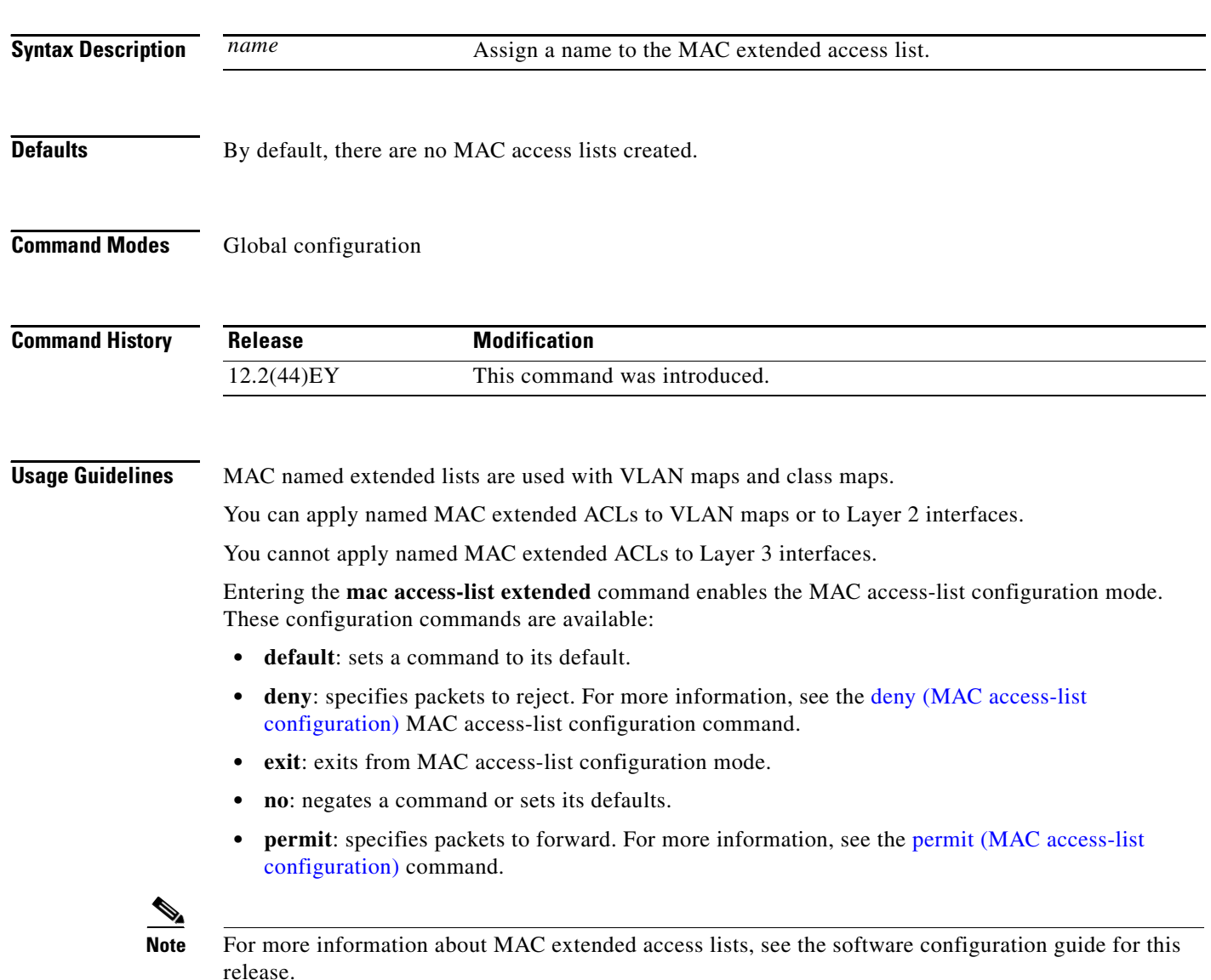

**The Contract of the Contract of the Contract of the Contract of the Contract of the Contract of the Contract of the Contract of the Contract of the Contract of the Contract of the Contract of the Contract of the Contract** 

### **Examples** This example shows how to create a MAC named extended access list named *mac1* and to enter extended MAC access-list configuration mode:

Switch(config)# **mac access-list extended mac1** Switch(config-ext-macl)#

This example shows how to delete MAC named extended access list *mac1*:

Switch(config)# **no mac access-list extended mac1**

You can verify your settings by entering the **show access-lists** privileged EXEC command.

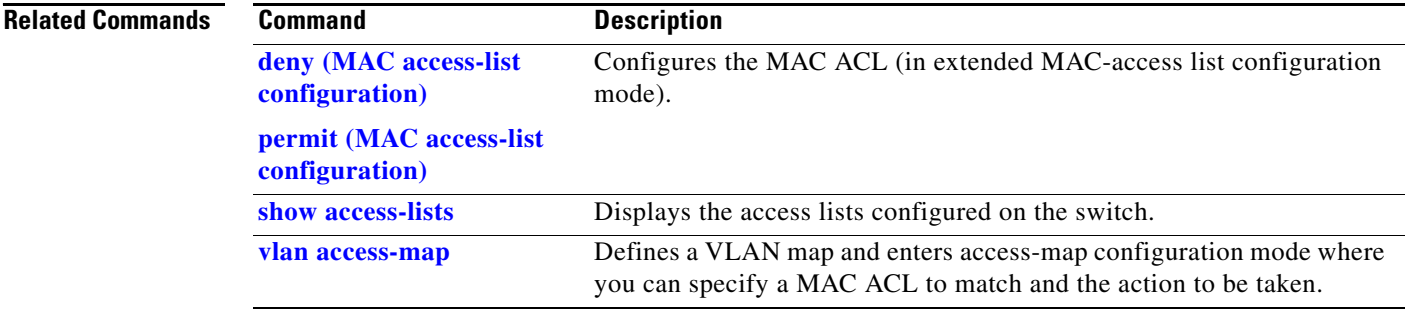

### **mac address-table aging-time**

Use the **mac address-table aging-time** global configuration command to set the length of time that a dynamic entry remains in the MAC address table after the entry is used or updated. Use the **no** form of this command to return to the default setting. The aging time applies to all VLANs or a specified VLAN.

**mac address-table aging-time** {**0** | *10-1000000*} [**vlan** *vlan-id*]

**no mac address-table aging-time** {**0** | *10-1000000*} [**vlan** *vlan-id*]

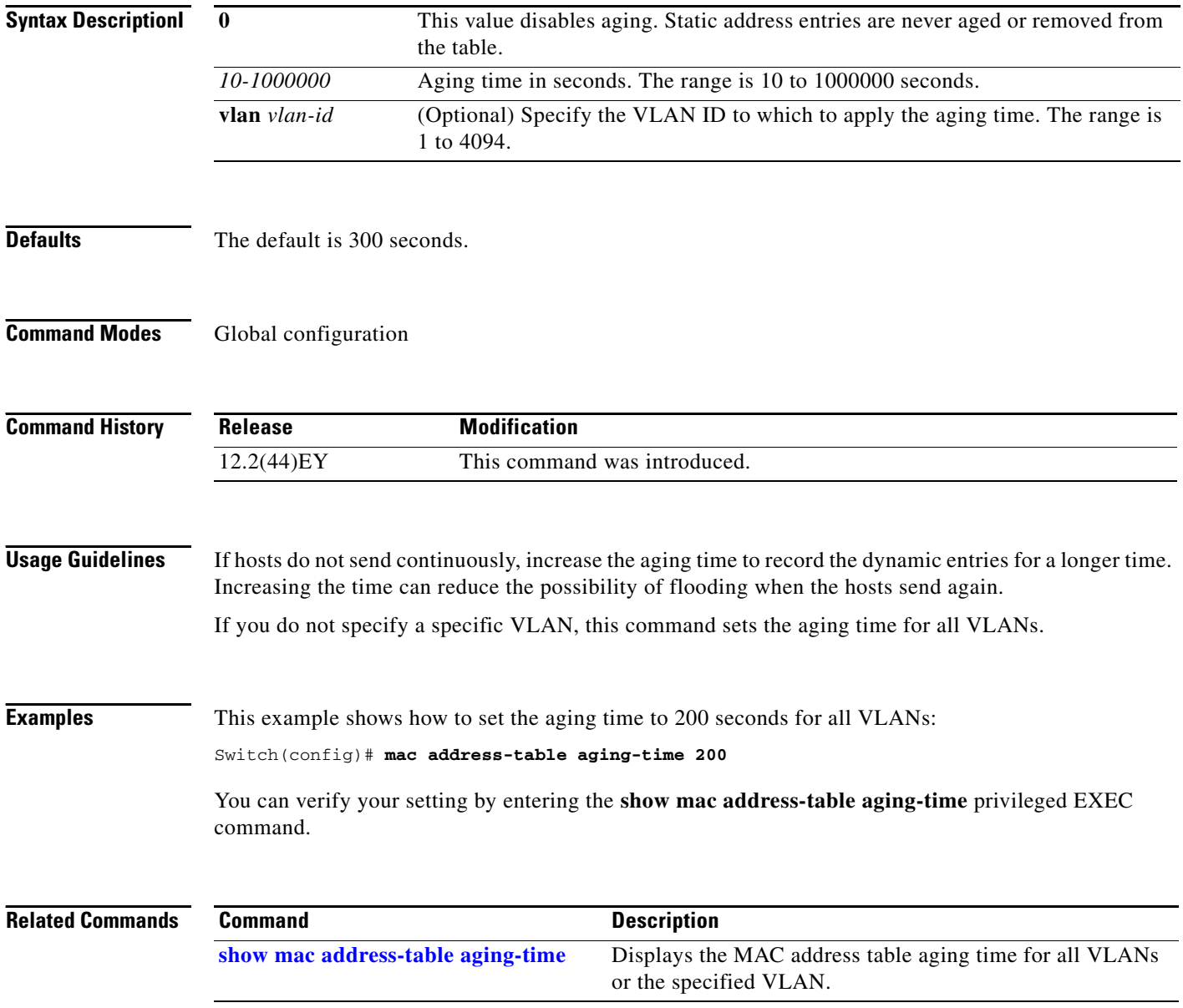

### **mac address-table learning vlan**

Use the **mac address-table learning** global configuration command to enable MAC address learning on a VLAN. This is the default state. Use the **no** form of this command to disable MAC address learning on a VLAN to control which VLANs can learn MAC addresses.

**mac address-table learning vlan** *vlan-id*

**no mac address-table learning vlan** *vlan-id*

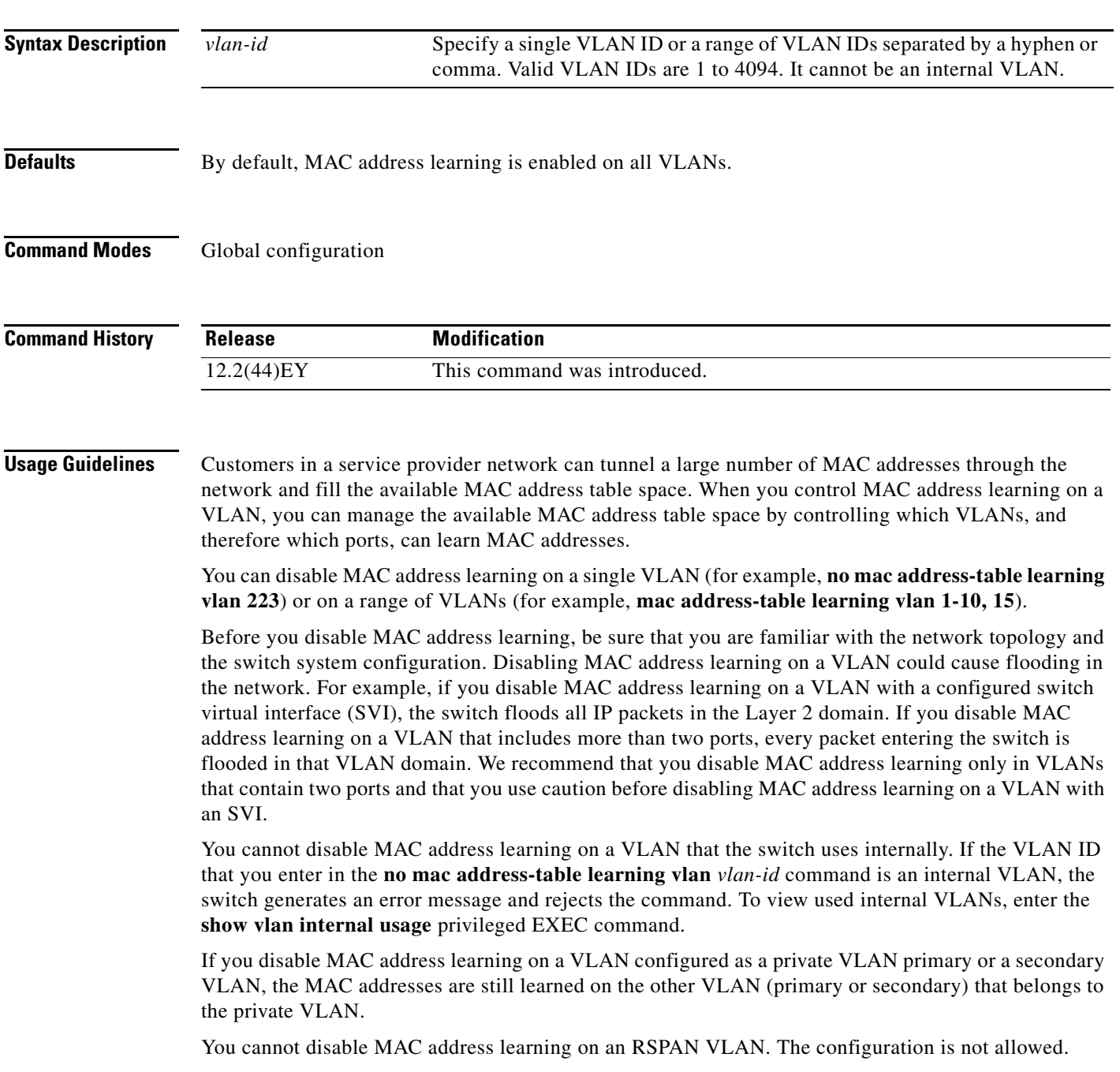

If you disable MAC address learning on a VLAN that includes a secure port, MAC address learning is not disabled on the secure port. If you later disable port security on the interface, the disabled MAC address learning state is enabled.

To display MAC address learning status of all VLANs or a specified VLAN, enter the **show mac-address-table learning** [**vlan** *vlan-id* command].

**Examples** This example shows how to disable MAC address learning on VLAN 2003:

Switch(config)# **no mac address-table learning vlan 2003**

To display MAC address learning status of all VLANs or a specified VLAN, enter the **show mac address-table learning** [**vlan** *vlan-id*] command.

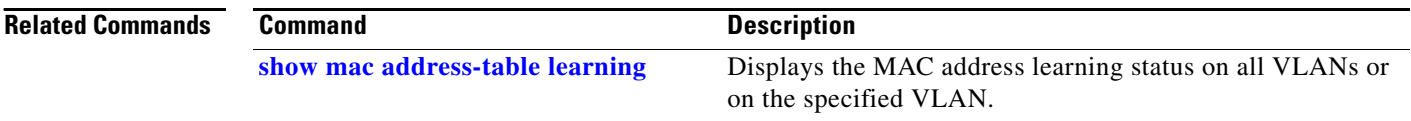

### **mac address-table move update**

Use the **mac address-table move update** global configuration command to enable the MAC address-table move update feature. Use the **no** form of this command to return to the default setting.

**mac address-table move update** {**receive | transmit**}

**no mac address-table move update** {**receive | transmit**}

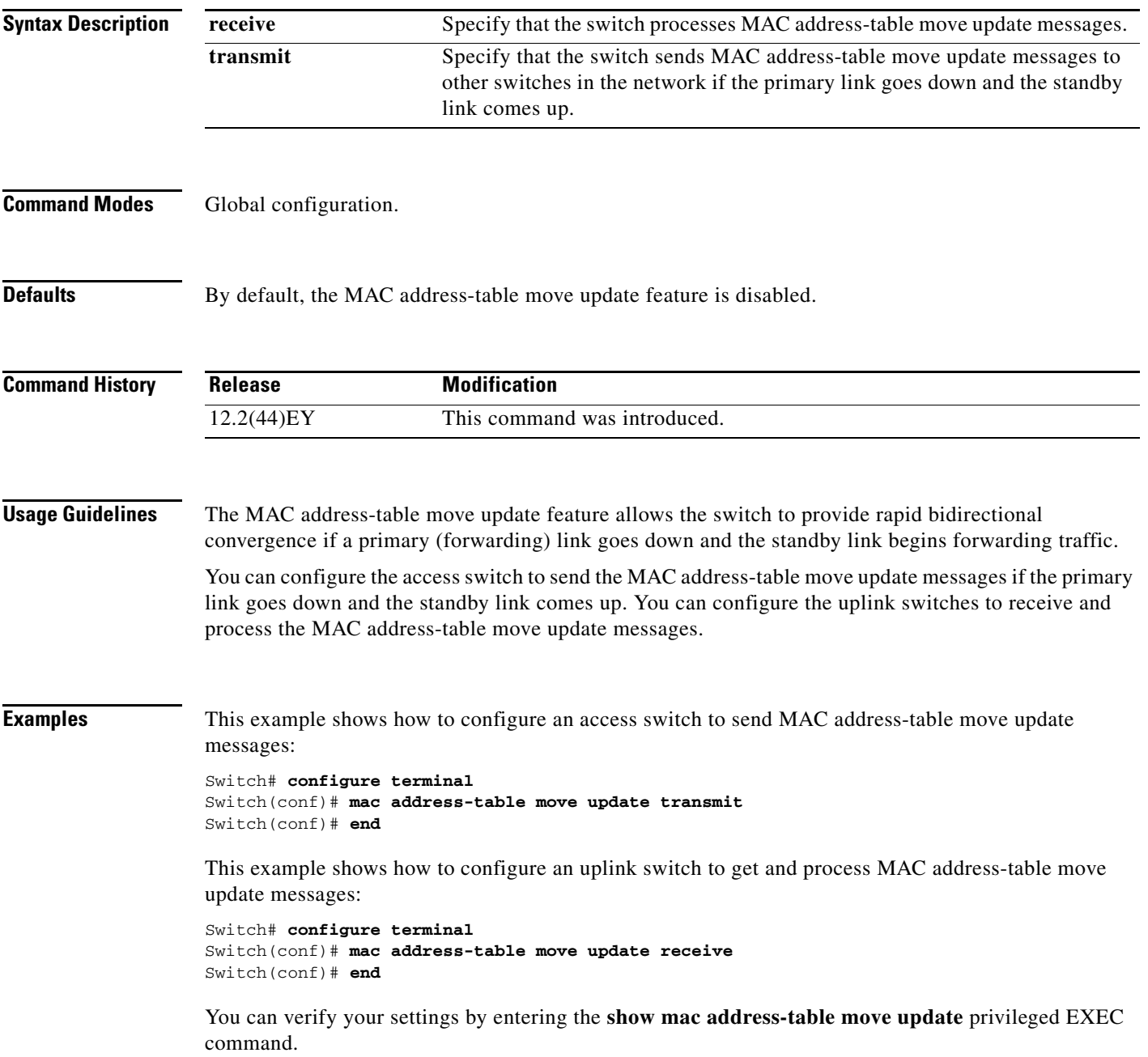

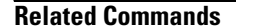

**The Co** 

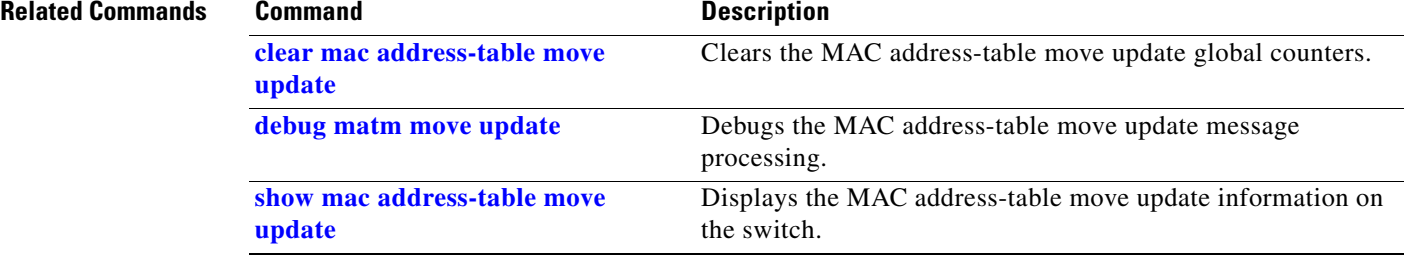

**The Contract of the Contract of the Contract of the Contract of the Contract of the Contract of the Contract of the Contract of the Contract of the Contract of the Contract of the Contract of the Contract of the Contract** 

## **mac address-table notification**

Use the **mac address-table notification** global configuration command to enable the MAC address notification feature on the switch. Use the **no** form of this command to return to the default setting.

**mac address-table notification** {**change** [**history-size** *value* | **interval** *value*] | **mac-move** | **threshold** [[**limit** *percentage*] **interval** *time*]}

**no mac address-table notification** {**change** [**history-size** *value* | **interval** *value*] | **mac-move** | **threshold** [[**limit** *percentage*] **interval** *time*]}

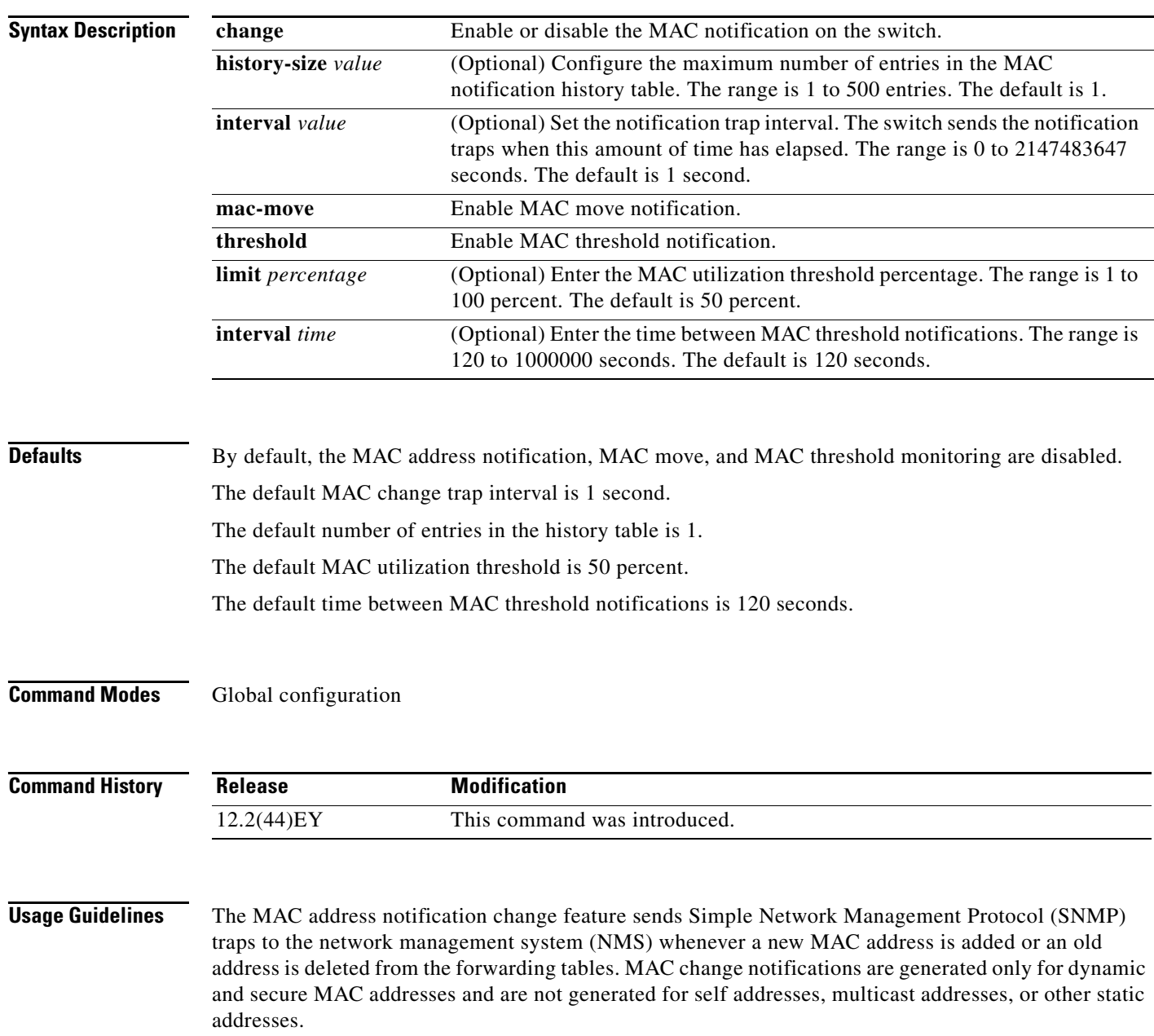

When you configure the **history-size** option, the existing MAC address history table is deleted, and a new table is created.

You enable the MAC address notification change feature by using the **mac address-table notification change** command. You must also enable MAC address notification traps on an interface by using the **snmp trap mac-notification change** interface configuration command and configure the switch to send MAC address traps to the NMS by using the **snmp-server enable traps mac-notification change** global configuration command.

You can also enable traps whenever a MAC address is moved from one port to another in the same VLAN by entering the **mac address-table notification mac-move** command and the **snmp-server enable traps mac-notification move** global configuration command.

To generate traps whenever the MAC address table threshold limit is reached or exceeded, enter the **mac address-table notification** *threshold* [**limit** *percentage*] | [**interval** *time*] command and the **snmp-server enable traps mac-notification threshold** global configuration command.

### **Examples** This example shows how to enable the MAC address-table change notification feature, set the interval time to 60 seconds, and set the history-size to 100 entries:

Switch(config)# **mac address-table notification change**  Switch(config)# **mac address-table notification change interval 60**  Switch(config)# **mac address-table notification change history-size 100**

You can verify your settings by entering the **show mac address-table notification** privileged EXEC command.

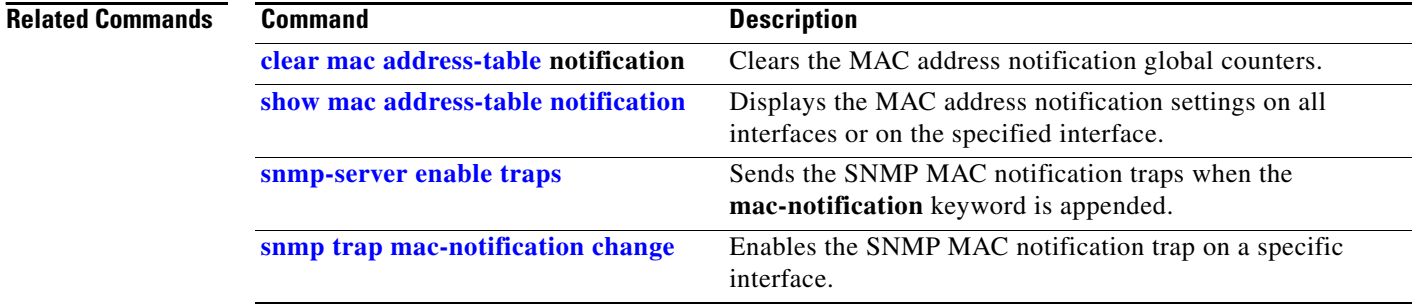

### **mac address-table static**

Use the **mac address-table static** global configuration command to add static addresses to the MAC address table. Use the **no** form of this command to remove static entries from the table.

**mac address-table static** *mac-addr* **vlan** *vlan-id* **interface** *interface-id*

**no mac address-table static** *mac-addr* **vlan** *vlan-id* [**interface** *interface-id*]

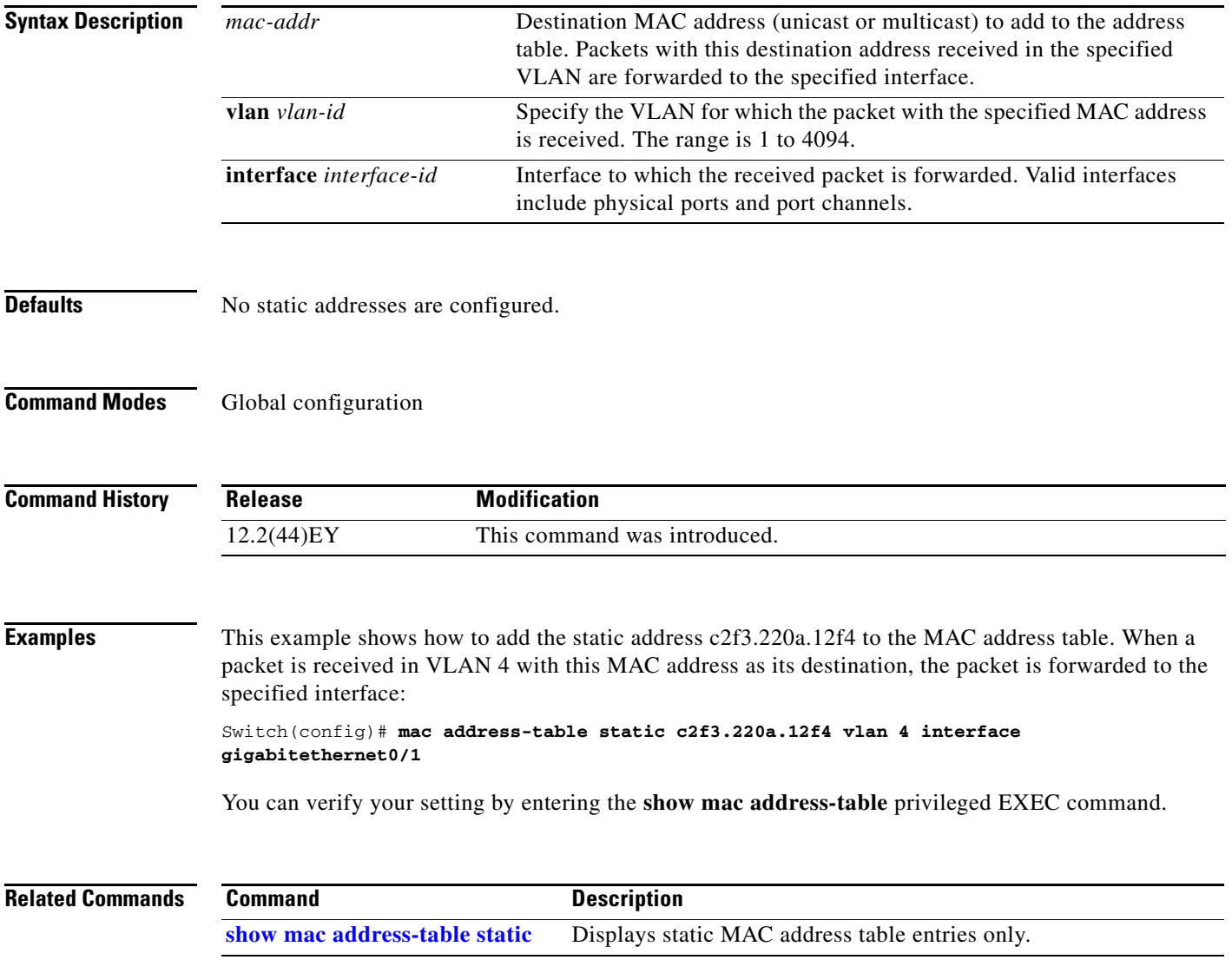

### **mac address-table static drop**

Use the **mac address-table static drop** global configuration command to enable unicast MAC address filtering and to configure the switch to drop traffic with a specific source or destination MAC address. Use the **no** form of this command to return to the default setting.

**mac address-table static** *mac-addr* **vlan** *vlan-id* **drop**

**no mac address-table static** *mac-addr* **vlan** *vlan-id*

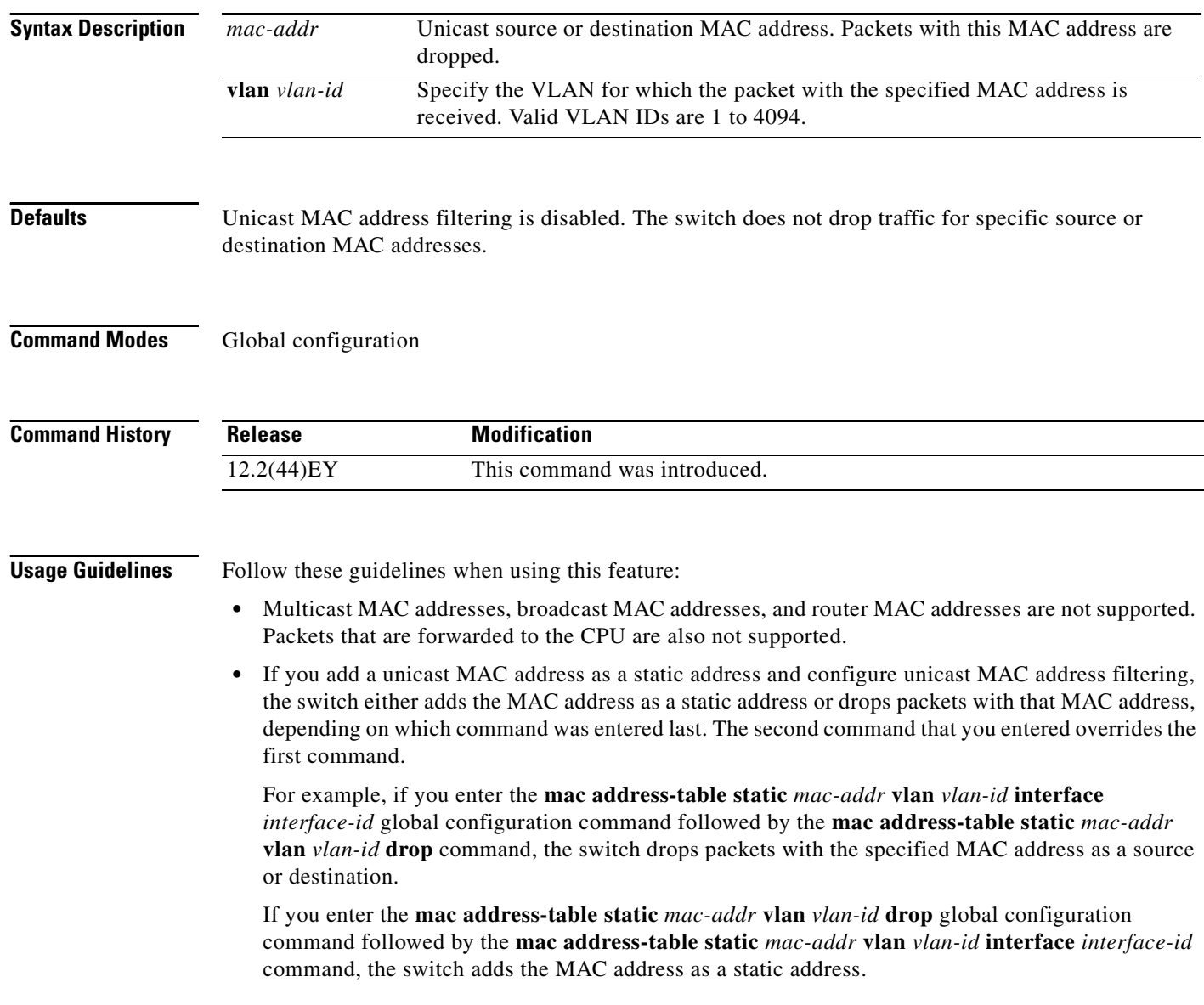

a ka

**Examples** This example shows how to enable unicast MAC address filtering and to configure the switch to drop packets that have a source or destination address of c2f3.220a.12f4. When a packet is received in VLAN 4 with this MAC address as its source or destination, the packet is dropped: Switch(config)# **mac address-table static c2f3.220a.12f4 vlan 4 drop** This example shows how to disable unicast MAC address filtering: Switch(config)# **no mac address-table static c2f3.220a.12f4 vlan 4**  You can verify your setting by entering the **show mac address-table static** privileged EXEC command.

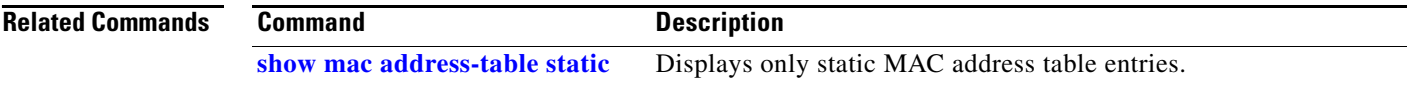

### <span id="page-271-0"></span>**macro apply**

Use the **macro apply** interface configuration command to apply a macro to an interface or to apply and trace a macro configuration on an interface.

**macro** {**apply** | **trace**} *macro-name* [**parameter** {*value*}] [**parameter** {*value*}] [**parameter** {*value*}]

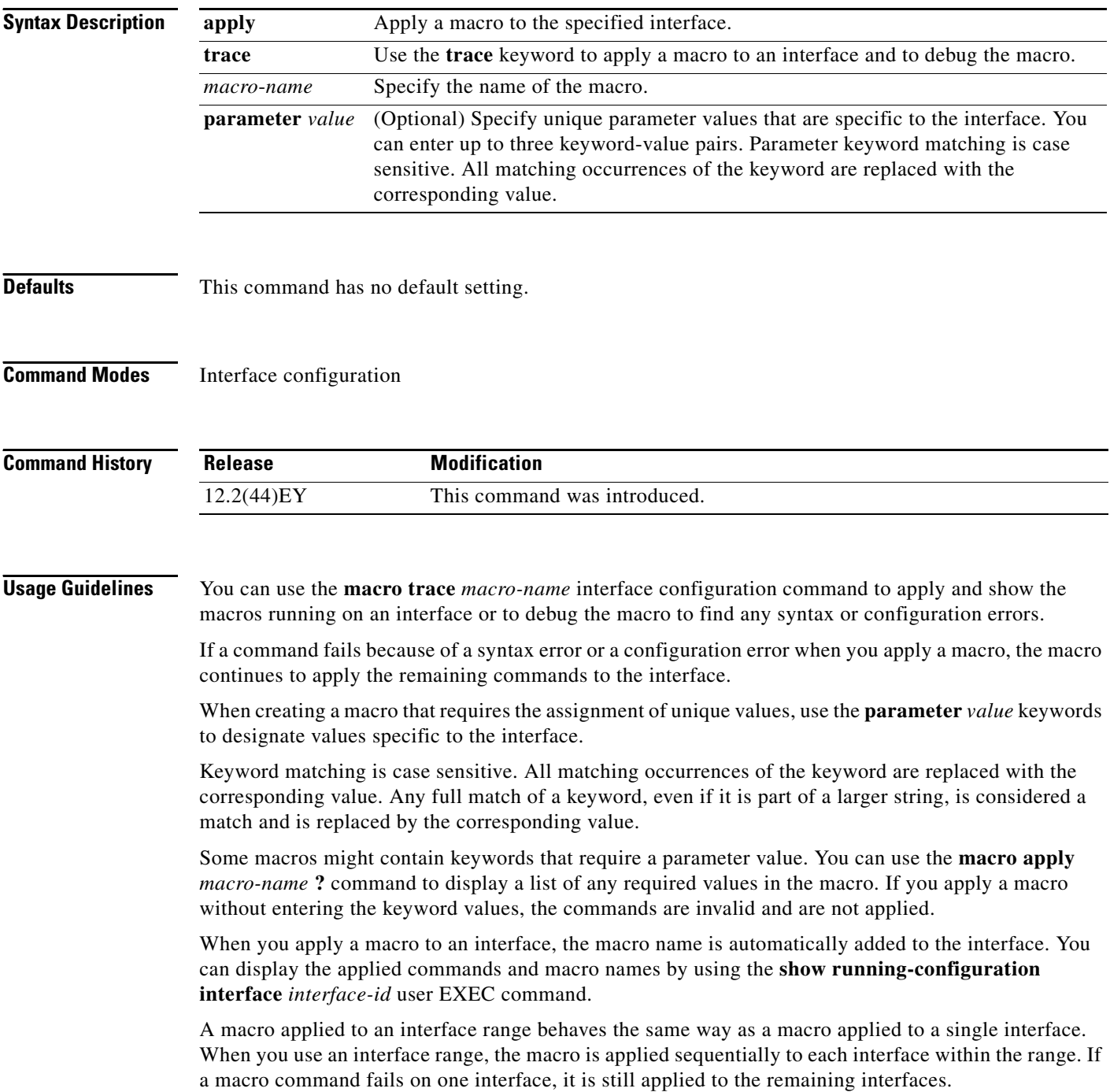

You can delete a macro-applied configuration on an interface by entering the **default interface** *interface-id* interface configuration command.

 $\mathbf I$ 

**Examples** After you have created a macro by using the **macro name** global configuration command, you can apply it to an interface. This example shows how to apply a user-created macro called **duplex** to an interface:

Switch(config-if)# **macro apply duplex**

To debug a macro, use the **macro trace** interface configuration command to find any syntax or configuration errors in the macro as it is applied to an interface. This example shows how troubleshoot the user-created macro called **duplex** on an interface:

Switch(config-if)# **macro trace duplex** Applying command...'duplex auto' %Error Unknown error. Applying command...'speed nonegotiate'

### **Related Commands**

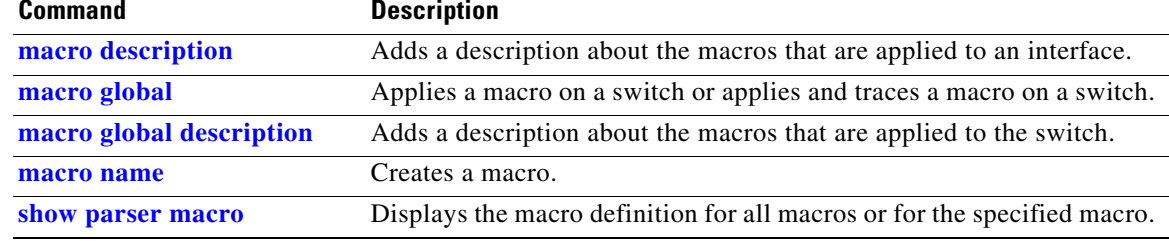

# <span id="page-273-0"></span>**macro description**

Use the **macro description** interface configuration command to enter a description about which macros are applied to an interface. Use the **no** form of this command to remove the description.

**macro description** *text*

**no macro description** *text*

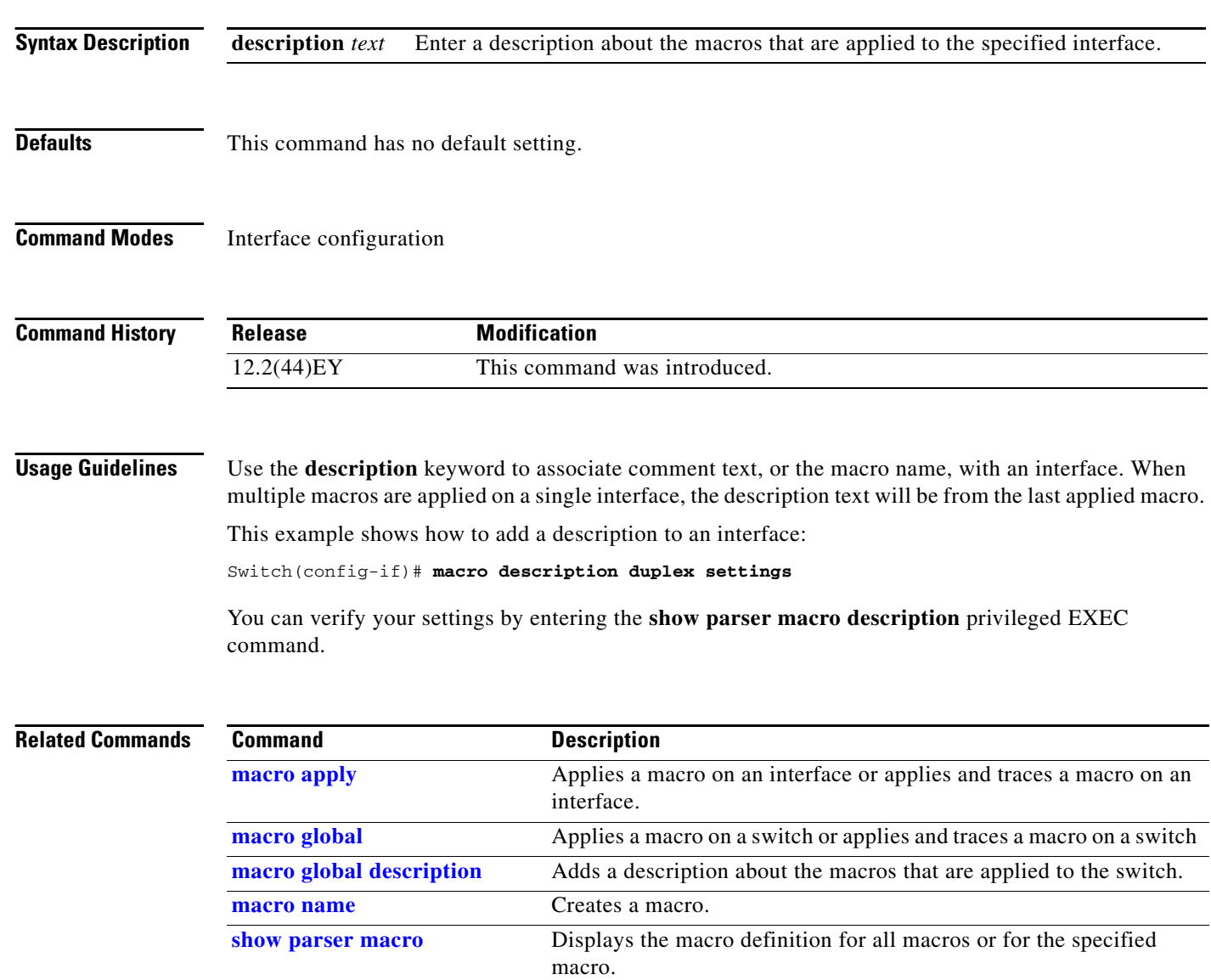

### <span id="page-274-0"></span>**macro global**

Use the **macro global** global configuration command to apply a macro to a switch or to apply and trace a macro configuration on a switch.

**macro global** {**apply** | **trace**} *macro-name* [**parameter** {*value*}] [**parameter** {*value*}] [**parameter** {*value*}]

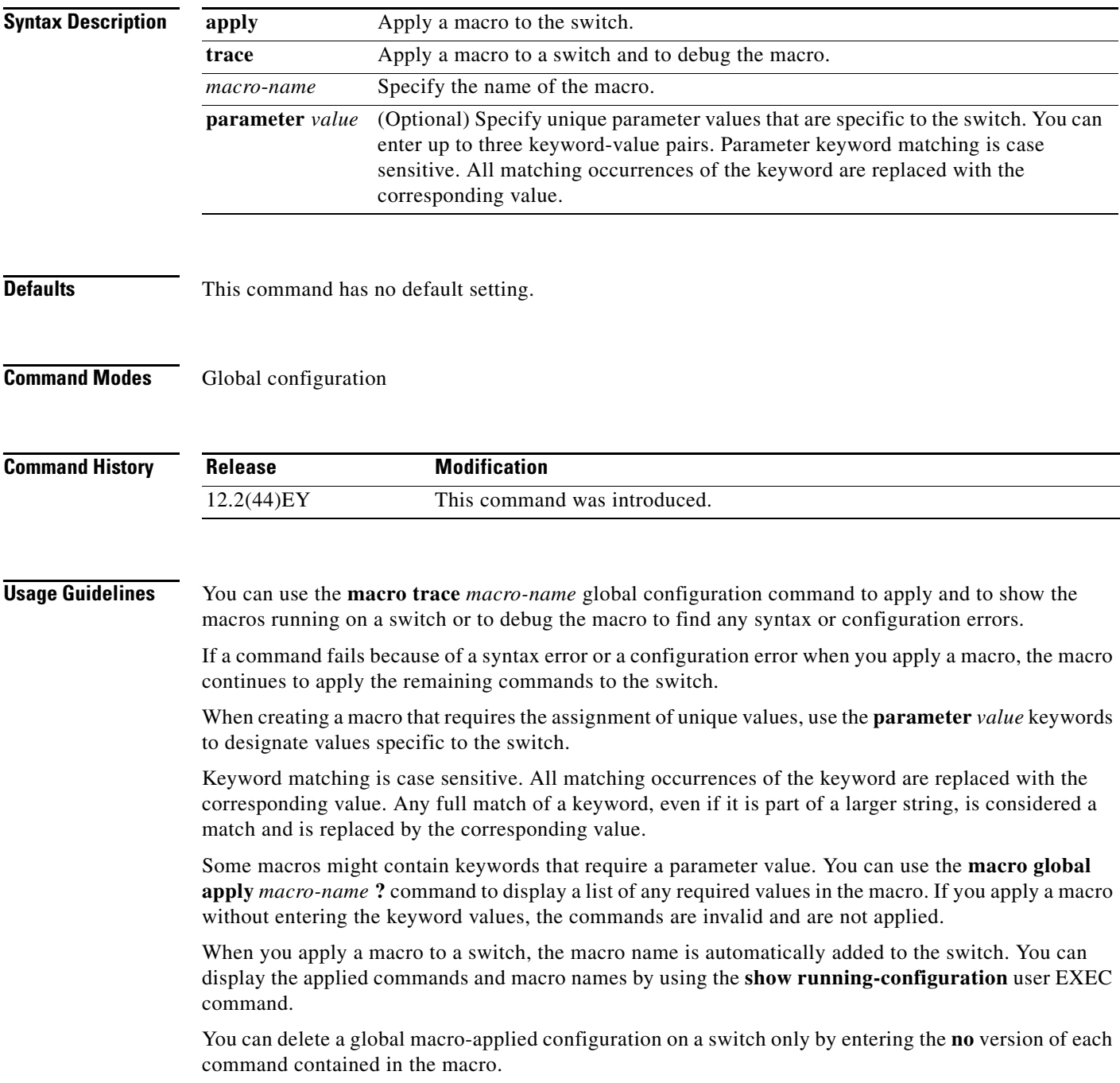

**Examples** After you have created a new macro by using the **macro name** global configuration command, you can apply it to a switch. This example shows how see the **snmp** macro and how to apply the macro and set the hostname to test-server and set the IP precedence value to 7:

```
Switch# show parser macro name snmp
Macro name : snmp
Macro type : customizable
#enable port security, linkup, and linkdown traps
snmp-server enable traps port-security
snmp-server enable traps linkup
snmp-server enable traps linkdown
#set snmp-server host
snmp-server host ADDRESS
#set SNMP trap notifications precedence
snmp-server ip precedence VALUE
--------------------------------------------------
Switch(config)# macro global apply snmp ADDRESS test-server VALUE 7
```
To debug a macro, use the **macro global trace** global configuration command to find any syntax or configuration errors in the macro when it is applied to a switch. In this example, the **ADDRESS** parameter value was not entered, causing the snmp-server host command to fail while the remainder of the macro is applied to the switch:

```
Switch(config)# macro global trace snmp VALUE 7
Applying command...'snmp-server enable traps port-security'
Applying command...'snmp-server enable traps linkup'
Applying command...'snmp-server enable traps linkdown'
Applying command...'snmp-server host'
%Error Unknown error.
Applying command...'snmp-server ip precedence 7'
```
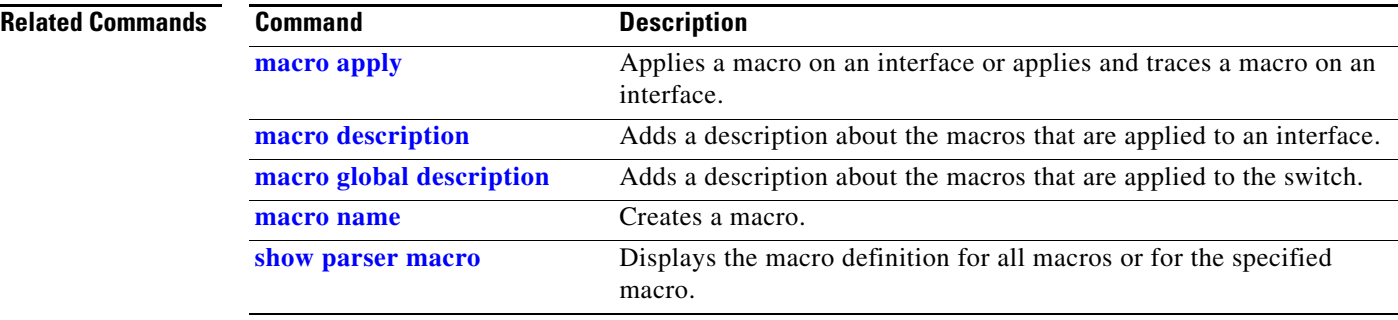

# <span id="page-276-0"></span>**macro global description**

Use the **macro global description** global configuration command to enter a description about the macros that are applied to the switch. Use the **no** form of this command to remove the description.

**macro global description** *text*

**no macro global description** *text*

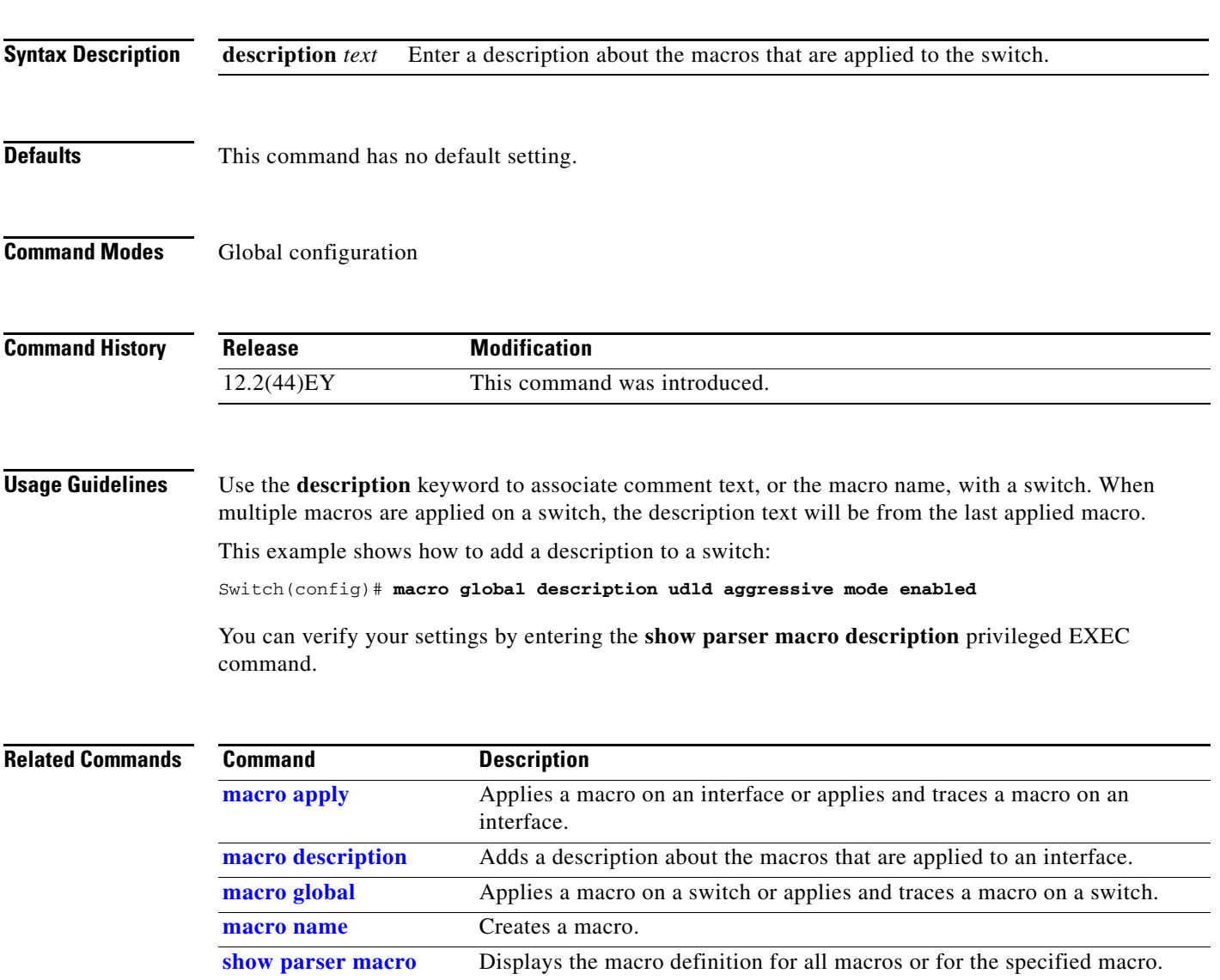

### <span id="page-277-0"></span>**macro name**

Use the **macro name** global configuration command to create a configuration macro. Use the **no** form of this command to delete the macro definition.

**macro name** *macro-name*

**no macro name** *macro-name*

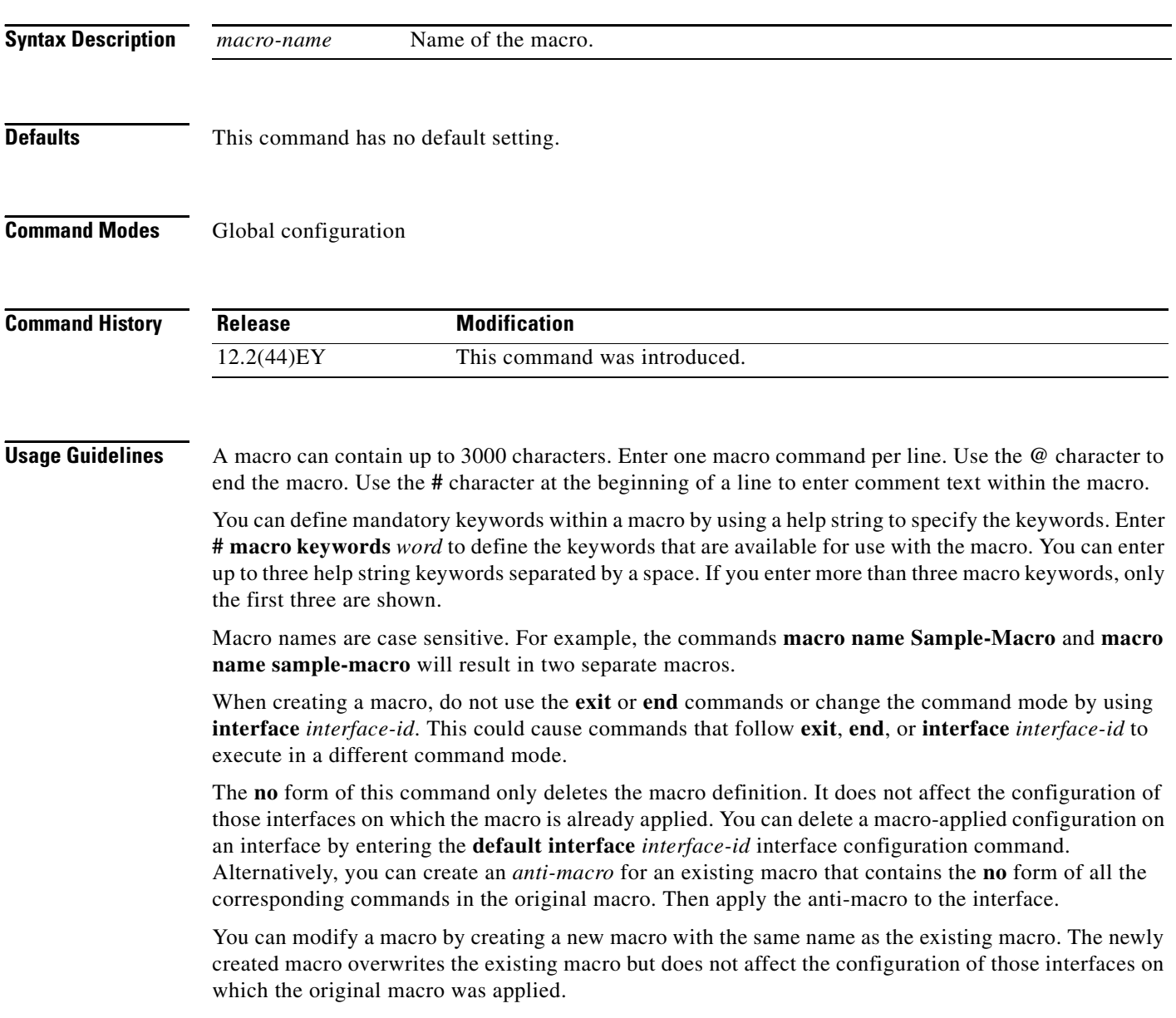

a l

**Examples** This example shows how to create a macro that defines the duplex mode and speed:

```
Switch(config)# macro name duplex
Enter macro commands one per line. End with the character '@'.
duplex full
speed auto
@
```
This example shows how create a macro with **# macro keywords**:

```
Switch(config)# macro name test
switchport access vlan $VLANID
switchport port-security maximum $MAX
#macro keywords $VLANID $MAX
@
```
This example shows how to display the mandatory keyword values before you apply the macro to an interface:

```
Switch(config)# interface gigabitethernet0/1
Switch(config-if)# macro apply test ?
  WORD keyword to replace with a value e.g $VLANID,$MAX
  <cr>
Switch(config-if)# macro apply test $VLANID ?
   WORD Value of first keyword to replace
Switch(config-if)# macro apply test $VLANID 2 
  WORD keyword to replace with a value e.g $VLANID,$MAX
  <cr>
Switch(config-if)# macro apply test $VLANID 2 $MAX ?
   WORD Value of second keyword to replace
```
**Related Commands** 

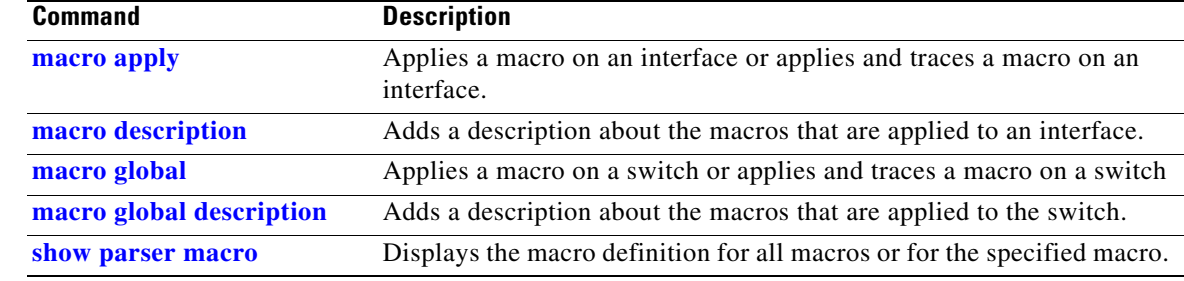

### **match (access-map configuration)**

Use the **match** access-map configuration command to set the VLAN map to match packets against one or more access lists. Use the **no** form of this command to remove the match parameters.

- **match** {**ip address** {*name* | *number*} [*name* | *number*] [*name* | *number*]...} | {**mac address** {*name*} [*name*] [*name*]...}
- **no match** {**ip address** {*name* | *number*} [*name* | *number*] [*name* | *number*]...} | {**mac address** {*name*} [*name*] [*name*]...}

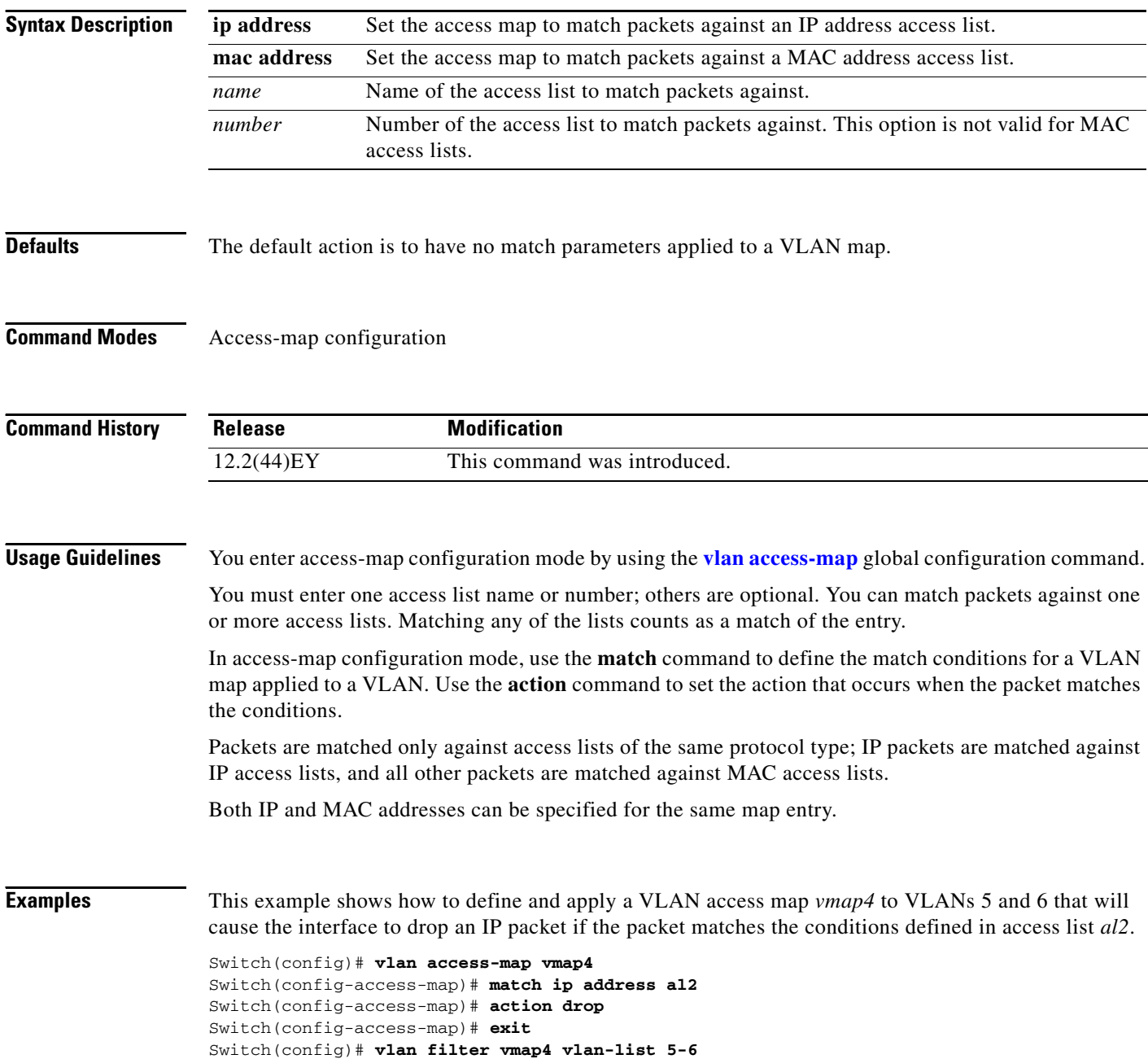

You can verify your settings by entering the **show vlan access-map** privileged EXEC command.

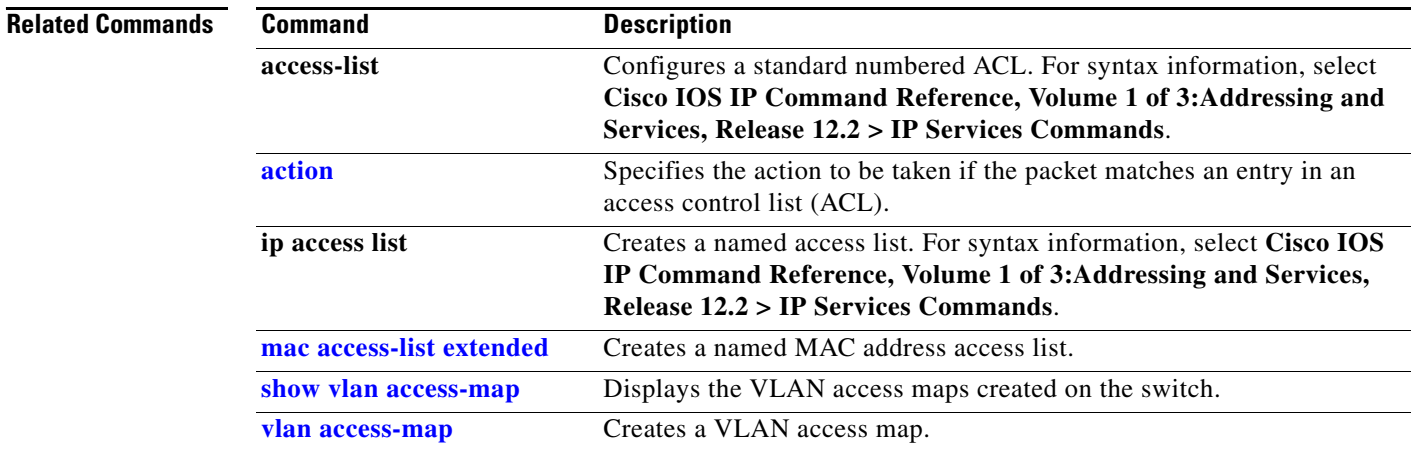

П

### **match access-group**

Use the **match access-group** class-map configuration command to configure the match criteria for a class map on the basis of the specified access control list (ACL). Use the **no** form of this command to remove the ACL match criteria.

**match access-group** *acl-index-or-name*

**no match access-group** *acl-index-or-name*

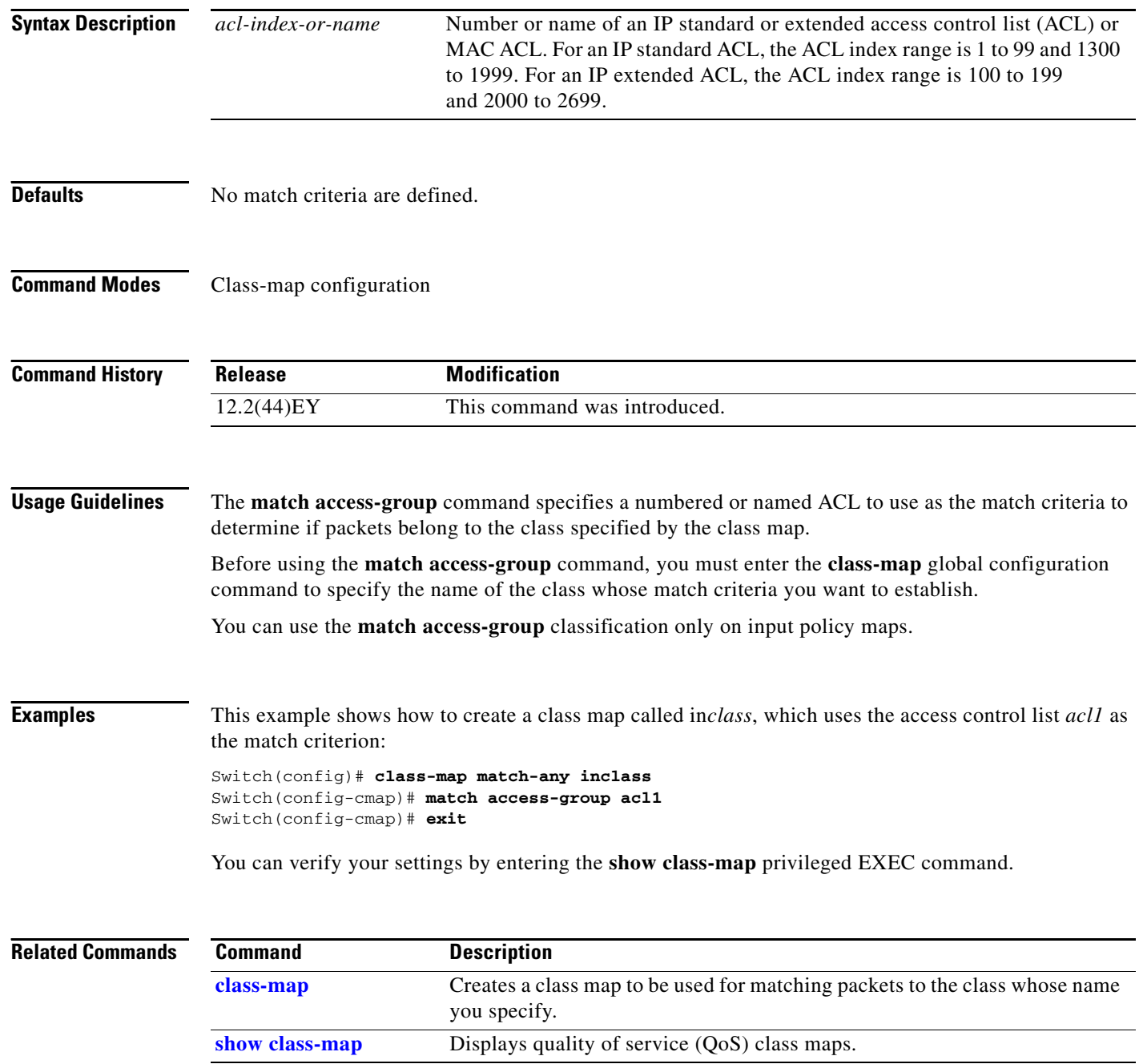

### **match cos**

Use the **match cos** class-map configuration command to match a packet based on a Layer 2 class of service (CoS) marking. Use the **no** form of this command to remove the CoS match criteria.

**match cos** *cos-list* |

**no match cos** *cos-list*

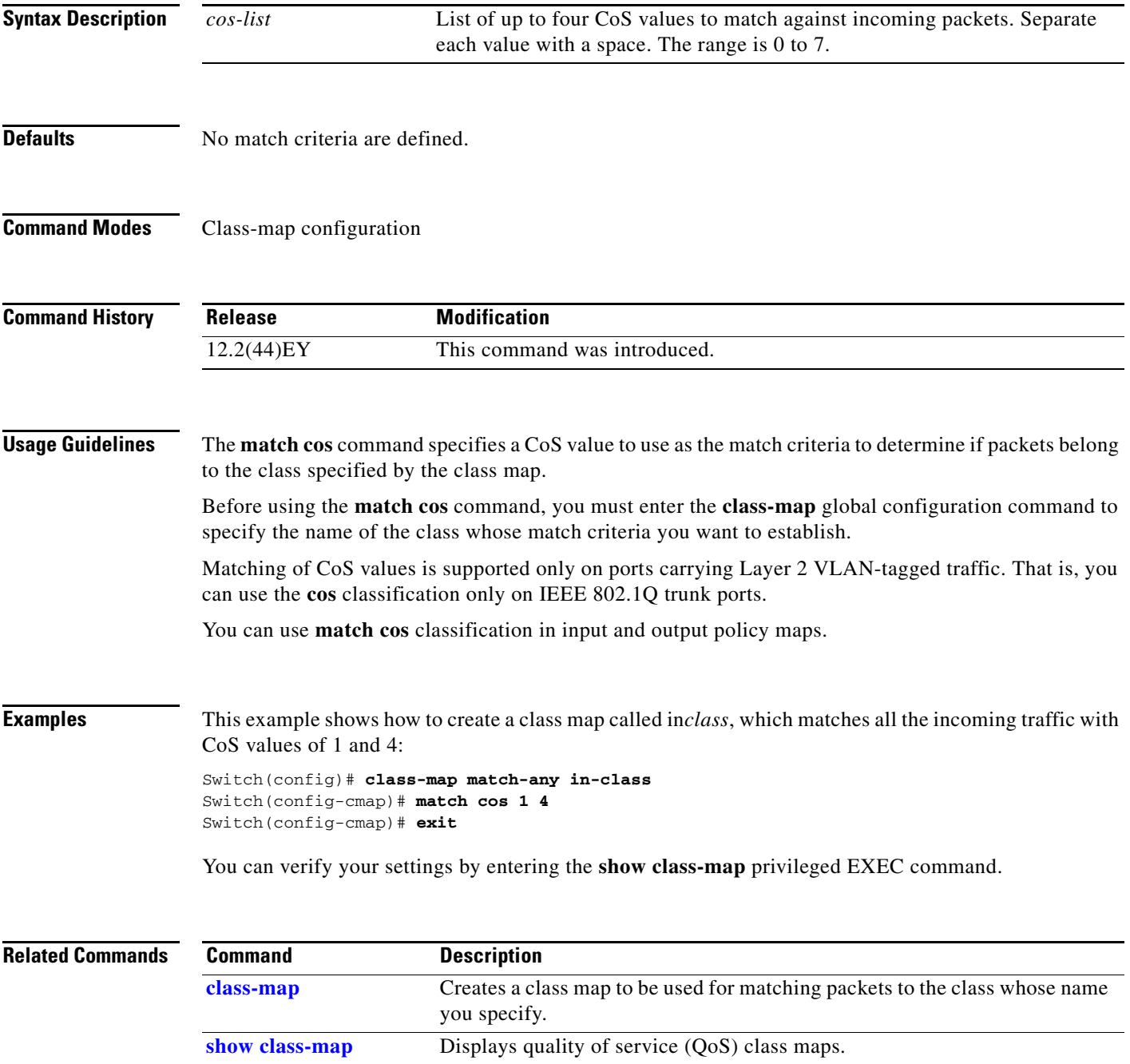

**The Contract of the Contract of the Contract of the Contract of the Contract of the Contract of the Contract of the Contract of the Contract of The Contract of The Contract of The Contract of The Contract of The Contract** 

# **match ip dscp**

Use the **match ip dscp** class-map configuration command to identify a specific IPv4 Differentiated Service Code Point (DSCP) value as match criteria for a class. Use the **no** form of this command to remove the match criteria.

**match ip dscp** *dscp-list*

**no match ip dscp** *dscp-list*

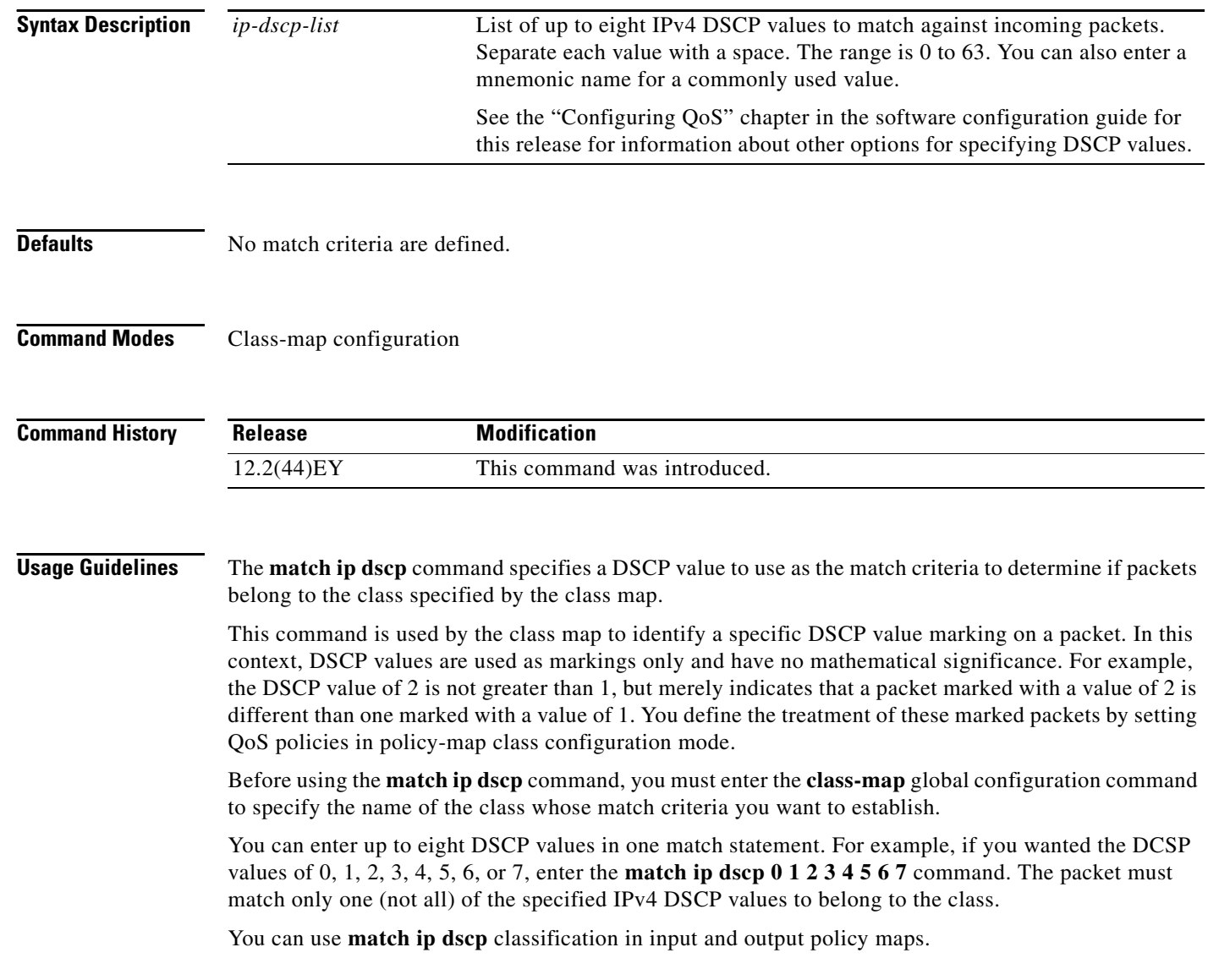

a ka

### **Examples** This example shows how to create a class map called inclass, which matches all the incoming traffic with DSCP values of 10, 11, and 12:

Switch(config)# **class-map match-any in-class** Switch(config-cmap)# **match ip dscp 10 11 12** Switch(config-cmap)# **exit**

You can verify your settings by entering the **show class-map** privileged EXEC command.

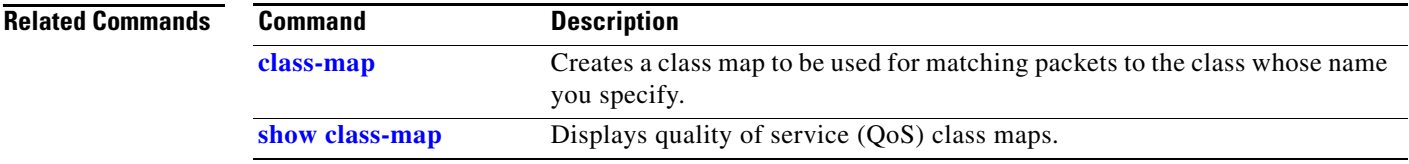

### **match ip precedence**

Use the **match ip precedence** class-map configuration command to identify IPv4 precedence values as match criteria for a class. Use the **no** form of this command to remove the match criteria.

**match ip precedence** *ip-precedence-list* 

**no match ip precedence** *ip-precedence-list* 

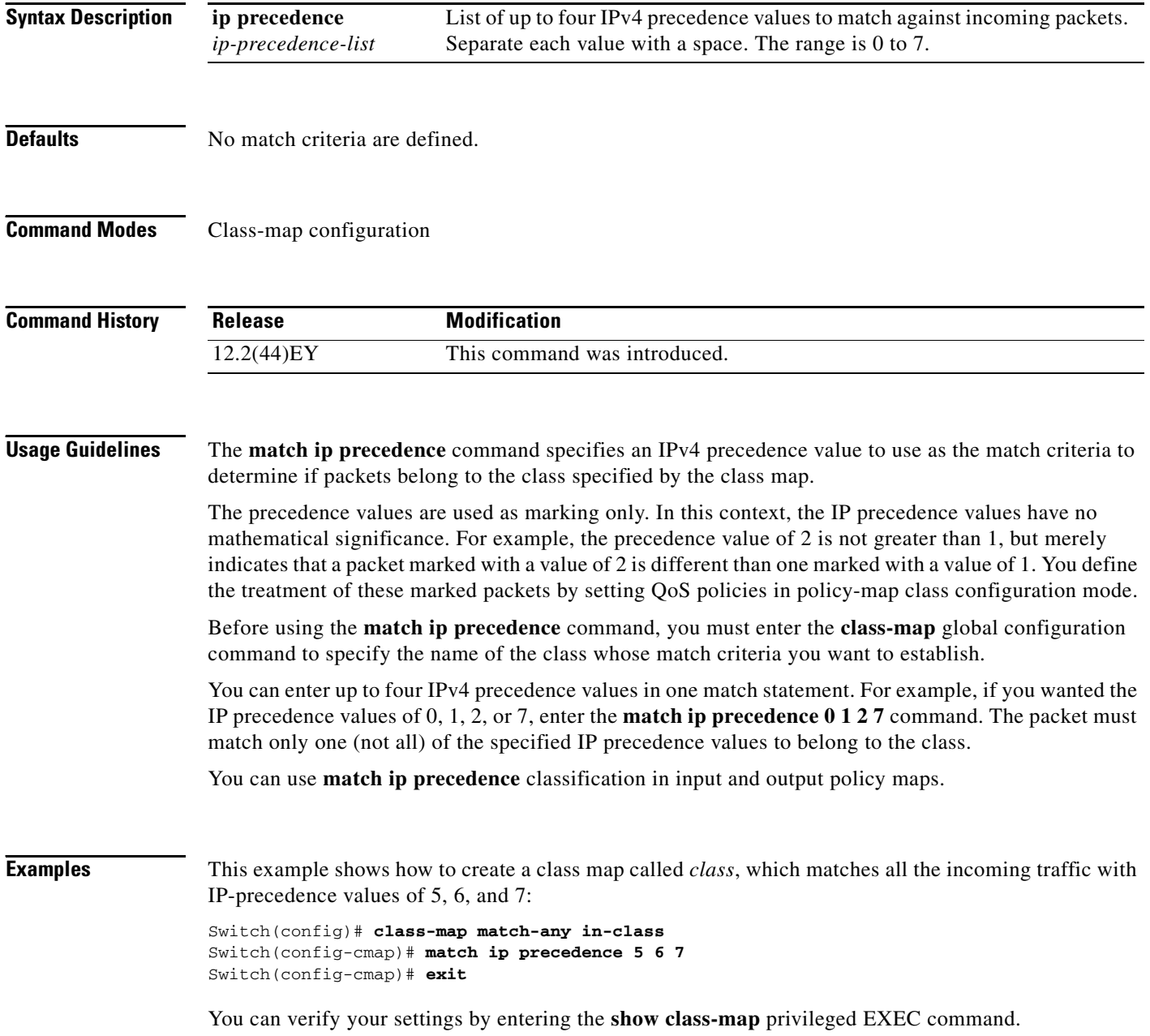

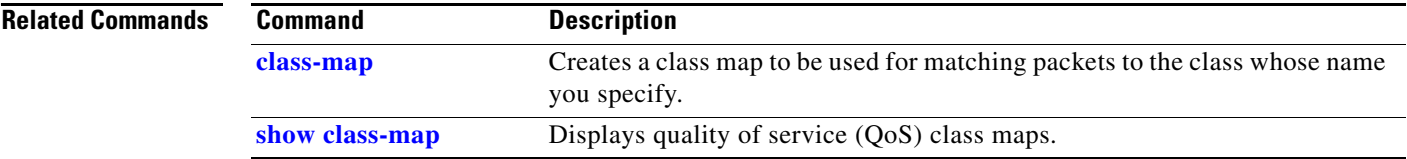

 $\blacksquare$ 

### **match qos-group**

Use the **match qos-group** class-map configuration command to identify a specific quality of service (QoS) group value as a match criterion for a class. Use the **no** form of this command to remove the match criterion.

**match qos-group** *value*

**no match qos-group** *value*

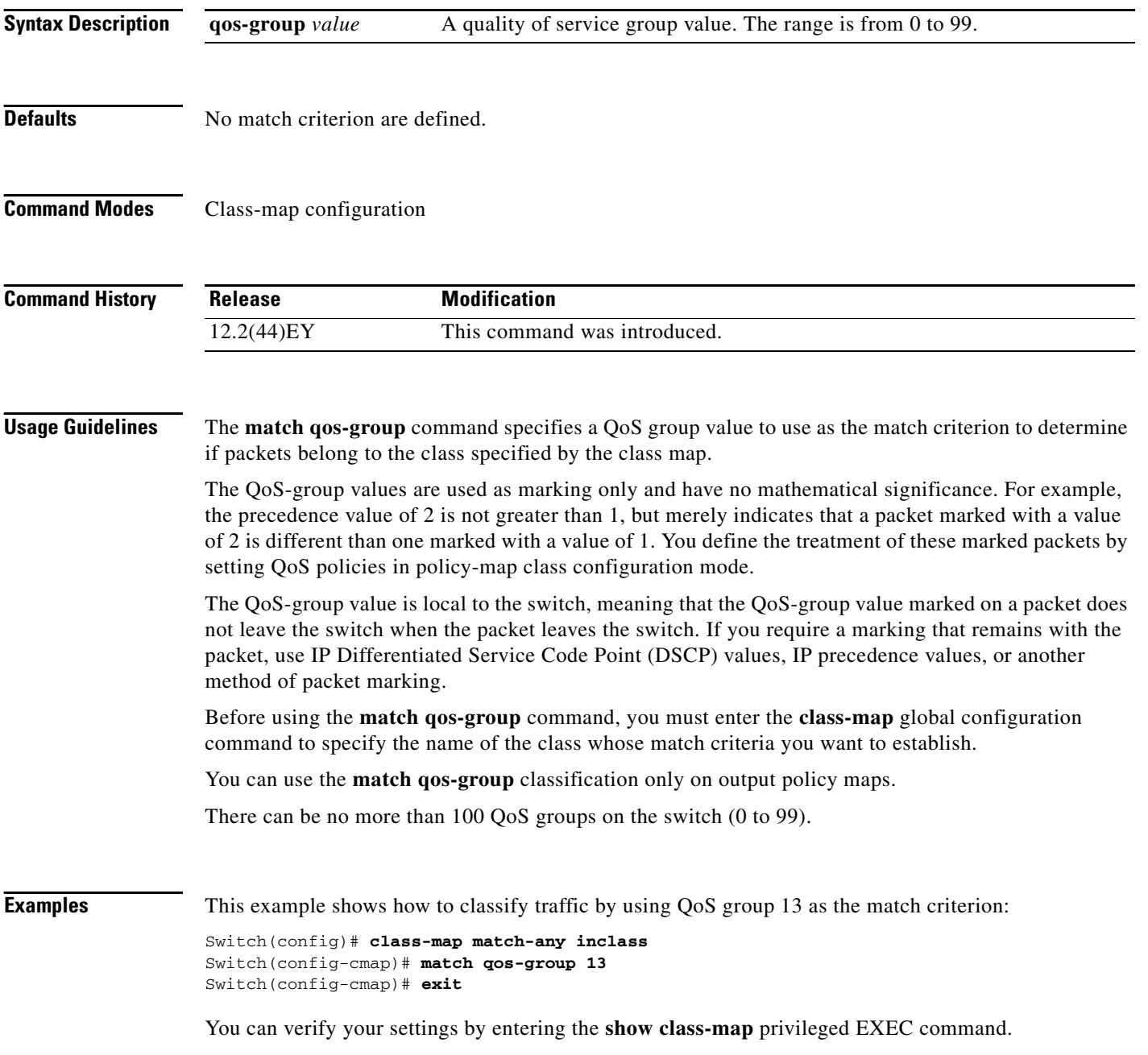
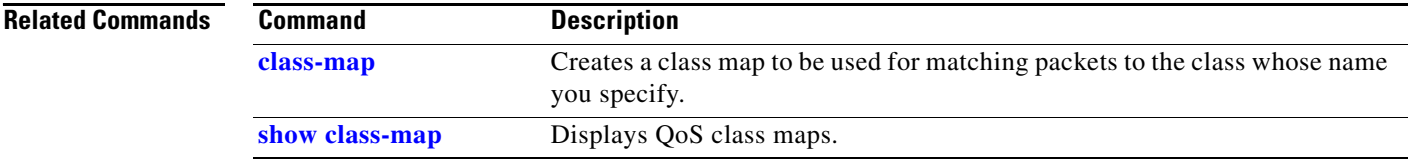

 $\blacksquare$ 

# **match vlan**

Use the **match vlan** class-map configuration command in the parent policy of a hierarchical policy map to apply QoS policies to frames carried on a user-specified VLAN for a given interface. You can use hierarchical policy maps for per-VLAN classification on trunk ports Use the **no** form of this command to remove the match criteria.

**match vlan** *vlan-list*

**no match vlan** *vlan-list*

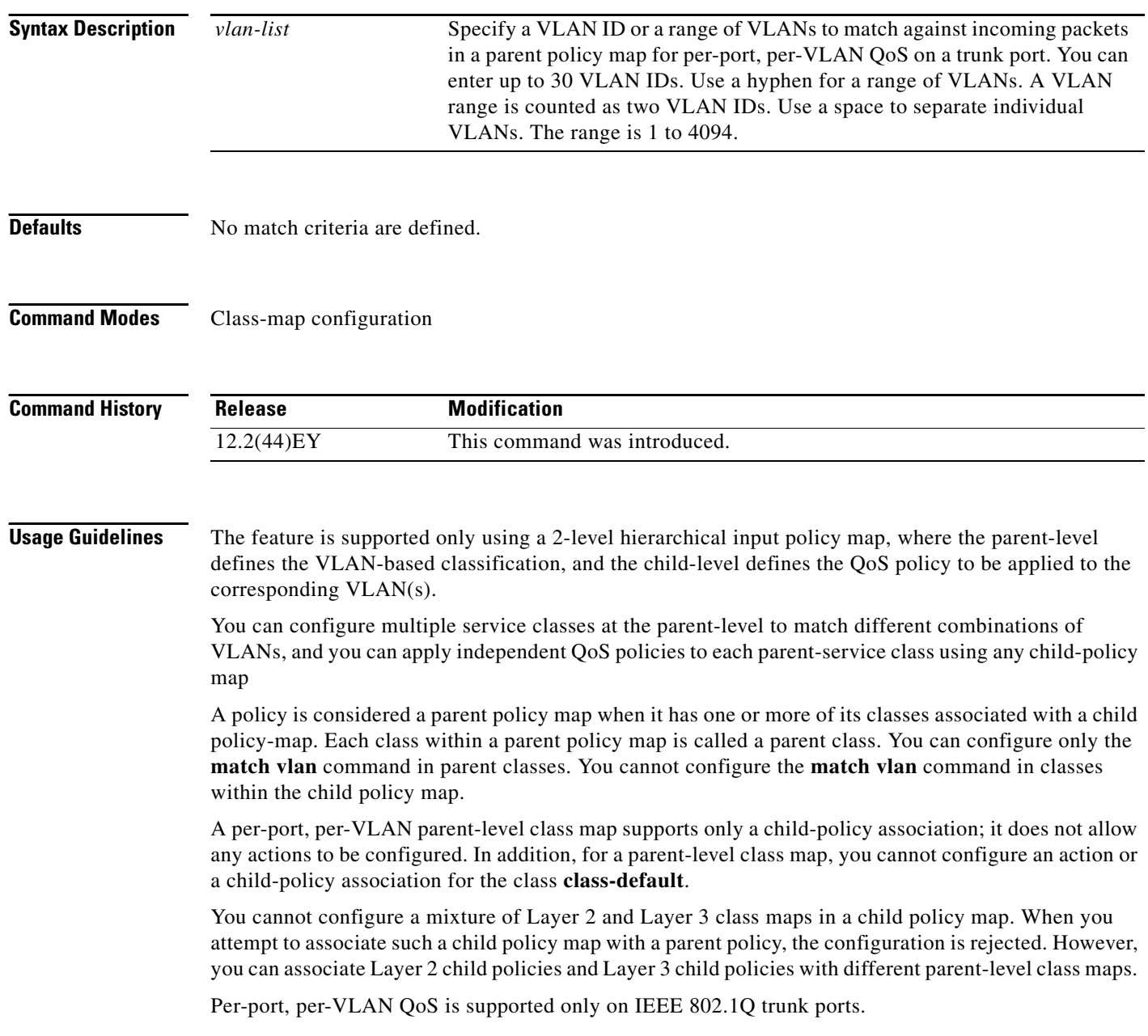

Once a per-port, per-vlan hierarchical policy-map is attached to an interface, a parent-class with vlan-based classification can not be dynamically added or removed. The service policy needs to be detached from the interface before making this configuration change.

When the child policy map attached to a VLAN or set of VLANs contains only Layer 3 classification (**match ip dscp**, **match ip precedence**, **match IP ACL**), you must be careful to ensure that these VLANs are not carried on any port other than the one on which this per-port, per-VLAN policy is attached. Not following this restriction could result in improper QoS behavior for traffic ingressing the switch on these VLANs.

We also recommend that you restrict VLAN membership on the trunk ports to which the per-port, per-VLAN is applied by using the **switchport trunk allowed vlan** interface configuration command. Overlapping VLAN membership between trunk ports that have per-port, per-VLAN policies with Layer 3 classification could also result in unexpected QoS behavior.

Before using the **match vlan** command, you must enter the **class-map** global configuration command to specify the name of the class whose match criteria you want to establish.

**Examples** In this example, the class maps in the child-level policy map specify matching criteria for voice and video traffic, and the child policy map sets the action for input policing each type of traffic. The parent-level policy map specifies the VLANs to which the child policy maps are applied on the specified port.

```
Switch(config)# class-map match-any dscp-23 video
Switch(config-cmap)# match ip dscp 23
Switch(config-cmap)# exit
Switch(config)# class-map match-any dscp-63 voice
Switch(config-cmap)# match ip dscp-63
Switch(config-cmap)# exit
Switch(config)# class-map match-any customer-1-vlan
Switch(config-cmap)# match vlan 100
Switch(config-cmap)# match vlan 200
Switch(config-cmap)# match vlan 300
Switch(config-cmap)# exit
```
**Note** You can also enter the match criteria as **match vlan 100 200 300** with the same result.

```
Switch(config)# policy-map child policy-1
Switch(config-pmap)# class dscp-63 voice
Switch(config-pmap-c)# police cir 10000000 bc 50000
Switch(config-pmap-c)# conform-action set-cos-transmit 5
Switch(config-pmap-c)# exceed-action drop
Switch(config-pmap-c)# exit
Switch(config-pmap)# class dscp-23 video
Switch(config-pmap-c)# set cos 4
Switch(config-pmap-c)# set ip precedence 4
Switch(config-pmap-c)# exit
Switch(config)# policy-map parent-customer-1
Switch(config-pmap)# class customer-1-vlan
Switch(config-pmap-c)# service-policy ingress-policy-1
Switch(config-pmap-c)# exit
```
You can verify your settings by entering the **show class-map** privileged EXEC command.

 $\mathbf I$ 

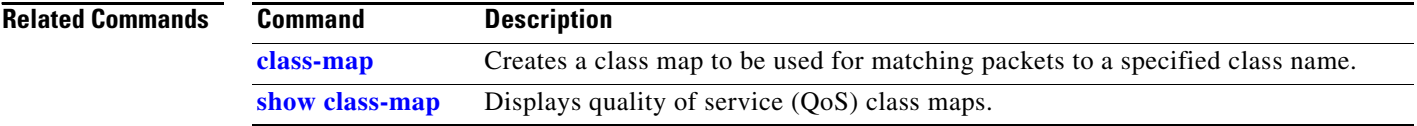

## **mdix auto**

Use the **mdix auto** interface configuration command to enable the automatic medium-dependent interface crossover (auto-MDIX) feature on the interface. When auto-MDIX is enabled, the interface automatically detects the required cable connection type (straight-through or crossover) and configures the connection appropriately. Use the **no** form of this command to disable auto-MDIX.

**mdix auto**

**no mdix auto**

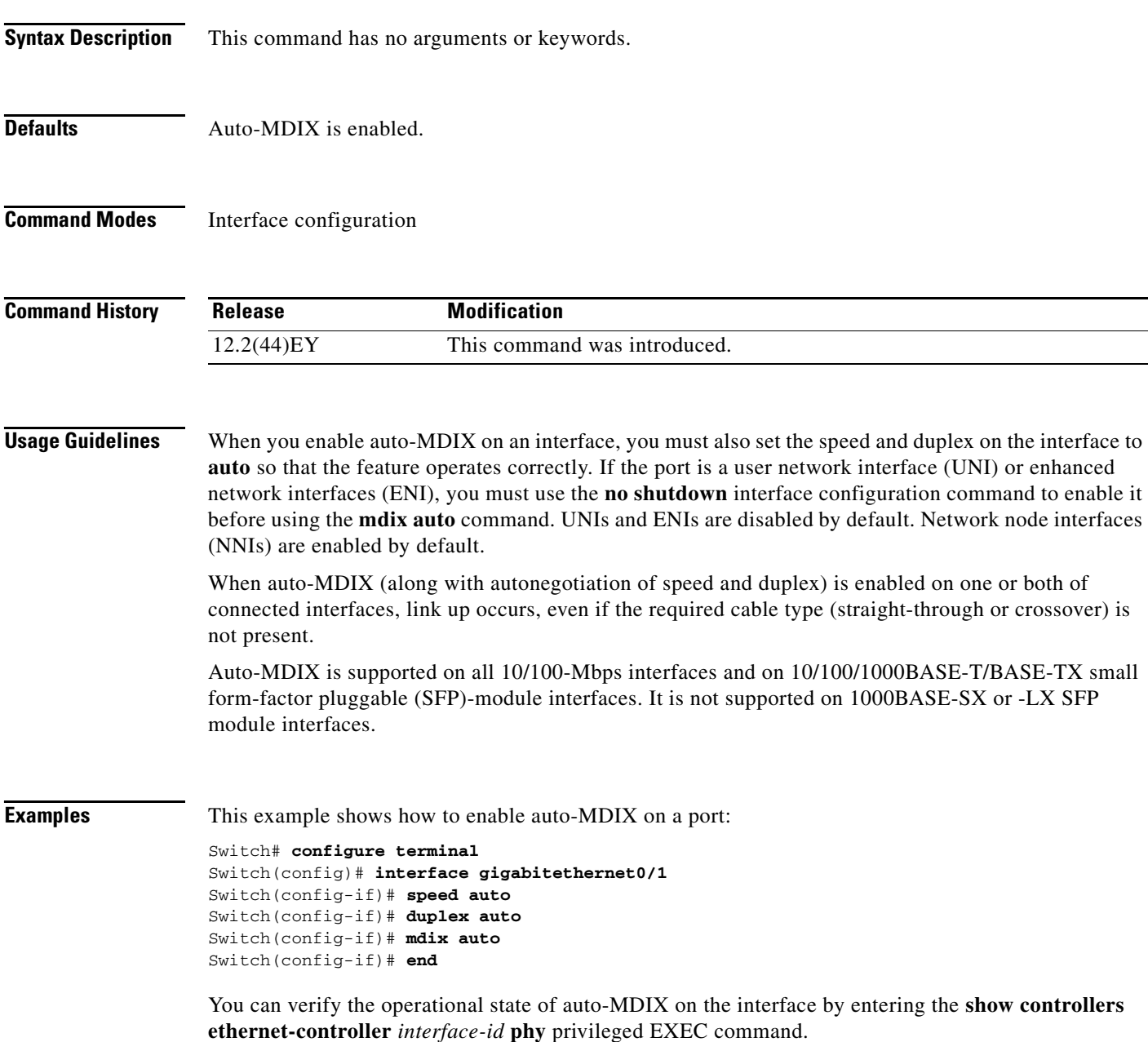

**The Co** 

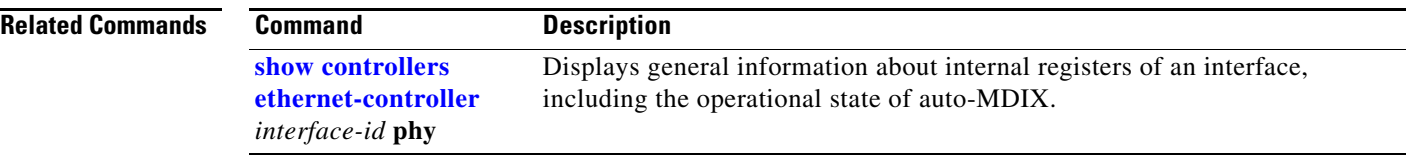

# **media-type**

Use the **media-type** interface configuration command to manually select the interface and type of a dual-purpose port or to enable the switch to dynamically select the type that first links up. Use the **no** form of this command to return to the default setting.

**media-type** {**auto-select** | **rj45** | **sfp**}

**no media-type**

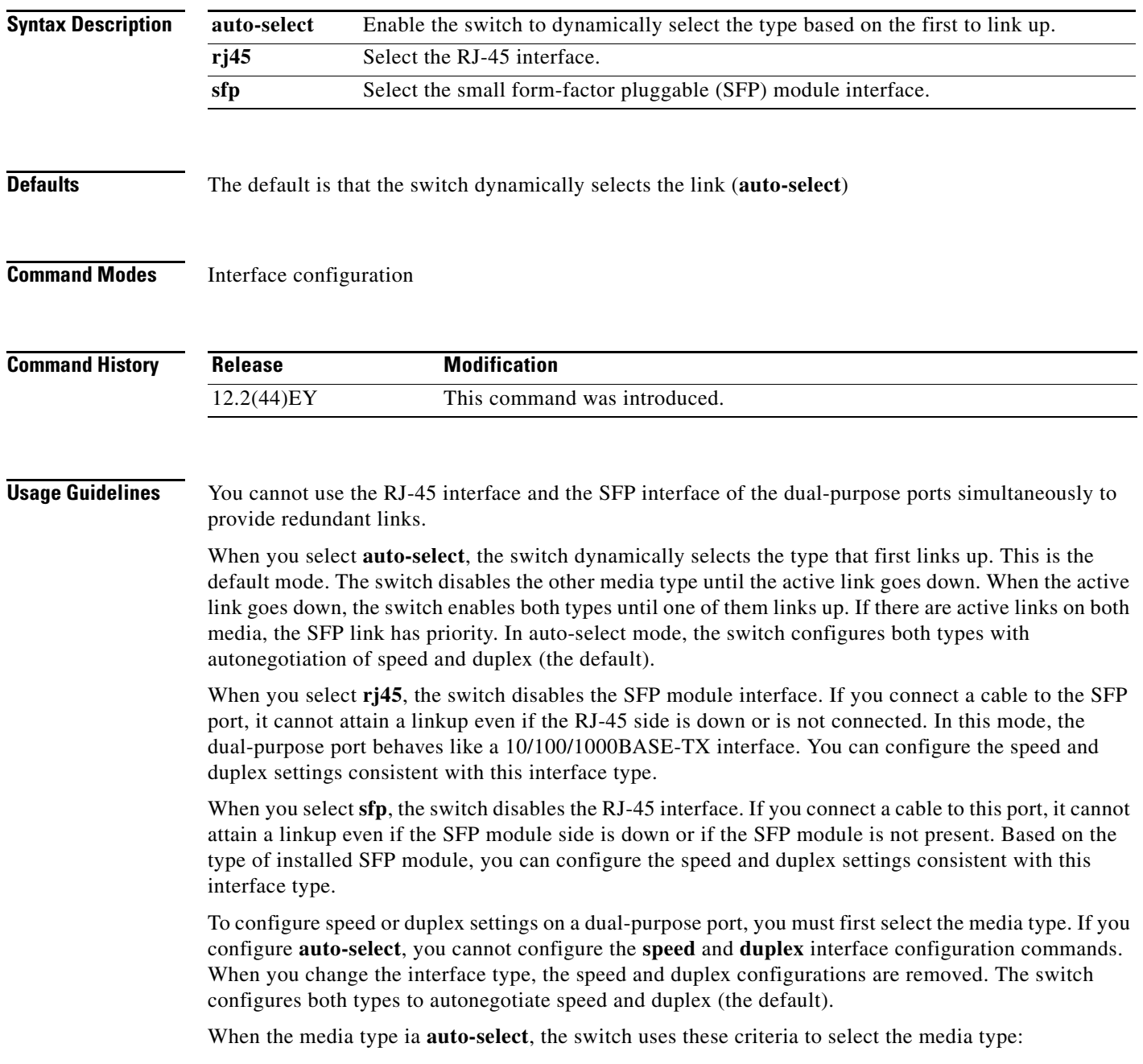

 $\overline{\phantom{0}}$ 

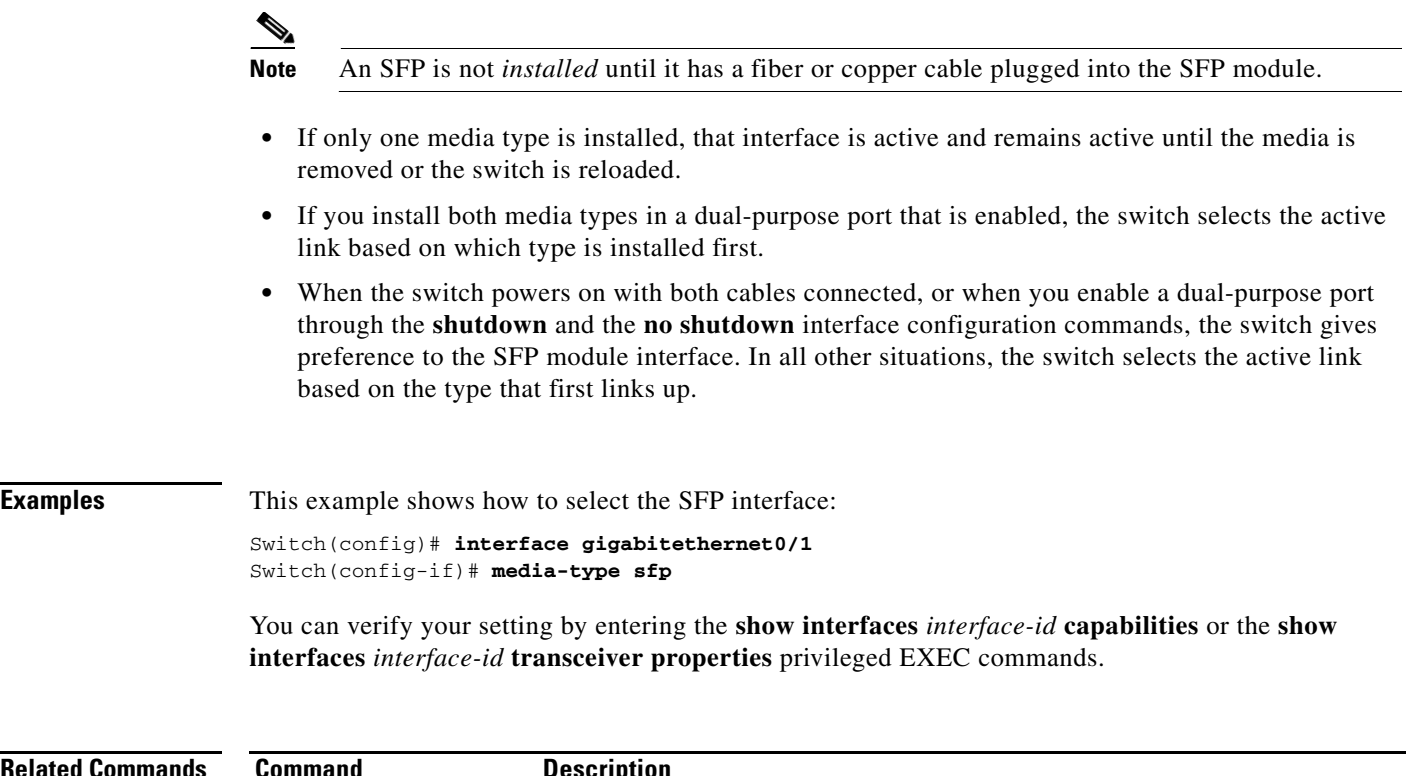

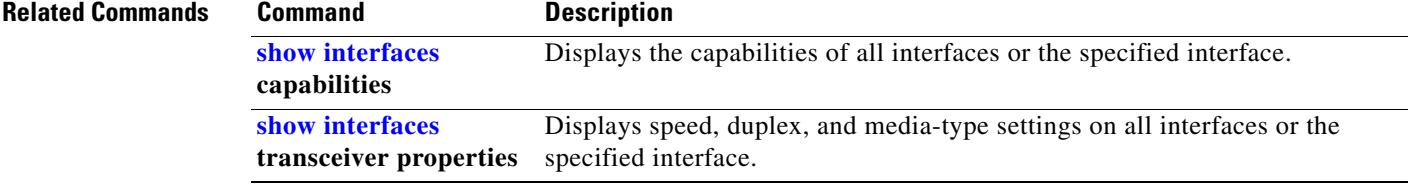

# **monitor session**

Use the **monitor session** global configuration command to start a new Switched Port Analyzer (SPAN) session or Remote SPAN (RSPAN) source or destination session, to enable incoming traffic on the destination port for a network security device (such as a Cisco IDS Sensor Appliance), to add or delete interfaces or VLANs to or from an existing SPAN or RSPAN session, and to limit (filter) SPAN source traffic to specific VLANs. Use the **no** form of this command to remove the SPAN or RSPAN session or to remove source or destination interfaces or filters from the SPAN or RSPAN session. For destination interfaces, the **encapsulation dot1q** or **encapsulation replicate** keywords are ignored with the **no** form of the command.

- **monitor session** *session\_number* **destination** {**interface** *interface-id* [, | -] [**encapsulation** {**dot1q | replicate**}] [**ingress** {[**dot1q** | **untagged**] **vlan** *vlan-id*}] | {**remote vlan** *vlan-id*}
- **monitor session** *session\_number* **filter vlan** *vlan-id* [, | -]
- **monitor session** *session\_number* **source** {**interface** *interface-id* [, | -] [**both** | **rx** | **tx**]} | {**vlan**  *vlan-id* [, | -] [**both** | **rx** | **tx**]}| {**remote vlan** *vlan-id*}
- **no monitor session** {*session\_number* | **all** | **local** | **remote**}
- **no monitor session** *session\_number* **destination** {**interface** *interface-id* [, | -] [**encapsulation** {**dot1q | replicate}**] [**ingress** {[**dot1q** | **untagged] vlan** *vlan-id*}] | {**remote vlan** *vlan-id*}

**no monitor session** *session\_number* **filter vlan** *vlan-id* [, | -]

**no monitor session** *session\_number* **source** {**interface** *interface-id* [, | -] [**both** | **rx** | **tx**]} | {**vlan**  *vlan-id* [, | -] [**both** | **rx** | **tx**]} | {**remote vlan** *vlan-id*}

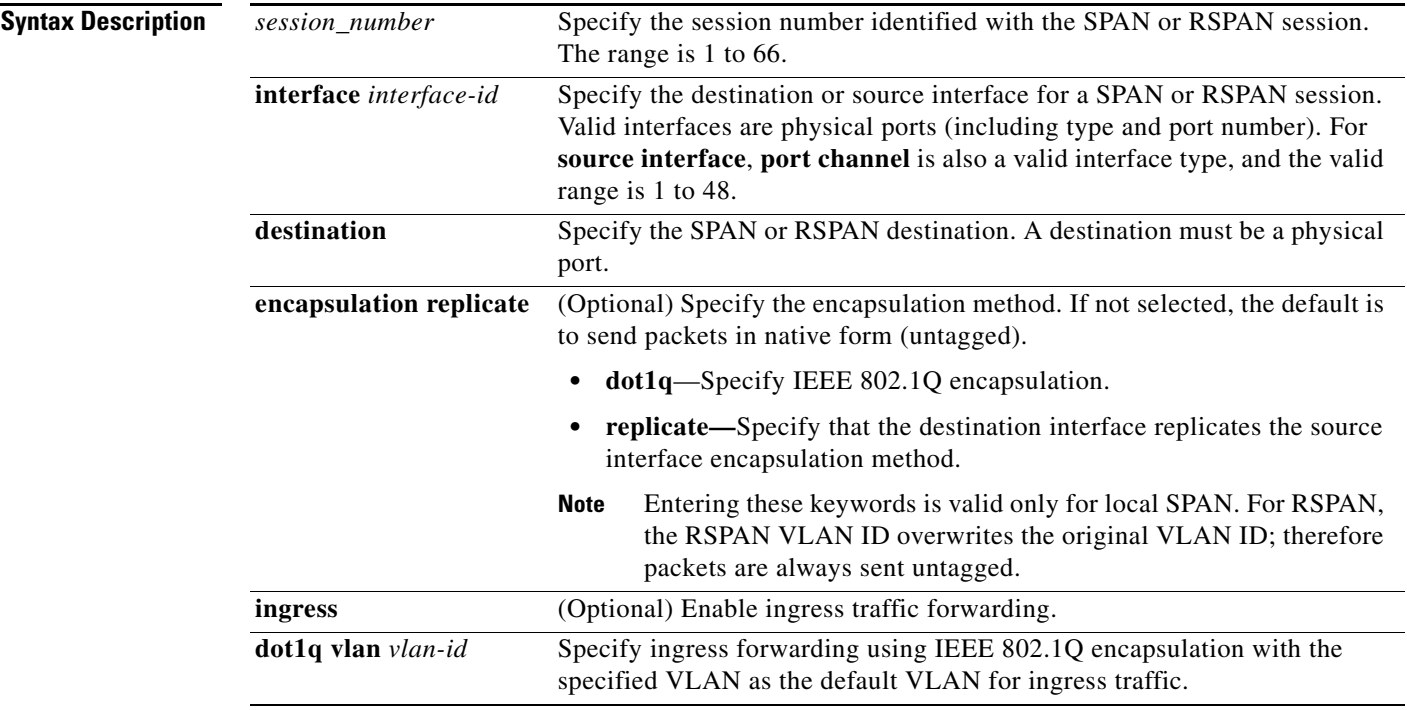

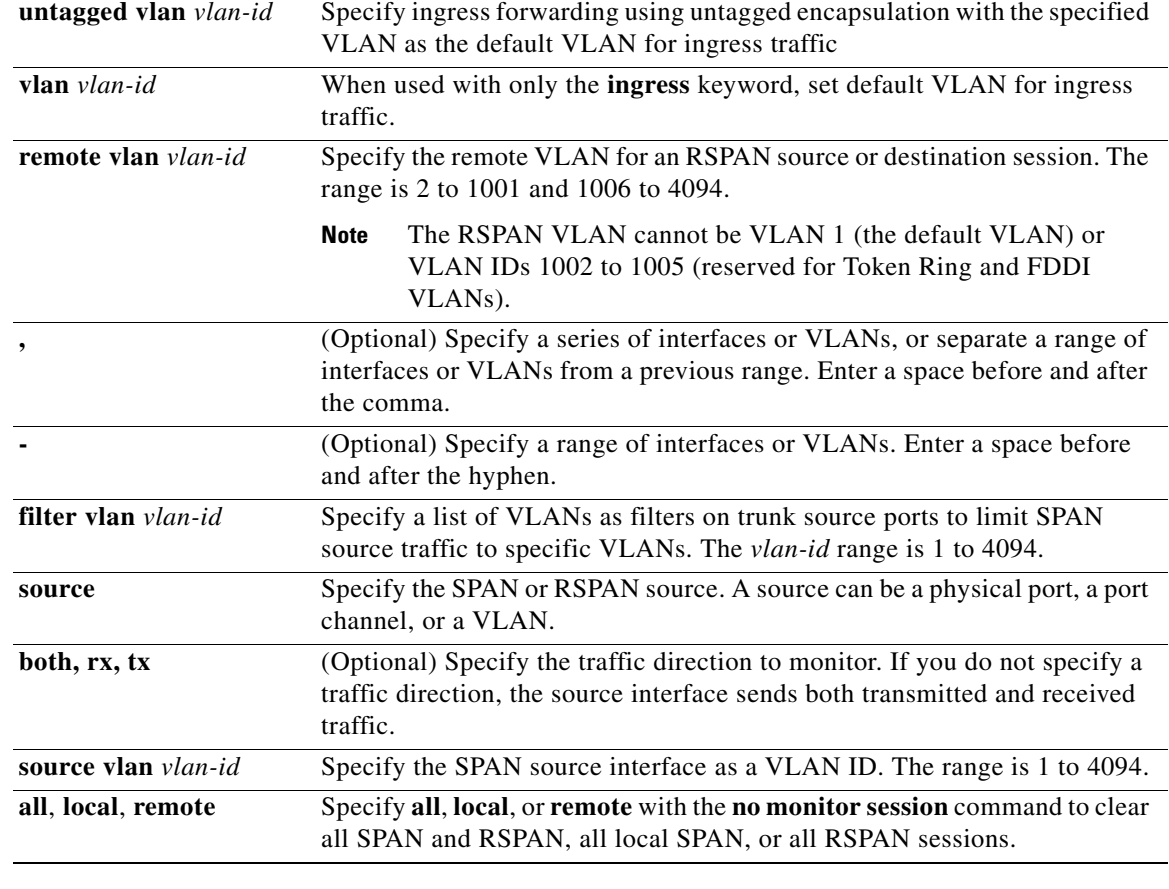

**Defaults** No monitor sessions are configured.

On a source interface, the default is to monitor both received and transmitted traffic.

On a trunk interface used as a source port, all VLANs are monitored.

If **encapsulation dot1q** or **encapsulation replicate** is not specified on a local SPAN destination port, packets are sent in native form with no encapsulation tag.

Ingress forwarding is disabled on destination ports.

### **Command Modes** Global configuration

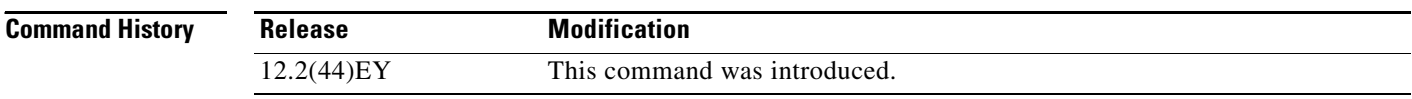

**Usage Guidelines** Traffic that enters or leaves source ports or source VLANs can be monitored by using SPAN or RSPAN. Traffic routed to source ports or source VLANs cannot be monitored. You can set a combined maximum of two local SPAN sessions and RSPAN source sessions. You can have

a total of 66 SPAN and RSPAN sessions on a switch.

You can have a maximum of 64 destination ports on a switch.

Each session can include multiple ingress or egress source ports or VLANs, but you cannot combine source ports and source VLANs in a single session. Each session can include multiple destination ports.

When you use VLAN-based SPAN (VSPAN) to analyze network traffic in a VLAN or set of VLANs, all active ports in the source VLANs become source ports for the SPAN or RSPAN session. Trunk ports are included as source ports for VSPAN, and only packets with the monitored VLAN ID are sent to the destination port.

You can monitor traffic on a single port or VLAN or on a series or range of ports or VLANs. You select a series or range of interfaces or VLANs by using the [**,** | **-**] options.

If you specify a series of VLANs or interfaces, you must enter a space before and after the comma. If you specify a range of VLANs or interfaces, you must enter a space before and after the hyphen (**-**).

EtherChannel ports cannot be configured as SPAN or RSPAN destination ports. A physical port that is a member of an EtherChannel group can be used as a destination port, but it cannot participate in the EtherChannel group while it is as a SPAN destination.

A private-VLAN port cannot be configured as a SPAN destination port.

You can monitor individual ports while they participate in an EtherChannel, or you can monitor the entire EtherChannel bundle by specifying the **port-channel** number as the RSPAN source interface.

A port used as a destination port cannot be a SPAN or RSPAN source, nor can a port be a destination port for more than one session at a time.

You can enable IEEE 802.1x on a port that is a SPAN or RSPAN destination port; however, IEEE 802.1x is disabled until the port is removed as a SPAN destination. (If IEEE 802.1x is not available on the port, the switch returns an error message.) You can enable IEEE 802.1x on a SPAN or RSPAN source port.

VLAN filtering refers to analyzing network traffic on a selected set of VLANs on trunk source ports. By default, all VLANs are monitored on trunk source ports. You can use the **monitor session**  *session\_number* **filter vlan** *vlan-id* command to limit SPAN traffic on trunk source ports to only the specified VLANs.

VLAN monitoring and VLAN filtering are mutually exclusive. If a VLAN is a source, VLAN filtering cannot be enabled. If VLAN filtering is configured, a VLAN cannot become a source.

If ingress traffic forwarding is enabled for a network security device, the destination port forwards traffic at Layer 2.

Destination ports can be configured to act in these ways:

- **•** When you enter **monitor session** *session\_number* **destination interface** *interface-id* with no other keywords, egress encapsulation is untagged, and ingress forwarding is not enabled.
- **•** When you enter **monitor session** *session\_number* **destination interface** *interface-id* **encapsulation replicate** with no other keywords, egress encapsulation replicates the source interface encapsulation; ingress forwarding is not enabled. (This applies to local SPAN only; RSPAN does not support encapsulation replication.)
- **•** When you enter **monitor session** *session\_number* **destination interface** *interface-id* **encapsulation replicate ingress**, egress encapsulation replicates the source interface encapsulation; ingress encapsulation depends on the keywords that follow—**dot1q** or **untagged**. (This applies to local SPAN only; RSPAN does not support encapsulation replication.)
- **•** When you enter **monitor session** *session\_number* **destination interface** *interface-id* **ingress**, egress encapsulation is untagged; ingress encapsulation depends on the keywords that follow—**dot1q** or **untagged**.

 $\mathbf I$ 

**Examples** This example shows how to create a local SPAN session 1 to monitor both sent and received traffic on source port 1 to destination port 2:

> Switch(config)# **monitor session 1 source interface gigabitethernet0/1 both** Switch(config)# **monitor session 1 destination interface gigabitethernet0/2**

This example shows how to delete a destination port from an existing local SPAN session:

Switch(config)# **no monitor session 2 destination gigabitethernet0/2**

This example shows how to limit SPAN traffic in an existing session only to specific VLANs:

Switch(config)# **monitor session 1 filter vlan 100 - 110**

This example shows how to configure RSPAN source session 1 to monitor multiple source interfaces and to configure the destination RSPAN VLAN 900.

```
Switch(config)# monitor session 1 source interface gigabitethernet0/1 
Switch(config)# monitor session 1 source interface port-channel 2 tx
Switch(config)# monitor session 1 destination remote vlan 900
Switch(config)# end
```
This example shows how to configure an RSPAN destination session 10 in the switch receiving the monitored traffic.

```
Switch(config)# monitor session 10 source remote vlan 900
Switch(config)# monitor session 10 destination interface gigabitethernet0/2
```
This example shows how to configure the destination port for ingress traffic on VLAN 5 by using a security device that supports IEEE 802.1Q encapsulation. Egress traffic replicates the source; ingress traffic uses IEEE 802.1Q encapsulation.

Switch(config)# **monitor session 2 destination interface gigabitethernet0/2 encapsulation replicate ingress dot1q vlan 5** 

This example shows how to configure the destination port for ingress traffic on VLAN 5 by using a security device that does not support encapsulation. Egress traffic and ingress traffic are untagged.

Switch(config)# **monitor session 2 destination interface gigabitethernet0/2 ingress untagged vlan 5** 

You can verify your settings by entering the **show monitor** privileged EXEC command. You can display SPAN and RSPAN configuration on the switch by entering the **show running-config** privileged EXEC command. SPAN information appears near the end of the output.

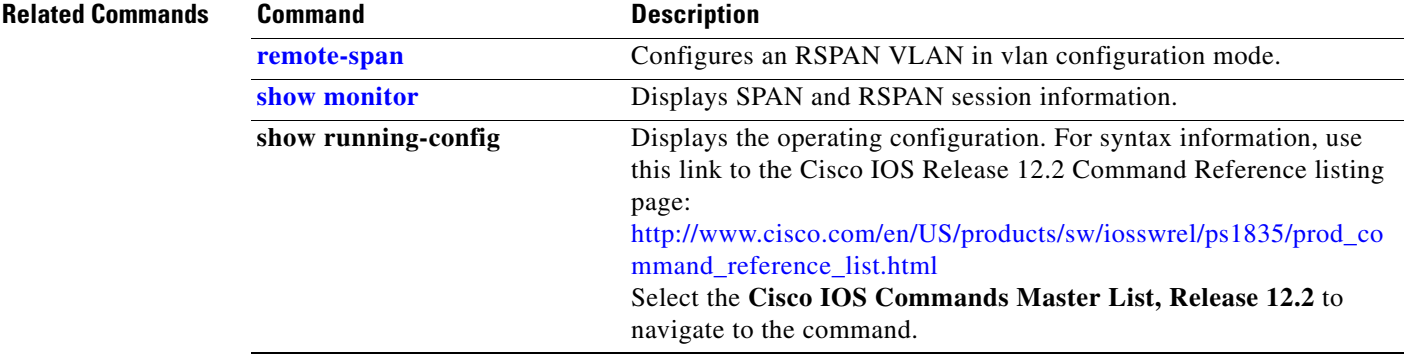

# <span id="page-300-0"></span>**mvr (global configuration)**

Use the **mvr** global configuration command without keywords to enable the multicast VLAN registration (MVR) feature on the switch. Use the command with keywords to set the MVR mode for a switch, to configure the MVR IP multicast address, to set the maximum time to wait for a query reply before removing a port from group membership, and to specify the MVR multicast VLAN. Use the **no** form of this command to return to the default settings.

**mvr** [**group** *ip-address* [*count*] | **mode** [**compatible** | **dynamic**] | **querytime** *value* | **ringmode flood**  | **vlan** *vlan-id*]

**no mvr** [**group** *ip-address* | **mode** [**compatible** | **dynamic**] | **querytime** | **ringmode flood** | **vlan** *vlan-id*]

| <b>Syntax Description</b> | group ip-address | Statically configure an MVR group IP multicast address on the switch.                                                                                                    |
|---------------------------|------------------|----------------------------------------------------------------------------------------------------|
|                           |                  | Use the no form of this command to remove a statically configured IP<br>multicast address or contiguous addresses or, when no IP address is entered,<br>to remove all statically configured MVR IP multicast addresses.                                                                                                    |
|                           | count            | (Optional) Configure multiple contiguous MVR group addresses. The range<br>is 1 to 2000. However, if the mode is compatible, the switch allows only 512<br>groups, even if you enter a value greater than 512. Dynamic mode supports<br>2000 groups. The default is 1.                                                                                                    |
|                           | mode             | (Optional) Specify the MVR mode of operation.                                                                                                    |
|                           |                  | The default is compatible mode.                                                                                                    |
|                           | compatible       | Set MVR mode to provide compatibility with Catalyst 2900 XL and<br>Catalyst 3500 XL switches. This mode does not allow dynamic membership<br>joins on source ports.                                                                                                    |
|                           | dynamic          | Set MVR mode to allow dynamic MVR membership on source ports.                                                                                                    |
|                           | querytime value  | (Optional) Set the maximum time to wait for IGMP report memberships on<br>a receiver port. This time applies only to receiver-port leave processing.<br>When an IGMP query is sent from a receiver port, the switch waits for the<br>default or configured MVR querytime for an IGMP group membership<br>report before removing the port from multicast group membership. |
|                           |                  | The value is the response time in units of tenths of a second. The range is 1<br>to 100; the default is 5 tenths (one-half) second.                                                                                                    |
|                           |                  | Use the no form of the command to return to the default setting.                                                                                                    |
|                           | ringmode flood   | (Optional) Enable MVR ring mode flooding for access rings. Entering this<br>command controls traffic flow in egress ports in a ring environment to<br>prevent the dropping of unicast traffic.                                                                                                    |
|                           | vlan vlan-id     | (Optional) Specify the VLAN on which MVR multicast data is to be<br>received. This is also the VLAN to which all the source ports belong. The<br>range is 1 to 4094. The default is VLAN 1.                                                                                                    |
|                           |                  |                                                                                                    |

**Defaults** MVR is disabled by default.

The default MVR mode is compatible mode.

No IP multicast addresses are configured on the switch by default. The default group ip address count is 0. The default query response time is 5 tenths (one-half) second. The default multicast VLAN for MVR is VLAN 1.

**Command Modes** Global configuration

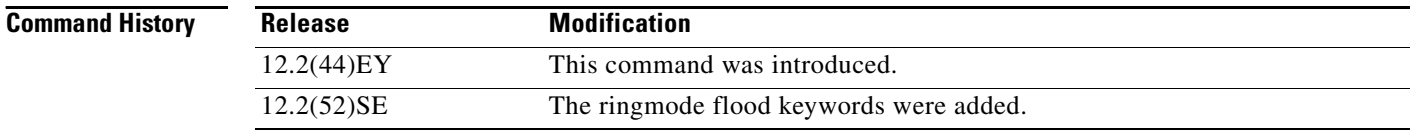

**Usage Guidelines** Use the **mvr group** command to statically set up all the IP multicast addresses that will take part in MVR. Any multicast data sent to a configured multicast address is sent to all the source ports on the switch and to all receiver ports that have registered to receive data on that IP multicast address.

> When MVR mode is compatible (the default), you can configure 512 multicast entries (MVR group addresses). Although the range appears in the command line help as 1 to 2000, the switch allows only 512 groups.

> When MVR mode is dynamic, you can configure a maximum of 2000 MVR group addresses on the switch. The maximum number of simultaneous active multicast streams (that is, the maximum number of television channels that can be receiving) is 512. When this limit is reached, a message is generated that the *Maximum hardware limit of groups had been reached*. Note that a hardware entry occurs when there is an IGMP join on a port or when you configure a port to join a group by entering the **mvr vlan** *vlan-id* **group** *ip-address* interface configuration command.

> MVR supports aliased IP multicast addresses on the switch. However, if the switch is interoperating with Catalyst 3550 or 3500 XL switches, you should not configure IP addresses that alias between themselves or with the reserved IP multicast addresses (in the range 224.0.0.xxx).

The **mvr querytime** command applies only to receiver ports.

If the switch MVR is interoperating with Catalyst 2900 XL or 3500 XL switches, set the multicast mode to compatible.

When operating in compatible mode, MVR does not support IGMP dynamic joins on MVR source ports.

MVR can coexist with IGMP snooping on a switch.

Multicast routing and MVR cannot coexist on a switch. If you enable multicast routing and a multicast routing protocol while MVR is enabled, MVR is disabled and a warning message appears. If you try to enable MVR while multicast routing and a multicast routing protocol are enabled, the operation to enable MVR is cancelled with an Error message.

Starting with Cisco IOS release 12.2(52)SE, you can enter the **mvr ringmode flood** global configuration command to ensure that data forwarding in a ring topology is limited to membership detected ports and excludes forwarding to multicast router ports. This prevents unicast traffic from being dropped in a ring environment when MVR multicast traffic is flowing in one direction and unicast traffic is flowing in the other direction.

## **Examples** This example shows how to enable MVR: Switch(config)# **mvr** Use the **show mvr** privileged EXEC command to display the current setting for maximum multicast groups. This example shows how to configure 228.1.23.4 as an IP multicast address: Switch(config)# **mvr group 228.1.23.4** This example shows how to configure ten contiguous IP multicast groups with multicast addresses from 228.1.23.1 to 228.1.23.10: Switch(config)# **mvr group 228.1.23.1 10** Use the **show mvr members** privileged EXEC command to display the configured IP multicast group addresses. This example shows how to set the maximum query response time as one second (10 tenths): Switch(config)# **mvr querytime 10** This example shows how to set VLAN 2 as the multicast VLAN: Switch(config)# **mvr vlan 2**  You can verify your settings by entering the **show mvr** privileged EXEC command. **Related Commands Command Command Description [mvr \(interface configuration\)](#page-303-0)** Configures MVR ports. **show mvr bushing Displays MVR** global parameters or port parameters.

**show mvr interface** Displays the configured MVR interfaces with their type, mode,

**show mvr members** Displays all ports that are members of an MVR multicast group;

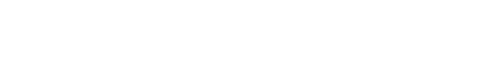

VLAN, status and Immediate Leave configuration, and can also displays all MVR groups of which the interface is a member.

if the group has no members, its status is shown as Inactive.

# <span id="page-303-0"></span>**mvr (interface configuration)**

Use the **mvr** interface configuration command to configure a Layer 2 port as a multicast VLAN registration (MVR) receiver or source port, to set the Immediate Leave feature, and to statically assign a port to an IP multicast VLAN and IP address. Use the **no** form of this command to return to the default settings.

**mvr** {**immediate** | **type** {**receiver** | **source**} | **vlan** *vlan-id* {[**group** *ip-address*] [**receiver vlan** *vlan-id*]}}

**no mvr** {**immediate** | **type** {**receiver** | **source**} | **vlan** *vlan-id* {[**group** *ip-address*] [**receiver vlan** *vlan-id*]}}

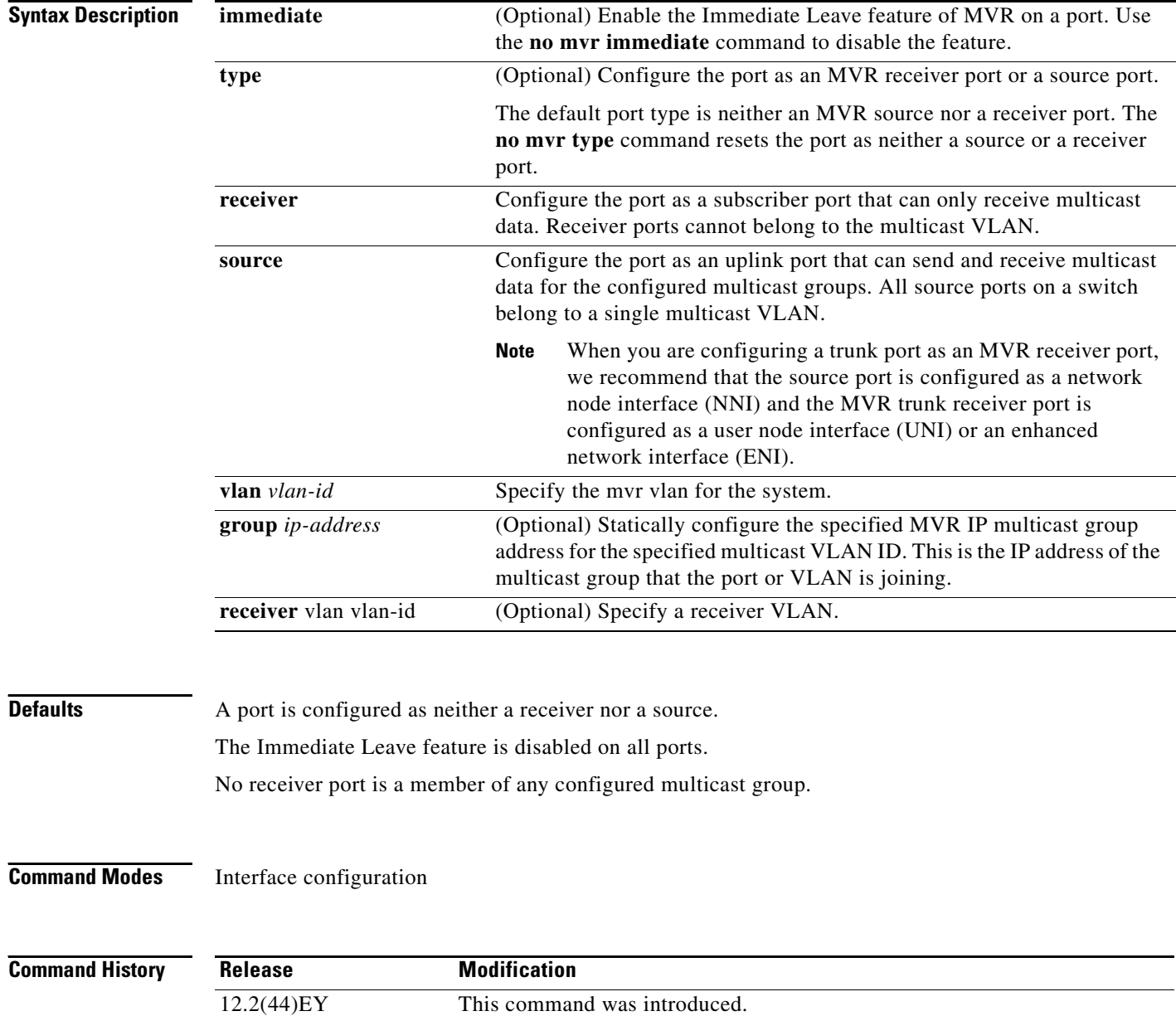

## Usage Guidelines Configure a port as a source port if that port should be able to both send and receive multicast data bound for the configured multicast groups. Multicast data is received on all ports configured as source ports. Receiver ports on a switch can be in different VLANs, but should not belong to the multicast VLAN. A port that is not taking part in MVR should not be configured as an MVR receiver port or a source port. A non-MVR port is a normal switch port, able to send and receive multicast data with normal switch behavior. When Immediate Leave is enabled, a receiver port leaves a multicast group more quickly. Without Immediate Leave, when the switch receives an IGMP leave message from a group on a receiver port, it sends out an IGMP MAC-based query on that port and waits for IGMP group membership reports. If no reports are received in a configured time period, the receiver port is removed from multicast group membership. With Immediate Leave, an IGMP MAC-based query is not sent from the receiver port on which the IGMP leave was received. As soon as the leave message is received, the receiver port is removed from multicast group membership, which speeds up leave latency. The Immediate Leave feature should be enabled only on receiver ports to which a single receiver device is connected. The **mvr vlan group** command statically configures ports to receive multicast traffic sent to the IP multicast address. A port statically configured as a member of group remains a member of the group until statically removed. In compatible mode, this command applies only to receiver ports; in dynamic mode, it can also apply to source ports. Receiver ports can also dynamically join multicast groups by using IGMP join messages. When operating in compatible mode, MVR does not support IGMP dynamic joins on MVR source ports. An MVR port cannot be a private-VLAN port. **Examples** This example shows how to configure a port as an MVR receiver port: Switch(config)# **interface gigabitethernet0/1** Switch(config-if)# **mvr type receiver** Use the **show mvr interface** privileged EXEC command to display configured receiver ports and source ports. This example shows how to enable Immediate Leave on a port: Switch(config)# **interface gigabitethernet0/1** Switch(config-if)# **mvr immediate** This example shows how to add a port on VLAN 1 as a static member of IP multicast group 228.1.23.4: Switch(config)# **interface gigabitethernet0/2** Switch(config-if)# **mvr vlan1 group 230.1.23.4** This example shows how to add a port 2 on VLAN 100 as a static member of IP multicast group 228.1.23.4. In this example, the receive port is an access port: Switch(config)# **interface gigabitethernet0/2** Switch(config-if)# **mvr vlan 100 group 228.1.23.4** This example shows how to add on port 5 the receiver VLAN 201 with an MVR VLAN of 100. Switch(config)# **interface fastethernet0/5** Switch(config-if)# **mvr vlan 100 receiver vlan 201**

This example shows how to add on port 5 the receiver VLAN 201 as a static member of the IP multicast group 239.1.1.1, with an MVR VLAN of 100:

Switch(config)# **interface fastethernet0/5** Switch(config-if)# **mvr vlan 100 group 239.1.1.1 receiver vlan 201**

You can verify your settings by entering the **show mvr members** privileged EXEC command.

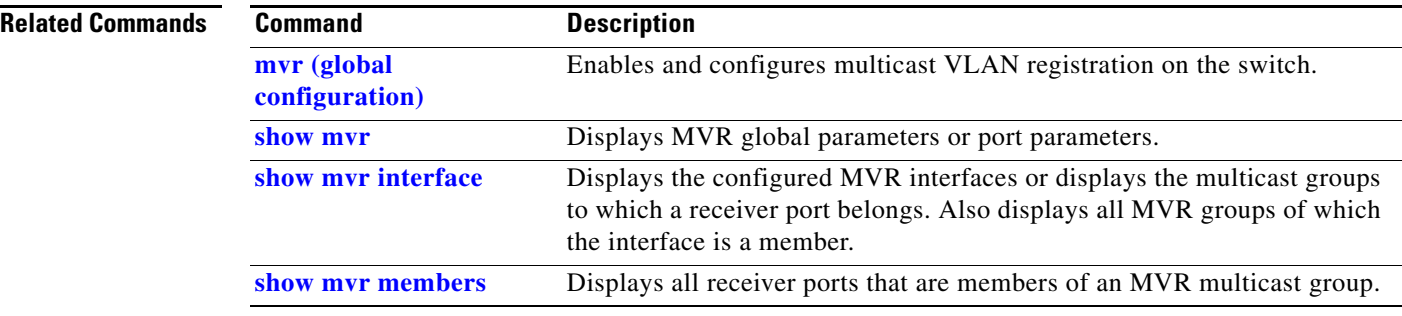

## **oam protocol cfm svlan**

# **oam protocol cfm svlan**

Use the **oam protocol cfm svlan** EVC configuration command to configure the Ethernet virtual connection (EVC) operation, administration, and maintenance (OAM) protocol as IEEE 801.2ag Connectivity Fault Management (CFM) and to identify the service provider VLAN-ID for a CFM domain level. Use the **no** form of this command to remove the OAM protocol configuration for the EVC.

**oam protocol cfm svlan** *vlan-id* **domain** *domain-name*

**no oam protocol** 

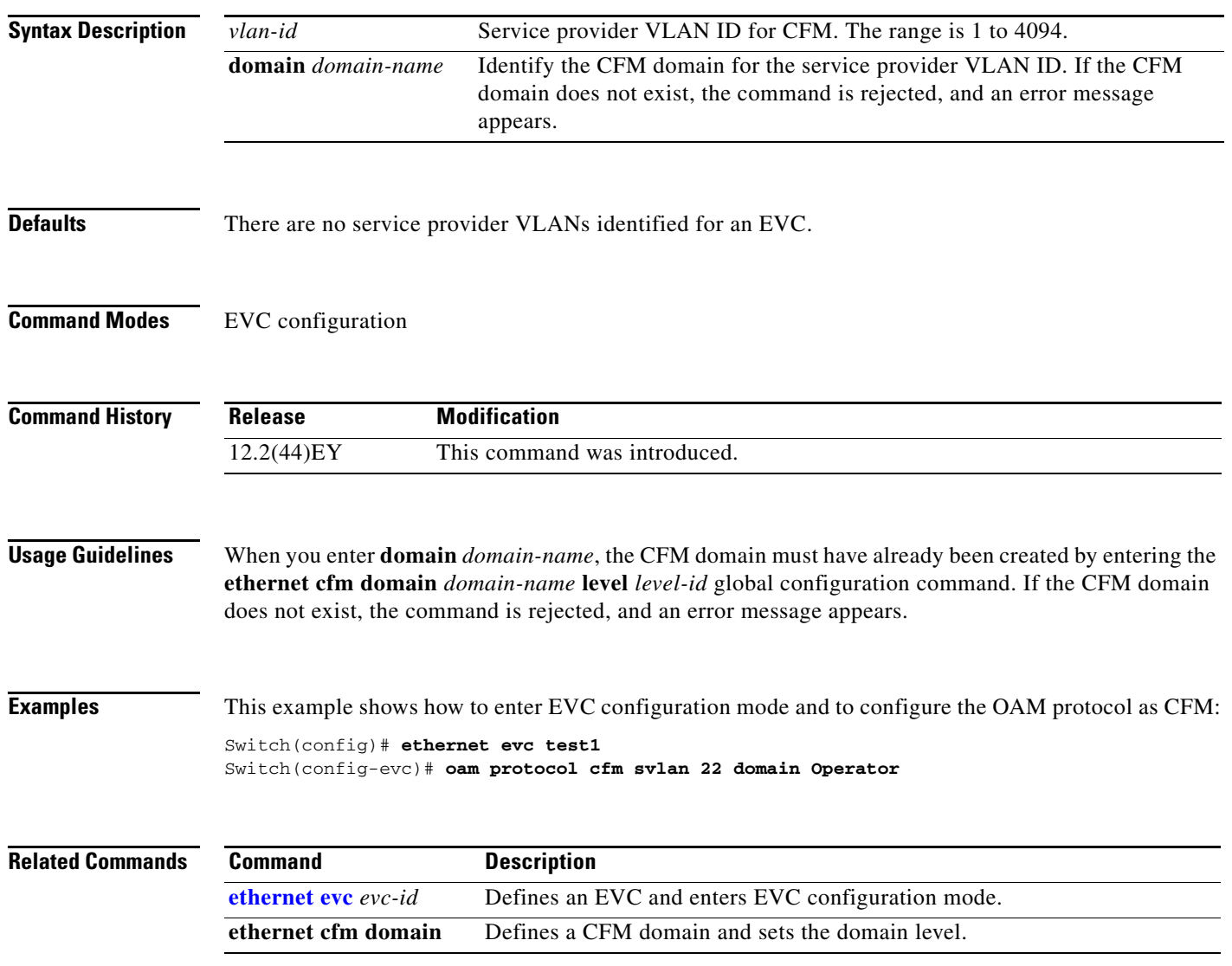

**The Second Second** 

# <span id="page-307-0"></span>**pagp learn-method**

Use the **pagp learn-method** interface configuration command to learn the source address of incoming packets received from an EtherChannel port. Use the **no** form of this command to return to the default setting.

### **pagp learn-method** {**aggregation-port** | **physical-port**}

### **no pagp learn-method**

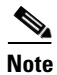

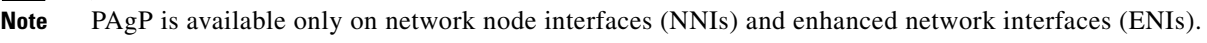

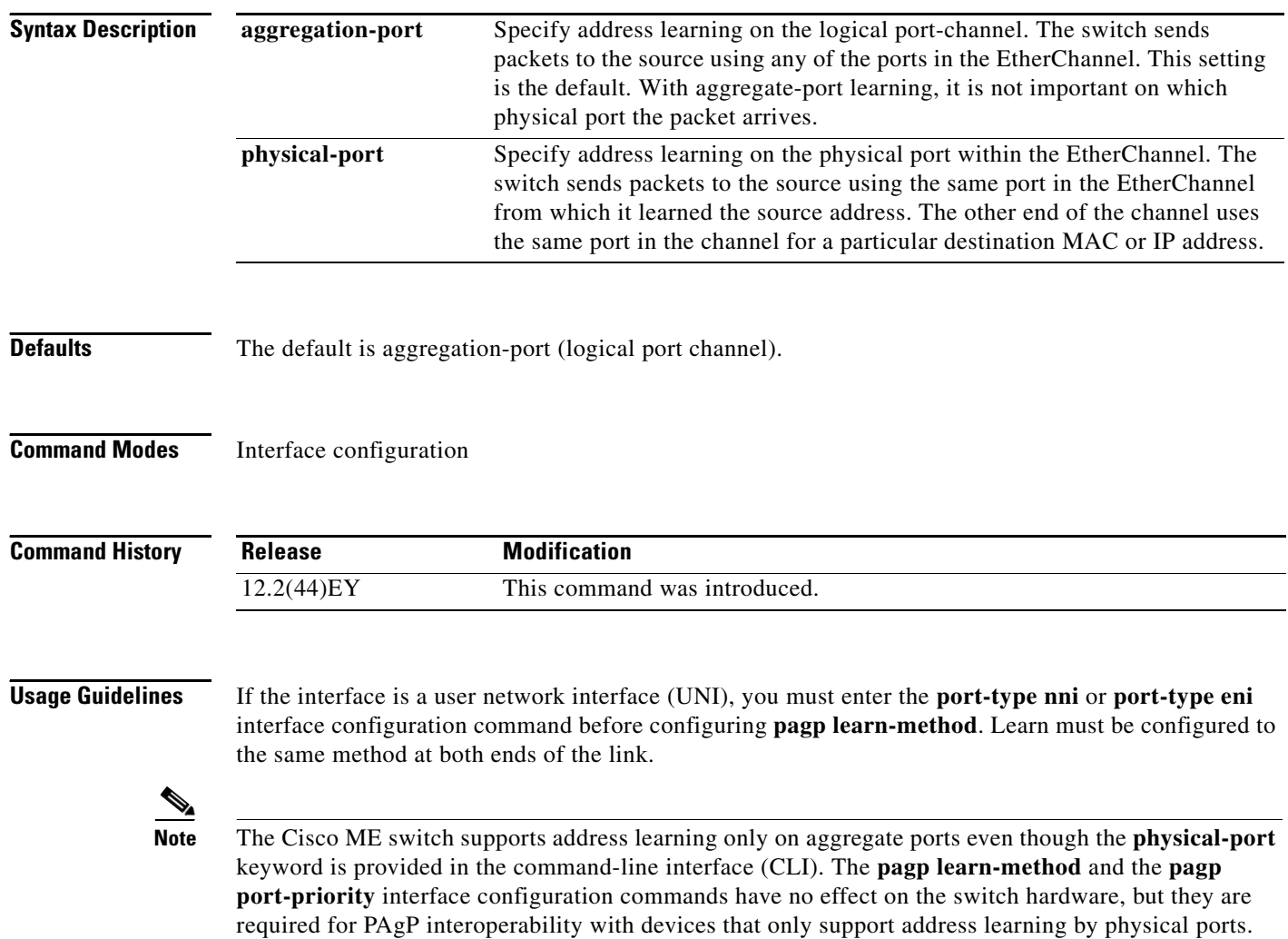

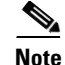

**Note** When the link partner to the Cisco ME switch is a physical learner, we recommend that you configure the switch as a physical-port learner. Use the **pagp learn-method physical-port** interface configuration command, and set the load-distribution method based on the source MAC address by using the **port-channel load-balance src-mac** global configuration command. Only use the **pagp learn-method** interface configuration command in this situation.

**Examples** This example shows how to set the learning method to learn the address on the physical port within the EtherChannel:

Switch(config-if)# **pagp learn-method physical-port**

This example shows how to set the learning method to learn the address on the port-channel within the EtherChannel:

Switch(config-if)# **pagp learn-method aggregation-port**

You can verify your settings by entering the **show running-config** privileged EXEC command or the **show pagp** *channel-group-number* **internal** privileged EXEC command.

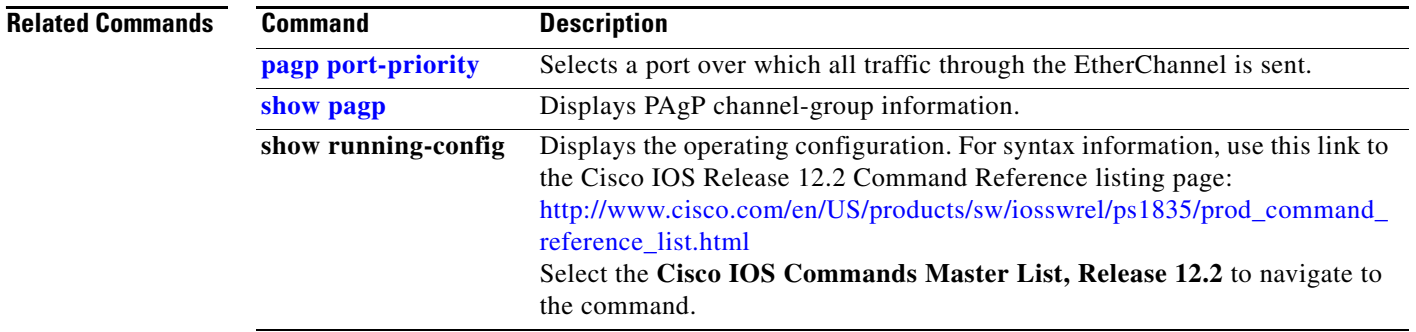

# <span id="page-309-0"></span>**pagp port-priority**

Use the **pagp port-priority** interface configuration command to select a port over which all Port Aggregation Protocol (PAgP) traffic through the EtherChannel is sent. If all unused ports in the EtherChannel are in hot-standby mode, they can be placed into operation if the currently selected port and link fails. Use the **no** form of this command to return to the default setting.

**pagp port-priority** *priority*

**no pagp port-priority**

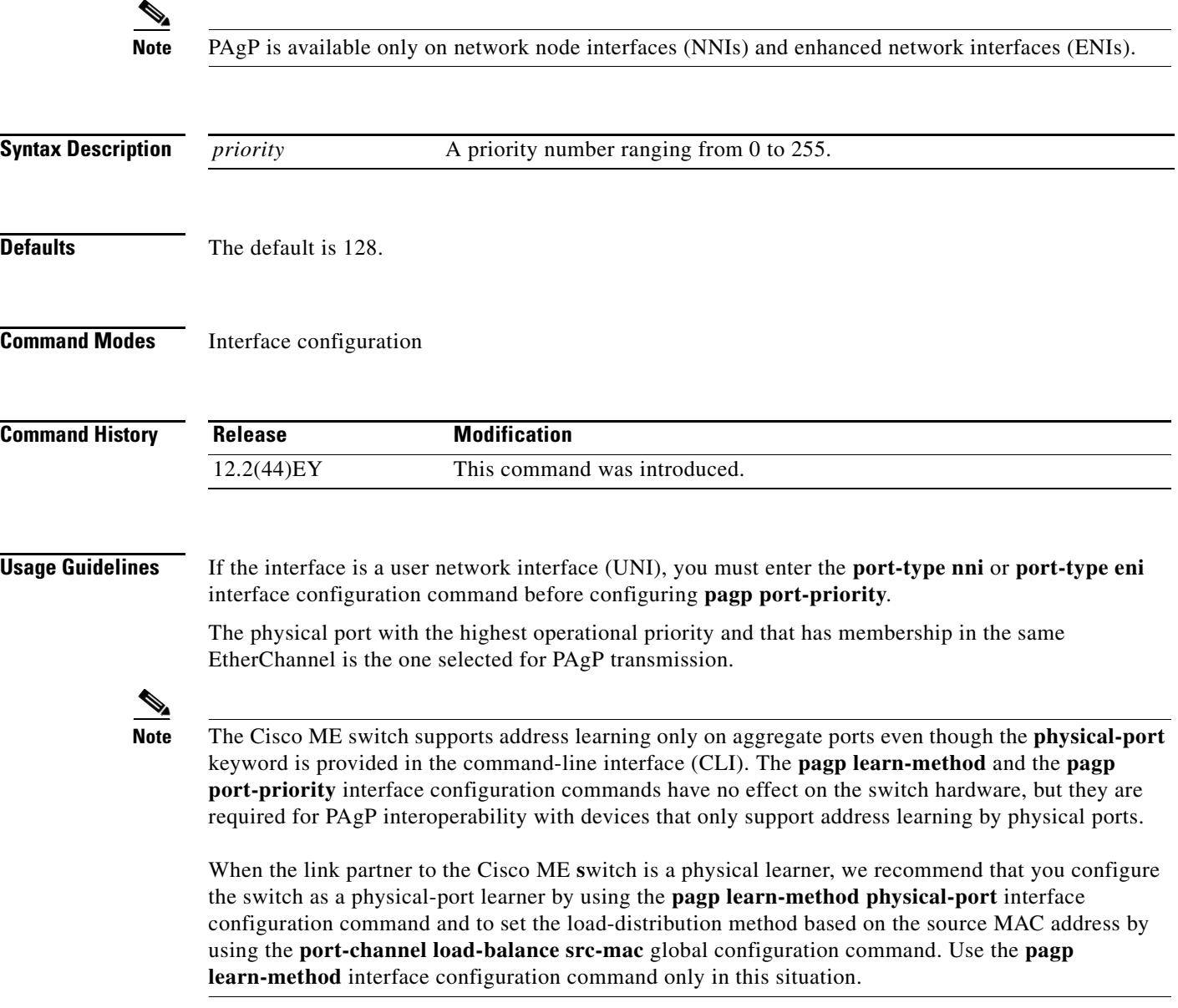

### **Examples** This example shows how to set the port priority to 200:

Switch(config-if)# **pagp port-priority 200**

You can verify your setting by entering the **show running-config** privileged EXEC command or the **show pagp** *channel-group-number* **internal** privileged EXEC command.

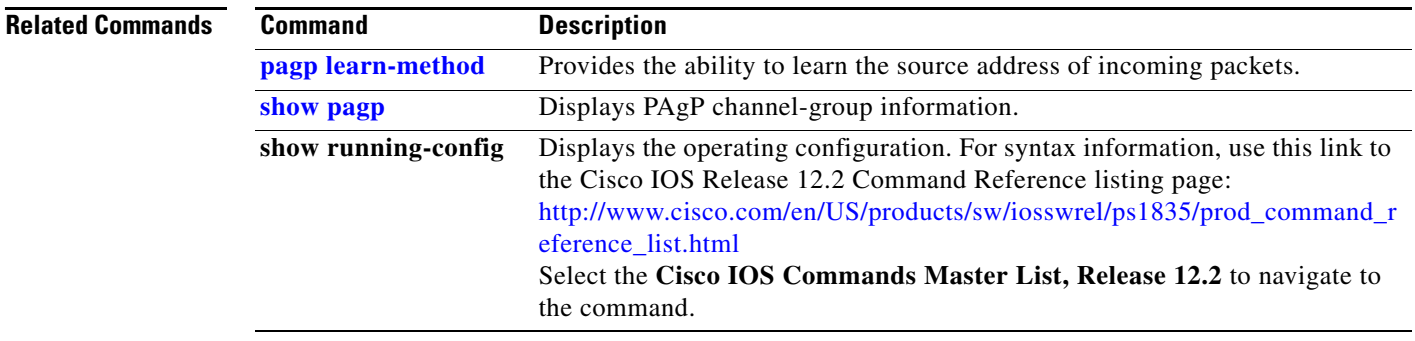

## **permit (ARP access-list configuration)**

Use the **permit** Address Resolution Protocol (ARP) access-list configuration command to permit an ARP packet based on matches against the Dynamic Host Configuration Protocol (DHCP) bindings. Use the **no** form of this command to remove the specified access control entry (ACE) from the access control list.

- **permit** {[**request**] **ip** {**any | host** *sender-ip* **|** *sender-ip sender-ip-mask*} **mac** {**any | host** *sender-mac* **|** *sender-mac sender-mac-mask*} **| response ip** {**any | host** *sender-ip* **|** *sender-ip sender-ip-mask*} [{**any | host** *target-ip* **|** *target-ip target-ip-mask*}] **mac** {**any | host** *sender-mac* **|** *sender-mac sender-mac-mask*} [{**any | host** *target-mac* **|** *target-mac target-mac-mask*}]} [**log**]
- **no permit** {[**request**] **ip** {**any | host** *sender-ip* **|** *sender-ip sender-ip-mask*} **mac** {**any | host**  *sender-mac* **|** *sender-mac sender-mac-mask*} **| response ip** {**any | host** *sender-ip* **|** *sender-ip sender-ip-mask*} [{**any | host** *target-ip* **|** *target-ip target-ip-mask*}] **mac** {**any | host** *sender-mac* **|** *sender-mac sender-mac-mask*} [{**any | host** *target-mac* **|** *target-mac target-mac-mask*}]} [**log**]

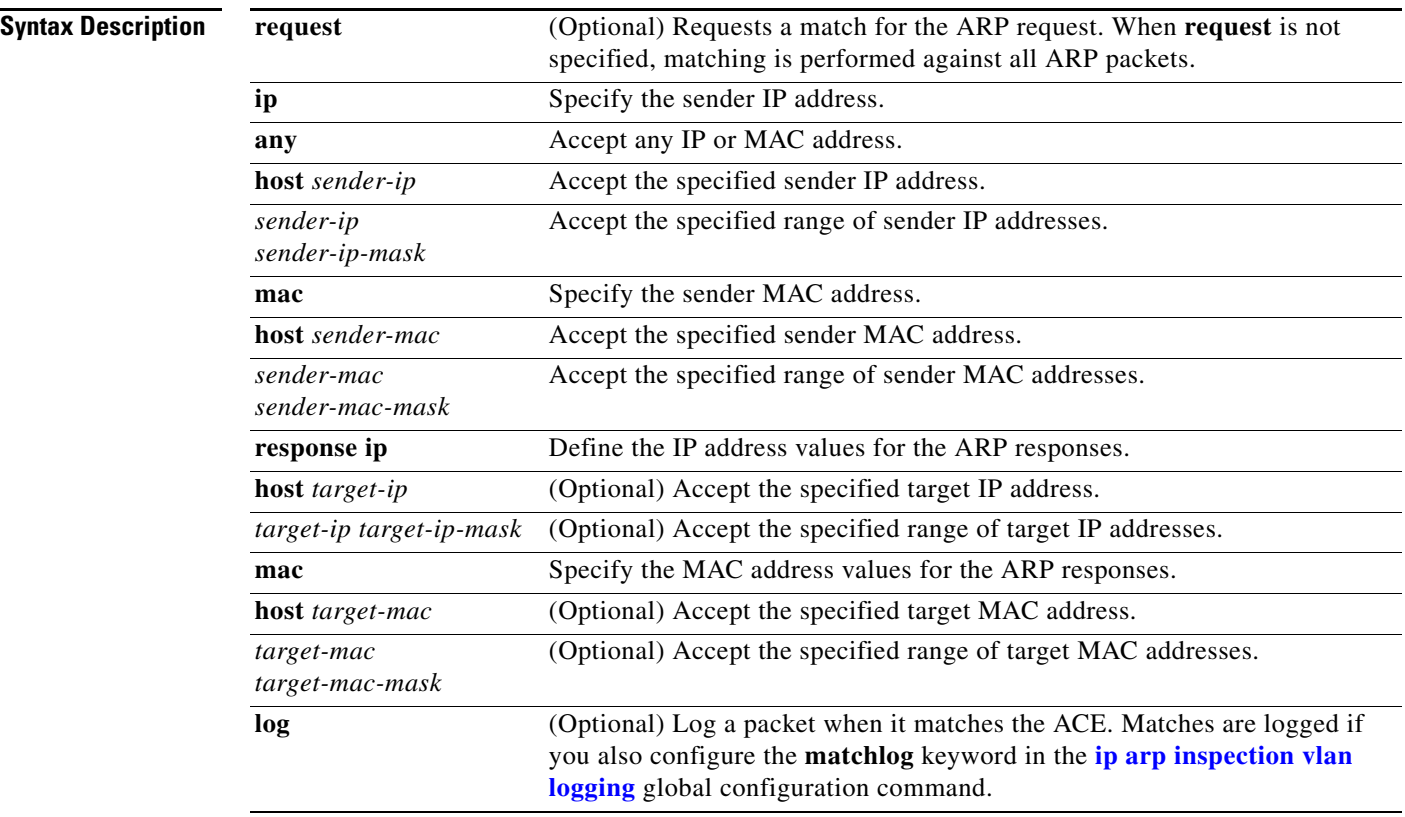

**Defaults** There are no default settings.

### **Command Modes** ARP access-list configuration

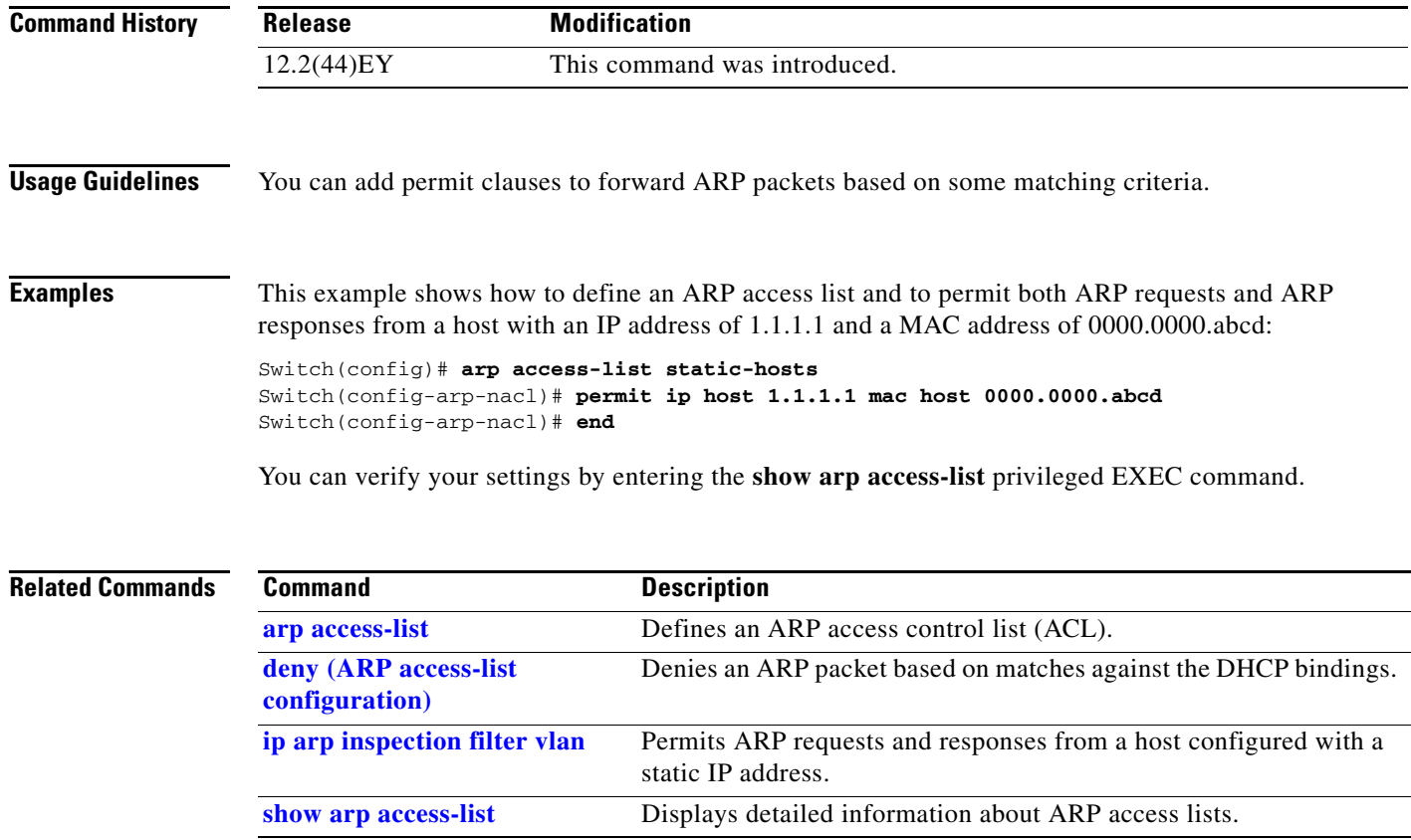

 $\blacksquare$ 

## **permit (IPv6 access-list configuration)**

Use the **permit** IPv6 access list configuration command to set permit conditions for an IPv6 access list. Use the **no** form of this command to remove the permit conditions.

- **permit** {*protocol*} {*source-ipv6-prefix***/***prefix-length* | **any** | **host** *source-ipv6-address*} [*operator*  [*port-number*]] {*destination-ipv6-prefix/prefix-length* | **any** | **host** *destination-ipv6-address*} [*operator* [*port-number*]] [**dscp** *value*] [**fragments**] [**log**] [**log-input**] [**routing**] [**sequence**  *value*] [**time-range** *name*]
- **no permit** {*protocol*} {*source-ipv6-prefix***/***prefix-length* | **any** | **host** *source-ipv6-address*} [*operator*  [*port-number*]] {*destination-ipv6-prefix/prefix-length* | **any** | **host** *destination-ipv6-address*} [*operator* [*port-number*]] [**dscp** *value*] [**fragments**] [**log**] [**log-input**] [**routing**] [**sequence**  *value*] [**time-range** *name*]

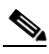

**Note** Although visible in the command-line help strings, the **flow-label** and **reflect** keywords are not supported.

### **Internet Control Message Protocol**

**permit icmp** {*source-ipv6-prefix***/***prefix-length* | **any** | **host** *source-ipv6-address*} [*operator*  [*port-number*]] {*destination-ipv6-prefix/prefix-length* | **any** | **host** *destination-ipv6-address*} [*operator* [*port-number*]] [*icmp-type* [*icmp-code*] | *icmp-message*] [**dscp** *value*] [**log**] [**log-input**] [**routing**] [**sequence** *value*] [**time-range** *name*]

### **Transmission Control Protocol**

**permit tcp** {*source-ipv6-prefix***/***prefix-length* | **any** | **host** *source-ipv6-address*} [*operator*  [*port-number*]] {*destination-ipv6-prefix/prefix-length* | **any** | **host** *destination-ipv6-address*} [*operator* [*port-number*]] [**ack**] [**dscp** *value*] [**established**] [**fin**] [**log**] [**log-input**] [**neq** {*port* | *protocol*}] [**psh**] [**range** {*port* | *protocol*}] [**rst**] [**routing**] [**sequence** *value*] [**syn**] [**time-range**  *name*] [**urg**]

### **User Datagram Protocol**

**permit udp** {*source-ipv6-prefix***/***prefix-length* | **any** | **host** *source-ipv6-address*} [*operator*  [*port-number*]] {*destination-ipv6-prefix/prefix-length* | **any** | **host** *destination-ipv6-address*} [*operator* [*port-number*]] [**dscp** *value*] [**log**] [**log-input**] [**neq** {*port* | *protocol*}] [**range** {*port* | *protocol*}] [**routing**] [**sequence** *value*] [**time-range** *name*]

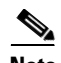

**Note** Although visible in the command-line help strings, the **flow-label** and **reflect** keywords are not supported.

This command is available only if your switch has a switch database management (SDM) dual IPv4 and IPv6 template configured.

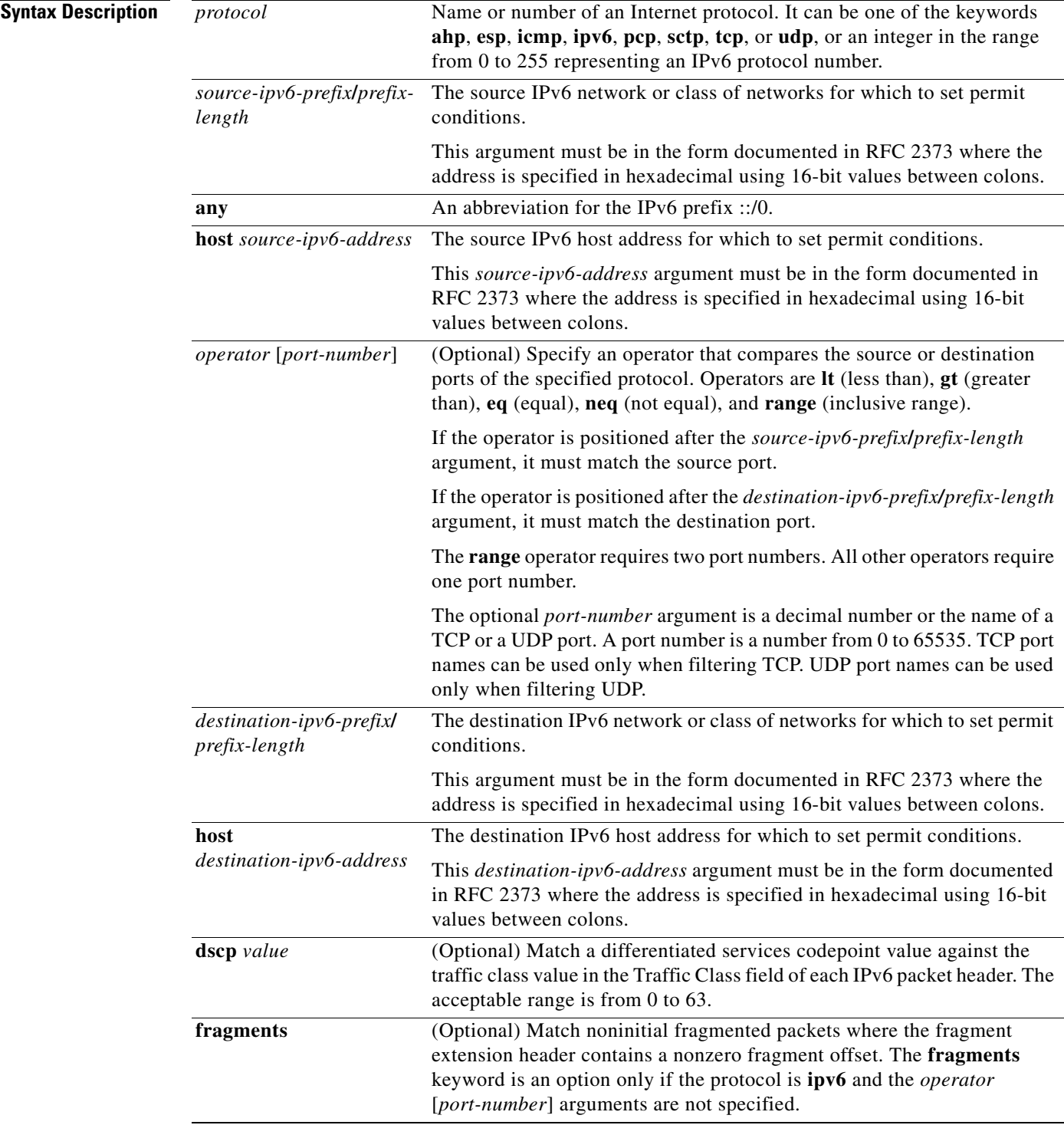

П

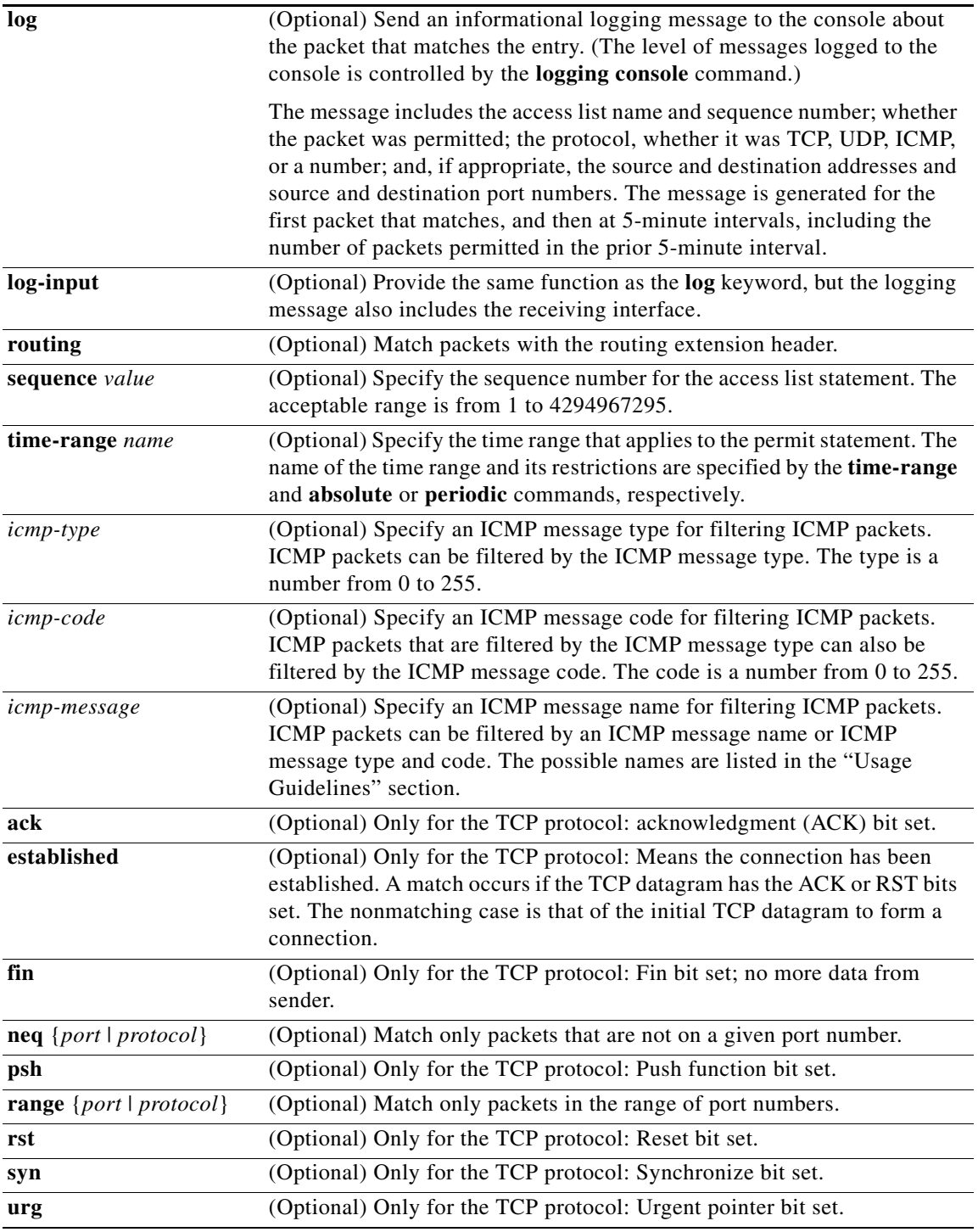

**Defaults** No IPv6 access list is defined.

**Command Modes** IPv6 access-list configuration

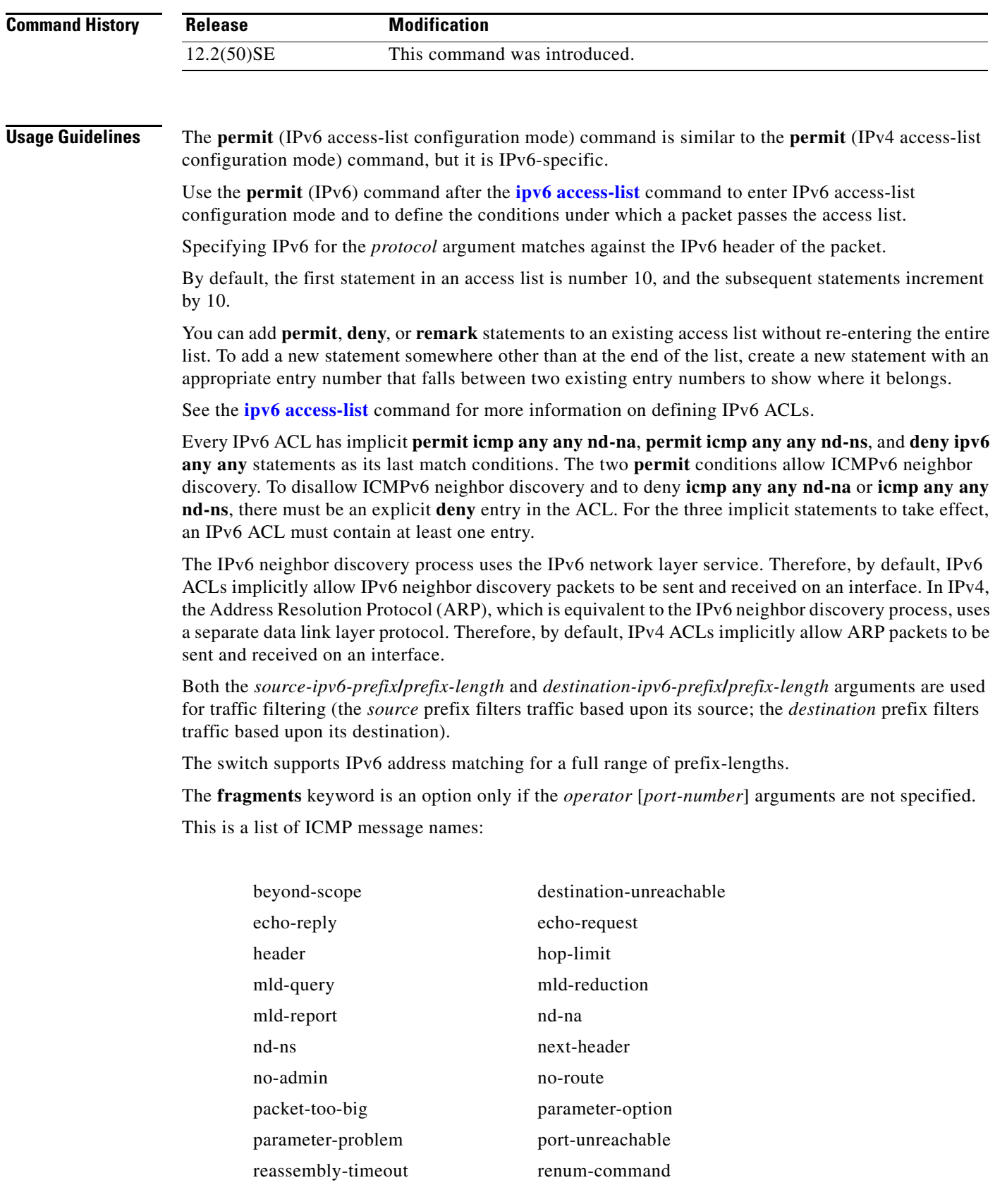

 $\blacksquare$ 

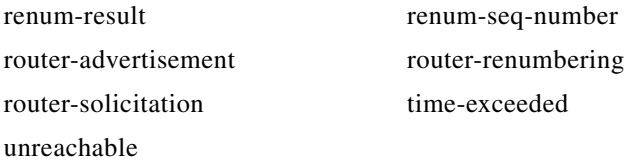

**Examples** This example configures two IPv6 access lists named OUTBOUND and INBOUND and applies both access lists to outbound and inbound traffic on a Layer 3 interface. The first and second permit entries in the OUTBOUND list permit all TCP and UDP packets from network 2001:ODB8:0300:0201::/64 to leave the interface. The deny entry in the OUTBOUND list prevents all packets from the network FE80:0:0:0201::/64 (packets that have the link-local prefix FE80:0:0:0201 as the first 64 bits of their source IPv6 address) from leaving the interface. The third permit entry in the OUTBOUND list permits all ICMP packets to leave the interface.

The permit entry in the INBOUND list permits all ICMP packets to enter the interface.

```
Switch(config)#ipv6 access-list OUTBOUND
Switch(config-ipv6-acl)# permit tcp 2001:0DB8:0300:0201::/64 any 
Switch(config-ipv6-acl)# permit udp 2001:0DB8:0300:0201::/64 any 
Switch(config-ipv6-acl)# deny FE80:0:0:0201::/64 any
Switch(config-ipv6-acl)# permit icmp any any
Switch(config-ipv6-acl)# exit
Switch(config)#ipv6 access-list INBOUND
Switch(config-ipv6-acl)# permit icmp any any
Switch(config-ipv6-acl)# exit
Switch(config)# interface gigabitethernet0/3
Switch(config-if)# no switchport
Switch(config-if)# ipv6 address 2001::/64 eui-64
Switch(config-if)# ipv6 traffic-filter OUTBOUND out
Switch(config-if)# ipv6 traffic-filter INBOUND in
```
**Note** Given that a **permit any any** statement is not included as the last entry in the OUTBOUND or the INBOUND access list, only TCP, UDP, and ICMP packets can leave or enter the interface (the implicit deny-all condition at the end of the access list denies all other packet types on the interface).

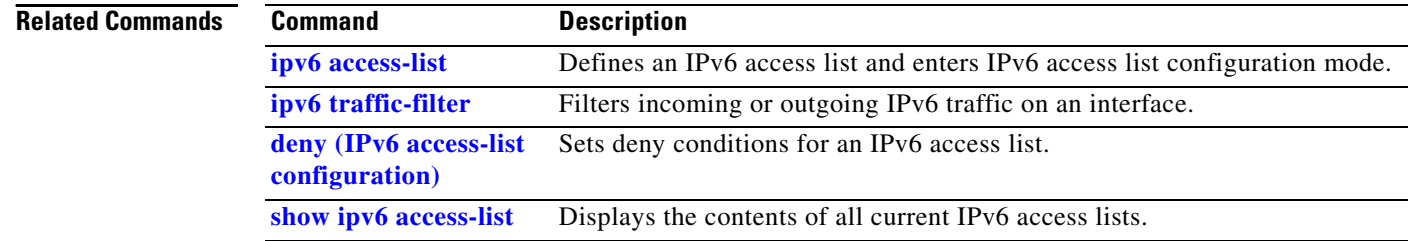

Г

# **permit (MAC access-list configuration)**

Use the **permit** MAC access-list configuration command to allow non-IP traffic to be forwarded if the conditions are matched. Use the **no** form of this command to remove a permit condition from the extended MAC access list.

- {**permit** | **deny**} {**any** | **host** *src-MAC-addr* | *src-MAC-addr mask*} {**any** | **host** *dst-MAC-addr* | *dst-MAC-addr mask*} [*type mask* | **cos** *cos* | **aarp** | **amber** | **dec-spanning** | **decnet-iv** | **diagnostic** | **dsm** | **etype-6000** | **etype-8042** | **lat** | **lavc-sca** *|* **lsap** *lsap mask* | **mop-console** | **mop-dump** | **msdos** | **mumps** | **netbios** | **vines-echo** | **vines-ip** | **xns-idp**]
- **no** {**permit** | **deny**} {**any** | **host** *src-MAC-addr* | *src-MAC-addr mask*} {**any** | **host** *dst-MAC-addr* | *dst-MAC-addr mask*} [*type mask* | **cos** *cos* | **aarp** | **amber** | **dec-spanning** | **decnet-iv** | **diagnostic** | **dsm** | **etype-6000** | **etype-8042** | **lat** | **lavc-sca** *|* **lsap** *lsap mask* | **mop-console** | **mop-dump** | **msdos** | **mumps** | **netbios** | **vines-echo** |**vines-ip** | **xns-idp**]

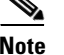

**Note** Though visible in the command-line help strings, **appletalk** is not supported as a matching condition.

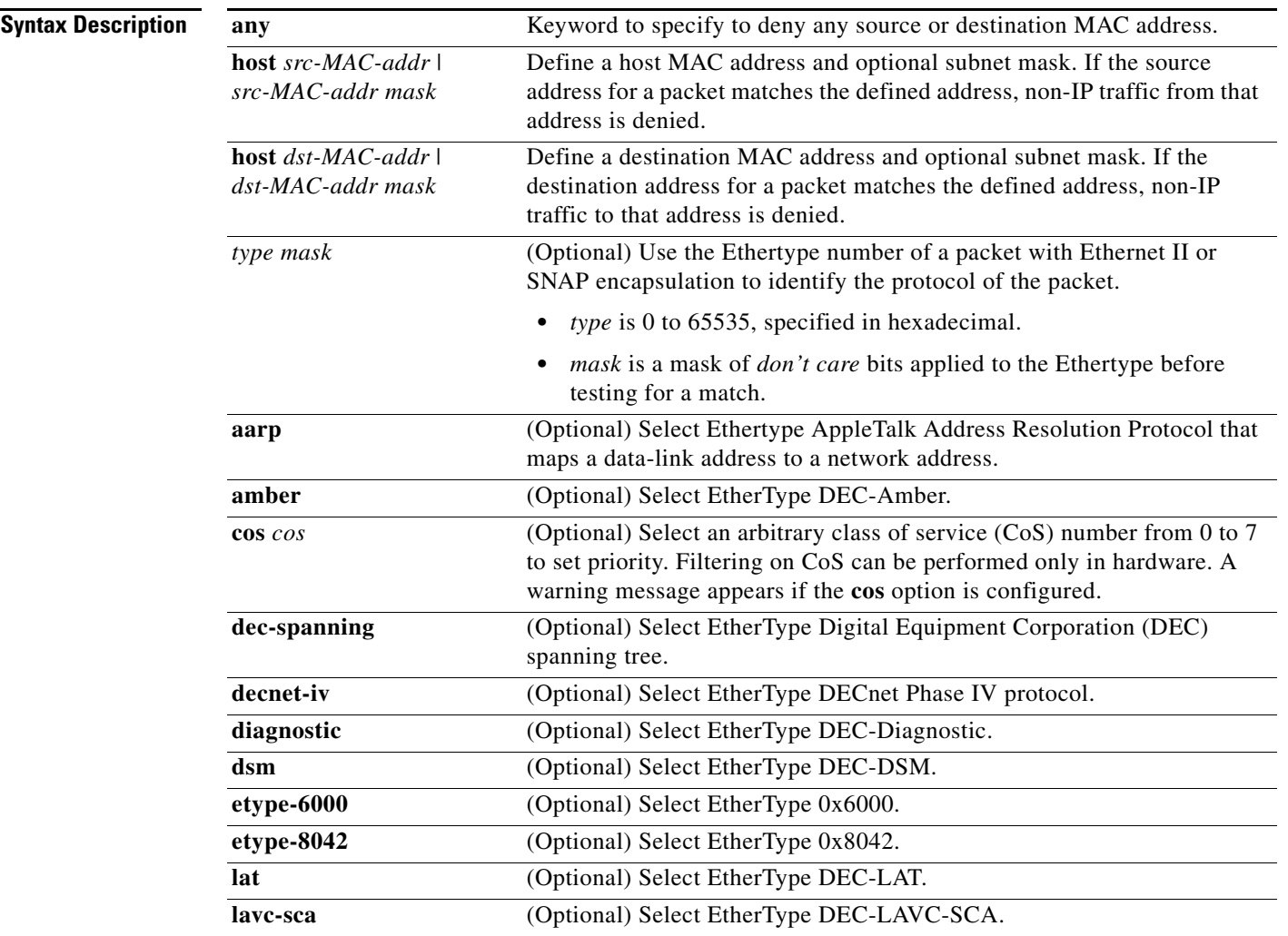

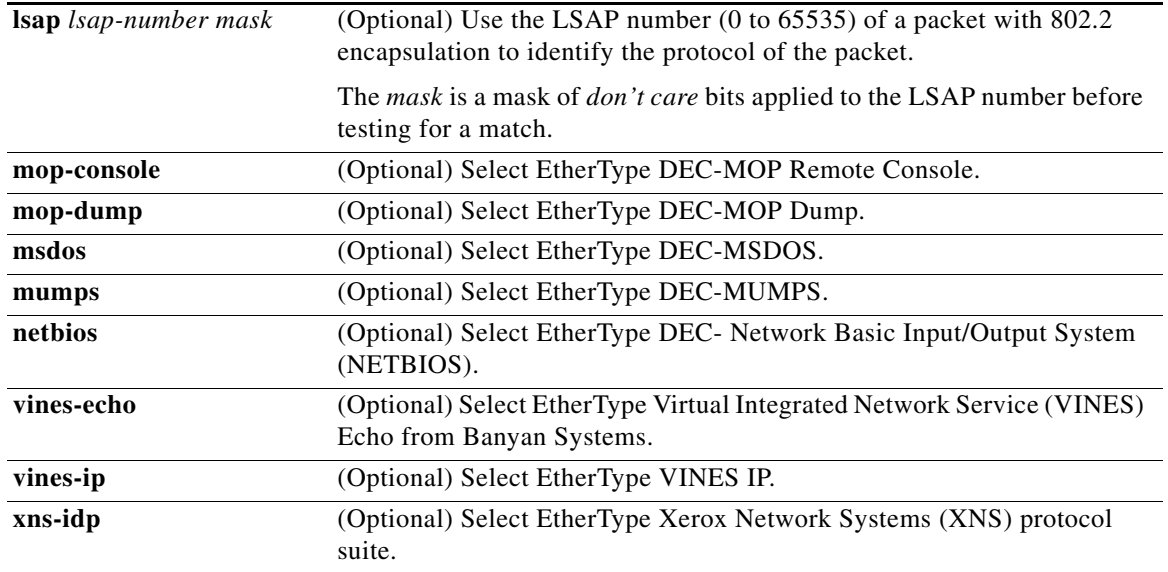

To filter IPX traffic, you use the *type mask* or **lsap** *lsap mask* keywords, depending on the type of IPX encapsulation being used. Filter criteria for IPX encapsulation types as specified in Novell terminology and Cisco IOS terminology are listed in [Table 2-3](#page-319-0).

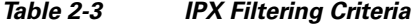

<span id="page-319-0"></span>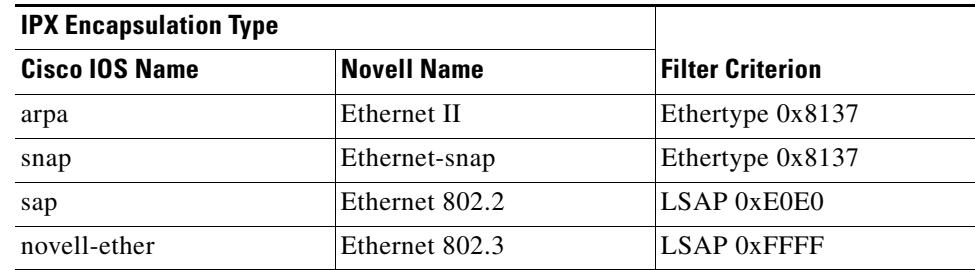

### **Defaults** This command has no defaults. However, the default action for a MAC-named ACL is to deny.

**Command Modes** MAC access-list configuration

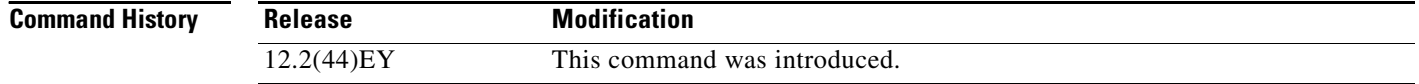

**Usage Guidelines** You enter MAC access-list configuration mode by using the **[mac access-list extended](#page-259-0)** global configuration command.

> If you use the **host** keyword, you cannot enter an address mask; if you do not use the **any** or **host** keywords, you must enter an address mask.

After an access control entry (ACE) is added to an access control list, an implied **deny**-**any**-**any** condition exists at the end of the list. That is, if there are no matches, the packets are denied. However, before the first ACE is added, the list permits all packets.

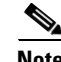

Note For more information about MAC-named extended access lists, see the software configuration guide for this release.

**Examples** This example shows how to define the MAC-named extended access list to allow NETBIOS traffic from any source to MAC address 00c0.00a0.03fa. Traffic matching this list is allowed.

Switch(config-ext-macl)# **permit any host 00c0.00a0.03fa netbios**

This example shows how to remove the permit condition from the MAC-named extended access list:

Switch(config-ext-macl)# **no permit any 00c0.00a0.03fa 0000.0000.0000 netbios**

This example permits all packets with Ethertype 0x4321:

Switch(config-ext-macl)# **permit any any 0x4321 0**

You can verify your settings by entering the **show access-lists** privileged EXEC command.

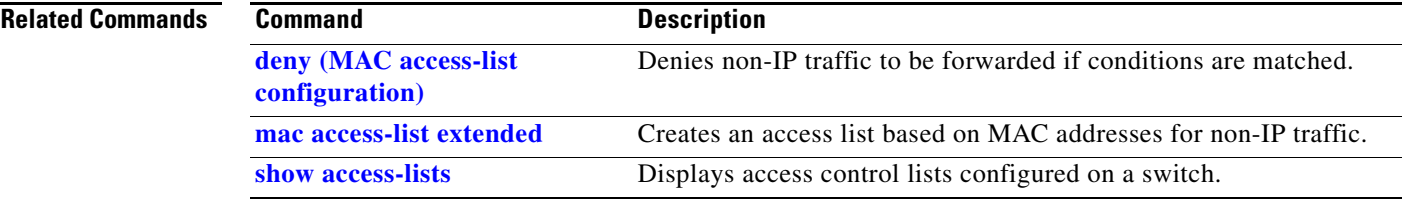

## **police**

Use the **police** policy-map class configuration command to define an individual policer for classified traffic and to enter policy-map class police configuration mode. A policer defines a maximum permissible rate of transmission, a maximum burst size and an excess burst size for transmissions, and an action to take if a maximum is exceeded. In policy-map class police configuration mode, you can specify multiple actions for a packet. Use the **no** form of this command to remove a policer.

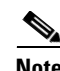

**Note** Although visible in the command-line help, the **police rate** and **percent** keywords are not supported.

- **police** {**cir** *cir-bps | rate-bps*} [*burst-bytes*] *|* **bc** [*burst-value*] | **pir** *pir-bps* **[be** *burst-bytes*] [**conform-action** [**drop | set-cos-transmit** {*new-cos-value* | [**cos** | **dscp** | **precedence**] [**table** *table-map name*]} | **set-dscp-transmit** {*new-dscp-value* | [**cos | dscp** | **precedence**] [**table** *table-map name*]} | **set-prec-transmit** {*new-precedence-value* | [**cos** | **dscp** | **precedence**] [**table** *table-map name*]} | **set-qos-transmit** *qos-group-value* | **transmit**] [**exceed action** [**drop | set-cos-transmit** {*new-cos-value* | [**cos** | **dscp** | **precedence**] [**table** *table-map name*]} | **set-dscp-transmit** {*new-dscp-value* | [**cos | dscp** | **precedence**] [**table** *table-map name*]} | **set-prec-transmit** {*new-precedence-value* | [**cos** | **dscp** | **precedence**] [**table** *table-map name*]} | **set-qos-transmit** *qos-group-value* | **transmit**] [**violate-action** [**drop | set-cos-transmit**  {*new-cos-value* | [**cos** | **dscp** | **precedence**] [**table** *table-map name*]} | **set-dscp-transmit**  {*new-dscp-value* | [**cos | dscp** | **precedence**] [**table** *table-map name*]} | **set-prec-transmit**  {*new-precedence-value* | [**cos** | **dscp** | **precedence**] [**table** *table-map name*]} | **set-qos-transmit**  *qos-group-value* | **transmit**]]
- **no police** {**cir** *cir-bps | rate-bps*} [*burst-bytes*] *|* **bc** [*burst-value*] | **pir** *pir-bps* [**be** *burst-bytes*] [**conform-action** [**drop | set-cos-transmit** {*new-cos-value* | [**cos** | **dscp** | **precedence**] [**table** *table-map name*]} | **set-dscp-transmit** {*new-dscp-value* | [**cos | dscp** | **precedence**] [**table** *table-map name*]} | **set-prec-transmit** {*new-precedence-value* | [**cos** | **dscp** | **precedence**] [**table** *table-map name*]} | **set-qos-transmit** *qos-group-value* | **transmit**] [**exceed action** [**drop | set-cos-transmit** {*new-cos-value* | [**cos** | **dscp** | **precedence**] [**table** *table-map name*]} | **set-dscp-transmit** {*new-dscp-value* | [**cos | dscp** | **precedence**] [**table** *table-map name*]} | **set-prec-transmit** {*new-precedence-value* | [**cos** | **dscp** | **precedence**] [**table** *table-map name*]} | **set-qos-transmit** *qos-group-value* | **transmit**] [**violate-action** [**drop | set-cos-transmit**  {*new-cos-value* | [**cos** | **dscp** | **precedence**] [**table** *table-map name*]} | **set-dscp-transmit**  {*new-dscp-value* | [**cos | dscp** | **precedence**] [**table** *table-map name*]} | **set-prec-transmit**  {*new-precedence-value* | [**cos** | **dscp** | **precedence**] [**table** *table-map name*]} | **set-qos-transmit**  *qos-group-value* | **transmit**]]

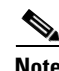

**Note** When **police** is used with the **priority** policy-map class command for unconditionally rate-limiting the priority queue, burst size values are not supported, and the *rate-bps* range is smaller. Only the default conform-action of **transmit** and the default exceed-action of **drop** are supported.

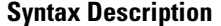

**System Committed information rate (CIR) used for policing traffic.** *cir-bps* CIR rate in bps. The range is 8000 to 1000000000 bps. **Note** The range for **police** with the **priority** command for output service policies is 64000 to 1000000000.

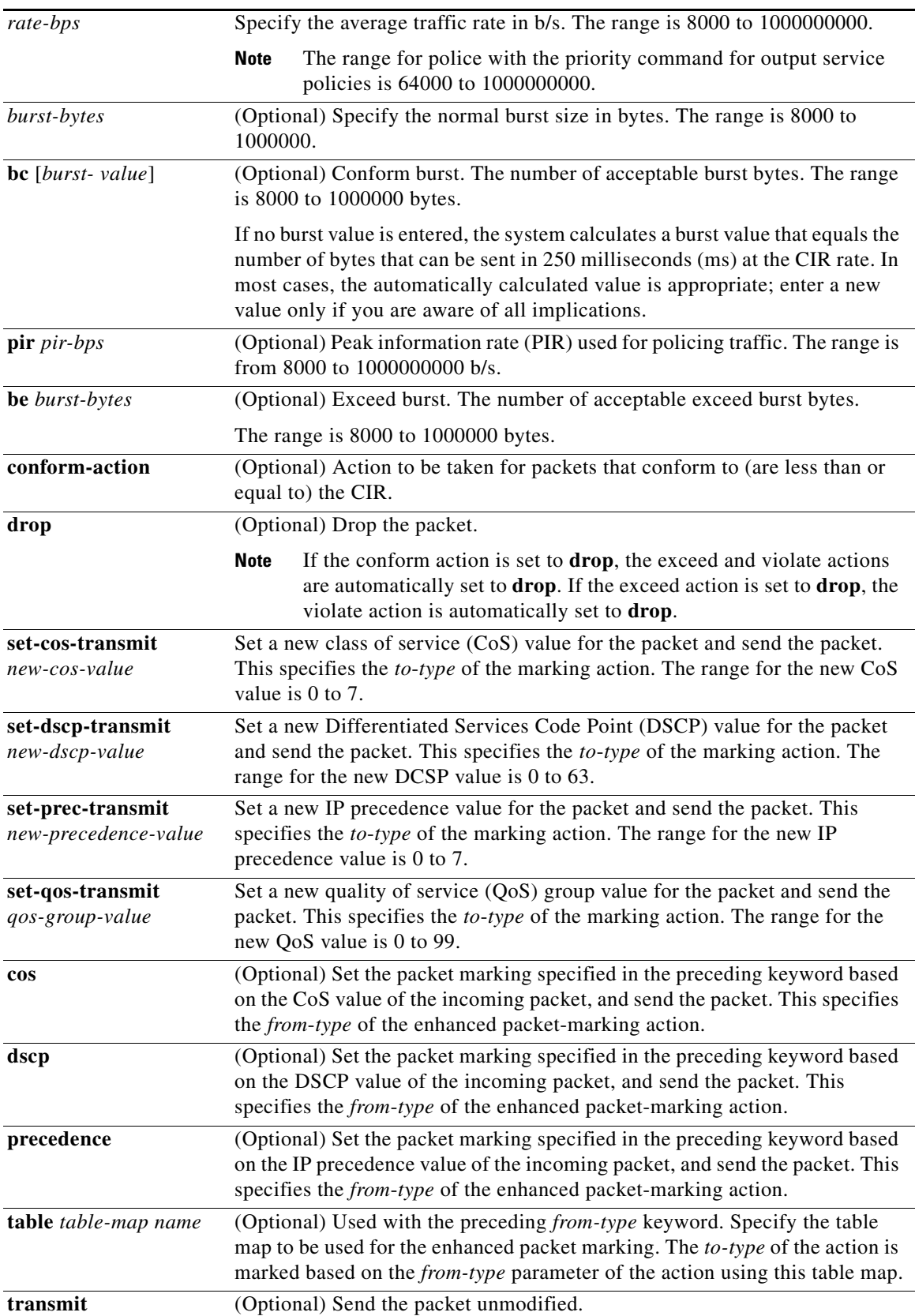

 $\blacksquare$ 

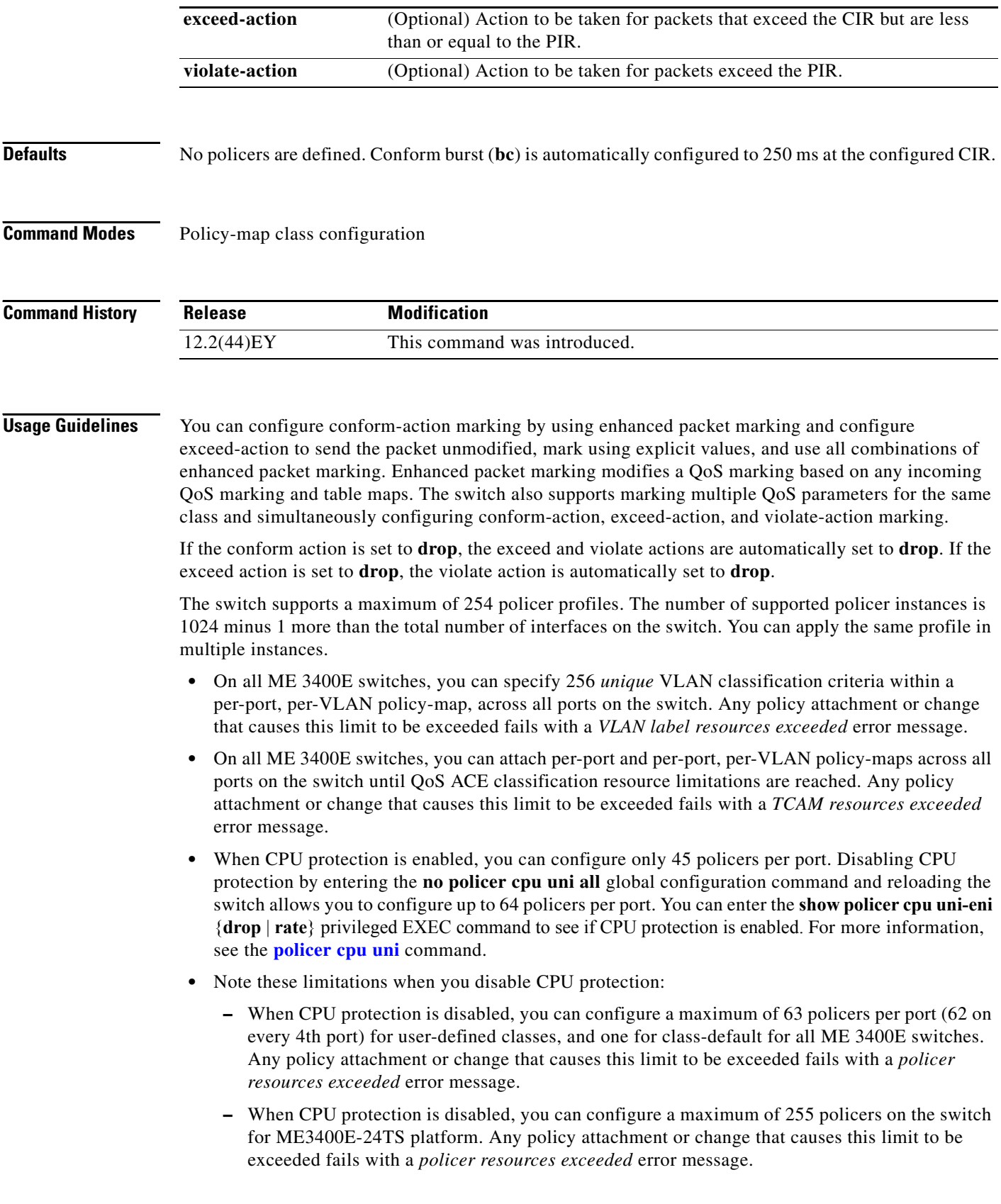

П
**–** If you disable CPU protection and attach a policy map with more than 45 policers, and then enable CPU protection again, and reload, 19 policers per port are again required for CPU protection. During reload, the policers 46 and above will reach the *policer resources exceeded* error condition and no policers are attached to those classes.

Policing is only supported in input policies or in output policies that were configured with the **priority** policy-map class configuration command to reduce bandwidth in the priority queue.

**Note** When used with the **priority** command in an output policy, the police rate range is 64000 to 1000000000 bps, even though the range that appears in the command-line interface help is 8000 to 1000000000. You cannot attach an output service policy with an out-of-range rate.

An output policy map should match only the modified values of the out-of-profile traffic and not the original values.

To configure multiple conform-actions or multiple exceed-actions, enter policy-map class police configuration mode, and use the **conform-action**, **exceed-action**, and **violate-action** policy-map class police configuration commands.

If you do not configure a **violate-action**, by default the violate class is assigned the same action as the exceed action.

When you define the policer and press Enter, you enter policy-map class police configuration mode, in which you can configure multiple policing actions:

- **• conform-action**: the action to be taken on packets that conform to (are less than or equal to) the CIR. The default action is to **transmit** the packet. For more information, see the **[conform-action](#page-58-0)** policy-map class police command.
- **• exceed-action**: the action to be taken on packets that exceed the CIR but are less than or equal to the PIR. The default action is to **drop** the packet. For more information, see the **[exceed-action](#page-133-0)** policy-map class police command.
- **• violate-action**: the action to be taken on packets that exceed the PIR. The default action is to **drop** the packet. For more information, see the **violate-action** policy-map class police command.
- **• exit**: exits from QoS policy-map class police configuration mode. If you do not want to set multiple actions, you can enter **exit** without entering any other policy-map class police commands.
- **• no**: negates or sets the default values of a command.

**Examples** This example shows how to configure a policer with a 1-Mbps average rate with a burst size of 20 KB. The policer sets a new DSCP precedence value if the packets conform to the rate and drops the packet if traffic exceeds the rate.

```
Switch(config)# policy-map policy1
Switch(config-pmap)# class inclass1
Switch(config-pmap-c)# police cir 1000000 20000 conform-action set-dscp-transmit 46 
exceed-action drop
Switch(config-pmap-c)# exit
```
This example shows how to configure 2-rate, 3-color policing by using policy-map configuration mode.

```
Switch(config)# class-map cos-4
Switch(config-cmap)# match cos 4
Switch(config-cmap)# exit
Switch(config)# policy-map in-policy
Switch(config-pmap)# class cos-4
```
 $\mathbf I$ 

```
Switch(config-pmap-c)# police cir 5000000 pir 8000000 conform-action transmit 
exceed-action set-dscp-transmit 24 violate-action drop
Switch(config-pmap-c)# exit
Switch(config-pmap)# exit
Switch(config)# interface fastethernet0/1
Switch(config-if)# service-policy input in-policy
Switch(config-if)# exit
```
This example shows how to create the same configuration by using policy-map class police configuration mode.

```
Switch(config)# class-map cos-4
Switch(config-cmap)# match cos 4
Switch(config-cmap)# exit
Switch(config)# policy-map in-policy
Switch(config-pmap)# class cos-4
Switch(config-pmap-c)# police cir 5000000 pir 8000000 
Switch(config-pmap-c-police)# conform-action transmit
Switch(config-pmap-c-police)# exceed-action set-dscp-transmit 24
Switch(config-pmap-c-police)# violate-action drop
Switch(config-pmap-c-police)# end
```
You can verify your settings by entering the **show policy-map** privileged EXEC command.

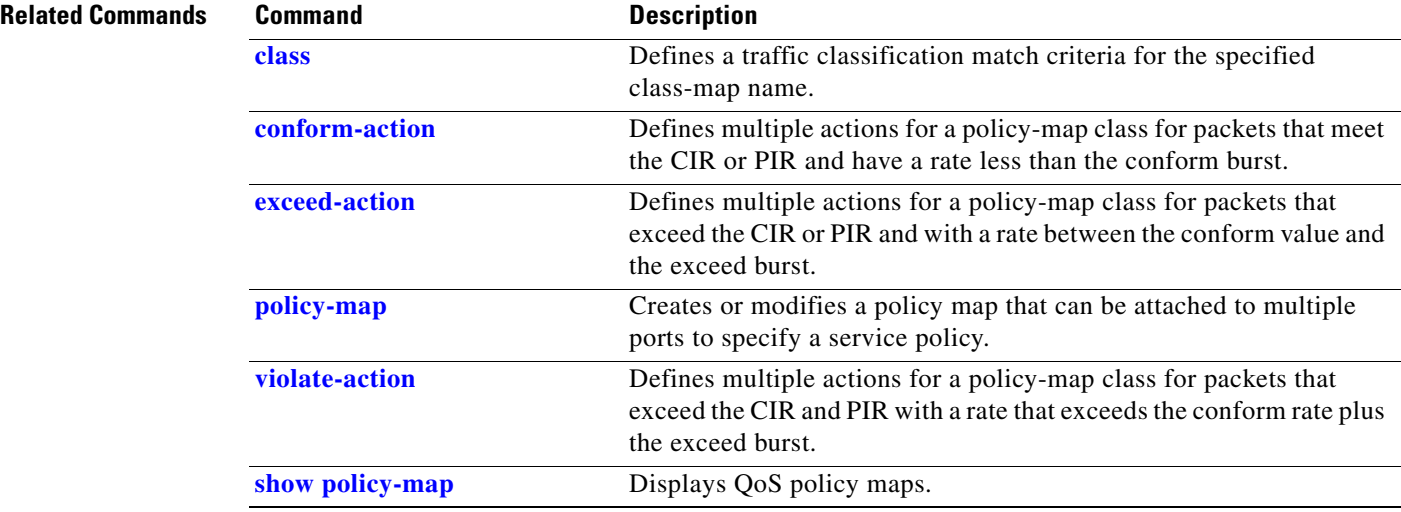

**policer aggregate (global configuration)**

Use the **policer aggregate** global configuration command to create an aggregate policer to police all traffic across multiple classes in an input policy map. An aggregate policer can be shared by multiple classes in the same policy map. A policer defines a maximum permissible rate of transmission or committed information rate, a maximum burst size for transmissions, and an action to take if the maximum is met or exceeded. Use the **no** form of this command to remove the specified policer.

- **policer aggregate** *aggregate-policer-name* {*rate-bps* | **cir** *cir-bps*} [**bc** *burst- value*]| [**pir** *pir-bps*  **[be** *burst-bytes*]] [**conform-action** [**drop** | **set-cos-transmit** {*new-cos-value* | [**cos** | **dscp** | **precedence**] [**table** *table-map name*]} | **set-dscp-transmit** {*new-dscp-value* | [**cos | dscp** | **precedence**] [**table** *table-map name*]} | **set-prec-transmit** {*new-precedence-value* | [**cos** | **dscp**  | **precedence**] [**table** *table-map name*]} | **set-qos-transmit** *qos-group-value* | **transmit**] [**exceed-action** [**drop | set-cos-transmit** {*new-cos-value* | [**cos** | **dscp** | **precedence**] [**table** *table-map name*]} | **set-dscp-transmit** {*new-dscp-value* | [**cos | dscp** | **precedence**] [**table** *table-map name*]} | **set-prec-transmit** {*new-precedence-value* | [**cos** | **dscp** | **precedence**] [**table** *table-map name*]} | **set-qos-transmit** *qos-group-value* | **transmit] [violate-action** [**drop | set-cos-transmit** {*new-cos-value* | [**cos** | **dscp** | **precedence**]} | **set-dscp-transmit**  {*new-dscp-value* | [**cos | dscp** | **precedence**]} | **set-prec-transmit** {*new-precedence-value* | [**cos**  | **dscp** | **precedence**]} | **set-qos-transmit** *qos-group-value* | **transmit**]]
- **no policer aggregate** *aggregate-policer-name* {*rate-bps* | **cir** *cir-bps*} [**bc** *burst- value*] | [**pir**  *pir-bps* **[be** *burst-bytes*]] [**conform-action** [**drop** | **set-cos-transmit** {*new-cos-value* | [**cos** | **dscp** | **precedence**] [**table** *table-map name*]} | **set-dscp-transmit** {*new-dscp-value* | [**cos | dscp**  | **precedence**] [**table** *table-map name*]} | **set-prec-transmit** {*new-precedence-value* | [**cos** | **dscp** | **precedence**] [**table** *table-map name*]} | **set-qos-transmit** *qos-group-value* | **transmit**] [**exceed action** [**drop | set-cos-transmit** {*new-cos-value* | [**cos** | **dscp** | **precedence**] [**table** *table-map name*]} | **set-dscp-transmit** {*new-dscp-value* | [**cos | dscp** | **precedence**] [**table** *table-map name*]} | **set-prec-transmit** {*new-precedence-value* | [**cos** | **dscp** | **precedence**] [**table** *table-map name*]} | **set-qos-transmit** *qos-group-value* | **transmit**] [**violate-action** [**drop | set-cos-transmit** {*new-cos-value* | [**cos** | **dscp** | **precedence**]} | **set-dscp-transmit**  {*new-dscp-value* | [**cos | dscp** | **precedence**]} | **set-prec-transmit** {*new-precedence-value* | [**cos**  | **dscp** | **precedence**]} | **set-qos-transmit** *qos-group-value* | **transmit**]]

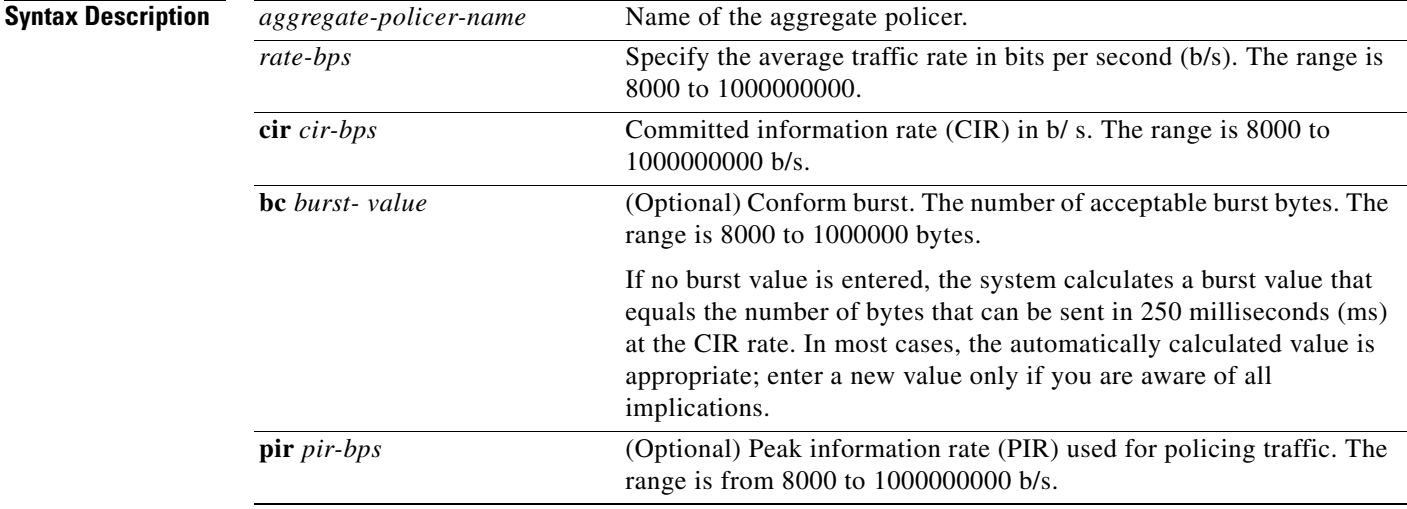

 $\mathbf{I}$ 

**The Co** 

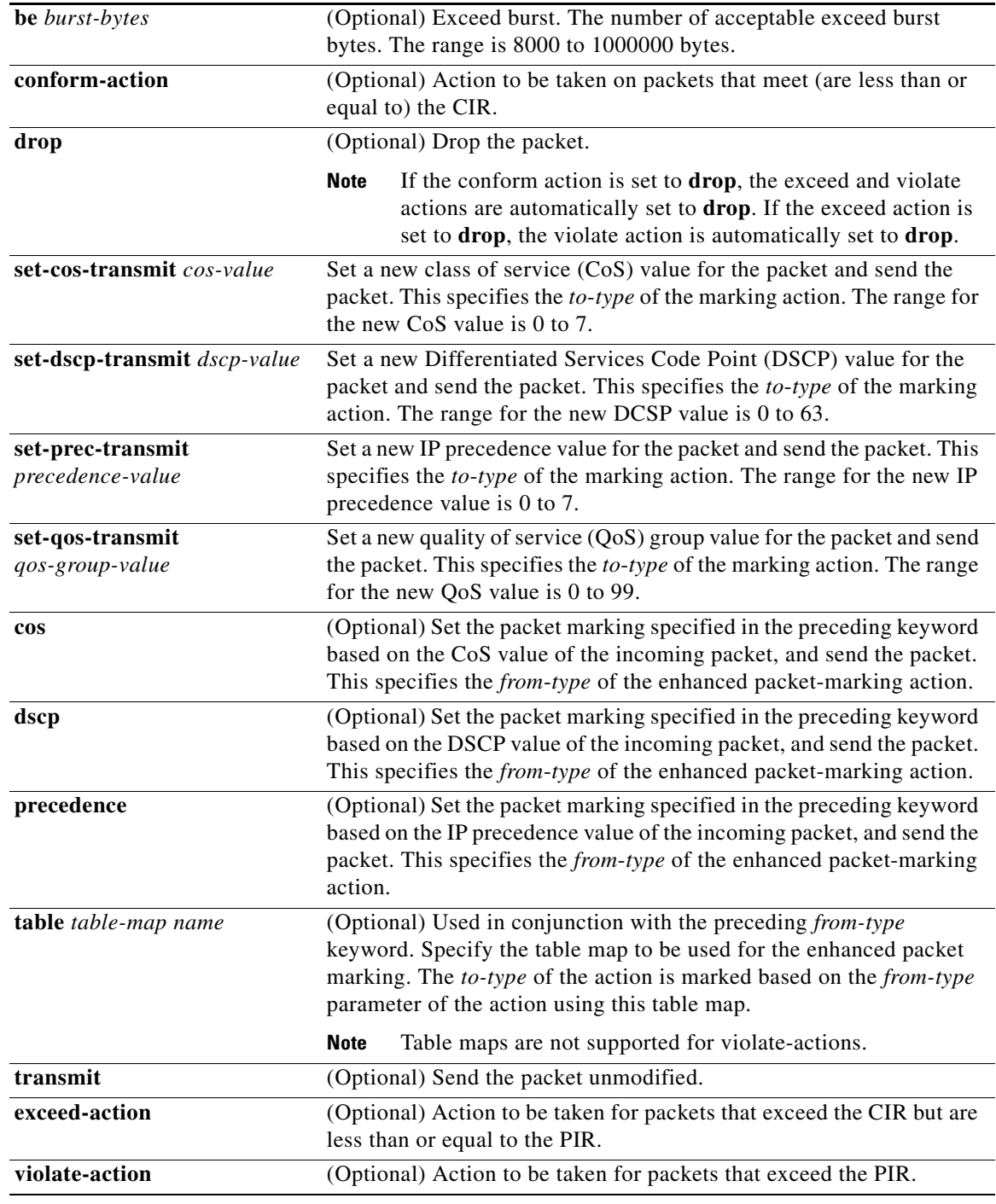

**Defaults** No aggregate policers are defined.

When you configure an aggregate policer, conform burst (**bc**) is automatically configured at 250 ms at the configured CIR.

### **Command Modes** Global configuration

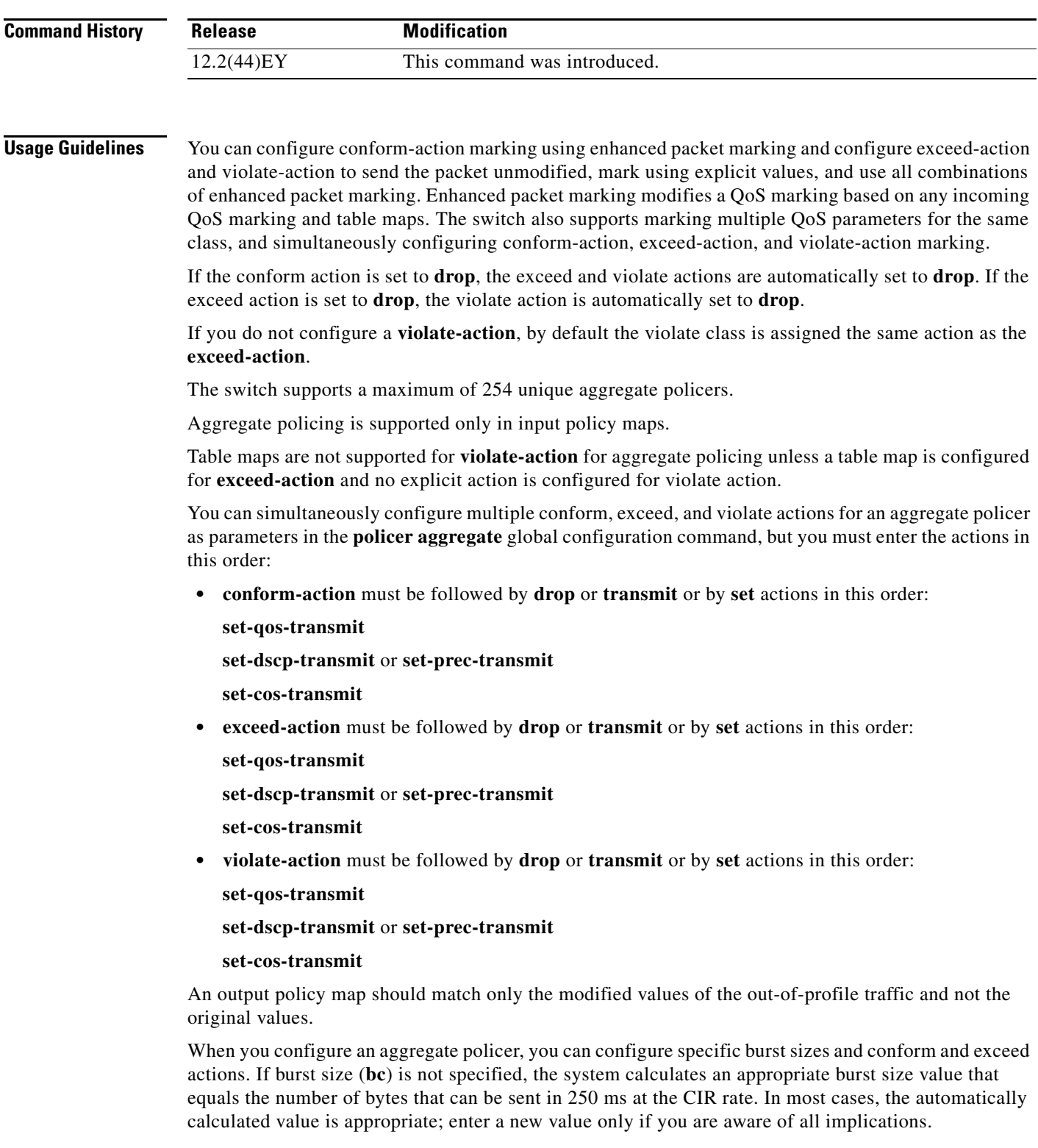

 $\blacksquare$ 

**Examples** This example shows how to configure an aggregate policer named *agg-pol-1* and attach it to multiple classes within a policy map:

```
Switch(config)# policer aggregate agg-pol-1 10900000 80000 exceed-action drop
Switch(config)# class-map test1
Switch(config-cmap)# match access-group 1
Switch(config-cmap)# exit
Switch(config)# class-map test2
Switch(config-cmap)# match access-group 2
Switch(config-cmap)# exit
Switch(config)# policy map testexample
Switch(config-pmap)# class test1
Switch(config-pmap-c)# police aggregate agg-pol-1
Switch(config-cmap-c)# exit
Switch(config-pmap)# class test2
Switch(config-pmap-c)# police aggregate agg-pol-1
Switch(config-pmap-c)# exit
Switch(config-9map)# exit
Switch(config)# interface fastethernet0/1
Switch(config-if)# service-policy input testexample
Switch(config-if)# exit
```
This example shows how to create a 2-rate, 3-color aggregate policer and attach it to multiple classes within a policy map. The policy map is attached to an ingress port.

```
Switch(config)# policer aggregate example cir 10900000 pir 80000000 conform-action 
transmit exceed-action drop violate-action drop
Switch(config)# class-map testclass1
Switch(config-cmap)# match access-group 1
Switch(config-cmap)# exit
Switch(config)# class-map testclass2
Switch(config-cmap)# match access-group 2
Switch(config-cmap)# exit
Switch(config)# policy-map testexample
Switch(config-pmap)# class testclass
Switch(config-pmap-c)# police aggregate example 
Switch(config-pmap-c)# exit
Switch(config-pmap)# class testclass2
Switch(config-pmap-c)# police aggregate example 
Switch(config-pmap-c)# exit
Switch(config-pmap)# exit
Switch(config)# interface fastethernet0/1
Switch(config-if)# service-policy input testexample
Switch(config-if)# exit
```
You can verify your settings by entering the **show aggregate-policer** privileged EXEC command.

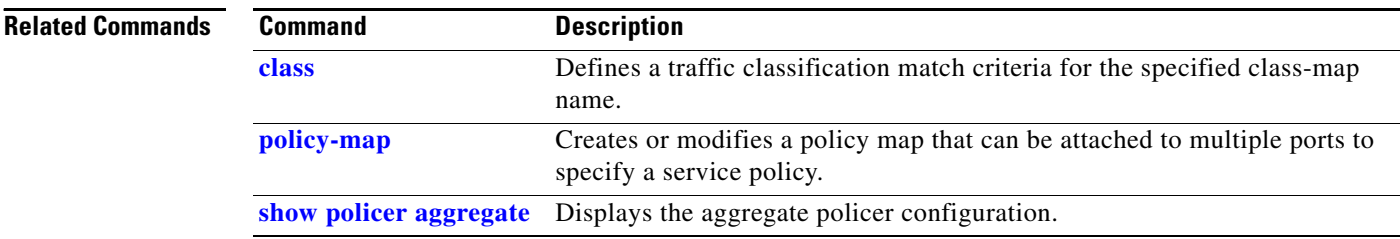

## **police aggregate (policy-map class configuration)**

Use the **police aggregate** policy-map class configuration command to apply an aggregate policer to multiple classes in the same policy map. A policer defines a maximum permissible rate of transmission, a maximum burst size for transmissions, and an action to take if either maximum is exceeded. Use the **no** form of this command to remove the specified policer.

**police aggregate** *aggregate-policer-name*

**no police aggregate** *aggregate-policer-name*

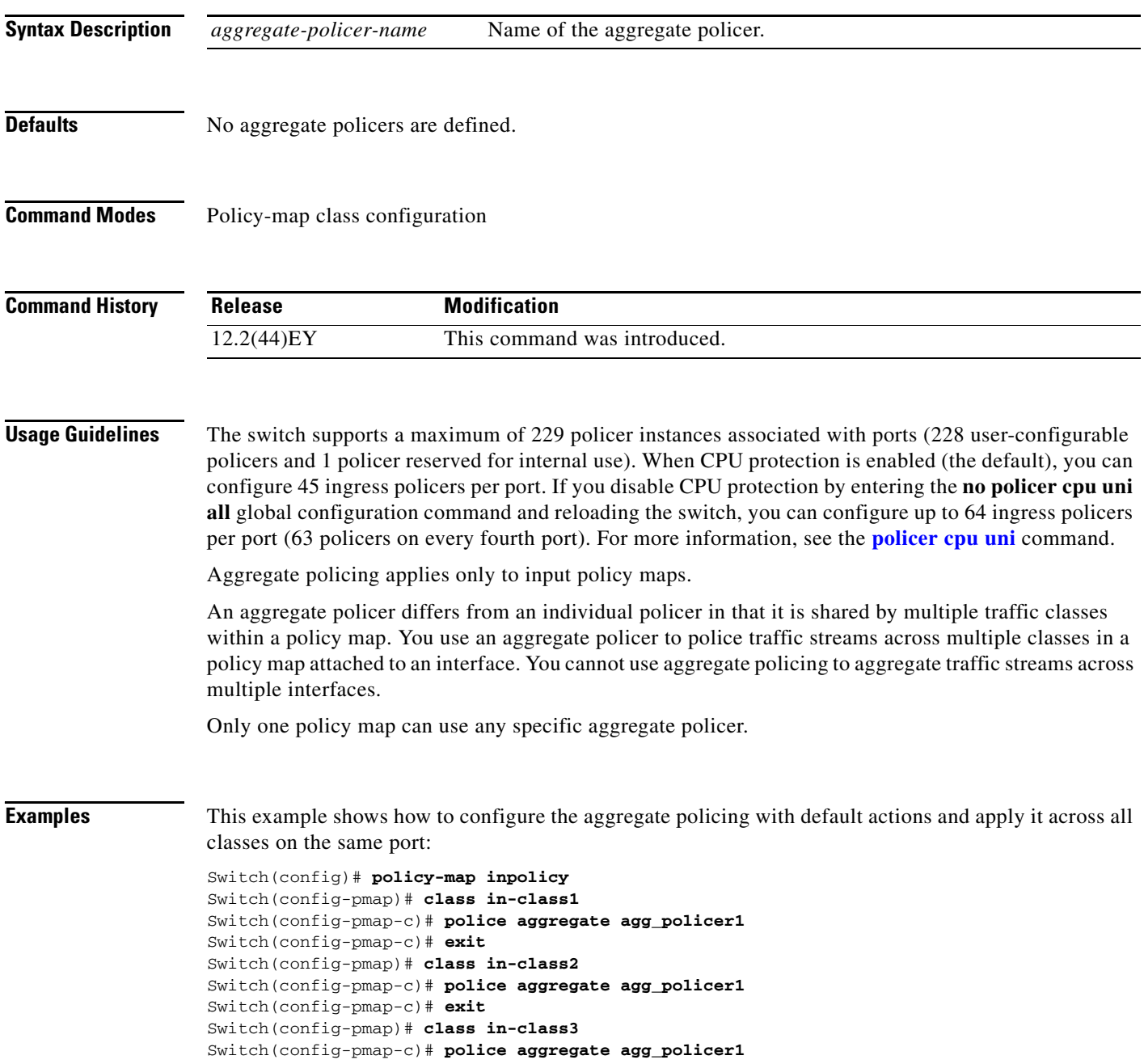

Switch(config-pmap-c)# **exit**

You can verify your settings by entering the **show aggregate policer** privileged EXEC command.

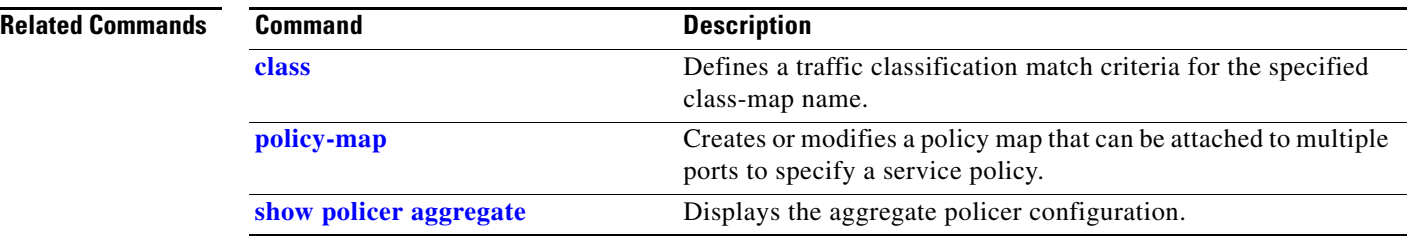

### <span id="page-332-0"></span>**policer cpu uni**

Use the **policer cpu uni** global configuration command to enable or disable CPU protection and to configure the CPU policing threshold for all user network interfaces (UNIs) and enhanced network interfaces (ENIs) on the switch. Use the **no** form of this command to return to the default rate or to disable CPU protection.

**policer cpu uni {all |** *rate-bps*}

**no policer cpu uni {all |** *rate-bps*}

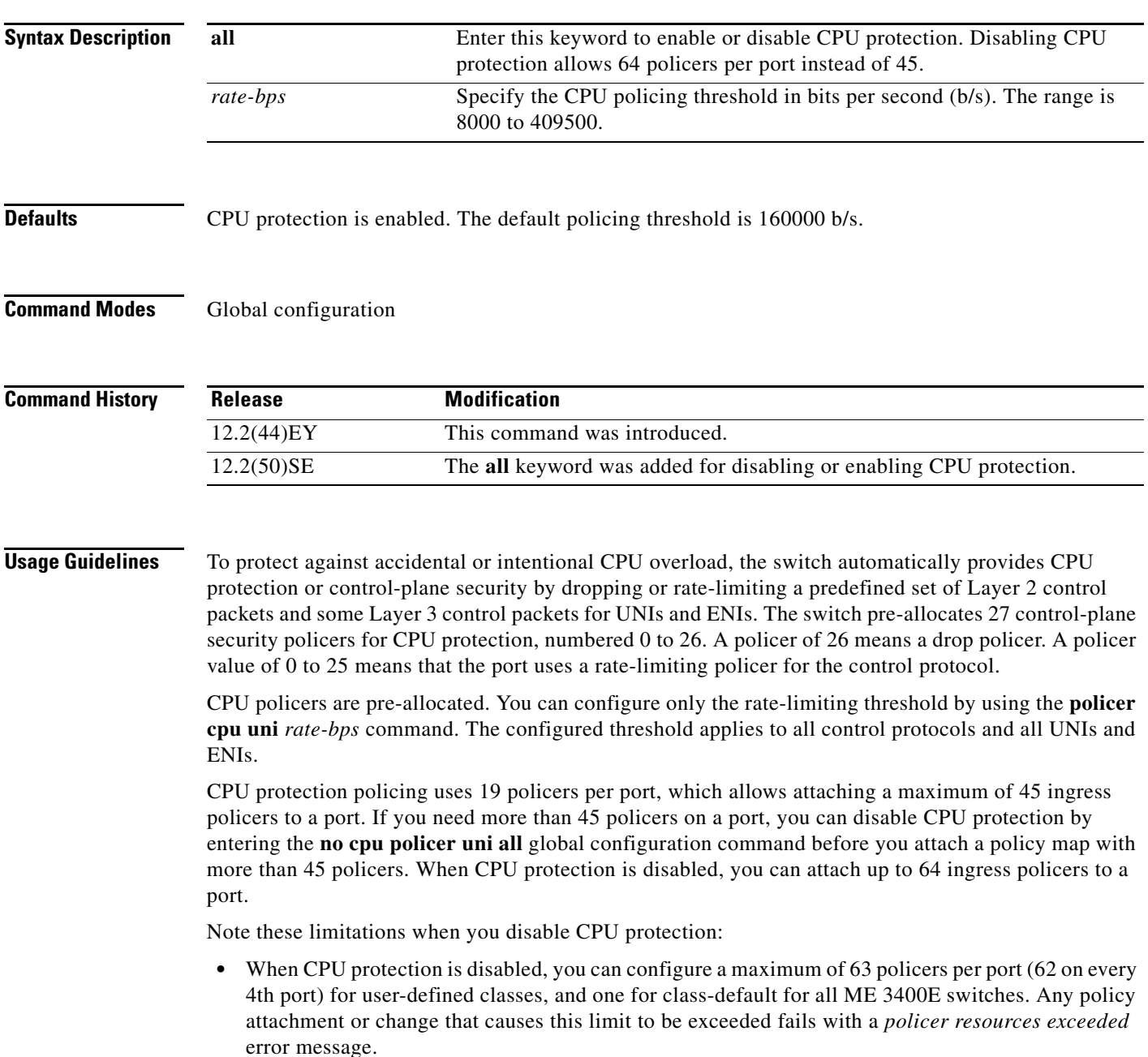

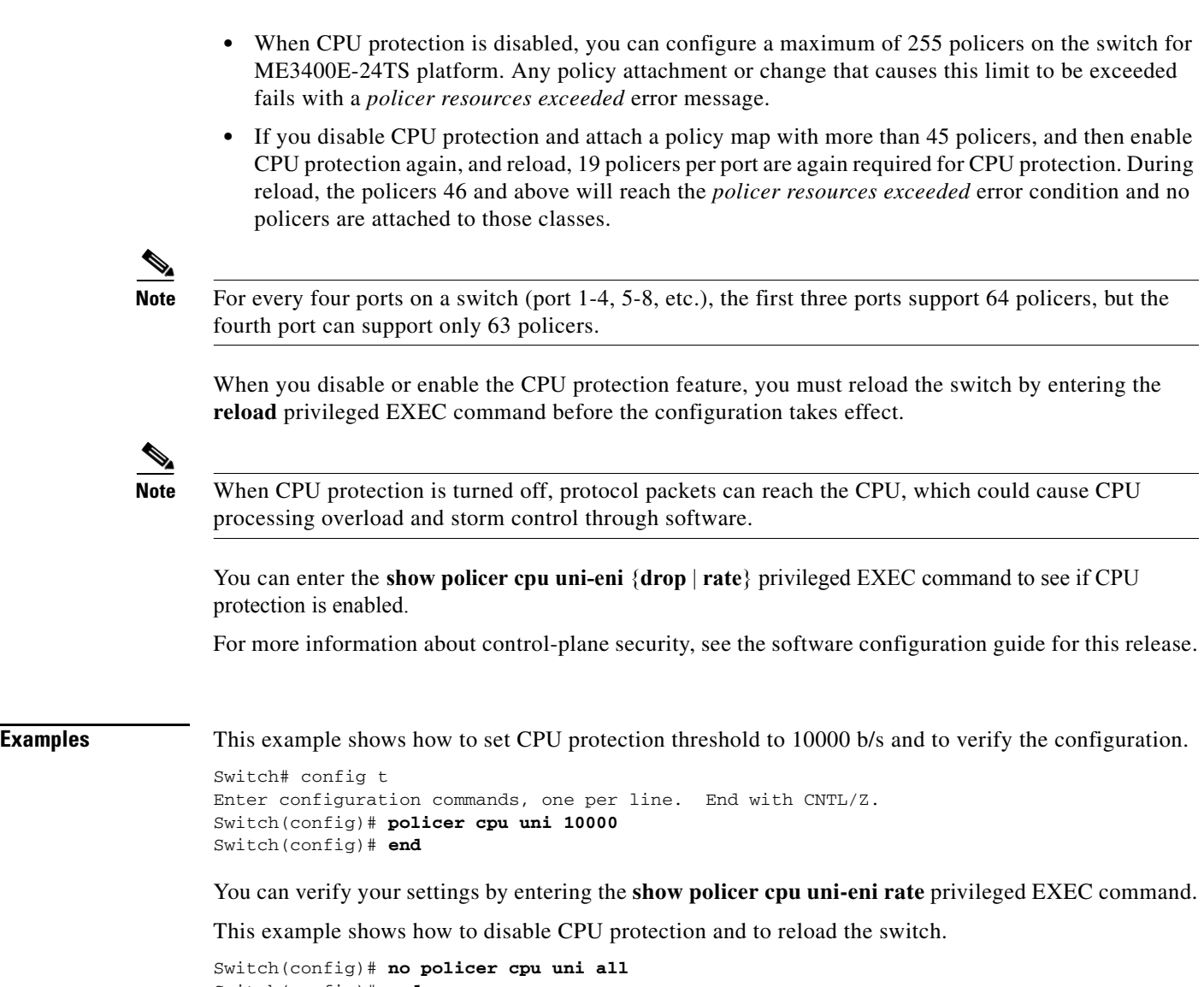

Switch(config)# **end** Switch# **reload** Proceed with reload? [confirm]

This is an example of the output from the **show policer cpu uni-eni rate** privileged EXEC command when CPU protection is disabled:

Switch# **show policer cpu uni-eni rate** CPU Protection feature is not enabled

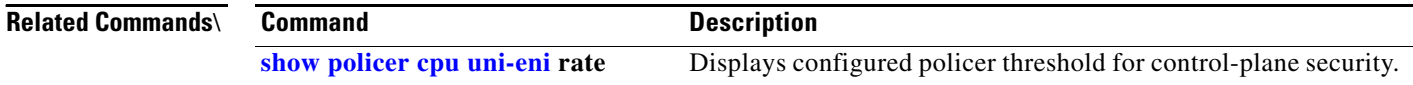

**The Second** 

### <span id="page-334-0"></span>**policy-map**

Use the **policy-map** global configuration command to create or to modify a policy map that can be attached to multiple physical ports and to enter policy-map configuration mode. Use the **no** form of this command to delete an existing policy map.

**policy-map** *policy-map-name*

**no policy-map** *policy-map-name*

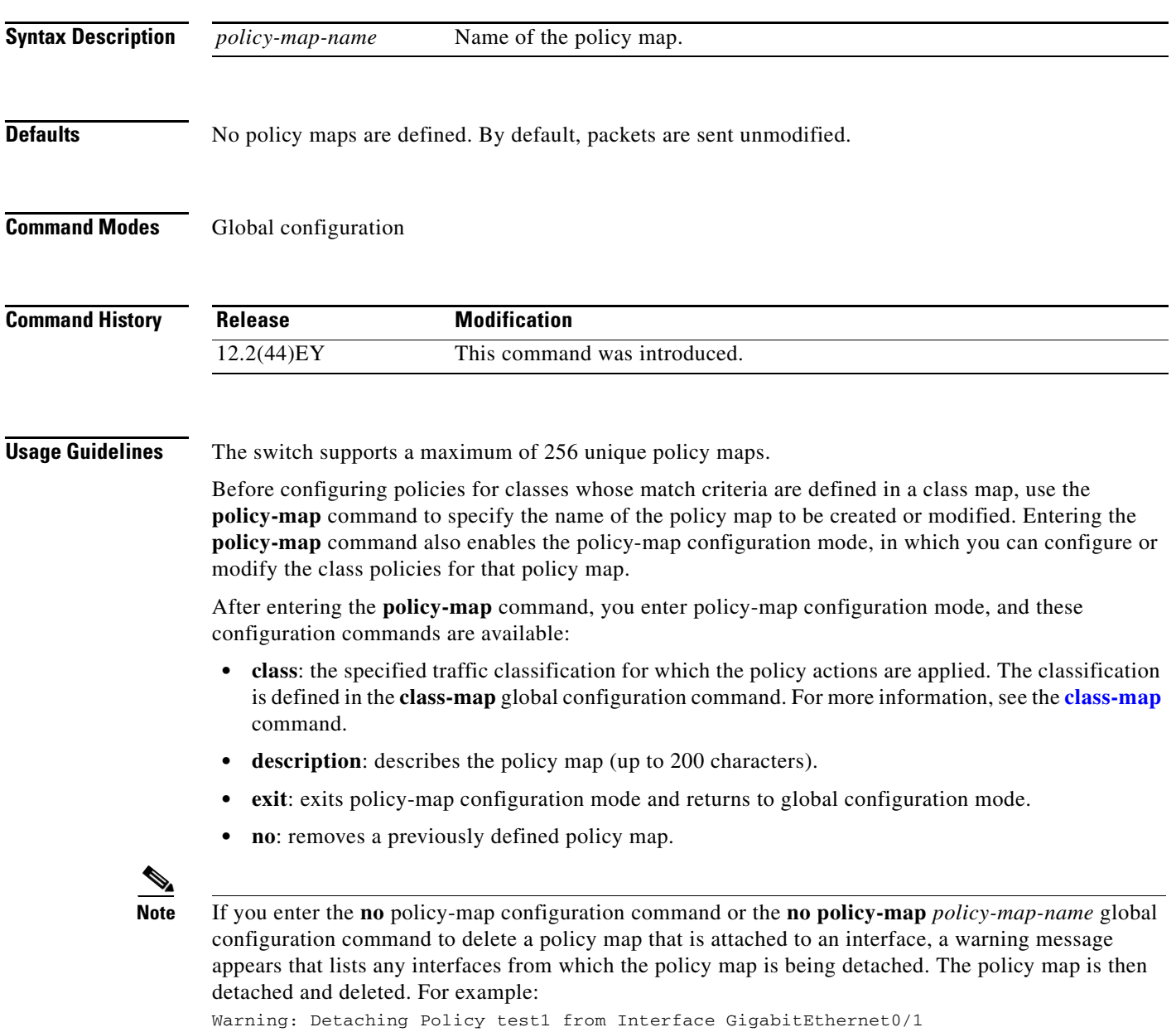

You can configure class policies in a policy map only if the classes have match criteria defined for them. To configure the match criteria for a class, use the **class-map** global configuration and **match** class-map configuration commands. You define packet classification on a physical-port basis.

You can create input policy maps and output policy maps, and you can assign one input policy map and one output policy map to a port. The input policy map acts on incoming traffic on the port; the output policy map acts on outgoing traffic.

You can apply the same policy map to multiple physical ports.

Follow these guidelines when configuring input policy maps:

- The total number of input policy maps that can be attached to interfaces on the switch is limited by the availability of hardware resources. If you attempt to attach an input policy map that would exceed any hardware resource limitation, the configuration fails.
- **•** An input policy map can contain a maximum of 64 class maps, plus **class-default**.
- **•** You cannot configure an IP (IP standard and extended ACL, DSCP or IP precedence) and a non-IP (MAC ACL or CoS) classification within the same policy map, either within a single class map or across class maps within the policy map.
- **•** After you use the **service-policy input** policy-map configuration command to attach an input policy map to an interface, you can modify the policy without detaching it from the interface. You can add or delete classification criteria, classes, or actions, or change the parameters of the configured actions (policers, rates, mapping, marking, and so on).
- **•** These commands are not supported on input policy maps: **match qos-grou**p command, **bandwidth**  command for Class-Based-Weighting-Queuing (CBWFQ), **priority** command for class-based priority queueing, **queue-limit** command for Weighted Tail Drop (WTD), **shape average** command for port shaping, or class-based traffic shaping.

Follow these guidelines when configuring output policy maps:

- **•** Output policy maps can have a maximum of four classes, one of which is the **class-default**.
- The switch supports configuration and attachment of a unique output policy map for each port on the switch. However, these output policy maps can contain only three configurations of queue limits. You can include these three unique queue-limit configurations in as many output policy maps as there are switch ports. If you try to attach an output policy map that has a fourth queue-limit configuration, you see an error message, and the attachment is not allowed. There are no limitations on the configurations of bandwidth, priority, or shaping.
- **•** All output policy maps must include the same number of class maps (one to three) and the same classification (that is, the same class maps).
- **•** After you have attached a output policy map to an interface by using the **service-policy output**  interface configuration command, you can only change the parameters of the configured actions (rates, percentages, and so on) or add or delete classification criteria of the class map while the policy map is attached to the interface. To add or delete a class or an action, you must detach the policy map from all interfaces, change it, and then reattach it to interfaces.
- **•** These commands are not supported on output policy maps: **match access-group** command, **set** command for marking, and **police** command for policing without including the **priority** command.

For more information about policy maps, see the software configuration guide for this release.

**Examples** This example shows how to create an input policy map for three classes:

```
Switch(config)# policy-map input-all
Switch(config-pmap)# class gold
Switch(config-pmap-c)# set dscp af43
Switch(config-pmap-c)# exit
Switch(config-pmap)# class silver
Switch(config-pmap-c)# police 50000000
Switch(config-pmap-c)# exit
Switch(config-pmap)# class bronze
Switch(config-pmap-c)# police 20000000
Switch(config-pmap-c)# exit
```
This example shows how to configure an output policy map that provides priority with rate limiting to the gold class and guarantees a minimum remaining bandwidth percent of 20 percent to the silver class and 10 percent to the bronze class:

```
Switch(config)# policy-map output-2
Switch(config-pmap)# class gold-out
Switch(config-pmap-c)# priority
Switch(config-pmap-c)# police 50000000
Switch(config-pmap-c)# exit
Switch(config-pmap)# class silver-out
Switch(config-pmap-c)# bandwidth percent 20
Switch(config-pmap-c)# exit
Switch(config-pmap)# class bronze-out
Switch(config-pmap-c)# bandwidth percent 10
Switch(config-pmap-c)# exit
```
This example shows how to delete the policy map *output-2*:

Switch(config)# **no policy-map output-2**

You can verify your settings by entering the **show policy-map** privileged EXEC command.

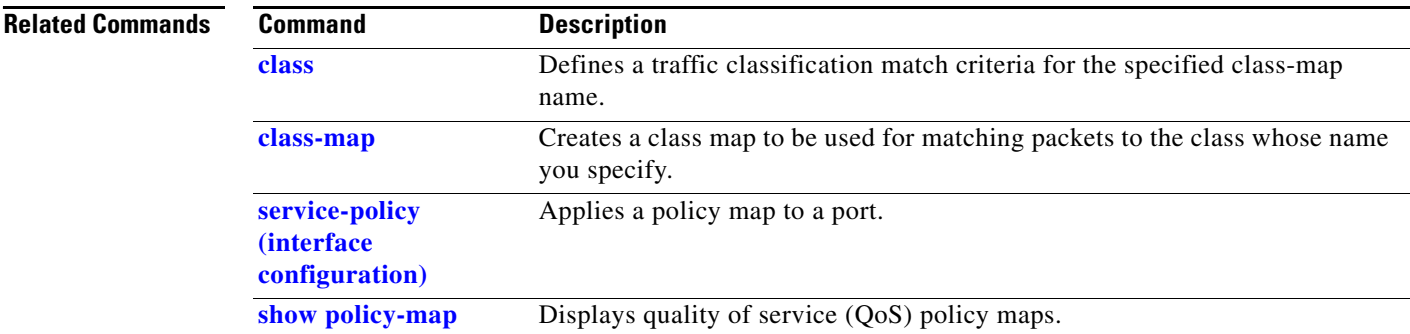

## **port-channel load-balance**

Use the **port-channel load-balance** global configuration command to set the load-distribution method among the ports in the EtherChannel. Use the **no** form of this command to return to the default setting.

**port-channel load-balance** {**dst-ip** | **dst-mac** | **src-dst-ip** | **src-dst-mac** | **src-ip** | **src-mac**}

**no port-channel load-balance** 

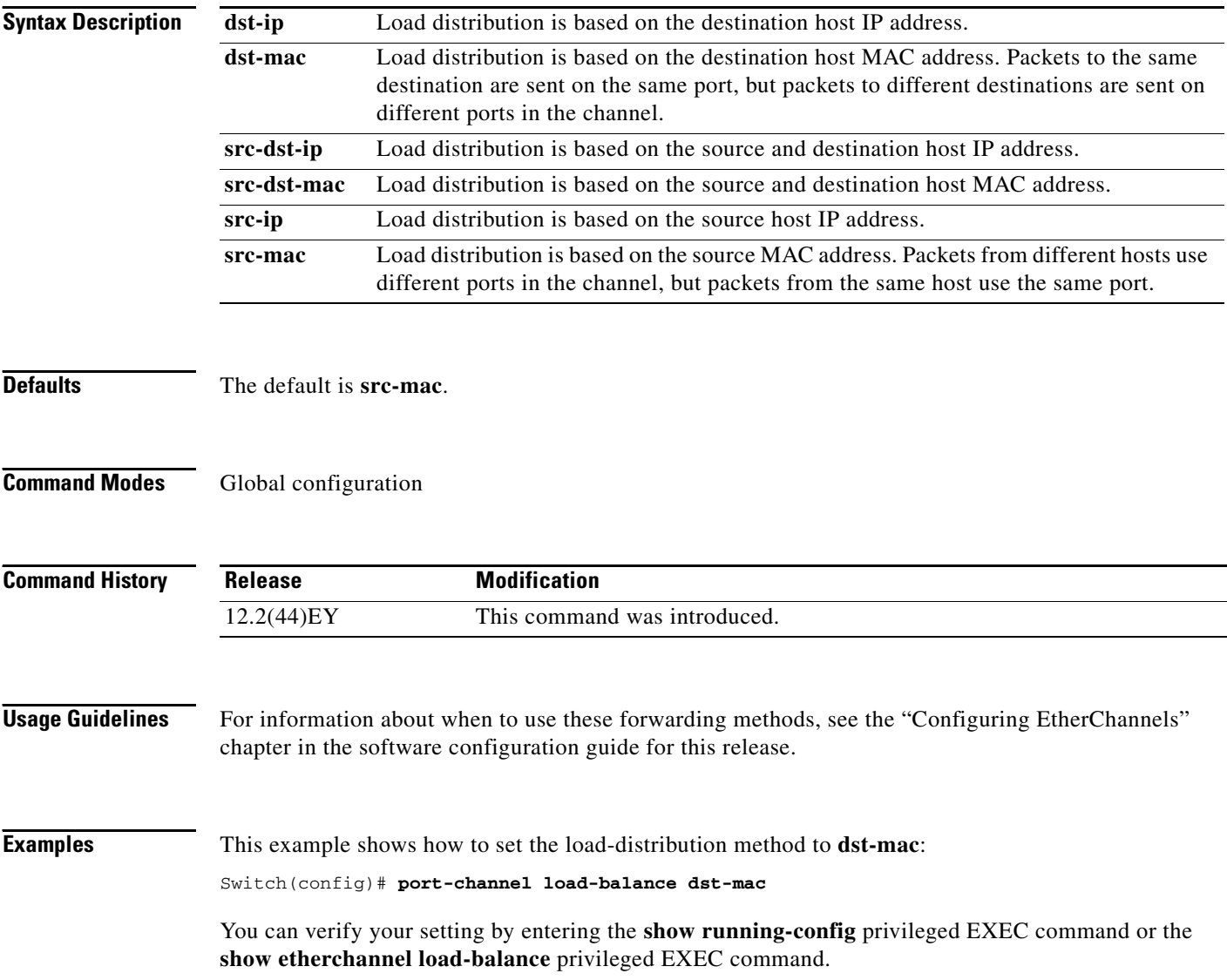

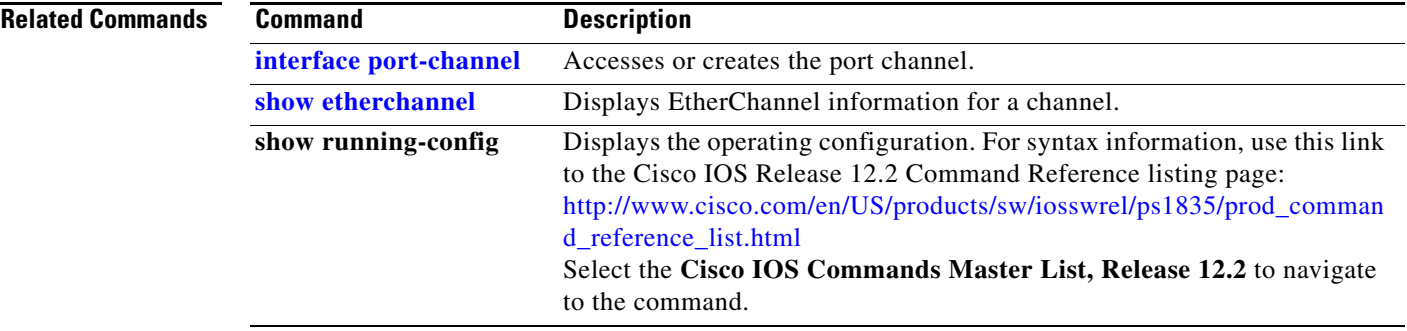

 $\blacksquare$ 

### **port-type**

Use the **port-type** interface configuration command to change the port type on a Cisco ME switch from its existing port type to a network node interface (NNI), a user network interface (UNI), or an enhanced network interfaces (ENI). Use the **no** form of this command to return the port to its default setting.

**port-type** {**eni** | **nni | uni**}

**no port-type** 

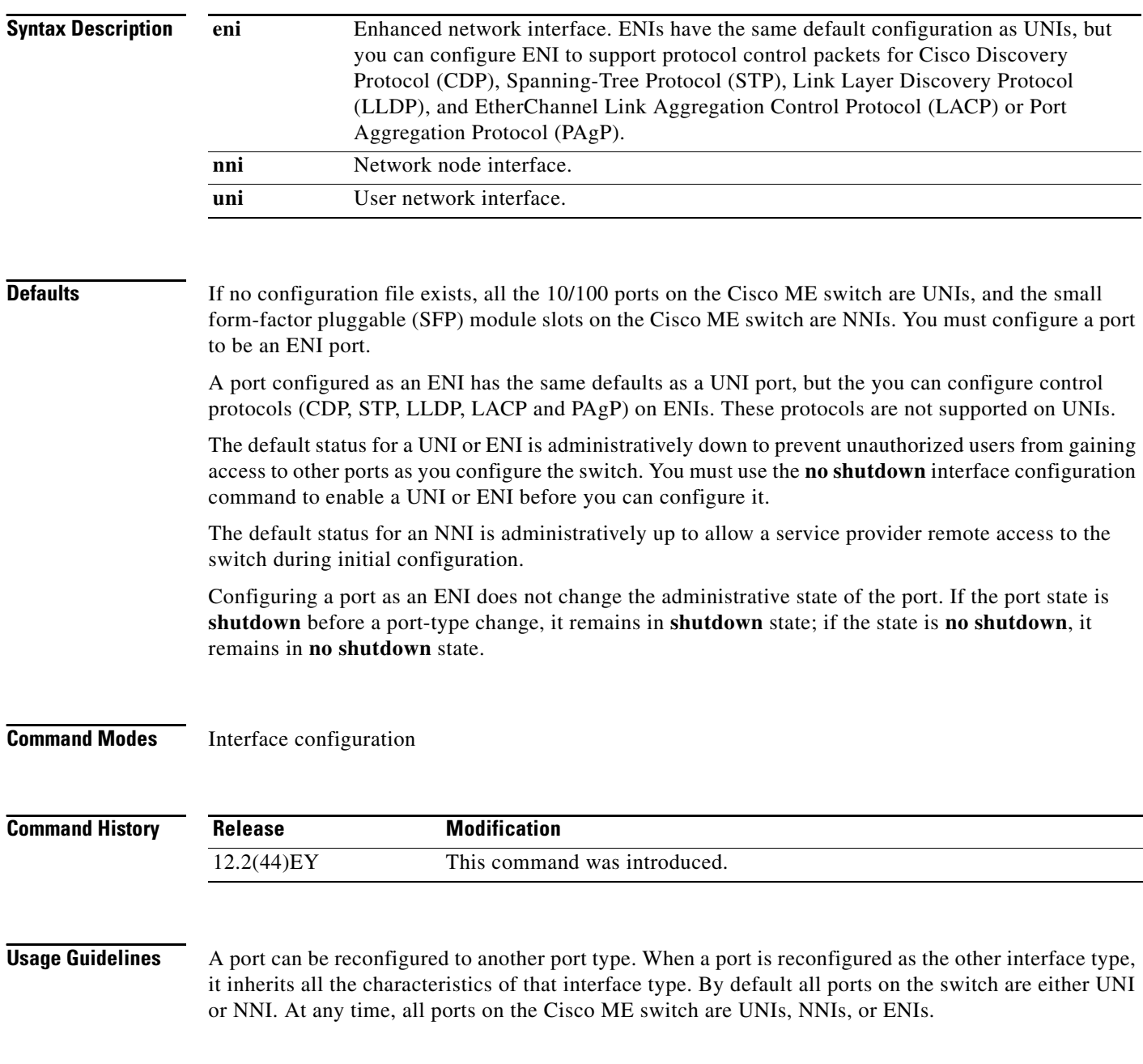

Some features are not supported only on all port types. Control protocols (CDP, STP, LLDP, and EtherChannel LACP and PAgP) have different support on each port type:

- **•** On NNIs, these features are enabled by default.
- **•** On ENIs, these features are disabled by default, but you can enable them by using the command-line interface.
- **•** On UNIs, these features are not supported.

For information about specific feature support, see the software configuration guide for this release.When you change a port from one type to another, any features exclusive to a port type are removed from the configuration to prevent conflicting configuration options on a specific interface.

Every port on the switch can be a UNI or ENI, but when the switch is running the metro access image, only four ports can be NNIs at the same time. If the switch is running the metro IP access image, you can configure all ports as NNIs.

Entering the **no port-type** or **default port-type** interface configuration command returns the port to the default state: UNI for Fast Ethernet ports and NNI for Gigabit Ethernet ports.

Traffic is not switched between UNIs or ENIs, and all traffic incoming on UNIs or ENIs must exit on NNIs to prevent a user from gaining access to another user's private network. If it is appropriate for two or more UNIs or ENIs to exchange traffic within the switch, you can assign the interface to a community VLAN. A community VLAN can contain a maximum of eight UNIs or ENIs. We do not recommend mixing UNIs and ENIs in the same community VLAN.

For more information about configuring VLANs, see the software configuration guide for this release.

**Examples** This example shows how to change a port to an NNI.

```
Switch# configure terminal
Enter configuration commands, one per line. End with CNTL/Z.
Switch(config)# interface fastethernet0/1
Switch(config-if)# no shutdown
Switch(config-if)# port-type nni
5d20h: %SYS-5-CONFIG_I: Configured from console by console 
Switch(config-if)# end
Switch# copy running-config startup-config
```
This example shows how to change a port type to an ENI.

```
Switch# config terminal
Enter configuration commands, one per line. End with CNTL/Z.
Switch(config)# interface fastethernet0/1
Switch(config-if)# no shutdown
Switch(config-if)# port-type eni
Switch(config-if)# end
```
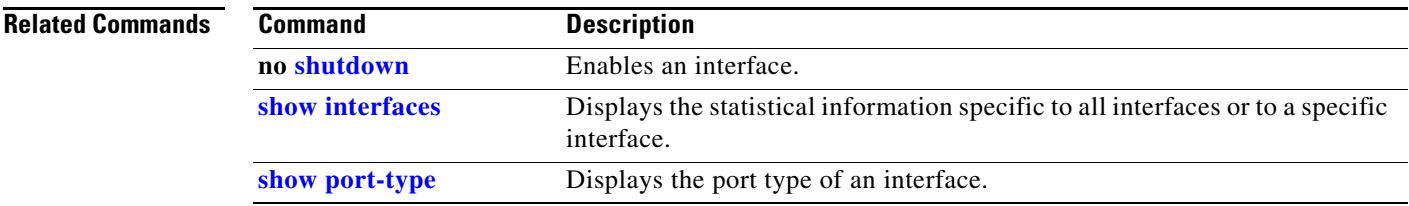

 $\mathbf I$ 

# **power-supply dual**

Use the **power-supply dual** global configuration command to enable power-supply alarms (LED state, MIB state, and MIB traps) when only one power supply is installed in the switch. Use the **no** form of this command when running the switch on a single power supply to suppress the power-supply alarm for the missing second power supply. Use the **power-supply dual dc-feed** command to enable an alarm when a DC-power input is not present.

**power-supply dual [dc-feed]**

**no power-supply dual [dc-feed]**

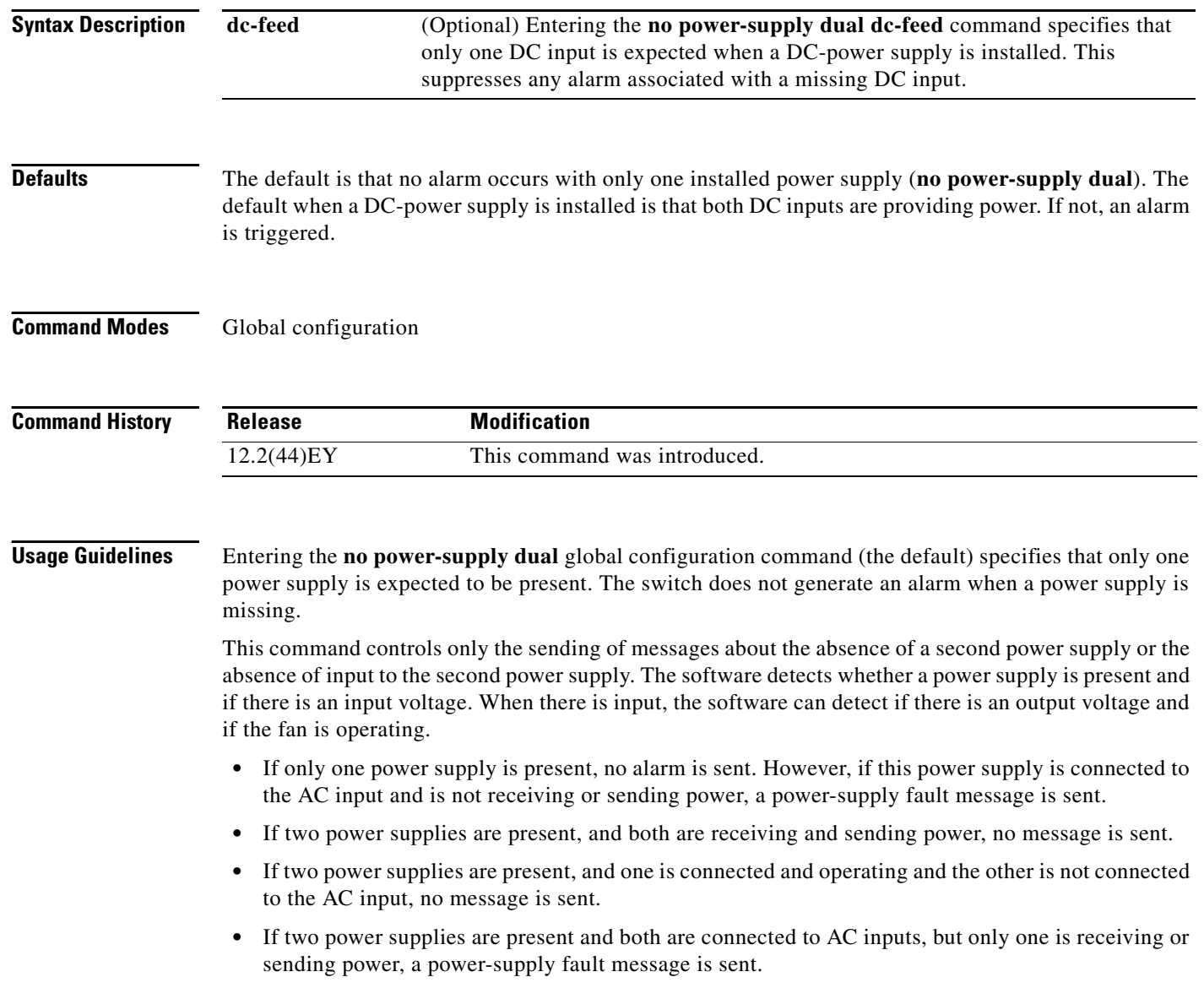

**Note** The switch always sends an error message when an AC-power supply is connected to an AC input but is not receiving or sending power.

If you operate the switch with two power supplies, enter the **power-supply dual** global configuration command to configure the switch to send a message when one power supply is missing.

When one or two DC-power supplies are installed, if the switch does not detect both DC inputs, it creates an LED alarm color and sends a system message. If you want to use only one DC input, enter the **no power-supply dual dc-feed** global configuration command to disable alarm messages if the second DC input is not present. This command is valid only when DC-power supplies are installed in the switch.

**Examples** This example shows how to suppress power-supply alarms for a missing second power supply and to verify the configuration:

```
Switch(config)# no power-supply dual
Switch(config)# end
Switch# show env power
POWER SUPPLY 1 is DC OK
   DC A Input: OK
   DC B Input: OK
   Output : OK
  Fan : OK
POWER SUPPLY 2 is DC OK
   DC A Input: OK
   DC B Input: OK
  Output : OK
  Fan : OK
```
This example shows how to suppress power-supply alarms when a DC-power supply is installed and only one DC input is present:

Switch(config)# **no power-supply dual dc-feed** Switch(config)# **end**

You can display the power-supply alarm status by entering the **show env all** or **show env power** privileged EXEC commands.

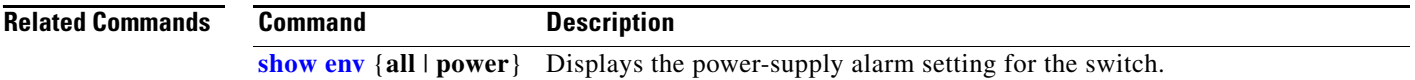

Г

## **priority**

Use the **priority** policy-map class configuration command to configure class-based priority queuing for a class of traffic belonging to an output policy map. The switch supports strict priority queuing or priority used with the **police** policy-map command. Use the **no** form of this command to remove a priority specified for a class.

**priority**

**no priority**

**Note** When the **police** command is used with the **priority** policy-map class command for unconditionally rate-limiting the priority queue, burst size values are not supported for the **police** command.

**Syntax Description** This command has no arguments or keywords.

**Defaults** No policers are defined.

**Command Modes** Policy-map class configuration

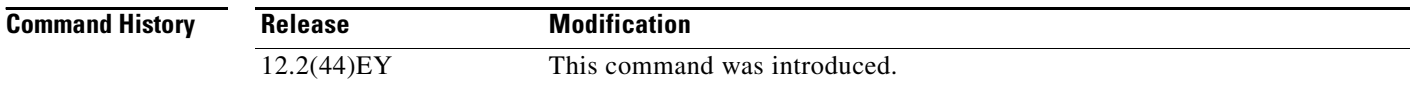

**Usage Guidelines** When used by itself (not followed by the **police** policy-map command), the **priority** command assigns traffic to a low-latency path and ensures that packets belonging to the class have the lowest possible latency. With strict priority queuing, packets in the priority queue are scheduled and sent until the queue is empty.

**Note** You should exercise care when using the **priority** command without the **policy** command. Excessive use of strict priority queuing might cause congestion in other queues.

You can use **priority** with the **police** {*rate-bps* | **cir** *cir-bps*} policy-map command to reduce the bandwidth used by the priority queue. This is the only form of policing that is supported in output policy maps. Using this combination of commands configures a maximum rate on the priority queue and allows you to use the **bandwidth** and **shape average** policy-map commands for other classes to allocate traffic rates on other queues.

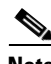

**Note** When you use the **police** command with the **priority** command in an output policy, the police rate range is 64000 to 1000000000 bps, even though the range that appears in the command-line help is 8000 to 1000000000. Configured burst size is ignored when you try to attach the output service policy.

When you configure priority in an output policy map without the **police** command, you can only configure the other queues for sharing by using the **bandwidth remaining percent** policy-map class command. This command does not guarantee the allocated bandwidth, but the rate of distribution.

When you configure priority in an output policy map with the **police** command, you can configure other queues for sharing by using the **bandwidth** policy-map class command and for shaping by using the **shape average** policy-map class command.

You can associate the **priority** command only with a single unique class for all attached output policies on the switch.

You cannot associate the **priority** command with the **class-default** of the output policy map.

You cannot configure priority and any other scheduling action (**shape average** or **bandwidth**) in the same class.

The **priority** command uses a default queue limit for the class. You can change the queue limit by using the **queue-limit** policy-map class command, overriding the default set by the **priority** command.

**Examples** This example shows how to configure the class *out-class1* as a strict priority queue so that all packets in that class are sent before any other class of traffic. Other traffic queues are configured so that *out-class-2*  gets 50 percent of the remaining bandwidth and *out-class3* gets 20 percent of the remaining bandwidth. The class **class-default** receives the remaining 30 percent with no guarantees.

```
Switch(config)# policy-map policy1
Switch(config-pmap)# class out-class1
Switch(config-pmap-c)# priority
Switch(config-pmap-c)# exit
Switch(config-pmap)# class out-class2
Switch(config-pmap-c)# bandwidth remaining percent 50
Switch(config-pmap-c)# exit
Switch(config-pmap)# class out-class3
Switch(config-pmap-c)# bandwidth remaining percent 20
Switch(config-pmap-c)# exit
Switch(config-pmap)# exit
Switch(config)# interface fastethernet0/1
Switch(config-if)# service-policy output policy1
Switch(config-if)# exit
```
This example shows how to use the **priority** with **police** commands to configure *out-class1* as the priority queue, with traffic going to the queue limited to 20000000 bits per second (bps) so that the priority queue never uses more than that. Traffic above that rate is dropped. The other traffic queues are configured as in the previous example.

```
Switch(config)# policy-map policy1
Switch(config-pmap)# class out-class1
Switch(config-pmap-c)# priority
Switch(config-pmap-c)# police 20000000
Switch(config-pmap-c)# exit
Switch(config-pmap)# class out-class2
Switch(config-pmap-c)# bandwidth percent 50
Switch(config-pmap-c)# exit
Switch(config-pmap)# class out-class3
Switch(config-pmap-c)# bandwidth percent 20
Switch(config-pmap-c)# exit
Switch(config-pmap)# exit
Switch(config)# interface fastethernet0/1
Switch(config-if)# service-policy output policy1
Switch(config-if)# exit
```
You can verify your settings by entering the **show policy-map** privileged EXEC command.

 $\mathbf I$ 

### **Related Commands**

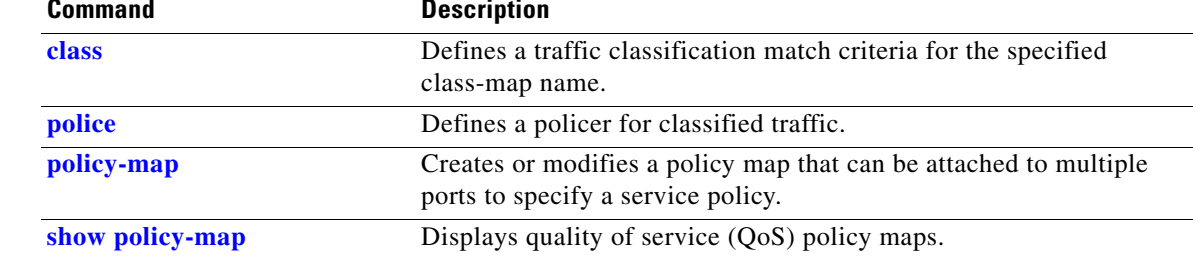

### **private-vlan**

Use the **private-vlan** VLAN configuration command to configure private VLANs and to configure the association between private-VLAN primary and secondary VLANs. Use the **no** form of this command to return the VLAN to normal VLAN configuration.

**private-vlan** {**association** [**add | remove**] *secondary-vlan-list* | **community** | **isolated** | **primary**}

**no private-vlan** {**association** | **community** | **isolated** | **primary**}

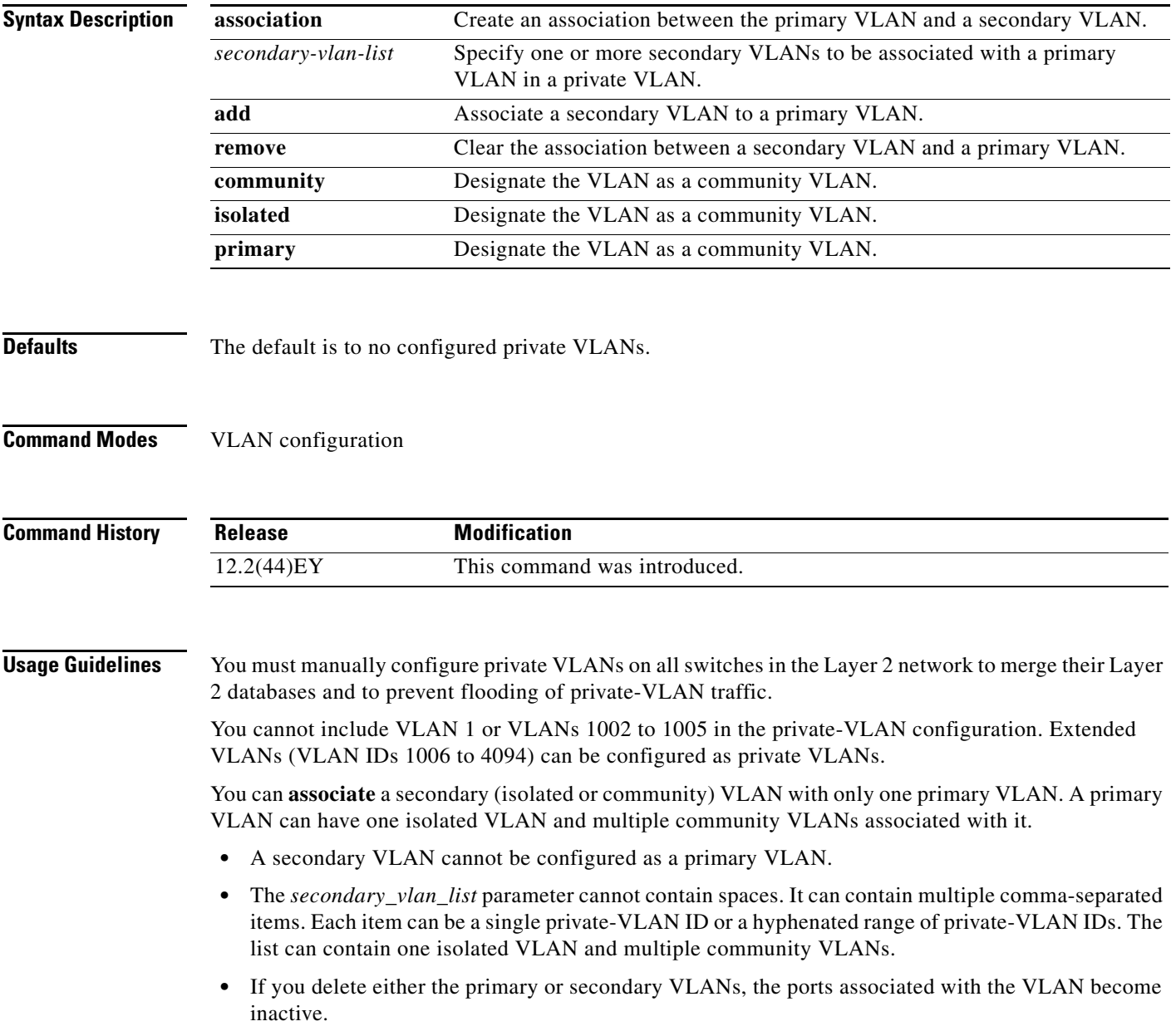

A **community** VLAN carries traffic among community ports and from community ports to the promiscuous ports on the corresponding primary VLAN. A community VLAN can include no more than eight user network interfaces (UNIs).

An **isolated** VLAN is used by isolated ports to communicate with promiscuous ports. It does not carry traffic to other community ports or to isolated ports with the same primary VLAN domain.

A **primary** VLAN is the VLAN that carries traffic from a gateway to customer end stations on private ports.

Configure Layer 3 VLAN interfaces (SVIs) only for primary VLANs. You cannot configure Layer 3 VLAN interfaces for secondary VLANs. SVIs for secondary VLANs are inactive while the VLAN is configured as a secondary VLAN.

The **private-vlan** commands do not take effect until you exit from VLAN configuration mode.

Do not configure private-VLAN ports as EtherChannels. While a port is part of the private-VLAN configuration, any EtherChannel configuration for it is inactive.

A private VLAN cannot be a Remote Switched Port Analyzer (RSPAN) VLAN.

A private VLAN cannot be a user network interface-enhanced network interface (UNI-ENI) VLAN. If the VLAN is a UNI-ENI isolated VLAN (the default), you can change it to a private VLAN by entering the **private-vlan** VLAN configuration command. If a VLAN has been configured as a UNI-ENI community VLAN, you must first enter the **no uni-vlan** VLAN configuration command before configuring it as a private VLAN.

Although a private VLAN contains more than one VLAN, only one STP instance runs for the entire private VLAN. When a secondary VLAN is associated with the primary VLAN, the STP parameters of the primary VLAN are propagated to the secondary VLAN.

See the **switchport private-vlan** command for information about configuring host ports and promiscuous ports.

**Note** For more information about private-VLAN interaction with other features, see the software configuration guide for this release.

**Examples** This example shows how to configure VLAN 20 as a primary VLAN, VLAN 501 as an isolated VLAN, VLANs 502 and 503 as community VLANs, and to associate them in a private VLAN. The example assumes that VLANs 502 and 503 were previously configured as UNI-ENI community VLANs.

```
Switch# configure terminal
Switch(config)# vlan 20
Switch(config-vlan)# private-vlan primary
Switch(config-vlan)# exit
Switch(config)# vlan 501
Switch(config-vlan)# private-vlan isolated
Switch(config-vlan)# exit
Switch(config)# vlan 502
Switch(config-vlan)# no uni-vlan
Switch(config-vlan)# private-vlan community
Switch(config-vlan)# exit
Switch(config)# vlan 503
Switch(config-vlan)# no uni-vlan
Switch(config-vlan)# private-vlan community
Switch(config-vlan)# exit
Switch(config)# vlan 20
Switch(config-vlan)# private-vlan association 501-503
Switch(config-vlan)# end
```
You can verify your setting by entering the **show vlan private-vlan** or **show interfaces status** privileged EXEC command.

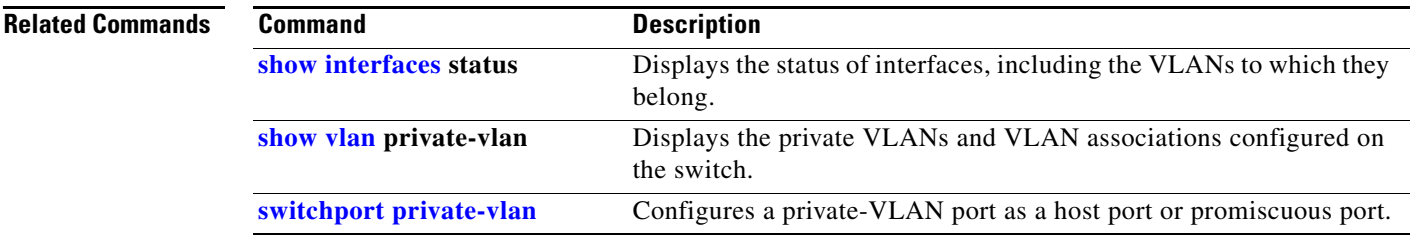

П

## **private-vlan mapping**

Use the **private-vlan mapping** interface configuration command on a switch virtual interface (SVI) to create a mapping between a private-VLAN primary and secondary VLANs so that both VLANs share the same primary VLAN interface. Use the **no** form of this command to remove private-VLAN mappings from the interface.

**private-vlan mapping** {[**add** | **remove**] *secondary-vlan-list*}

**no private-vlan mapping**

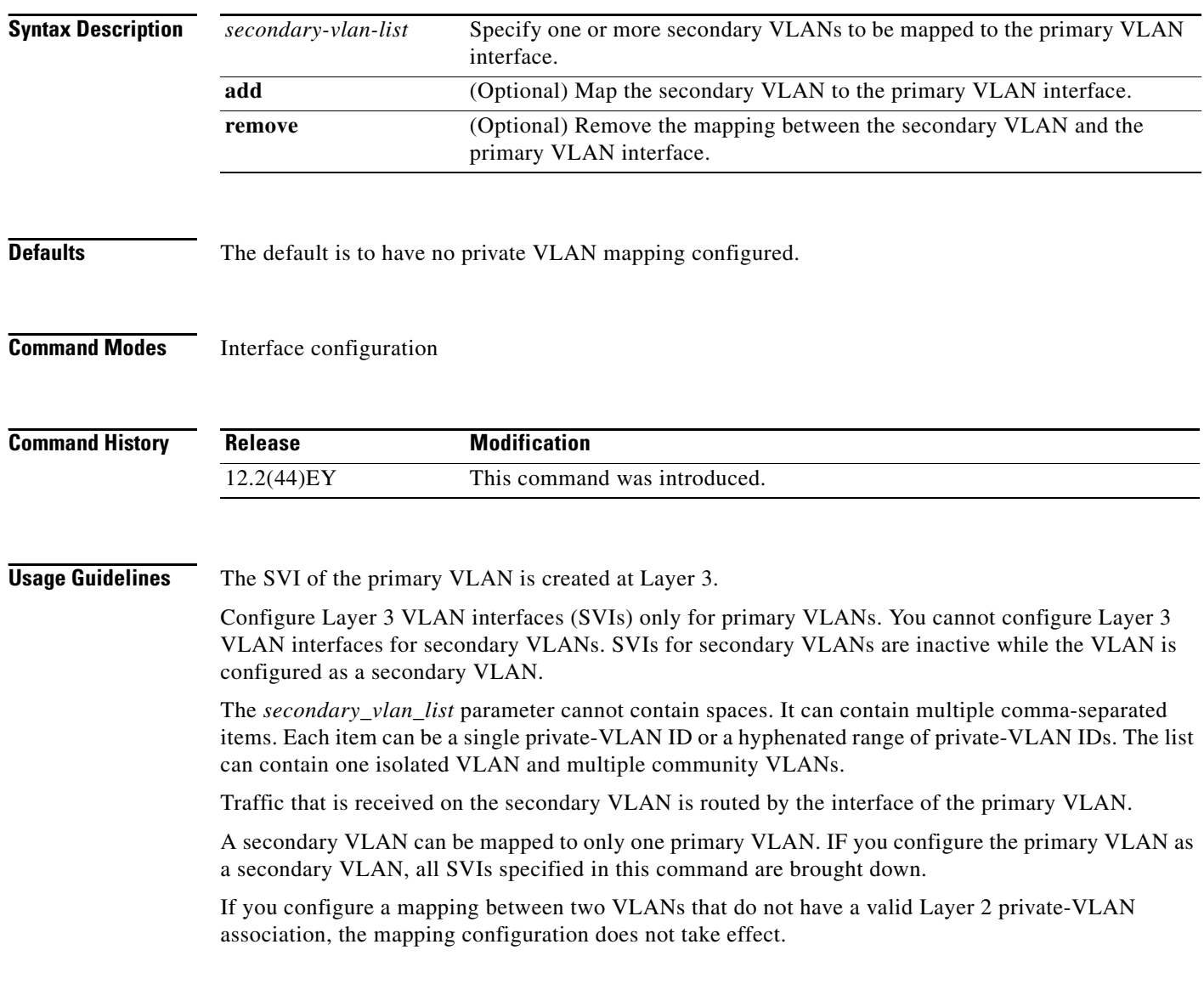

a ka

**Examples** This example shows how to map the interface of VLAN 20 to the SVI of VLAN 18:

Switch# **configure terminal** Switch# **interface vlan 18** Switch(config-if)# **private-vlan mapping 20**  Switch(config-vlan)# **end**

This example shows how to permit routing of secondary VLAN traffic from secondary VLANs 303 to 305 and 307 through VLAN 20 SVI:

Switch# **configure terminal** Switch# **interface vlan 20** Switch(config-if)# **private-vlan mapping 303-305, 307** Switch(config-vlan)# **end**

You can verify your setting by entering the **show interfaces private-vlan mapping** privileged EXEC command.

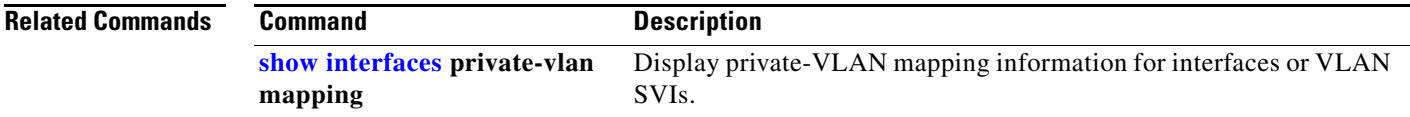

### **queue-limit**

Use the **queue-limit** policy-map class configuration command to set the queue maximum threshold for Weighted Tail Drop (WTD) in an output policy map. Use the **no** form of this command to return to the default.

**queue-limit** [**cos** *value* | **dscp** *value* | **precedence** *value* | **qos-group** *value*] *number-of-packets*  [**packets**]

**no queue-limit** [**cos** *value* | **dscp** *value* | **precedence** *value* | **qos-group** *value*] *number-of-packets*  [**packets**]

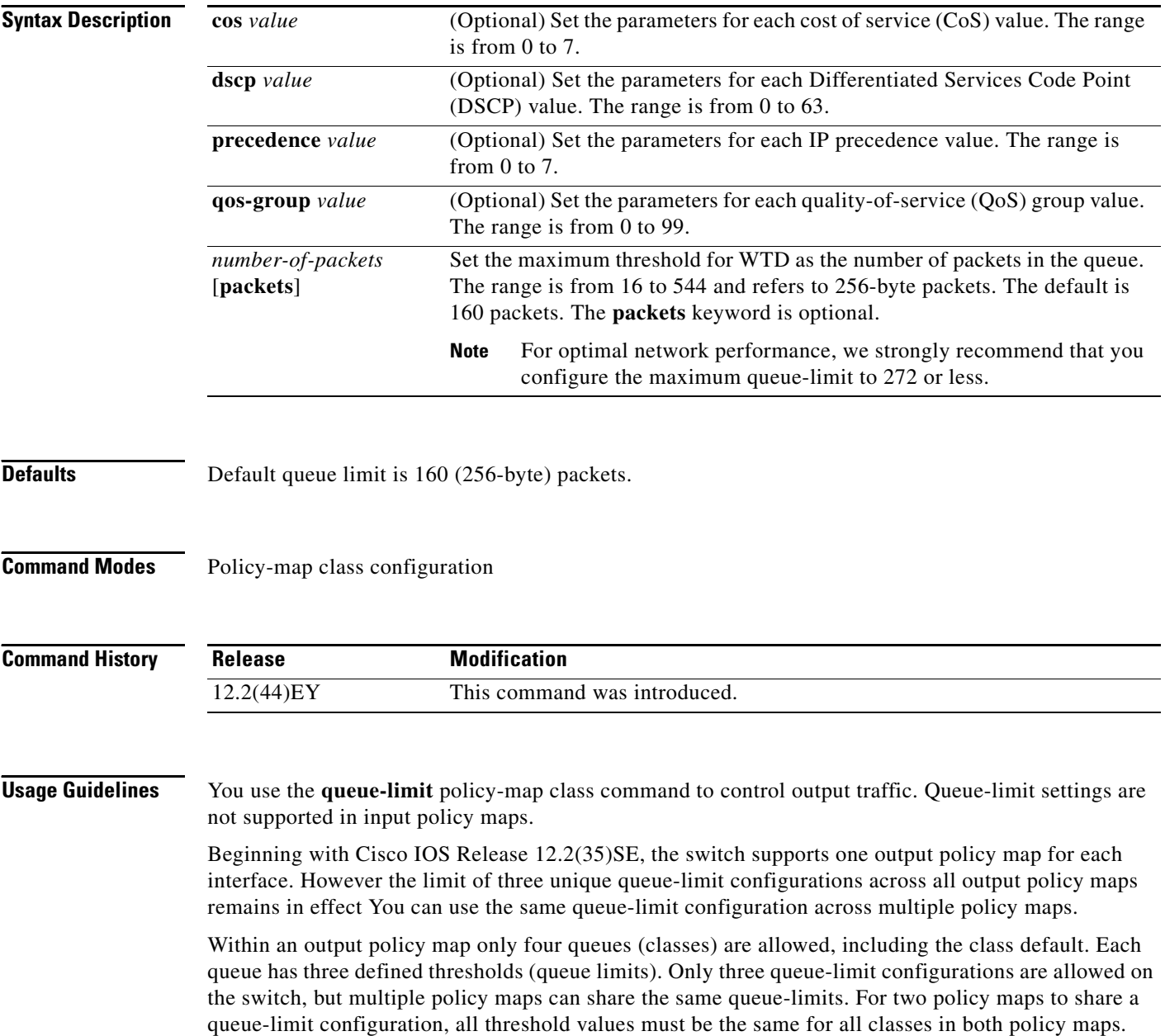

If you try to attach an output policy map that contains a fourth queue-limit configuration to an interface, you see an error message and the attachment is not allowed.

The **queue-limit** command is supported only after you first configure a scheduling action, such as **bandwidth**, **shape-average**, or **priority**, except when you configure **queue-limit** in the **class-default** of an output policy map.

You cannot configure more than two unique threshold values for WTD qualifiers (**cos**, **dscp**, **precedence**, or **qos-group**) in the **queue-limit** command. However, you can map any number of qualifiers to those thresholds. You can configure a third unique threshold value to set the maximum queue, using the **queue-limit** command with no qualifiers.

When you use the **queue-limit** command to configure thresholds within a class map, the WTD thresholds must be less than or equal to the maximum threshold of the queue. This means that the queue size configured without a qualifier must be larger than any of the queue sizes configured with a qualifier.

**Examples** This example shows how to configure WTD so that *out-class1*, *out-class2*, *out-class3*, and **class-default** get a minimum of 40, 20, 10 and 10 percent of the traffic bandwidth respectively. The corresponding queue-sizes are set to 48, 32, 16 and 272 (256-byte) packets:

```
Switch(config)# policy-map out-policy
Switch(config-pmap)# class outclass1
Switch(config-pmap-c)# bandwidth percent 40
Switch(config-pmap-c)# queue-limit 48
Switch(config-pmap-c)# exit
Switch(config-pmap)# class outclass2
Switch(config-pmap-c)# bandwidth percent 20
Switch(config-pmap-c)# queue-limit 32
Switch(config-pmap-c)# exit
Switch(config-pmap)# class outclass3
Switch(config-pmap-c)# bandwidth percent 10
Switch(config-pmap-c)# queue-limit 16
Switch(config-pmap-c)# exit
Switch(config-pmap)# class class-default
Switch(config-pmap-c)# bandwidth percent 10
Switch(config-pmap-c)# queue-limit 272
Switch(config-pmap-c)# exit
Switch(config-pmap)# exit
Switch(config)# interface gigabitethernet 0/1
Switch(config-if)# service-policy output out-policy
Switch(config-if)# exit
```
 $\mathbf{I}$ 

This example shows how to configure WTD for a Fast Ethernet port where *outclass1*, *outclass2*, and *outclass3* get a minimum of 50, 20, and 10 percent of the traffic bandwidth. The **class-default** gets the remaining 20 percent. Each corresponding queue size is set to 64, 32, and 16 (256-byte) packets, respectively. The example also shows how if *outclass1* matches to dscp 46, 56, 57, 58, 60, 63, a DSCP value of 46 gets a queue size of 32 (256-byte) packets; DSCP values 56, 57, and 58 get queue sizes of 48 (256-byte) packets; and the remaining DSCP values of 60 and 63 get the default queue size of 64 (256-byte) packets.

```
Switch(config)# policy-map out-policy
Switch(config-pmap)# class outclass1
Switch(config-pmap-c)# bandwidth percent 50
Switch(config-pmap-c)# queue-limit 64
Switch(config-pmap-c)# queue-limit dscp 46 32
Switch(config-pmap-c)# queue-limit dscp 56 48
Switch(config-pmap-c)# queue-limit dscp 57 48
Switch(config-pmap-c)# queue-limit dscp 58 48
Switch(config-pmap-c)# exit
Switch(config-pmap)# class outclass2
Switch(config-pmap-c)# bandwidth percent 20
Switch(config-pmap-c)# queue-limit 32
Switch(config-pmap-c)# exit
Switch(config-pmap)# class outclass3
Switch(config-pmap-c)# bandwidth percent 10
Switch(config-pmap-c)# queue-limit 16
Switch(config-pmap-c)# exit
Switch(config-pmap)# exit
Switch(config)# interface fastethernet 0/1
Switch(config-if)# service-policy output out-policy
Switch(config-if)# exit
```
You can use these same queue-limit values in multiple output policy maps on the switch. However, changing one of the queue-limit values in a class would create a new, unique queue-limit configuration. You can attach only three unique queue-limit configurations in output policy maps to interfaces at any one time. If you try to attach an output policy map with a fourth unique queue-limit configuration, you see this error message:

QoS: Configuration failed. Maximum number of allowable unique queue-limit configurations exceeded.

You can verify your settings by entering the **show policy-map** privileged EXEC command.

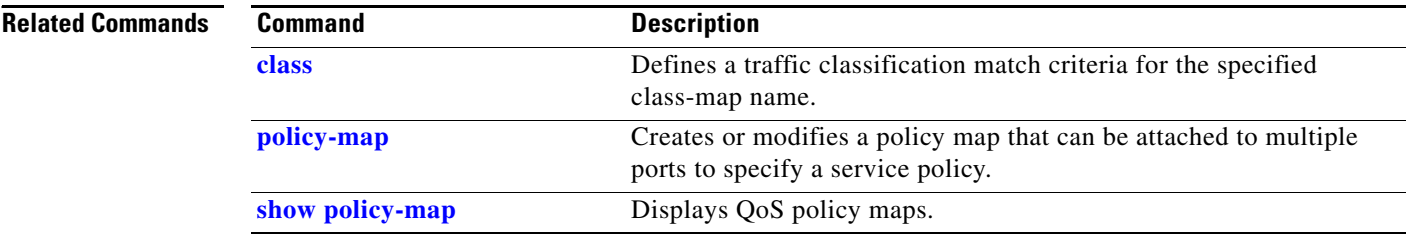

### **remote-span**

Use the **remote-span** VLAN configuration command to configure a VLAN as a Remote Switched Port Analyzer (RSPAN) VLAN. Use the **no** form of this command to remove the RSPAN designation from the VLAN.

**remote-span**

**no remote-span**

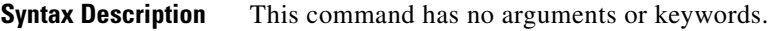

**Defaults** No RSPAN VLANs are defined.

**Command Modes** VLAN configuration (config-VLAN)

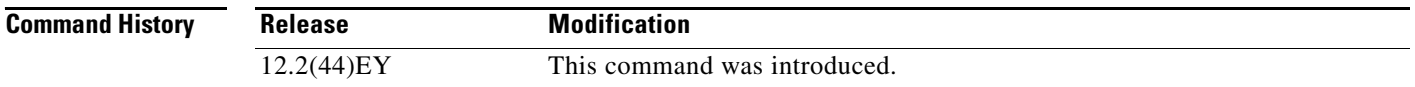

### **Usage Guidelines** Valid RSPAN VLAN IDs are 2 to 1001 and 1006 to 4094. The RSPAN VLAN cannot be VLAN 1 (the default VLAN) or VLAN IDs 1002 to 1005 (reserved for Token Ring and FDDI VLANs).

Before you configure the RSPAN **remote-span** command, use the **vlan** global configuration command to create the VLAN.

- **•** To change a VLAN from a user network interface-enhanced network interface (UNI-ENI) isolated VLAN (the default) to an RSPAN VLAN, enter the **rspan-vlan** VLAN configuration command.
- **•** To change a UNI-ENI community VLAN to an RSPAN VLAN, you must first remove the community VLAN type by entering the **no uni-vlan** VLAN configuration command.

The RSPAN VLAN has these characteristics:

- **•** No MAC address learning occurs on it.
- **•** RSPAN VLAN traffic flows only on trunk ports.
- **•** Spanning Tree Protocol (STP) can run in the RSPAN VLAN, but it does not run on RSPAN destination ports. On the Cisco ME switch only network node interfaces (NNIs) or enhanced network interfaces (ENIs) on which STP has been enabled participate in STP.

You must manually also configure both source, destination, and intermediate switches (those in the RSPAN VLAN between the source switch and the destination switch) with the RSPAN VLAN ID.

When an existing VLAN is configured as an RSPAN VLAN, the VLAN is first deleted and then recreated as an RSPAN VLAN. Any access ports become inactive until the RSPAN feature is disabled.

Г

### **Examples** This example shows how to configure a VLAN as an RSPAN VLAN.

Switch(config)# **vlan 901** Switch(config-vlan)# **remote-span**

This example shows how to remove the RSPAN feature from a VLAN.

Switch(config)# **vlan 901** Switch(config-vlan)# **no remote-span**

You can verify your settings by entering the **show vlan remote-span** user EXEC command.

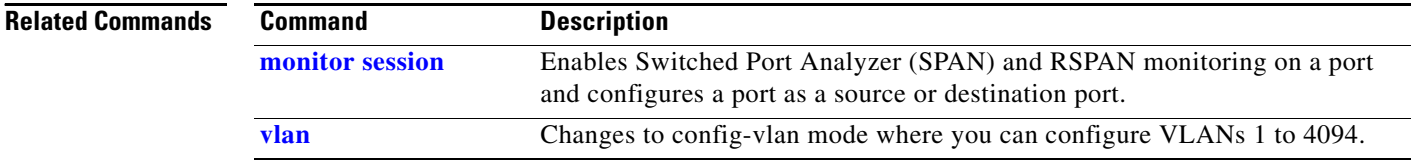

## **renew ip dhcp snooping database**

Use the **renew ip dhcp snooping database** privileged EXEC command to renew the DHCP snooping binding database.

**renew ip dhcp snooping database** [**validation none**] [{**flash:/***filename* | **ftp://***user:password@host/filename |* **nvram:/***filename* | **rcp://***user@host/filename* | **tftp://***host/filename*}] [**validation none**]

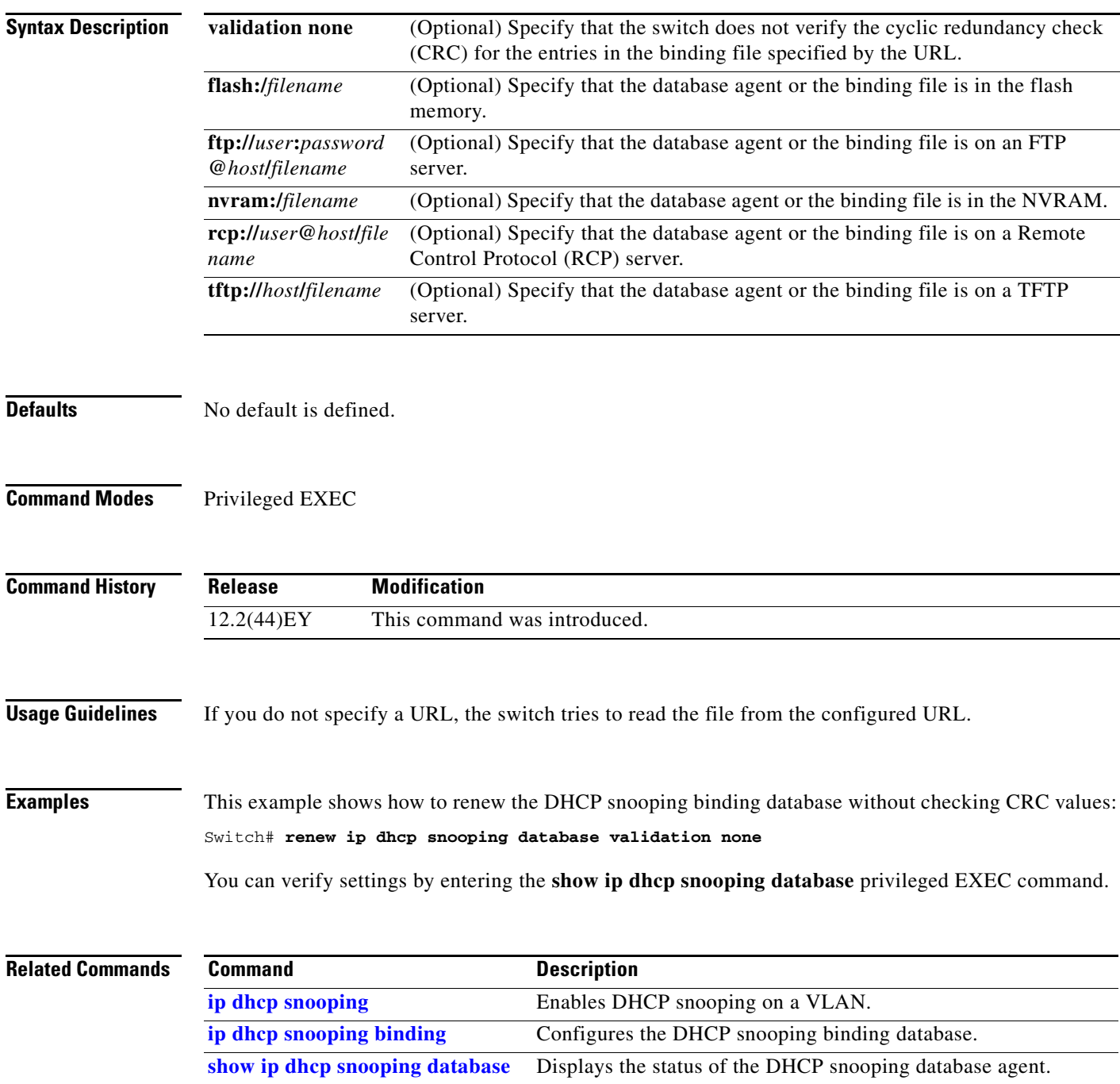

### **rep admin vlan**

Use the **rep admin vlan** global configuration command to configure a Resilient Ethernet Protocol (REP) administrative VLAN for REP to transmit hardware flood layer (HFL) messages. Use the **no** form of this command to return to the default configuration with VLAN 1 as the administrative VLAN.

**rep admin vlan** *vlan-id*

**no rep admin vlan** 

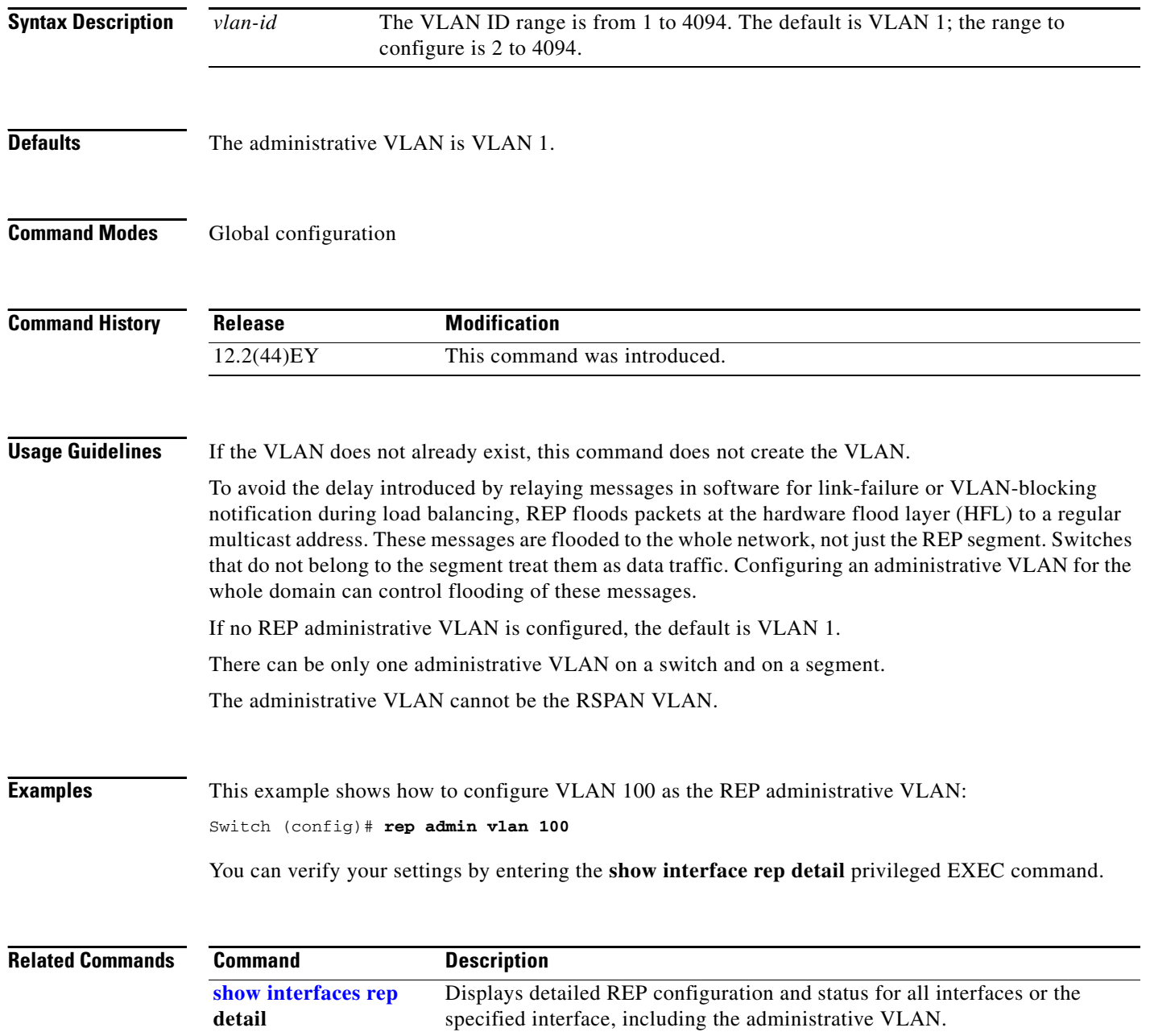

### **rep block port**

Use the **rep block port** interface configuration command on the REP primary edge port to configure Resilient Ethernet Protocol (REP) VLAN load balancing. Use the **no** form of this command to return to the default configuration.

**rep block port {id** *port-id | neighbor\_offset |* **preferred**} **vlan** {*vlan-list* | **all**}

**no rep block port** {**id** *port-id | neighbor\_offset |* **preferred**}

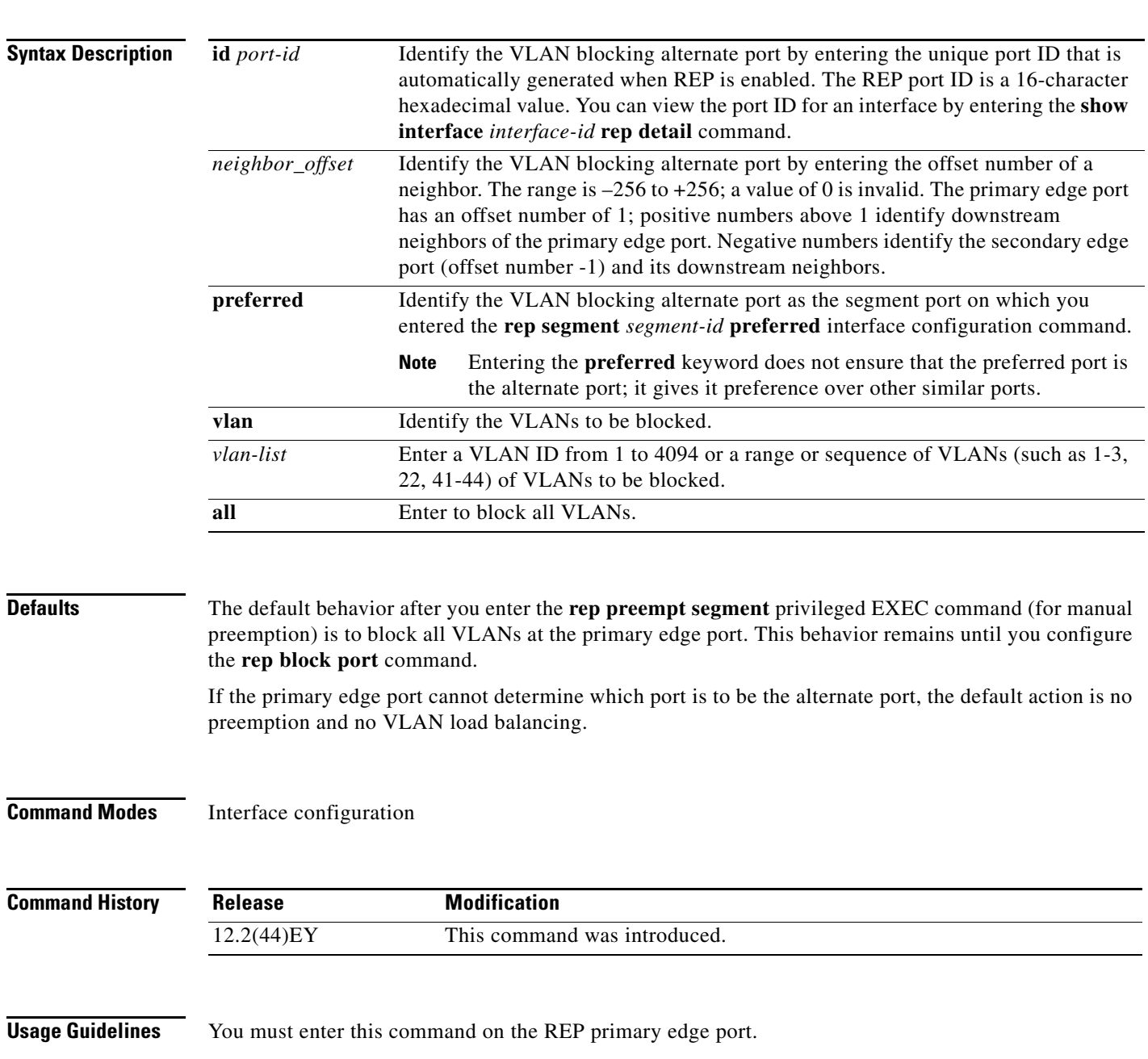

When you select an alternate port by entering an offset number, this number identifies the downstream neighbor port of an edge port. The primary edge port has an offset number of 1; positive numbers above 1 identify downstream neighbors of the primary edge port. Negative numbers identify the secondary edge port (offset number -1) and its downstream neighbors. See [Neighbor Offset Numbers in a REP](#page-359-0)  [SegmentFigure 2-1.](#page-359-0)

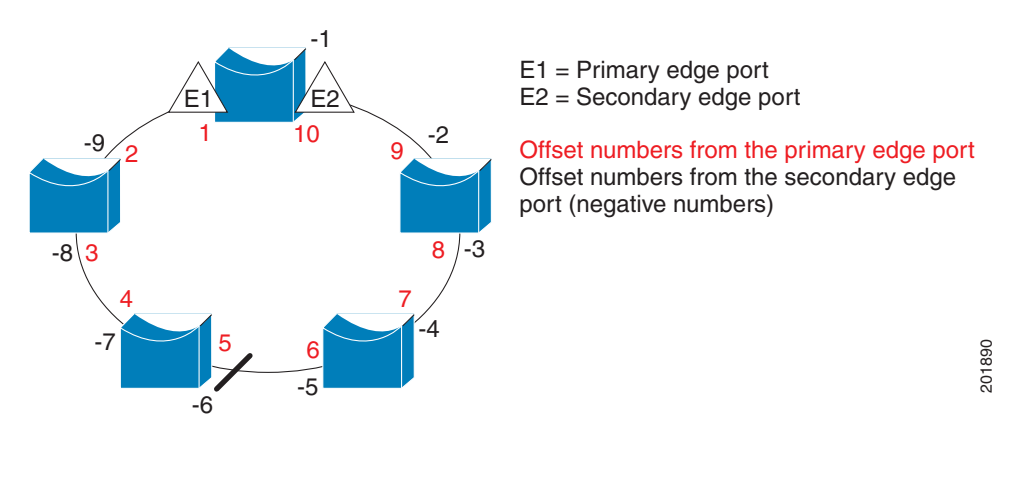

### <span id="page-359-0"></span>*Figure 2-1 Neighbor Offset Numbers in a REP Segment*

**Note** You would never enter an offset value of 1 because that is the offset number of the primary edge port itself.

If you have configured a preempt delay time by entering the **rep preempt delay** *seconds* interface configuration command and a link failure and recovery occurs, VLAN load balancing begins after the configured preemption time period elapses without another link failure. The alternate port specified in the load-balancing configuration blocks the configured VLANs and unblocks all other segment ports. If the primary edge port cannot determine the alternate port for VLAN balancing, the default action is no preemption.

Each port in a segment has a unique port ID. The port ID format is similar to the one used by the spanning tree algorithm: a port number (unique on the bridge) associated to a MAC address (unique in the network). To determine the port ID of a port, enter the **show interface** *interface-id* **rep detail** privileged EXEC command.

**Examples** This example shows how to configure REP VLAN load balancing on the Switch B primary edge port (Gigabit Ethernet port 0/1) and to configure Gigabit Ethernet port 0/2 of Switch A as the alternate port to block VLANs 1 to 100. The alternate port is identified by its port ID, shown in bold in the output of the **show interface rep detail** command for the Switch A port.

> Switch A# **show interface gigabitethernet0/2 rep detail** GigabitEthernet0/2 REP enabled Segment-id: 2 (Segment) **PortID: 0080001647FB1780** Preferred flag: No Operational Link Status: TWO\_WAY Current Key: 007F001647FB17800EEE Port Role: Open Blocked Vlan: <empty> Admin-vlan: 1 Preempt Delay Timer: 35 sec Load-balancing block port: none
```
Load-balancing block vlan: none
STCN Propagate to: 
PDU/TLV statistics:
LSL PDU rx: 107122, tx: 192493
Switch B# config t
Switch (config)# interface gigabitethernet0/1
Switch (config-if)# rep block port id 0080001647FB1780 vlan 1-100
Switch (config-if)# exit
```
This example shows how to configure VLAN load balancing by using a neighbor offset number and how to verify the configuration by entering the **show interfaces rep detail** privileged EXEC command:

```
Switch# config t
Switch (config)# interface gigabitethernet0/2
Switch (config-if)# rep block port 6 vlan 1-110
Switch (config-if)# end
Switch# show interface gigabitethernet0/2 rep detail
GigabitEthernet0/2 REP enabled
Segment-id: 2 (Segment)
PortID: 0080001647FB1780
Preferred flag: No
Operational Link Status: TWO_WAY
Current Key: 007F001647FB178009C3
Port Role: Open
Blocked Vlan: <empty>
Admin-vlan: 3
Preempt Delay Timer: 35 sec
Load-balancing block port: 6
Load-balancing block vlan: 1-110
STCN Propagate to: none
LSL PDU rx: 1466780, tx: 3056637
HFL PDU rx: 2, tx: 0
BPA TLV rx: 1, tx: 2119695
BPA (STCN, LSL) TLV rx: 0, tx: 0
BPA (STCN, HFL) TLV rx: 0, tx: 0
EPA-ELECTION TLV rx: 757406, tx: 757400
EPA-COMMAND TLV rx: 1, tx: 1
EPA-INFO TLV rx: 178326, tx: 178323
```
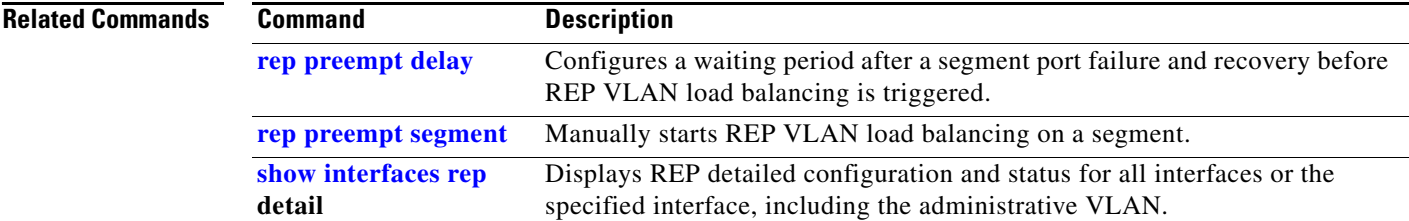

# **rep lsl-age-timer**

Use the **rep lsl-age-timer** interface configuration command on a Resilient Ethernet Protocol (REP) port to configure the Link Status Layer (LSL) age timer for the time period that the REP interface remains up without receiving a hello from the REP neighbor. Use the **no** form of this command to return to the default time.

**rep lsl-age timer** *value*

**no rep lsl-age timer** 

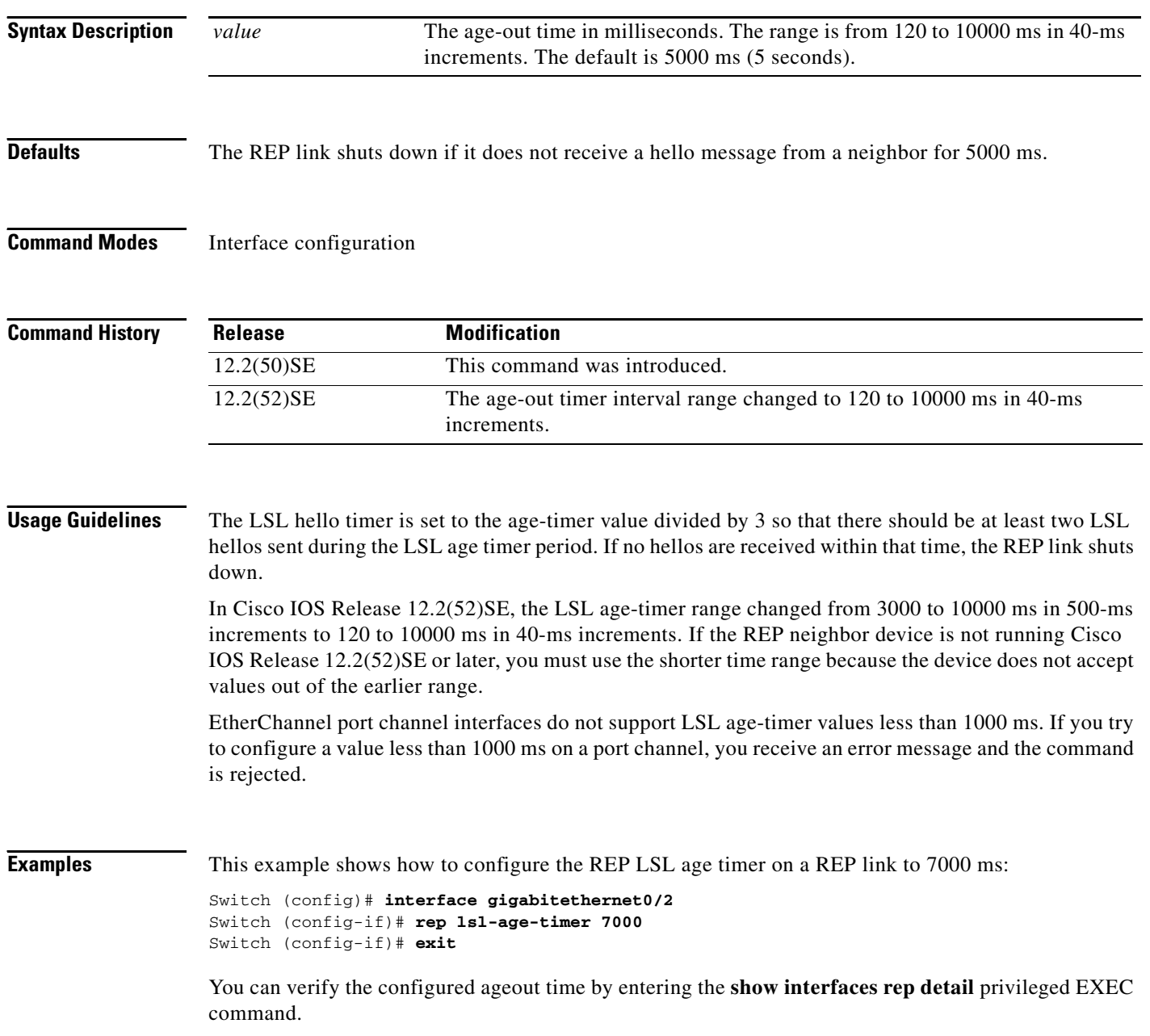

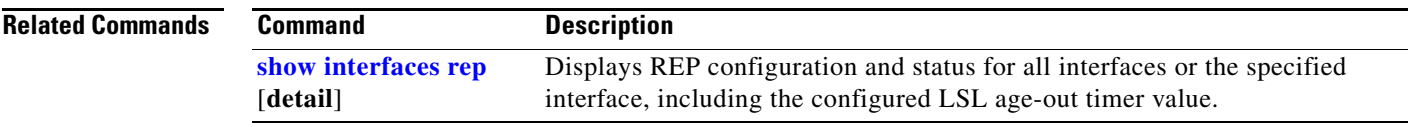

 $\blacksquare$ 

# <span id="page-363-0"></span>**rep preempt delay**

Use the **rep preempt delay** interface configuration command on the REP primary edge port to configure a waiting period after a segment port failure and recovery before Resilient Ethernet Protocol (REP) VLAN load balancing is triggered. Use the **no** form of this command to remove the configured delay.

**rep preempt delay** *seconds*

**no rep preempt delay** 

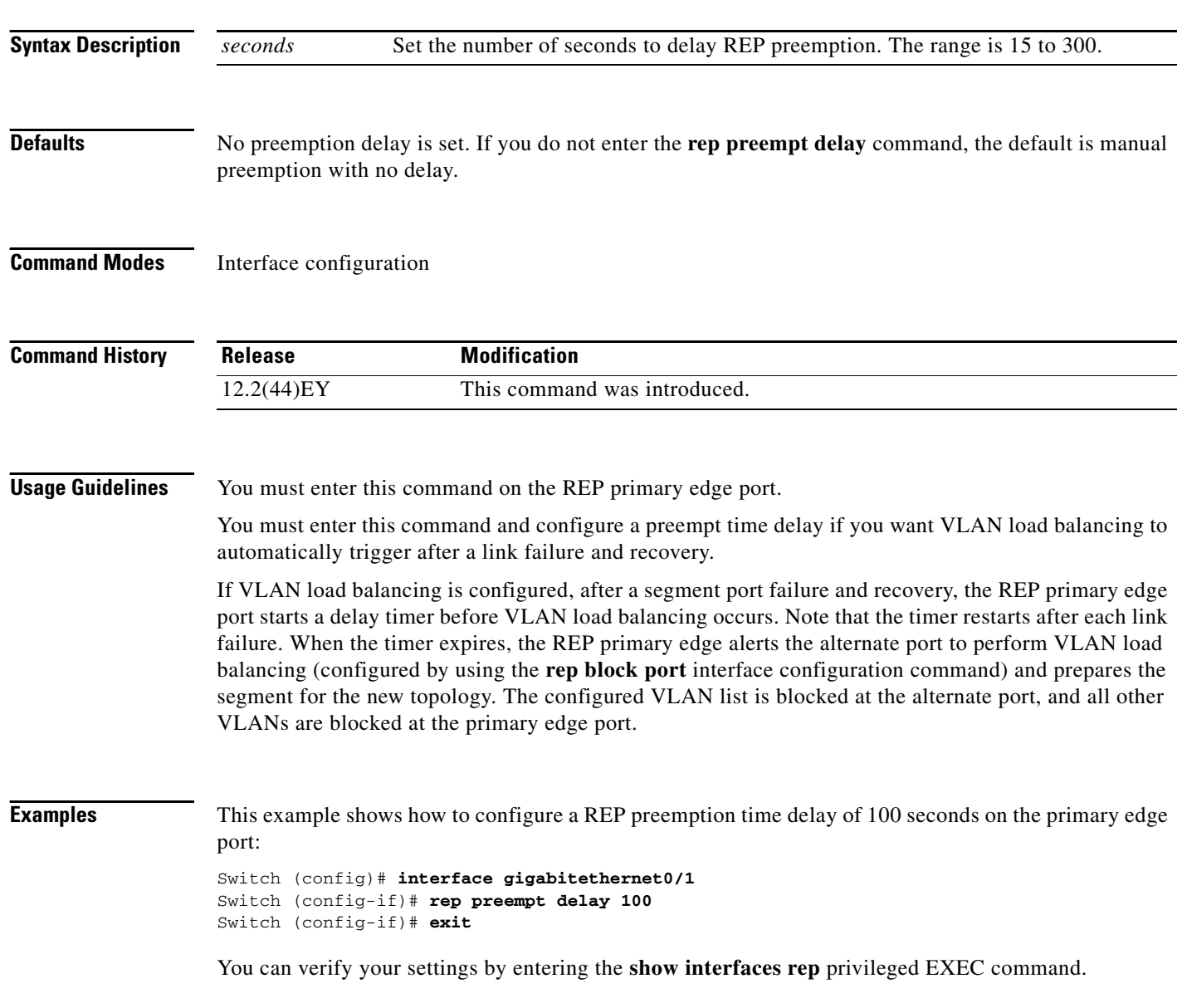

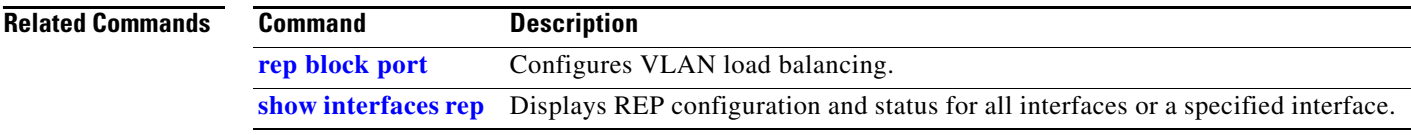

 $\blacksquare$ 

# <span id="page-365-0"></span>**rep preempt segment**

Use the **rep preempt segment** privileged EXEC command to manually start Resilient Ethernet Protocol (REP) VLAN load balancing on a segment.

**rep preempt segment** *segment\_id*

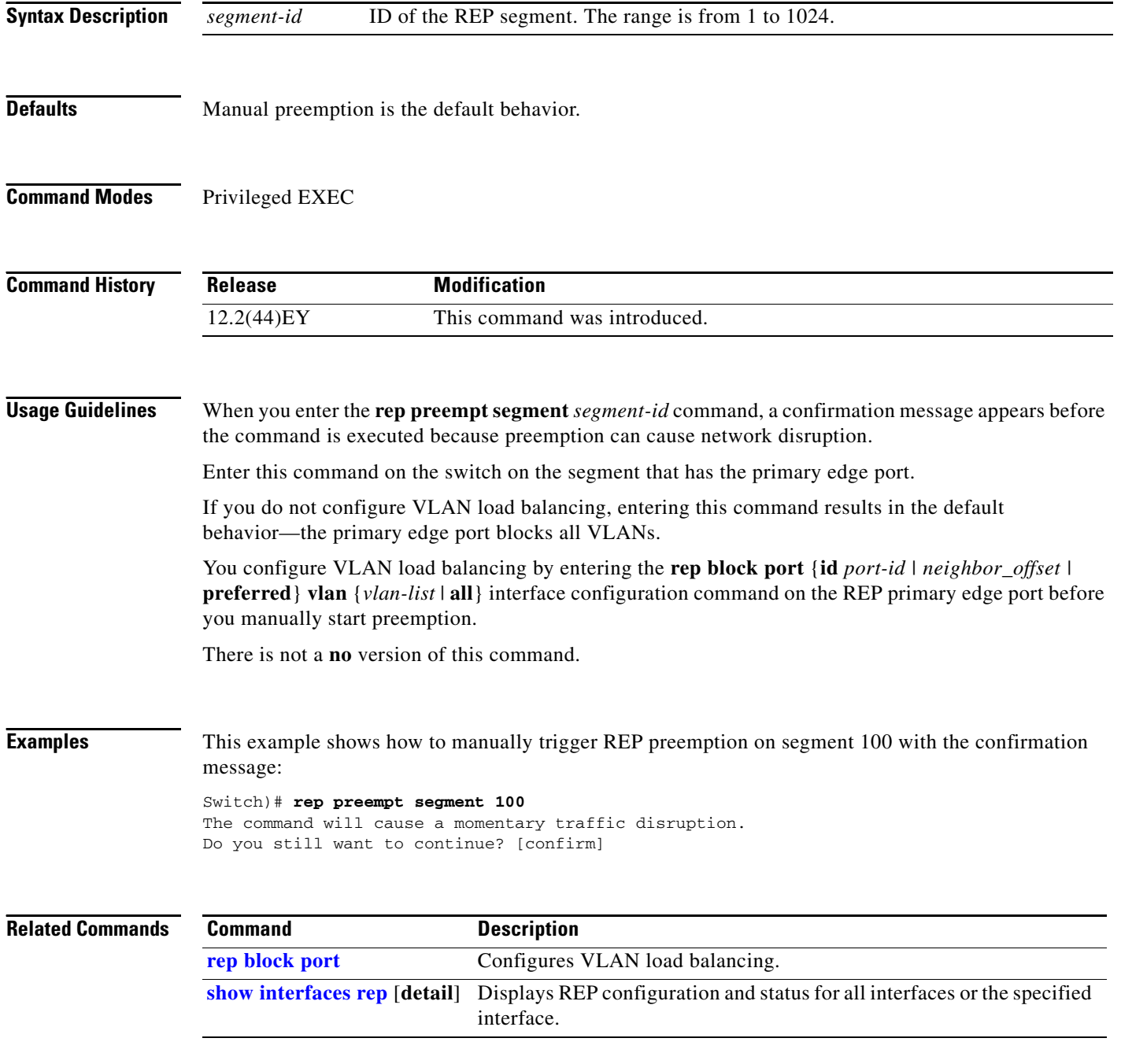

### **rep segment**

Use the **rep segment** interface configuration command to enable Resilient Ethernet Protocol (REP) on the interface and to assign a segment ID to it. Use the **no** form of this command to disable REP on the interface.

**rep segment** *segment-id* [**edge** [**no-neighbor**] [**primary**]] [**preferred**]

**no rep segment** 

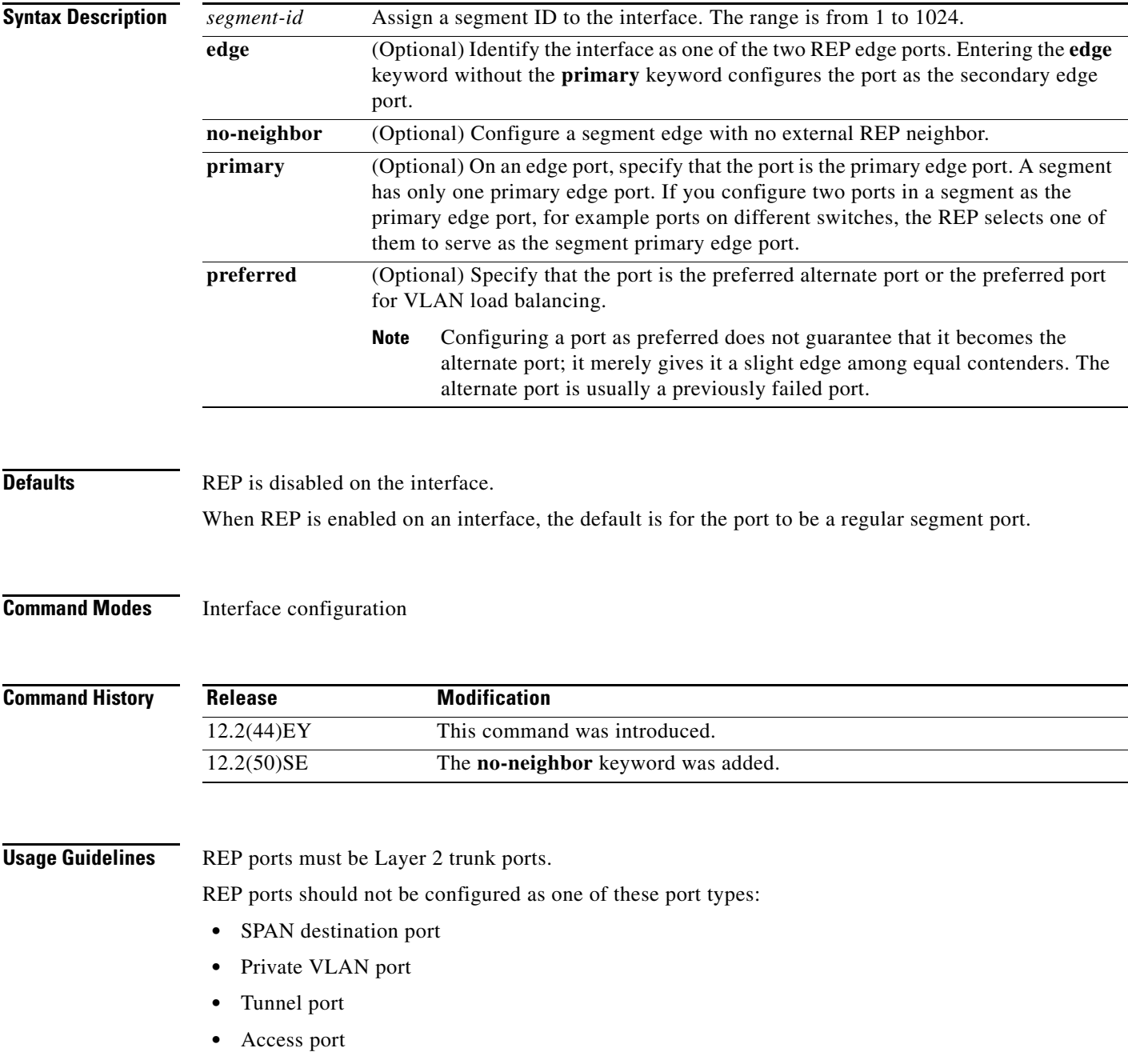

**•** REP ports must be network node interfaces (NNIs). REP ports cannot be user-network interfaces (UNIs) or enhanced network interfaces (ENIs).

You must configure two edge ports on each REP segment, a primary edge port and a port to act as a secondary edge port. If you configure two ports in a segment as the primary edge port, for example ports on different switches, the configuration is allowed, but the REP selects one of them to serve as the segment primary edge port.

- **•** REP ports follow these rules:
	- **–** There is no limit to the number of REP ports on a switch; however, only two ports on a switch can belong to the same REP segment.
	- **–** If only one port on a switch is configured in a segment, the port should be an edge port.
	- **–** If two ports on a switch belong to the same segment, they must be both edge ports, both regular segment ports, or one regular port and one edge no-neighbor port. An edge port and regular segment port on a switch cannot belong to the same segment.
	- **–** If two ports on a switch belong to the same segment and one is configured as an edge port and one as a regular segment port (a misconfiguration), the edge port is treated as a regular segment port.

If you configure two ports in a segment as the primary edge port, for example ports on different switches, the REP selects one of them to serve as the segment primary edge port. Enter the **show rep topology** privileged EXEC command on a port in the segment to verify which port is the segment primary edge port.

REP interfaces come up in a blocked state and remain in a blocked state until notified that it is safe to unblock. You need to be aware of this to avoid sudden connection losses.

You should configure REP only in networks with redundancy. Configuring REP in a network without redundancy causes loss of connectivity.

In networks where ports on a neighboring switch do not support REP, you can configure the non-REP facing ports as edge no-neighbor ports. These ports inherit all properties of edge ports and you can configure them as any other edge port, including to send STP or REP topology change notices to the aggregation switch. In this case, the STP topology change notice (TCN) that is sent is a multiple spanning-tree (MST) STP message.

**Examples** This example shows how to enable REP on a regular (nonedge) segment port:

Switch (config)# **interface gigabitethernet0/1** Switch (config-if)# **rep segment 100** 

This example shows how to enable REP on a port and to identify the port as the REP primary edge port:

```
Switch (config)# interface gigabitethernet0/2
Switch (config-if)# rep segment 100 edge primary
```
This example shows how to configure the same configuration when the interface has no external REP neighbor:

```
Switch# configure terminal
Switch (conf)# interface gigabitethernet0/1
Switch (conf-if)# rep segment 100 edge no-neighbor primary
```
This example shows how to enable REP on a port and to identify the port as the REP secondary edge port:

Switch (config)# **interface gigabitethernet0/2** Switch (config-if)# **rep segment 100 edge** 

You can verify your settings by entering the **show interfaces rep** privileged EXEC command. To verify which port in the segment is the primary edge port, enter the **show rep topology** privileged EXEC command.

### **Related Commands**

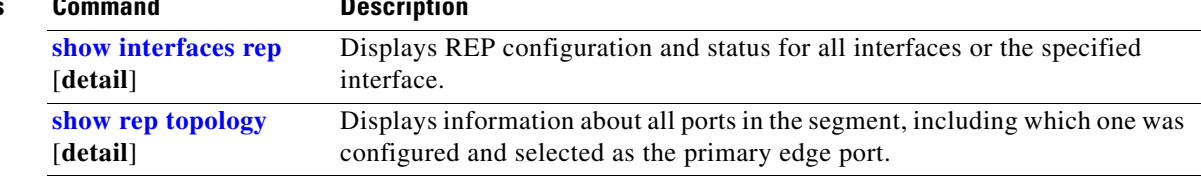

## **rep stcn**

Use the **rep stcn** interface configuration command on a Resilient Ethernet Protocol (REP) edge port to configure the port to send REP segment topology change notifications (STCNs) to another interface, to other segments, or to Spanning Tree Protocol (STP) networks. Use the **no** form of this command to disable the sending of STCNs to the interface, segment, or STP network.

**rep stcn** {**interface** *interface-id* | **segment** *id-list* | **stp**}

**no rep stcn** {**interface** | **segment** | **stp**}

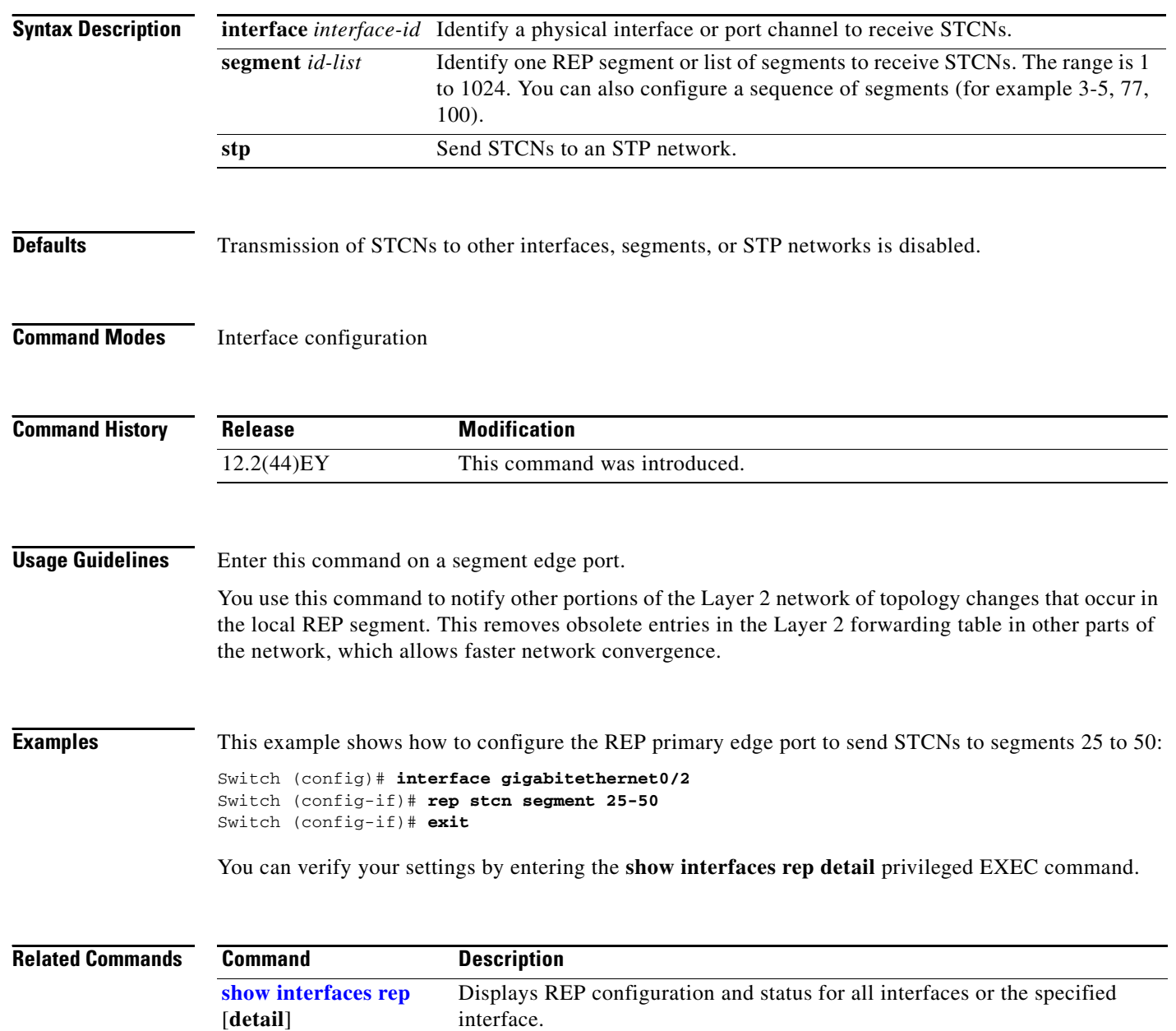

## **reserved-only**

Use the **reserved-only** DHCP pool configuration mode command to allocate only reserved addresses in the Dynamic Host Configuration Protocol (DHCP) address pool. Use the **no** form of the command to return to the default.

### **reserved-only**

**no reserved-only**

- **Syntax Description** This command has no arguments or keywords.
- **Defaults** The default is to not restrict pool addresses
- **Command Modes** Privileged EXEC

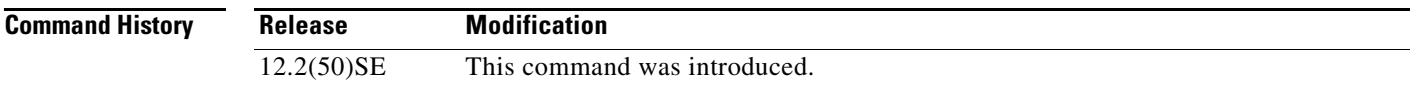

**Usage Guidelines** Entering the **reserved-only** command restricts assignments from the DHCP pool to preconfigured reservations. Unreserved addresses that are part of the network or on pool ranges are not offered to the client, and other clients are not served by the pool.

> By entering this command, users can configure a group of switches with DHCP pools that share a common IP subnet and that ignore requests from clients of other switches.

To access DHCP pool configuration mode, enter the **ip dhcp pool** *name* global configuration command.

**Examples** This example shows how to configure the DHCP pool to allocate only reserved addresses:

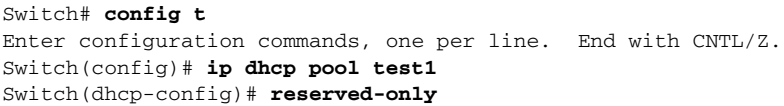

You can verify your settings by entering the **show ip dhcp pool** privileged EXEC command.

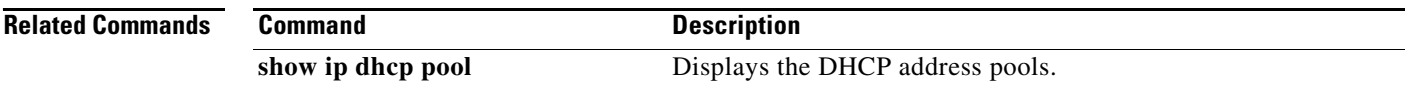